# LIST OF CHANGED PAGES

9250 Magnetic Tape Drive Maintenance Manual

ISSUE: J96A20566-01

Page No.

Change Date

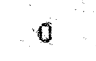

#### CAUTTON

THE 9250 TAPE UNIT CONTAINS COMPONENTS THAT MAY BE DAMAGED BY ELECTROSTATIC DISCHARGE (ESD). THE TAPE UNIT IS MANUFACTURED, TESTED, AND SHIPPED UNDER RIGOROUSLY CONTROLLED CONDITIONS DESIGNED TO PREVENT COMPONENT DAMAGE BY ESD. INSTALLATION, OPERATION, AND MAINTENANCE OF 9250 UNITS SHOULD CONFORM TO APPROPRIATE AND ACCEPTED INDUSTRY STANDARDS\* OF ESD PROTECTION AND PREVEN-TION.

---All semiconductors are static sensitive and are to be handled as such.

- ---When removed from the tape unit all PC Boards, sub-assemblies, and modules containing semiconductor devices must be packaged in static shielding containers. These containers should not be opened in areas that are not equipped to provide ESD protection required for the device.
- ---Contact with connector pins of semiconductors is to be avoided when possible. The devices should be handled by the plastic case or body material.
- ---Compressed air must not be blown onto or into areas containing semiconductors unless the air supply is equipped with ionizing nozzles.
- ---The chassis of all test equipment must be grounded. DC power supplies in test equipment must have an earth ground reference.
- --- The tape unit chassis must be grounded before technical personnel contact circuit boards or backplane pins. An external ground wire is not necessary if the Tape Unit input AC power cable is connected to a properly grounded outlet.

\*See: ESD Protective Material and Equipment: A Critical Review. Reliability Analysis Center. RADC/RBRAC. Griffiss AFB, NY 13441. Ordering No. SOAR-1.

# CONTENTS

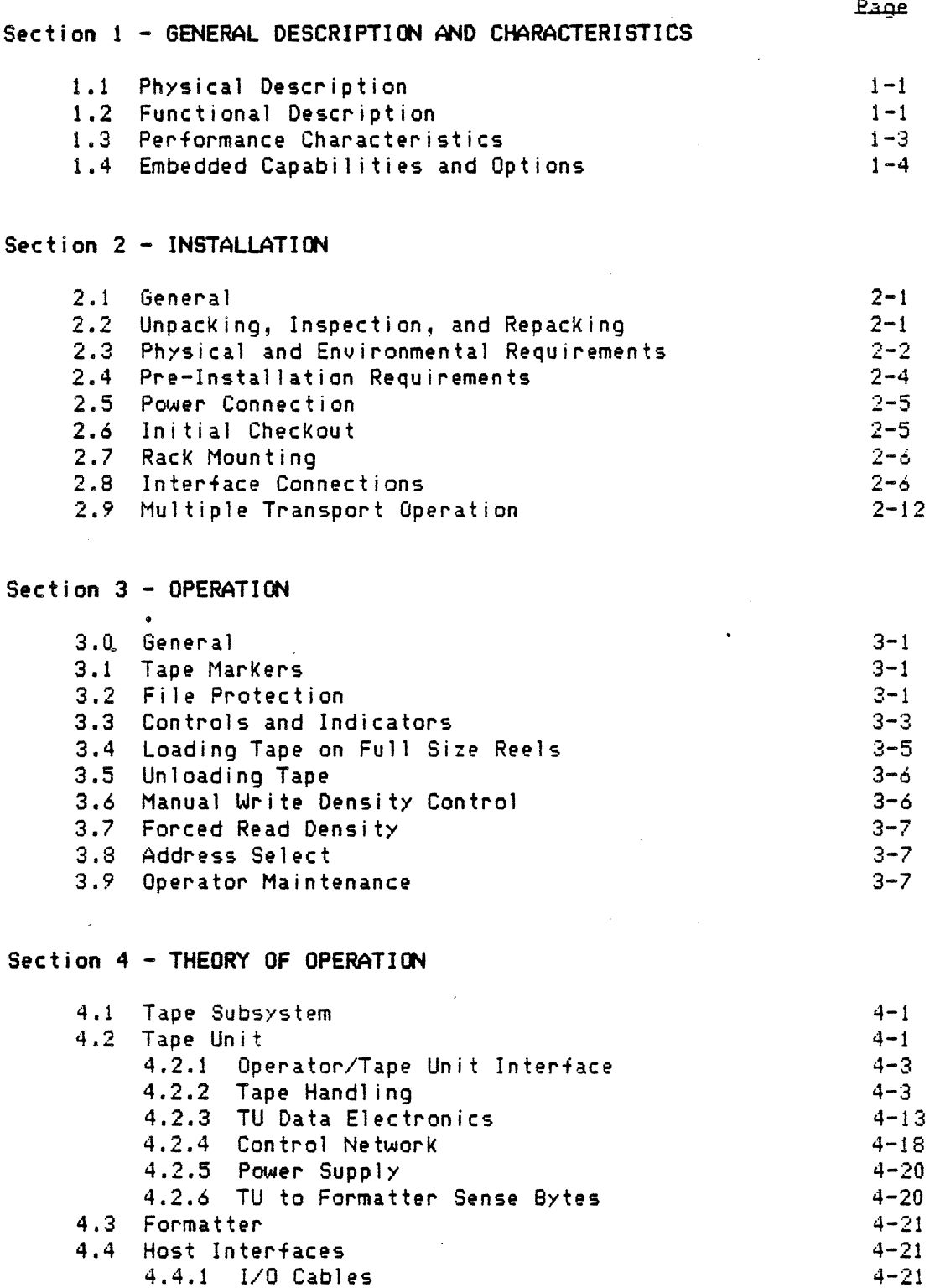

÷

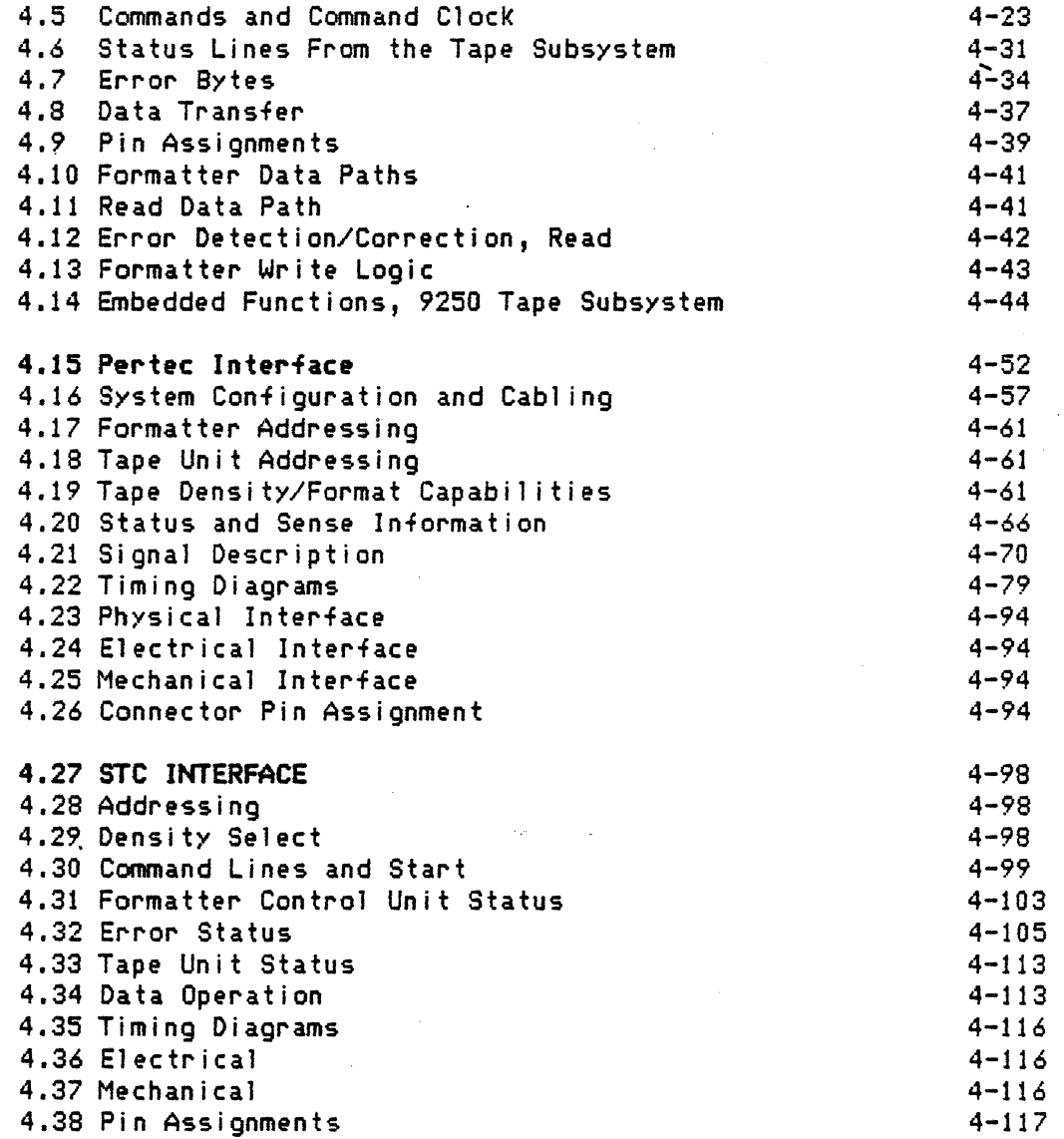

# Section 5 - MAINTENANCE

 $\bar{\alpha}$ 

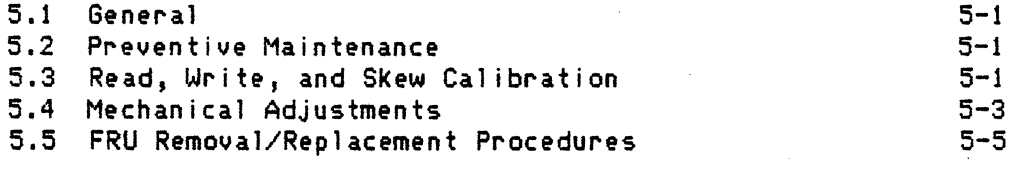

# DOORS

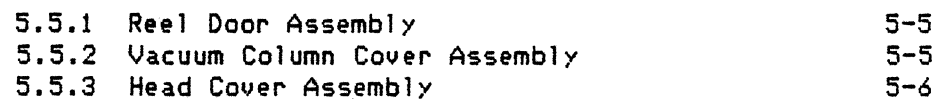

 $\sim$   $\sim$ 

5-5

 $\cdot \mathbb{R}$ 

ل عمل به  $\sim$ 

 $\begin{picture}(20,5) \put(0,0){\line(1,0){155}} \put(15,0){\line(1,0){155}} \put(15,0){\line(1,0){155}} \put(15,0){\line(1,0){155}} \put(15,0){\line(1,0){155}} \put(15,0){\line(1,0){155}} \put(15,0){\line(1,0){155}} \put(15,0){\line(1,0){155}} \put(15,0){\line(1,0){155}} \put(15,0){\line(1,0){155}} \put(15,0){\line(1,0){155}} \put$ 

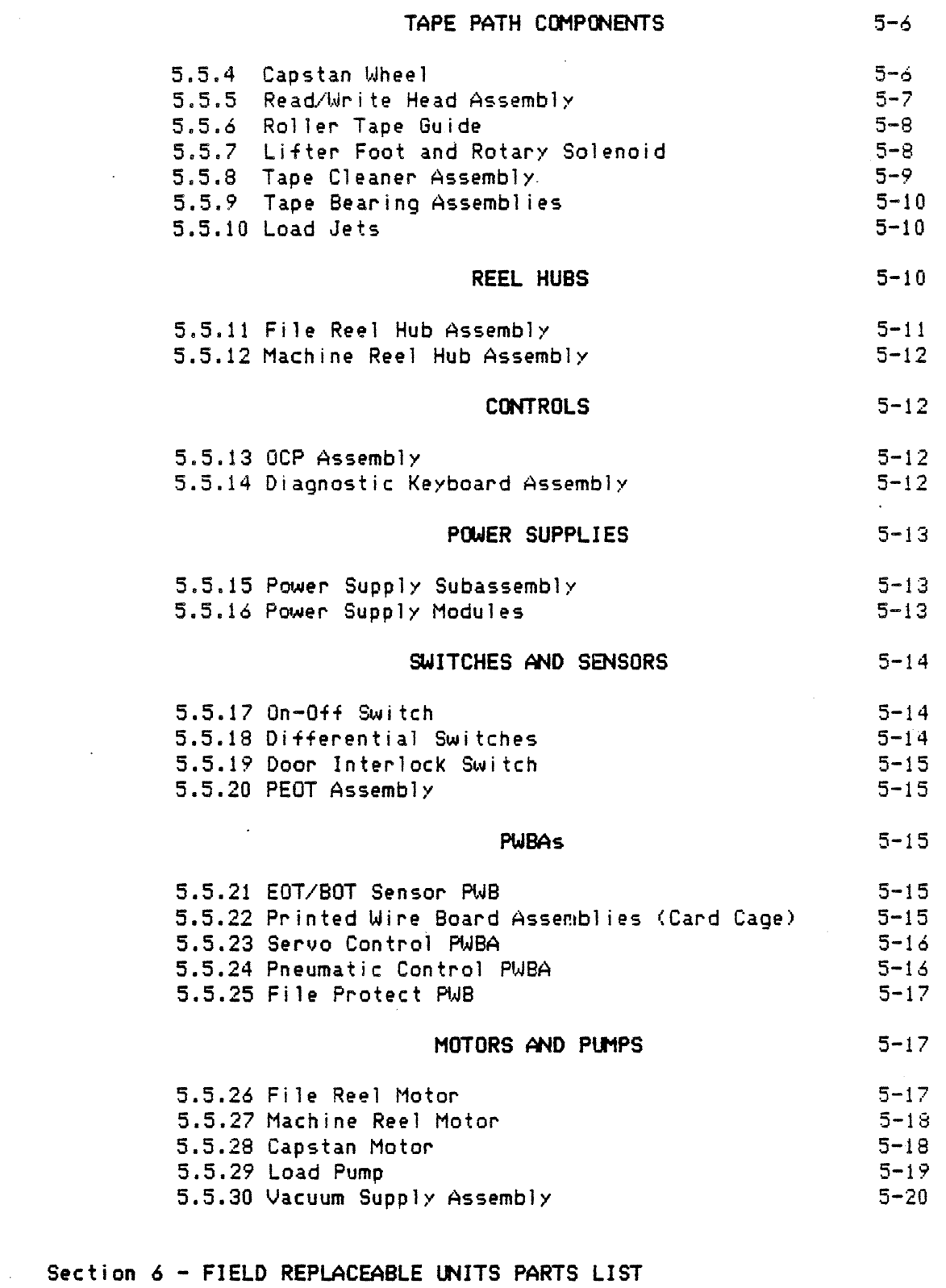

 $\bar{\mathcal{A}}$ 

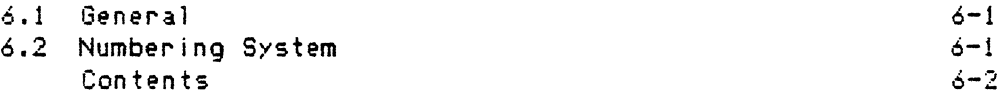

 $\ddot{\phantom{1}}$ 

÷.

# Section 7 - DIAGNOSTICS

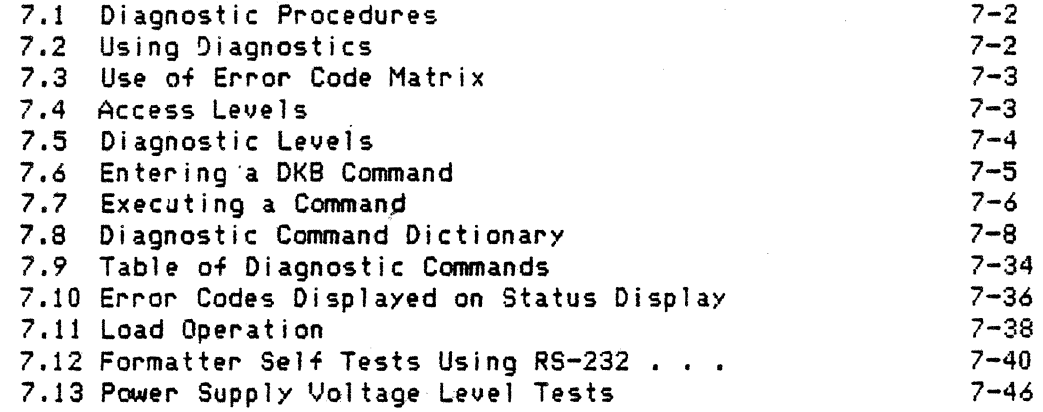

 $\sim$   $\sim$ 

 $\mathcal{L}$ 

# Section 8 - LOGICS AND SCHEMATICS

 $\mathcal{L}^{\text{max}}_{\text{max}}$  ,  $\mathcal{L}^{\text{max}}_{\text{max}}$ 

 $\sim 10$ 

 $\bar{\mathcal{A}}$ 

 $\sim 10^{-1}$ 

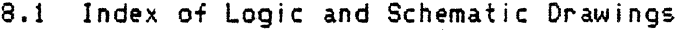

 $8 - 1$ 

# FIGURES

 $\bar{z}$ 

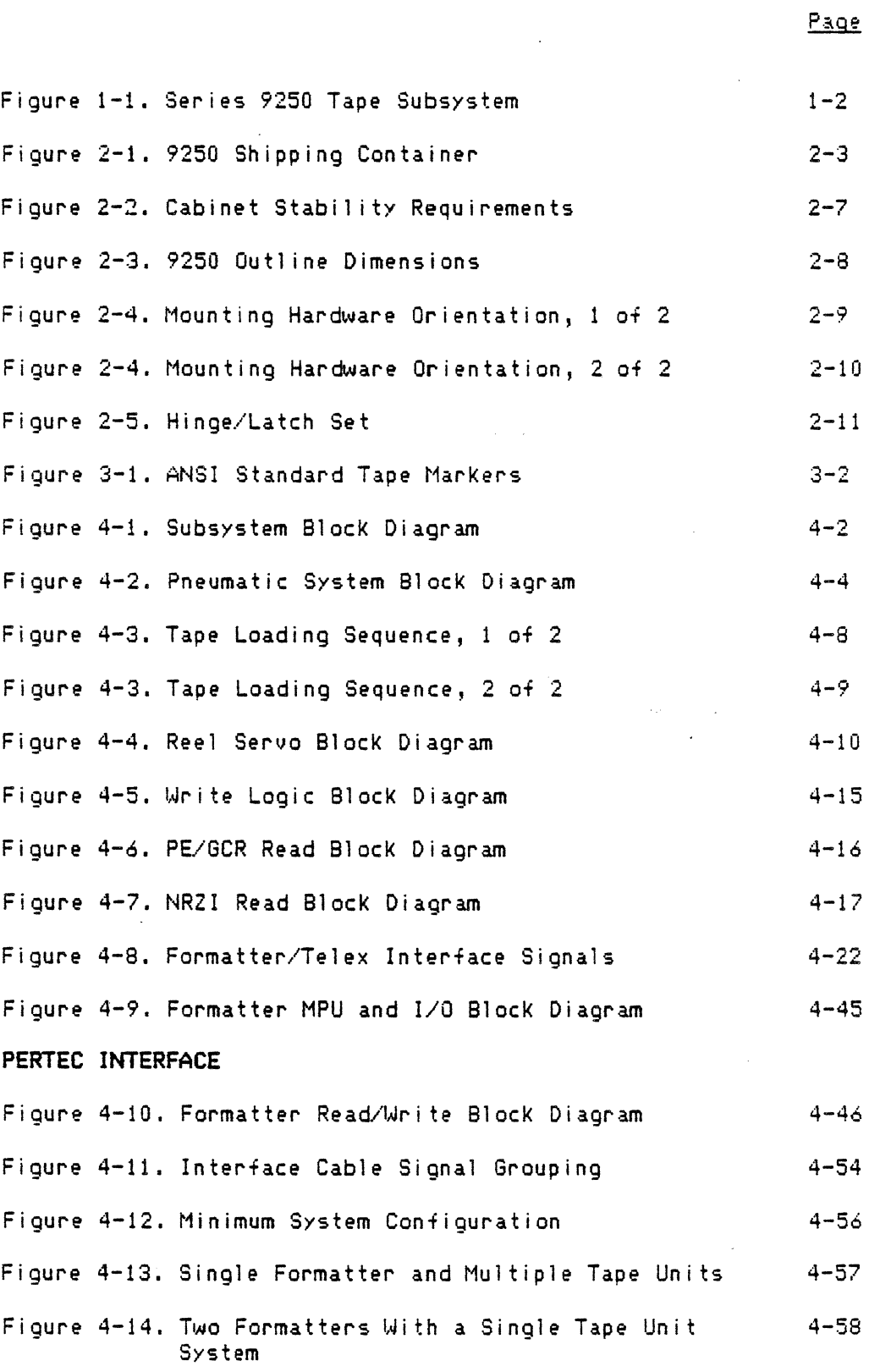

I)

# FIGURES (Cont'd)

 $\bar{\mathcal{A}}$ 

 $\sim$ 

 $\ddot{\phantom{a}}$ 

 $\sim$   $\sim$ 

i.

 $\ddot{\phantom{0}}$ 

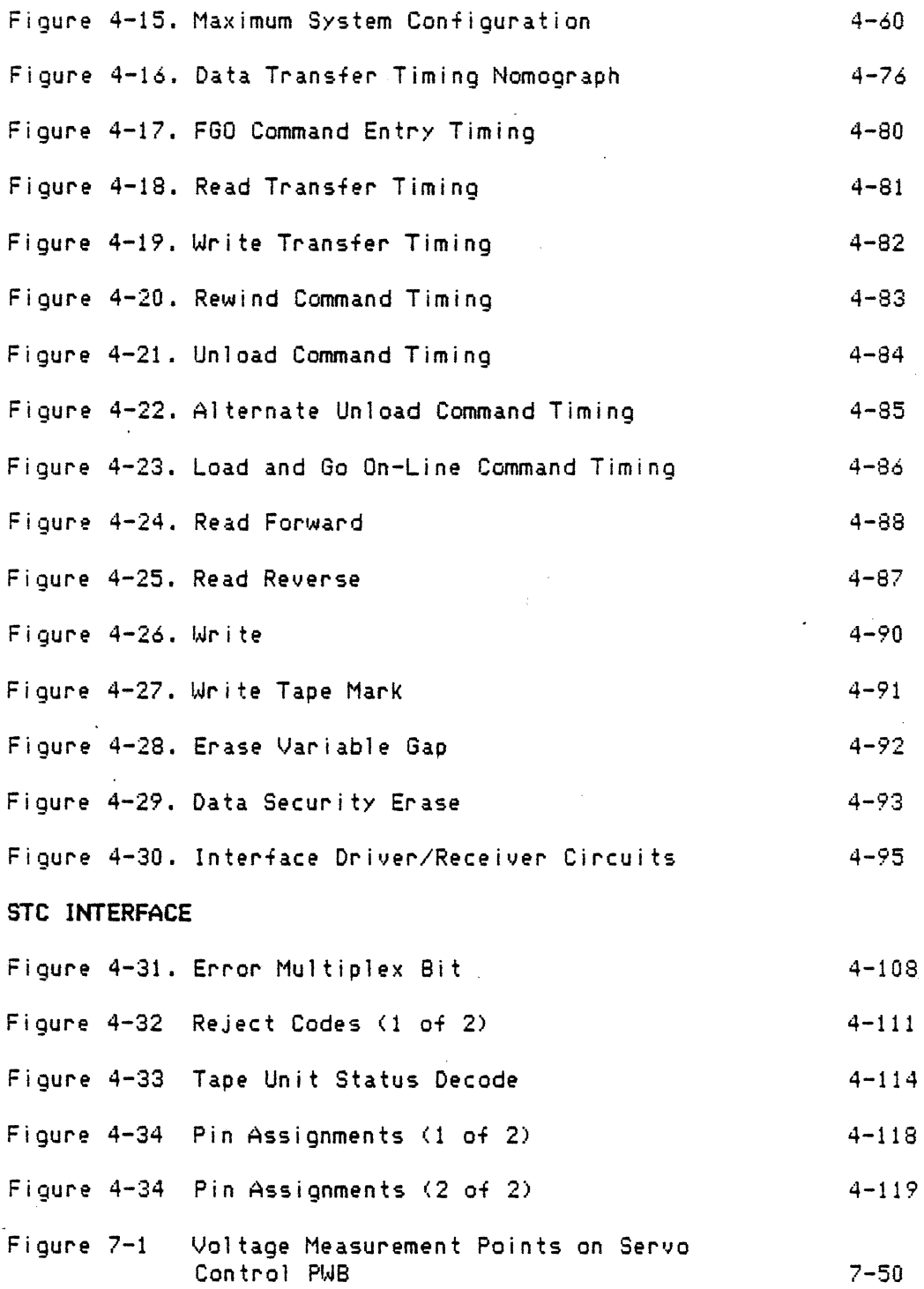

vi

**TABLES** 

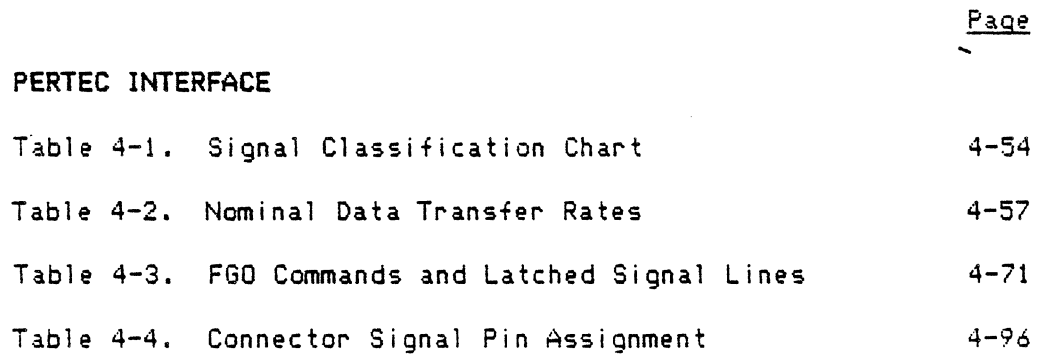

 $\overline{v}$  i i

## SECTION 1 - GENERAL DESCRIPTION AND CHARACTERISTICS

## 1 .. 1 PHYSICAL DESCRIPTION

The 9250 Series Tape Subsystem is a high-performance, digital, vacuumbuffered tape unit manufactured by Telex Computer Products, Tulsa, Oklahoma.  $(See$  Figure 1-1.) It may be vertically mounted in a standard 19-inch RETMA rack using two hinges on one mounting rail and a latch on the other. Hinge/Latch sets may be ordered separately. When mounted, the unit swings out and is serviced from the front. The unit is hinged on the right.

Size and Weight (Approx.)

Weight: 140 pounds . Height: 24 1/2 inches Width: 19 inches Depth:  $12$  inches to the rear from the mounting rail;  $5$  inches in front of the rack mounting rail.

NOTE: Depending upon the hinge offset, the rear and front depth dimensions will change. (See Section 2, Installation.)

#### 1.2 FUNCTIONAL DESCRIPTION

The  $9250$  handles  $1/2$ -inch magnetic tape at 50 IPS while autoloading standard 10 1/2-inch open reels. For smaller reels, autothreading is accomplished by manually placing the tip of tape in the thread chute. Vacuum column technology is utilized to provide 0.6 and 0.3 inch IBG performance, PE and GCR respectively, thereby maximizing storage capacity.

9250 Series tape units are available in either dual- or tri-density models. Hodel number suffix -2 indicates dual-density and -3 tri-density. NRZI functions and characteristics are discussed in this manual.

Multiple microprocessors are used to implement functions normally associated with hardware and provide the basic intelligence to implement the fauit finding diagnostics.

#### EMBEDDED FORMATTER

The 9250 tape unit is capable of housing an embedded formatter within the tape unit cabinet. The embedded formatter is compatible with the 6850 Telex Standard Interface. The formatter provides all data encoding and decoding, tape gapping, and error detection/correction functions. The unit housing the formatter with Telex interface <the master unit) is designated as the 9253-200 or -300. Add-on tape units (slaves) are designated as the 9250-200 or -300. Up to three slaves may be connected to a master unit.

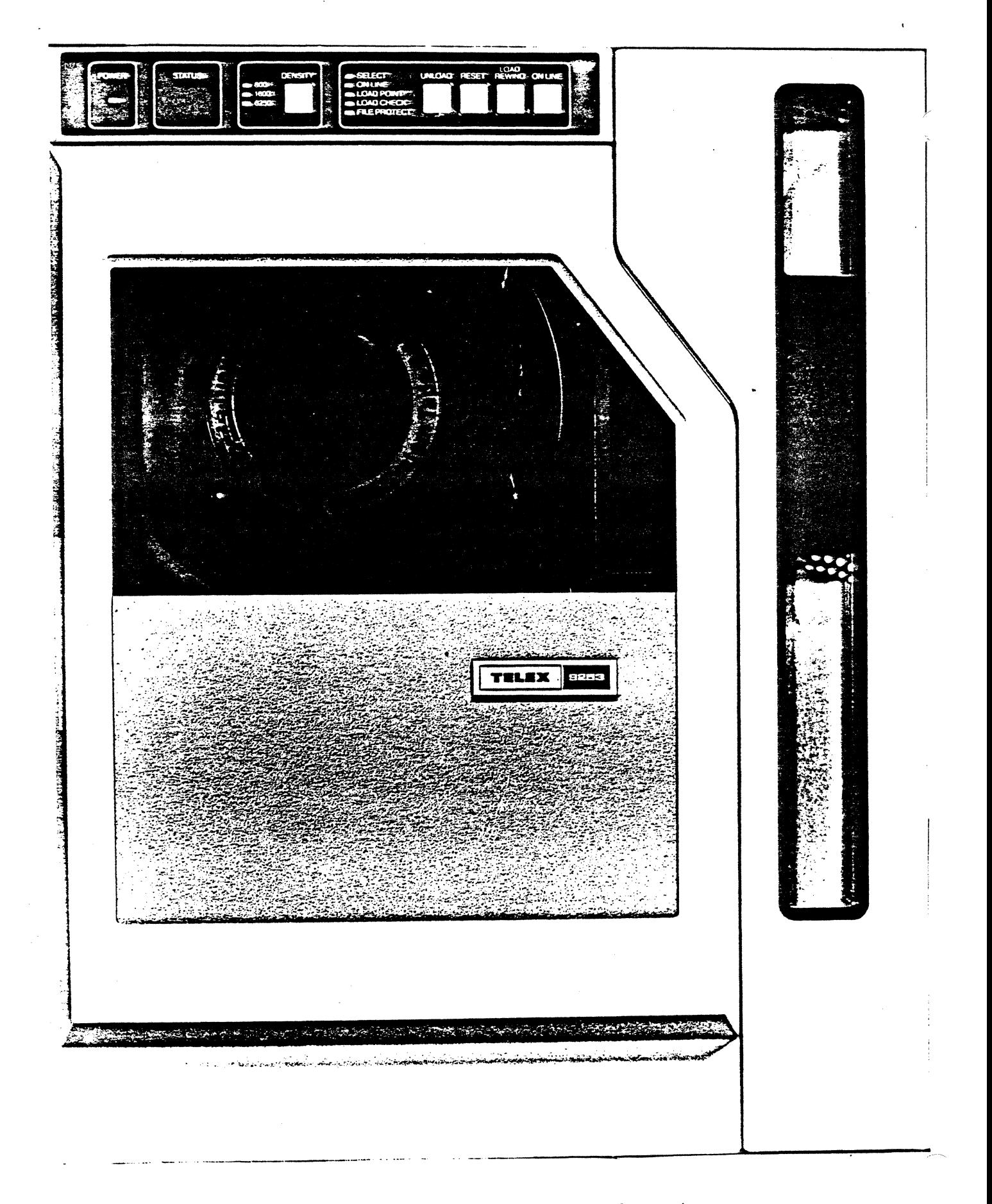

# Figure 1-1. Series 9250 Tape Subsystem

9250 sec.1 page 2

### 1.3 PERFORMANCE CHARACTERISTICS

The performance specifications listed below are based on a properly aligned tape unit using certified tape. When magnetic tapes of different types and various conditions are used, or when operating in field environments with extended or non-standard maintenance procedures, different performance parameters may result.

-Tape Speed: 50 ips ---Data Rate:

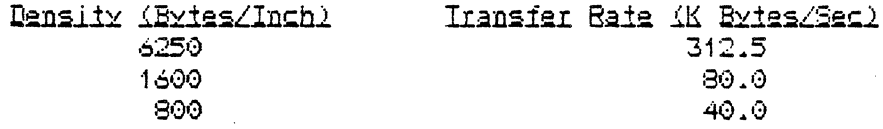

-Rewind Time: Two minutes, nominal

Rewind time from EOT to BOT for a 2400 foot tape is nominally 2.0 minutes.

### --Inter-Block Gap

The tape unit will read interblock gaps as defined by the appropriate ANSI standard and generate the following nominal gaps:

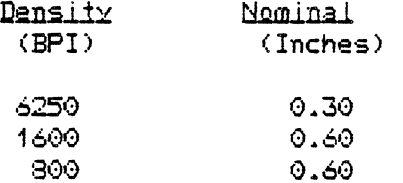

Note: Rewrites, which are under control of the Host, may extend the gap to a maximum of 15 feet for 6250, and up to 25 feet for 1600 and 800 bpi, and still conform to the appropriate ANSI standard.

-Start/Stop Characteristics

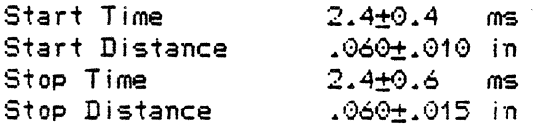

#### IU Access

 $\sim$   $\sim$ 

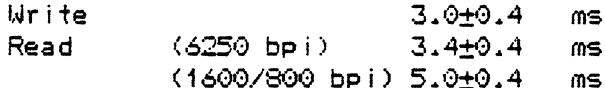

# 1.4 EMBEDDED CAPABILITIES AND OPTIONS

Embedded capabilities in the standard unit include:

Seismic Option Forced Read Dynamic Status Manual Density Select Address Select

These capabilities are enabled or disabled via the Diagnostic Keyboard.

Feature Codes

The following features are separate sales order options that can be installed or reinstalled in the field.

- 9253 Telex Interface Emulates the Telex 6850/6253 Tri-Density tape subsystem.
- 9251 Pertec Interface Emulates the industry standard Pertec interface for Tri-Density tape subsystems.
- 9252 STC Interface Emulates the STC 1935/1953 Tri-Density or 2920 Dual Density tape subsystem.  $\Delta \sim 10^{11}$
- 2301 Horizontal Mount The 9250 Tape Unit (TU) may be mounted horizontally in a suitable cabinet (back down, in a drawer type mount).

#### SECTION 2 - INSTALLATION

# 2.1 GENERAL

The unit is shipped in a reuseable carton that will provide a self supporting stand for checking the unit on a table top, and allow the unit to be repackaged for subsequent shipping or storage.

#### SAFETY NOTICE

Personal safety is a vital part of any installation. Guard your own safety as well as the safety of those around you. Practice the following precautions:

- 1. Only qualified Customer Engineers should work on internal components of the Tape Unit.
- 2. Customer Engineers should not work alone with power applied to the unit. At least two people should be present whenever work is done with machine power on.
- 3. Remove watches, rings, bracelets, etc.
- 4. Power down and unplug the tape unit before moving it or removing any components.. In some areas, dangerous voltages are present EVEN WHEN POWER IS OFF. If it is necessary to work near live power connectors or inside power supplies, use extreme caution.
- 5. Make sure all test equipment is grounded.
- 6. Maintain good housekeeping in the machine area and customer engineer's room. This can be a major factor in fire and accident prevention.

# 2.2 UNPACKING, INSPECTION, AND REPACKING

To Unpack The Tape Unit:

1. Check the outer carton for damage; if it appears that a damage claim should be filed, be sure to make photographs or sketches to support the claim ..

#### CAUTION

IF THE TAPE UNIT HAS BEEN EXPOSED TO LOW TEMPERATURES LONG ENOUGH TO BECOME SUBSTANTIALLY COLDER THAN ROOM TEMPERATURE, ALLOW THE UNIT TO WARM UP BEFORE UNPACKING. THIS WILL MINIMIZE CONDENSATION OF ATMOSPHERIC MOISTURE ON AND INSIDE THE UNIT.

2. Cut the outer straps and lift off the corrugated outer cover.

- 3. Very carefully *open the* anti-static bag and fold down around outer edges of base.
- 4. Gripping the tubular shipping stand, carefully lift the unit out of its shipping base and place upright as shown in Figure 2-1.
- 5. The tape unit can now be powered up for a preinstallation performance check. See Subsection 2.6.

## To Repack The Tape Unit:

- 1. Place the tape unit into container base, electrical component side up.
- 2. Pull anti-static bag up over tape unit and seal.
- 3. Replace shipping materials and corrugated cover.
- 4. Restrap shipping container. <Straps not provided.)

#### 2.3 PHYSICAL AND ENVIRGNMENTAL REQUIREMENTS

The 9250 Series will operate to the performance parameters described in this manual when used within the operating environment defined below, unless otherwise stated in this manual. A non-operating unit will exhibit no damage when placed within the storage environment as defined below, and will *meet*  the described operating parameters once placed within the operating environment for the minimum specified time.

## TEMPERATURE AND HUMIDITY

Temperature and humidity 1 imits for the tape media are the 1 imiting factors in tape unit performance. Exclusive of media 1imits, the following specifications apply to the unit.

---Operating Temperature: 40 *deg.* F <5 deg. C) to 110 *deg.* F <43 deg. C>, including temperature rise in cabinet, after the unit has been within the operating environment for 4 hours, and with a maximum rate of change of 0.5 deg. F per minute.

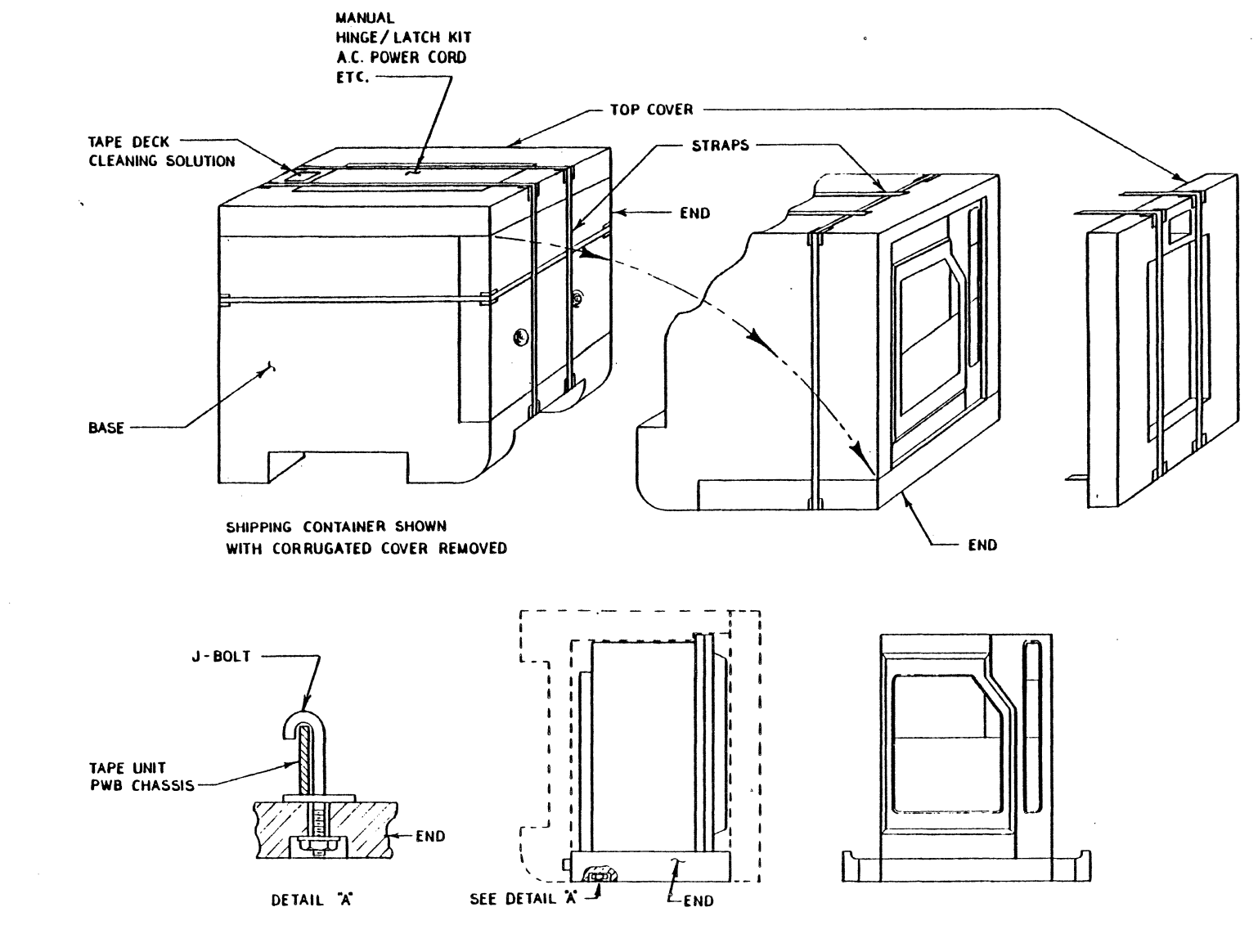

---Storage Temperature: -50 deg. F (-45 deg. C) to 160 deg. F (70 deg. C), with a maximum rate of change of 60 deg. F per hour.

--- Operating Relative Humidity: 30 to 80%, without condensation.

--Preferred Temperature/Relative Humidity Limits per ANSI Standard X3.40:

Temperature: 65 to 75 deg. F Relative Humidity: 40 to 60%

 $-\rightarrow$ Altitude

Operating: Sea Level to 8,000 feet. Storage: Sea Level to 50,000 feet.

#### 2.4 PRE-INSTALLATION REQUIREMENTS

Before installation the Tape Unit should be examined for shipping damage. On-site power and environment should meet the criteria in this section.

#### 2.5 POWER CONNECTION

PRIMARY POWER

The main AC receptacle provides for 3-wire service (black line hot, white line neutral, and green line safety ground).

Primary power circuits and components are protected by one fuse at the AC input. This fuse must be changed following the AC selection of either 115 VAC or 230 VAC.

The power supply is capable of operating at voltages and frequencies as follows:

Line Voltages - 115 and 230 VAC, plus or minus 10% Phase  $-$  Single Frequency -  $47$  to  $63$  Hz Input Currents - 5.0 Amps (max) @ 115 VAC and 2.5 Amps (max) @ 230 VAC

OPERATIONAL VOLTAGE SELECTION (The unit will be wired for 115 VAC at the  $factory.$ 

Voltage is selected by using the following procedure:

- Change power supply AC input fuse (next to line cord socket) for  $1.$ appropriate voltage, 4 amps for 230V and 8 amps for 115V
- $2.1$ Remove the small (about an inch square) PC board from its slot in the AC line filter (next to the input fuse) and reinsert the PC board so the selected voltage can be read from the top.
- 3. Open hinged cover on top of power supply by unfastening the knurled screws. Find the black voltage selection jumper wire <in the upper left corner as you face the back of the power supply),
- 4. Pull the voltage selection jumper female connector off the vertical pin on the circuit board and push it over the pin labeled with *the* selected voltage.

The 9250 will operate within specifications for 1 ine voltage variations of plus or minus 10/. and will operate within specifications to a brown-out level of 15%, except for rewind time.

Power Consumption <Nominal>:

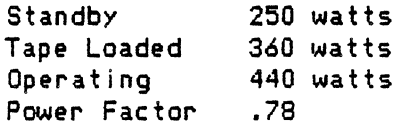

#### Grounding

The frame casting is connected to the safety ground (3rd wire) of the main AC input receptacle. AC ground <1 ine neutral> is isolated from the equipment frame casting. DC ground <circuit ground) is also isolated from the frame casting. The AC ground.is the return current path for the AC source input of the AC Power Module.

Circuit grounds are common with the ground side of the output of the DC power supply. Reference to other equipment <Host and attached TUs) is by the ground wires in the signal interface cables.

# 2.6 INITIAL CHECKOUT

Tape unit controls are described in Section 3. Before installing the tape unit do the following:

- 1. Connect power cord.
- 2. Clean tape path as directed in paragraph 3.9.
- 3. Mount a test tape.
- 4. Power up the tape unit.
- 5. Load the tape by following the procedure in paragraph 3.4.
- 6. If using Pertee interface verify conditions in Pertee configuration check 1 ist at the end of this section.
- 7. Operate all Operator Control Panel <OCP> controls according to the function descriptions in paragraph 3.3 and make sure tape unit and appropriate indicator 1 ights operate as described.
- 8. Set door override by tntering Diagnostic Keyboard <DKB> Cmd 04.
- 9. Activate desired tape motion commands on the DKB (see Section 7) and check to see if tape motion and tape tracking are satisfactory-- commands 23 through 28 may be used fbr these checks.
- 10. Push RESET on the OCP, power down and disconnect tape unit.

#### 2.7 RACK MOUNTING

The 9250 series can be mounted in a standard 19-inch RETMA cabinet using two hinges on the right mounting rail and a latch on the opposite rail. All components are mounted on the main casting.

#### WARNING

THE TAPE UNIT MUST BE MOUNTED IN A SECURELY ANCHORED FRAME OR CABINET BEFORE THE HINGED DECKPLATE IS SWUNG OUT. SWINGING OUT THE DECKPLATE WILL ALTER THE TAPE UNIT'S CENTER OF GRAVITY AND MAY CAUSE AN UNSECURED UNIT TO TIP OVER.

See Figures 2-2 and 2-3.

To install the tape unit in a cabinet, mount two hinge assemblies to the mounting rail before installing the deckplate assembly, The vacuum column door assembly may be removed from the tape unit for ease of deckplate installation. See Figures 2-4 and 2-5 for details of hinge and latch mounting locations. The figures show hinge mounts for three typical spacings: 2.50, 3.00, and 3.50 inches from hinge mounting surface on the deckplate to the mounting rail surface. Holes coded •c• on main view of figure 2-2 are mounting hole locations.

#### 2.8 INTERFACE CONNECTIONS

I/O Cables, Host Interface

The host I/O cables are applicable to the master unit only <unit with Interface Feature installed) and depend upon the type of interface feature installed.

Telex Interface Feature

Three  $50$ -conductor I/O cables are required to attach the 9253 to the host. The mating connector TPN A55X01610-01 (3M 3425-6050, or equivalent) can be ordered separately. Three are required, maximum length 20 feet.

For those installations requiring connector plug-in compatibility with a host configured for a Telex 6850 Formatter, one connector-to-connector kit <includes three cables) is required <TPN A90X21028-0l> and should be ordered separately. The mating connector is TPN A55X01445-01 (Amp P/N 552390-1, or equivalent). Use strain relief TPN A55X01450-01 (Amp P/N 2-552008-1, or equivalent).

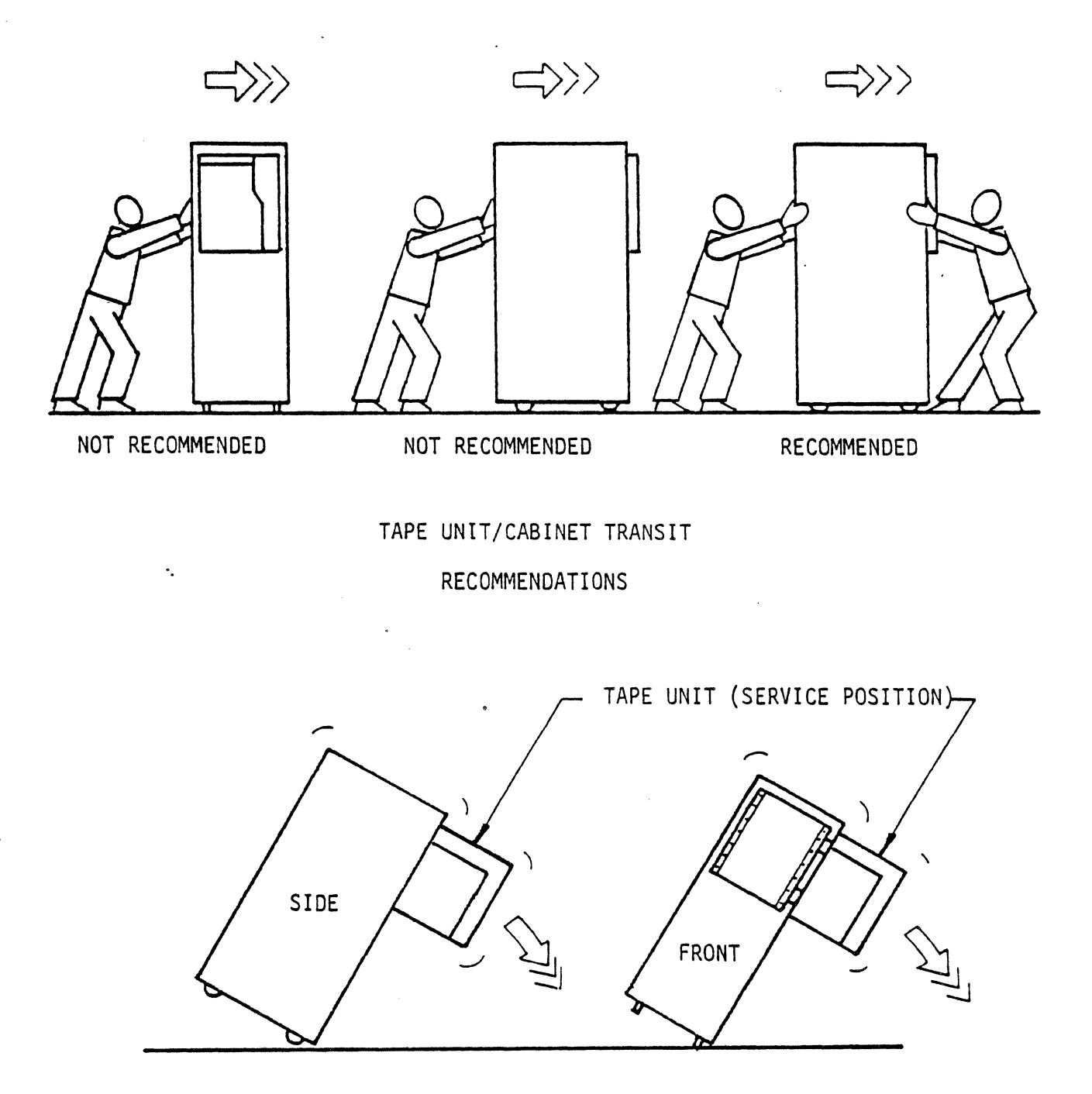

TAPE UNIT/CABINET SERVICE WARNINGS

WARNING:

WHEN TAPE UNIT IS IN SERVICE POSITION, ENSURE THAT SUFFICIENT CABINET STABILITY IS MAINTAINED TO MEET UL/CSA REQUIREMENTS. (REF UL478 38.2, CSA C22.2 154) SEVERAL FACTORS SUCH AS CABINET DESIGN, TAPE UNIT LOCATION, ANO COUNTERBALANCES WILL AFFECT STABILITY.

> FIGURE 2-2 CABINET STABILITY REQUIREMENTS 9250/70 SEC 2 PAGE 7

 $A$ , WEIGHT = 139 LBS.

abed 200 as 0526

 $\boldsymbol{\omega}$ 

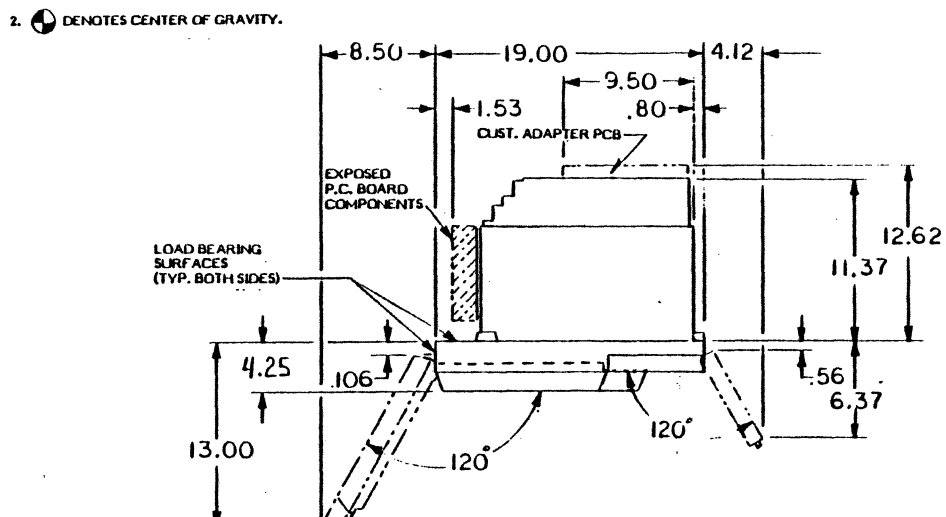

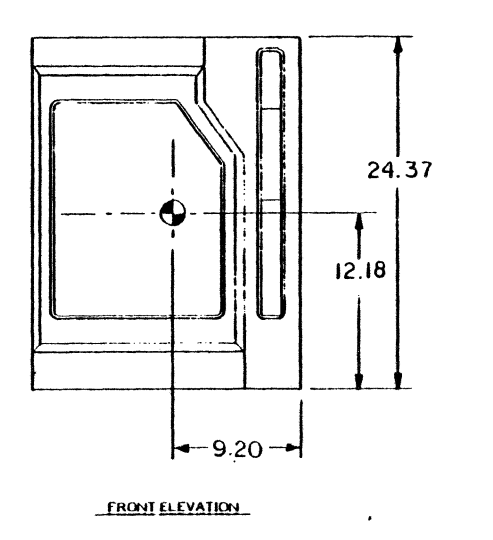

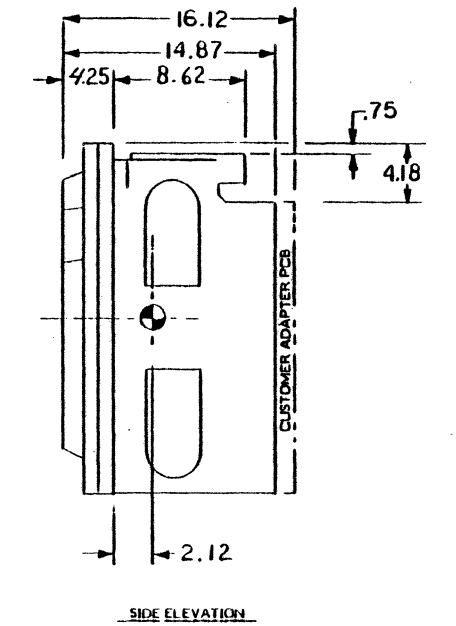

 $\ddot{\phantom{1}}$ 

Chg. 1 Jan. 85

 $\mathbf{r}$ 

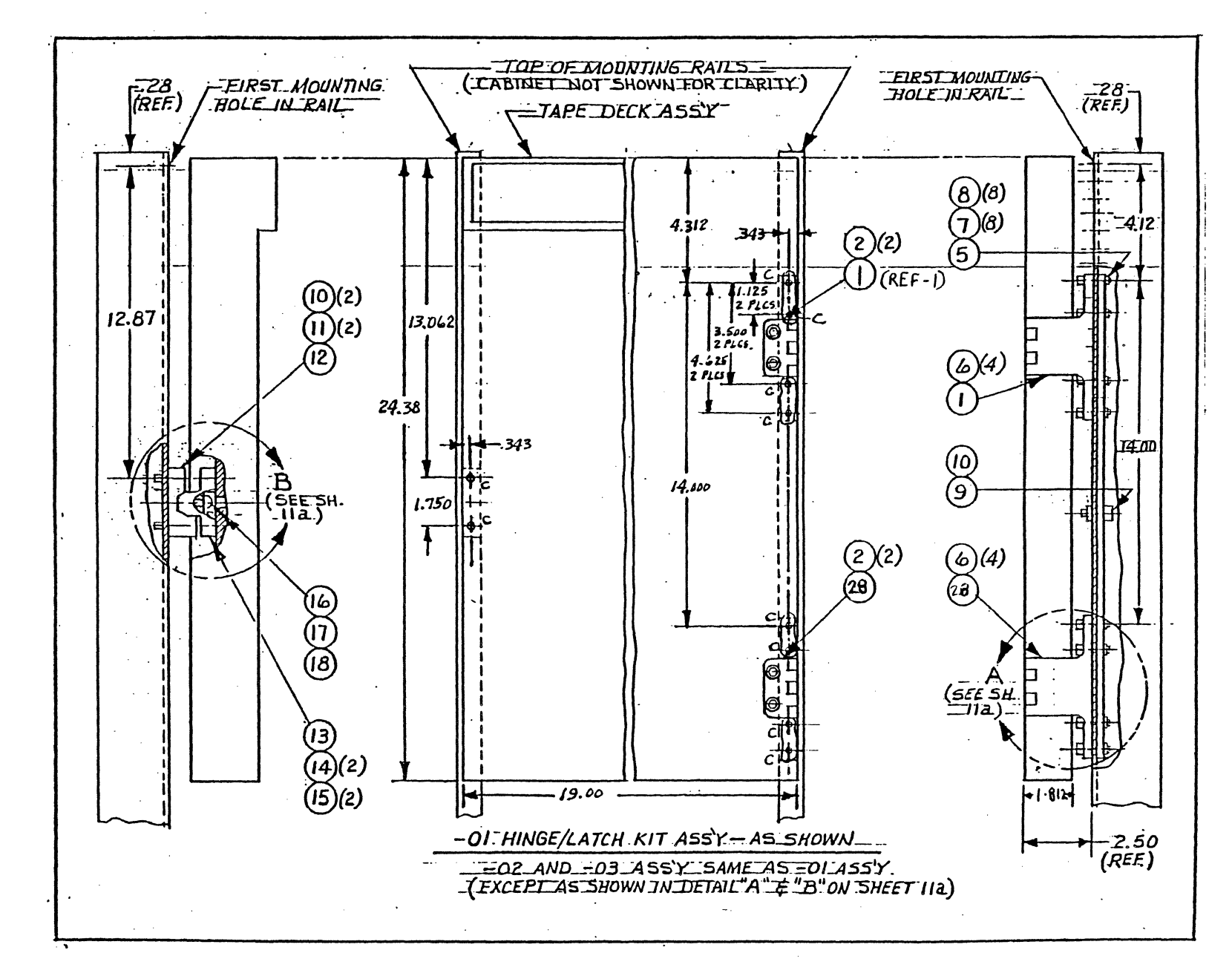

Figure 2-4. Mounting Hardware Orientation, 1 of 2

chg. 13 Sep. 85--J

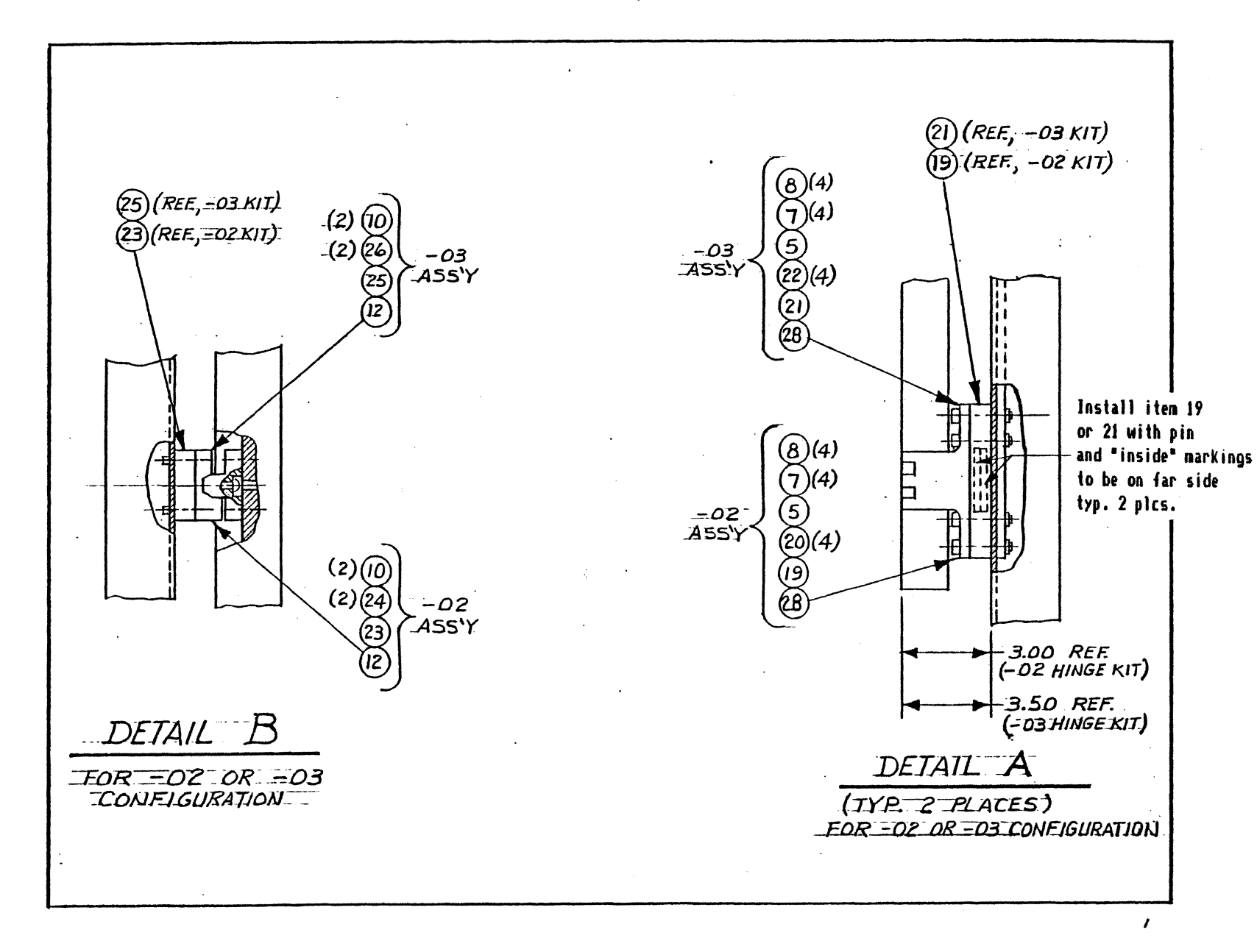

8526

sec.2

**Page** 

 $\vec{\circ}$ 

# Figure 2-4. Mounting Hardware Orientation, 2 of 2

chg. 13 Sep. 85--J

Kit: Hinge/Latch Set 90A21026-01 (2.50-inch hinge with no spacers) 90A21026-02 <2.50-inch hinge with .50-inch spacer) 90A21026-03 <2.50-inch hinge with with 1.00-inch spacer)

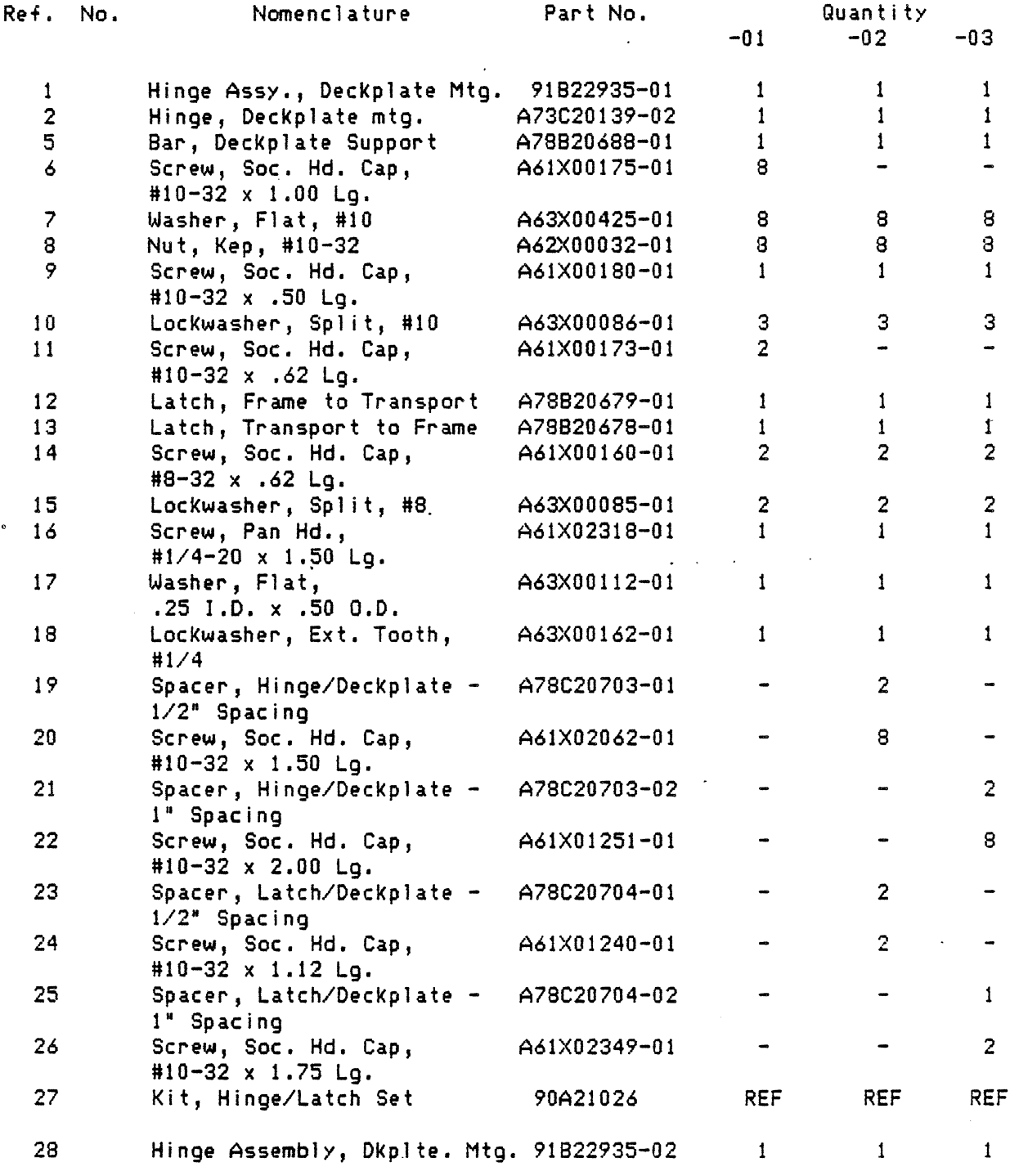

Figure 2-5. Hinge/Latch Set

9250 sec.2 page 11

I/O Cables, TU Interface, Single Tape Unit

One 50-conductor twisted pair is used to connect add-on tape units to the master. This TU cable is internal for the 1x1 master unit. (See Section 4 for pin assignments.)

## 2.9 **MILTIPLE TRANSPORT OPERATION**

Add-On Tape Units

..

The Add-On (slave) Tape Units are the same as a master unit less the formatter. Each unit is stand-alone and individually featured. Up to three addons may be attached to the formatter in the master unit, for a total of four drives per formatter. Formatters are radially connected to the Host.

For each add-on TU, order one 28 gauge wire cable TPN A91C22840-XX, (XX specifies cable length in feet), including the long retainer clips for strain relief. The total cable length is limited to 50 feet from the<br>formatter to the last TU. The mating-connector on the cable is TPN formatter to the last TU. The-mating-connector-on the cable is TPN<br>A55X01610-01 (3M-3425-6050, or-equivalent) including-strain relief. The A55X01610-01 <3H 3425-6050, or equivalent) including strain retief. The mating connector on the PWBs is TPN A55X01609-01 (3M 3433-5302, or equivalent), including strain relief.

When add-on tape units are attached, the terminator must be moved io the last tape unit in ihe daisy chain. The terminator assembly, TPN 91C72377- 01 , is SUPP lied with the formatter.

2.10 Tape Drive Configuration Check List For Pertee Interface

AC Power 110v Manual Density Select 9251 on 9252 on 9253 Seismic Operation off Software Density Select 9251 off 9252 off 9253 Formatter Address 9251 0 Data Burst Rate 9251 400 kbs write 334 kbs read DS and RS jumpers set at 2 and DH jumper at 0 Command 85 Feature 9251 set to 08, Kennedy and check parity Feature 2330 set to 00, CDC 92185 and check parity

Feature 2331 set to 08, Kennedy and check parity

Bits 3, 4, and S in sense byte Scan be set to configure the interface for the particular controller in use, except for FC 2330.

bit 3 set will disable reporting correctable errors in GCR. bit 4 set will enable Kennedy 9400 interface bit S set will disable checking parity on the interface.

## SECTION 3----OPERATION

## 3.0 GENERAL

This section provides SPecific instructions for tape handling, operator control functions, and cleaning and maintenance procedures to be performed by the operator.

#### 3.1 TAPE MARKERS

Magnetic tape must have some leader at the beginning of the reel to allow threading of the tape unit. The manufacturer places two reflective markers on the tape, which the TU senses as the beginning and end of the usable portion of the tape. These markers are small strips of aluminized plastic, which are affixed to the mylar side of the tape. See Figure  $3-1$ .

- ·1. Beginning-of-Tape marker <BOT) should be approximately 16 feet from the end of the tape. It must be on the mylar side of the tape and parallel to the edge of the tape nearest the operator when the reel is mounted. The marker must be within 1/32 inch of the edge but must not overlap it.
- 2. End-of-Tape marker (EOT) is between 25 and 30 feet from the hub end of the tape. It must be parallel to the edge of the tape away from the operator. The marker must be within  $1/32$  inch of the edge but must not· overlap it.

### 3.2 FILE PROTECTION

Because a write operation erases any previous information on the tape, a file protection device is provided to prevent unintentional erasure. A plastic write-enable ring fits into a circular groove on the tape reel. Without the ring, only reading is possible; the tape file is protected from unintentional erasure. The File Protect indicator on the Operator Control Panel <OCP) lights to indicate this condition.

 $\sim 10$ 

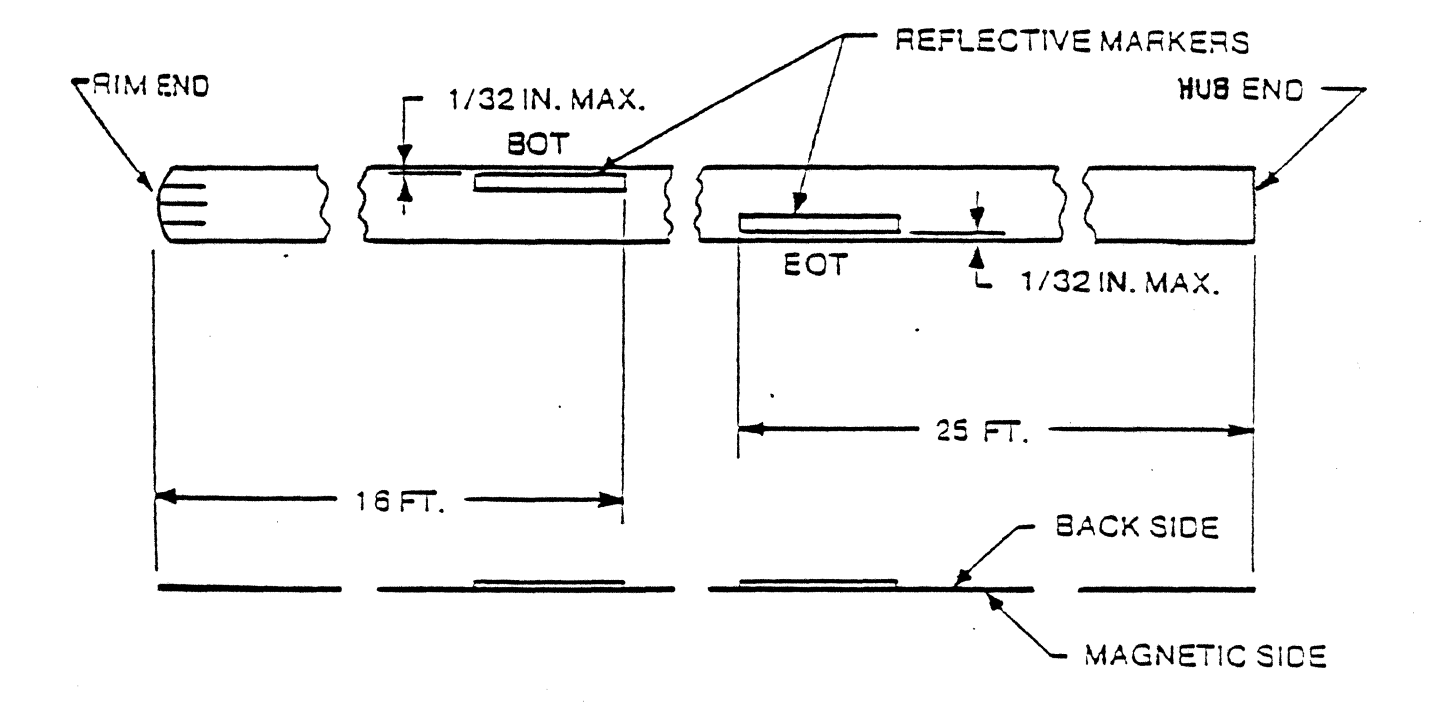

Figure 3-1. ANSI Standard Tape Markers

 $\mathbb{Z}^2$ 

# 3.3 CONTROLS AND INDICATORS

 $\mathcal{A}^{\mathcal{A}}$ 

 $\mathcal{L}_{\text{max}}$  and  $\mathcal{L}_{\text{max}}$ 

 $\sim$ 

 $\hat{\mathcal{A}}$ 

 $\sim$ 

---Operator Control Panel <OCP)

The OCP incorporates membrane switches, LED indicators, and a seven-segment LED display.

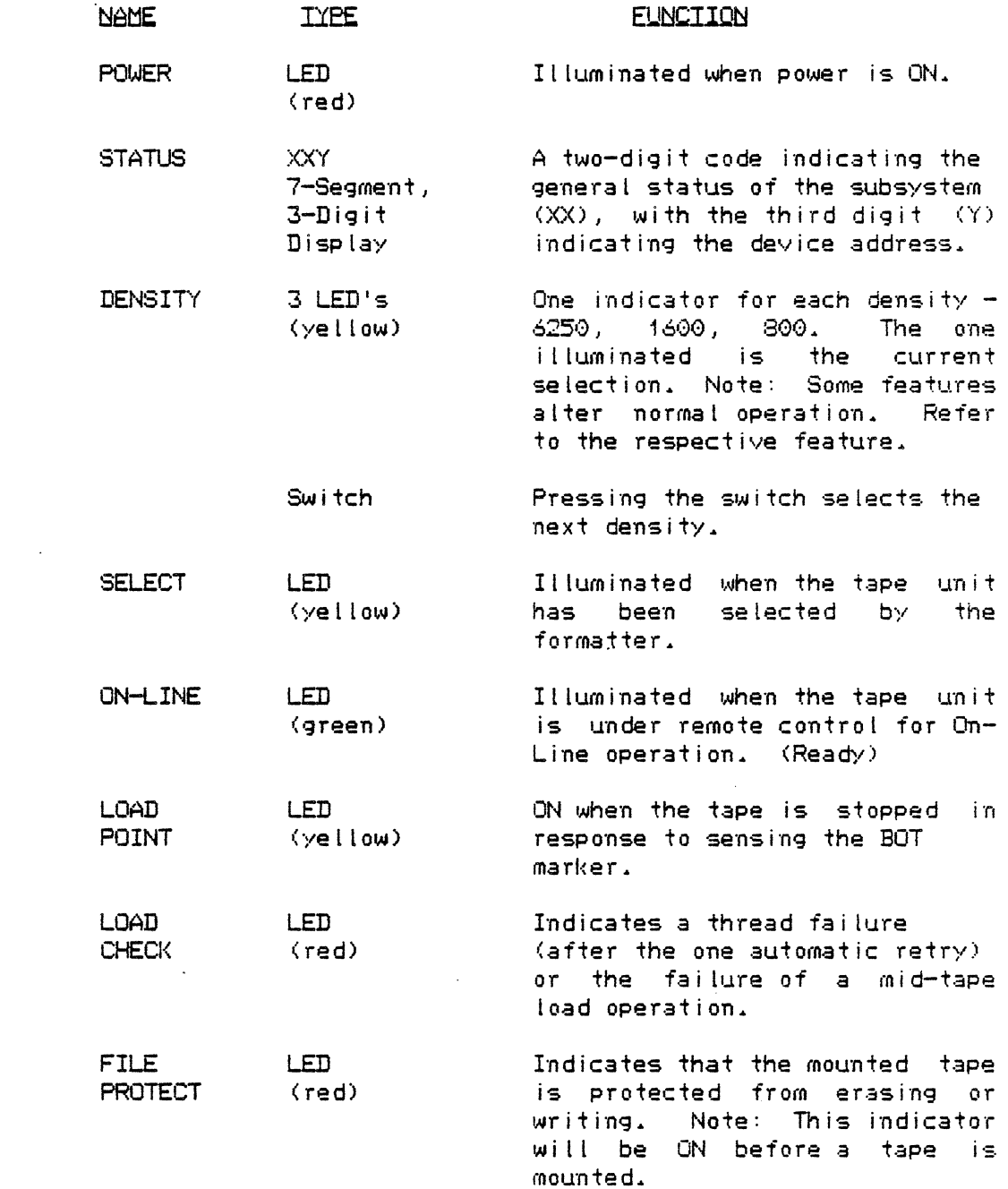

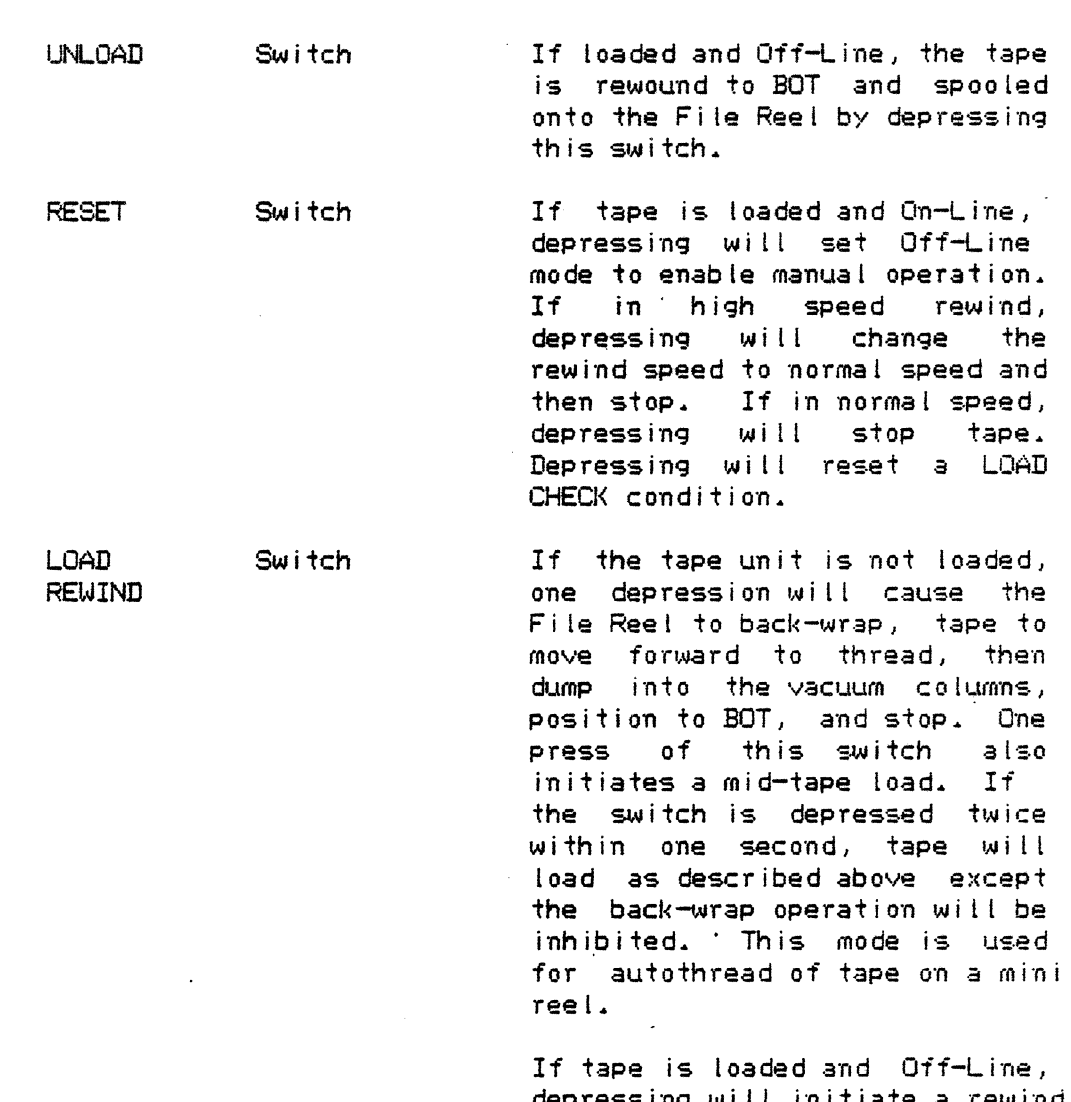

depressing will initiate a rewind of tape and stop at BOT.

This will set the tape unit to remote control for On-Line operation. Tape must be loaded and door must be closed to set On-Line status.

# --- Diagnostic Keyboard (DKB)

ON-LINE

Switch

One 12-Key panel (located behind the reel door) is used to invoke various functions and features for normal operation, and to control operation for diagnostic purposes. A series of access level sequences is incorporated as a guard against inadvertent operation.

DKB enable and control sequences needed to perform operations described in this section are given in the instructions for those particular operations. Diagnostic control sequences are covered in Section 7.

---Power On/OH

This switch is used to turn main power ON or OFF to the AC Power Module.

#### 3.4 LOADING TAPE ON FULL SIZE REELS

If write capability is required, insert a write enable ring into the groove in the back of the file reel. File reels must conform to ANSI standard X3.40

- <code>NOTE: Remove the tape collar (manual or autoload)</code> . The 9250 accepts only plain reels.
	- 1. Open the reel door and press the POWER ON switch if the unit is off; make certain the POWER ON indicator 1 ights. Press the RESET switch.
	- 2. Mount the file reel on the hub with the write enable groove facing the tape unit. Engage *the* reel latch. Close the reel door.
	- 3. Press the LOAD REWIND switch. The tape unit will load the tape and stop with the BOT reflective marker at load point. The LOAD POINT indicator will light. FILE PROTECT will then indicate the presence or absence of a write enable ring.
		- NOTE: If this load follows a power on sequence or an unusual operation, a column and capstan self-calibrate sequence will be performed prior to positioning of the tape to load point.

If the load operation is unsuccessful the drive will attempt to load a second time, unless the failure was due to insufficient tape leader. If the second attempt fails, the loading sequence stops and the LOAD CHECK indicator lights. (Insufficient leader will cause the drive to stop when the tape pulls off the machine reel hub before the marker reaches load point.) If a load error should occur see Section 7.11.

LOADING TAPE ON MINI REELS

Loading tape from reels smaller than 10 1/2 inches in diameter requires operator assistance. After mounting the reel and engaging the reel latch, use the following procedure:

- 1. Rotate the reel and place about *one* inch of tape into the entrance of the thread channel. Close the reel door.
- 2. Press the LOAD REWIND switch twice within one second. The tape unit will load the tape and stop with the BOT reflective marker at load point. The LOAD POINT indicator will 1 ight. FILE PROTECT will then indicate the presence or absence of a write enable ring.

<If the mini-reel load attempt fails, the LOAD CHECK indicator will light and the operator assisted load must be repeated.)

MID-TAPE LOAD

If power is lost while the tape unit is running, operator assistance will be needed to recover. When power is restored, use the following procedure:

- 1. Press the POWER ON switch.
- 2. Open the reel door and hand tension the slack tape into the thread path, shut door, press RESET then LOAD REWIND switch. (The columns will load, complete a column and capstan autocal and move tape forward.)
- 3. When the load sequence halts, press LOAD REWIND again to return to load point. Then press the ON LINE pushbutton to return to on-line status.

#### ON-LINE OPERATION

The On-Line <Ready> mode is initiated by pressing the ON LINE switch at any time after initiating the load sequence with the LOAD REWIND pushbutton. The tape unit will enter on-line status after completing the load sequence.

When the tape unit enters on-line status, the ON LINE indicator lights. This signals the operator that the tape unit is ready to execute commands when selected by the formatter. When the tape unit is selected to execute, the SELECT indicator will light indicating that the formatter is addressing the tape unit.

The Tape Unit write density is automatically set .by the Formatter in response to a two bit code sent by the Host. The DENSITY switch is response to a two bit code sent by the Host. disabled. Density will be displayed by the DENSITY indicator.

## 3.5 UNLOADING TAPE

- 1. Press the UNLOAD switch. Tape will be rewound to beginning of · tape, the columns unloaded and the tape spooled onto the file reel.
- 2. Disengage the file reel latch and remove the file reel. the protective collar on the file reel·. Replace

# 3.6 MANUAL WRITE DENSITY CONTROL

By transferring a special code the Host can relinquish density control, in which case the density is established from the OCP.

#### WRITE DENSITY PROTOCOLS AND OPTIONS

The following comments apply when writing from load point. The density cannot be changed once the tape leaves load point.

IBM Interface--The host controls the write density.

TELEX Interface--The host controls write density except when the host issues the "one one" density code thus relinquishing control to the TU front panel.

STC and PERTEC Interfaces--The TU controls (via front panel density selection) the write density, except when the "Software Select" option is enabled through the diagnostic keyboard.

Manual <Write> Density Select option--This option causes the density selected by the operator to be displayed when the TU is Online at load<br>point. The default density indication is 1600 BPI when the TU is online at point. The default density indication is 1600 BPI when the TU is online at<br>load point. The default density is indicated if the manual density option The default density is indicated if the manual density option<br>and the TU is online at load point. The operator may make a is not active and the TU is online at load point. density selection only when the TU is offline.

Software Density Select option--This option allows the front panel to relinquish write density control to the host. Appropriate for STC and *Pertee*  interfaces only.

The following procedure is used to set write density manually.

- 1. Follow the tape loading procedure to position tape at LOAD POINT.
- 2. Set the desired density on the OCP by using the DENSITY switch.
- 3. Set Manual Density Select with CMD 02.
- 4. Push the ON-LINE switch.
- 5. Transmit a 1, 1 code <DSO, DS1 bits> from the Host to the Formatter.

The Tape Unit will now perform write operations at the density set on the OCP.

NOTE: Density can be changed only while the tape is at load point.

#### 3.7 **FORCED READ DENSITY**

Normally the read density is established upon reading the ID Burst when the tape leaves Load Point. If for some reason, such as a damaged tape, the tape unit cannot identify the density in which a tape was written the forced read density feature can be invoked via the Diagnostic Keyboard (DKB). Forced read density will be deactivated automatically once the tape has left Load point.

# READ DENSITY PROTOCOL AND OPTION

For normal operation on any interface the density in a read operation is determined by the tape subsystem by reading the ID Burst.

Force Read Option--When this option is enabled the tape subsystem reads the tape in the density s•lected by the operator via the front panel. The ID Burst is ignored. This option is automatically disabled when the tape leaves Load Point.

Use the following procedure to activate Forced Read Density:

- l. Execute the Forced Read enable command on the DKB: CMD 06.
- 2. With the TU at Load Point and Off-Line, set the read density using the DENSITY switch on the OCP. The DENSITY indicator will show the density set.

With forced read density enabled, the TU will activate the forced read density status bit indicating 'to the formatter that read operations will be -Forced to the density as defined by the density status bits. CMD 07 resets the forced read option. See Section 7 for instructions on DKB operation.

#### 3.8 ADDRESS SELECT

Tape units are attached by a daisy chain cable to the formatter, and the device address is controlled in each TU. Val id addresses are O, 1, 2, and 3. Any TU can be set to any address. In normal operation the three digit STATUS display on the OCP indicates the device address: letter A in *the*  first digit position, blank in the second, and the TU address in the third. The unit is shipped with the address set at zero. To change the address enter the address execute command, CMO 01, on the DKB.

#### CAUTION

DO NOT ASSIGN. THE SAME ADDRESS TO MORE THAN ONE TU ATTACHED TO THE SAME FORMATTER.

## 3.9 OPERATOR MAINTENANCE

Operator maintenance is limited to cleaning the tape path and reel hubs.

# CLEANING THE TAPE PATH

The tape path must be kept free of oxide, dust, and foreign matter that could cause data dropouts or excessive wear of tape path components. tape path should be cleaned once every eight hour shift. Use only cleaning agents specified below, since substitute cleaners may damage tape path components. .

- t. Unload the tape and remove the file reel. Power off,
- 2. Open the vacuum column door.
- 3. Moisten a lint-free cloth pledget, Texwipe TX 325 or equivalent, with TELEX Tape Transport Cleaner, 98C01723-0l and wipe clean all the following tape path components:

---Vacuum column glass covers <upper and lower) ---Vacuum columns <upper and lower) ---Threading path

---Capstan wheel ---Tape Lifter

- 4. Clean the tape cleaner, magnetic head, and corners at the guides and bearings with a foam swab TPN 98X01834-01 or equivalent, moistened with tape transport cleaner.
- 5. Close the vacuum column door.
- 6. Clean the reel huts and surrounding deck plate with a damp cloth. Do not use Tape Transport Cleaner or other solvents on the reel flanges or the reel and vacuum column doors.
- 7. Allow about two minutes for the tape transport cleaner to evaporate before loading a tape.

Once a week, or more often if the environment is unusually dirty, clean the rubber ring on the file reel hub. Use a foam swab sparingly moistened with Telex Tape Transport Cleaner. Avoid spilling cleaner inside the hub.

#### CAUTION

The tape unit door interlock is designed to stop reel motion when the reel door is opened. This interlock can be defeated by either the plastic door interlock override tool (Telex PN 66X01797-01) provided by Telex for service purposes or by the override code entered on the diagnostic Keyboard. The operator or service person should be aware of the hazard involved in coming in contact with moving parts if the reel door interlock is defeated.

#### SECTION 4 - THEORY OF OPERATION

## 4.1 TAPE SUBSYSTEM

The 9250 Tape Subsystem consists of the Tape Unit (TU) itself and, as an option, an embedded Formatter. This section describes the main functions and relationships of major areas of the tape unit and the formatter. See Figure  $4-1$ .

This discussion assumes a single, vertically mounted tape drive with embedded formatter and Telex interface.

# 4.2 TAPE UNIT

Each tape unit contains nonvolatile RAM memory to retain key, up-to-theminute information in case of power failure. Information includes calibration constants (read/write), enable/disable of embedded features, pack count information for rewind control, and other control data needed to preserve operational integrity and tape control following a loss of power. (Read or write data is not retained in nonvolatile RAM).

Information retained can be displayed by using the Diagnostic Keyboard (DKB). See Section 7 for details on use of the DKB.

Multiple microprocessors (MPUs) are used in the tape unit to control and monitor tape operations, and to execute the layered diagnostics to identify failing Field Replaceable Units (FRUs).

Specifically the MPUs:

- Control the TU interface to the formatter  $\bullet$
- Control reel servos  $\Omega$
- Control ramp to the capstan  $\mathbf{o}$
- Control off-line operations  $\mathbf{o}$
- Monitor power fail to provide a controlled shut-down and start-up  $\bullet$  . AutoCal routines to automatically:  $\mathbf{0}$
- calibrate the column sensors optimize the write currents to the head establish the read gain
- o Provide diagnostic links within the TU and to and from the formatter
- o Execute diagnostics for fault identification

The Tape Unit is discussed in terms of five major areas:

- 1. Operator/Tape Unit Interface, which consists of the Operator Control Panel (OCP) and the Diagnostic Keyboard (DKB)
- 2. Tape Handling (electromechanical) consisting of various motors, pneumatic pumps, sensors, and associated electronics to control tape motion.
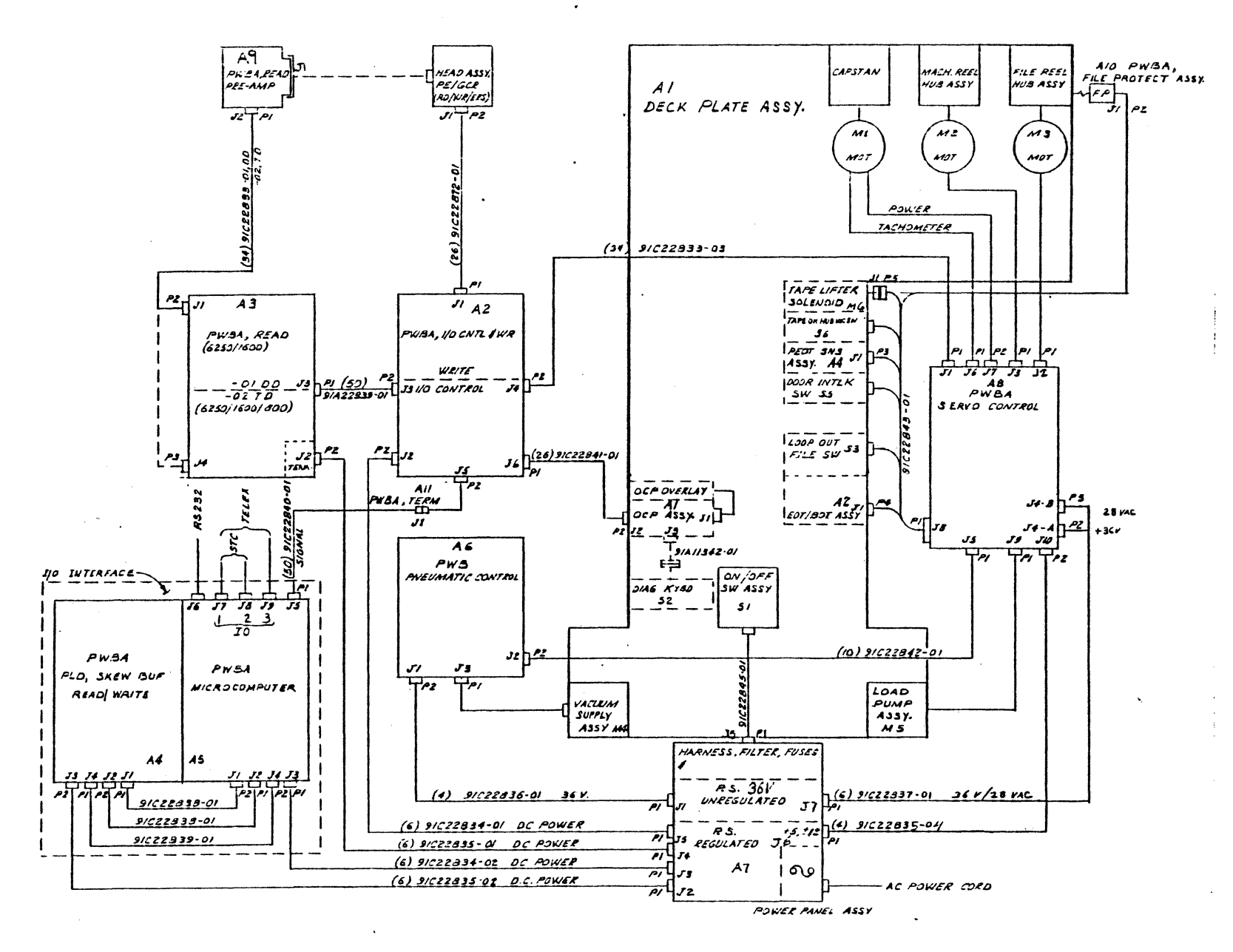

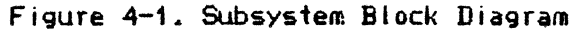

**-6113** 02 Apr.  $3^{2}-58$ 

- 3. Data.Electronics, including a. Write Circuits, which receive formatted data from the formatter, apply write compensation, and provide write current to the head, and b. Read Circuits, which shape, filter, and digitize the raw signal from the read head; encoded data is then transferred from the tape unit to the formatter.
- 4. Control Network, consisting of three interconnected microprocessors that sense and control communications with the formatter, operation of the tape handling system, and the write and read electronics. Two of the microprocessors in the control network are for the specific functions of capstan control and reel control. The third microprocessor maintains overall control of the tape unit and the interface with the formatter.
- 5. Power Supply, which supplies regulated and unregulated power to the tape unit and embedded formatter. The AC input filter and provisions for 115/230 VAC selection are part of this module.

# 4.2.1 OPERATOR/TAPE UNIT INTERFACE

The OCP and DKB are discussed in Section 3. Specific diagnostic use of the DKB is discussed in Section 7.

# 4.2.2 TAPE HANDLING

#### PNEUMATIC SYSTEM

The tape path requires positive air flow at several points to perform the AutoLoad and thread functions. It also needs vacuum on the machine reel hub during loading and on the columns during normal operation. The pneumatic system provides both air pressure and vacuum for these requirements by means<br>of two motor-blower assemblies: 1. The load pump, which provides vacuum 1. The load pump, which provides vacuum and pressure for tape loading operations and 2. The vacuum blower, a variable speed, servo driven motor-pump assembly that provides constant column vacuum during tape drive operation. See Figure 4-2.

#### LOAD PUMP

During the initial tape loading sequence the load pump  $1.$  provides positive air pressure through file reel jets to keep the tape tightly wrapped on the reel, 2. directs air over the tape at the entrance of the thread channel to guide the tape through the channel to the machine reel, 3. produces vacuum at the machine reel hub to secure the end of the tape and allow it to be wrapped on the machine reel hub.

#### VACUUM PUMP

After the tape is wrapped around the machine reel hub, the load pump is disengaged and the vacuum pump is engaged to produce a vacuum in the column plenum. <The control inp\_ut to the column vacuum system is a Vacuum-On <VAC-ON) signal from the reel control microprocessor). The resulting drop in pressure in the column plenum produces a pressure drop in the upper and lower columns, which in turn forms the tape loops in each column.

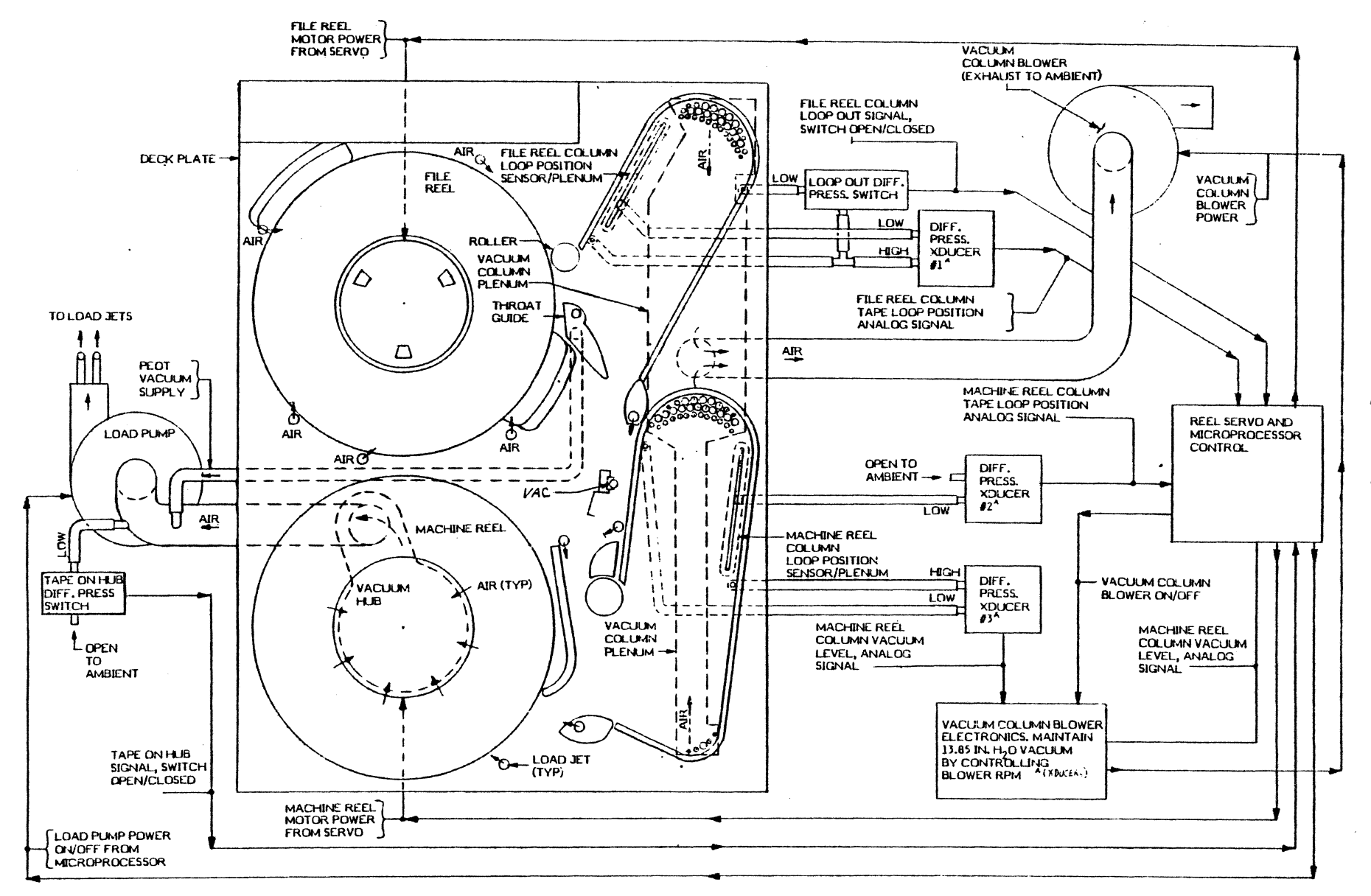

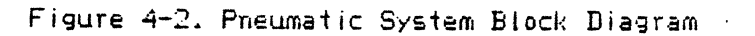

8526 sac.4 **abed**  $\blacktriangle$ 

 $\overline{\phantom{a}}$ 

chg.  $\overline{\mathbf{c}}$ Apr  $\bullet$  $\alpha$  $\frac{1}{11}$ 

Two ports in the lower tape column connect to a differential pressure transducer inside the tape unit. These ports are positioned at the extremes of the normal tape loop position. Tape motion beyond these limits constitutes tape bottom or tape loop-out.

When a tape loop has been formed in the usable region of the column, there wi II be a pressure difference across the tape and hence between the two ports. An analog signal representing the pressure difference between these two ports is passed to the vacuum pump servo electronics.

The vacuum servo electronics, located on the Pneumatic PWB, control the speed of the vacuum pump to maintain a pressure difference of 13.85 inches of water across the ports. This analog signal is also available to the reel servo system.

The column vacuum system acts in the tape dump sequence described below. Tape Dump refers to the operation of placing tape in the column and using the partial vacuum to create a tape loop.

#### TAPE DUMP SEQUENCE

- 1. Start vacuum pump
- 2. Reel system drops tape into the column
- 3. When a tape loop is formed <columns loaded) the vacuum servo enters a mode to maintain a pressure difference across the tape loop
- 4. The vacuum pump is shut off when the VAC-ON signal is negated, if the differential pressure transducer indicates loss of pressure difference, or if the lower loop-out sensor indicates loss of vacuum.

#### CAPSTAN DRIVE SYSTEM

The purpose of the capstan drive is to control tape motion across the readwrite-erase head. This control is effective in both directions.

The capstan motor assembly consists of a DC motor, a dual channel digital encoder, and the capstan wheel itself. The encoder outputs are made available to the capstan control microprocessor on the servo PWB for speed control and to the formatter for tape positioning control.

The capstan servo receives inputs from the microprocessor to control acceleration and deceleration, speed and direction, and servo enable-disable functions. It receives inputs from the encoder, conditions the encoder inputs for the capstan microprocessor, and compares them to the reference frequency provided by the capstan microprocessor. The output from the servo is the current required to maintain the tach frequency at the reference frequency. The capstan servo PWB maintains communication with the tape unit I/O PWB microprocessor, which receives, decodes and sequences all commands for the capstan servo.

The signal lines used to interface the capstan microprocessor and  $I/O$  PWB *are:*  GO Low Level signal telling the Capstan to move tape FMD/REV Telling *the* capstan which direction to move *the* tape HIGH SPEED REWIND High level signal telling the capstan to move tape in reverse at high speed SERIAL TRANSMIT Serial transmit line used for communicating status to tape unit I/O PWB SERIAL RECEIVE Serial receive line used for receiving commands from the I/O PWB PWR FAIL Low level signal indicating power loss RESET Low level signal that resets the servo PWB CAP ATN High Level signal to I/O PWB indicating that capstan circuit is requesting communications CLK1 S.O MHz Clock frequency, used to operate *the* microprocessor TACH-01 Digital waveform giving position, velocity, and direction information TACH-02 Digital waveform with 90 degrees difference from Tach-01, giving position, velocity, and direction information The read/write capstan speed is 50 ips plus or minus 1.5 ips. For a GCR read operation, capstan access time is 3.4 ms nominal, 4.0 ms maximum. For a GCR write operation, the access time is 3.0 ms nominal, 3.6 ms maximum. The capstan can decelerate from 50 ips to a stop, then accelerate from rest

to 50 ips in .15 inches of tape.

chg. 1 Jan. 85

REEL DRIVE SYSTEM

The 9250 Reel Drive System consists of:

- 1. Two permanent magnet DC Motors
- 2. Two FET (field effect transistor) power switching amplifiers
- 3. One 6803 microprocessor chip
- 4. One 2764 PROM containing system firmware
- 5. One 8 bit, 8 channel A/D (Analog to Digital) IC
- 6. One loop position sensor
- 7. One emergency power off relay
- 8. One load pump motor relay
- 9. Digital input and output ports
- 10. One 6840 digital pulse width modulator

The loading sequence of the reel servo system is shown in Figure 4-3 and Figure 4-4 is a block diagram of the system.

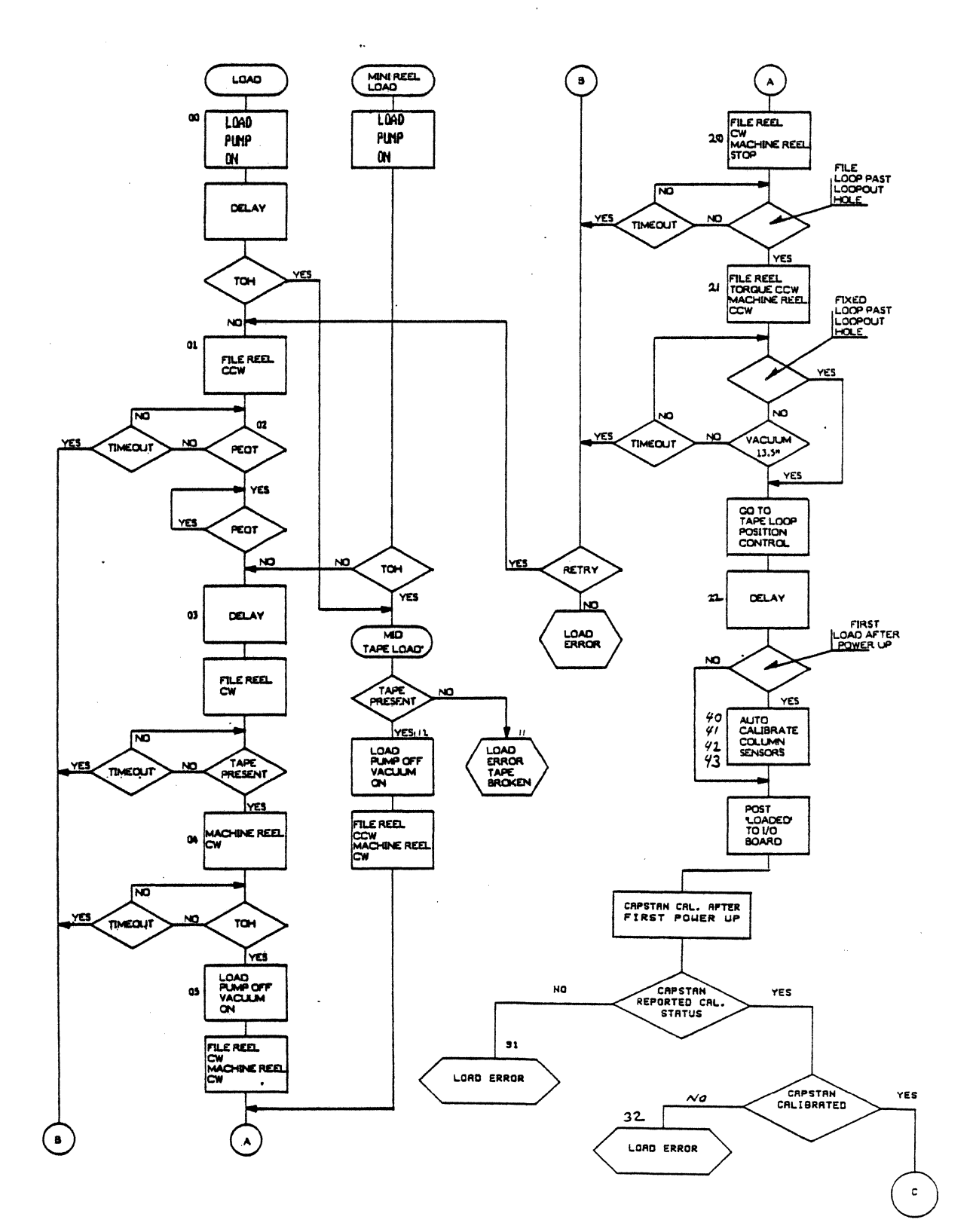

Figure 4-3. Tape Loading Sequence, 1 of 2

Chg. 1 Jan. 85

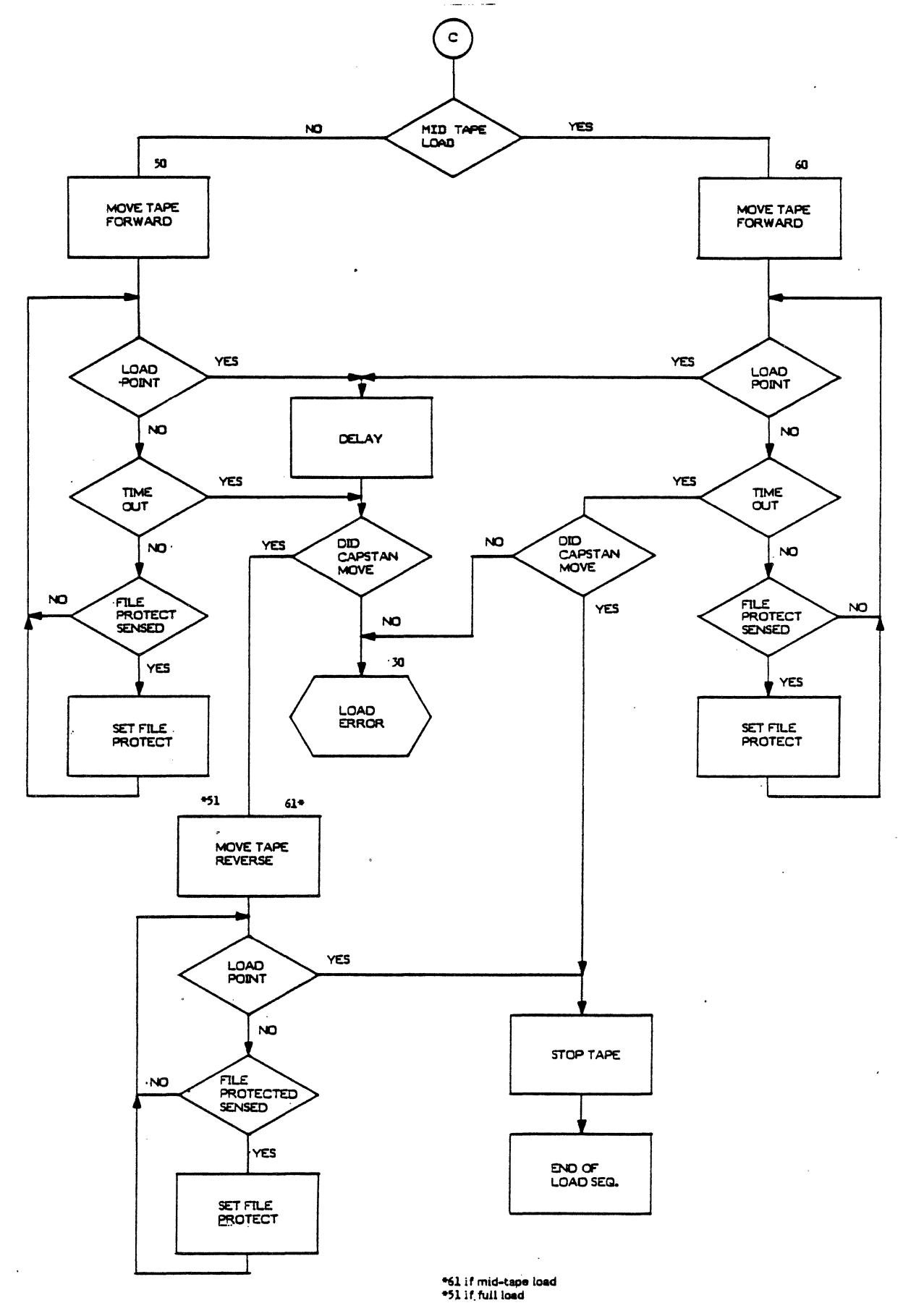

Figure 4-3. Tape Loading Sequence, 2 of 2

9250 sec.4 page 9

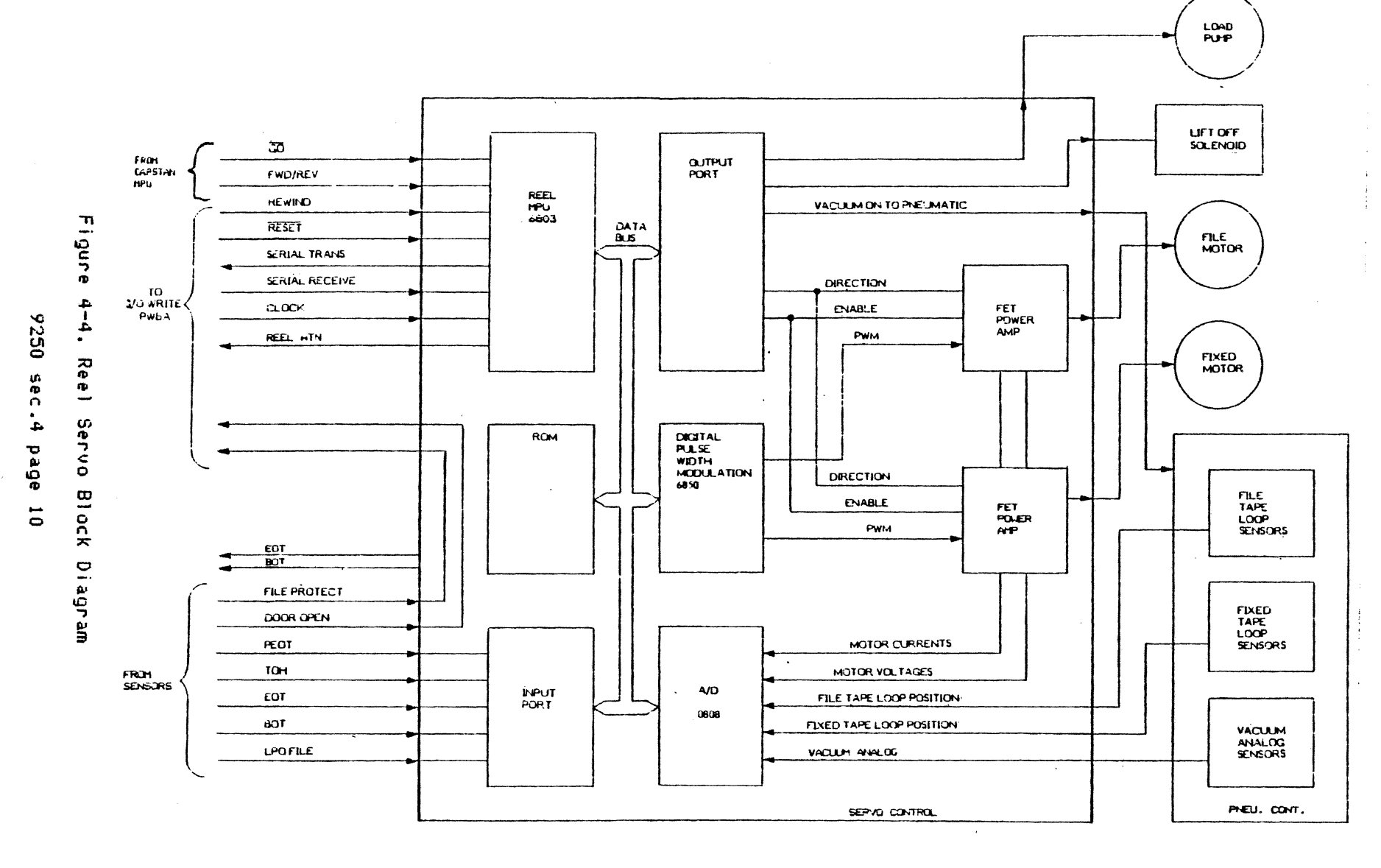

chg. 02 Apr.  $3 - 58$ 

Loading Step Counts Visible on Status Display

 $\ddot{\phantom{a}}$ 

 $\ddot{\phantom{0}}$ 

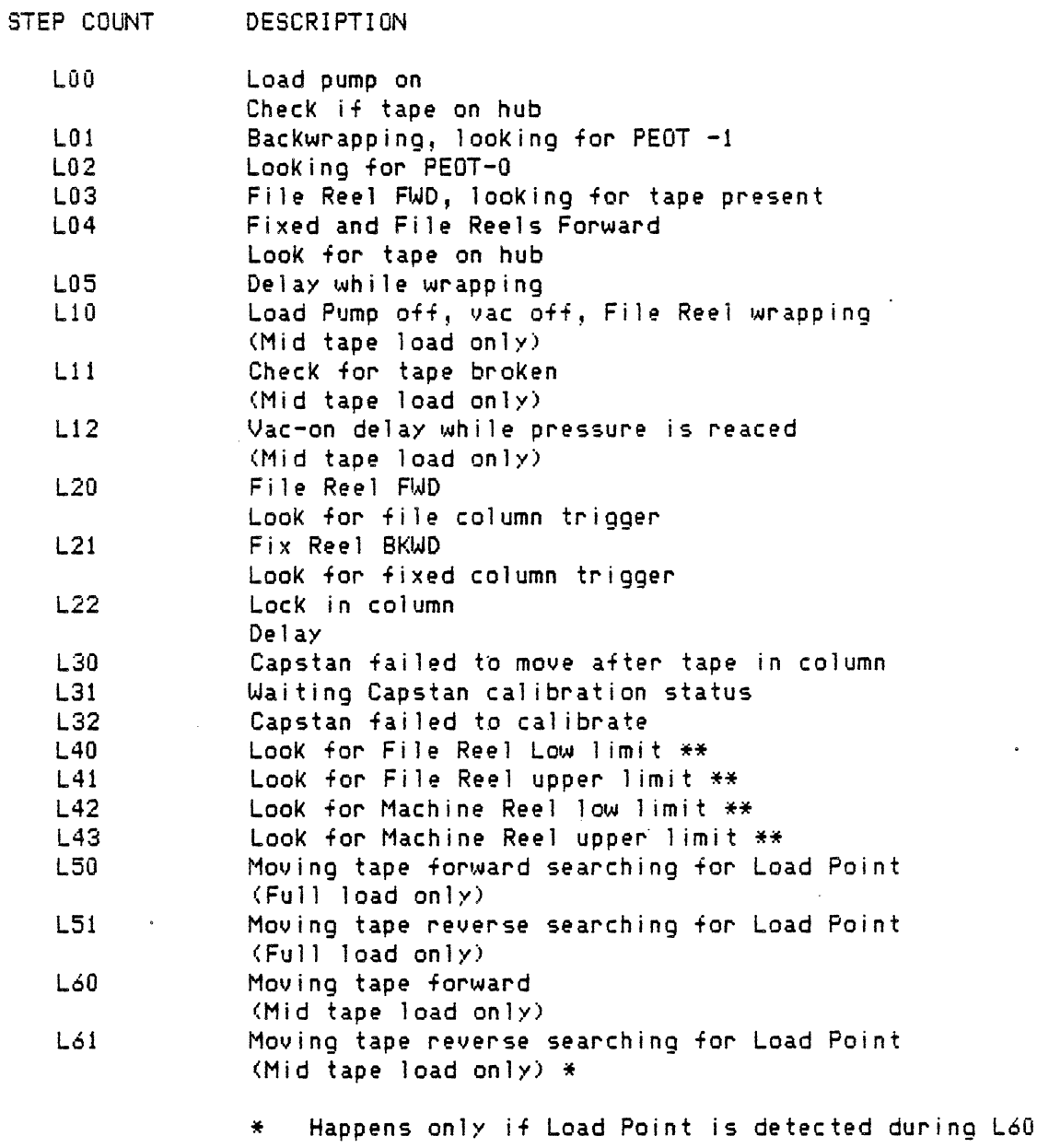

\*\* Auto-Cal of Column Sensors

 $\overline{\phantom{a}}$ 

TAPE LOOP POSITION CONTROL

The control microprocessor has two control loops, a motor current minor loop and a tape loop position major loop. The microprocessor also continuously monitors the serial and parallel commands from the tape unit  $I/O$ , and monitors the column pressure and loop out switch.

COLUMN AUTO-CAL

The microprocessor control provides an automatic calibration of each linear column sensor output relative to its loop-out port. This Auto-Cal occurs during the first tape load following power on and following other abnormal conditions, such as loop-out.

During capstan acceleration the tape loop reference position is offset to minimize reel servo motor current and to provide maximum column storage in case the capstan is ordered to reverse direction.

During rewind and fast forward the tape loops are held in the center of their respective columns and the tape 1 ift off solenoic is energized to keep tape off the head.

The following information signals are available to the reel servo  $P\cup B$ :

GO & FWD/REV

Used to set tape loop *reference* position and to change closed loop gain

HIGH SPEED REWIND

Signals reel servo to position tape loop in middle of columns. set tape loop *reference* position and to activate Liftoff Foot Usc-d to

RESET

Low level signal used to reset servo PWB

SERIAL TRANSMIT & RECEIVE

Serial communication lines with  $I/O$  PWB for receiving commands and transmitting status

CLK 1

5.0 MHz clock received from I/O used to operate microprocessor system

REEL ATN

Signals tape unit I/O that *reel* is requesting communication

DOOR INTERLOCK

This signal is routed through the sensor harness and Servo Control PWB to the tape unit I/O PWB

#### FILE PROTECT

If the file reel has a write enable ring a pulse will occur as the file reel is rotated during a load. This signal is received from an optical sensor and amplified and transmitted to the tape unit Write-I/O PWB.

VACUUM ON

This output line turns on vacuum power amplifier

BOT and EOT

Beginning of Tape <BOT) and End of Tape <EOT) are sensed if either the BOT or EOT reflective marKer installed on the tape is positioned over the BOT/EQT sensor assembly. This signal is amplified and transmitted to the tape unit Write-I/O PWB. It is also used by the reel servo to signal tape present during load and unload operations. BOT and EOT are simultaneously sensed if there is no tape in the tape path. This will not affect the operation of the tape unit.

PEOT

Physical End of Tape signal is used during the tape load operation to stop the bacKwrap of the file *reel* and to begin the thread sequence.

TOH

The pneumatic Tape on Hub signal is used to sense that the tape is wrapped on the machine *reel* hub.

LPO FILE

The pneumatic Loop Out File senses that the file reel tape loop is not between the loop out holes and not in a controllable position in the vacuum column. <The machine *reel* loop out is indicated by reading the vacuum transducer that is connected across the machine reel loop out holes)

#### 4.2.3 TU DATA ELECTRONICS

#### **WRITE**

The 9250 Write System is capable of writing data formatted in GCR, PE, and (optionally) NRZI, 6250, 1600 amd 800 bpi respectively. The system incorporates advanced digital design. It is microprocessor controlled and has no manual adjustments. The microprocessor corrects for head wear by adjusting the write system when a reference tape is mounted and the built in Auto-Cal feature is executed. The gain constants are stored in nonvolatile RAM. The Telex Read/Write Auto-Cal (patent applied for) automatically optimizes the write current level, write compensation factors and establishes the optimum read gain during the calibrate operation for all three densities. Read/Write Auto-Cal is operator executable from the diagnostic keyboard.

Figure 4-5 describes the operation of the write circuitry as follows: The data for each track is received by a register (block 1). The register contents are examined by a PROM (block 2) where decisions are made affecting the write current according to the present data pattern. The write current is also affected by the compensation counter (block 3). The overall write current magnitude is determined by the MPU-controlled power supply (block 4). The voltage mode driver (block 5) provides current to block information on the tape. Blocks  $6, 7,$  and 8 connect the functions in blocks 1 through 5.

Block 9 determines if the MPU-controlled supply (block 4) is on or off.

Block 10 produces current to erase the tape.

The power supply filter (block 11) attenuates noise signals entering or leaving the write circuitry.

#### READ

The 9250 Tape Unit is capable of reading data from tapes recorded in GCR (6250 bpi), PE (1600 bpi),and (optionally) NRZI (800 bpi) formats. In addition, the tape unit incorporates a unique Read/Write Auto-Cal System, which eliminates the need-for-manual-calibration and adjustment. Gain constants are established automatically and stored in non-volatile RAM.

The PE/GCR and NRZI read systems reside on the Read PWB assembly (a  $-91$  PWB for Dual Density and a -02 PWB for tri-density, NRZI added). The PE/GCR read system accepts low-level analog data from the read preamplifier and control logic levels from the tape unit I/O PWB.

The Read PWB processes and digitizes both PE and GCR formats at a tape speed of 50 ips. Digitized data is then delivered to the I/O PWB. See Figure  $4-6$ 

The NRZI portion of the read sysiem accepts analog data from the read preamplifier PWB, processes it, and delivers data to the tape unit I/O PWB. See Figure 4-7.

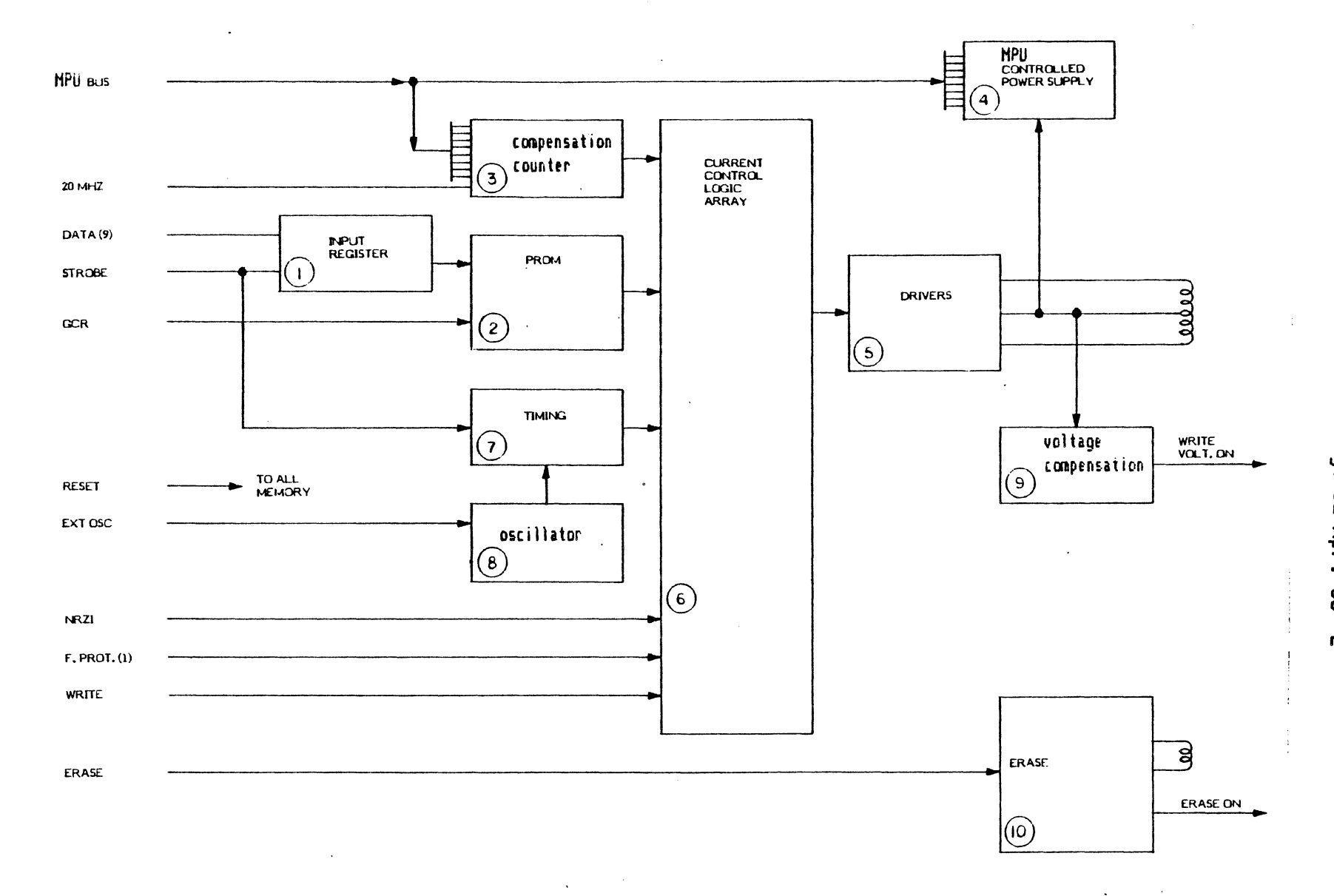

chg. 02 Apr. 85--E

Figure 4-5. Write Logic Block Diagram

 $\circ$ 

seed trass ี่นี

 $05.6$ 

宿.

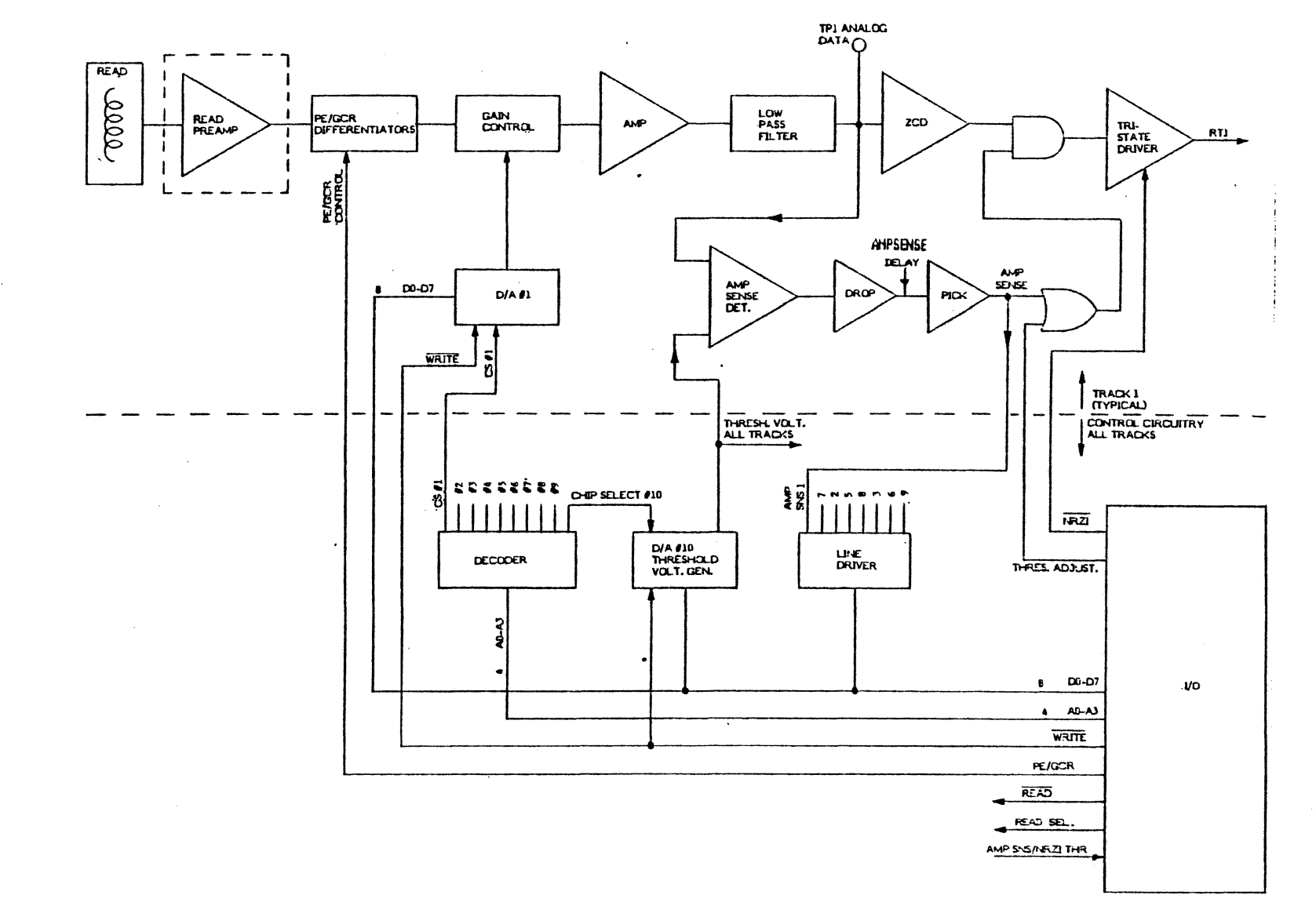

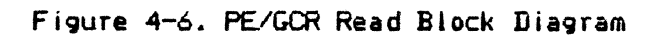

chg. **02 Apr.**  $3^{2}-E$ 

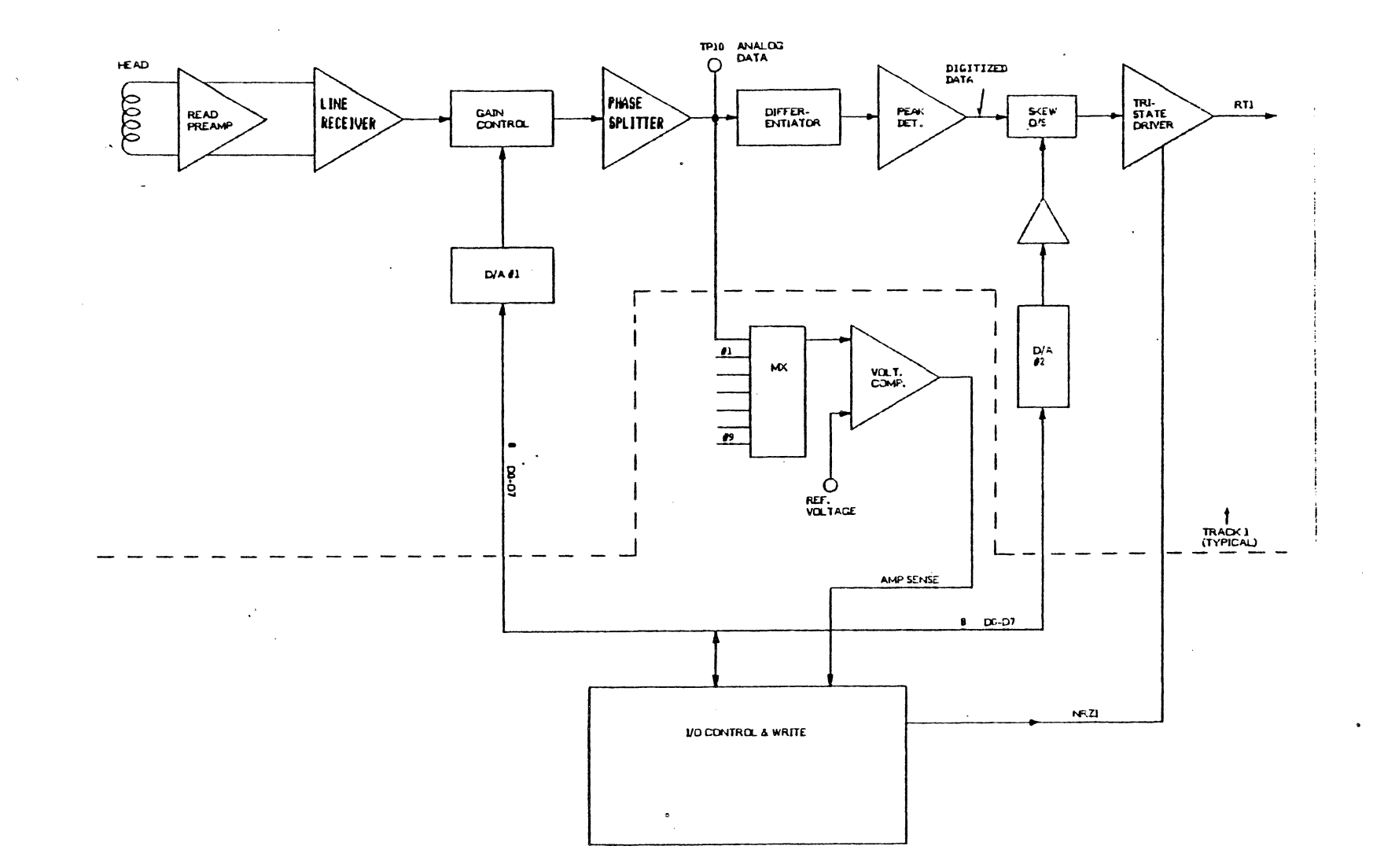

Figure 4-7. NRZI Read Block Diagram

 $\mathcal{A}$ 

 $\ddot{\phantom{a}}$ 

chg. 02 Apr. 85--E

9250 sec 4 page 17

## 4.2.4 CONTROL NETWORK

#### 4.2.4.1 TU CONTROL. LOGIC

TU Control logic functions are located on the tape unit Write-1/0 PWE. Control logic: is handled by a gate array chip in combination with a 6803-1 MPU.

The gate array includes functions normally found on several boards using conventional TTL logic chips.. It functions analogously to a peripheral in relation to the MPU. When the TU is on line, the gate array acts as an interface between the formatter and the tape unit.

The tape unit  $I/O$  MPU is used in the "expanded multiplexed configuration  $(mode - 2)$ ." The serial communication interface  $(SCI)$  portion of the  $6803$  is used as a general communication line to the microprocessors for the capstan and reel servo controls ..

During on-line operations the main control function of the MPU is to update status in the gate array. When the TU is off-line, the I/O MPU controls the load and unload operations, and those functions ordinari IY handled by the Host during on-line uperation.

The I/O MPU communicates with the reel MPU by the serial bus, through which it transfers commands to and receives status information from the pneumatic system vacuum pump and load *pump.* The I/O MPU"also controls the acceleration to and from high speed rewind while monitoring the loop position in each column to guarantee a smooth speed. The high speed rewind is slowed to 50 ips near the end of the tape based on pack count information from the capstan MPU.

If power is lost the pack count is stored in nonvolatile RAM. When the tape unit is powered up the pack count is transferred to the tach count control and the rewind can be resumed at high speed. The 256 bytes of I/O MPIJ nonvolatile RAM also save information such as write compensation, read gain, and TU address in case of power tai lure.

## 4.2.4 .. 2 TAPE UNIT I/O INTERFACE

A gate array serves as the main interface component between the tape unit and the formatter; it is responsible for:

- 1. detecting selection of TU
- 2. command decode and execution <if command is valid)
- 3. returning status to the formatter

TU CONTROL AND I/O INTERFACE CABLE CONNECTIONS

The following interface cable connections to the Write-I/O PWB show the function of this PWB in relation to other areas of the Tape Unit. See Figure 4-1.

1. Write-Erase Head Interface Cable J1

This cable connects the write-erase head to the write drivers. Data from the Formatter is sent over cable J5 through the tape unit  $I/O$ circuit to the write driver circuit and onto cable J1.

2. Power Interface Cable J2

This cable supplies DC power for the Write-I/O PWB. Power is supplied at  $+5$ ,  $-12$ , and  $+12$  VDC.

3. Read Interface Cable J3

This cable allows the I/O MPU to set up the proper read gains and skew data on the Read PWB for read operations. It also supplies data read by the read head.

4. Servo Interface Cable J4

This cable carries commands and receives status from the Servo PWB. It also carries a Power Fail signal from the regulated power supply. Command signal line types are: GO (move tape), FWD/REV (tape direction), REWIND (initiates high-speed rewind), RESET (initializes servo PWB). In addition, a serial transmit communication line is provided to tell the Servo PWB to load tape, unload tape, run diagnostic commands and command pneumatic operations. There is also a serial receive communication line, which is used to receive status from the servo unit. Other signals provided are File Protect, Door Interlock, Failure Lines, and Tach Lines. The Power-Fail signal warns of any power failure, thus giving the tape unit I/O MPU time to save setup information in nonvolatile RAM.

5. Formatter Interface Cable J5

This cable carries communications to the Formatter PWB. It handles Formatter commands for the tape unit, data, tape unit status information for the formatter, and general communication between the formatter and tape unit.

6. OCP Interface Cable J6

This cable is used to drive the display on the OCP and to scan the OCP and DKB for commands.

## 4.2.5 POWER SUPPLY

The power supply section of the tape unit consists of an unregulated DC supply, a regulated, switching DC supply, and the main AC input providing a line filter, 6.25A SB fuse, and capability for selecting 115 VAC or 230 VAC.

## UNREGULATED SUPPLY

The DC output of the unrequlated supply is nominally 36 VDC at full load. This supplies power to the reel motors, capstan motor, vacuum pump, and load pump.

# REGULATED SUPPLY

The DC outputs of the regulated DC supply are +5, +12 and -12 volts at full load. The outputs supply power to *the* tape unit and the formatter. See Figure 4-1.

## 4.2.6 TU TO FORMATTER SENSE BYTES

 $\ddot{\phantom{a}}$ 

Sense information is available to the formatter from the selected TU and is transferred upon command from *the* formatter. This information provides status, error conditions and results of special operations for normal control and diagnostic purposes.

The sense bytes match those described for the formatter under "TUSA" in Subsection 4.6.

#### 4.3 FORMATTER

The formatter provides all data encoding and decoding, tape gapping and formatting, error detection and correction, And interface with the host computer. In 6250 bpi <GCR) read operation, two tracks in error are corrected on the fly. In 1600 <PE> bpi read operation, one tracK in error is corrected on the fly. In 800 bpi <NRZI>read operation, the formatter can automatically detect and correct a single track error during a retry operation.

The formatter consists of two circuit boards, the MCU board and the PLO<br>board. These boards reside in the tape unit card cape in the master tape These boards reside in the tape unit card cage in the master tape unit.

A 68000 HPU is the intelligence for the formatter. It controls all operations and is the "kernel" for the layered diagnostics. The diagnostic routines expand from the Kernel and, following the functional partitioning, can identify the failing FRU. An RS232 port is available for remote analysis.

CMOS gate array technology is used extensively to reduce formatter component count and improve reliability. The Telex patented PLOs provide one PLO per track and are adjustment-free.

#### 4.4 HOST INTERFACES

#### TELEX INTERFACE

The Telex interface between the formatter and the Host provides 59 1 ines of digital information in the form of data, status, commands, and addressing. A 512 byte buffer is used for data transfers. Burst rates may be as high as 1 MB/S between the host computer and the buffer. Access to these lines is by three 50-conductor flat cables connected to the formatter Microcomputer PWB. Host adapters designed for the Telex 6850/6253 subsystem may be used for the 9250, and cables, adapters, and system software are capable of operating the Telex 9250 as a plug equivalent for the Telex 6850/6253 tape subsystem. Figure 4-8 shows formatter interface signals.

The architecture and packaging\_of the\_9250 is\_designed\_such\_that\_other industry standard interfaces can be supported as optional features.

# 4.4.1 l/O CABLES

The Host 1/0 cables are applicable to the master unit only and depend upon the type of interface feature installed.

For the Telex Interface three SO-conductor 1/0 cables are required to attach the 9250 to the Host. The mating connector TPN A55X01610-01 can be ordered separately. Three are required. A cable Kit is available to adapt existing 6850 cables. The Kit part number is 90A21028-01.

 $\bar{\mathcal{A}}$ 

 $\hat{\phantom{a}}$ 

 $\label{eq:2.1} \frac{1}{\sqrt{2\pi}}\int_{\mathbb{R}^3}\frac{1}{\sqrt{2\pi}}\left(\frac{1}{\sqrt{2\pi}}\right)^2\frac{1}{\sqrt{2\pi}}\int_{\mathbb{R}^3}\frac{1}{\sqrt{2\pi}}\frac{1}{\sqrt{2\pi}}\frac{1}{\sqrt{2\pi}}\frac{1}{\sqrt{2\pi}}\frac{1}{\sqrt{2\pi}}\frac{1}{\sqrt{2\pi}}\frac{1}{\sqrt{2\pi}}\frac{1}{\sqrt{2\pi}}\frac{1}{\sqrt{2\pi}}\frac{1}{\sqrt{2\pi}}\frac{1}{\sqrt{2\pi}}\frac{$ 

 $\sim$   $\sim$ 

 $\sim 10^{-11}$ 

 $\bullet$ 

 $\mathcal{L}_{\mathcal{A}}$ 

 $\Delta \sim 10^4$ 

---Pertee Interface

See subsection 4.15 for information on the Pertec interface.

---STC Interface

*See* subsection 4.27 for information on the STC interface.

# 4.4.2 TAPE UNIT ADDRESSING

Tape Unit Address 0, 1, 2 (TAO, TA1, TA2).

These three lines select the particular tape unit to be used for operations.

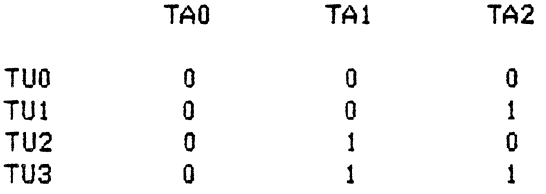

# 4.5 COMMANDS AND COMMAND CLOCK

The following five (5) command 1 ines and single command clock 1 ine are used to initiate any of 22 commands described below. Assertion of the command clock enables command execution. Command execution is acknowledged by the assertion of FUBUSY by the formatter. For all the commands, except NOP command, *the* formatter will clear the previous status and errors before responding with FUBUSY. Decode of the five command 1 ines is shown in the following table.

## Table # - Command Decode

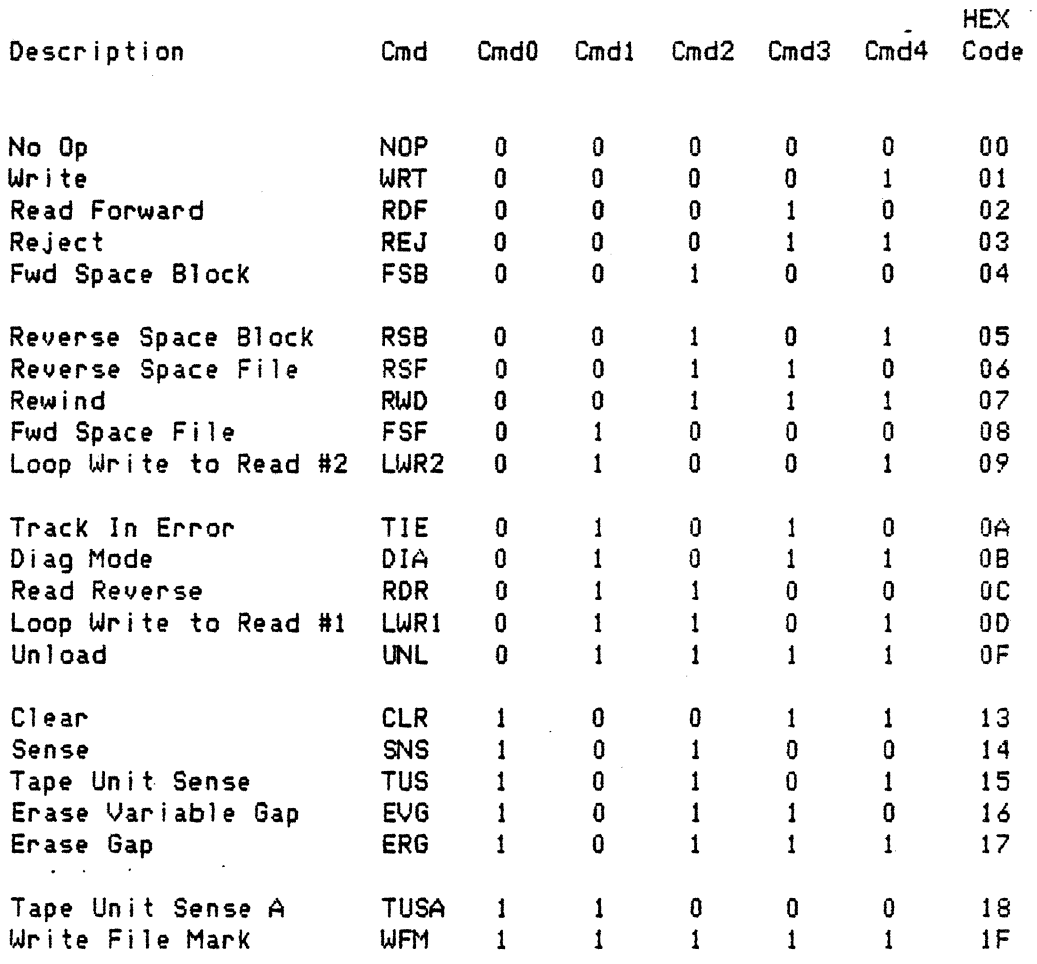

Commands are described as follows:

No Operation (NOP)

This. command can be used to test the command handshake be tween the Formatter and the Host. The TU is not accessed by this command. Previous status and errors will not be cleared by this command.

Write <WRT>

This command causes the selected TU, if not file protected, to write data on tape at the density selected; Write command to a file protected TU will be rejected. A write operation will occur in the .<br>forward direction only. During write the data is read and verified in the formatter; however, no data is returned to the Host. Applicable TU status and errors will be reported.

lf the formatter software Diagnostic Flag has *been* set by use of the DIA command then the operation of the WRT command is modified. Data sent from the host is not written to tape but is interpreted as diagnostic commands.

## 9250 sec.4 page 24

Read Forward <RDF)

This command causes the selected TU to read the tape forward and transfer data to the interface. Applicable TU status and errors will be reported.

If the formatter software Diagnostic Flag has been set by use of the DIA command then the operation of the RDF command is modified. Instead of reading da.ta from tape the formatter sends diagnostic response messages to the host adapter.

Reject <REJ>

This command causes REJECT status to be set.

Forward Space Block <FSB)

This command causes the selected TU to move forward one block and stop in the interblock gap. No data is transferred.

Reverse Space Block <RSB>

This command causes the selected TU to move in reverse one block and stop in the interblock gap. If BOT is sensed, tape motion stops. A reverse space command at BOT or into BOT will be rejected. No data is transferred.

Reverse Space'File <RSF)

This command causes *the* selected TU to move in reverse and stop in front of *the* next file mark (i.e. stop on the BOT side of *the* file mark), File -mark status is reported. When BOT is sensed, motion stops. No data is transferred.

Rewind <RWD>

This command causes the selected TU to rewind to the Load Point (BOT) marker. The TU status indicates rewinding until BOT is sensed. The tape unit will not accept commands while rewinding.

Forward Space File <FSF>

This command causes the selected TU to move forward past *the next* file mark and stop (i.e. stop on the EOT side of the file mark). File mark status is reported. No data is transferred.

Loop Write to Read #2 <LWR2>

This command causes write data to be transferred through the formatter to the selected TU and back through the read data path. The selected TU must be on 1 ine and ready but tape moves during this command sequence. This command is terminated by the Last Byte signal.

Track in Error <TIE)

This command causes two bytes of Track-In-Error information to be transferred from the Host to the formatter for *use* in a subsequent NRZI<br>read operation. These two bytes will normally contain the same TIE These two bytes will normally contain the same TIE information contained in Error Bytes 2 and 3 at the conclusion of a previous read of the same data block. The first byte transferred will<br>be the TIE byte. The second byte transferred will have the TIE parity be the TIE byte. The second byte transferred will have *the* TIE parity bit in *the* least significant position. Transfer of the second byte is optional. If the first *byte* is all zeros and the second byte is not transferred, the formatter will assume the parity track is in error.

Enable Diagnostic *Mode* <DIA)

This command causes the tape subsystem to operate under diagnostic mode with diagnostic routines stored in the microprogram. For a detailed description of the diagnostics, refer to Section 7.

This command is issued via the I/O interface as any other command. This command transfers diagnostic data from *the* computer adapter interface in the same manner as data is transferred in a standard write operation. <At least one diagnostic data *byte* must be transferred. Any number of data bytes may be transferred but only the first 16 will be saved by the formatter.): Any data bytes beyond *the* first which are not sent are assumed to have values of zero.  $ciated$  with the DIA command is saved by the formatter along with the diagnostic data. Subsequent commands to *the* addressed *drive* '"" i 11 be modified in accordance with the diagnostic data. The diagnostic mode can be enabled for only one drive at a time. The diagostic mode is disabled at *power* up,· System Reset, by issuing a Clear command, or by a DIA command whose data bytes have value of *zero.* 

The functions of the various Diagnostic data fields are described below:

Byte O, Bit 0 - Dead Track Pattern, Bit P

The parity track is not written during a write operation if this Dead Track Pattern Bit is set.

Byte  $0$ , Bit  $1 -$  Diagnostic Mode Flag

The operation of Stack Write/Read mode is modified so that Write data is interpreted as diagnostic messages from the host and Read data is diagnostic response to the host. The Stack Write/Read bit must also be set.

Byte O, Bit 2 - Enable Error Correction

Byte O, Bit 3 - Stack Write/Read

Byte o, bit 4 - Ignore Multitrack

Causes Multitrack errors to be ignored while writing PE or GCR records. This bit is not used in NRZI.

Byte O, bit 5 - Inhibit Postamble

a) PE and GCR: causes the postamble not to be written.

b) NRZI: causes the LRC character not to be written.

Byte O, bit <sup>6</sup>- Reserved

Byte  $0$ , bit  $7 -$  Inhibit Preamble

a) PE and GCR: causes the preamble not to be written.

b) NRZI: causes the CRC character not to be written.

Byte 1, Bits 0..7 - Dead Track Pattern

The data tracks indicated by the Dead Track Pattern are not written during a write operation.

Byte  $2$ , Bits  $0.7 - Go$ -Down-Timer

Causes a delay to occur between the time the . drive has *been*  commanded to stop and time Busy is cleared. The delay occurs in 0.5 millisecond increments. The number of increments is determined by the count in this byte. The maximum delay is 127.5 milliseconds.

and the company of the company

Read Reverse <RDR>

This command causes the selected TU to read *the* tape in reverse and transfer data to the interface. Applicable TU status and errors wi 11 be reported. A Read Reverse command at BOT or into BOT will be *rejected.* 

Loop Write to Read #1 (LWRl)

This command causes data to be transferred through *the* formatter write and read circuits without going to *the* TU. The selected TU must be on 1 ine and ready, but no tape motion occurs during this command sequence. This command is terminated by the Last Byte signal, If this command is issued with both density lines DSO and DS1 in '1' state, the formatter will default to PE mode and perform the LWR operation. This command can be executed without a TU attached to the formatter. No TU status is reported by this operation.

Unload <UNL)

This command causes the selected TU to rewind to the Load Point <BOT) marker and then perform an unload sequence winding all tape onto the file reel. The TU status indicates NOT ON LINE and will remain so until operator invention.

 $\sim 10^{-11}$ 

 $\sim$ 

Clear (CLR)

This command causes all status to be cleared prior to setting FUBUSY. After setting FUBUSY, *the* formatter issues a sense reset command to the *selected* TU, then updates TU status before dropping FUBUSY.

The CLR command also clears any Diagnostic mode setup information which may have *been* transmitted with a DIA <OMS> command.

#### Sense (SNS)

This command causes the formatter to access the selected TU to update the TU status. No *tape* motion results from this command. Previous formatter status is reset by this command.

Tape Unit Sense <TUS)

This command functions the same as a Read command < RDF) *e:<eep* t TU status is transferred instead of data. No tape motion occurs. These TU sense bytes correspond with those of the Telex 6850/6253 subsystem.

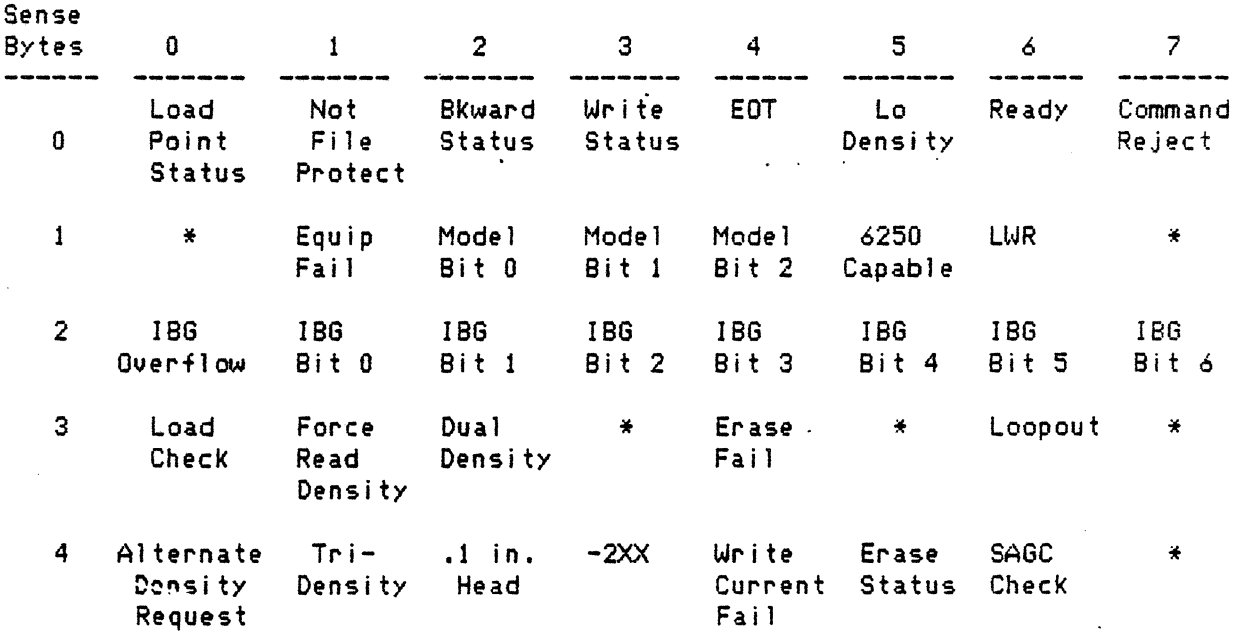

#### Bit Position

## Erase Variable Gap <EVG>

This command causes the selected TU to erase the tape in the forward direction, provided the TU is not file protected. Handshaking and data transfer occur between the Host and Formatter as in a standard write operation except that the data transferred is ignored and not written on tape. The length of the erased gap is given by the formula:

Erased gap length = Standard IBG + N/density

where N is the number of simulated data byte transfers. This operation is terminated by sending Last Byte to the formatter.

Erase Gap <ERG)

This command causes the selected TU to erase 3.5 inches (nominal) of tape in the forward direction provided the TU is not file protected. No data is transferred. Applicable TU status and errors will be reported.

Tape Unit Sense A <TUSA>

This command functions the same as Tape Unit Sense <TUS> except that eight TU sense bytes are transferred. Additional sense information is available at the Host Interface,

> BLANK BLANK BLANK BLANK BLANK **BLANK** BLANK BLANK BLANK BLANK BLANK BLANK BLANK BLANK BLANK BLANK BLANK BLANK BLANK

Bit Position <TUSA)

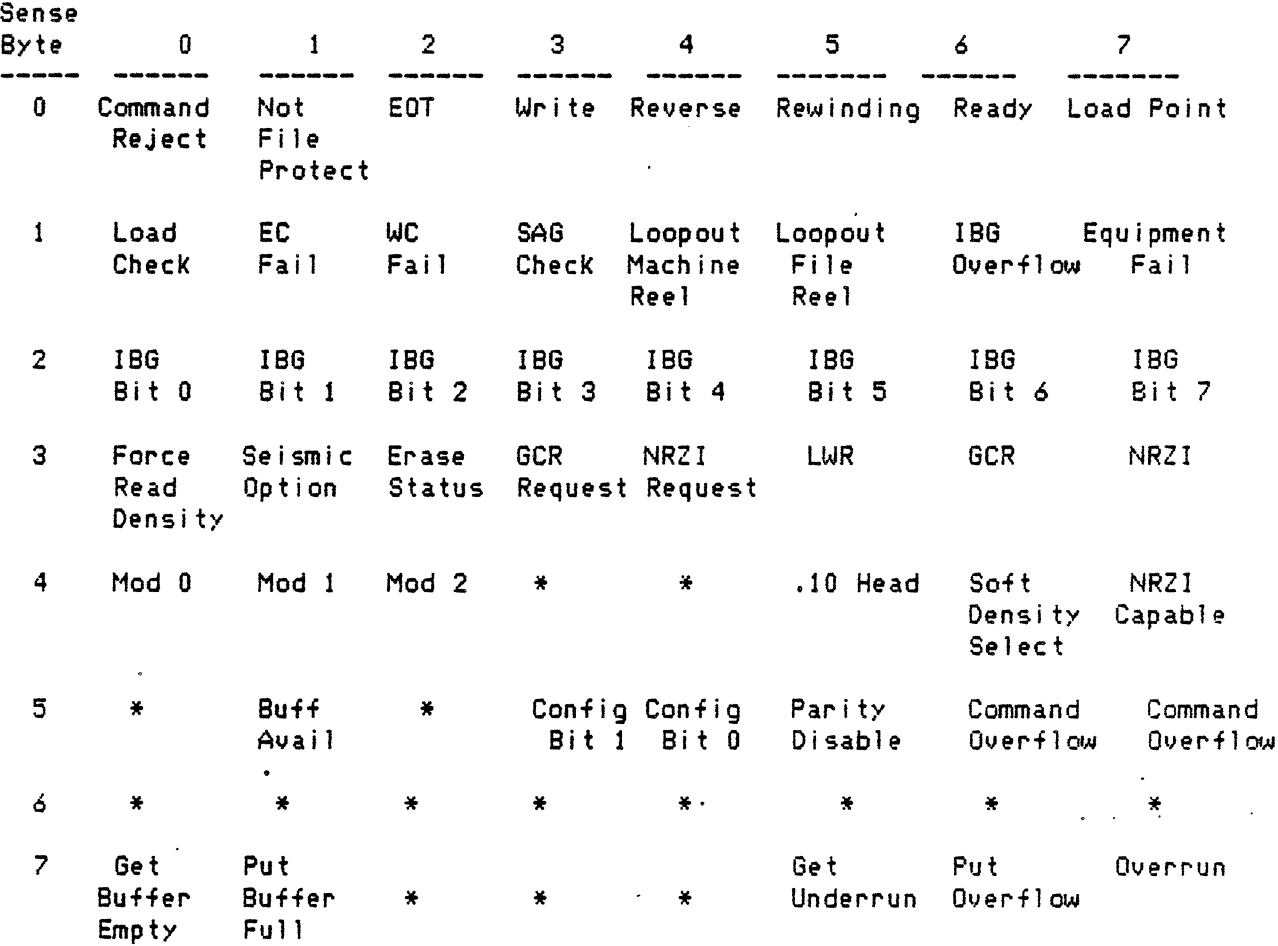

Write File MarK <WFM)

This command causes the selected TU to perform an ERG <Erase 3.5 inch gap) then write an ANSI compatible file mark at the density Successful completion of this operation is verified by the and status reported to the Host. Other applicable TU status and errors will be reported. se tee ted. formatter

Command Clock <Cmd CLK)

This single line is used to clock commands into the formatter. This signal must remain active until FUBUSY line is asserted.

Data Density <DSO, 051)

These two lines control the density (format) to be used for a write operation from load point.

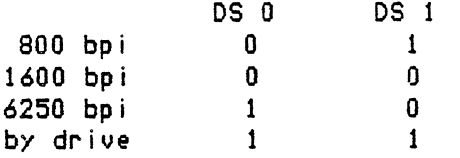

If both DSO and DSl are set, the density used for a write from load point is that set on the drive operator control panel, as described under Manual Density Select.

For a read operation from load point, the density is set automatically according to the ID burst read from the tape. This automatic selection can be overridden by enabling Forced Read Density as described under Embedded Functions. The density select lines from the host are always ignored for a read operation.

For any operation away from load point the density select lines from the host are ignored, and the density used is that established for the drive at load point.

## 4.6 STATUS LINES FROM THE TAPE SUBSYSTEM

Status is valid when BSY and Cmd CLK are inactive. All status indications reflect the results of the previous operation with the exception ·of Rewinding or Not Ready, Online, Ready, Rewinding, EOT, BOT, and File Protect, which dynamically indicate the status of the selected tape unit. The following 21 status lines are available at the Host interface.

Data Density (DDS0, DDS1)

These two lines indicate the density of the last operation.

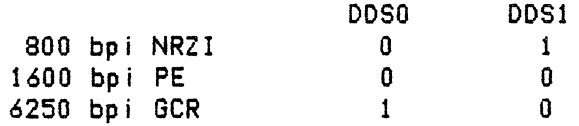

Write Mode <WRM>

This 1 ine when asserted indicates that the selected TU is performing or has completed a write or write file mark operation.

Read Mode (ROM)

This 1 ine when asserted indicates that the selected TU is performing or has completed a read forward, read reverse, space forward, or space reverse operation.

Erase Mode (ERM)

This 1 ine when asserted indicates that the selected TU is performing or has completed and erase operation.

Ready <ROY)

This 1 ine when asserted indicates that the selected TU has tape loaded, is ON· LINE and is not rewinding. Load Point <BOT>

This 1 ine when asserted indicates that the selected TU has *the* tape stopped with the BOT marker over *the* BOT sensor.

End of Tape <EOT)

This line when asserted indicates that the end of tape marker has been sensed on the selected TU.

File Protect <FPT)

This line when asserted indicates that there is no write ring installed in the file reel on the selected TU thus preventing a write or erase operation.

Rewinding <RWG>

This line when asserted indicates that the selected TU is in the process of rewinding to BOT. The TU indicates not ready during this operation.

Formatter Busy <BSY)

This line when asserted indicates that the formatter is in the process of executing a command. The formatter will not accept commands when Formatter Busy is asserted. This 1 ine is negated when the command is complete, provided *the* Host has negated Command Clock. When Formatter Busy is negated the formatter wi 11 accept commands.

On Line (ONL)

This line when asserted indicates the selected TU has been placed On Line by the operator.

ID Burst <IDB)

This 1 ine when asserted indicates *the* selected TU has read an ID Burst in either the 1600 or 6250 bpi format. Based on the ID Burst information, the formatter selects the density of operation of the tape subsystem.

Corrected Error Status <COR)

This line when asserted indicates the formatter has corrected a single track error in a 1600 bpi read operation, or a single or dual track error in a 6250 bpi read operation.

Reject Status (REJ>

This line when asserted indicates the command given to the formatter cannot be executed and will be aborted by dropping Formatter Busy without executing the command. Following are examples of *reject* status.

--- TU Sense Bit 'Cmd REJ' is set

An invalid command or Reject command is issued to the formatter

--- Read Reverse or Reverse Space Block is issued at Load Point

Any write operation is issued to a file protected TU

- --- Any command except CLEAR, LWR1, NOP, or DIAGNOSE is issued to a NOT READY or OFFLINE TU
- --- A TIE command is issued to a TU not in NRZI mode
- --- Any tape motion command except Rewind or Unload with an IBG overflow condition indicated
- $---$  A LWR1 or LWR2 command is issued in NRZI mode.

Error Status <ERR>

This line when asserted indicates one or more errors indicated by '\*' in the paragraph entitled "Error Bytes" has been detected. Those indicated by '\*\*' wil.l be reported in write only. ERR is also set for Data Parity Error <OPE) and for Overrun (OVR) while doing LWR.

Overrun < OVR>

This 1 ine when asserted indicates the Host did not respond to a data request in sufficient time to allow proper transfer of data.

ROM Parity Error <RPE>

This line when asserted indicates a parity error condition exists in the microprocessor read only memory.

Fi le Mark <FMK>

This 1 ine when asserted indicates that the selected TU has read a file mark.

Reverse (REV>

This line when asserted indicates that the selected TU is moving tape in *reverse* or has completed a *reverse* operation.

Data Parity Error <OPE)

This line when asserted indicates that a VRC, LRC, or CRC *error* has occurred.

Rewinding or Not-Ready (RNR)

This line when asserted indicates that the selected TU is Rewinding or Not-Ready.

# 4.7 ERROR BYTES

 $\mathbb{R}^2$ 

Four bytes of error information are presented at the Host Interface as selected by the Error Status select lines. The most significant error conditions are presented in *Byte* Zero. A bit being asserted indicates an error condition.

Error Status Control (ESC 0, 1)

These two lines select one of four error bytes to be presented to the Host Interface.

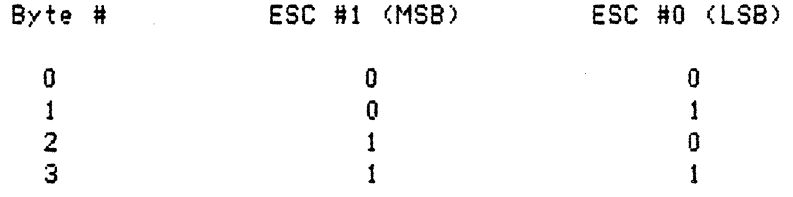

## Table #. Error Bytes

# BIT POSITION

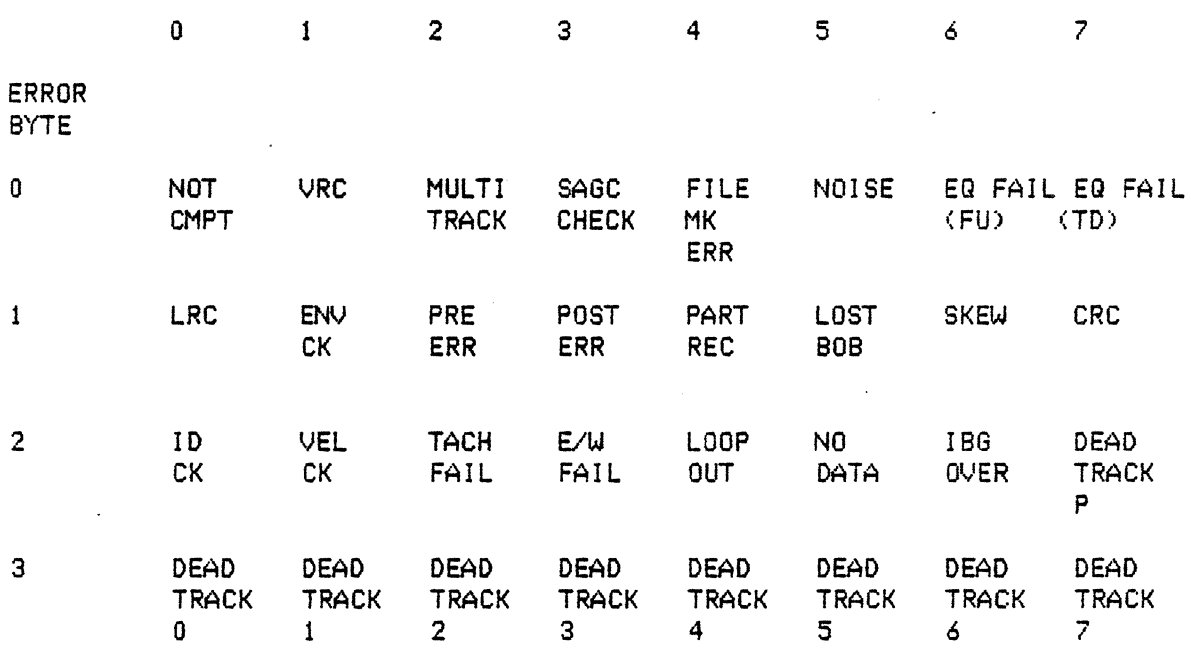

ERROR BYTE DESCRIPTION

Byte Zero

Bit

#### Description

- $\mathbf 0$ Not compatible - indicates an 800 bpi tape is installed to be read on a 6250/1600 bpi TU or the TU is not capable of writing in the commanded density.
- 1 1/0 BUS VRC - Vertical Redundancy Check - indicates a parity error on data bytes transferred on the data bus during read and write operation.
- 2 Multi-Track Error - indicates the number of tracks in error exceeds the error correction capability. This is set by 1 or more dead tracks in 1600 bpi write, 2 or more dead tracks in 6250 bpi write and 1600 bpi read, and 3 or more dead tracks in 6250 bpi read operation.
- 3 SAGC Check (Set Auto Gain Control) - indicates that the read circuits have been unable to set the read gain to the proper level while reading the ARA burst.
- 4 File Hark Error - During write file mark operation, this indicates that the file mark was not written properly. During read, space block, and space file operations, this indicates that no data was encountered and tape motion was stopped after moving 25 ft. of tape during PE and NRZI modes, or 15 ft. of<br>tape in GCR mode. (Note: This is not active if the Seismic (Note: This is not active if the Seismic Option is active).
- s Noise  $-$  indicates data is detected during an erecanoperation or data is detected during the erase portion of a write file mark.
- 6 Equipment Fail Formatter  $-$  indicates the formatter has failed or is malfunctioning. This is set if a microprogram parity error occurs or if various parity errors in the data path occur out of sequence.
- *7*  Equipment Fail Tape Unit - indicates the TU has failed or is malfunctioning. This is set by IBG overflow or tape unit fail. File mark check or velocity check in a write operation will also set this bit. This is also set if tape positioning errors are detected <for example, IBG not detected, beginning of block not detected in write).

If an ID burst error occurs at ID burst time, this bit will be set. If an ID burst error occurs at ARA or ARA ID time, this bit will not be set.

Byte One

 $\mathcal{L}_{\mathcal{A}}$ 

 $\overline{a}$ 

 $\hat{\mathcal{A}}$ 

 $\overline{\phantom{a}}$ 

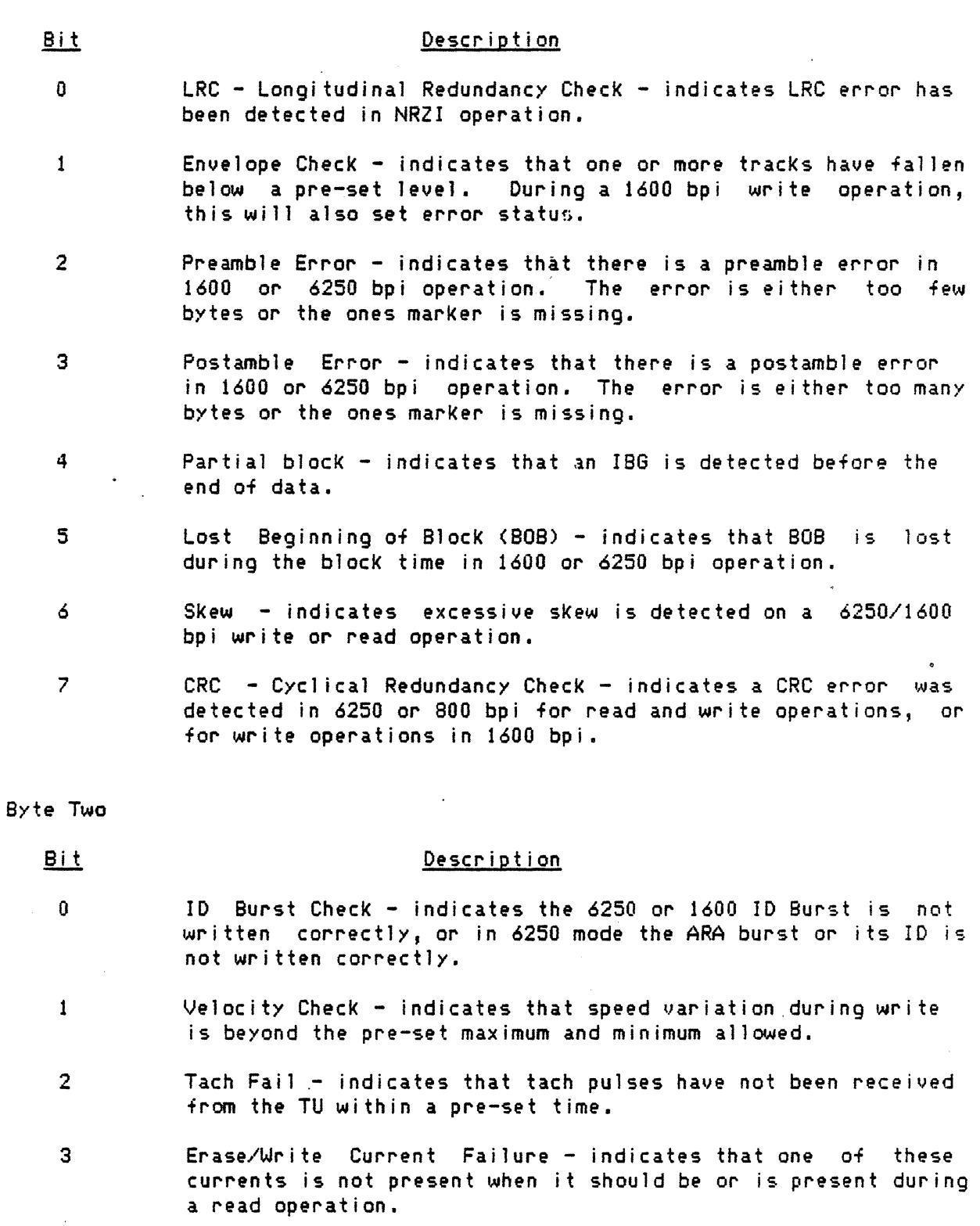

4 Loopout - indicates *the* tape loop has crossed the loopout sensor in the vacuum column.

 $\sim$ 

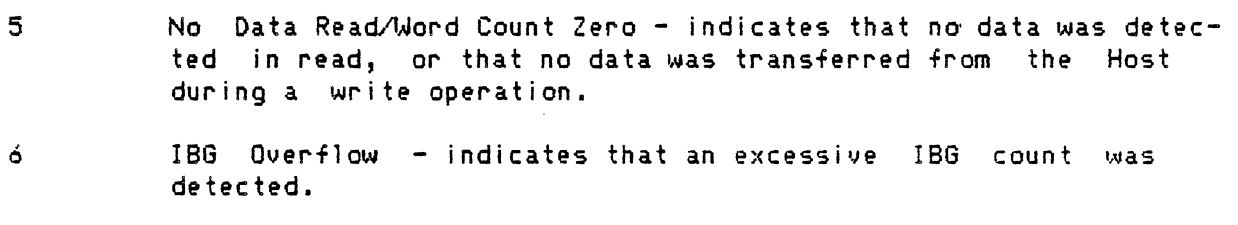

*7*  Dead Track/Track in Error Status Track P.

Byte Three

# Bit Description 0 Dead Track/Track in Error Status Track 0 1 Dead Track/Track in Error Status Track 1 2 Dead Track/Track in Error Status Track 2 3 Dead Track/Track in Error Status Track 3 4 Dead Track/Track in Error Status Track 4 5 Dead Track/Track in Error Status Track 5 6 Dead Track/Track in Error Status Track 6 *7* Dead Track/Track in Error Status Track *7*

This error status is latched and will not be cleared even if the dead track was reset at resync time in GCR. The dead track error status is reset at the start of the command.

# 4.8 DATA TRANSFER

The following signals define the 17 1 ines associated with a data transfer between the Host and the Formatter. The Formatter includes a 512 byte data buffer. The maximum data transfer rate is 1 megabyte per second <MB/S).

Data Request <DRQ)

This signal is generated by *the* formatter. In a write operation, it indicates that the formatter is requesting a data byte from the Host. In a read operation, it indicates to the Host that a byte of data is ready to be transferred from the formatter.

Data Lines(DO-7,P)

These nine bi-directional lines are used to transfer write data and read data between the Host and the formatter. The formatter checks parity on write data. These lines should always have odd parity during write and read.
#### Data Acknowledge <OAK)

This signal originates at the Host and is used to transfer data DAK in response to DRQ during a write operation indicates that the requested data byte has been placed on the data bus by the Host. OAK in response to DRQ during a read operation signals that the Host has sampled the data byte available at data bus.

#### Data Rusy <DBZ>

This formatter-generated signal indicates that the data is actually being transferred across the interface. The transition from logic '1' to logic '0' signifies the end of data transfer. This signal is set by the first data request signal and cleared by last byte or the end of operation.

Last Byte <LBY>

This signal is generated by *the* Host in response to data request in a write operation· indicating the presence of the last data byte on the data bus. During a read operation, it signals the formatter to discontinue any further data transfer across the interface. The formatter performs error checks on any remaining data bytes in the block.

Odd Byte <OBY>

This formatter-generated signal is asserted for the first byte transferred and toggles to the opposite state for each *byte*  transferred across the interface to allow 16 bit computer words to be easily packed or unpacked by the Host.

Input Bus Enable <IBEN>

This formatter-generated signal conditions the bi-directional data bus for Host to formatter data transfers.

System Reset (SYS RST)

This signal will abort any formatter operation in progress, reset all status and error signals and return *the* formatter to a ready state. System reset should be asserted for 6 microseconds minimum.

# 4.9 PIN ASSIGNMENTS

 $\ddot{\phantom{a}}$ 

The following chart lists the pin assignments for the three Host I/O Interface Connectors: I/01, I/02, and I/03.

 $\mathcal{L}^{\text{max}}_{\text{max}}$ 

 $\mathcal{L}^{\pm}$ 

 $\mathbb{R}^3$ 

 $\hat{\mathbf{v}}$ 

 $\bar{\bar{z}}$ 

# PIN NUMBER

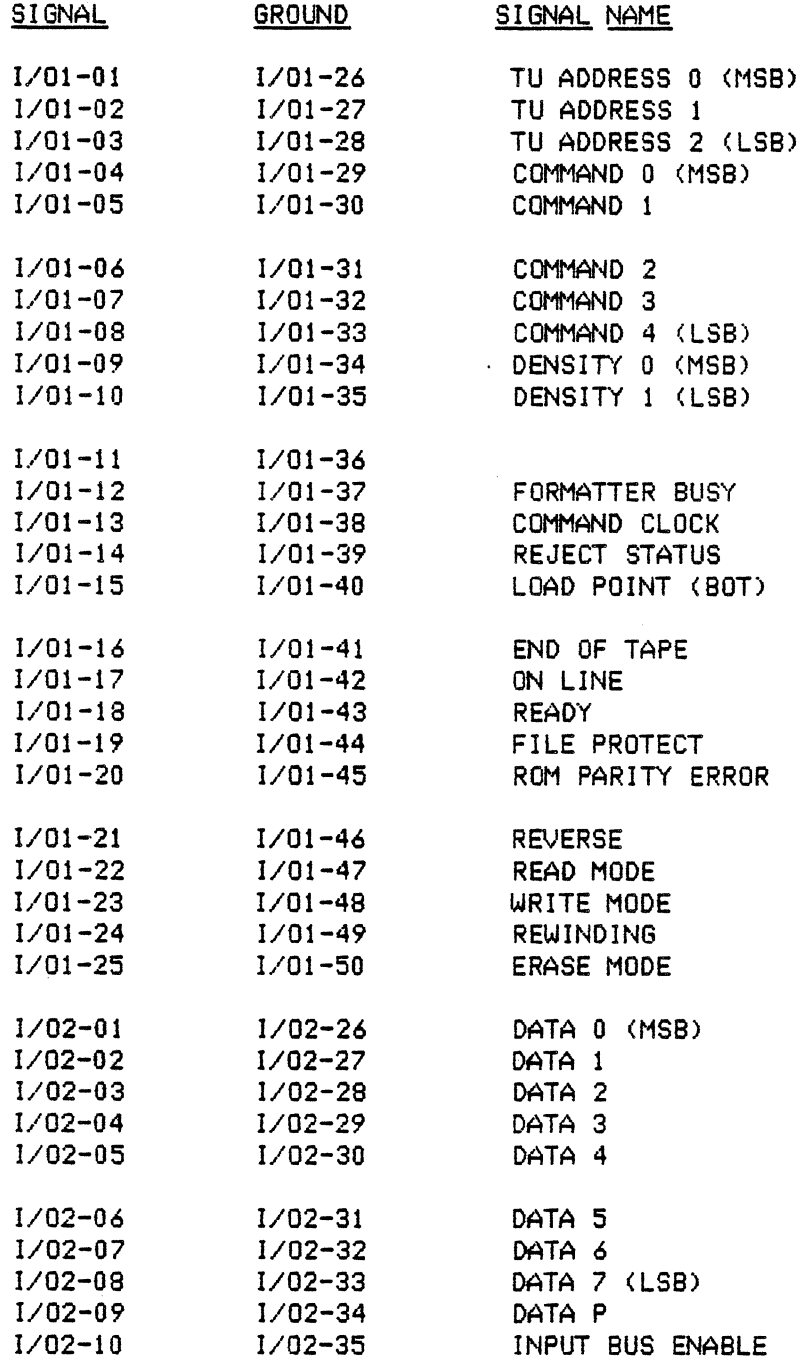

 $\mathcal{L}_{\rm{max}}$ 

 $\mathcal{L}_{\text{eff}}$ 

 $\mathcal{L}$ 

 $\sim$ 

 $\overline{a}$ 

# PIN NUMBER

 $\sim$   $\sim$ 

 $\bar{\star}$ 

 $\{p_{\alpha}\}_{\alpha\in\mathbb{N}}$  ,  $\{p_{\alpha}\}_{\alpha\in\mathbb{N}}$ 

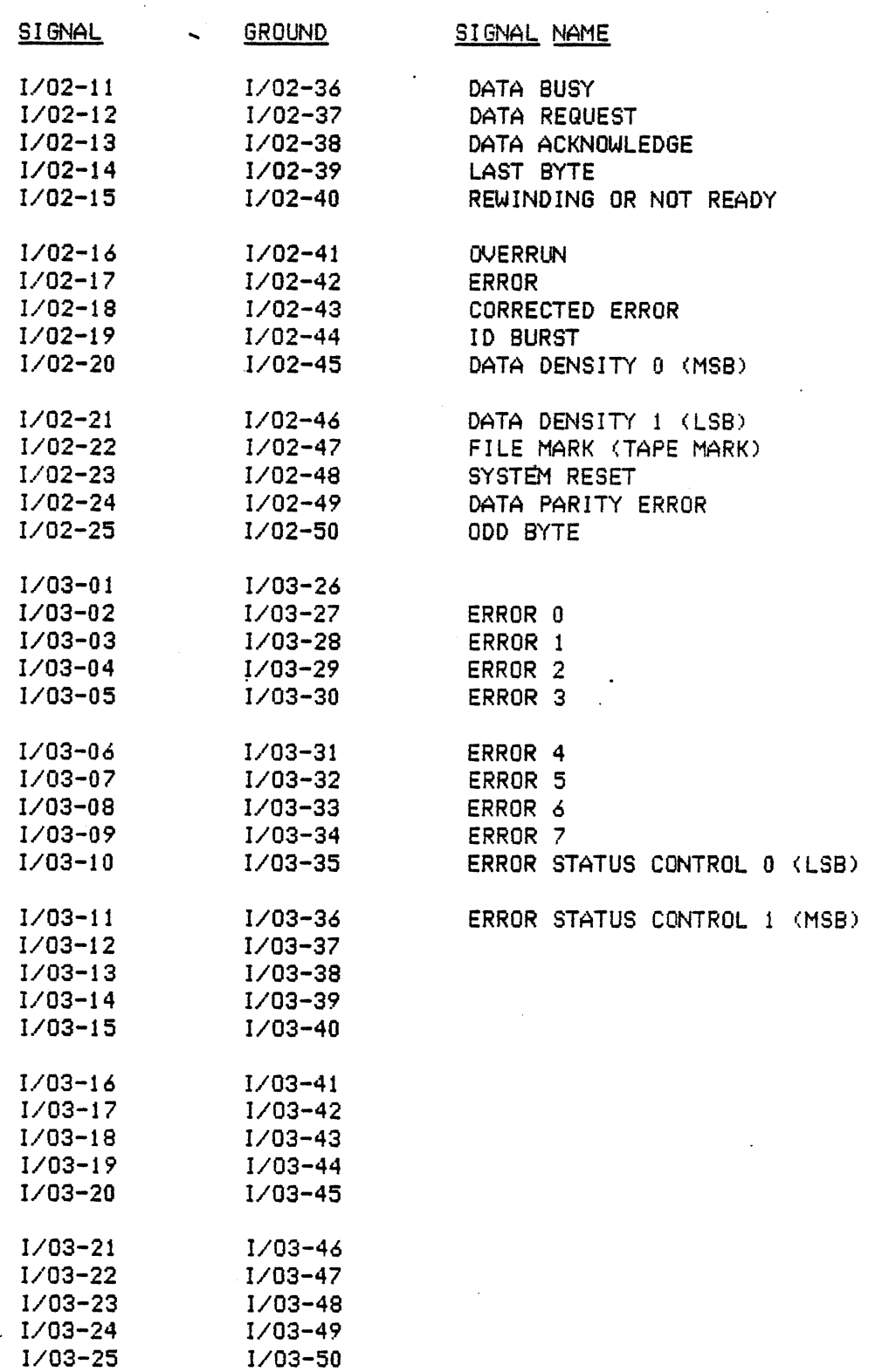

#### 4.10 FORMATTER DATA PATHS

#### 4.11 READ DATA PATH

PHASE LOCKED OSCILLATOR <PLO)

The PLO defines bit-cell boundaries in data read from tape *recorded* in PE or GCR mode.

The unique, Telex implementation is adjustment *free.* The digital techniques employed compensate for component variations.

There are nine independent phase-locked oscillators (one for each data track), The primary purpose of *the* PLO is to generate a clock synchronized to the data in GCR and PE offsetting the speed variation from the tape. This data clock <PLOCLK> is used to clock data into the skew buffer.

Each PLO consists of *the* following loop components:

- 1. Voltage controlled oscillator <VCO>
- 2. Synchronous N/2 counter
- 3. Asynchronous N counter
- 4. Phase detector
- 5. Low-pass filter

When the loop is in lock there is 1 ittle phase error generated and the VCO continues to run at the same frequency. However, if incoming data undergoes a frequency or phase shift (speed change), a phase error will be generated and the VCO will change its frequency to stay phase locked to data.

The VCO clocks both the N and N/2 counters, which provide the reference frequency and variable input to *the* phase detector, respectively. The phase detector generates an output pulse equal to *the* difference in phase *between*  the two counters. This phase pulse is filtered and amplified to produce a voltage proportional to the phase error. The sign of *the* voltage indicates whether the variable input leads or lags the reference. The low-pass filter determines the loop operating characteristics of bandwidth, step, and frequency response. Different loop filters and values of N are selected according to *the* density,

SKEW BUFFER <deskewing>

The primary purpose of *the* skew buffer is to store data coming from the individual detection logic of each track, reassemble the byte, and release *the* data as a parallel, nine bit byte. There is one skew buffer for each data track. Each skew buffer operates independently of the other eight tracks since *the* bits that pertain to each byte are accurately defined for each bit period. The skew buffer is organized as a 32 x 2-bit, first in-Two types of information are stored in the skew buffer: actual data <DETONES, detect· ones> and phase error/track down information <PHASERR/TRKDOWN>.

Skew buffer operation is initiated at the end of the preamble (RICMRK) and

is terminated at the end of data. Each track contains a Read In Counter <RIC>, which operates independently of the other tracks. When all skew buffers have received at least one bit of data, the first complete byte of data has been accumulated. A Read Out Counter <ROC> cycle is initiated and the complete data byte is transferred- to the 5:4 buffer  $(GCR \text{ only})$ .

The read in counter is incremented and decremented with each bit stored and read from the FIFO. *The* output of each counter reflects *the* skew of each track continuously during GCR and PE operations.

Skew 1 imitations are 28 bytes in GCR <14 on read after write> and 14 bits in PE (4 on read after write). If these limits are exceeded a skew error flag is set.

# 4.12 ERROR DETECTION/CORRECTION, READ

The formatter contains logic to correct erroneous data in GCR, PE, and ninetrack NRZI operation. The basic areas of read logic to detect errors and correct detected errors are described below. These operations are transparent to *the* Host for PE and GCR.

#### POINTER SYSTEM

Pointers are indicators of wrong data such as low amplitude, phase error, or invalid data. The pointer system receives inputs from Data Detectors <AMPSENSOR>, the 5:4 Decoder <GCR, Invalid Format>, and ECC <GCR, Last Track Corrected). If a track is consistently bad, that track will be dead-tracked until the RESYNC burst. The pointer information is used by error correction circuitry.

#### DEAD TRACK REGISTER

*The* Dead Track Register <DTR> uses one latch for each track. Once the track is dead tracked, the data on that track is ignored until *the* DTR is reset at RESYNC time or at sense reset. An active dead track latch forces that skew<br>buffer output to zero and inhibits the Skew Counter for that track. Dead buffer output to zero and inhibits the Skew Counter for that track. track information is reported to the computer in error bytes 2 and 3.

#### GCR ERROR DETECTION/CORRECTION

Error correction is based upon a modified cyclic code. An error in any single track, on a data group basis, can be corrected without any additional information. With track pointers available, two tracks can be corrected. The error correction logic: inserts *one* check character <ECC> for every seven data characters. All data and ECC characters have odd parity. Two overall. check characters/<CRC and auxiliary CRC> are used for detection of errors that lie outside the range of the correction process. An auxiliary CRC is computed on data characters only. The CRC is computed on the data characters, fill in.residual data group, and the auxiliary CRC character.

The error correction and detection is performed "on the  $f/y$ ." In GCR write operation single track correction is accomplished, while in read operation two tracks can be corrected. The ECC logic is located on *the* PLO board.

#### PE ERROR CORRECTION

PE error correction circuits are capable of correcting *one* track at a time "on the fly" during a read operation.

If the parity of the data byte in the ECC register is correct no correction However, if the ECC register has bad parity, then INVERT ECC is enabled. This signal enables inverting any bit in the ECC register <for which the corresponding POINTER or DTR is set) as the data byte is transferred to the buffer register.

## NRZI ERROR CORRECTION

NRZI error correction is attempted automatically by the formatter if a faulty read forward operation is followed by a reverse space block command and then by a read forward command.

At the end of a read operation the formatter checks for a mismatch. If a mismatch is indicated, a routine is executed to determine the track in<br>error. Zeros are shifted until the shift pattern matches the error pattern error. Zeros are shifted until *the* shift pattern matches *the* error pattern register. *The* number of shifts required for match correlates with the track number of the track in error, and an appropriate bit is set on the **MPWRTx** bus to give track in error information. This in turn is saved in working storage.

NRZI error correction is also initiated when the host issues a TIE command followed by a reverse space block and then a read command. The TIE command causes the microprocessor to load the MPWRTx bus with the TIE byte from working storage. This enables the error correction logic to replace the track in question on the basis of byte parity at the primary parity check. *The* secondary parity check verifies that error correction has taken place.

## 4.13 FORMATTER WRITE LOGIC

The Polynomial Generator gate array accepts input data from the FIFO and generates ECC, ACRC, and CRC polynomial characters appropriate for the data density mode <PE, NRZI, or GCR) currently in operation. Either data or a polynomial character is transmitted to *the* Write Data Path gate array as commanded by the Write Control gate array.

The Write Data Path gate array accepts the data or polynomial character from the Polynomial Generator. This will normally be encoded by a 4 to 5 encoder if the operation is in GCR. The Write Data Path will also insert all ones or all zeros characters or other special characters into the data stream as commanded by the Write Control. Finally, the character is passed on to the tape unit to be written on tape.

The Write Control gate array generates control signals at the appropriate times to cause the Polynomial Generator and the Write Trigger to perform their functions. The Write Control is controlled by the 68000 microprocessor firmware, Once the Write Control is properly set up and the operation is initiated, the write operation will be completed by the write gate arrays with no further intervention from the firmware. Exceptions to this are in the event of a diagnostic write and in the event of an early termination of the write operation.

After receipt of a write command from the host computer the 68000<br>microprocessor firmware interrogates the tape-unit-for status. If the microprocessor firmware interrogates the tape unit for status. status is clean, the formatter raises FUBUSY and proceeds with *the* write operation. If the tape is at load point, the formatter erases the tape near load point and writes the appropriate ID burst and gap prior to writing the<br>first block. For midtape operation, the formatter positions the tape so For midtape operation, the formatter positions the tape so that a gap is written before writing *the* data block in *the* appropriate density. In addition, the host interface and the FIFO are set up by the firmware to transfer data from *the* host to the FIFO, and a velocity check is also performed to insure *the* tape drive is up to speed prior to writing the b 1 ock.

The firmware then sets up the Write Control gate array to do a write operation in the desired density. The write operation may actually be a Write<br>Tape Mark or Erase Gap, operation as well as a write data operation. The Tape Mark or Erase Gap operation as well as a write data operation. The firmware may also cause the write logic gate arrays to be set up to perform in a diagnostic mode such as 'write dead track.' After verifying the velocity, setting up *the* write logic gate arrays, and verifying that data is available, the firmware commands the write logic gate arrays to begin operation.

During write operation the formatter reads back the block written on *the*  tape and checks for data errors. When the formatter detects the end of block during *the* echo read, *the* write operation is terminated. The firmware issues a stop command to *the* tape unit and again obtains tape unit status.

The heart of the write logic consists of three gate arrays: the Polynomial Generator, Write Data Path, and Write Control. *See* Figures 4-9 and 4-10, block diagrams of overall formatter operation.

#### 4.14 EMBEDDED FUNCTIONS, 9250 TAPE SUBSYSTEM (See 7.9 for DKB commands.)

The 9250 Tape Subsystem incorporates several embedded functions, which are discussed below. NOTE: Settings are in nonvolatile ram and must be reset if the I/O Control Write PWB is replaced.

---- MANUAL DENSITY SELECTION

Manual Density Selection affects only the manner in which density is indica-. ted while *the* Tape Unit is Online at Load Point.

Write Density Selection is accomplished in the following fashion. There are several factors considered by the Formatter in deciding which density to use in writing a tape:

- <A> Host density signals <DDSO and 0051)
- (8) Tape Unit Density Status <GCR, NRZI, or neither <PE))
- <C> Tape Unit Density Request <GCR Request, NRZI Request or neither)
- <D> Tape position <Load Point or midtape>

Two bits in the TU status <GCR Request and NRZI Request) indicate the last density selected by the operator while the TU is offline. These status bits may be changed while the TU is offl ine either unloaded, at Load Point, or in mi dtape.

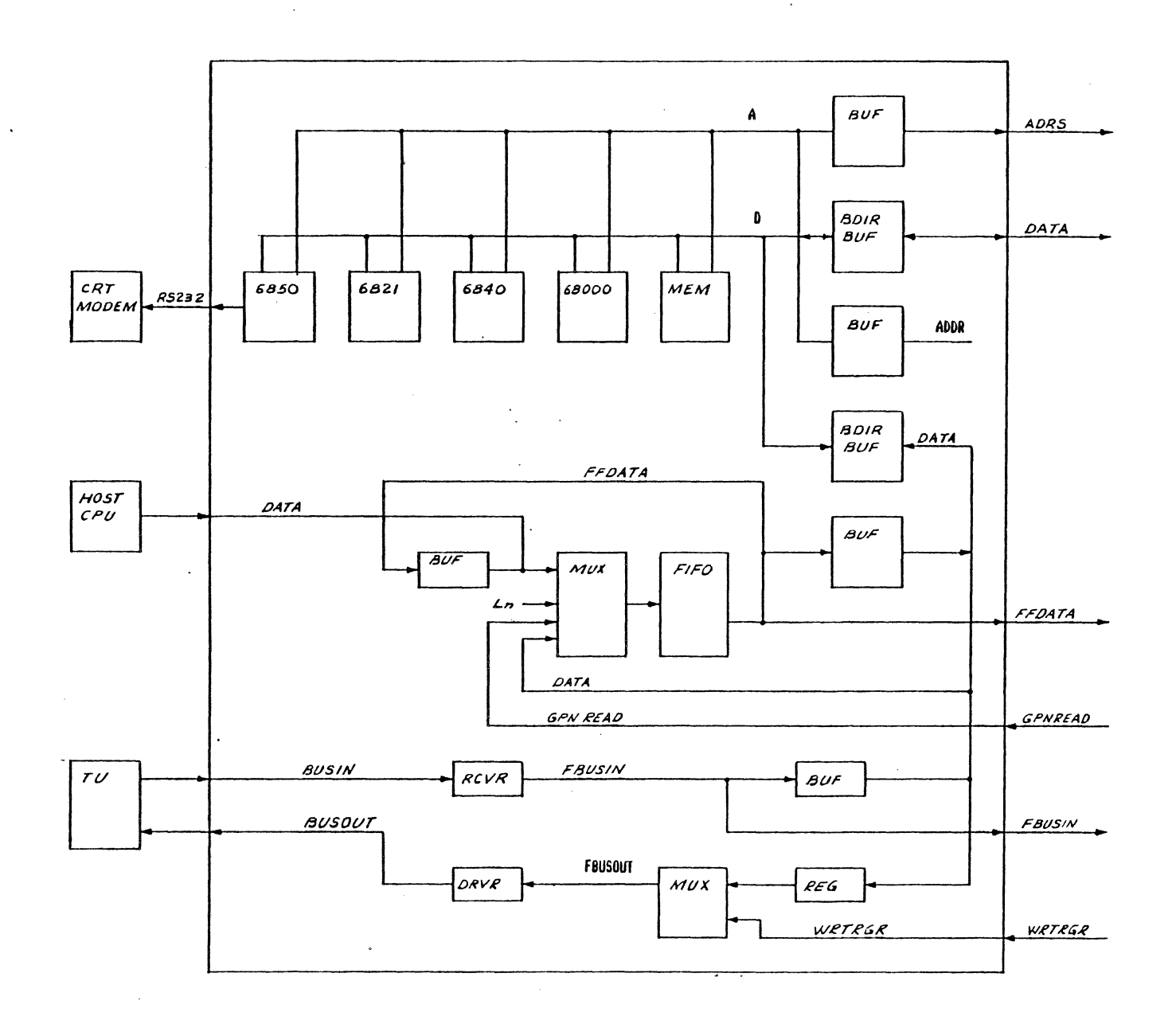

 $\mathcal{L}$ 

Figure 4-9. Formatter MPU and I/O Block Diagram

 $\sim$ 

 $\sim$ 

 $\sim$ 

 $\ddot{\phantom{a}}$ 

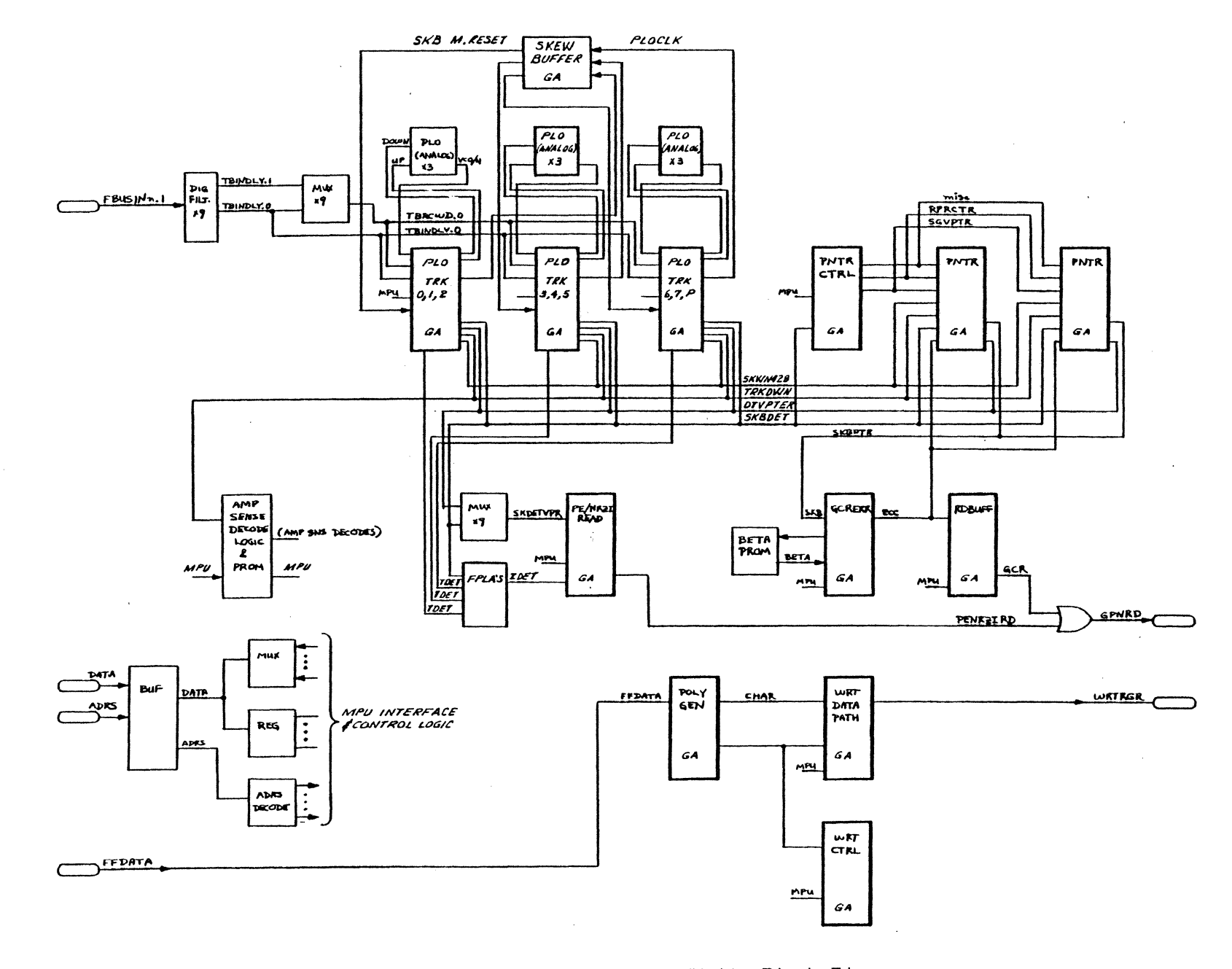

 $\mathcal{L}_{\text{eff}}$ 

 $\sim$   $\sim$  $\sim 10^{-1}$  الفاريدية

 $\mathcal{A}^{(1,2,3)}$  , and  $\mathcal{A}^{(1)}$ 

Figure 4-10. Formatter Read/Write Block Diagram

 $\tilde{\gamma}_{\tilde{\chi}}$  $\hat{\mathcal{X}}$  6<br>up

.... A

0 n ......

**n--28** 

Two hardwired signals from the Host to the Formatter <DDSO and DDS1) indicate the host's density selection. They are coded in the following fashion:

> DDS0 DDS1 Function<br>0 0 PE  $\begin{matrix} 0 & 0 \\ 0 & 1 \end{matrix}$  $\begin{array}{ccc} 0 & 1 & \text{NRZI} \\ 1 & 0 & \text{GCR} \end{array}$ 1 0 GCR Defer to TU Requested Density

A midtape write operation is always performed in the same density used for the ID Burst.

A write operation at Load Point is performed in *the* density selected by the host with the exception that if DDSO and DDSl are *coded* as (1 <sup>1</sup> 1) then the host is giving permission to the Formatter to write the tape in the density selected by the Tape Unit density request status bits <GCR Request and NRZl Request).

The density indicators on the front panel operate as follows:

Offline:

Indicate density selected by the operator. Operator selects density by pressing Density pushbutton.

Online - Midtape: . Indicate operational density in accordance with state of TU density status bits.

Online at Load Point:

If Manual Density Select is in effect then the Density Status Display shows the state of the Tape Unit Density Request status bits. If Manual Density Select is not in effect then the Density Status Display shows the state of the TU Density operational Status bits.

---FORCED READ DENSITY

For normal read operations, the density is established upon reading the ID Burst when the tape leaves Load Point <BOT). With Forced Read Density activated, the operator can preset and control the read density. Forced Read Density is deactivated automatically once the tape has left Load Point.

The Operator activates or de-activates Forced Read Density by using the Diagnostic Keyboard. With *the* TU at Load Point and off-1 ine, the Operator presets *the* read density using the Density pushbutton on the OCP. The preset density will be illuminated.

With Forced Read Density activated, the TU activates the Forced Read Density Status bit indicating to the formatter that read operations are forced to the density as *defined* by the density bits. Forced Read enable is reported in TU Sense Byte 3, bit O.

#### ---SEISMIC OPTION

The Seismic Option changes the criteria of the read-after-write checK for GCR and PE (6250 and 1600 bpi). The write operation is completed and the data is recorded on the tape regardless of tracks in error. Standard write data is recorded on the tape regardless of tracks in error. errors will be reported. It is the responsibility of the host to rewrite the blocK, or leave the blocK as written. The option also disables FMK error, which normally indicates tape runaway condition during read.

The Operator activates or deactivates the Seismic-Option by using the Diagnostic Keyboard. <This option is deactivated when the tape unit is shipped.)

#### ---ADDRESS SELECT

Tape units are attached by a daisy chain cable to the formatter, and the device address is controlled in each TU. Val id addresses are 0,1,2, and 3. Any TU can be set to any address. For normal operation the last digit in the three-digit STATUS display on the OCP indicates the device address. The address can be changed by using *the* Diagnostic Keyboard.

#### ---RS232 PORT

An RS232 Port is provided on the microprocessor card <A4) of the formatter. Diagnostics may be activated and *executed* from this port. The 9250 must be logically off-line from *the* host for such operation.

The port is configured as data communications equipment (DCE), allowing most terminals <DTE> to be -directly connected. If a modem is connected, a crossover ("no-modem") cable should be used.

#### MICROCOMPUTER BOARD CONTROLS

The microcomputer board contains two four-position DIP switches, a toggle switch, and a pushbutton switch. *One* of the DIP switches and the pushbutton switch control *reset* of the tape subsystem. The other DIP switch and the toggle switch control operation through the RS-232 port.

#### RESET CONTROLS

The pushbutton switch, Sl, is provided as an auxiliary RESET for the subsystem. It provides *the* same function as a normal power-on *reset;*  formatter diagnostic settings are cleared, initial conditions are established, and RESET commands are sent to all tape units in the subsystem. Tape unit configuration and calibration settings that are saved during power off conditions are not affected. This switch will not be used during normal operation.

Provisions have *been* made for a maximum of four pairs of program EPROMS. Switch S3 determines the pair that is initially selected during *reset.* The normal configuration includes three pairs of EPROMS: U4 & U5, U6 & U7, and U8 and U9. With this configuration U8 & U9 should be selected for RESET selection by setting section 3 of S3 to ON (closed) and sections 1, 2, and 4 to OFF (open). One and only one section of S3 should be ON during RESET. This switch should not be changed during normal operation.

# S3 SETTINGS

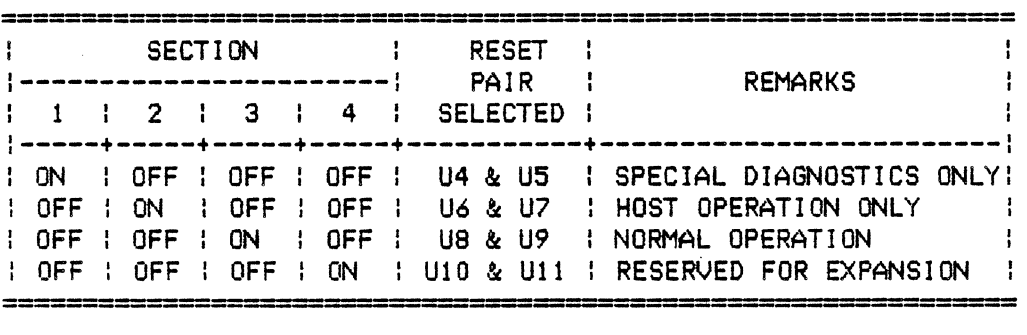

#### MICROCOMPUTER STATUS INOI CATORS

Eight LEDs are provided on the microcomputer board to indicate status of the subsystem. Under normal idle conditions, while the subsystem is not executing a tape operation, the green RUN LED will be on, and all other LEDs will be  $off.$ 

During RESET, the yellow RESET, red HALT, and yellow LOAD LEDs should be on, and all other LEDs off. This occurs while the system reset signal from the host is active, while RESET pushbutton S1 is depressed, and for approximately a second after power is turned on.

Linder non-reset conditions, the red HALT LED indicates failure of the formatter <A4 or AS). If the yellow LOAD LEO is on also, the microcomputer <AS) has failed.

The other four LEDs, CRS, CR6; CR7, and CRS, are provided for future diagnostic use.

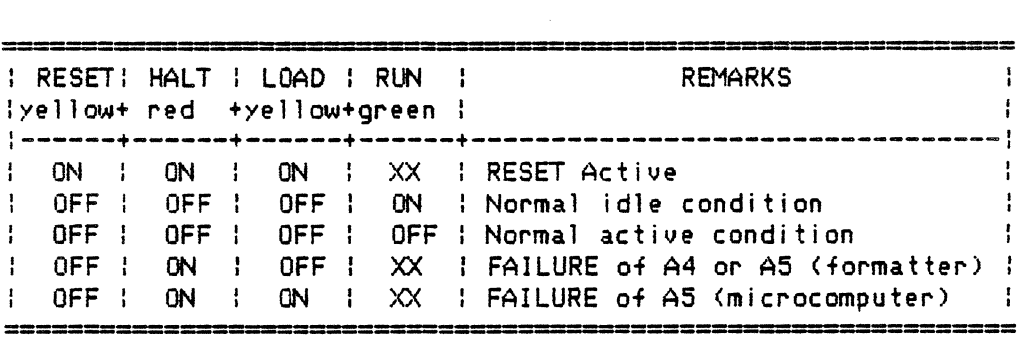

# MICROCOMPUTER STATUS INDICATORS

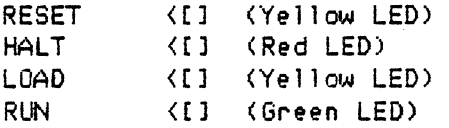

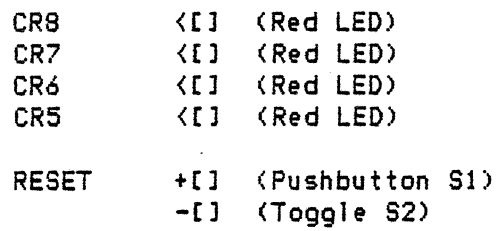

# RS-232 PORT CONTROLS

The toggle switch, S2, is provided to activate *the* RS-232 port for diagnostic execution. Prior to actuation of this switch, a terminal, modem, or other RS-232 device should be connected to A4J6 of the microcomputer board. *The* baud rate is *set* with DIP switch 54, as indicated in the table below.

For information on operation of *the* diagnostics from the RS-232 port see Section *7.* 

SPEED SETTINGS FOR THE RS-232 PORT (S4)

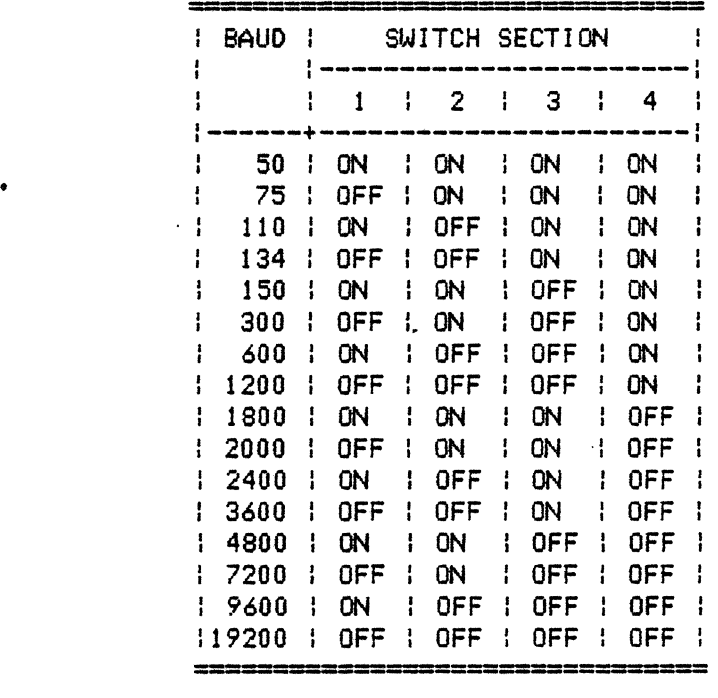

# ----RS-232 PORT CONFIGURATION

#### ITEM OPTION

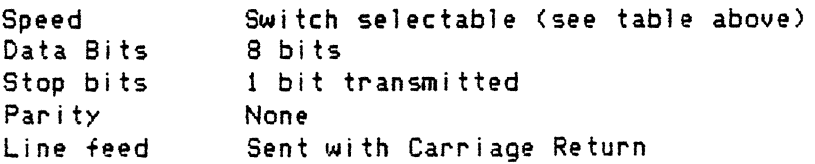

----RS-232 PORT CONFIGURATION (continued)

ITEM OPTION

Flow Control Mode XON/XOFF not supported Incoming XOFF not supported RTS-CTS handshake not supported Full duplex

----RS-232 PORT PINOUT

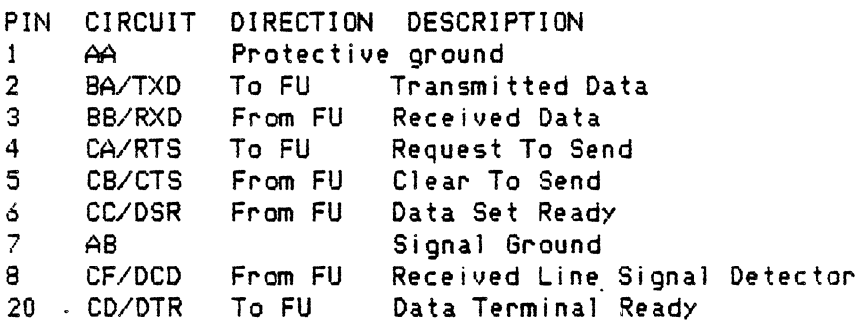

# 4 .15 PERTEC INTERFACE

This section defines the interface between *the* host adapter and the Telex formatter/tape unit(s). This interface is based on the industry standard interface for one-half (l/2) inch tape units. This interface is sometimes referred to as the "Pertec" interface. Presently Telex supports three different versions of the interface.

#### SIGNAL CLASSIFICATION AND GROUPING

The interface signals can be separated into four classes: address, status, command, and data exchange. No class is autonomous.

#### ADDRESS SIGNALS

The signals that make up the address class can be divided into two groups: formatter address and tape unit address. These signals are all generated by the host adapter. They are responsible for the selection of a formatter and an attached tape unit. In themselves, they cause no action to take place. These signals should remain fixed (not change logic state) from the time a command is issued until it has completed execution. This is because status information returned by the formatter is pulsed and may be undetected by the host adapter if other formatter or tape unit status is addressed.

The formatter address selects between two possible formatters on a host adapter channel (or cable set). The formatter address is composed of the fol lowing signal: FFAD.

The tape unit address selects one of four possible tape units attached to a selected formatter. The tape unit address is composed of the following signals: FTADO and FTAD1.

There may be as many as two <2> formatters on a cable set and there may be as many as four (4) tape units attached to each formatter.

# STATUS SIGNALS

The signals that makeup the status class can be divided into two groups: formatter status and tape unit status. These signals are all generated by the formatter. They are responsible for the conveyance of status information to the host adapter. The selection of a formatter and tape unit (by the address signals) immediately makes these signals available to *the* host adapter via the cable set.

The formatter status signals change frequently as a result of command execution and under certain circumstances are pulsed. These signals are relatively dynamic in nature. The formatter status signals are: FFBY, FDBY, FFMK, FID, FCCG, FCER, and FHER.

The tape unit status signals do not change frequently. These signals are relatively static in nature. The tape unit status signals are: FRDY, FONL, FRWD, FEOT, FFPT, FLOP, FHSPO, FGCR, and FNRZI.

#### COMMAND SIGNALS

The command class of signals can be divided into two groups: strobed and encoded. These signals are all generated by the host adapter. They are responsible for entering a command into a formatter (as selected by the formatter address), The host adapter must observe the status signals to determine when it is permissible to enter a command, the status of command execution, and the terms of command completion.

The strobed signals specify explicit commands to be executed by the formatter when one is pulsed. The commands invoked by *these* signals are the less frequently used requests. The strobed signals are: FREW, FLOL, and FOFL.

The encoded signals are used to select from a variety of commands, some of which are unique to a manufacturer's host adapter. One of the signal lines is a strobe to latch the remaining signals of this group. That strobe causes the.formatter to decode the latched data and execute the specified command. The commands which are invoked by the encoded signals are the most frequently used requests. The encoded signals are: FGO (the strobe), FREV, FURT, FEDIT, FUFM, FERASE, FHISP, FTHR, and FLGAP.

#### DATA EXCHANGE SIGNALS

*The* signals that makeup the data exchange class can be divided into two groups: write data and read data • These signals are generated by either the host adapter or the formatter. The formatter, however, controls the data transfers in and out of the host adapter. These signals are responsible for the conveyance of information between the host adapter and the formatter. Data exchanges are generated during the execution of certain commands.

The write data signals are used to transfer data from the host adapter to the formatter. This transfer is done during the execution of certain commands to obtafn data for the tape unit and to terminate execution. *One*  signal is a strobe to acknowledge that the data presented to the formatter has been accepted. It is generated by the formatter. Another signal (from the host adapter) informs the formatter that the data being accepted is the last word (byte) to be transferred. This last word signal is used by some commands that ignore the data completely, just to tell when to terminate execution. The other signals of the write data group convey the word (byte) data and its parity. The write data signals are: FDWDS (the strobe), FLWD (the last word flag), FWDO through FWD7, and FWDP (the parity bit).

The read data signals are used to transfer information from the formatter to the host during the execution of certain commands. All signals are generated by the formatter. One signal is a strobe to inform the host adapter that the data on the read data signal lines is val id and must be accepted. The other signals convey the word (byte) data and its parity. The read data signals are: FRSTR <the strobe), FRDO through FRD7 <the date>, and FRDP <the data parity bit).

Table 4-1 a chart of signals arranged by class and group. Figure 4-11 depicts the interface cable set with the signals arranged by group.

 $\sim$ 

 $\overline{\phantom{a}}$ 

 $\sim$ 

 $\bar{\lambda}$ 

Table 4-1. Signal Classification Chart

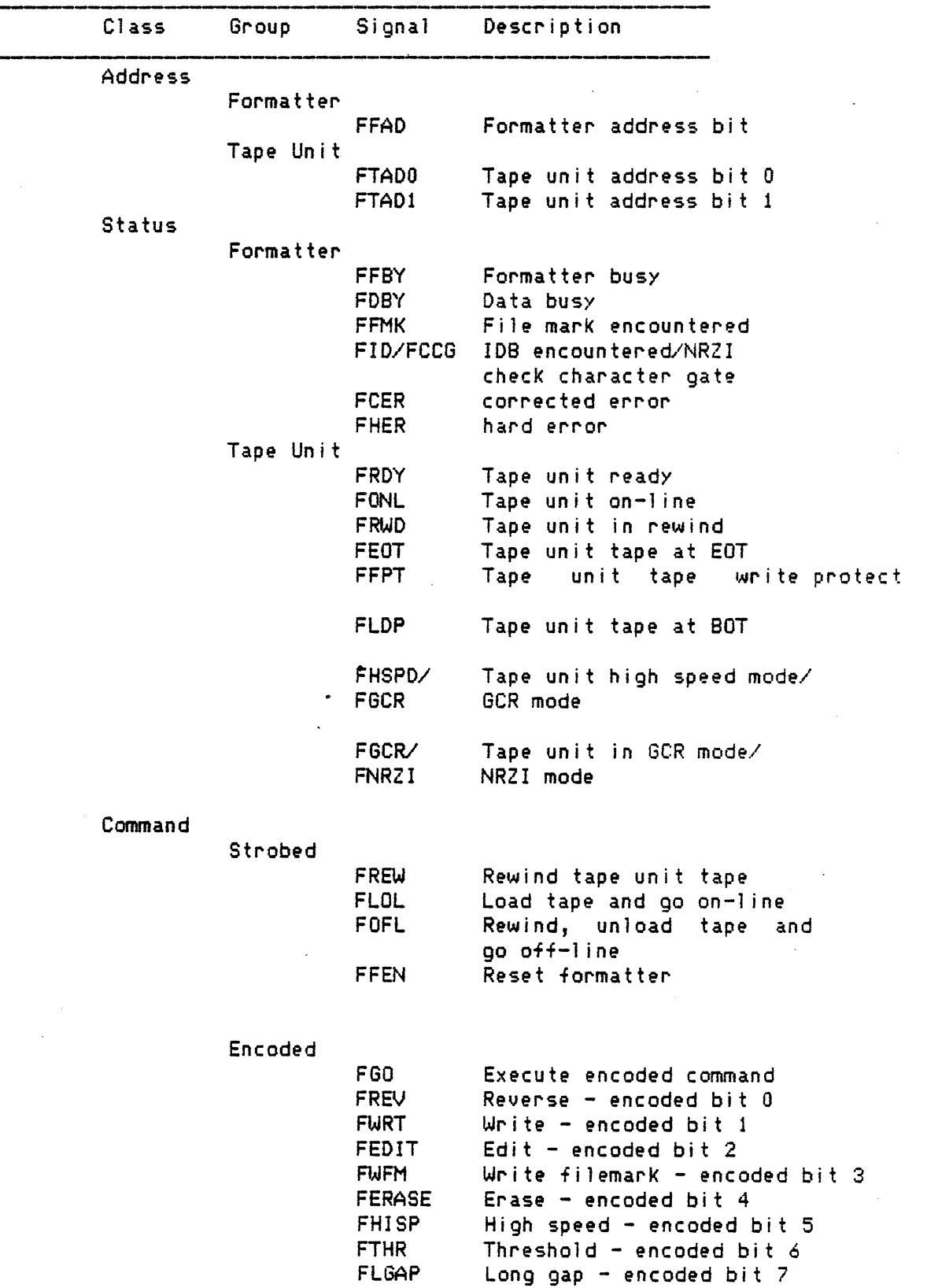

 $\mathbb{R}^2$ 

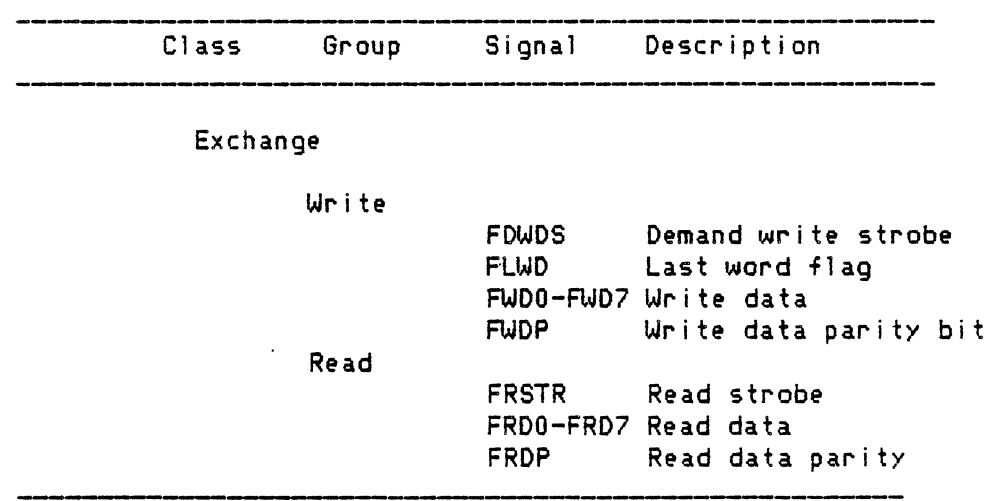

 $\mathbb{R}^2$ 

 $\sim 10^{-11}$ 

 $\sim$   $\sim$ 

Table 4-1. Signal Classification Chart (continued)

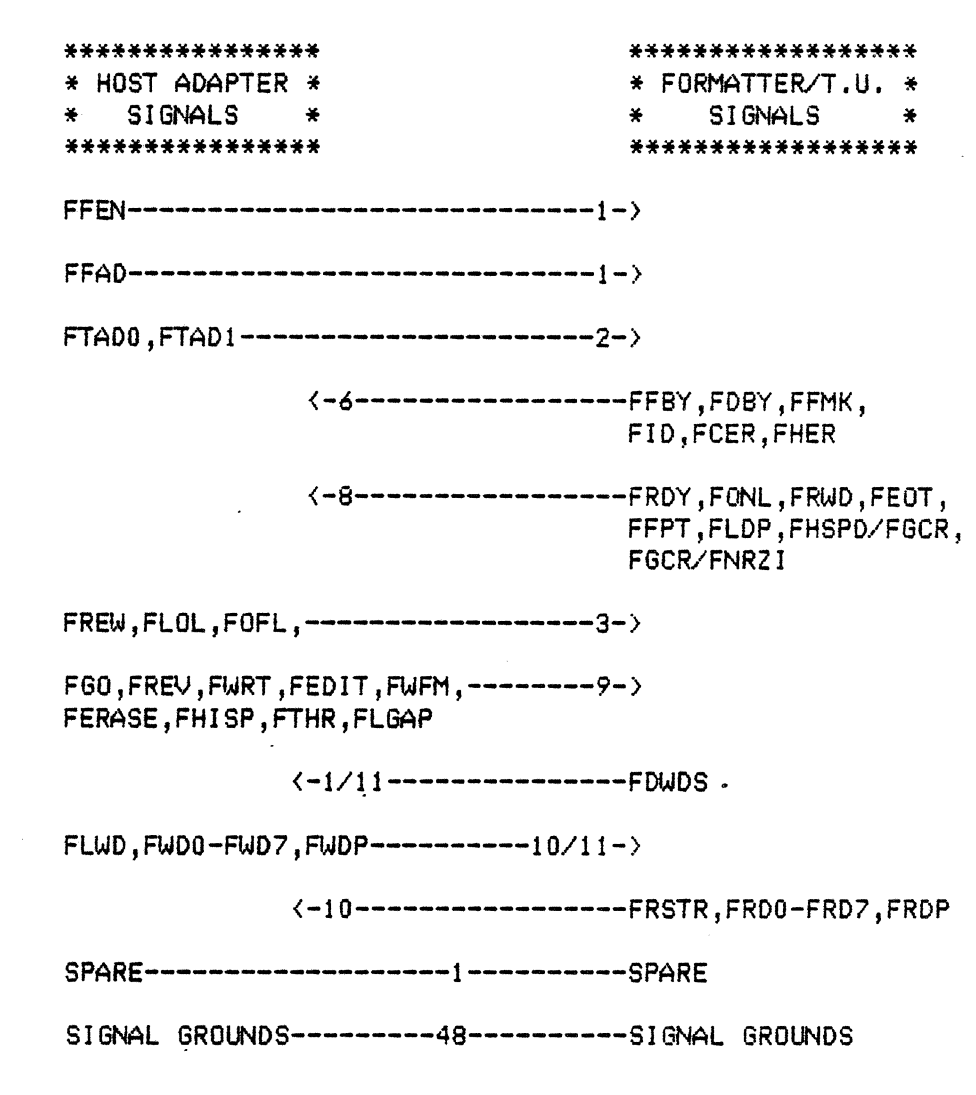

Figure 4-11. Interface Cable Signal Grouping

# DATA TRANSFER RATE

The data transfer rate differs from nominal during the initial phase of commands which transfer data due to "data bursting". The data burst rate is<br>user - proorammable. The data burst rate MUST always exceed the maximum user programmable. The data burst rate MLIST always *exceed* the maximum nominal transfer rate.

The nominal data-transfer-rate (for-both-read and write -operations) is primarily dependant on both *the* tape speed and the data format. The tape format versus the nominal transfer rate is shown in Table 4-2. Due to bit crowding, signal drop-out correction, and tape speed variation, the host adapter must be able to tolerate variations of 0.75 to 1 .25 times the nominal data rate  $(+/- 25.7)$ .

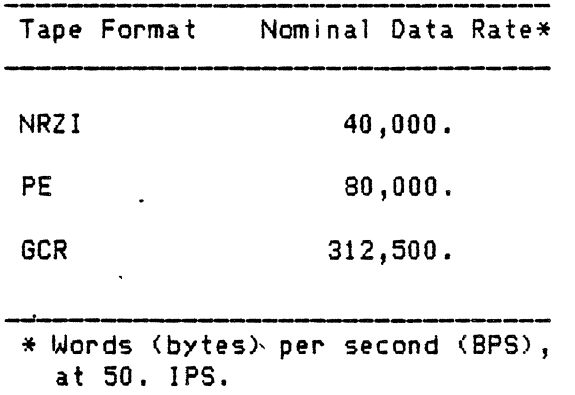

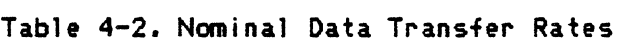

# 4.16 SYSTEM CONFIGURATION AND CABLING

The host interface is connected to the Telex formatter with two flat cables of fifty conductors each (the cable set). Two Telex formatters are permitted per cable set: via daisy-chaining. When two formatters are resident in a system, factory installed line terminators are allowed on the formatter ONLY at the end of *the* cable set. Line terminators on the formatter midway along the cable set (between the host interface and the last formatter of a two formatter arrangement) MUST be removed. If two formatters are resident on the same cable set and both have their factory installed 1 ine terminators, damage to the host interface adapter is likely.

Normally, *there* will be only *one* formatter per host interface adapter. This is the minimum system configuration. This situation is shown in Figure 4-12.

When additional tape units are attached to a formatter (as many as four), a system configuration as shown in Figure 4-13 results.

There may be two formatters on a cable set. This configuration REQUIRES the removal of factory installed line terminators on the "midway" located formatter. This situation is shown in Figure 4-14.

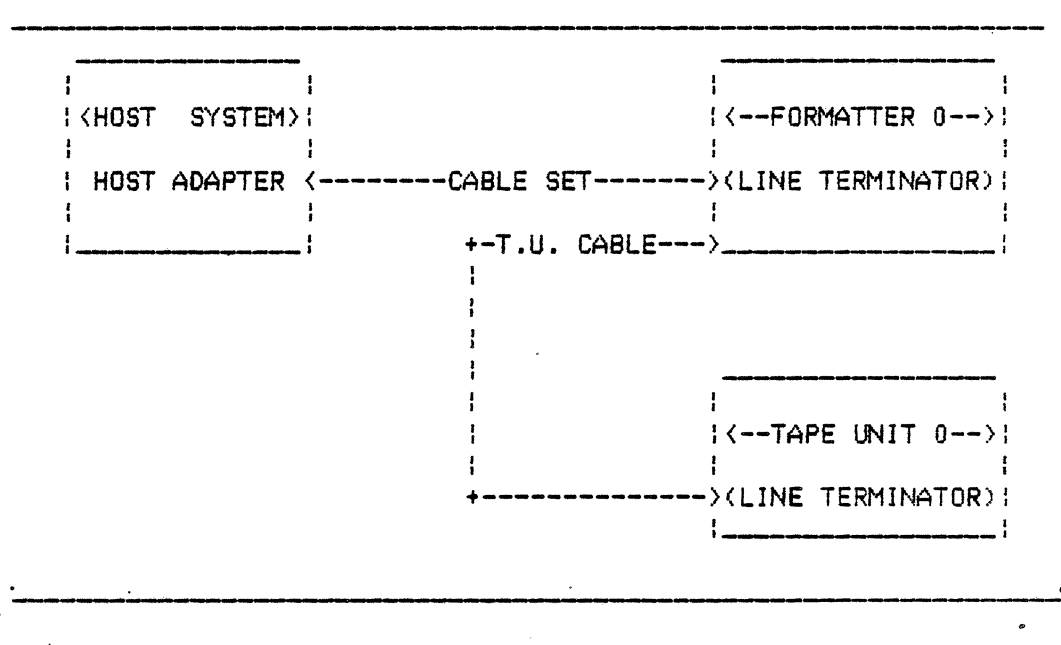

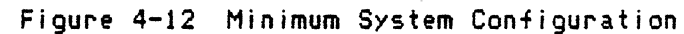

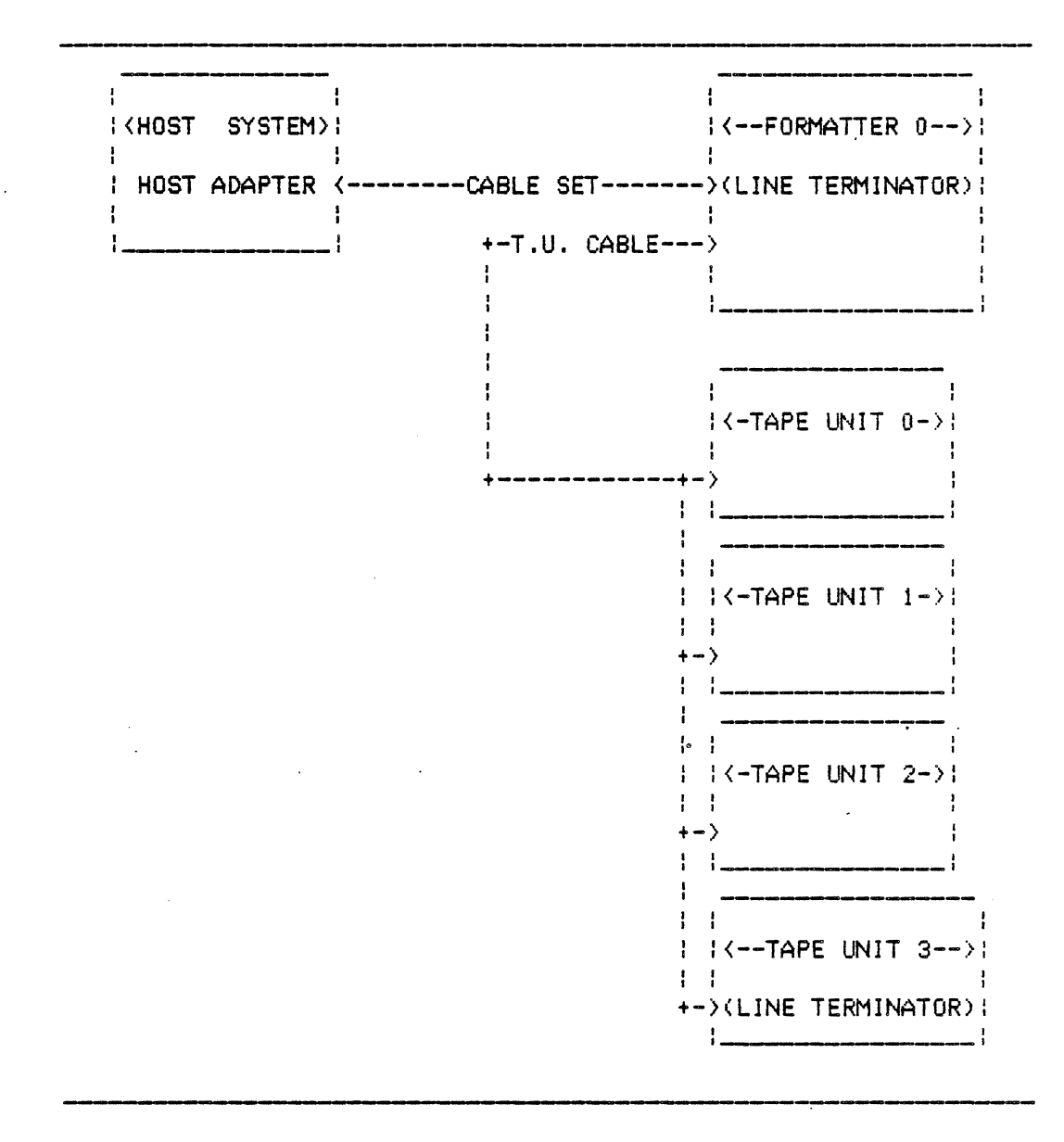

Figure 4-13 Single Formatter and Multiple Tape Units

chg. 26 Sep. 85--J

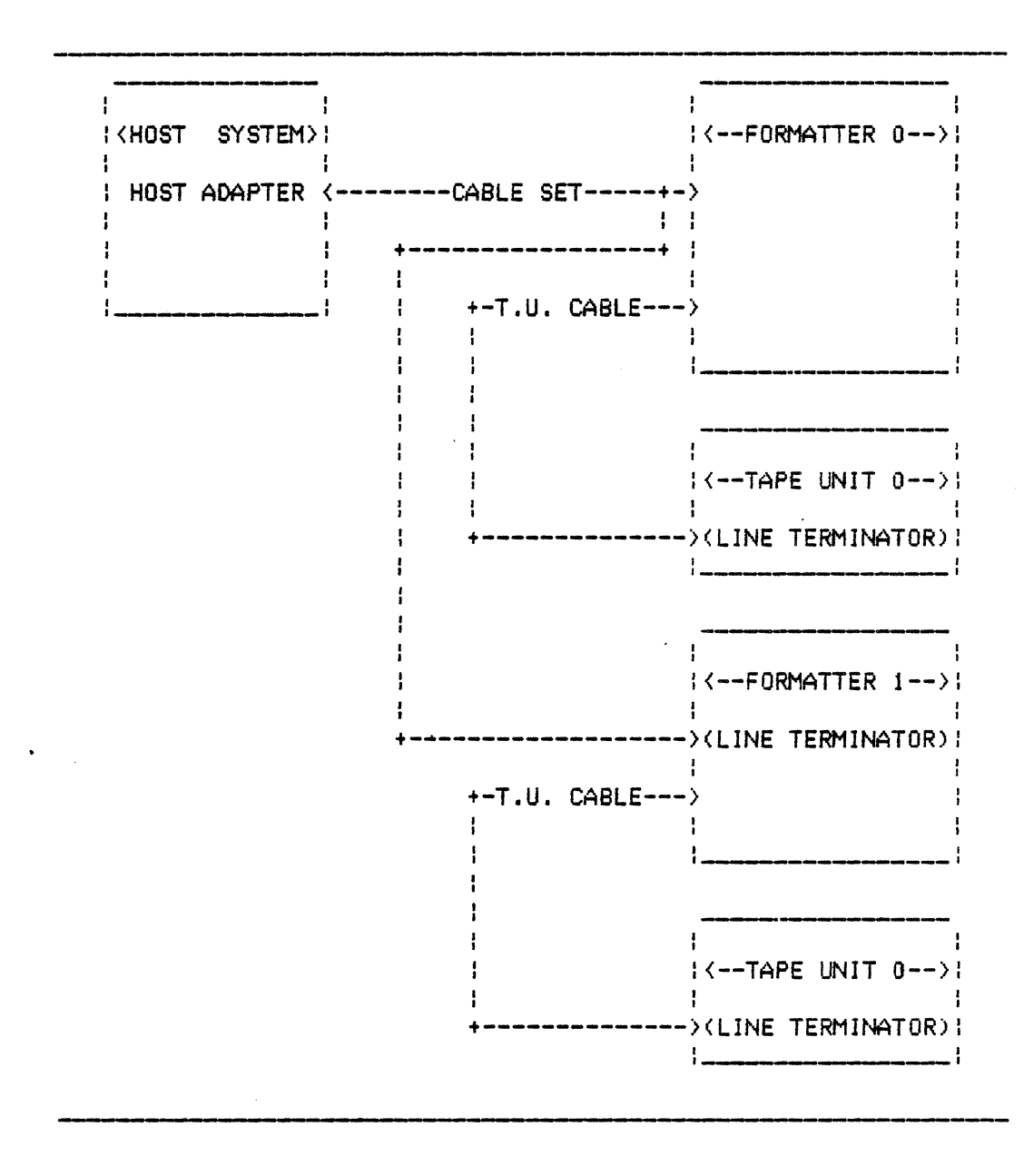

Figure 4-14 Two Formatters With A Single Tape Unit System

When two formatters are on a single host cable set and multiple tape units (as many as four per formatter) reside on each formatter, the configuration is considered to be at maximum. The maximum system configuration is shown in Figure 4-15.

# 4.17 FORMATTER ADDRESSING

Each host adapter cable set may have as many as two <2> resident formatters. A formatter can be selected either by a low or a high logic<br>state of the cable set formatter address (FFAD) sional line. The formatter state of the cable set formatter address (FFAD) signal line. has a jumper block for setting which level will select it. The three pin formatter address jumper block is set by positioning the jumper body ("shoring" device) such that the center pin is connected ("shorted") to one of the outer pins. The outer pins are labeled "FFAD.0" and "FFAD.1", for formatter zero (0) and formatter one (1) respectively. The normal, single formatter, factory installed jumper is set in position FFAO.O. <high state, negative true logic, in the cable set). In two formatter systems one formater MUST be set for FFAO.O only and the other FFA0.1 only, Otherwise, cable set bus conflict will result.

# 4.18 TAPE UNIT ADDRESSING

Each formatter may have as many as four (4) tape units attached to it. An individual tape unit is selected by the cable set tape unit address  $\cdot$ signals <FTAOO and FTADl, tape unit address bits 0 and 1>. Tape unit 0 (of 0 through 3) is selected when both cable set signals FTAD0 and FTAD1 are logically zero (high state, negative true logic, in the cable set).

#### 4.19 TAPE DENSITY/FORMAT CAPABILITIES

The Telex formatter and tape units (of this model) will operate in three formats: NRZl, PE, and GCR. The tape unit densities are 800., 1600., and 6250. bits per inch CBPI) each, respectively, Please note that these are not 1 iteral tape bit densities but, are representations of host data bit densities.

FGO COMMAND STROBE (encoded command)

The FGO strobe from the host latches eight other signal lines from the host: FREV, FWRT, FEDIT, FWFH, FERASE, FHISP, FTHR, and FLGAP. These eight signals encode several commands:

---Write Command:

This conmand causes *the* tape unit to record data from the host. The data is transferred to the formatter on the FWDO through FWD7 signal 1 ines. The host adapter word (byte) transfers are clocked by *the* formatter demand write data strobe (FDWDS signal line). The data transfer will continue until the host indicates that the last word (byte) has been sent to the formatter. The host indicates the last data transfer by asserting *the* FLWD signal 1 ine <last word flag) with the last transfer.

chg. 24 Sep. 85--J

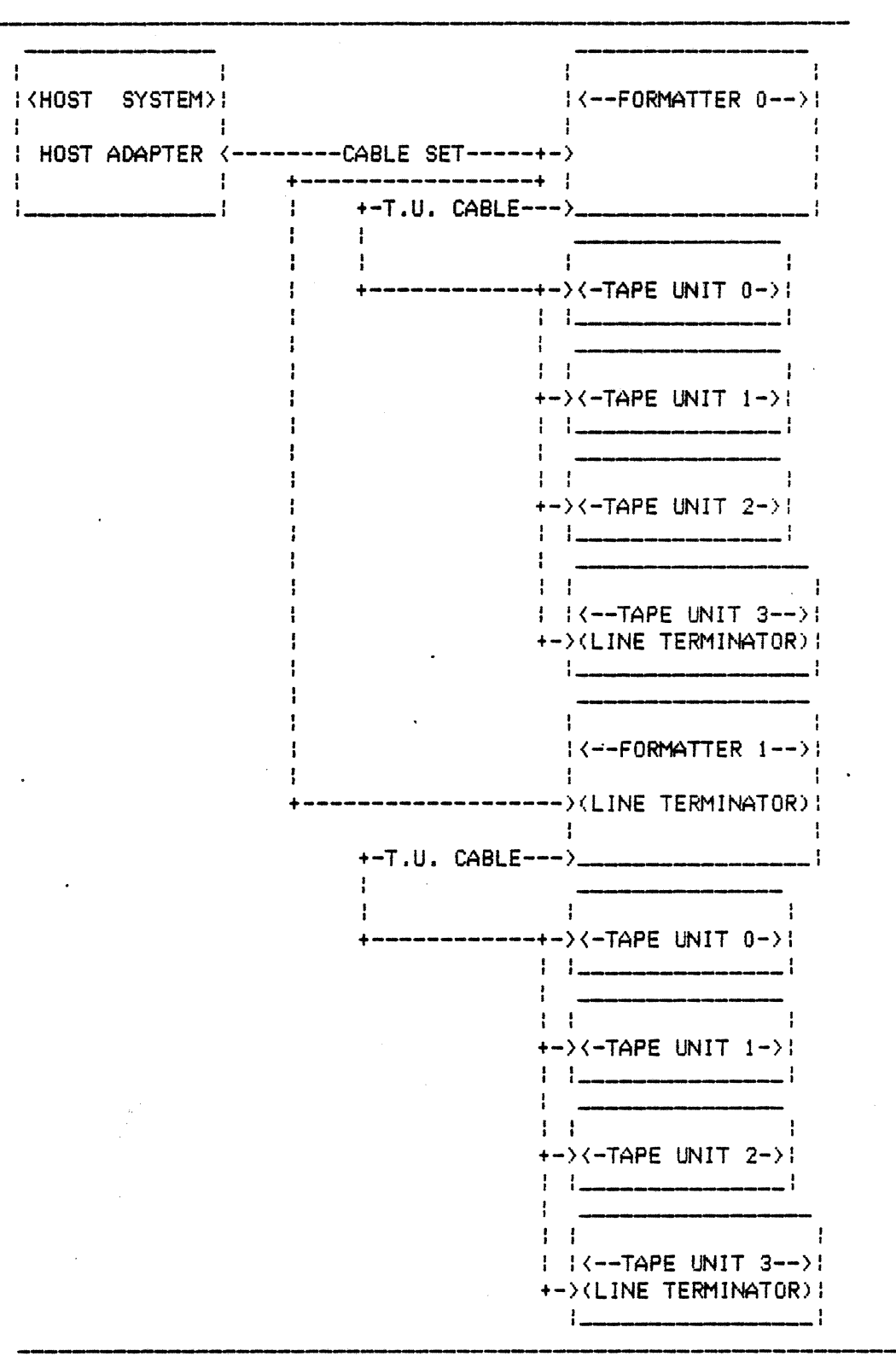

The maximum cable set length is twenty feet. This length is measured from the host interface adapter PWB to the end formatter.

Figure 4-15 Maximum System Configuration

9230 sec.4 page *62* 

---Write File Mark Command:

This command causes the formatter to write the proper file mark on the tape.

---Erase Commands:

All erase commands will cause the identification burst (IDB) to be  $\omega$ ritten on tape when an erase command is given while the beginning of tape sensor is active <BOT>.

1) Fixed Erase: This command causes the inter-record gap <IBG> to be extended by three inches (3. IN).

2) Controlled Erase: This command will cause the formatter to erase the tape continuously and issue generated demand write data strobes <FDWDS signal 1 ine) to the host adapter. This action continues until the host adapter responds with a last word flag <FLWD signal 1 ine) to the formatter demand write strobes are generated by the formatter to determine how many data positions to erase on tape. No data words (bytes) are actually transferred.

3) Data Security Erase: This command causes the tape unit to erase the tape from its present position (an IBG) to a position about ten feet (10. FT) past the end of tape marker, EDT.

---Read Forward Command:

This command causes the tape unit to read the tape, in the forward direction, until"the first data block encountered has been transferred. The data is transmitted, at the nominal rate, to the host adapter via the FRDO through FRD7 and FRDP signal 1 ines. The data is clocked into the host adapter by the formatter generated read data strobe (FRSTR signal line).

If blank tape is encountered during the execution of this command the operation is terminated with uncorrectable (hard) error status <FHER signal line). Blank tape is defined as no data having been detected in fifteen *feet* (15.FT> of tape when in GCR tape format or twenty-five feet <25.FT) of tape when in PE or NRZI tape format.

---Read Reverse Command:

This command causes the tape unit to read the tape in the reverse direction until the first data block encountered has been transferred. The data is transferred in the same manner as the read forward command. If this command is issued while the tape is at BOT, it will be rejected.

---Space Forward Command:

This command causes the tape unit to position the tape in the next IBG.

---Space Reverse Command:

This command causes the tape unit to position the tape in the next IBG, in reverse.

---File Mark Search ·Forward With Data Transfer:

This command causes the tape unit to search, in the forward direction, until a file mark is read. Data encountered IS transferred, at the nominal rate, to *the* host adapter as in a read forward command.

If blank tape is encountered during the execution of this command the operation is terminated with uncorrectable (hard) error status (FHER signal line). Blank tape is defined as no data having been detected in fifteen feet (15.FT) of tape when in GCR tape format or twenty-five feet <25.FT> of tape when in PE or NRZI tape format.

---File Mark Search Reverse:

File Mark Search Reverse With Data Transfer:

This command causes the tape unit to search, in the reverse direction, until a file mark is read or load point is reached. Data encoun*tered* IS transferred, at the nominal rate, to *the* host adapter as in a read reverse command.

If blank tape is encountered during the *execution* of this command the operation is terminated with uncorrectable (hard) error status (FHER signal line). Blank tape is defined as no data having been detected in fifteen feet <15.FT> of tape when in GCR tape format or twenty-five feet <25.FT) of tape when in PE or NRZI tape format.

File Mark Search Reverse <Without Data Transfer):

This command causes the tape unit to search, in *the reverse*  direction, until a file mark is read or load point is reached. Data encountered is NOT transferred to *the* host adapter.

---Select NRZI Density:

This command causes *the* formatter to put *the* tape unit status to show NRZI density. This command will be accepted ONLY when *the* tape is at load point <FLOP signal line active). Tape unit commands which follow will be performed in NRZI density if possible, that is, unless a read is issued to a tape of a different density or software density select is *reset* in *the* · tape unit.

---Select PE Density:

This command causes the formatter to put the tape unit status to show PE density format mode. This command will be accepted only when the tape is at load point (FLDP signal line active). Tape unit commands which follow will be performed in PE density if possible, that is, unless a read is issued to a tape of a different density or software density select is reset in the tape unit.

---Select GCR Density:

This command causes the formatter to set tape unit status to show GCR density. This command will be accepted only when the tape is at load point (FLDP signal line active). Tape unit commands which follow will be performed in GCR density if possible, that is, unless a read is issued to a tape of a different density or software density select is reset in the tape unit.

#### ---Read Sense Data Command:

This command transfers formatter sense information to the adapter via the FRDO through FRD7 and FRDP signal lines. This data is sent to the host adapter by the formatter as in a read command *except the*  data transfer rate will be controlled by the read strobe timing (read data) burst rate). Eight (8) bytes are transferred. host

---Read Extended Sense Data Command:

This command transfers the formatter extended sense information to the host adapter in the same manner as the normal sense information. Two hundred fifty-six <256) bytes are transferred.

---Update Sense Command:

This command causes the formatter to access the selected tape unit to update the tape unit status. No tape motion results from this command. Tape unit status is automatically updated by the formatter without this command.

---Reset Sense Command:

This command causes the formatter to issue a reset command to the selected tape unit and then updates the tape unit status.

---Channel Loop Write to Read Command:

This command causes the formatter to operate just as if a write command was received except the tape unit does NOT operate. The data received from the host is routed through the write logic, to the tape unit interface, and then back through the read logic but, NOT to the host adapter. This command is used as a diagnostic to insure correct formatter functioning for read and write operations. This command does NOT function as many "Pertec" host adapters would expect, that is as a simple cable test. Data is not returned to the host.

---Channel Loop Write to Read External Command:

This command command except the data is transferred through the write logic, to this selected tape unit, and then back through the read logic. Data is not returned to the host. just as the normal loop write-to-read

# 4.20 STATUS AND SENSE INFORMATION

Status and sense information is sent from the formatter to the host adapter.

STATUS AND SENSE INFORMATION

Status and sense information is sent from *the* formatter to the host adapter.

STATUS INFORMATION

Status information is made available to the host adapter on individual signal lines. A low state, positive logic, on a cable set status line indicates conditions for setting the status have been met. The status lines are:

Formatter Busy <FBSY>:

The formatter acknowledges receipt of an FGO strobed (encoded)<br>command. Another command-cannot-be-issued-by-the-host-adapter-while this Another command cannot be issued by the host adapter while this signal is active.

Data Susy <FDBY>:

The -formatter has received an FGO strobed <encoded) command. associated data transfers and status posting occurs while this signal is active. Al  $1$ 

File Mark <FFMK>:

Pulsed signal indicating that a flle mark has *been* encountered by the tape unit during execution of a command.

JD Burst/Check Character Gate <FID/FCCG):

In PE or GCR tape density a pulsed signal indicating that an identification burst has *been* encountered by the tape unit during the execution of a command. In NRZI tape density a signal indicating the read data strobe <FRSTR signal 1 ine) is clocking check character information to the host adapter. Two zero characters are transferred during a read or write operation. One zero character is transferred during a write file mark operation.

Corrected Error <FCER>: Pulsed signal indicating that a correctable error has been encountered by the tape unit.

Corrected Error <FCER>:

Pulsed signal indicating that a correctable error has been encountered by the tape unit during the execution of a command.

Hard Error <FHER>:

Pulsed signal indicating that an uncorrectable error has been encountered. Hard error status indicates that one or more of the following errors occured:

- 1) vertical parity error without drop-out,
- 2) single track corrected during write execution,
- 3) false preamble or postamble found,
- 4) excessive track skew,
- 5) multi-drop <multi-track) error,
- 6) parity error on host data transmission,
- read-after-write error found,  $7)$
- 8) excessive noise error,
- 9) equipment check,
- 10) read timeout,
- 11 ) equipment sense error,
- 12) loop write to read error,
- 13) illegal command,
- 14) command overflow,
- 15) reverse into load-point,
- 16) formatter/tape density mismatch.

Ready <FRDY>: Indicates that the selected tape unit is loaded and ready to accept on-line or sense commands.

On-1 ine <FONL): Indicates that the selected tape unit has *been* placed on-1 i *ne.* 

Rewind (FRWD): Indicates that the selected tape unit is actively in rewind.

EOT <FEOT): Indicates that the selected tape unit tape is at or past the EDT marker in the tape unit.

File Protect <FFPT>: Indicates that *the* selected tape unit tape is write protected.

Load point <FLOP>:

Indicates that the selected tape unit tape is at the load point (logical **capation** beginning of tape, BOT).

High Speed Mode/GCR Density <FHSPO/FGCR):

If the tape unit has been "set" to a type one (1) "Pertec" interface: this signal 1 *ine* is never active - not used. If *the* tape unit has *been* •set• to a type two (2) or three (3) "Pertec" interface: this signal line is active when the tape urit is in GCR tape density.

GCR Mode (FGCR): Indicates that the formatter is in the GCR format mode.

SENSE INFORMATION

The formatter issues sense information to *the* host adapter, via the read data path, when read sense data commands are executed. Eight (8) bytes are transferred with *the* following meaning:

Sense byte 0:

Bit 0: command *rejected,*  not file protect,<br>EOT. Bit 2:<br>Bit 3: write condition, Bit ·4: reverse condition,<br>Bit 5: rewinding. rewinding, Bit *6:* ready,  $Bit 7:$ Sense byte 1 : Bit 0: load check,<br>Bit 1: EC fail. Bit 1: EC fail,<br>Bit 2: WC fail, Bit 2: WC fail,<br>Bit 3: SAG chec SAG check, Bit 4: loopout machine *reel,*  Bit 5: loopout file reel,<br>Bit 6: IBG overflow, Bit 6: IBG overflow, equipment fail. Sense byte 2:

Bit 0: IBG Bit 0,<br>Bit 1: IBG Bit 1. Bit 1: IBG Bit 1,<br>Bit 2: IBG Bit 2, Bit 3: IBG Bit 3, Bit 4: IBG Bit 4,<br>Bit 5: IBG Bit 5, IBG Bit 5, Bit 6: IBG Bit 6,

Sense byte 2: <continued) Bit 7: 1BG Bit 7. Sense byte 3: Bit 0: force read density,<br>Bit 1: seismic option. Bit 1: seismic option,<br>Bit 2: erase status,<br>Bit 3: GCR request. GCR request, Bit 4: NRZI request, Bit 5: LWR condition,<br>Bit 6: GCR flao. Bit *6:* GCR flag, NRZI flag. Sense byte 4: Bit 0: Model Bit 0,<br>Bit 1: Model Bit 1,<br>Bit 2: Model Bit 2,<br>Bit 3: this bit not this bit not used, Bit 4: this bit not used,<br>Bit 5: one-tenth head, Bit 5: one-tenth head, Bit 6: software density selection,<br>Bit 7: tape unit NRZI capable. tape unit NRZI capable. Sense byte 5: Bit 0: This bit not used,<br>Bit 1: Pertec buffer opti Bit 1: Pertec buffer option,<br>Bit 2: this bit not used. Bit 2: this bit not used,<br>Bit 3: Pertec type Bit 0. Pertec type Bit 0, Bit 4: Pertec type Bit 1,<br>Bit 5: Pertec host adapter parity disable option,<br>Bit 6: command overflow. Bit 6: command overflow,<br>Bit 7: command overflow. command overflow. Sense byte 6: Bit O through 7: Not used. Sense byte 7: Bit 0: Get buffer empty,<br>Bit 1: Put buffer full, Bit 1: Put buffer full,<br>Bit 2: this bit not use Bit 2: this bit not used,<br>Bit 3: this bit not used. this bit not used, Bit 4: this bit not used,<br>Bit 5: Get overflow, Get overflow, Bit 6: Put overflow,<br>Bit 7: Overrun

**Overrun** 

### REAO EXTENDED SENSE INFORMATION

Two-hundred fifty-six <256> bytes are transferred. The exact definition of those bytes has not *been determined.* 

#### 4.21 SIGNAL DESCRIPTIQ\I

The signals on the host adapter/formatter cable set are low state true on the cable set.

HOST ADAPTER GENERATED SIGNALS DESCRIPTION

#### FFEN:

Formatter ENable bit. This signal, when inactive, puts all attached formatters in an initialized state and the tape units are *reset.* It must be active for ANY operations. It is totally asynchronous and is NOT gated with *the* formatter select bit <FFAO signal line). This signal is used to halt errant operations (by re-initializing the formatter). This signal, when  $inactive$ , will halt all operations on all attached formatters and tape units. A formatter disable (formatter enable inactive, FFEN signal line) Table 3 - FGO Commands vs Latched Signal Lines State should be at least one microsecond (1. uS) in duration.

# FFAD:

Formatter AOdress bit. This bit selects one of two possible formatters on the cable set. FFAD polarity selection for a formatter is done with.a jumper. Normally *there* is only *one* formatter per cable set and the jumper will be set for FFAD high state, on the cable set (FFAD.0, the factory installed jumper posi-tion).

# FTADO and FTA01:

Tape unit ADdress bits 0 and l. These two signal 1 ines select *one*  of four <4> possible tape units attached to a selected formatter. When both signal lines are-high-state, on the cable set, tape unit 0 <of 0 through 3) is *selected*  on the selected formatter. FTADO is the most significant bit. FTAD1 is the least significant bit.

# FGO:

GO command strobe. This signal latches the following eight (8) signal lines to encode a command: FREV, FWRT, FEDIT, FWFH, FERASE, FHISP, FTHR, and FLGAP. This is not the only command strobe but, it is the only one which latches other signal lines to encode a command. It is the only command strobe which will cause the formatter to set the formatter busy flag <FBSY signal line). Table 3 shows the commands which are encoded by the FGO strobe and the latched state of the signal lines.

 $\overline{a}$ 

 $\overline{a}$ 

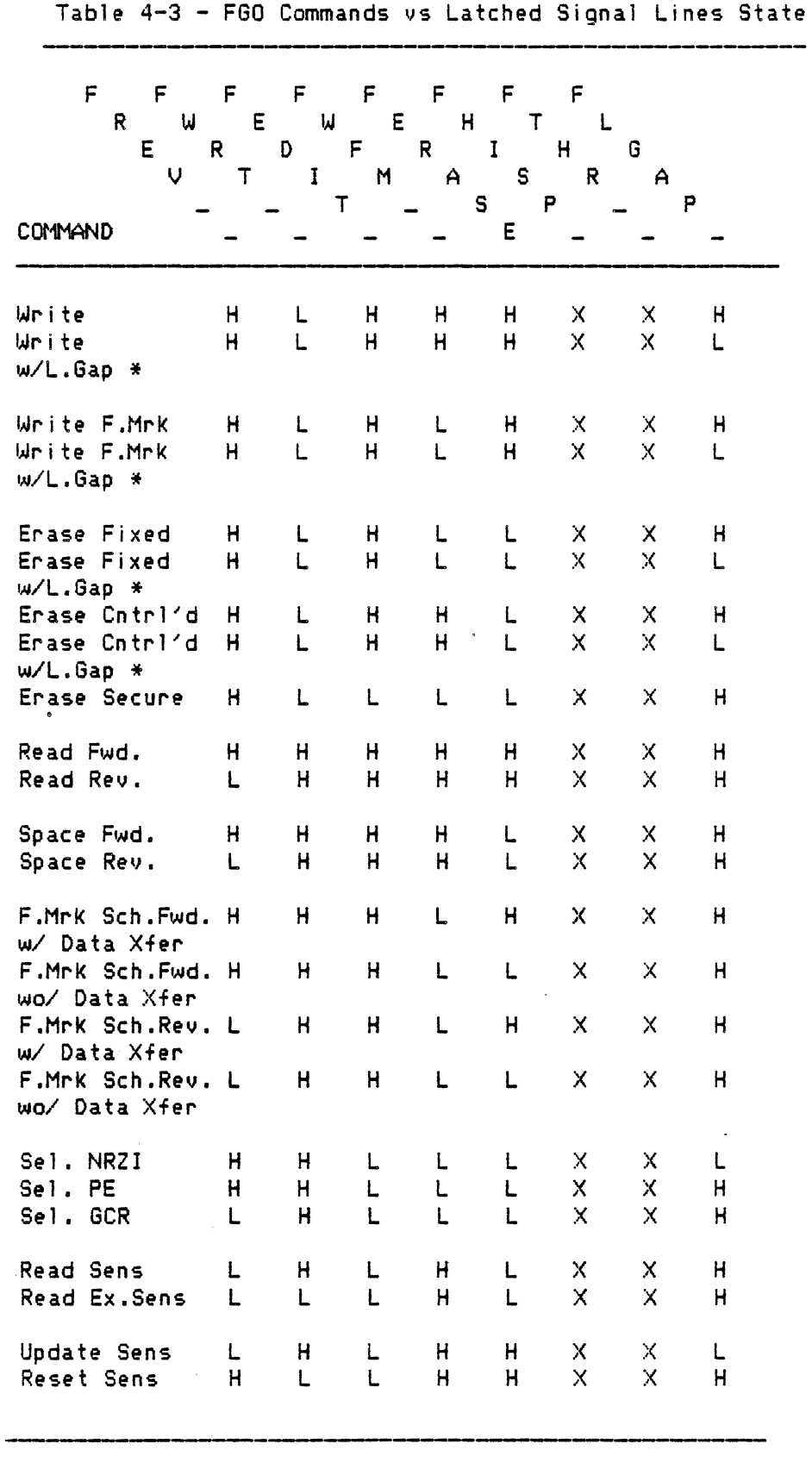

je o

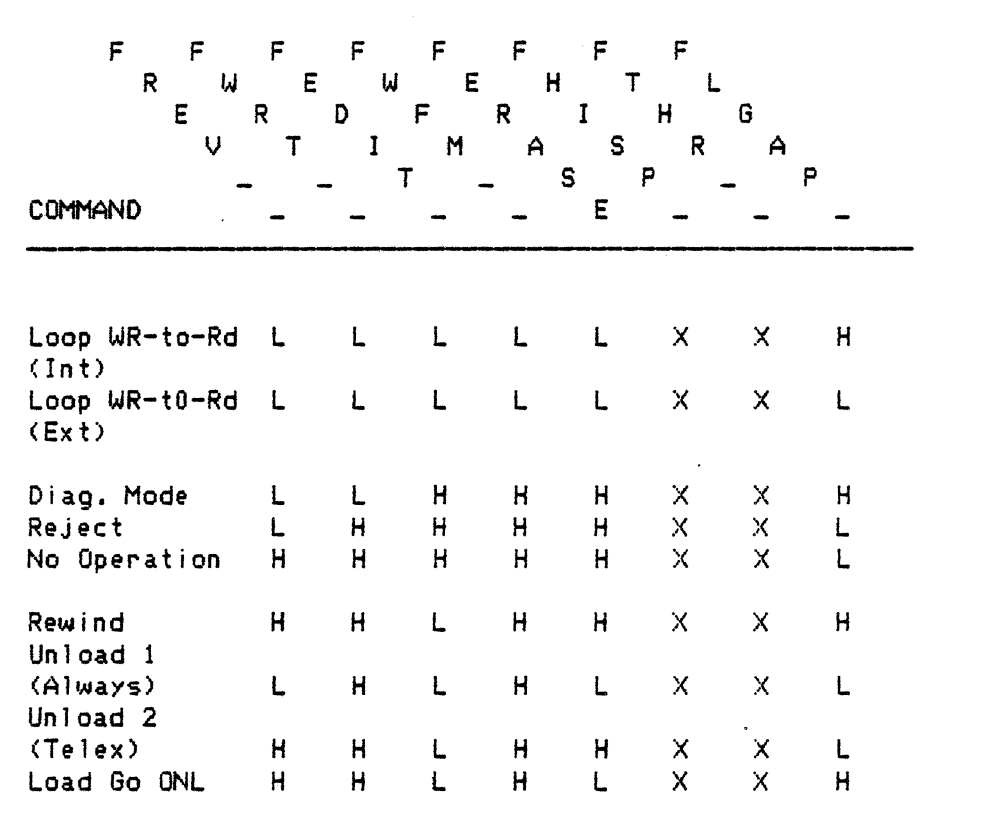

Table 4-3 - FGO Commands vs Latched Signal Lines State  ${Continued from previous page}.$ 

 $L = 1$ ow level = true,  $H = high level = false$ ,  $x = don't care$ , on the cable set.  $(*)$  Long gaps are performed as short gaps!

#### FREV:

REVerse tape direction for command. Latched by FGO strobe, this signal is used to encode a command. Further information is contained in the FGO signal description.

#### FWRT:

WRiTe operation, else read, performed by command. Latched by FGO strobe, this signal is used to encode a command. Further information is contained in the FGO signal description.

FEDIT:

EDIT during command. Latched by FGO-strobe, this signal is used to encode a command. Further information is contained in the FGO signal description.

#### FWFM:

Write File Mark during command. Latched by FGO strobe, this signal is used to encode a command. Further information is contained in the FGO signal description.

#### FERASE:

ERASE during command. Latched by FGO strobe, this signal is used to encode a command. Further information is contained in the FGO signal description.

#### FHISP:

High SPeed tape operation during command. Latched by FGO strobe, this signal requests that the command be executed at a second, higher tape speed (if a tape operation is involved). Further information is contained in the FGO signal description. This signal is ignored.

#### FTHR:

THReshold high during command. Latched by FGO strobe, this signal requests that the command be executed with a second, higher head <analog circuitry) threshold <if a read tape operation is involved>. Further information is contained in the FGO signal description. This signal is ignored.

#### FLGAP:

Long GAP used during command. Latched by FGO strobe, is used to encode a command. Further information is contained in the FGO signal description. Long gaps are NOT generated. this signal
# FREW:

REWind command strobe. This strobe causes the formatter to rewind *the* selected tape unit to load point <BOT>. Following this command strobe, no other commands may be issued to a formatter until after the associated tape unit has posted rewinding status.

# FLOL:

Load tape and go On-Line command strobe. This strobe causes the formatter to load the tape on the selected tape unit and place the tape unit<br>on-line. Allow at least thirty (30) seconds for on-line status to occur on Allow at least thirty (30) seconds for on-line status to occur on the associated tape unit.

# FOFL:

OFf-Line command strobe. This strobe causes *the*  rewind *the* tape on *the* selected tape unit, go not ready, go off-line and unload the tape. formatter to

FlNDO through FWD7:

Write Data signal 1 ines 0 through *7.* These signal lines are used to transfer data from the host adapter to the formatter.

FWOP:

Write Data Parity. This signal line has *the* parity of the FWDO-FWD7 data lines.

# FLWD:

Last WorD flag bit. This signal line will indicate that the data on the FWDO-FWD7 signal 1 ines is *the* last word (byte> to be transferred to *the*  formatter. This signal line is also used to halt\_ certain commands. Further information is contained in Section 1.2.1.

DESCRIPTION OF FORMATTER GENERATED SIGNALS

FFBY:

Formatter BusY status bit. This signal is activated by the formatter as an acknowledgement of an FGO strobed (encoded) command reception. This signal will remain active during the command execution.

#### FDBY:

Data BusY bit. This signal is activated when an FGO strobed (encoded) command begins execution and the formatter can not accept another command. Once activated it remains active during command execution. After formatter busy <FFBY signal 1 ine) has *been* activated, the formatter will accept an overriding command and abort the former command as long as data busy <FDBY signal 1 ine) has not become active. If data busy <FDBY> had been activated and another command is issued, the formatter will execute the second command at completion of the first.

#### FFMK:

File MarK detected status strobe. This strobe is pulsed when the tape unit detects a file mark pattern during a file mark search, read or write command.

# FID/FCCG:

ln PE or GCR tape density this signal is the IDentification burst detected status strobe. This strobe is pulsed when an identification burst is detected during a tape operation. In NRZI tape density this signal is the Check Character Gate status strobe. This strobe is active while check characters are being sent to the host adapter.

### FCER:

Corrected ERror performed status strobe. This strobe is pulsed whenever data has been successfully corrected during a tape operation.

#### FHER:

Hard ERror encountered status strobe or bit. This signal 1 ine will be pulsed if an uncorrectable error is encountered during the execution of a command. Further information on the causes of hard errors is contained in Section 4 .1.

#### FRDY:

ReaDY tape unit status bit. This signal line, when active, indicates that the selected tape unit is loaded, on-line, and ready to accept commands.

FONL:

ON-Line tape unit status bit. This signal line, when active, indicates that *the* selected tape unit is on-1 ine.

#### FRWD:

ReWinD underway status bit. This signal line, when active, indicates that *the* selected tape unit is being rewound.

FEOT:

End-Of-Tape status bit. This signal, when active, indicates that *the* selected tape unit is at or past *the* EOT marker on *the* tape.

FFPT:

File Protected Tape status bit. This signal, when active, indicates that the tape on *the* selected tape unit is write protected <that is, *the* write enable ring is not in place on the tape spool). Write operations may not be performed on a write protected tape unit.

FLOP:

LoaD Point tape position status bit. This signal, when active, that the tape on the-selected-tape-unit-is at load point (BOT)<mark>.</mark> indicates.

FHSPD/FGCR:

For tape units set to type one (1) "Pertec" interface this signal is the High SPeeO *mode* selected status bit. This signal is never activated as there is no high speed mode. The present Telex tape unit operates at fifty inches per second (50.IPS) singularly. For tape units set to type two (2) or three (3) **"Pertec"** interface this signal is the Group Coded Recording mode status bit. This signal, when active, indicates that the selected tape unit is in the GCR format mode for operation.

FGCR/FNRZ I :

For tape units set to type one (1) "Pertec" interface this signal is the Group Coded Recording mode status bit. This signal, when active, indicates that the selected tape unit is in the GCR format mode for operation. For tape units et to type two <2> or three (3) "Pertee" interface this signal is the Non-Return-to-Zero inverted mode status bit, This signal, when active, indicates that the selected tape unit is in the NRZI format mode for operation.

FROO through FRD7:

Read Data signal lines 0 through 7. These data lines are used to transfer data from the formatter to the host adapter.

FRDP:

Read Data Parity bit. This signal 1 ine has the odd parity of the FRDO-FRD7 signal lines.

FRSTR:

Read data STRobe. This strobe is used to *enter* information from the read data and parity signal 1 ines into the host adapter.

The setup and hold times for the read data/parity and the read data strobe pulse length are user selectable <to match the host adapter characteristics>. Jumpers are provided on the formatter for this purpose. There are three groups, of four (4) jumpers each, provided for setting the time interval of interest to *one* of fifteen steps in increments of two-hundred fifty nanoseconds <250 NS) each. The read data burst rate is controlled by adjusting the data setup, strobe, and hold times. Figure 4-16 is a nomograph to assist in making adjustments to the data burst transfer rate. The factory pre-set rate is 400.KB/S in write mode and 334.KB/S in read mode (which is the lowest rate which can support GCR tape formats).

FDWDS:

Demand Write Data Strobe. This signal strobe is used to capture data from the host adapter on the write data, parity, and last word flag signal lines. It is also used to determine when to terminate certain commands.

The pulse duration is user selectable <to match the host adapter characteristics) in the same manner as the FRSTR signal. The data burst rate is controlled by adjusting the strobe width. Data burst occurs during the initial loading of the formatter data buffer <512. words). After the buffer is filled, the data rate becomes nominal (the tape data rate). Figure 6 is a nomograph to assist in making adjustments to the data burst transfer rate. The factory pre-set rate is 400.KB/S in write mode and 334.KB/S in read mode <which is the lowest rate which can support GCR tape formats).

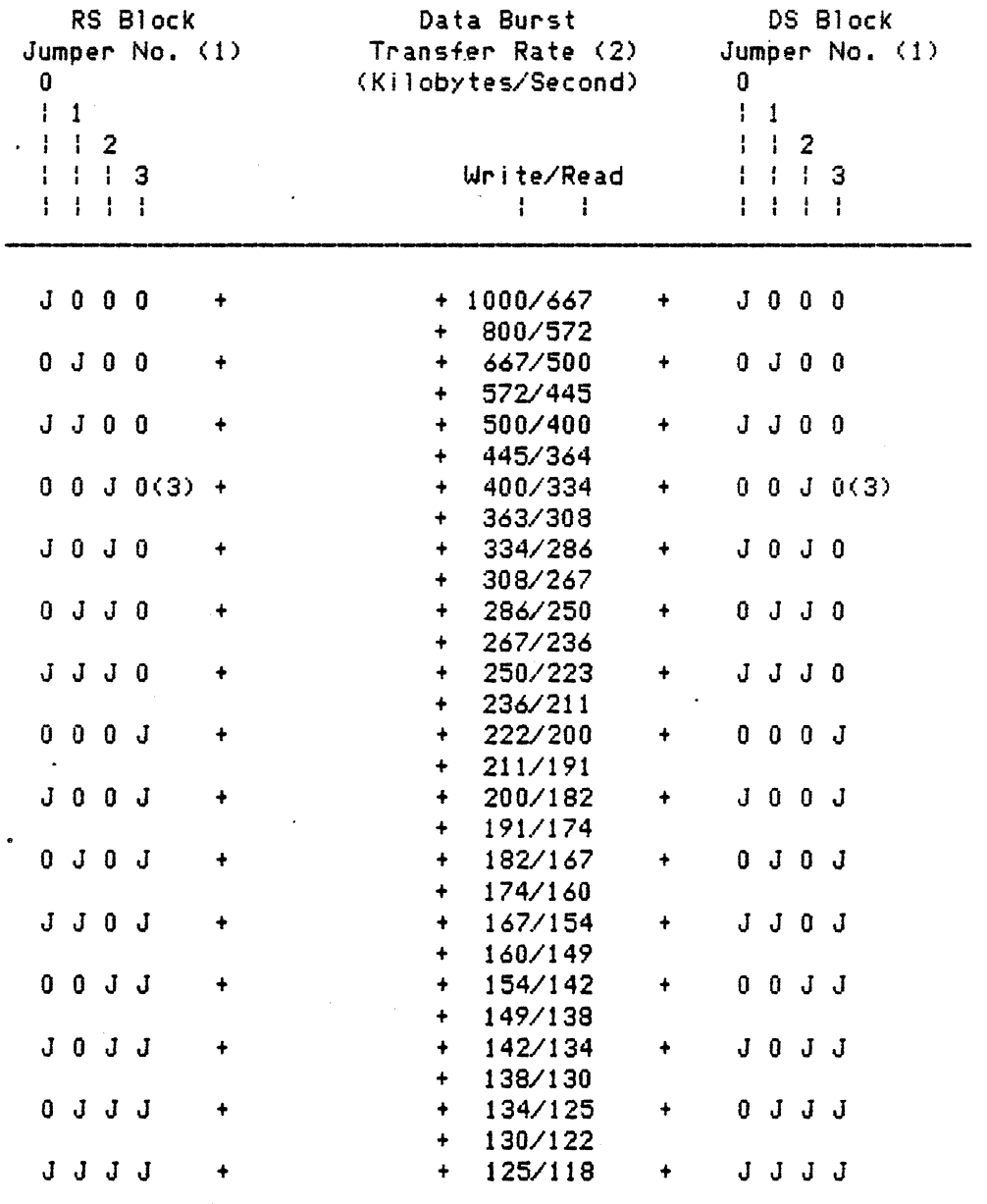

Telex "Pertee" Interface Feature <FC9251>

FIGURE 4-16 - Data Transfer Timing Nomograph

- 1) Jumper Key:  $J = j$ umper installed,  $0 = j$ umper NOT installed.
- 2) These data burst rates assume the DH jumper block has position number "O" Jumpered only.
- 3) Factory installed Jumpers.

Note: There must always be at least one jumper installed in each Jumper block.

9250 sec.4 page 78

# 4.22 TIMING DIAGRAMS

 $\sim$ 

Seven timing diagrams are provided for the user to observe the relationships of signals during command entry, read data transfers, and write data transfers. Figure 4-17 depicts the FGO (encoded) command entry sequence and timing. Figure 4-18 depicts the read data transfer timing. Figure 4-19 depicts the write data transfer timing. Figure 4-20 depicts the rewind timing. Figure 4-21 depicts the unload timing. Figure 4-22 depicts the load and go on-line timing.

 $\mathcal{L}$ 

 $\sim 10$ 

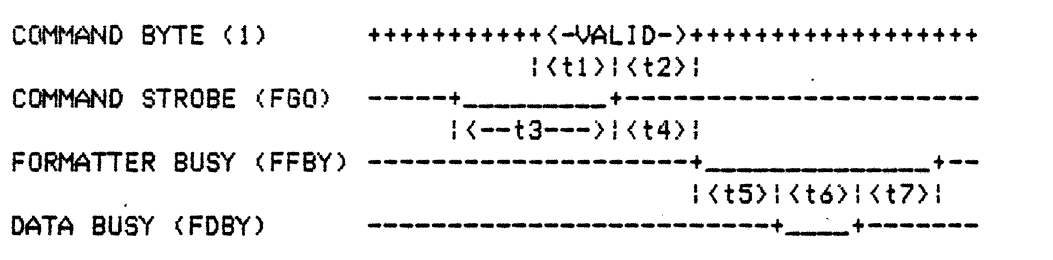

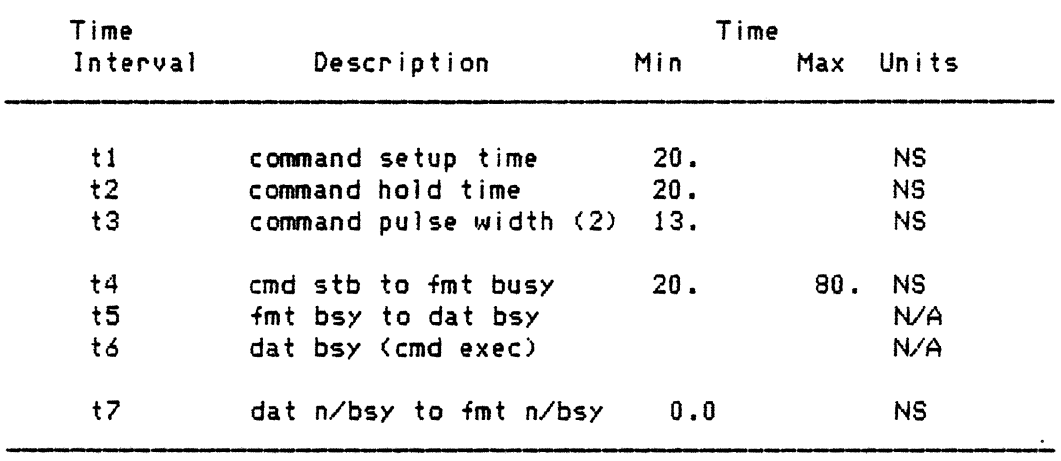

(1) Command byte: FREV, FWRT, FEDIT, FWFM, FERASE, FHISP, FTHR, FLGAP (bits  $0$  to  $7$ ).

(2) No other command strobe (FREW, FOFL, or FLOL) may be active at same time.

Figure 4-17 FGO Command Entry Timing

~~--~~~~~~--~---~--~-----~-----------------

 $\sim 10^6$ 

 $\mathcal{A}^{\mathcal{A}}$ 

 $\sim 10^7$ 

 $\lambda$ 

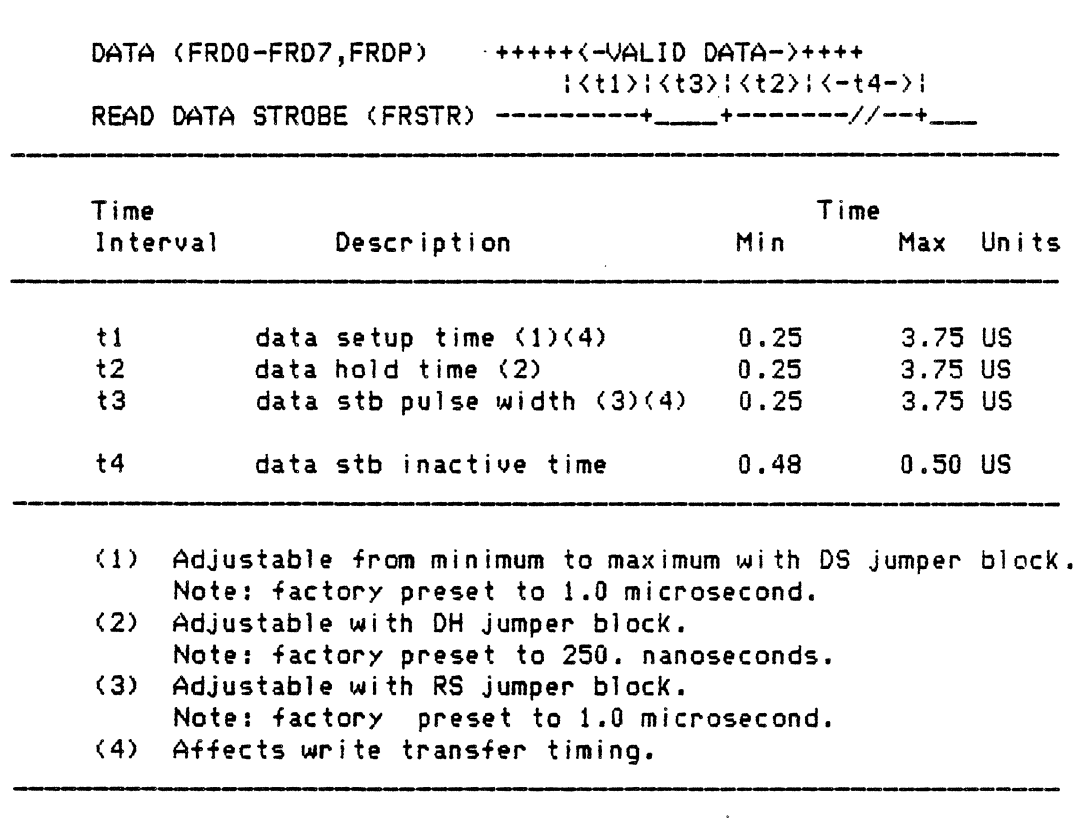

Figure 4-18 Read Transfer Timing

 $\mathcal{L}_{\text{max}}$  and  $\mathcal{L}_{\text{max}}$ 

chg. 04 Oct. 85--J

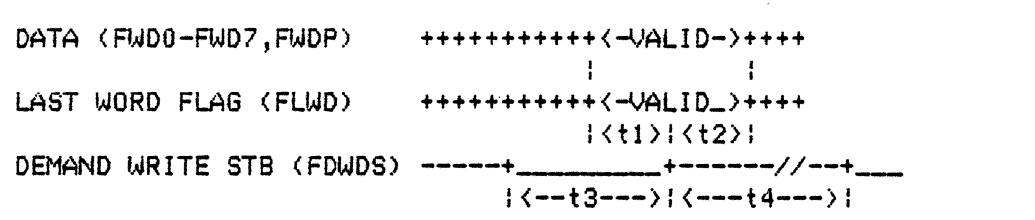

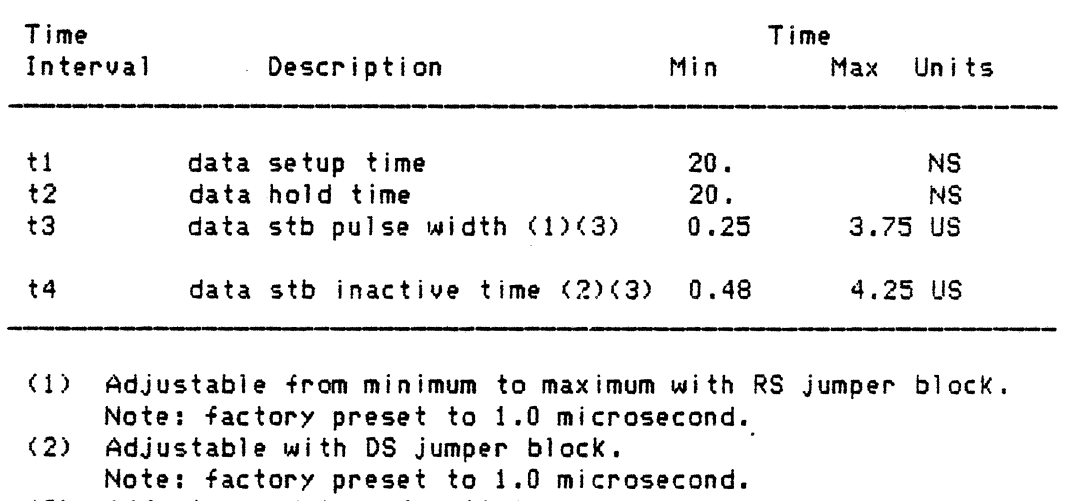

<3) Affects read transfer timing.

 $\mathcal{A}$ 

Figure 4-19 Write Transfer Timing

 $\sim 10^{-1}$ 

 $\mathcal{L}^{(1)}$ 

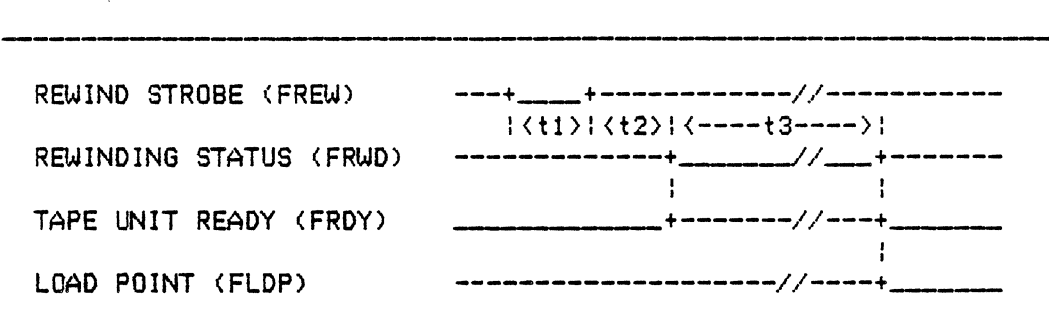

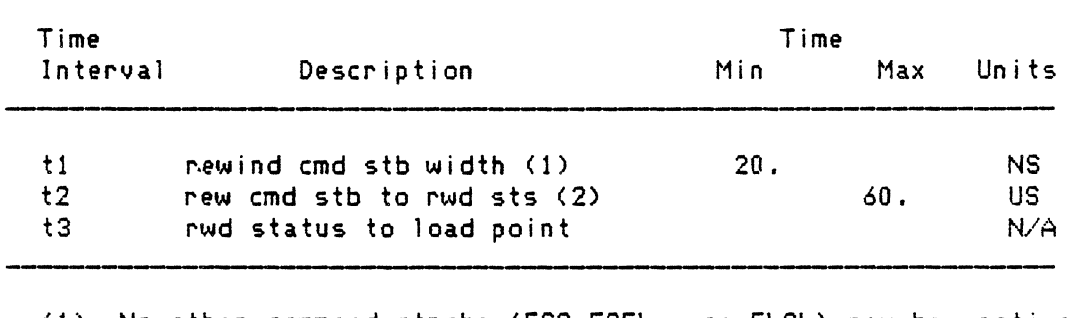

<1> No other command strobe <FGO,FOFL, or FLOL> may be active at the same time. <2> If no formatter or tape unit command is being executed.

Figure 4-20 Rewind Command Timing

 $\sim 10^{-11}$ 

 $\sim 10^{10}$  km s  $^{-1}$ 

 $\mathcal{L}_{\mathrm{eff}}$ 

 $\sim 10^{11}$ 

 $\mathcal{L}^{\text{max}}_{\text{max}}$  and  $\mathcal{L}^{\text{max}}_{\text{max}}$ 

 $\label{eq:2.1} \frac{1}{\sqrt{2}}\int_{\mathbb{R}^{3}}\frac{1}{\sqrt{2}}\left(\frac{1}{\sqrt{2}}\right)^{2}e^{-\frac{1}{2}}\left(\frac{1}{\sqrt{2}}\right)^{2}e^{-\frac{1}{2}}\left(\frac{1}{\sqrt{2}}\right)^{2}e^{-\frac{1}{2}}\left(\frac{1}{\sqrt{2}}\right)^{2}e^{-\frac{1}{2}}\left(\frac{1}{\sqrt{2}}\right)^{2}e^{-\frac{1}{2}}\left(\frac{1}{\sqrt{2}}\right)^{2}e^{-\frac{1}{2}}\left(\frac{1}{\sqrt{2}}\right)^{2$ 

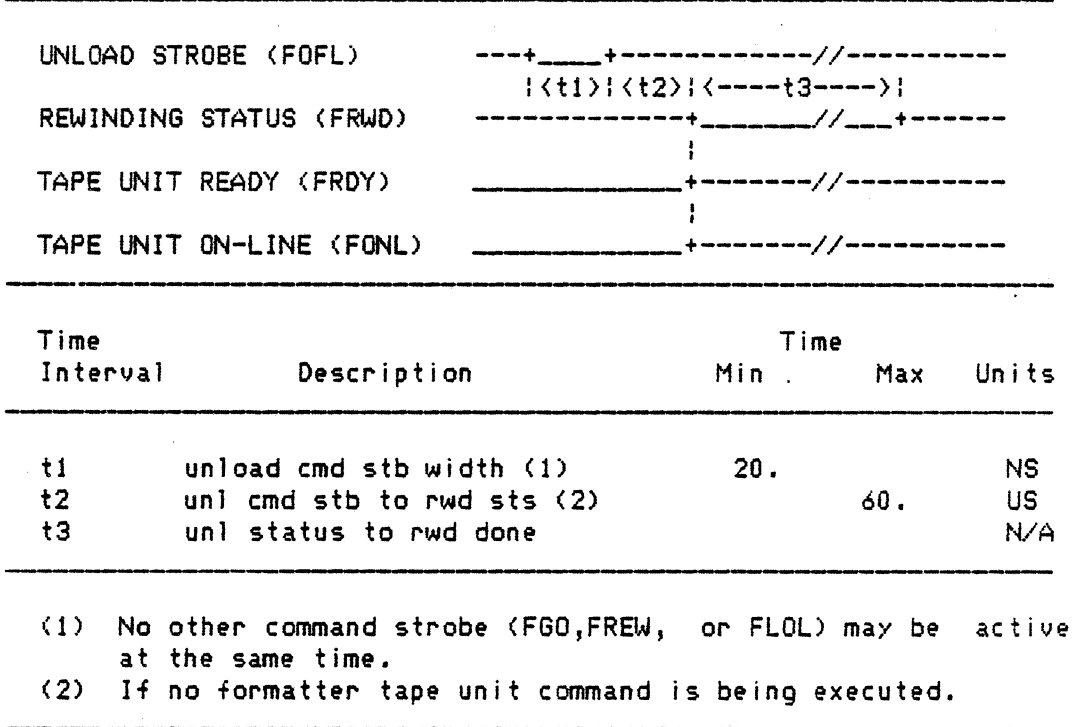

Figure 4-21 Unload Command Timing

 $\sim$ 

chg. 04 Oct. 85--J

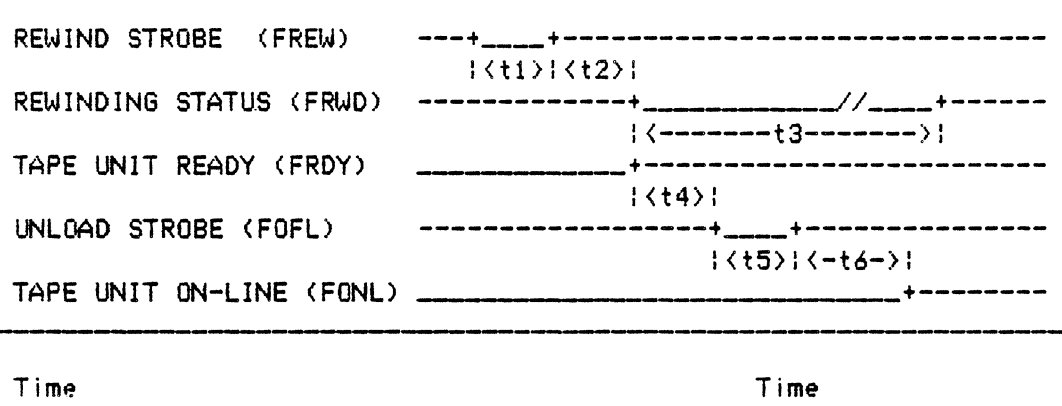

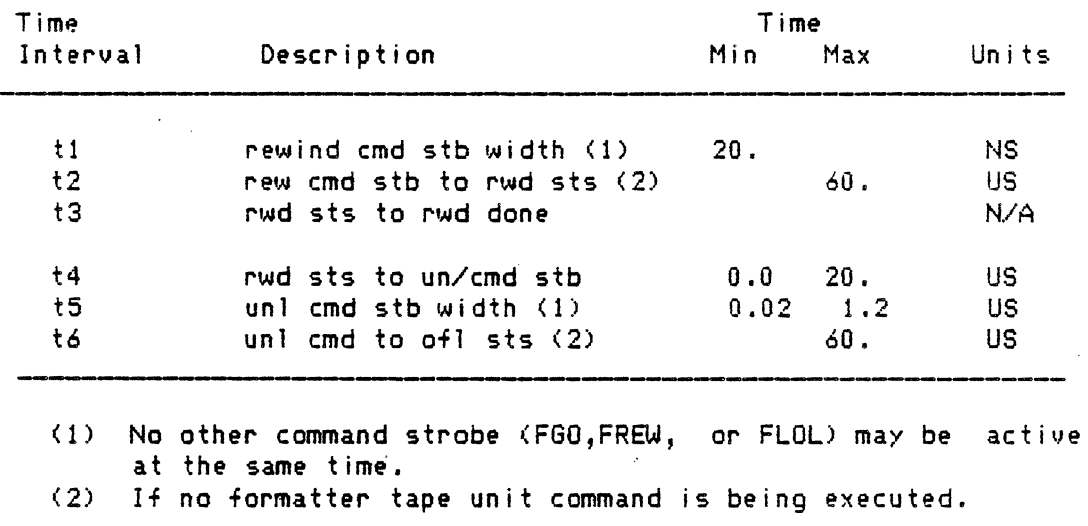

Figure 4-2? Alternate Unload Command Timing

---~-------

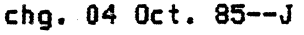

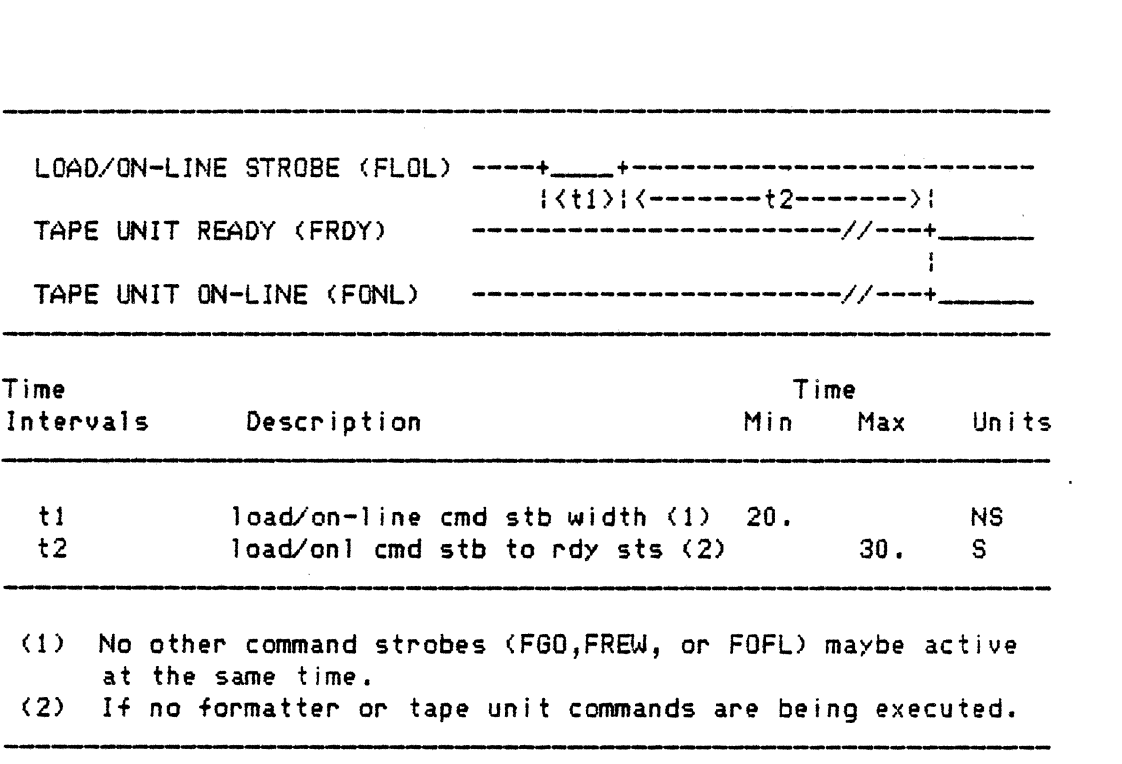

Figure 4-23 Load And Go On-Line Command Timing

# SEQUENCE DIAGRAMS

 $\label{eq:2.1} \frac{1}{\sqrt{2}}\int_{\mathbb{R}^3}\frac{1}{\sqrt{2}}\left(\frac{1}{\sqrt{2}}\right)^2\left(\frac{1}{\sqrt{2}}\right)^2\left(\frac{1}{\sqrt{2}}\right)^2\left(\frac{1}{\sqrt{2}}\right)^2\left(\frac{1}{\sqrt{2}}\right)^2\left(\frac{1}{\sqrt{2}}\right)^2.$ 

 $\hat{\mathbf{r}}$ 

Six sequence diagrams are provided for the user to observe the sequence of signal transitions during FGO (encoded) command entry and execution. *See* Figures 4-24 through 4-29.

 $\mathbb{R}^2$ 

chg. 04 Oct. 85--J

 $\cdot$ 

 $\sim$ 

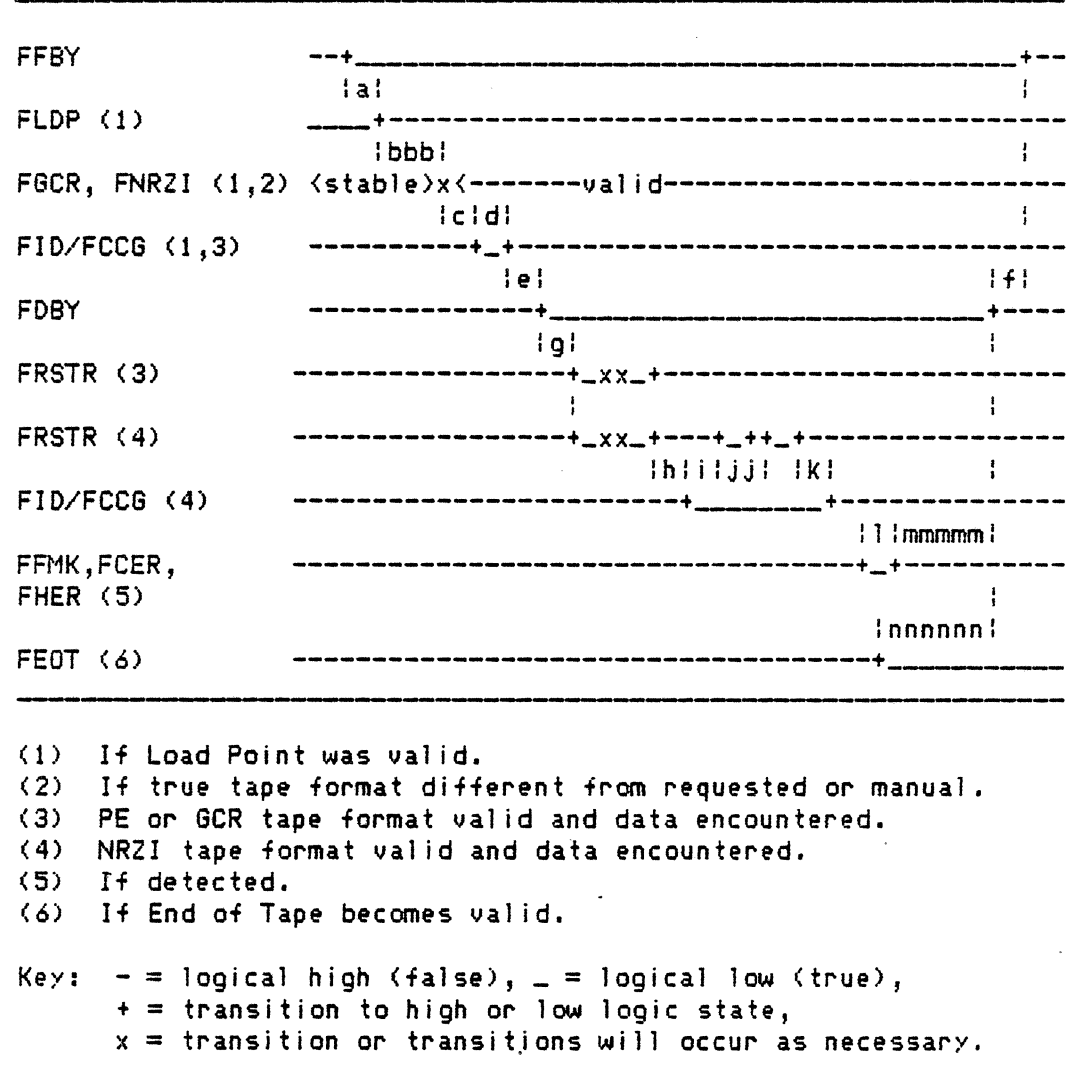

Figure 4-24 Read Forward

 $\ddot{\phantom{1}}$ 

 $\mathbb{R}^3$ 

 $\mathcal{A}$ 

chg. 04 Oct. 85--J

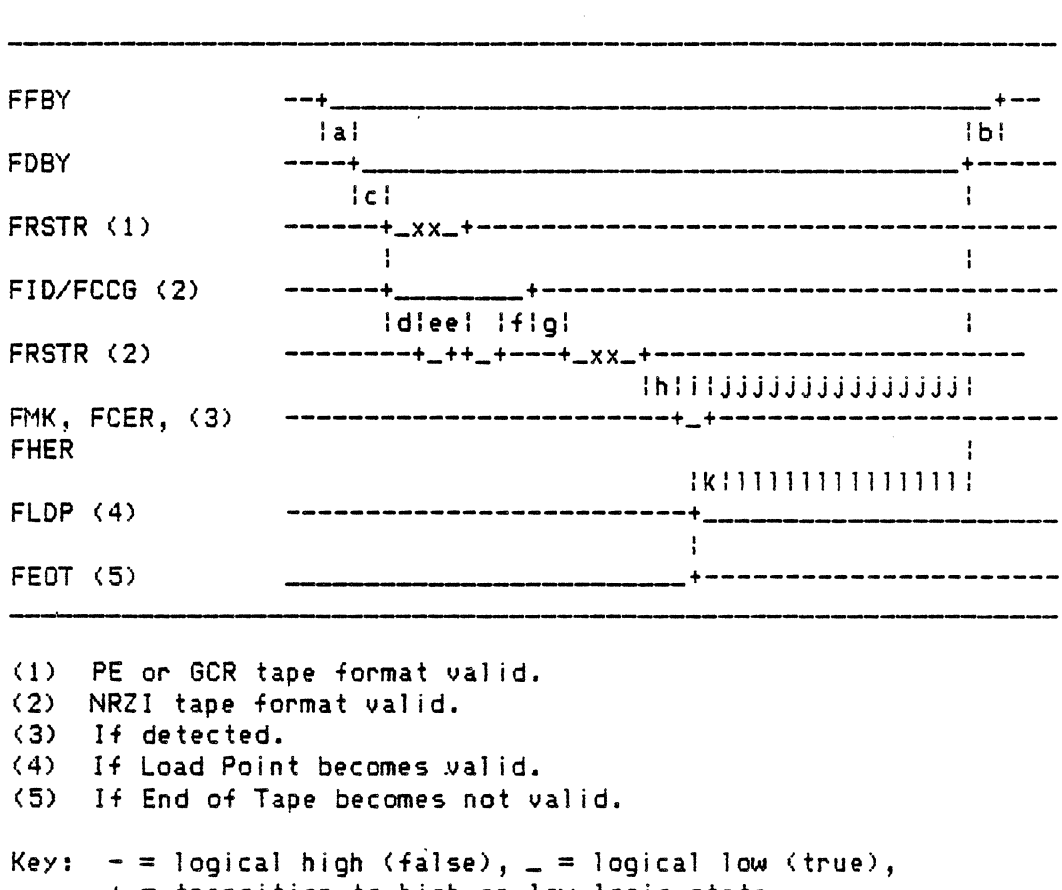

- $+$  = transition to high or low logic state,
	- $x =$  transition or transitions will occur as necessary.

Figure 4-25 - Read Reverse

 $\ddot{\phantom{0}}$ 

chg. 04 Oct. 85--J

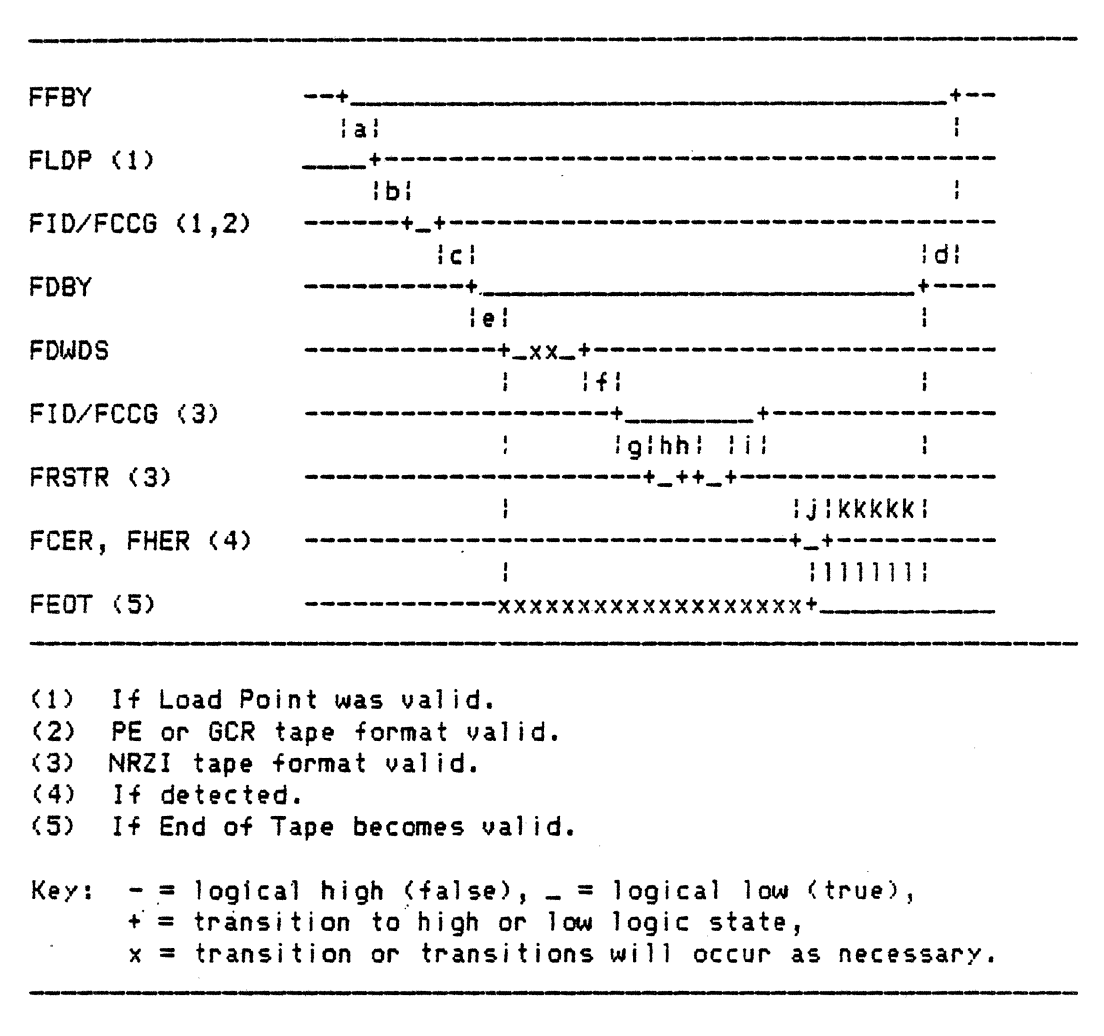

Figure 4-26 - Write

chg. 04 Oct. 85--J

FFBY FLDP (1) FID/FCCG  $(1,2)$ FDBY FI D/FCCG (3) FRSTR (3) **FFMK** FCER, FHER (4) FEOT (5) --+ \_\_\_\_\_\_\_\_\_\_\_\_\_\_\_\_ +- lal \_\_ +----------------------------------------- I blcl ------+\_+------------------------------------- Id: I el ----------+~~~~~~~~-------+---- ! f I ------------+~~+-------------------~------- : gl I h I --------------+\_+----------------------------- -------------------------------------+\_+------ I I I I I I -------------------------------------+\_+------ : KK I -------------xxxxxxxxxxxxxxxxxxxxxx+ (1) If Load Point was valid.<br>(2) PE or GCR tape format va PE or GCR tape format valid. <3> NRZI tape format val id. (4) If detected. (5) If End of Tape becomes valid. Key:  $- =$  logical high (false),  $=$  = logical low (true),  $+$  = transition to high or low logic state,  $x =$  transition or transitions will occur as necessary.

Figure 4-27 - Write Tape Mark

chg.\_04 Oct. 85--J

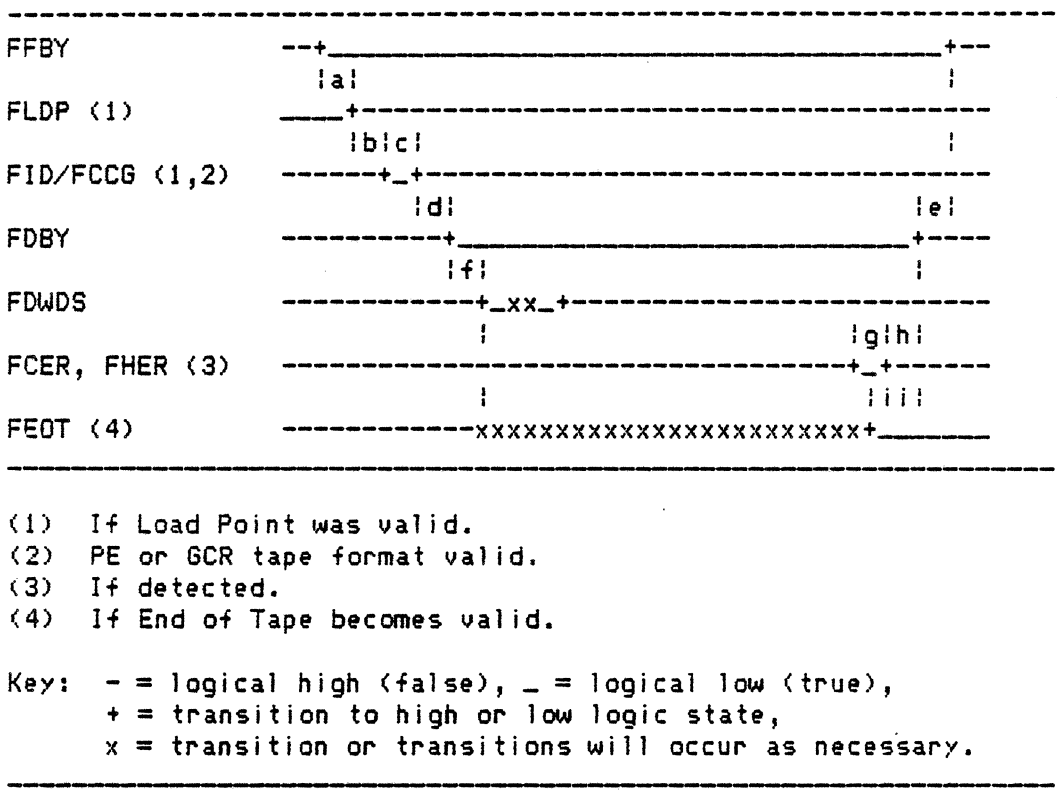

Figure 4-2a - Erase· Vari ab) *e* Gap

 $\bar{\beta}$ 

chg. 04 Oct. 85--J

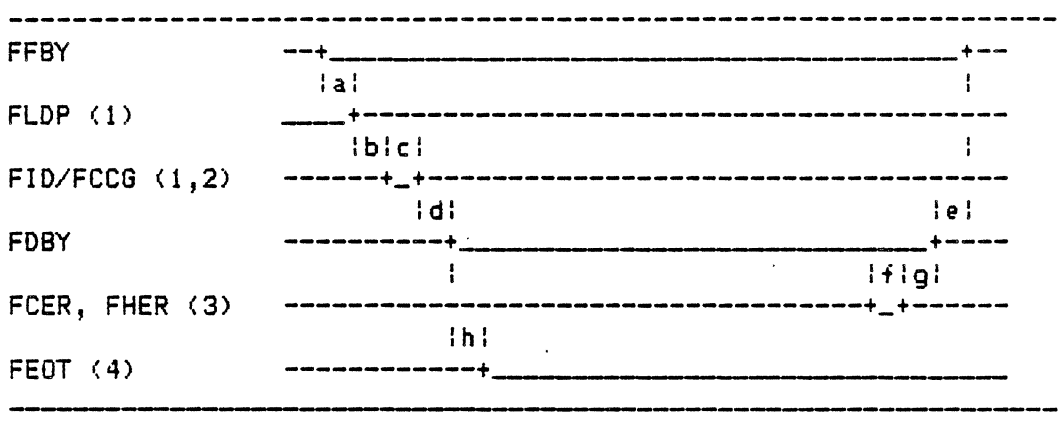

(1) If Load Point was val id. (2) PE or GCR tape format val id, (3) If detected. (4) When End of Tape becomes valid.

Key:  $-$  = logical high (false),  $=$  logical low (true), + = transition to high or low logic state.

Figure 4-29 - Data Security Erase

# 4•l.l PHYSICAL INTERFACE

The physical interface consists of *the* electrical hardware and the mechanical devices <wire and connectors) which conduct the signals between the host adapter and the formatter. Additionally, the placement of those signal lines at the formatter cable set interface (connector) is included as part of the physical interface.

#### $4.27$ ELECTRICAL INTERFACE

The signal lines are driven by open-collector devices <7438s>. The receiving devices are Schmitt-triggered (74LS14s> and are front-ended by TTL pulse squaring, resistive voltage dividers.

Tra<mark>nsmitted low voltages must be at or between zero (0.</mark>) and fourtenths <0.4> volts. Received low voltages must be at or between zero (0.) and eight-tenths (0.8> volts.

Transmitted high voltages must be at or between two <2.> and five (5.) volts. Received high voltages must be at or *between* two and four-tenths <2.4) and five (5.) volts.

Figure 4-30 depicts a partial signal transfer schematic diagram.

# 4 · l.S ME CHAN I CAL I NT ER FACE

The mechanical interface consists of two fifty (50) pin connectors and their cables.

The connectors should be 3H #3415-0002 or their equivalent. The strain relief for the connector is 3M #3448-20.

The cable set shall be two signal cables of fifty <50) conductors each and no more than twenty feet (20. FT) in length.

# 4·L6 CONNECTOR SIGNAL PIN ASSIGNMENT

Table 4-4 provides a list of the connector set pins and *the* signal assignment associated with each.

 $\mathcal{L}^{\text{max}}$ 

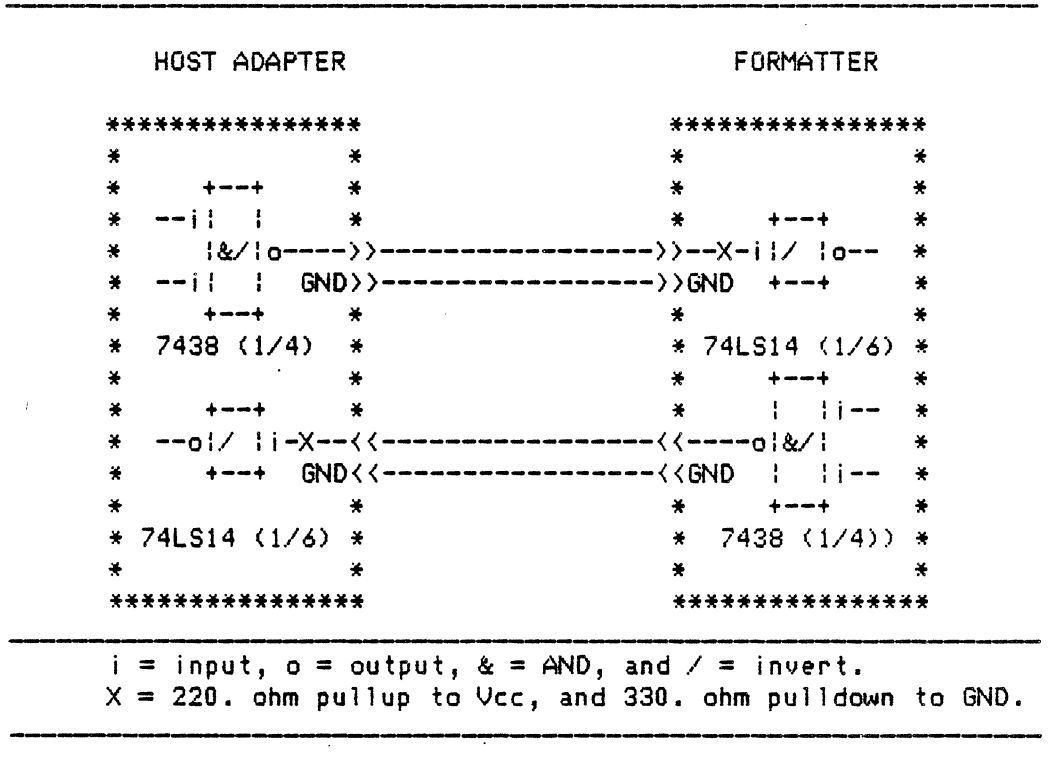

Figure 4-30 - Interface Driver/Receiver Circuits

 $\sim 10^7$ 

 $\sim 10^{-11}$ 

 $\sim$ 

 $\sim 10$ 

 $\mathcal{A}^{\mathcal{A}}$ 

 $\mathcal{L}$ 

| Connector<br>Number | Signal<br><b>Name</b> | Signal<br>Pin. | Return<br>Pin |
|---------------------|-----------------------|----------------|---------------|
| $I/O$ 1             | FFBY                  | 2              | 1             |
|                     | <b>FLWD</b>           | 4              | 3             |
|                     | FWD4                  | 6              | 5             |
|                     | FGO                   | 8              | 7             |
|                     | FWD <sub>0</sub>      | 10             | 9             |
|                     | FWD1                  | 12             | 11            |
|                     | <b>SPARE</b>          | 14             | 13            |
|                     | <b>FLOL</b>           | 16             | 15            |
|                     | <b>FREV</b>           | 18             | 17            |
|                     | FREW                  | 20             | 19            |
|                     | <b>FWDP</b>           | 22             | 21            |
|                     | FWD7                  | 24             | 23            |
|                     | FWD3                  | 26             | 25            |
|                     | <b>FWD6</b>           | 28             | 27            |
|                     | FWD <sub>2</sub>      | 30             | 29            |
|                     | FWD5                  | 32             | 31            |
|                     | <b>FWRT</b>           | 34             | 33            |
|                     | <b>FLGAP</b>          | 36             | 35            |
|                     | FEDIT                 | 38             | 37            |
|                     | FERASE                | 40             | 39            |
|                     | <b>FWFM</b>           | 42             | 41            |
|                     | <b>FTHR</b>           | 44             | 43            |
|                     | FTAD0                 | 46             | 45            |
|                     | FRD <sub>2</sub>      | 48             | 47            |
|                     | FRD3                  | 50             | 49            |

Table 4-4. Connector Signal Pin Assignment

 $\mathbb{R}^2$ 

 $\sim$ 

 $\mathcal{L}$ 

 $\mathcal{L}(\mathcal{A})$ 

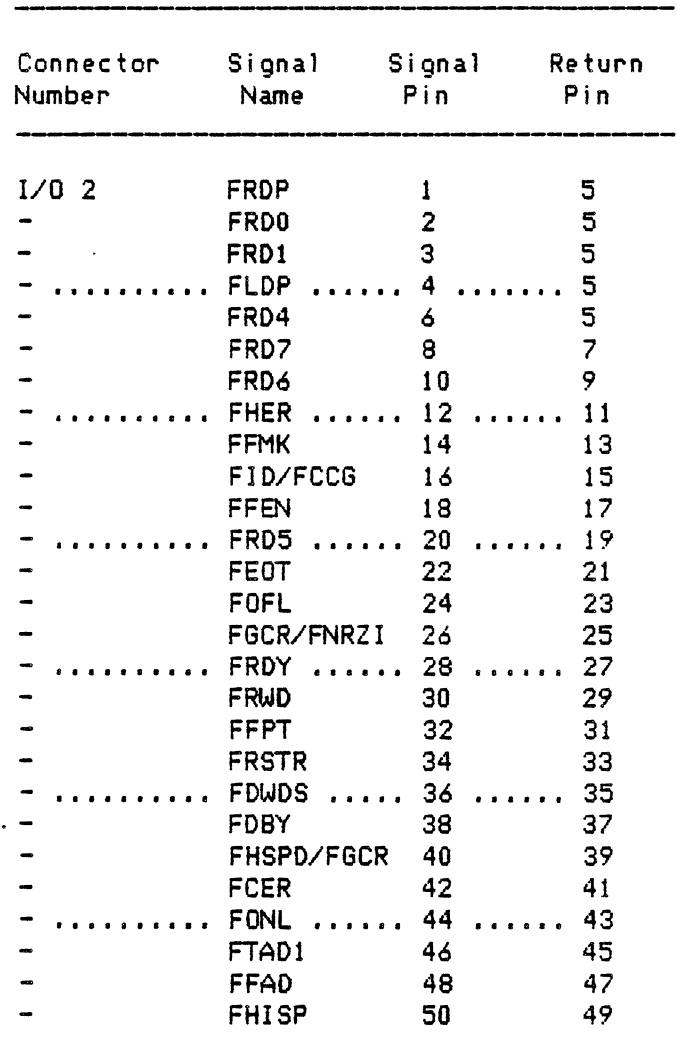

 $\overline{a}$ 

Table 4-4. Connector Signa) Pin Assignment <Continued)

# 4.27 STC INTERFACE

The STC Interface between the formatter (FCU) and the Host consists of 59 lines. Access to these 1 ines is by two 60-conductor flat cables on the formatter interface PWB card.

The interface provides digital information in the form of data, status, errors, controls, and addressing. The STC Interface Feature allows the Telex 9250 Subsystem to be interchangeable with the STC 1935/1-953 and 2920 Subsystems. The Telex 9250 Subsystem must be pre-selected to operate in the 1935/1953 or 2920 mode.

# 4.28 ADDRESSING

Tape Unit Address 1,0 (AD1, AD0)

These two lines select the particular tape unit to be used for operations.

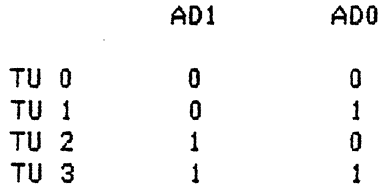

A one (1) indicates a selected line that corresponds to a low voltage level.

4.29 DENSITY SELECT O, 1, <DSO, DS1>

These two lines select the density at which the formatter/tape unit system is to operate. Code selection is defined below:

DS1

DSO

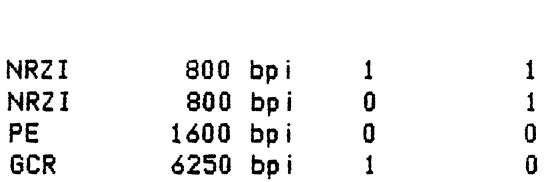

A density S1Nitch exists on the TU to select NRZI, PE, GCR, or *the* diagnostic keyboard can be used to select a Software Selected recording density. With the switch in the NRZI, PE, or GCR position, and tape positioned at BOT, the. tapes will be written in the selected density, With 'Software Select' selected and tape positioned at BOT, the TU will write tapes in the density indicated by the ID. BURST of the tape in use.

# 4.30 COMMAND LINES AND START

The following four (4) command lines and single START line are used to initiate any of 16 commands described below. Assertion of START enables command execution. Command execution is acKnowledged by the assertion· of BUSY by the formatter. For all the commands, except NOP command, the formatter will clear the previous status and errors before responding with BUSY. *Decode* of the four command 1 ines is shown in Table 4-6.

# Table 4-6. Connand Decode

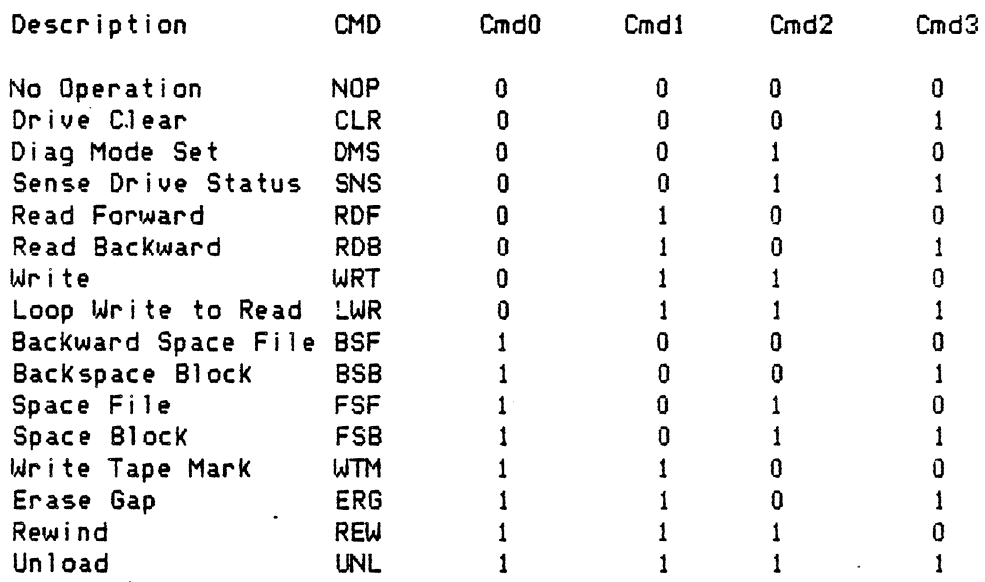

Commands are discussed in the following paragraphs:

No Operation <NOP)

This command can be used to test the command handshake between the formatter and the Host. The TU is not accessed by this command. Previous Status and Errors will not be cleared by this command.

Clear (CLR)

This command is used to reset associated *error* indicators to initial conditions. The following status bits will be reset: CRERR, ID BURST, ROMPS, BUPER, ERRMX, DATA CHK, and OVRNS. The formatter remains busy until the reset is completed.

The CLR command also clears any Diagnostic mode setup information which may have *been* transmitted with a DIA <OMS) command.

Enable Diagnostic Mode <OMS)

This command causes the tape subsystem to operate under diagnostic mode in conjunction with diagnostic routines stored in the microprogram. Diagnostic Mode to Functional Mode transfer is accornpl ished by the Host issuing a RESET input or when the formatter automatically transfers mode after a diagnostic mode command sequence.

 $\prime$ 

9250 sec.4 page 99

This command is issued via the 1/0 interface as any other command. This command transfers diagnostic data from the computer adapter interface in the same manner as data is transferred in a standard write operation. (At least<br>one diagnostic data byte must be transferred. Any number of data bytes may one diagnostic data byte must be transferred. Any number of data bytes may<br>be transferred but only the first 16 will be saved by the formatter.); Any be transferred but only the first 16 will be saved by the formatter.)! data bytes beyond the first which are not sent are assumed to have values of<br>zero, The drive address associated with the DIA command is saved by the zero. The drive address associated with the DIA command is saved by *the*  formatter along with the diagnostic data. Subsequent commands to the addressed drive will be modified in accordance with the diagnostic data. The diagnostic mode can be enabled for only one drive at a time. The diagostic mode is disabled at power up, System Reset, by issuing a Clear command, or by a DIA command whose data bytes have value of zero.

The functions of the various Diagnostic data fields are described be 1 ow:

Byte O, Bit 0 - Dead Track Pattern, Bit P

The parity track is not written during a write operation if this Dead Track Pattern Bit is set.

Byte O, Bit 1 - Diagnostic Mode Flag

The operation of Stack Write/Read mode is modified so that Write data is interpreted as diagnostic messages from *the* host and Read data is diagnostic response to the host. The Stack Write/Read bit must also be set.

Byte O, Bit 2 - Enable Error Correction

Byte O, Bit 3 - Stack Write/Read

Byte  $0$ , bit  $4 -$  Ignore Multitrack

Causes Multitrack errors to be ignored while writing PE or GCR records. This bit is not used in NRZI.

Byte O, bit 5 - Inhibit Postamble

a> PE and GCR: causes the postamble not to be written.

b) NRZI: causes *the* LRC character not to be written.

Byte  $0$ , bit  $6 -$  Reserved

Byte  $0$ , bit  $7 -$  Inhibit Preamble

- a) PE and GCR: causes the preamble not to be written.
- b) NRZI: causes the CRC character not to be written.

Byte 1, Bits 0..7 - Dead Track Pattern

The data tracks indicated by the Dead Track Pattern are not writ*ten* during a write operation.

# Byte 2, Bits  $0.7 - Go-Down-Timer$

Causes a delay to occur between the time the drive has *been*  commanded to stop and time Busy is cleared. The delay occurs in 0.5 millisecond increments. The number of increments is determined by the count in this byte. The maximum delay is 127.5 milliseconds.

# Sense Drive Status (SNS)

This command initiates the transfer of the various TU Status Bytes through the formatter and across the error multiplex bus to the Host. Upon receiving a SNS command the formatter will signal the TU and request that the next TU Sense Byte be placed on the interface. This TU Sense Byte will remain val id until the formatter is issued a NOP command. At this point, the formatter may be issued a CLR command or RESET may be asserted to place TU Sense Byte 0 on the error multiplex bus and return the formatter to the idle mode or the formatter may be issued a SNS command to request the next TU Sense Byte. Each SNS command must be followed by a NOP command, which in turn must be followed by a SNS or a CLR command. The assertion of the RESET line at any time during this sequence will place TU Sense Byte 0 on the error multiplex bus and return the formatter to the idle mode.

Read Forward <RDF)

This command causes the selected TU to read the tape in the forward direction transferring data to the interface. Applicable TU status and errors will be reported.

If the formatter software Diagnostic Flag has been set by use of the DIA command then the operation of the RDF command is modified. Instead of command then the operation of the RDF command is modified. reading data from tape the formatter sends diagnostic response messages to the host adapter.

Read Backward <ROB>

This command causes the *selected* TU to read the tape in the reverse direction transferring data to the interface. Applicable TU status and errors will be reported. A Read Backward command at BOT or into BOT will be rejected.

Write <WRT)

This command causes the selected TU, if not file protected, to write data on tape at the density selected. A Write command to a file protected TU will be rejected. A Write operation will only occur in the forward direction. During write, the data is read and verified in the formatter. However, no data is returned back to the Host. Applicable TU status and errors will be reported.

If the formatter software Diagnostic Flag has been set by use of the DIA command then the operation of the WRT command is modified. Data sent from the host is not written to tape but is interpreted as diagnostic commands.

### Loop Write to Read <LWR>

This command causes data to be transferred through the formatter write and read circuits without going to the TU. No tape motion occurs during this command sequence. This command is terminated by the STOP signal. This command can be performedwithout a TU attached to the formatter. No TU status is reported by this operation.

### Backspace File <BSF)

This command causes the selected TU to move backward and stop in front of the next tape mark. No data is transferred, however, tape mark status is reported. When BOT is sensed, motion stops and BOT and DATA CHK are asserted in the ending status. A Backspace command at BOT will be *rejected.* 

## Backspace Block (BSB)

The BSB command causes tape to move backward passing over data blocks until signalled to STOP by the Host interface. No data is transferred across the interface or checked for validity.

After the command initiation, the formatter will signal the addressed TU to begin backward tape motion. If a data block is detected, the formatter will assert BLOCK at the formatter interface. If data block spacing is to *be*  terminated, the Host interface must assert STOP. The assertion must occur within 2 microseconds. If data block spacing is not to be terminated STOP must not be asserted. Tape motion will continue. BLOCK will be reset and then reasserted when and if the next data block detected. When STOP is asserted tape motion will be halted with tape positioned in the preceding IBG, BUSY will be reset and the operation is completed.

If BOT is reached before STOP is asserted or before a data block is detected the operation will be terminated. Tape will be positioned at BOT. DATA CHK and BOTS will be asserted in the ending status. If BSB is initiated with tape positioned at BOT, the command is invalid, REJECT will be asserted and the operation will be terminated.

If a tape mark block is encountered during the operation, tape motion will halt with tape positioned in the IBG preceding the tape mark block. THS will be included in the ending status.

Forward Space File <FSF>

This command causes the selected TU to move forward past the next file mark and stop. No data is transferred, however, tape mark status is reported.

#### Forward Space Block <FSB>

This command causes tape to move forward passing over data blocks until signalled to STOP by the host interface. Tape is positioned in the IBG following the data block. No data is transferred across the interface or checked for validity.

Write Tape Mark <WTM>

This command causes the selected TU to write an ANSI compatible tape mark at the density selected. Successful completion of this operation is verified by the formatter and status reported to *the* Host. Other applicable TU and error status will be reported.

Erase <ERG)

This cornmand causes the selected TU to erase 3.0 inch nominal (plus the normal IBG) section of tape in the forward direction and then stop provided the TU is not file protected. No data is transferred, however, applicable TU status and errors will be reported.

Rewind <REW>

This command causes the selected TU to rewind to the Load Point <BOT) marker. The TU status indicates rewinding until BOT is sensed. BUSY is asserted only until the TU accepts the REW command. Any command issued to a TU that is rewinding will be rejected.

Unload (UNL)

This command causes the selected TU to rewind to the Load Point (BOT) marker and to then perform an unload sequence causing all. tape to be wound onto the file reel. BUSY is asserted only until the TU accepts the UNL command. The TU status indicates NOT ON LINE and will remain so until operator action.

START

This single line is used to clock commands into the formatter. This signal should remain active until the BUSY line is asserted. START may be asserted to initiate a command whenever BUSY is not asserted. START assertions while BUSY is asserted will have no effect.

# 4.31 FORMATTER CONTROL UNIT STATUS

The formatter status lines carry status information from the formatter to the Host. Status is valid when BUSY and START are inactive. The following 10 status 1 ines are available at the STC Interface.

High Density Status <HONS>

This 1 ine is asserted when *the* TU is set to GCR density.

NRZI Status <NRZI>

These lines are asserted by *the* formatter to indicate the recording format (density) at which the formatter is presently operating.

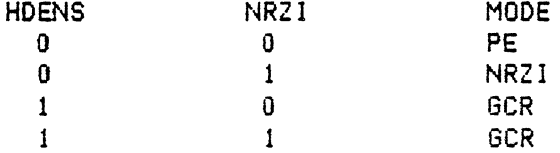

On read or space commands initiated at BOT, the formatter first sets the TU to PE mode, reads the ID BURST, and then sets *the* TU to the format indicated.

On write operations initiated at BOT the formatter sets the TU to the density selected by the Host. Once positioned away from BOT; the Tape Subsystem reads and writes in the density previously determined by reading the ID BURST of the tape in use. The TU is *set* to PE *mode* whenever it is loaded, unloaded, or powered up.

Formatter Busy <BSY)

This line when asserted indicates that the formatter is in the process of executing a command. The formatter will not accept commands when BUSY is asserted. This line is negated when the command is complete. When BUSY is negated, the formatter will accept commands. To have continuous "on the fly·' operation, the next command should be given immediately after BUSY is *ne*gated.

Identification Burst (ID BURST)

This line is asserted by the formatter to indicate that an identification burst procedure is being performed by the formatter. It will be asserted on read or write command from BOT. ID BURST is a real time signal when BUSY is asserted; it is asserted only while the identification burst is being sensed. On Write type commands the procedure includes the writing of the ID BURST and a reverse and forward read only mode check of the written burst. On read type commands, *the* procedure includes the determination of the nature (PE, GCR, or NRZI) of the burst. All of these procedures are automatic within the formatter.

*Reject* <REJECT>

This line is asserted by *the* formatter whenever conditions within the formatter or TU are inappropriate to the command operation in progress or just initiated. The conditions that caused the REJECT and the octal codes are given under *the* Error Multiplex Bus definitions. After the assertion of REJECT and *the* reset of BUSY, REJECT CODES for the conditions causing *the*  REJECT are the octal contents of the Diagnostic Aids register, addressable on the Error Multiplex Bus as Mux *Byte* 2. Read or write commands given after a REJECT is received may result in mispositioning and/or creation of an unreadable portion of tape.

Overrun Status <OVRNS)

This line when asserted indicates the Host did not respond to the transfer request in sufficient time to allow proper transfer of data. If asserted, DATA CHK will also be asserted following the read validity checking.

ROM Parity Error <ROMPS>

This line when asserted indicates a parity error condition exists in the microprocessor read only memory.

Tape Mark Status <TMS)

This line when asserted indicates that the selected TU has *detected* a Tape Mark. This 1 ine will *be* asserted following a Write Tape Mark command and on any read or space command when a tape mark block is detected. TMS will be reset by the next command issued, unless that command is a NOP, SNS, or CLR.

Slave Status Change <SSC)

This line is asserted by the formatter to indicate that one or more TU's have either gone ONLINE, gone OFF-LINE or gone from Not Ready to Ready. SSC will be reset after the TU's that had one of these three status changes has *been* issued any command except NOP.

Operation Incomplete <OPINC)

This line is asserted by the formatter in conjunction with all REJECT codes except numbers 1, 5, 13, 23, and 30 (octal). OPINC indicates that the given command was initiated but was not completed. REJECT includes those commands that were not able to be initiated as well as those not completed.

4.32 ERROR STATUS

The Error Status lines from the formatter to the Host convey information dealing with error conditions in the formatter. Error conditions in a tape unit or in the formatter itself can *be* discerned by the Host depending on the state of the Error Status lines and the Error MUX lines.

Data Check <DATA CHK)

This line is asserted by the formatter to indicate when any of the following error conditions occur:

Cyclic Redundancy Check

Occurs when internal checks of data character CRC registers do not contain matching patterns. This error may occur during NRZI, PE, or GCR read and write commands. CRC ERR, Error Multiplex Bus Byte 1 Bit P, is also set.

Write Tape Hark Check

The formatter has been unable to cause a tape marK to be written correctly.

In PE or GCR mode REJECT will also be asserted when neither Zone 1 nor Zone 2 meet tape mark requirements in conjunction with Zone 3.

In NRZI mode, whenever a tape mark is written incorrectly, REJECT will also *be* asserted when no data is detected on tape. WTM CHK, Error Multiplex Bus Byte 1 Bit 7, is also set.

Uncorrectable Error

An uncorrectable error has been *detected.* This error may occur during

PE or GCR read or write commands. UCE, Error Multiplex Bus Byte 1 Bit 6 is set.

An uncorrectable error during NRZI mode operation is indicated by the assertion of Bits P, 6, and *7* of the dead track register.

During NRZI mode operation UCE is asserted during write commands to indicate excess skew in the record just written.

Partial Record

When an lBG is detected before detecting any interpretable end of data characters. This error may occur during PE or GCR read or write commands. PART REC, Error Multiplex Bus Byte 1 Bit 5, is also set.

Multiple Track Error

Two or more tracks are detected in error. This error may occur during PE or GCR read or write commands. During NRZI read or write operations this 1 ine indicated an LRC error. Error Multiplex Bus *Byte* 1, Bit 4, is also set.

End of Data Check

The end of data characters are not detected, or the preamble and postamble do not meet format requirements. This error may occur during PE or GCR read or write commands. During NRZI operation this 1 ine indicates a VRC error. END DATA CHK, Error Multiplex Bus Byte 1 Bit 2, is also set.  $\mathcal{L}^{\text{max}}$  , where  $\mathcal{L}^{\text{max}}$ 

Velocity Error

The TU speed indication is outside acceptable limits. This error may occur during PE, GCR, or NRZI write commands. VEL ERR, Error Multiplex Bus Byte 1 Bit l, is also set.

BOT Reached

Indicated when a backward command is initiated with tape positioned off BOT and tape reaches BOT before the end of the command. ID BURST and BOT are also set.

No Data Detected

Indicated if a block is *detected* but the nature of the written information precludes identifying any of it as data characters.

Overrun

Indicated if an overrun occurs during a WRT command or a RDF or RDB command.

Corrected Error (CRERR)

This 1 ine when asserted indicates the formatter has corrected a single track

9250 sec.4 page 106

error in a 1600 bpi <PE) read operation, or single track *error* in a 6250 bpi <GCR) read operation, or that a reread of a NRZI record has been performed in order to correct a bad record.

Bi-Directional Bus Parity Error (BUPER)

This line is asserted by the formatter indicating that the Bi-Directional Bus has even parity during a TREQ/TRAK data transfer. On WRT operations, assertion of this line indicates that the data written on tape is incorrect. On RDF or ROB operations, assertion of this 1 ine indicates either an uncorrectable read error or an internal malfunction of the formatter read data processing system. Data transmission is not halted in either write or read operations.

Select Multiplex (SLX1, SLX0)

These lines are decoded in the formatter and determine which of four  $9$  bit registers is multiplexed to the Error Multiplex Bus (ERRMX) output lines. The ERRMX lines are valid only as part of 'ending status' (i.e. after busy has *been* negated). The delay time between the selection of a Multiplex Error code and the stabilization of the selected MUX BYTE is 150 ns max. Select Multiplex decode is defined below:

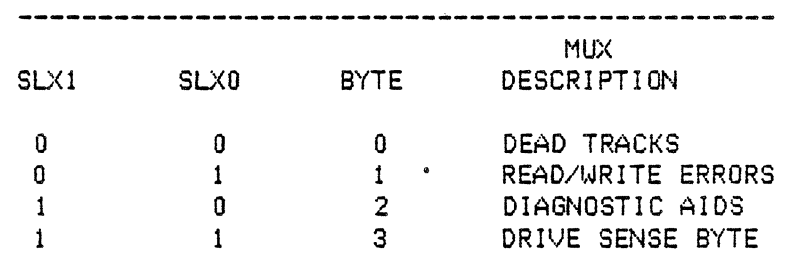

Error Multiplex Bus <ERRMX,P,7,6,5,4,3,2,1,0) 

These lines are asserted by the formatter to allow transfer of additional error and *reject* status information. The lines are val id only as a part of ending status of the just completed command after BUSY is reset. There are three registers multiplexed to the ERRMX BUS. The *decode* of SLXO and SLX1 indicates which register is being monitored. Figure 4-31 gives the ERRMX decode for functional mode operation.

chg. 14 Oct. 85--J

HUX BYTE 0 p 7 DTP OT? DTo DT5 DT4 DT3 DT2 DTl OTO DEAD TRACKS 6 5 4 3 2 l 0 DESCRIPTION

1 2 CRC WTH ·ERR CHK UCE REC MTE USED DATA ERR MOOE READ/WRlTE , CHK LTCH ERRORS TACH DA7 DA6 DA5 OA4 OA3 DA2 DAI DAO DIAGNOSTIC PART NOT END VEL DIAG AID BITS 3 WRT EOT BOT WRT FILE Bl<WD HI ROY ON STAT STAT STAT INHB PROT STAT DEN STAT LINE DRIVE SENSE STAT BYTE 0

Figure 4-31 Error Multiplex Bit

 $\mathbf{L}^{\text{max}}$  and  $\mathbf{L}^{\text{max}}$ 

MUX BYTE 0

ERRMX Bits P thru 0 are asserted upon detecting a dead track during a read or a write operation. A dead track is caused by the inability to detect correct data on a specific track on tape. These bits are reset at the start of each new command.

MUX BYTE 1

The following bits of MUX BYTE 1 are asserted when the conditions defining the bit occur:

1. CRC Error (Cyclic Redundancy Character Error) The internal checks of the CRC registers indicate a loss of data integr i *ty.* This error may occur during read or write commands during PE, GCR, or NRZI operations. DATA CHK is also asserted.

2. WTM CHK (Write Tape Mark Check)

The Formatter has been unable to cause a tape mark to be written correctly.

In PE or GCR mode, DATA CHK will also be asserted when Zone 1 and Zone 2 in conjunction with Zone 3 do not meet tape mark requirements. REJECT will also be asserted when neither Zone 1 nor Zone 2 in conjunction with Zone 3 meets tape mark requirements •

. In NRZI mode, DATA CHK will also be asserted whenever a tape mark is written incorrectly.

REJECT will also be asserted when no data is detected on tape.

3. UCE <Uncorrectable Error)

An uncorrectable error has been detected. This error may occur during PE or GCR read or write commands. DATA CHK is also asserted.

An uncorrectable error during NRZI mode operation is indicated by the assertion of DATA CHK and Bits P, 6, and 7 of the dead track register.

During NRZI mode operation UCE is asserted during write commands to indicate excess skew in the record just written.

4. PART REC <Partial Record)

An IBG is detected before detecting end of data characters. This error may occur during PE or GCR read or write commands. DATA CHK is also asserted.

5. MTE <Multiple Track Error>

Two or more tracks are detected in error. This error may occur during PE or GCR read or write commands. DATA CHK may also be asserted. During NRZI read or write operations this 1 ine indicates an LRC error.
6. END DATA CHK <End of Data ChecK)

The end of data characters are not detected, or the preamble and postamble do not meet format requirements. This error may occur during PE or GCR read or write command. During NRZI read or write operations, this 1 ine indicates a VRC (parity) error has occurred. DATA CHK is also asserted.

7. VEL ERR <Velocity Error>

The TU speed indication was outside acceptable limits. This error may occur during PE, GCR, or NRZI write commands. DATA CHK is also asserted.

8. DIAG MODE LTCH <Diagnostic Mode Latch)

The Diagnostic Mode of operation has been set in the Formatter.

MUX BYTE 2

ERRMX Bit P is the digital tachometer (TACH) from the drive and contains information concerning tape speed and distance. This line is used in certain diagnostic routines and is valid during commands as well as after the command is completed.

REJECT CODES are asserted on Bits 7 through 0 under their defining conditions. The REJECT code is the octal equivalent of Bits DA7 through DAO with the other is the octal equivalent of Bit DAO is a through DAO with Bit DAO 1,11 in the Signer enter the Bit DAO 1,11 is the Signer of District and Bit DA7 being most significant and Bit DAO being least significant. 4-32 gives the REJECT CODES and descriptions. Those codes setting Operation Incomplete <OP INC) are also indicated.

 $\sim 10$ 

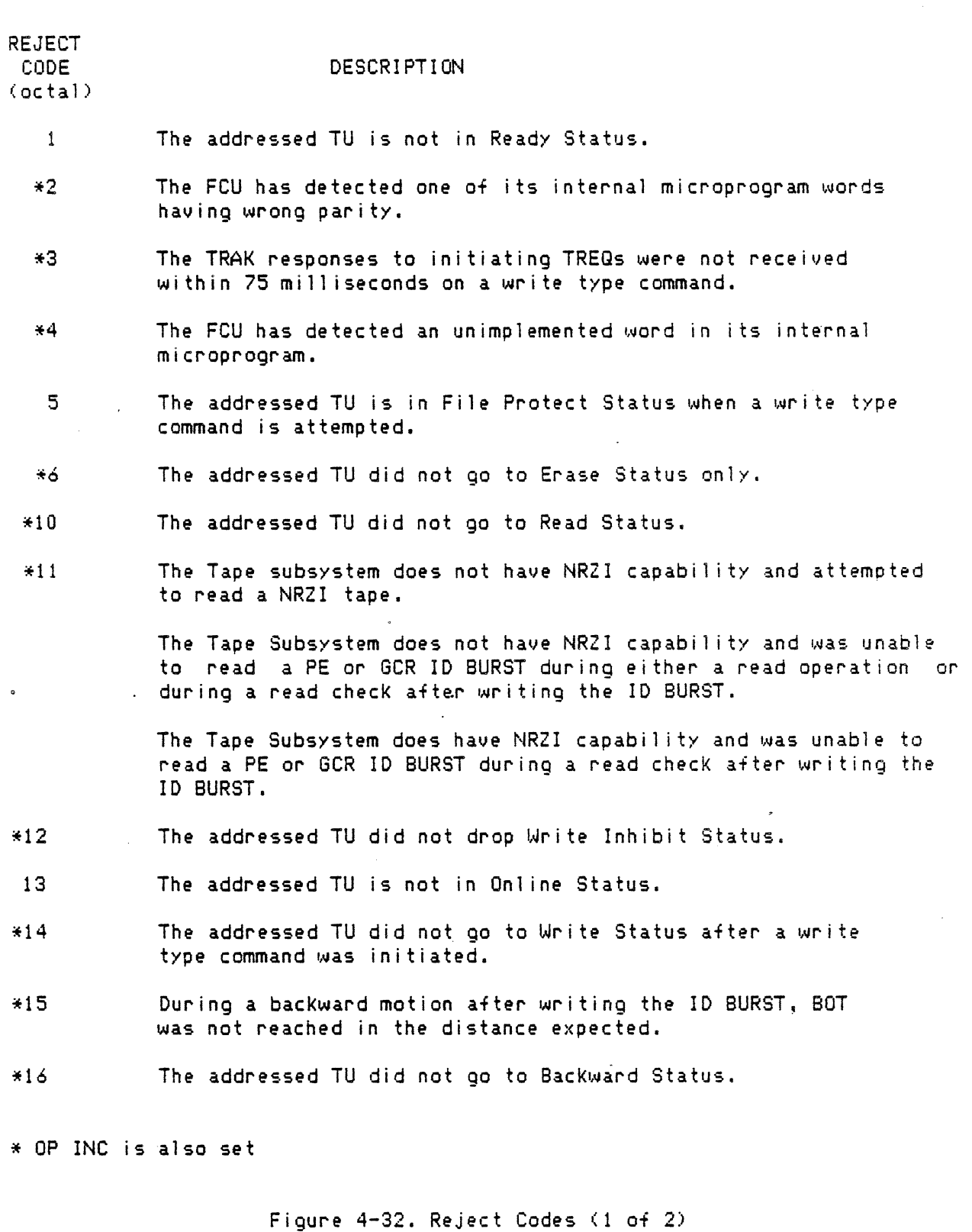

 $\ddot{\phantom{0}}$ 

 $\hat{\pmb{s}}$ 

 $\sim 10^7$ 

 $\mathcal{A}^{\text{max}}_{\text{max}}$ 

 $\sim 100$ 

 $\sim 10^{-1}$ 

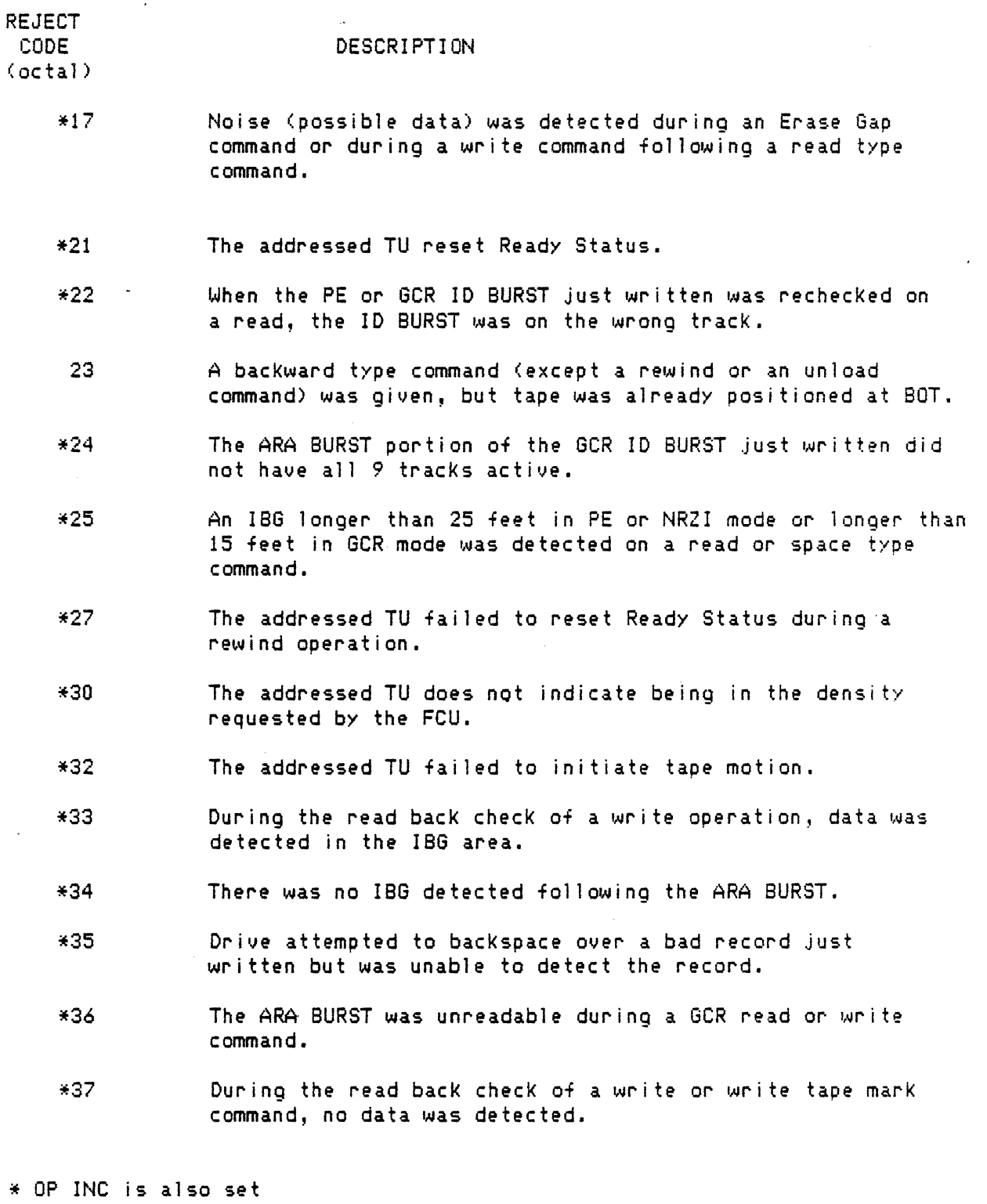

Figure 4-32. Reject Codes <2 of 2)

# 9250 sec.4 page 112

## 4.33 UNIT STATUS

The tape unit status is monitored by the formatter and is available to the CPU. A description of status 1 ines follows. Figure 4-33 describes tape unit status bytes ,

Write Status (WRTS)

This 1 ine when asserted indicates that the selected TU is in write status.

Ready Status <ROYS>

This 1 ine when asserted indicates that the selected TU has tape loaded, is ONLINE, and is not rewinding.

Beginning of Tape Status <BOTS>

This 1 ine when asserted indicates that the selected TU has the· tape stopoed with the BOT marker over the BOT sensor.

End of Tape Status <EOTS>

This 1 ine when asserted indicates that the end of tape marKer has been sensed on the selected TU,

File Protect Status <PROTS>

This line when asserted indicates that there is no write ring installed in the file reel on the selected and loaded TU, thus precluding a write or erase operation.

Rewinding Status <REWS)

This 1 ine when asserted indicates that the selected TU is in the process of rewinding tape to BOT. The selected drive is ONLINE and Not Ready.

ONLINE Status <ONLS>

This line when asserted indicates the selected TU has been placed ONLINE by the operator. A TU may be ONLINE when it is not READY.

#### 4.34 DATA OPERATION

The following signals define the lines associated with a data transfer between the host and the formatter. The formatter includes a 512 byte data buffer. The maximum data transfer rate is 1 megabyte per second <MB/S).

Transfer Request <TREQ>

This signal is generated by the formatter. In a write operation, it indicates that the formatter is requesting a data byte from the host. In a read operation, it indicates to the host that a byte of data is ready to be transferred from the formatter.

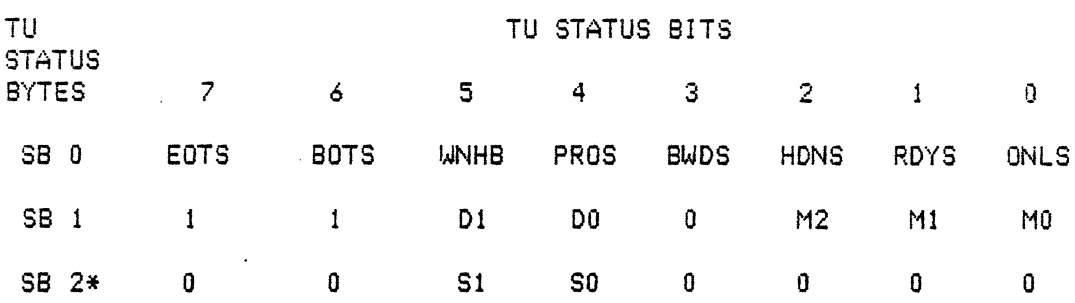

\* TU STATUS BYTES NUMBERED 3 AND ABOVE ARE USED FOR DIAGNOSTIC INFORMATION TRANSFER. ONLY BYTES 0, 1, AND 2 ARE USED IN FUNCTIONAL MODE OPERATION.

<sup>1</sup> *D*1 Bit *Decode* of TU Status Byte

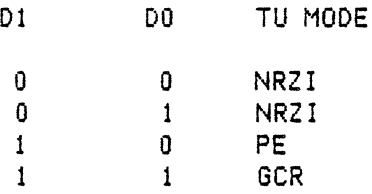

M/ Bit Decode of Drive Status Byte 1

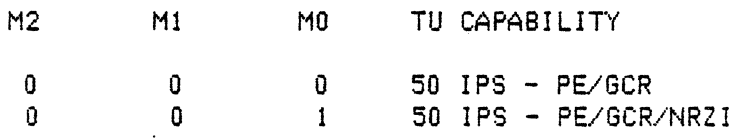

Figure 4-33. Tape Unit Status Decode

...

## Expecting Data <RECV>

This signal is generated by the formatter to indicate the Bi-Directional Bus is under control of the Host and that the formatter will soon request data character transfers. This line is asserted on WRT or LWR command operations only. It will remain asserted until a new command is initiated.

End of Data Pulse <ENDATP>

This line is asserted by the formatter to indicate that the last data character has been transferred across the interface. If the Host TREQ and TRAK timing have been within the specified limits, the Host should have received all data bytes by the time ENDATP is asserted. Upon assertion of ENDATP all data transfer is halted and untransferred bytes are lost. ENDATP is asserted on read type command operations <RDF or ROB) only, and is a 400 nanosecond pulse (nominal duration).

Bi-Directional Bus <Data-P,0,1,2,3,4,5,6,7)

These lines are used to transfer write data and read data between the Host and the formatter. The formatter checks parity on write data. These lines should always have odd parity during read and write.

Block Sensed <BLOCK>

This line is asserted by the formatter to indicate that a data block has been detected. This 1 ine is asserted during 858 and FSB commands only. BLOCK is a pulse of 400 nanoseconds nominal duration.

Transfer Acknowledge <TRAK>

This signal originates at the Host and is used to transfer data across the interface in conjunction with the transfer request signal. TRAK in response to TREQ during a write operation indicates that the requested data byte has been placed on the data bus by the Host. TRAK in response to TREQ during a read operation signals that the Host has sampled the data byte available at the data bus.

Terminate Command <STOP>

This signal is generated by the Host in response to TREQ in a write operation indicating the presence of the last data byte on the data bus. During a read operation it signals the formatter to discontinue any further data transfer across the interface. During these operations STOP replaces TRAK as the Host response to TREQ. During a BSB or FSB operation in response to BLOCK, it signals the formatter to terminate spacing over blocks. In *re*sponse to STOP, the formatter will terminate the command in progress and reset BUSY, but only after the formatter has completed the necessary tape formatting, deformatting and positioning according to the nature of the command in progress.

System Reset <RESET>

This signal, when asserted, will abort any formatter operation in progress, reset all status and error signals and return the formatter to a ready state.

If the system is in Diagnostic Mode it will be set to Functional Mode. Duration of the system reset is 1 microsecond minimum.

Oscillator (OSC)

This line is derived from the formatter internal crystal oscillator. This frequency will be 2.27 MHz <440 nanosecond period) at SO IPS; and a 2.40 MHz <416 nanosecond period) for PE or NRZJ operations. The frequency is stable within 0.01 percent and the half cycle periods will be symmetrical within five percent. The oscillator frequency reflects the density mode in effect in the formatter and not the TU. It will shift frequency as the requirements of the command sequence dictate (such as ID BURST identification).

## 4.35 TIMING DIAGRAMS

The timing diagrams applicable to the Host Interface will be included in a later edition of this manual.

## 4.36 ELECTRICAL

The asserted level is a voltage of  $0.0$  to  $+,4$  volts and the negated level, +2.4 to +5.0 volts.

Driver/Receiver Circuits

Line driver and receiver circuits are 7416 or equivalent for the unidirec $\sim$ tional output lines, 7414 or equivalent for the unidirectional input 1 ines, and DM8838 or equivalent for the bi-directional data bus.

Termination

Standard termination for all lines consists of a 180 (+5%) ohm resistor to +5V and a 390 (+5%) ohm resistor to ground. Inputs to the formatter are terminated at the formatter and outputs from the formatter are terminated at the Host. The bi-directional data bus should be terminated at both ends.

#### Grounds

The DC logic grounds in the flat cables establish the reference level between the Host and the formatter. Alternate ground wires should be connected to the ground bus on the I/O card.

## 4.37 MECHANICAL

Signal Cables

The interface cables should be no longer than 40 feet. Two 60-conductor flat cables are required. These are supplied by the user. It is recommended that the cables be 28 gauge <3M or equivalent).

 $\epsilon$ 

Mating Connector

The mating connector is a 60-pin TPN  $A55X01631-01$  including strain relief.

## 4.38 PIN ASSIGNMENTS

Pin assignments for the two Host I/O Interface Connectors are 1 isted in Figure 4-34.

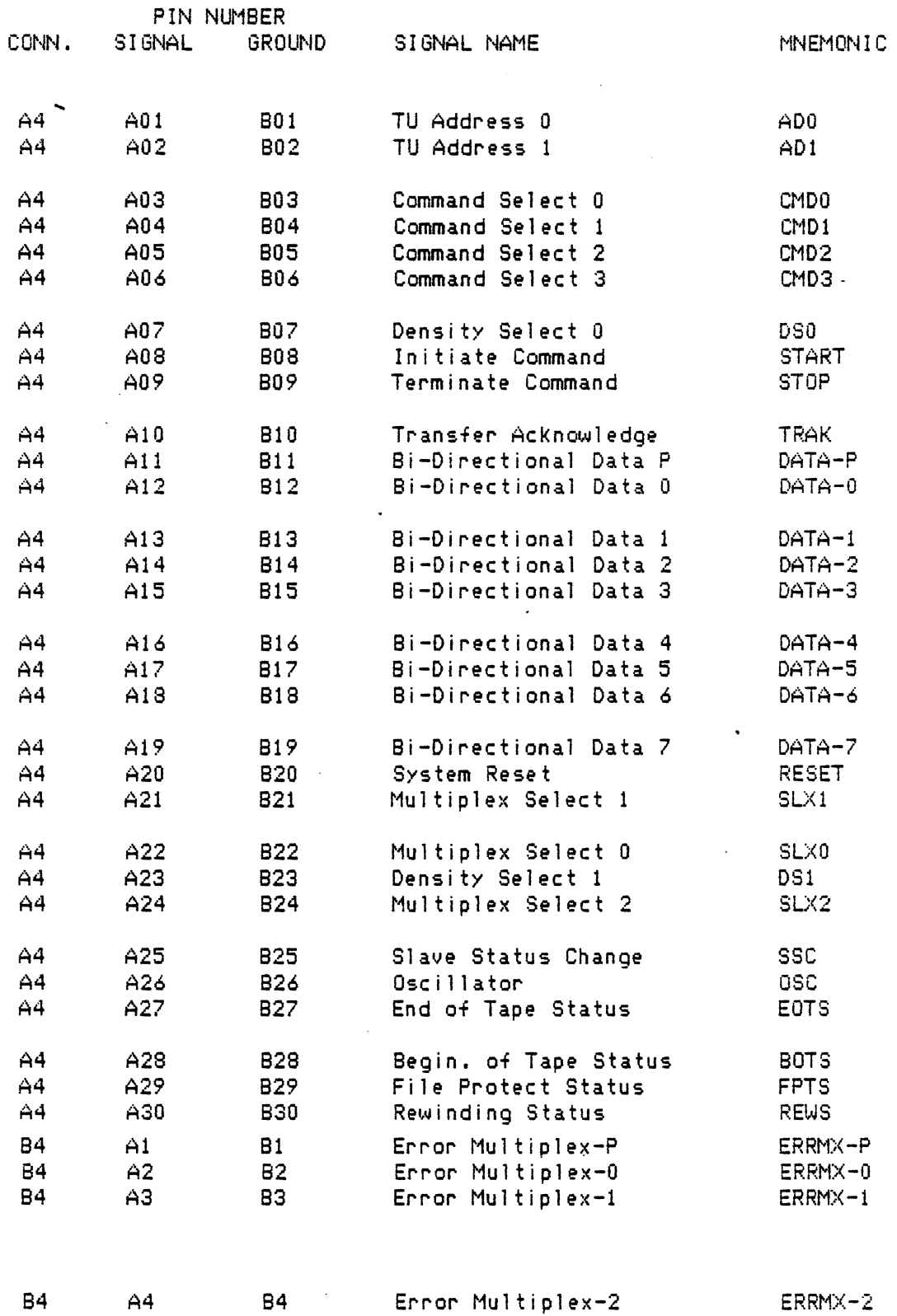

Figure 4-34. STC Pin Assignments <1 of 2)

9250 sec.4 page 118

chg. 11 Oct. 85--J

 $\overline{a}$ 

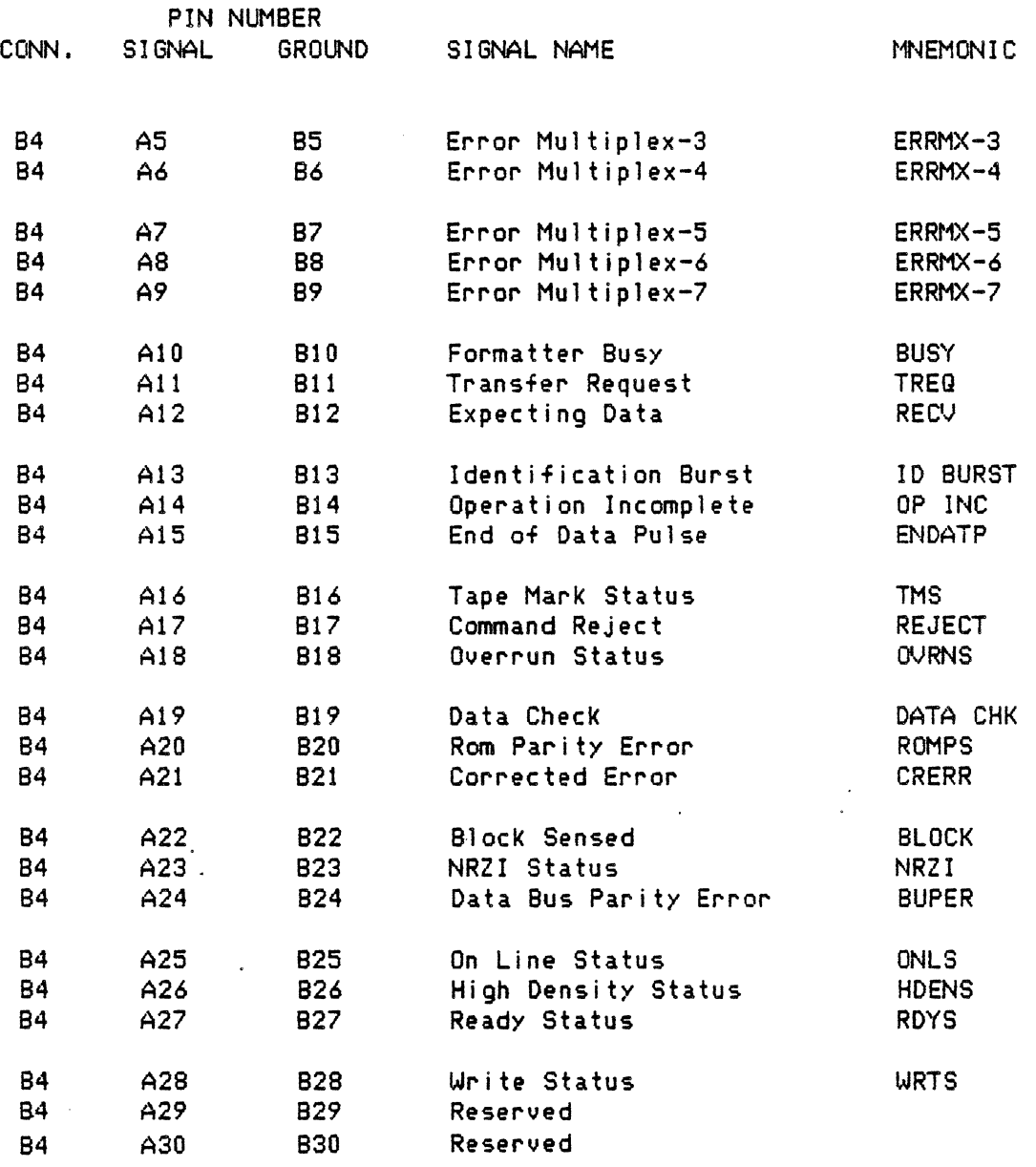

Figure 4-34. STC Pin Assignments (2 of 2)

## SECTION 5 - MAINTENANCE

## 5.1 GENERAL

The 9250 contains microprocessor-controlled diagnostics that are capable of evaluating operational areas of the TU/formatter combination and identifying defective components at the Field Replaceable Unit <FRU> level. Maintenance procedures for removal, replacement, and checkout of FRUs are described later in this section. (See Section 6 for a list of FRUs.)

### SERVICE LIFE

The 9250 is designed to provide a useful 1 ife of 40,000 power-on hours or 5 years, whichever occurs first, before the unit requires a major overhaul or replacement.

## MAINTAINABILITY

The 9250 requires no special tools for maintenance. An IBM Multi-system tape (or equivalent) of known quality is required to verify head and read/1»rite performance. A skew tape is required for NRZl skew adjustment.

## SERVICE ACCESS

All Service can be performed from the front of the Tape Unit. FRUs are readily accessible when the unit is opened for service. The logic boards are packaged as a "book" with two "pages" for the TU and two "pages" for the formatter. Servo and pneumatic control power circuits are on separate.<br>boards. See Section 6 for FRU locations and orientation. See Section 6 for FRU locations and orientation.

#### 5.2 PREVENTIVE MAINTENANCE <PH>

No PM is required other than cleaning performed by the operator. See Section 3 for prescribed operator cleaning procedures.

#### 5.3 READ, WRITE, AND SKEW CALIBRATION

The 9250 allows compensation of the read-write circuits to insure optimum performance for differences in tape and heads, or for special conditions. The read and write calibration routines are invoked at the Diagnostic Keyboard. Before being shipped, the unit is calibrated while reading and writing an IBM Multi-System Tape. Refer to paragraph 3.7 for the read/write Auto Cal procedure.

In addition, NRZI operation will require occasional skew calibration as determined by diagnostic procedures.

--- Read/Write Calibration Procedure\*

The purpose of this procedure is to calibrate read gains in all densities or just PE and GCR if the unit is not equipped for NRZI operation. procedure will also calibrate write current for the three densities.

To Calibrate:

- 1. Load a non-write-protected IBM Multi-system tape <or equivalent).
- 2. Make sure the tape is at load point.
- 3. Make sure that the correct write compensation time for PE and GCR is in<br>the system. The compensation times for PE and GCR are located on the The compensation times for PE and GCR are located on the head base plate. Compensation time for PE can *be* modified by Cmd 97 on *the* DKB. Compensation time for GCR can *be* modified by Cmd 98 . See *the* command dictionary in Section 7 for details.
- 4. Enable access level II by entering Cmd 92 on the DKB.
- 5. Start calibration procedure by entering Cmd 31 on the DKB.
- *6.* After tape has stopped, unload tape.

NOTE: If error codes appear on the status display, *see* Section 7 Cmd 31.

--- Skew Calibration Procedure\*

NRZI Read Skew Adjustment is accomplished after the head azimuth and capstan alignments have *been* performed. Test points <TP> are located on the Read PWB. The steps required are:

- 1. Load an 800 bpi master skew tape.
- 2. Set an oscilloscope to two channel, chop, 2V/cm (both channels), DC coupled, negative DC trigger on channel *one* and 1us/cm sweep.
- 3. Put the channel *one* scope probe on TP 23 track 5 and the channel two scope probe on TP 19 track 1. TP 28 is ground.
- 4. Select 800 bpi density on the OCP.
- 5. Enter Cmd 4 (door interlock override), Cmd 23 (move forward), Cmd 92 (set access level 11), and Cmd 90 <NRZI skew forward).
- *6.* Press the up stroke button on the DKB once, then press 8 on the DKB to increment and 9 to decrement. Adjust the rising *edge* of channel two such that it is within 1us of channel one. Enter *execute* on the DKB when adjustments are satisfactory.

\*NOTE: Settings are in nonvolatile ram and must be reset if. the I/O Control Write PWB is replaced.

- 7. Repeat step 6 for each of the other seven tracks. <Channel one scope probe remains on TP 23 <track 5> while channel two scope probe is used for all other tracks: TPs 20-22 and 24-27>
- 8. Enter Cmd 24 (move backward), Cmd 92, and Cmd 9E.
- 9. Repeat steps 6 and 7 above.
- 10. Enter Cmd 5 to reset door override.

NOTE: After each track is adjusted the calibration routine automatically goes to the next track. The track being adjusted is displayed in the lefthand segment of the OCP display. For example [1.h hJ, where one is the track being adjusted and •h h• represents hex values. Be sure not to adjust track S when it comes up in the adjustment sequence, since this is the reference track. See Section· 7 for details on diagnostic commands.

## 5.4 MECHANICAL ADJUSTMENTS

Most FRUs are preset at the subassembly level and require no further adjustment during operation or after component replacement. The read- write head is adjusted for azimuth at·the factory for PE and GCR operation. If the NRZI option is installed, an azimuth adjustment may be required after replacing the head or capstan motor.

--- Azimuth Adjustment

The Azimuth adjustment procedure is as follows:

- 1. Load a skew tape.
- 2. Verify that capstan alignment is correct before proceeding. Refer to capstan alignment procedure below.
- 3. Attach scope probes to test points TP-1 and TP-9 on the read PWB. Set scope for chopped *mode* and sync on TP-1.
- 4. Swing open head cover. Unlock 3/8 hex head azimuth-adjust screw. <Locking screw located in edge of skew plate.) Torque mounting screw <located in center of hex) down until spring is totally collapsed ,and back screw out one turn.

With a 3/8 socket driver, turn azimuth adjust screw back and forth ,and at same time torque locking screw until azimuth adjust screw runs smooth under semi-locked mode.

NOTE: Mounting Screw located in center of azimuth screw is not a functional part of adjustment mechanism and should remain as is.

S. From the DKB *enter* Cmd 4 <door interlock override) then enter Cmd 26 to start tape motion.

- 6. Begin reading the tape in the Cmd 26 mode and observe the dual traces.
- 7. With a 3/8 socket driver, turn azimuth screw until scope traces are coincident or two microseconds or less apart during both forward and Check coincidence of several other tracks to insure that the azimuth is not skewed by one byte or more.
- 8. Lock Azimuth adjust screw.
- *9.* Unload skew tape.

10. Close head cover.

--- Capstan Tracking Adjustment (NRZI option only)

This is a factory adjustment not normally performed in the field, but may be required after replacement of capstan wheel or capstan motor.

- 1. Install the vacuum column cover <Telex Part #89020784) on the unit.
- 2. Load a scratch tape.
- 3. On the DKB enter Cmd 23, which will move tape forward. Allow enough tape to move forward past the BOT marker to permit forward/reverse *reel*  motion.
- 4. Enter Cmd 26 on the OKS to start forward/reverse tape movement.
- 5. Using a flashlight or high intensity work 1 ight, observe the capstan tape guide. Visualize the tape running on the capstan wheel as a flat belt runs on a flat pulley. The idea is to align the motor precisely so that the tape runs on *the* capstan wheel and so that tape is not guided by the capstan wheel. These are minute changes within confines of the vacuum column. Good lighting is essential to observe them.
- 6. Adjust the capstan alignment screws as necessary to eliminate:
	- a. Change in horizontal position of the tape on the capstan wheel with the direction of tape motion. Observe the hair! ine spacing *between*  the tape edge and the vacuum column *edge;*
	- b. Buckling of the tape on either ceramic edge guide on the capstan bearing assembly, and buckling of the tape *edge* against the vacuum column surface next to the capstan wheel;
	- c. Spacing between the tape edge and the outer ceramic tape guide on the guide block assembly. The tape should run flush with the outer guide without buck1 ing.
- *7.* Loosen the outer ceramic tape guide on the capstan bearing and pull i.t clear of the tape edge.
- 8. Depress the rear, spring loaded ceramic guide. It should clear the tape *edge.*

9250 sec.5 page 4

- 9. With both ceramic guides out of contact with the tape edge, fine tune the capstan alignment so that the tape maintains precisely the same path as with the guides in place and all of the conditions in step 6 are met.
- 10. Unload the scratch tape and load a skew tape. Refer to head azimuth alignment procedure above and set up oscilloscope.
- 11. Adjust the capstan alignment screws to remove the phase jitter between tracks.
- 12. Tighten the outer ceramic tape guide.
- 13. Observe to make sure the conditions established in steps 6 and 9 have been maintained.

5.5 FRU REMOVAL/REPLACEMENT PROCEDURES

The following procedures offer step by step guidance in the removal and replacement of FRUs for the 9250 Tape Unit. Procedures are covered under the following subheadings:

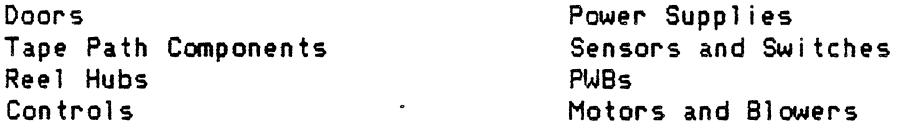

Refer to Section 6 for FRU illustrations and parts lists.

\*\*\*\*\* DOORS \*\*\*\*\*

#### 5.5.1 REEL DOOR ASSEMBLY REMOVAL/REPLACEMENT

--- To Remove Reel Door Assembly:

- 1. Remove the two door stop retainer screws from the deck plate.
- 2. At the bottom hinge remove the two button head hex socket screws from the deckplate.
- 3. Grip the reel door firmly and remove the top two hinge screws from the deck plate.

--- To Replace Reel Door Assembly:

- 1. Fit a hinge screw onto an allen driver.
- 2. Holding the reel door in your left hand, screw in the topmost screw in order· to fasten the top hinge.
- 3. Replace the other three screws.

## 5.5.2 VACUUM COLUMN COVER ASSEMBLY REMOVAL/REPLACEMENT

--- To Remove Vacuum Column Cover Assembly:

- 1. Remove the two door stop retainer screws from the deckplate.
- 2. At the bottom hinge remove the two button head hex socket screws from the deckplate.

...

- 3. Grip the column cover firmly and remove the top two hinge screws from the deck plate.
- --- To Replace Column Cover Assembly:
- 1. Fit a hinge screw onto an allen driver.
- 2. Holding the column cover, screw in the topmost screw in order to fasten the top hinge.
- 3. Replace the other three screws.

5.5.3 HEAD COVER ASSEMBLY REMOVAL/REPLACEMENT

---To remove Head Cover Assembly:

- 1. Power down and disconnect the tape unit.
- 2. Open the reel door and vacuum column door.
- 3. Open the head cover.
- 4. Remove *three* phill ips head screws from cover mounting block.
- 5. Disconnect the quick disconnect electrical fasteners from the door interlock switch. <Note connections.)
- 6. Remove the door interlock switch from the cover assembly.

--- To Replace Head Cover Assembly:

- 1. Install interlock switch in assembly and connect wires.
- 2. Install the first cover assembly mounting screw in the round hole in the mounting block.
- 3. Install the remaining two screws in the slotted holes.

4. Tighten all screws.

#### \*\*\*\*\* TAPE PATH FRUs \*\*\*\*\*

## 5.5.4 CAPSTAN WHEEL REMOVAL/REPLACEMENT

- --- To Remove Capstan Wheel:
- 1. Power down and unplug the tape unit.
- 2. *Open* the *reel* door, vacuum column cover and head cover.

#### CAUTION

DO NOT TOUCH THE TAPE CONTACT SURFACE OF THE CAPSTAN WHEEL WITH BARE FINGERS AS SKIN OILS WILL CONTAMINATE THE SURFACE AND REDUCE CAPSTAN EFFICIENCY.

- 3. Using a clean, lint-free-cloth-pledget-(Telex-TX-325 or equivalent) gently brace the capstan shaft (wrench flats are provided on the motor  $\mathsf{s}$ haft extension of the motor) and use a  $9/64$ " hex driver to remove the center hex socKet screw.
- 4. Slip the capstan wheel off the capstan motor shaft,
- --- To Replace Capstan Wheel:

Reverse procedure above <Use 10 to 14 in. lb torque). For NRZI equipped tape . . unit align capstan wheel using procedure described in paragraph 5~4.

## 5.5.5 READ/WRITE HEAD ASSEMBLY REMOVAL/REPLACEMENT

--- To remove Head Assembly:

- 1. Power down and unplug tape unit.
- 2. Open *reel* door.
- 3. Open head cover by gently pulling right *edge.* Cover is hin9ed on left and spring loaded. Be sure that cover is opened all the way so it does not snap bacK hard against the decK plate.

#### CAUTION

DO NOT TOUCH SURFACE OF HEAD OR LET IT CONTACT THE DECK PLATE. HEAD DAMAGE MAY RESULT. PROTECT SURFACE OF HEAD WITH SOFT, CLEAN, LINT-FREE CLOTH PLEDGET (TELEX TEXWIPE TX 325 OR EQUIVALENT.)

- 4. Gently grasp head cables and unplug from behind decK plate.
- 5. Disconnect green ground wire from preamp PWBA assembly, leaving it attached to the head assembly.
- 6. Remove three phillips screws from head assembly.

7. Pull head assembly straight out from deck plate.

--- To Replace Head Assembly:

1. Slip assembly over locator pins in deck plate.

2. Fasten the bottom two phillips screws.

3. Reconnect head cables and ground wire.

4. Perform calibration procedures in paragraphs 5.3 and 5.4.

### 5.5.6 ROLLER TAPE GUIDE REMOVAL/REPLACEMENT

--- To remove roller tape guide:

1. Remove power supply assembly (5,5.15).

2. Remove retainer screw from front of decKplate.

# CAUTION

DO NOT ATTEMPT TO REMOVE THE ROLLER TAPE GUIDE BY REMOVING THE C-CLIP FROM THE FRONT OF THE DECK.

· --- To Replace Rol 1 *er* Tape Gui *de:* 

Reverse the procedure above.

5.5.7 LIFTER FOOT AND ROTARY SOLENOID REMOVAL/REPLACEMENT

--- To remove Lifter Foot and Rotary Solenoid:

1. Power down and unplug unit.

2. Open reel door, head cover, and vacuum column cover.

#### CAUTION

LIFTER FOOT IS A PRECISION, POLISHED SURFACE. UTMOST CARE SHOULD BE TAKEN TO AVOID DAMAGING THE TAPE BEARING SURFACE. THE SURFACE HAY BE CLEANED WITH FOAM SWABS AND TELEX TAPE TRANSPORT CLEANER 98X01723-01.

3. Apply a protective covering such as a 1 int-free cloth secured with adhesive tape to *the* lifter foot.

4. Swing tape unit open.

- 5. Swing out PlJBs for access.
- 6. Remove solenoid mounting screw and nut.
- 7. remove lifter foot mounting screw and nut.
- 8. Carefully pull solenoid back until 1 ifter foot can be removed.
- --- To replace lifter Foot and Rotary Solenoid:
- 1. Start lifter foot mounting screw in threaded hole in lifter.
- 2. Place lifter foot in position and push solenoid forward until shaft enters hole in lifter foot.
- 3. Orient 1 ifter so mounting screw can pass through hole in shaft.
- 4. Tighten screw firmly.
- 5. Replace solenoid mounting screws.
- 6. Install nut on end of lifter mounting screw and tighten until lifter foot clamps firmly onto shaft (approximately 4-6 in. lb torque.)
- 7. Plug in solenoid connector.
- 8. Remove protective covering from lifter.
- 9. Power.up tape unit.and mount scratch tape.
- 10. Run tape forward for a minute then perform high speed rewind to ensure solenoid and lifter foot are operating properly.

5.5.8 TAPE CLEANER ASSEMBLY REMOVAL/REPLACEMENT

- --- To remove Tape Cleaner Assembly:
- 1. Remove head <5.5.5).
- 2. App)y protective covering to tape 1 ifter foot, such as a 1 int-free cloth secured by tape, and remove 1 ifter foot <5.5.7>.
- 3. Remove tape cleaner mounting screw.
- --- To Replace Tape Cleaner Assembly:
- 1. Replace tape cleaner and install mounting screw.
- 2. Remount 1 ifter foot <5.5.7).
- $3.$  Install and align head  $(5.5.5)$ .
- 4. Remove protective covering from lifter foot.
- 5. Check operation.

## 5.5.9 TAPE BEARING ASSEMBLIES REMWAL./REPLACEMENT

--- To remove Tape Bearing Assembly:

- 1. Remove tape and power down unit.
- 2. Open head cover.

## CAUTION

BEARINGS ARE PRECISION, POLISHED COMPONENTS. UTMOST CARE SHOULD BE TAKEN TO AVOID DAMAGE. DO NOT TOUCH, RUB OR DROP BEARINGS. THEY MAY BE CLEANED WITH A FOAM SWAB MOISTENED WITH TELEX TAPE TRANSPORT CLEANER 98X01723-01.

- 3. Apply protective covering to bearing, such as a 1 int free cloth secured by adhesive tape.
- 4. Remove mounting screw to remove bearing.

## CAUTION

A RUBBER •o• RING IS LOCATED UNDER THE UPPER BEARING ASSEMBLY. SPECIAL CARE SHOULD BE TAKEN TO INSURE IT IS IN POSITION WHEN UPPER BEARING ASSEMBLY IS REPLACED .

• --- To Replace Bearing Assembly:

- 1. Replace mounting screw on bearing.
- 2. Remove protective covering and close head cover.

## 5.5.10 LOAD JET REMOVAL/REPLACEMENT

Load jets are removed from the back of the deck plate. Removal procedure is essentially the same for all jets. However, gaining access to some jets will require more shifting of components than for others. Also, some jets will mount in only one position, while others need to be specifically oriented when *they* are replaced. A 1 ist of jets and specific removal/replacement requirements follows these general procedures.

--- To remove a Load Jet:

- 1. Power down and unplug tape unit.
- 2. Pull the supply *tee* or elbow and coupling hose from the jet.
- 3. Remove the jet mounting screw.
- 4. Pull jet from deck.

--- To replace a Load Jet:

- 1. Position jet in deck. Flange will be flush with machined surface when pin is in locating hole.
- 2. Replace mounting screw and washer.
- 3. Push coupling hose over barb on jet.
- 4. Push tee (or elbow) into coupling hose with bore of tee over pipe on jet. Make sure that coupling hose covers both the barb on the jet and the barb on the tee.

Information on removal/replacement of specific jets follows:

- 1. 66C20129-01---Load Jet, Hand Well: Remove load pump for easier access. Only one jet position is possible.
- 2. 66C20129-02---Load Jet, Hand Well: Only one jet position is possible.
- 3. 86C20342-0l---Load Jet, Covered: Only one jet position is possible.
- 4. 86C20342-01---Load Jet, Covered: Only one jet position is possible.
- 5. 86C20342-02---Load *Jet,* Covered: Remove vacuum column pump for easier access.

Vertical Models: Position Jet in counterclockwise position as viewed from back of tape unit.

Horizontal Models: Position Jet in Clockwise position as viewed from back of tape unit.

- 6. 86C20342-02---Load Jet, Covered: Remove load pump for easier access. Only one position possible.
- 7. 86C20342-03---Load Jet, Covered: Use position with threaded hole closest to power switch (air stream parallel to deck edge).
- 8. 86C20342-03---Load *Jet,* Covered: Remove power supply for easier access. Only *one* position possible.
- 9. 86C20342-04---Load Jet, Covered: Remove vacuum column pump for easier access.

#### \*\*\*\*\* REEL HUBS \*\*\*\*\*

## 5.5.11 FILE REEL HUB ASSEMBLY REMOVAL/REPLACEMENT

- --- To remove File Reel Hub Assy:
- 1. Power down the tape unit.
- 2. Remove tape reel from file reel hub.
- 3. Remove three phillips screws from front of file reel hub. Be careful not to let the hub drop after removing last screw.
- --- To replace File Reel Hub Assy:
- 1. Insert single screw part way into hole in hub.
- 2. Fasten screw loosely into topmost hole in motor shaft plate.
- 3. Fasten other two screws.
- 4. Firmly tighten all three screws.

5.5.12 MACHINE REEL HUB ASSEMBLY REMOJAL/REPLACEMENT

- --- To remove Machine Reel Hub Assy:
- 1. Power down the tape unit.
- 2. Remove *the* 1/4 inch hex head screws. Be careful not to let the hub cover drop after removing last screw.
- 3. Remove three phill ips screws located under hub cover.

--- To replace Machine Reel Hub Assy: Reverse procedure above.<br>---

#### \*\*\*\*\* CONTROLS \*\*\*\*\*

#### 5.5.13 OCP ASSEMBLY REHOJAL/REPLACEMENT

--- To remove OCP:

- 1. Power down and unplug tape unit.
- 2. Remove the power supply subassembly (5.5.15).
- 3. Remove OCP retainer nuts from behind deckplate.
- 4. Push OCP out.
- 5. Disconnect cable.
- --- To replace OCP: Reverse above procedure

## 5.5.14 OIA940STIC KEYBOARD ASSEMBLY REHOJAL/REPLACEMENT

- --- To remove Diagnostic Keyboard:
- 1. Power down and unplug tape unit.

9250 sec.5 page 12

- 2. Remove power supply.
- 3. Remove connector from bacK of DKB.
- 4. Remove two screws that retain DKB mounting bracket.

To replace Diagnostic Keyboard: Reverse the procedure above.

## \*\*\*\* POWER SUPPLIES \*\*\*\*\*

...

5.5.15 POWER SUPPLY SUBASSEMBLY REMOVAL/REPLACEMENT

--- To remove the power supply subassembly:

1. Power down and unplug tape unit.

2. Swing tape unit open.

3. Disconnect all cables from power supply. Note location of connections.

4. Remove four hex nuts from top of power supply chassis.

5. Lift out power supply assembly.

--- To replace power supply subassembly: Reverse the procedure above. Be sure to route cables as *before.* 

**5.5.16 POWER SUPPLY MODULE R8'10VAL/REPLAC8'1ENT** <Old PS only, *see* Sec. 8)

--- To remove regulated power supply module:

- 1. Power down and unplug tape unit.
- 2. Remove power supply subassembly (5.5.15).
- 3. Place power supply subassembly on stable work surface with the hinged door on top.
- 4. Open the hinged door by releasing knurled captive screws.
- 5. Disconnect 12-pin connector and other wires. Note location of wires.
- 6. Rotate power supply subassembly so the side of the chassis that normally faces the tape unit deck plate 1 ies flat on the work surface.
- 7. Remove the eight phill ips head screws and take off the back of the chassis.
- 8. Remove one *green* and two white wires from TB-1 at the inside lower left corner of the chassis. Note location of wires.
- 9. Remove wires from TB-2. Note location of wires.
- 10. Remove the four screws that secure the regulated power supply to the chassis. Save the screw standoffs and the harness assembly for use on the replacement power supply.
- --- To replace the regulated power supply: Reverse the procedure above.
- --- To remove the unregulated power supply:
- 1. Power down and unplug tape unit.
- 2. Remove the power supply subassembly and the regulated power supply  $(5.5.15$  and above).
- 3. Disconnect all wires. Note location of wires.
- 4. Remove four 3/8 inch nuts from *the* decKplate side of the power supply chassis.
- --- To replace the unregulated power supply: Reverse the procedure above.

#### \*\*\*\*\* SENSORS AND SWITCHES \*\*\*\*\*

#### 5.5.17 ON-OFF SWITCH REMOVAL/REPLACEMENT •

- --- To remove On-Off Switch:
- 1. Power down and unplug tape unit.
- 2. Remove power supply <5.5.16).
- 3. Disconnect switch wires.
- 4. Pull switch out from behind deckplate.
- --- To replace On-Off Switch: Reverse the procedure above.

## 5.5.18 DIFFERENTIAL SWITCHES REMOVAL/REPLACEMENT

The tape unit uses two identical pneumatically actuated differential switches, one for tape on hub sensing and one for file column loopout.

Both switches are removed by disconnecting fast-on electrical connectors and pneumatic tubing. The power supply assembly must be removed for access to the file column loopout switch,

Electrical connectors may be replaced without regard to position. However, tubing must be connected to the correct switch ports for proper switch op er at ion.

For the tape on hub switch, tubing must be connected to the low port. The low port is located nearest the metal screw head on one side of the switch. No tubing is connected to the high port.

For the file column loopout switch, the low port must be connected to the tube running to the loopout fitting. The high port must be connected to the *tee* that connects the other loopout fitting and pressure transducer.

#### 5.5.19 DOOR INTERLOCK SWITCH REMOVAL/REPLACEMENT

*See* Head Cover Removal/Replacement, paragraph S.S.3.

#### \*\*\*\*\* PWBs \*\*\*\*\*

5.5.20 PEOT ASSEMBLY REMOVAL/REPLACEMENT

--- To remove PEOT Assy.:

1. Power down and unplug unit.

2. Remove power supply subassembly <5.5.15>.

3. Remove pressure hose.

4. Remove cable connector.

S. Remove screw from behind deckplate.

--- To replace PEOT Assy: Reverse procedure above. Note: Maximum protrusion of item 8 above item 43 to be 0.01 in. See pp. 6.8 & 6.9.

5.5.21 EOT/BOT SENSOR PWB REMOVAL/REPLACEMENT

--- To remove EDT/BOT PWB:

1. Power down unit.

2. Using needlenose pliers, gently pull out sensor from front of tape unit.

--- To replace EOT/BOT PWB: Reverse the procedure above.

#### 5.5.22 PRINTED WIRE BOARDS <CARD CAGE> REMC1.JAL/REPLACEMENT

The card cage of the tape unit holds a maximum of four PWBs, two for the formatter and two for the tape unit. From back to front the PWBs are inserted in this order: 1. Formatter Microcomputer PWB, 2. Formatter PLO SKBUF, RD/WRT PWB, 3. Tape Unit Read PWB, 4. Tape Unit Write PWB. (Slots one and two will be empty on units not equipped with a Formatter.)

--- To remove any PWB from the card cage:

- 1. Power down and unplug tape unit.
- 2. Swing the tape unit open.
- 3. Unfasten nylon button latch at top and bottom of outer board.
- 4. Swing out appropriate PWBs to allow access.
- 5. Disconnect cables from PWBs you wish to remove, taking *note* of connections.
- 6. Firmly grip the PWB you wish to remove by its metal stiffening frame.
- *7.* While gripping the board with *one* hand, use your other hand to 1 ift the spring-loaded retainer at the upper pivot corner of the PWB.
- 8. Gently tilt and 1 ift *the* PWB to free its bottom pivot pin from the chassis.

---To replace PWBs in the swing out card cage: Reverse the procedure above.

NOTE: After replacing the Write PWB perform autocal and NRZI skew procedures. After replacing *the* Read PWB perform autocal procedures in 5.3 & 5.4.

Two PWBs are mounted on either side of the tape unit chassis: the Pneumatic Control PWB (mounted inside the chassis on the left as you face the back of the **tape** unit) and the Servo Control PWB (mounted outside the chassis on the right as you face the back of the tape unit).

5.5.23 SERVO CONTROL PWB REMOVAL/REPLACEMENT

- --- To remove Servo Control PWB:
- 1. Power down and unplug the tape unit.
- 2. Disconnect all cables; *note* location of connections.
- 3. Remove PWB from nylon retaining studs.

--- To replace Servo PWB: Reverse procedure above.

## 5.5.24 PNEUMATIC CONTROL PWB REMOVAL/REPLACEMENT

- 1. Disconnect all cables. Note location of connections.
- 2. Disconnect appropriate pneumatic hoses to allow clear access to PWB. Note location of hose connections.
- 3. Unfasten PWB from chassis by removing nylon standoffs.
- --- To replace the Pneumatic Control PWB: Reverse the procedure above.

## 5.5.25 FILE PROTECT PWB REMOVAL/REPLACEMENT

- To remove File Protect PWB:
- 1. Power down and disconnect unit.
- 2. Remove power supply assembly.
- 3. Disconnect cable.
- 4. Remove phillips screw to free PWB.

--- To replace File Protect PWB: Reverse the procedure above.

## \*\*\*\*\* MOTORS AND PUMPS \*\*\*\*\*

## 5.5.26 FILE REEL MOTOR REMOVAL/REPLACEMENT

- -- To remove File Reel Motor:
- 1. Power down and unplug tape unit.
- 2. Swing the unit open.
- 3. Swing out PWBs.
- 4. Remove power supply (5.5.15).
- 5. Disconnect motor cable and unthread from cable path. Note cable routing for motor replacement.
- 6. Remove file reel hub assy. (5.5.11).
- 7. Remove lower three 5/32 inch hex socket motor mounting screws from front of deckp late.

## **CAUTION**

MAl<E SURE THE MOTOR IS COOL ENOUGH TO HANDLE

8. Grip the motor firmly and remove the fourth screw. The motor  $i$ s now free.

-- To replace File Reel Motor:

1. Holding motor firmly against back of deckplate, replace the top mounting screw.

- 2. AJ ign motor mounting holes and replace other three screws.
- 3. Tighten motor mounting screws.
- 4. Reroute and plug in motor cable.
- 5. Replace file reel hub assembJy.

## 5.5.27 MACHINE REEL MOTOR REMOVAL/REPLAC91ENT

--- To remove Machine Reel Motor:

- 1. Power down and unplug tape unit.
- 2. Remove nylon standoff on rear deck of motor housing by unthreading center screw.
- 3. Retain standoff for replacement on new motor
- 4. Disconnect motor cable.
- 5. Remove machine ree1 hub assembly (5.5.12).
- *6.* Remove six, 1/4 inch hex head screws on metal air-seal retainer ring and remove ring and seal.
- 7. Remove lower three 5/32 hex socket mount screws from front of deckplate.

## CAUTION MAKE SURE THE MOTOR IS COOL ENOUGH TO HANDLE

- 8. Grip motor firmly with one hand and remove last motor mount screw. Motor is now free.
- --- To replace Machine Reel Motor:
- 1. Follow procedure outlined for file reel motor (5.5.26>.
- 2. Replace ny1on standoff by threading into existing motor casing hole.

#### 5.5.28 CAPSTAN MOTOR REMOVAL/REPLACEMENT

- 1. Power down and unplug tape unit.
- 2. Remove capstan wheel from motor <5.5.4).
- 3. Unplug capstan motor power cord and encoder cords from servo board (note cable routing).
- 4. Disconnect large uacuum supply hose that passes behind motor.
- 5. Disconnect hoses and fittings from two load jets that partia11y extend behind capstan motor mounting ring.

. . . . . . . . . . . .

 $\bullet$ 

 $\ddot{\phantom{a}}$ 

## CAUTION

# MAKE SURE THE MOTOR IS COOL ENOUGH TO HANDLE

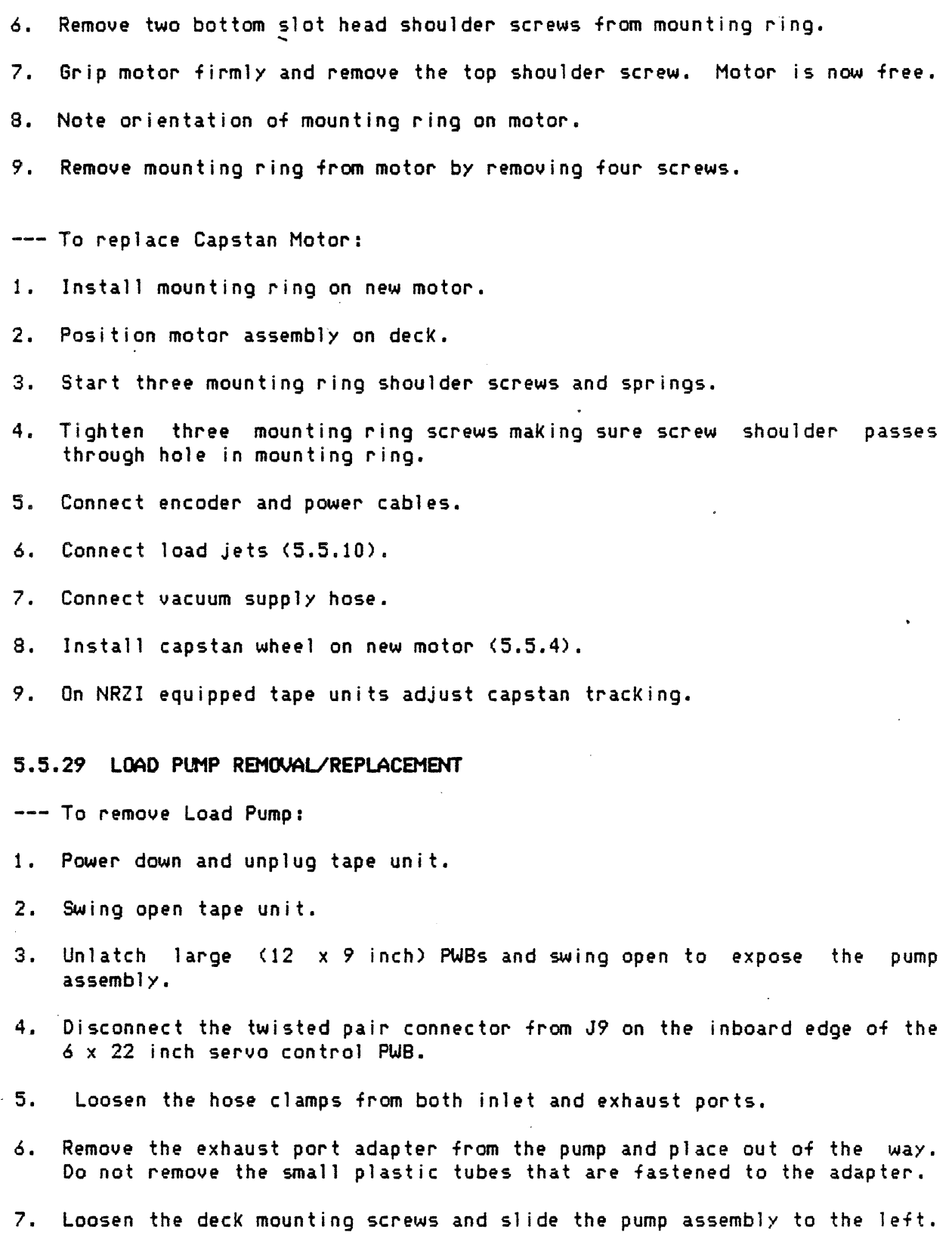

 $\bar{z}$ 

 $\mathcal{A}^{\mathcal{A}}$ 

## CAUTION

DO NOT DAMAGE THE FRAGILE READ PRE-AMP ASSEMBLY ADJACENT T!J THE PUMP ON THE LEFT.

8. The pump may now be removed through the back of the unit.

--- To replace Load Pump: Reverse procedure above.

Follow the procedures above in reverse order to replace the pump assembly.

5.5.30 VACWM SUPPLY ASSEMBLY REMOVAUREPLACEMENT

To remove Vacuum Supply Assembly:

- 1. Power down and unplug tape unit.
- 2. Swing open tape unit to expose the back of the unit.
- 3. Unlatch large  $(12 \times 19$ -inch) printed wiring boards and swing open to expose the pump assembly, centrally located at the bottom of the unit.
- 4. Disconnect the flat cable from the 6  $\times$  11-inch pneumatic PWB.
- 5. Disconnect flex hose by loosening the hose clamp at the top of the assembly.
- 6. Remove the blower stabilizer mounting screws (#8-32 x 3/16-inch long) located between the pump assembly and the chassis. Do not remove the stabilizer bracket from the chassis assembly.
- 7. Open the cable clamp on the left side of the assembly and remove the capstan ribbon cable.
- 8. Pump assembly may now be removed by loosening the deck mounting -screws. and lifting the front of the assembly until it has cleared the head of the mounting screws.

--- To replace Vacuum Supply Pump Assembly: Reverse the procedures above.

## SECTION *6* - FIELD REPLACEABLE UNITS PARTS LIST

## ... 6.1 GENERAL

This section contains the parts list for the Telex 9250 Series tape unit whose serial number appears on the front cover. All parts listed reflect the latest available revisions made by Telex Engineering Department as part of a continuing product improvement. Parts numbers and other information in this manual may not be accurate for earlier or later Model 9250 Series tape units.

The parts list contains a list of Field Replaceable Units, along with reference drawings showing location of FRUs. FRUs can be located on the appropriate drawing by using the parts list column titled Ref Number.

#### *6.2* t'UIBERII'-& SYSTEM

Complete identification of parts and drawings requires two types of numbers.

Drawing Number

#### Part and Assembly Number

6.2.1 The Drawing Number, consisting of eight characters, identifies and controls all documentation created by the Engineering Department for production purposes.

6.2.2 Part and Assembly Numbers are identical in makeup and use, and are defined as follows.

The part number consists of the Drawing Number with a prefix letter and suffix dash number added.

The prefix letter is used to determine interchangeability of a given part. The prefix 'A' identifies the initial release of a part. When a change is made to the initial configuration that affects the physical or functional characteristics, and thus prevents exchange of the old part with the next without alteration of the part itself or adjoining items, the new part number prefix becomes 'B'. The letters 'A' through 'W' with the exception of I,O, and Qare used for prefix identification. If revision is required after the use of letter 'W', a new part number is assigned.

NOTE: There is no relationship between interchangeability prefix letter and the revision letter of the drawing on which a part is described.

The suffix dash number is used to identify a given part on a drawing. When only one part is described on a drawing, the part number always carries a  $-01$ suffix. When more than one part of a similar design is described on a drawing, the part number carries a suffix of  $-92$ ,  $-93$ ,  $-94$ , etc.

Part Number Example: 8730XXXXX-02

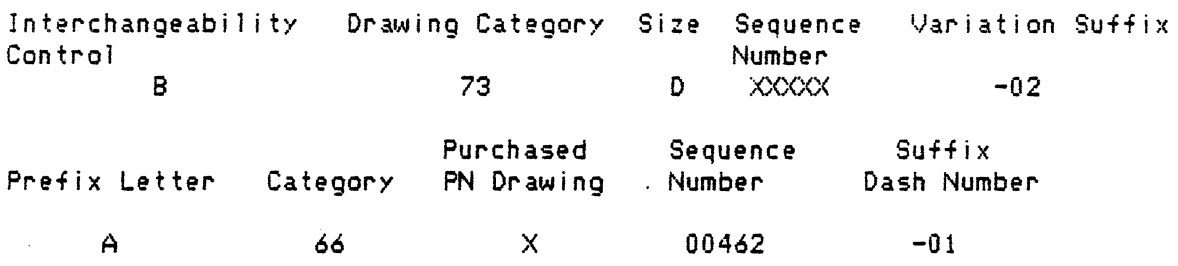

## **CONTENTS**

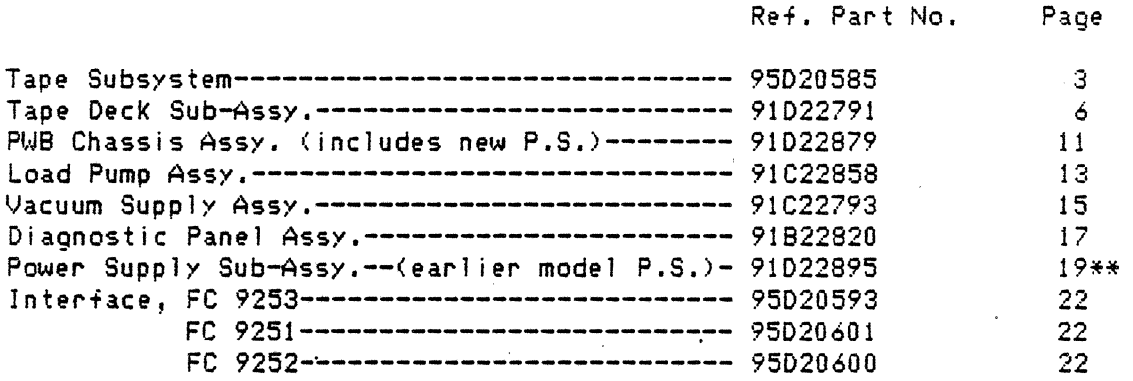

\*\*Note: Your tape unit has one of two models of Power One power supply. These units are interchangeable, however the old supply uses regulated and unregulated internal modules that may be removed and replaced whereas the new linear type power supply is a single field replaceable unit. Please note which power supply you have before beginning removal replacement procedures. The old supply is in a gold anodized case; *the* new supply is in a silver anodized case.

 $\Delta$ 

 $\overline{\phantom{a}}$ 

 $\sim 10$ 

 $\sim$ 

 $\bar{z}$ 

# FRU PARTS LIST, 9250 TAPE UNIT

 $\mathbb{Z}$ 

 $\mathcal{L}_{\mathrm{eff}}$ 

# TAPE SUBSYSTEM 95020585

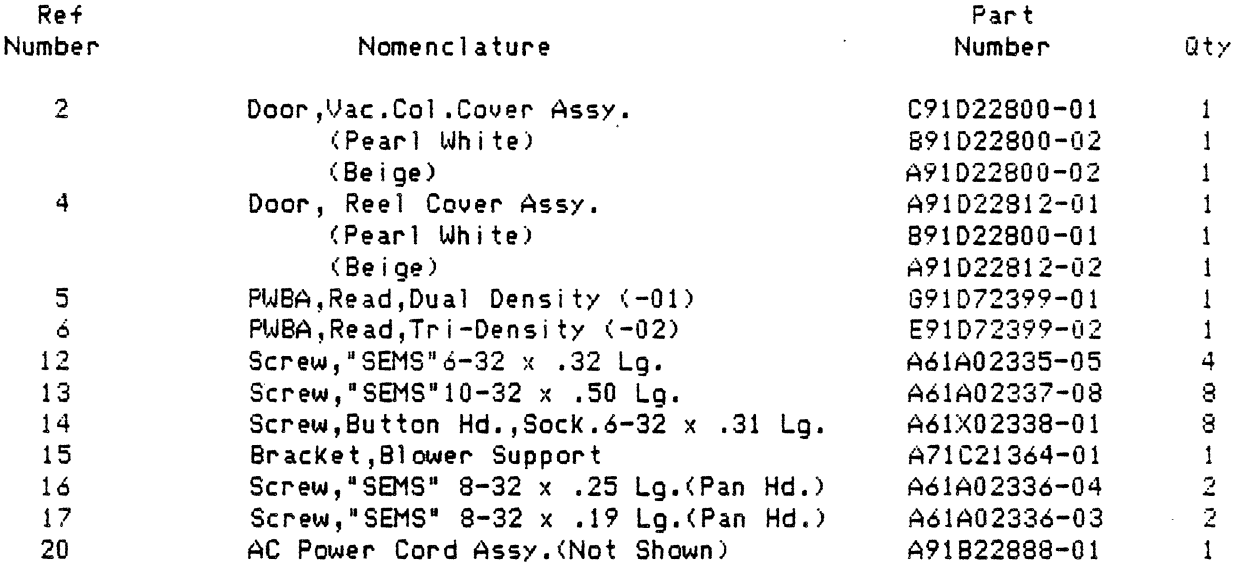

 $\ddot{\phantom{a}}$ 

 $\bar{z}$ 

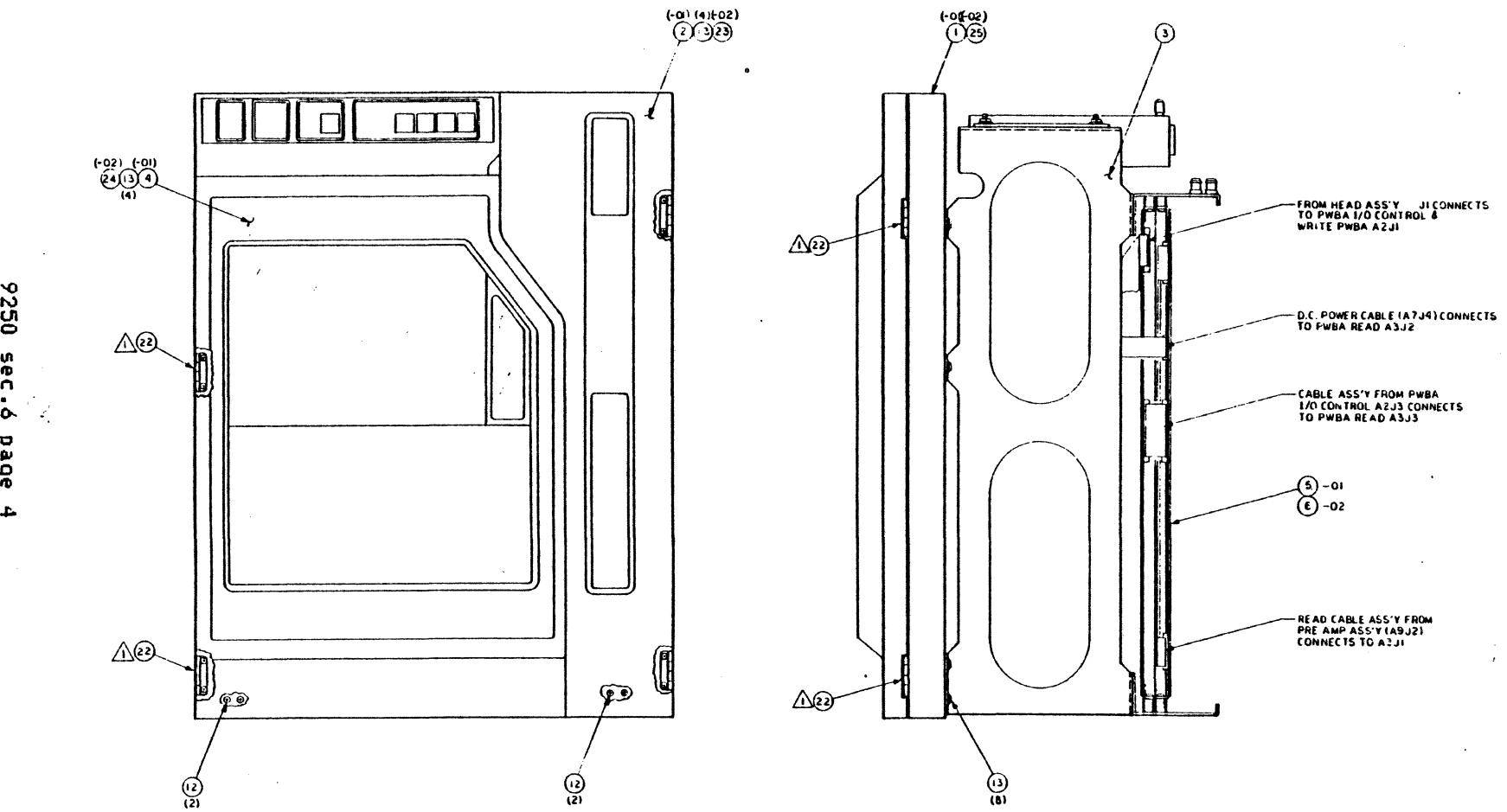

 $\cdot$ 

95020585 Tape Subsystem (1 of 2)  $\bullet$ 

n 0... bede

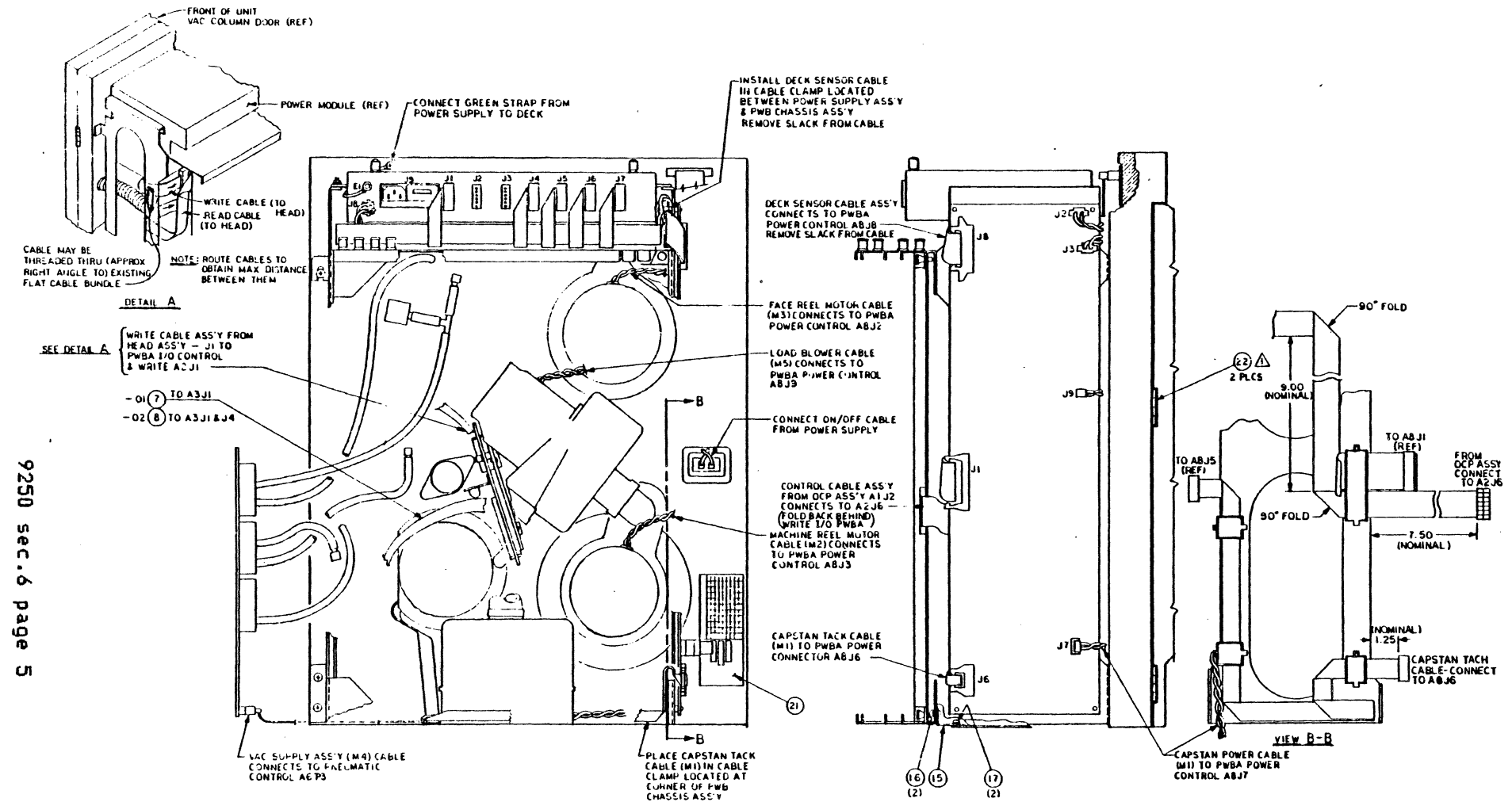

 $\bar{\lambda}$ 

95020585 Tape Subsystem <2 of 2)

 $\ddot{\phantom{a}}$ 

 $\bullet$ 

# FRU PARTS LIST, 92SO TAPE UNIT

# TAPE DECK SUS-ASSY. 91022791

 $\sim$ 

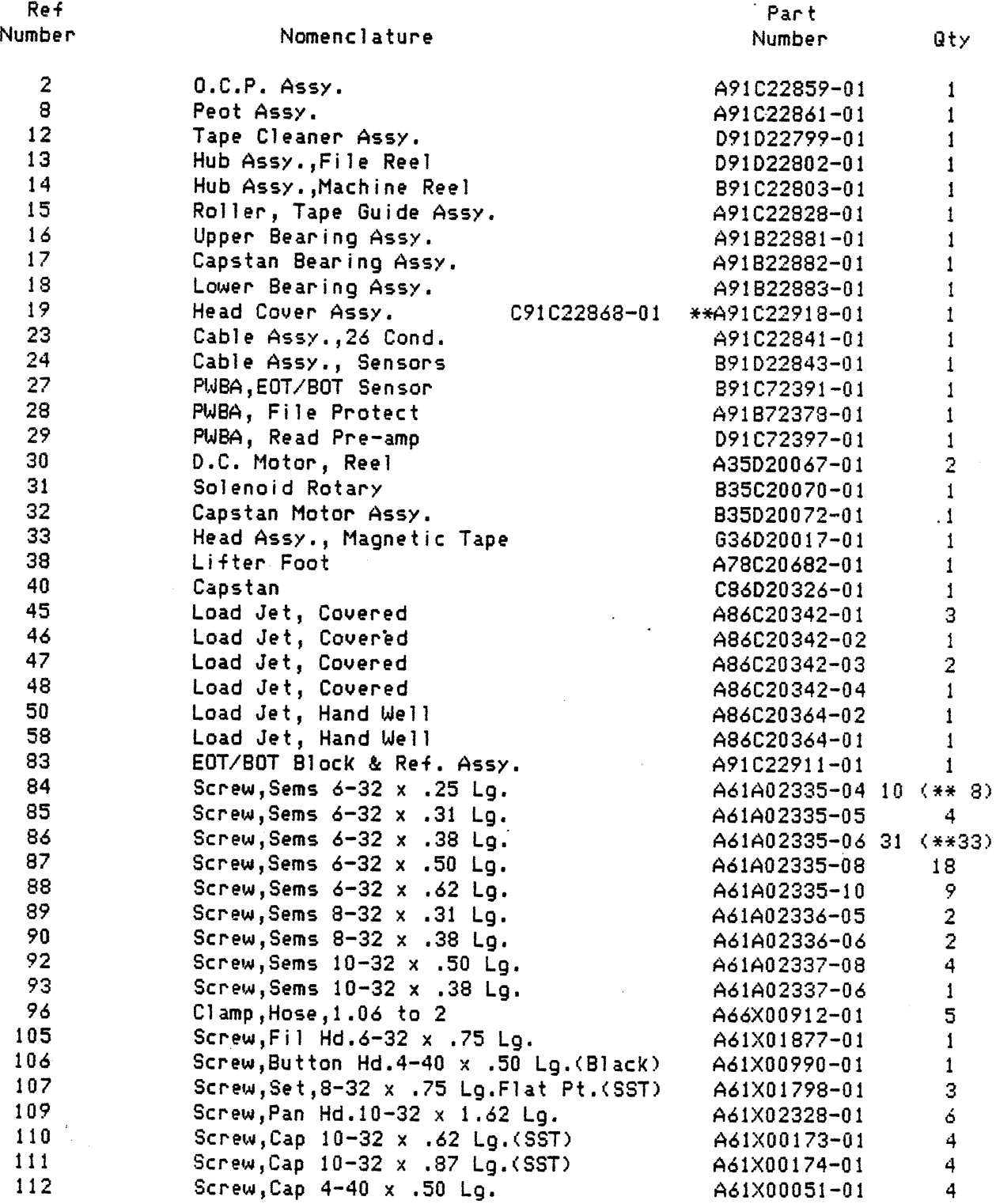

\*\*as of CLC 44 on tape unit configuration level decal.
FRU PARTS LIST, 9250 TAPE UNIT

#### TAPE DECK SUB-ASSY. 91D22791

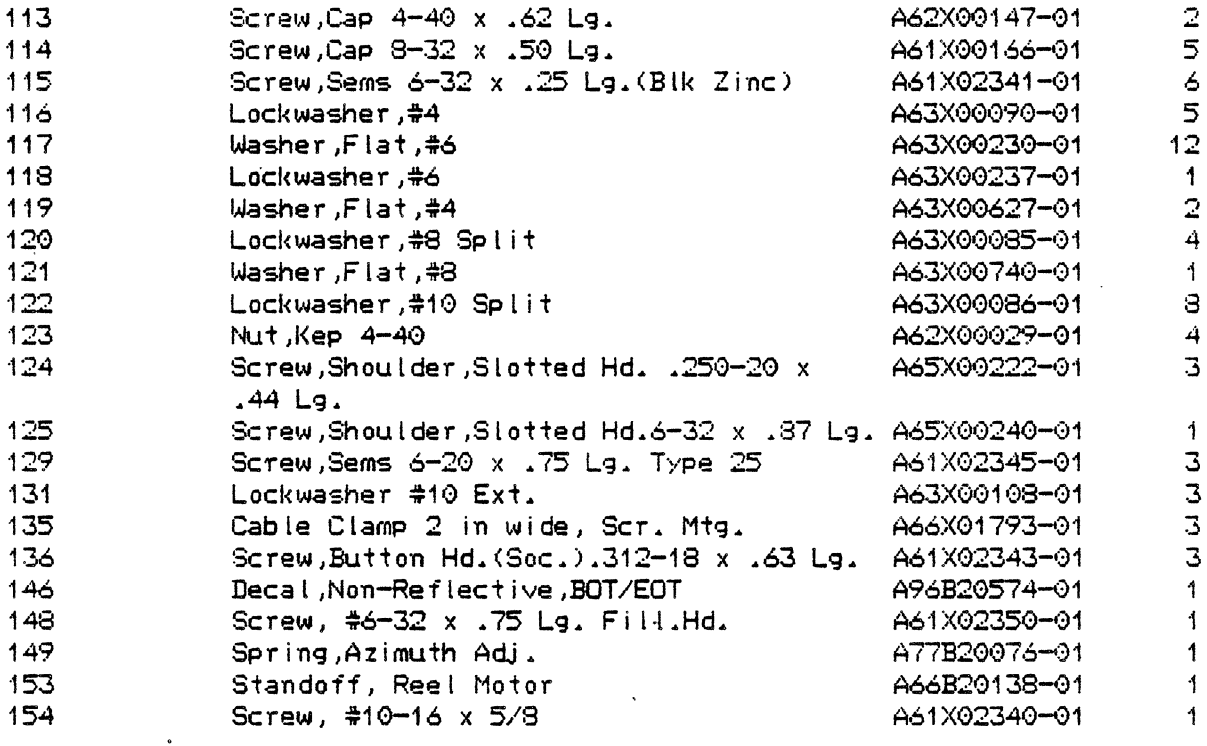

 $\ddot{\phantom{a}}$ 

 $\bullet$ 

 $\sim$  .

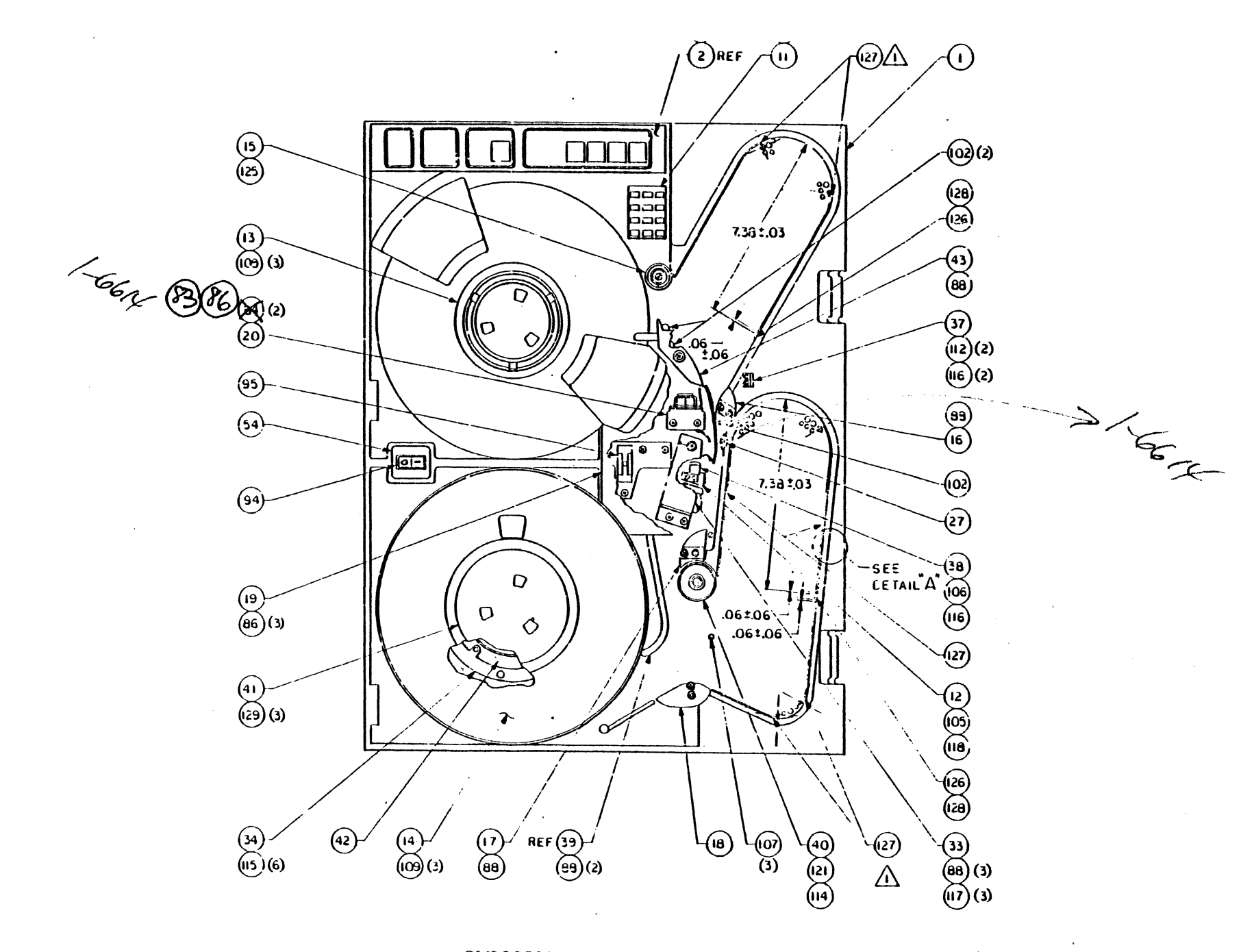

 $91D2279$ . <sup>r</sup>ape Deck Sub-Assy. (1 of 3)

8526 sec<br>So ٠ **Page**  $\boldsymbol{\omega}$ 

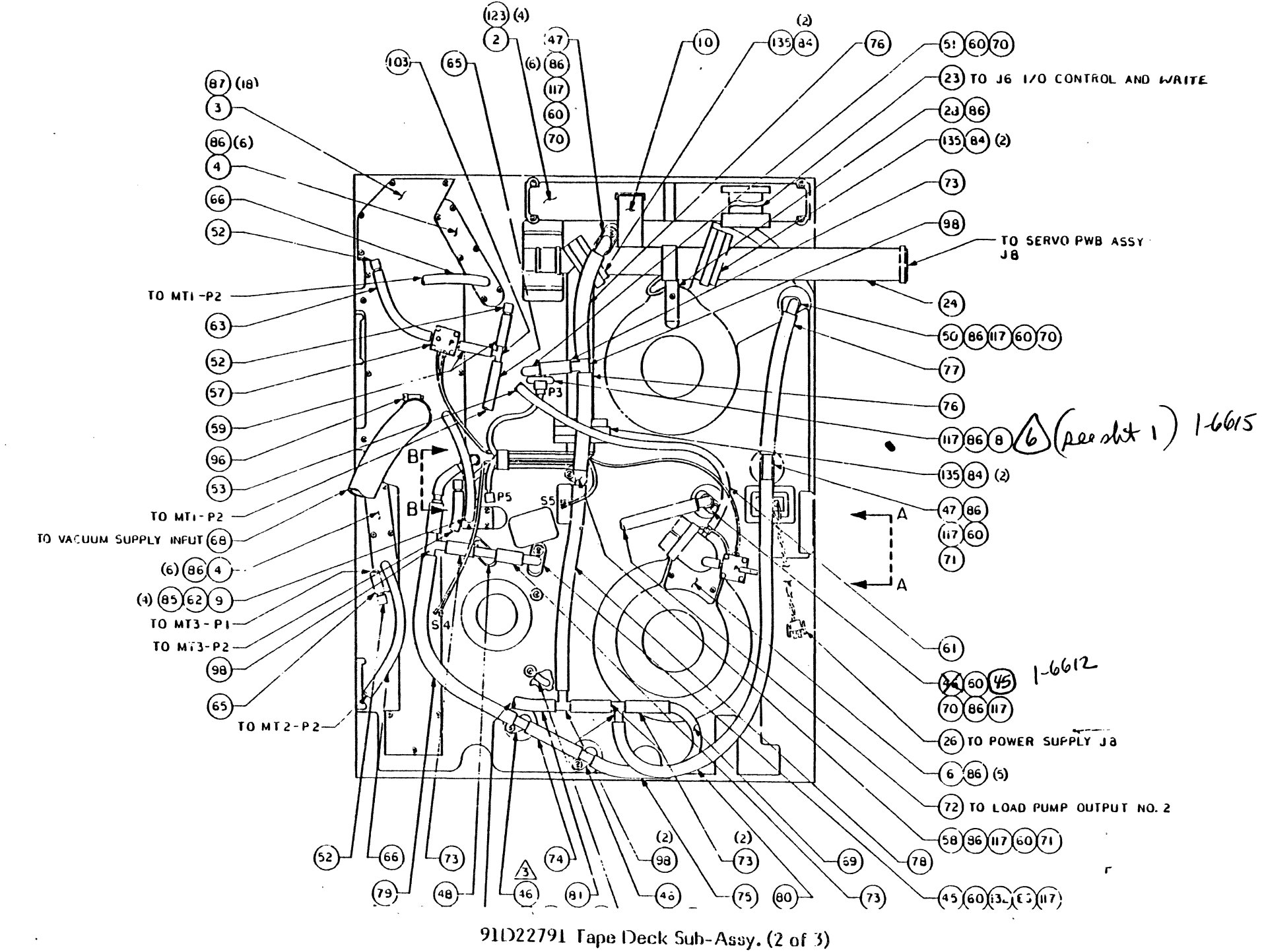

856 **Sec.6 Page**  $\bullet$ 

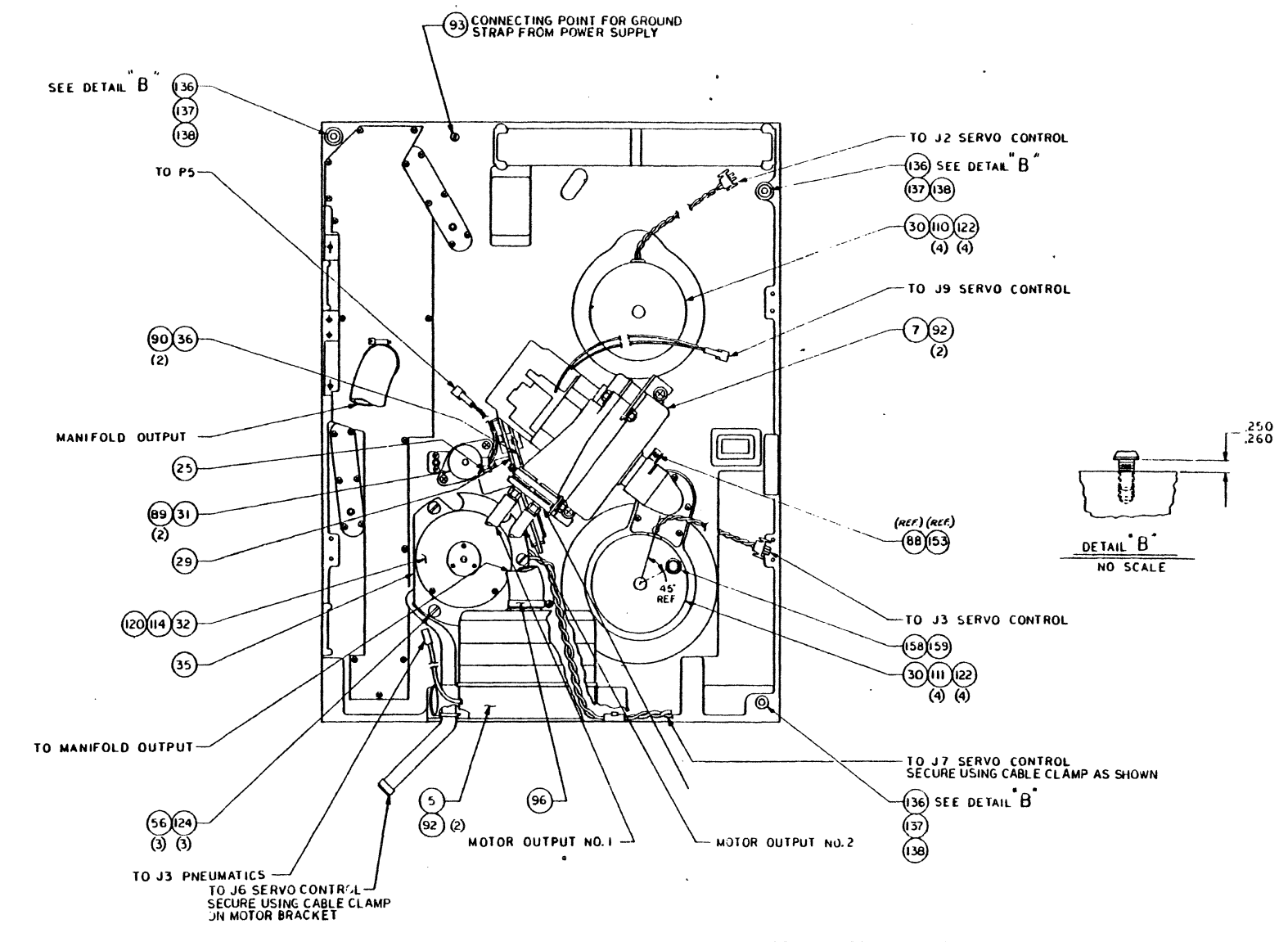

91D22791 Tape Deck Sub-Assy. (3 of 3)

0526 aec  $\ddot{\circ}$ bage  $\overline{0}$ 

# FRU PARTS LIST, 9250 TAPE UNIT

#### PWB CHASSIS ASSY 91022879

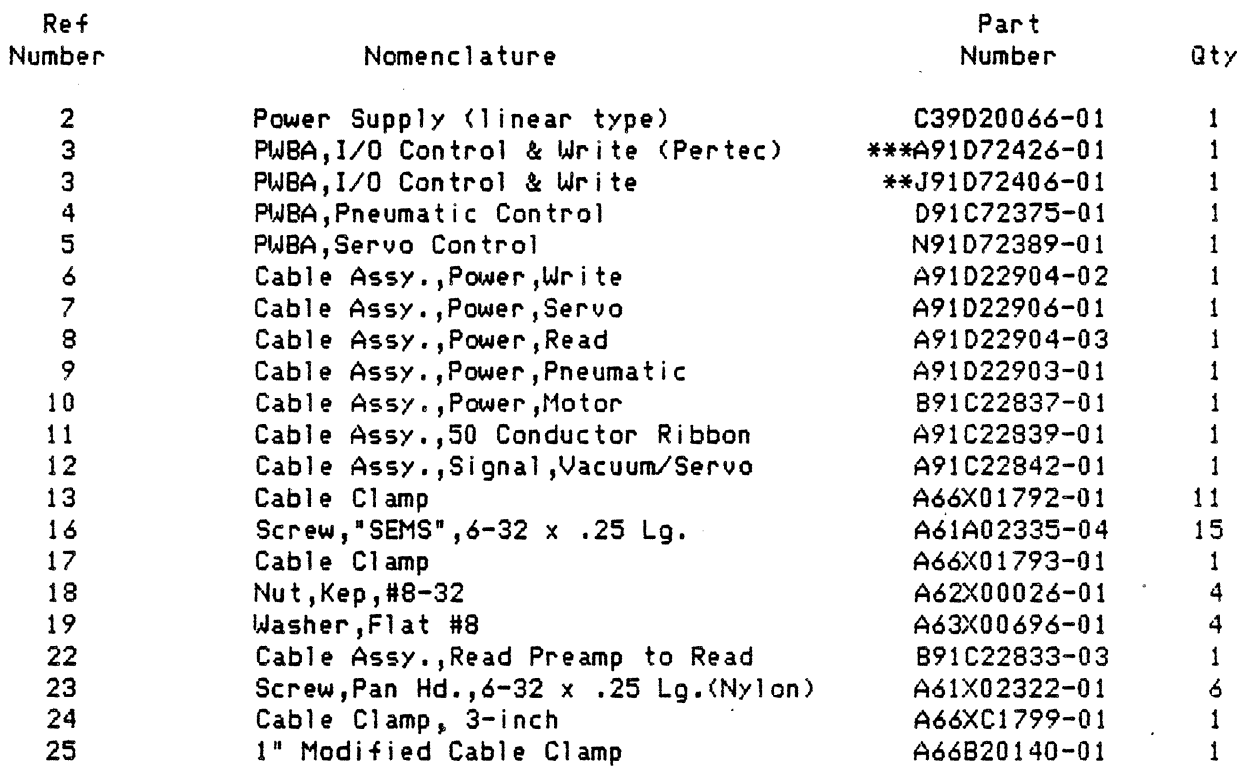

\*\*as of CLC 51 on tape unit configuration level decal. \*\*\*as of CLC 50 on tape unit configuration level decal.

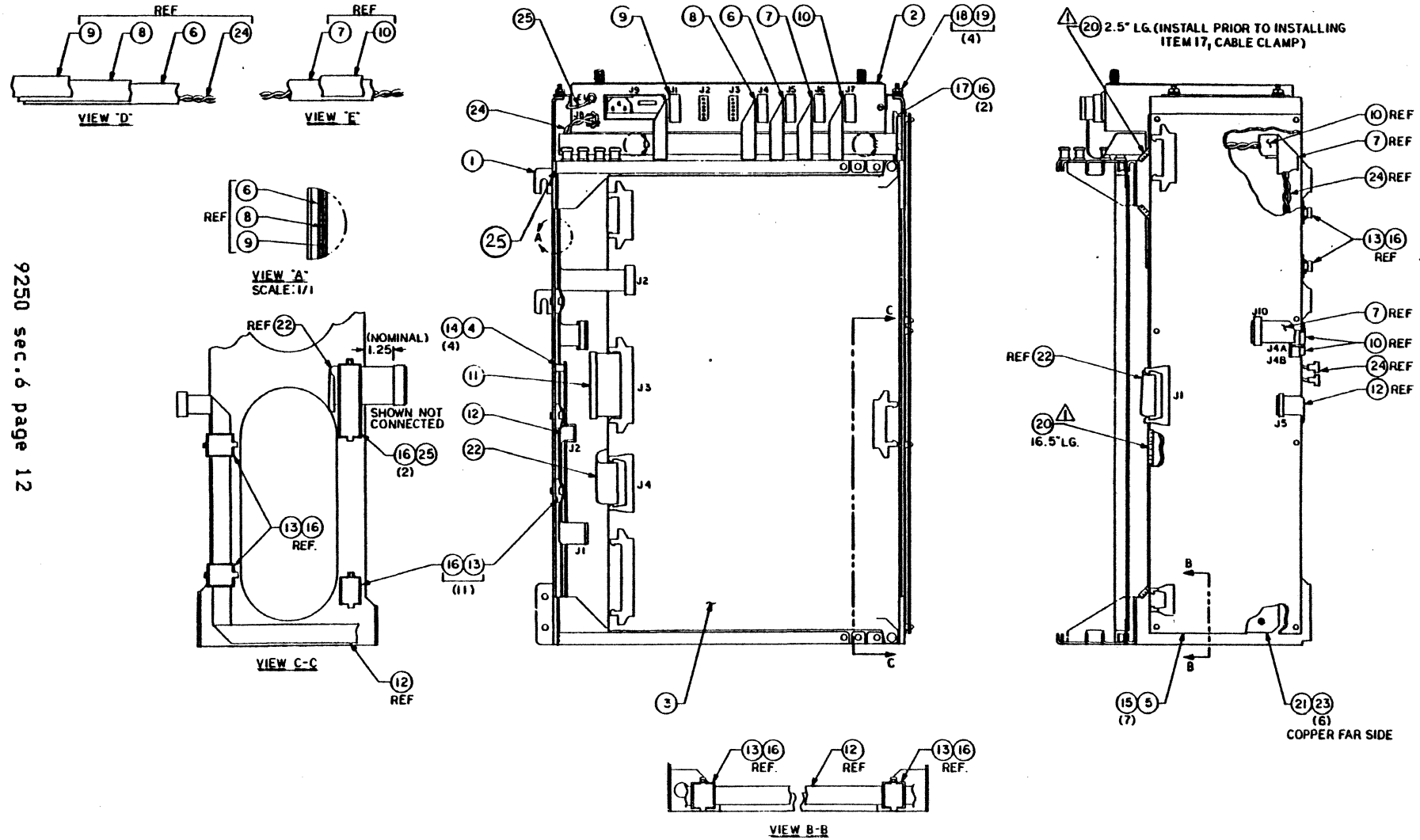

91D22879 PWB Chassis Assy.

sec.ó

 $\mathcal{L}$ 

 $\mathcal{L}_{\mathcal{A}}$ 

FRU PARTS LlST, 9250 TAPE UNIT

 $\bar{z}$ 

 $\mathcal{L}_{\mathcal{A}}$ 

 $\ddot{\phantom{0}}$ 

## LOAD PUMP ASSY. 91C22858

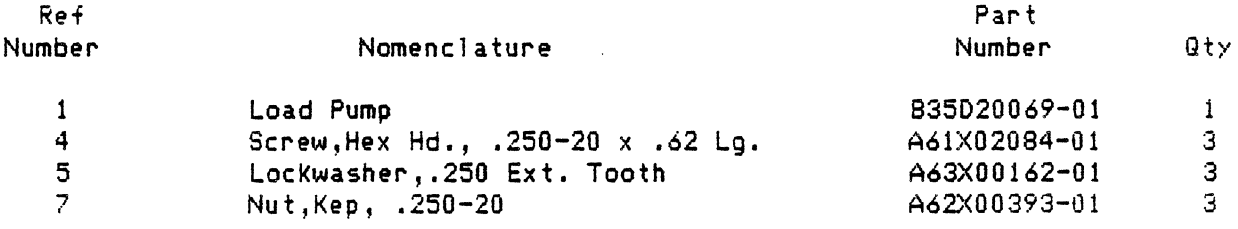

 $\bullet$ 

 $\sim 10^{-11}$  $\sim 10^7$ 

 $\sim$ 

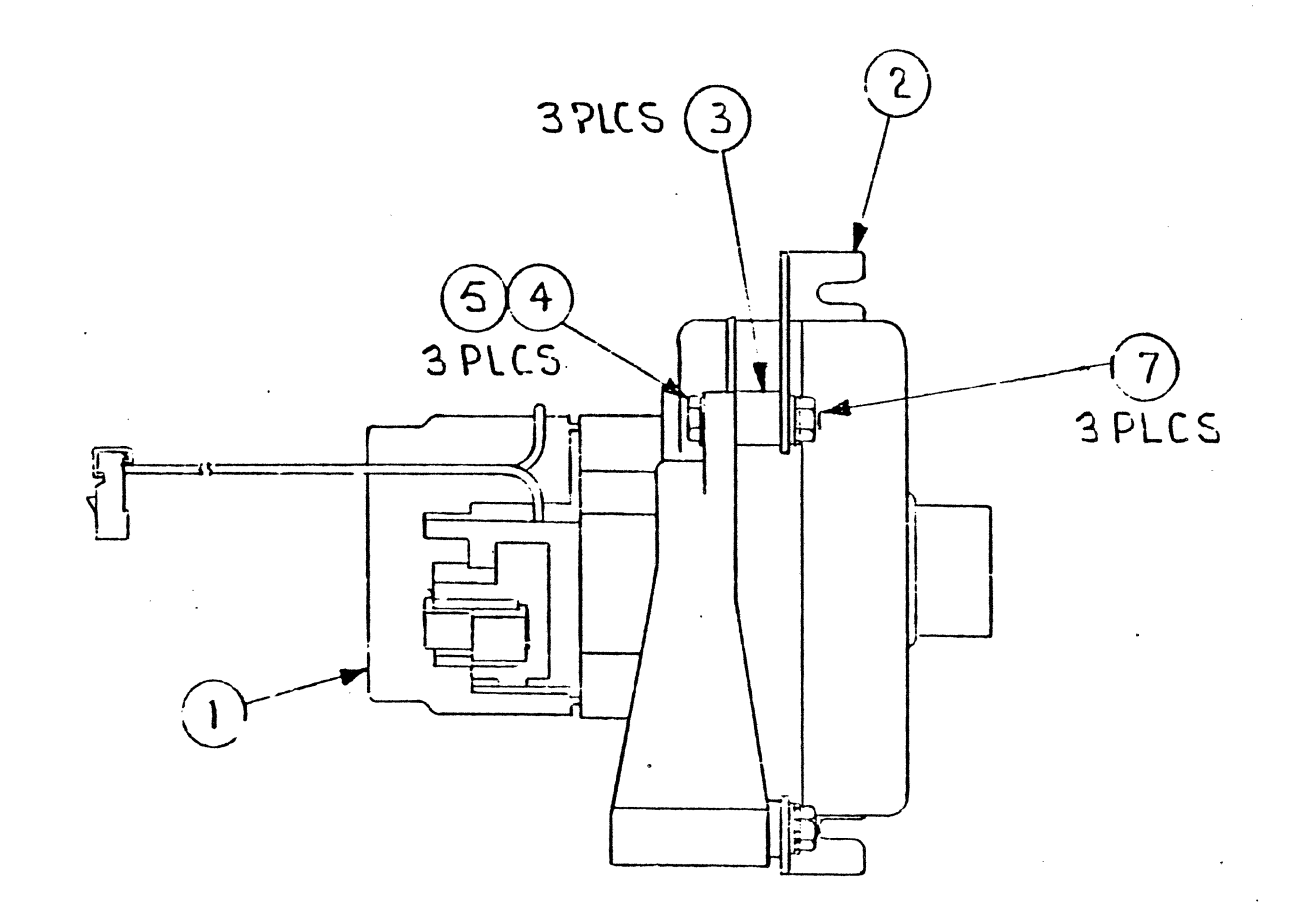

91C22858 Load Pump Assy.

9250 sec.6 page 14

 $\bar{z}$ 

 $\bar{\phantom{a}}$ 

#### FRU PARTS LIST, 9250 TAPE UNIT

#### VACUUM SUPPLY ASSY. 91022793

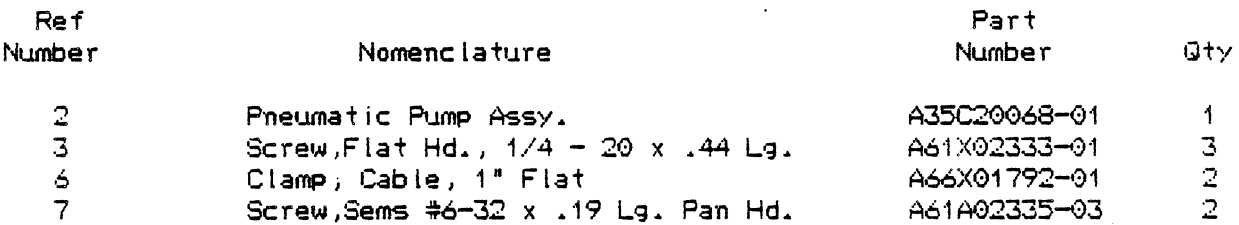

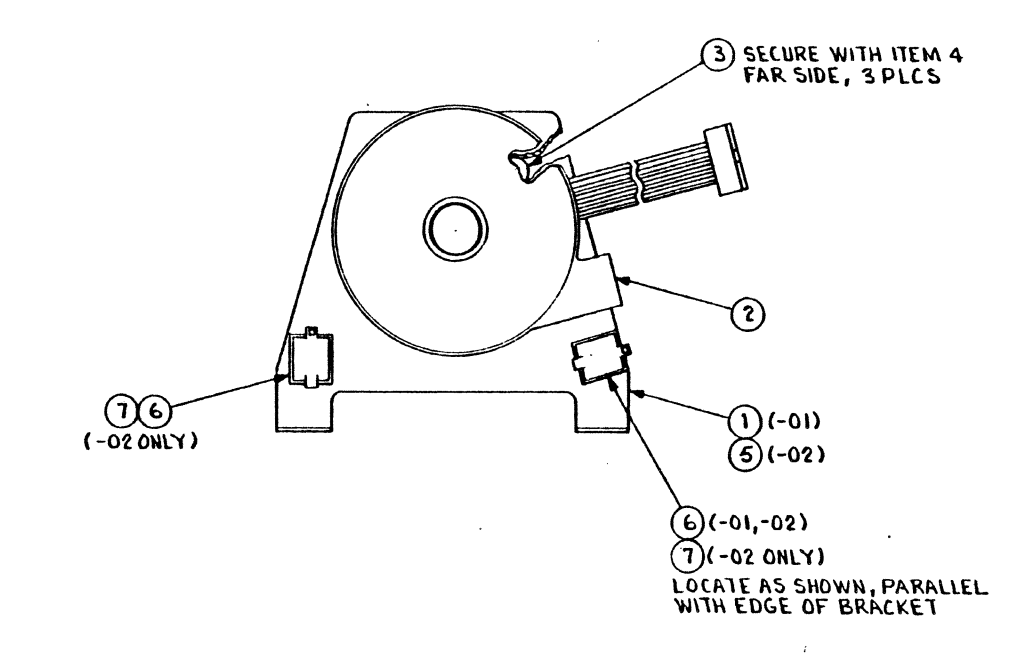

91C22793 Vacuum Supply Assy.

# FRU PARTS LIST, 9250 TAPE UNIT

 $\bar{z}$ 

 $\mathcal{L}_{\mathcal{A}}$ 

 $\sim$ 

### DIAGNOSTIC PANEL ASSY. 91822820

 $\sim 10^{-11}$ 

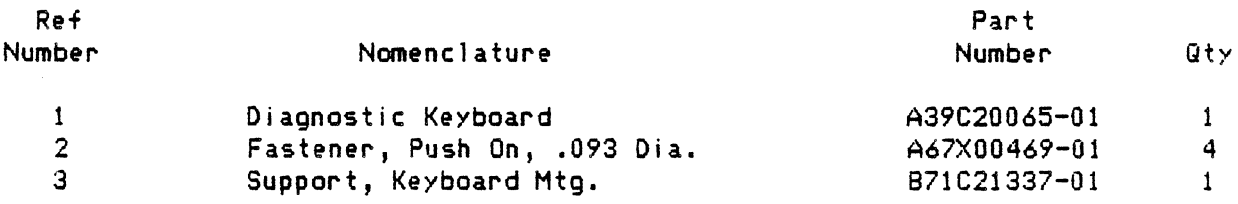

 $\ddot{\phantom{a}}$ 

 $\mathbf{r}$ 

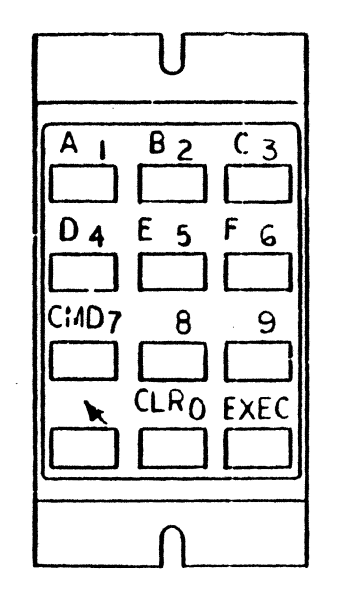

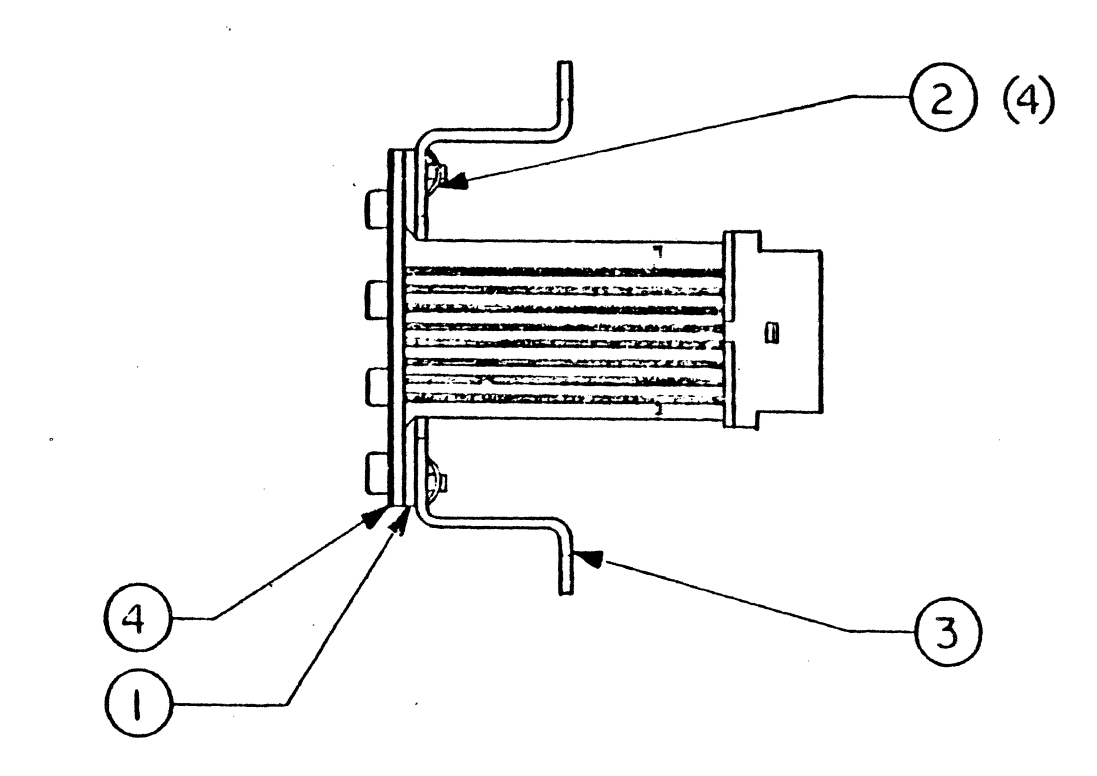

 $\frac{1}{2}$  ,  $\frac{1}{2}$ 

# 91B22820 Diagnostic Panel Assy.

 $\omega = \omega$ 

# FRU PARTS LIST, 9250 TAPE UNIT

 $\bullet$ 

# POWER SUPPLY SUB-ASSY.

 $\sim$ 

----------

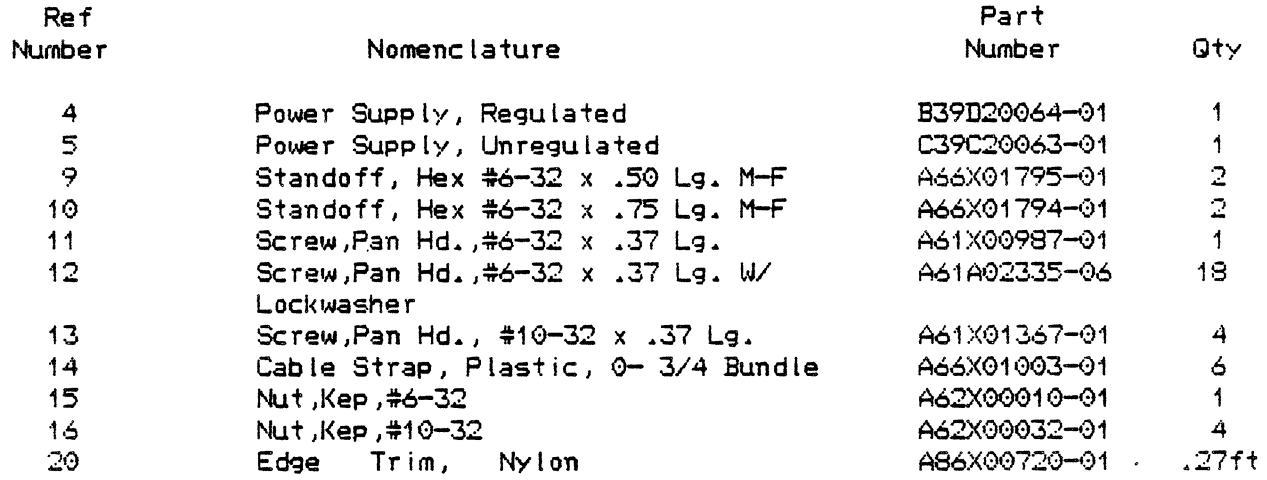

 $\mathcal{L}$ 

1 INPUT VOLTHERE SELECTION CARD TO BE PLUGGED FOR KIOV.

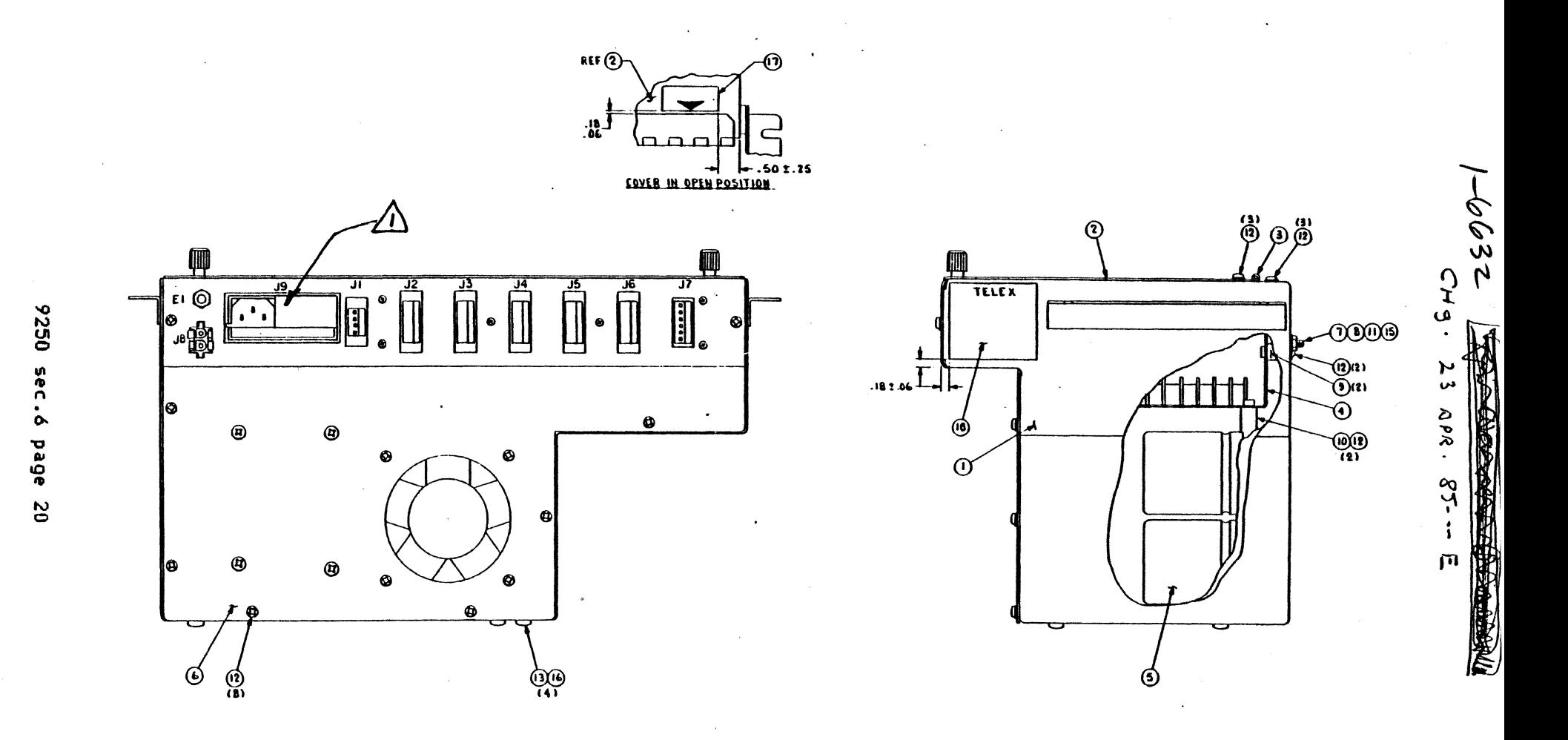

91022895 Power Supply Sub-Assy. (1 of 2)

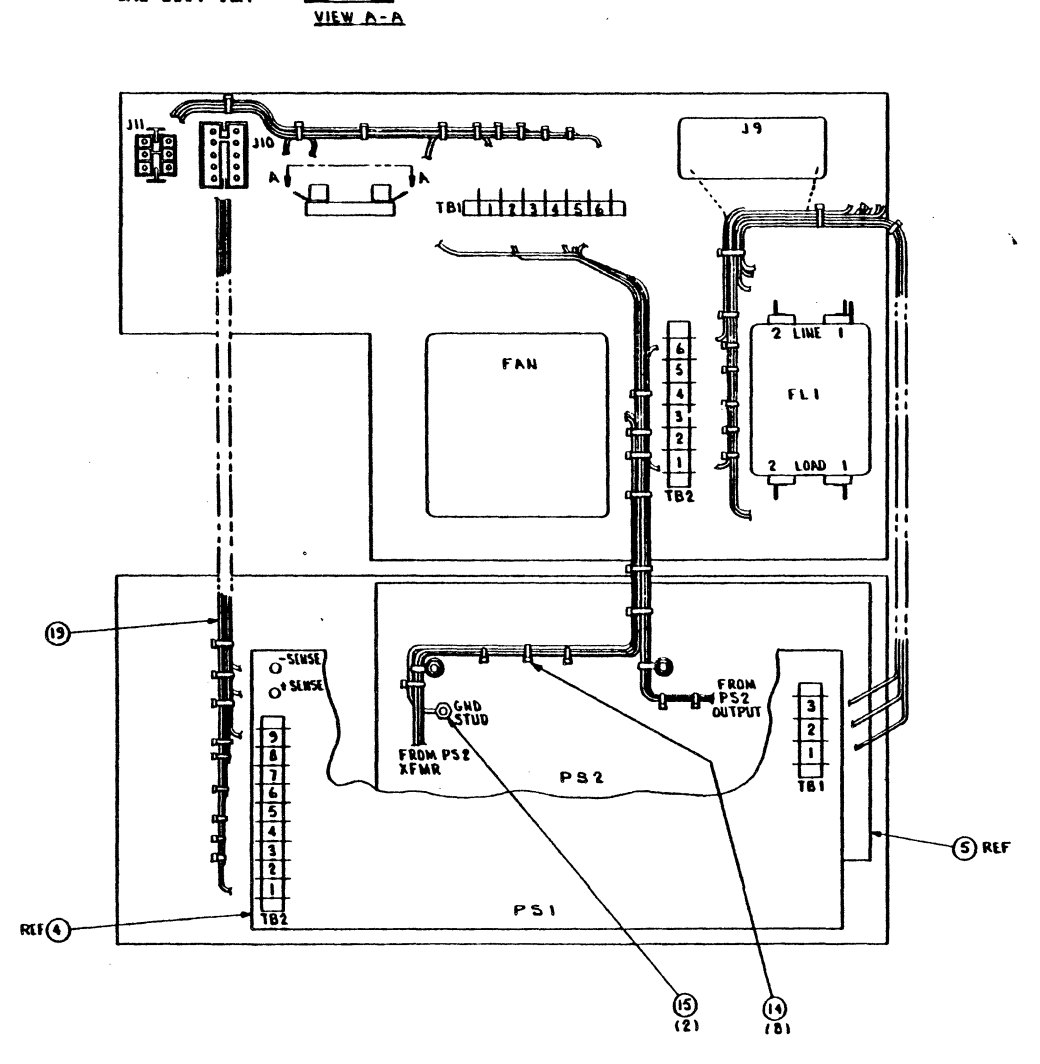

 $346$   $320$   $10A$   $rs =$ 

已 Еń

91D22895 Power Supply Sub-Assy. (2 of 2)

9250 sec.6 page  $\overline{5}$  FRU PARTS LlST, 9250 TAPE UNIT

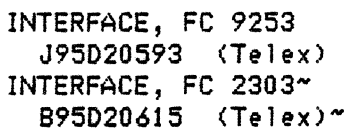

..

C91C22840-01 1<br>B91B72377-01 1

 $\Delta \sim 10^4$ 

891872377-01

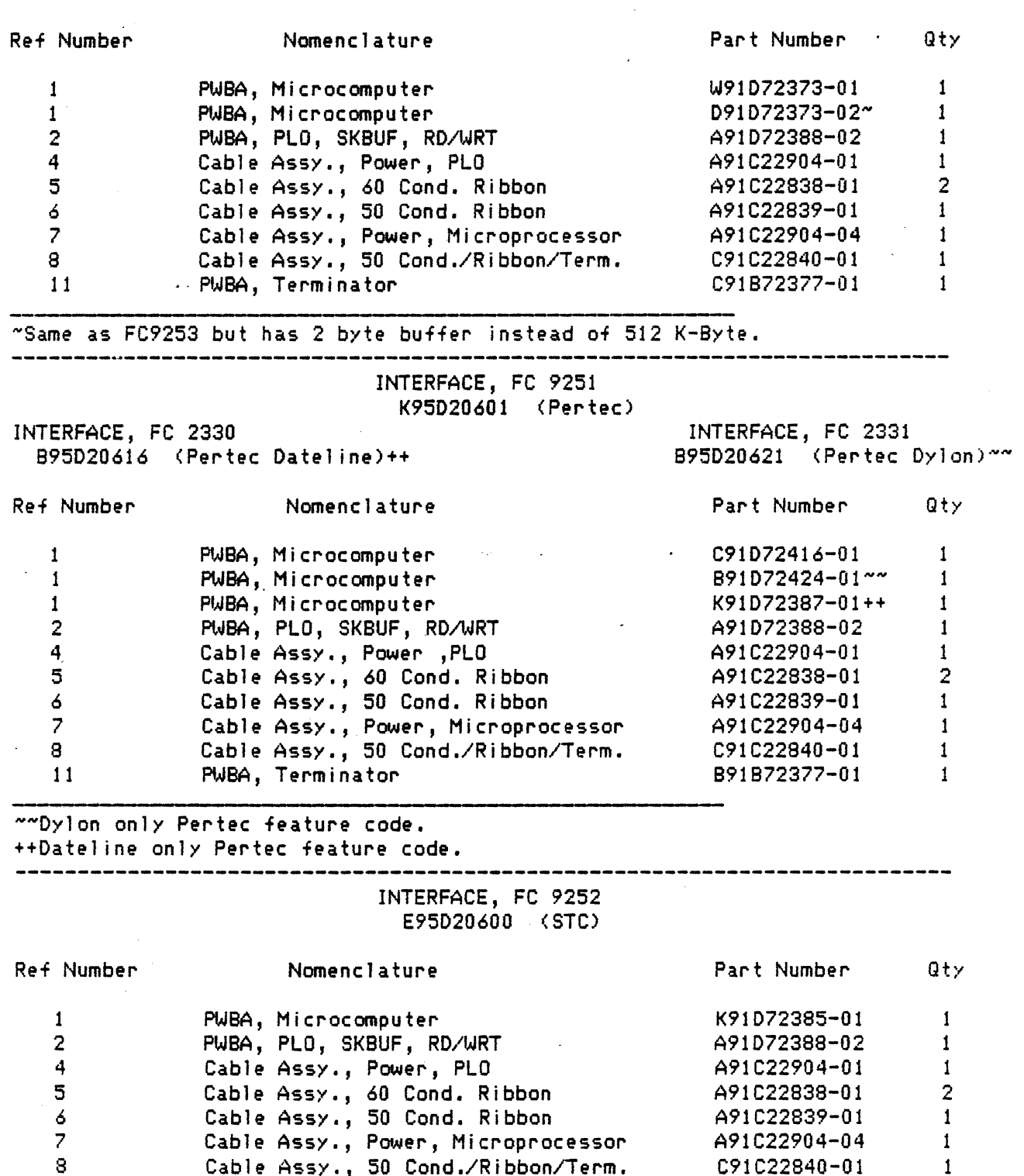

8 Cable Assy., 50 Cond./Ribbon/Term.<br>11 PWBA, Terminator PWBA, Terminator

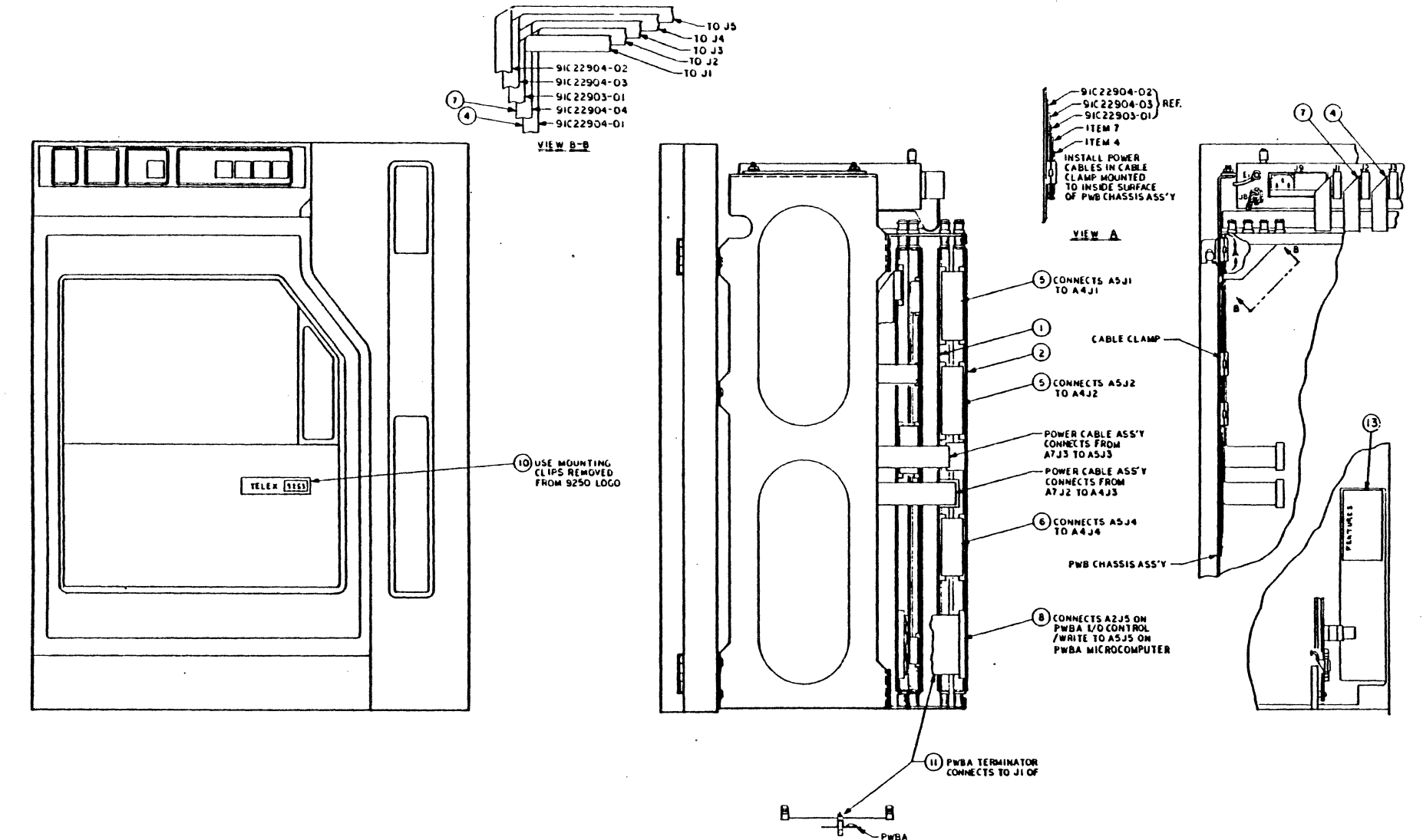

95D20593 Interface, FC 9253

 $\Delta$ 

0526 aec  $\ddot{\bullet}$ bage 22

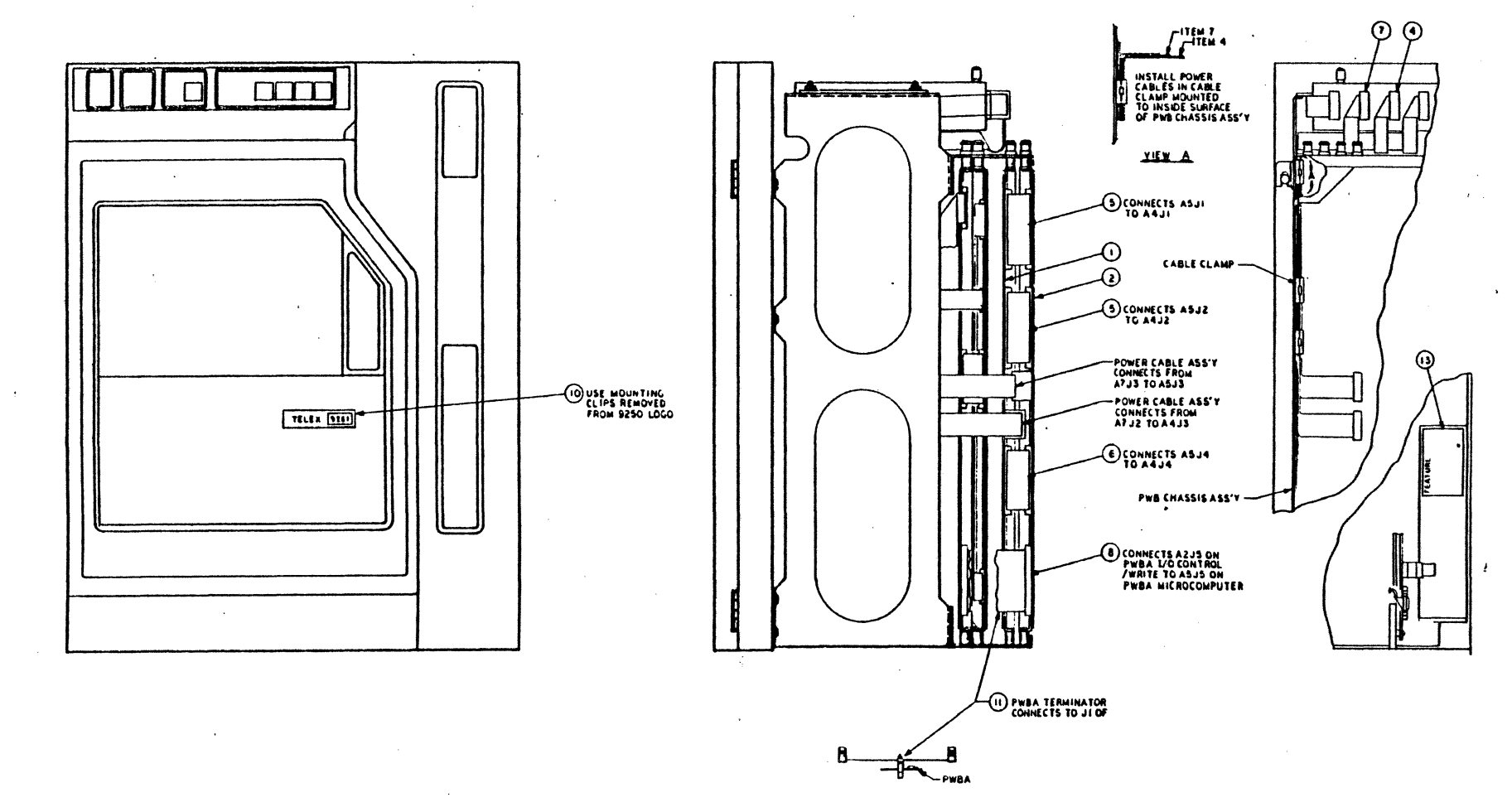

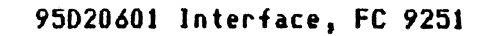

9250 sec.6 page 24

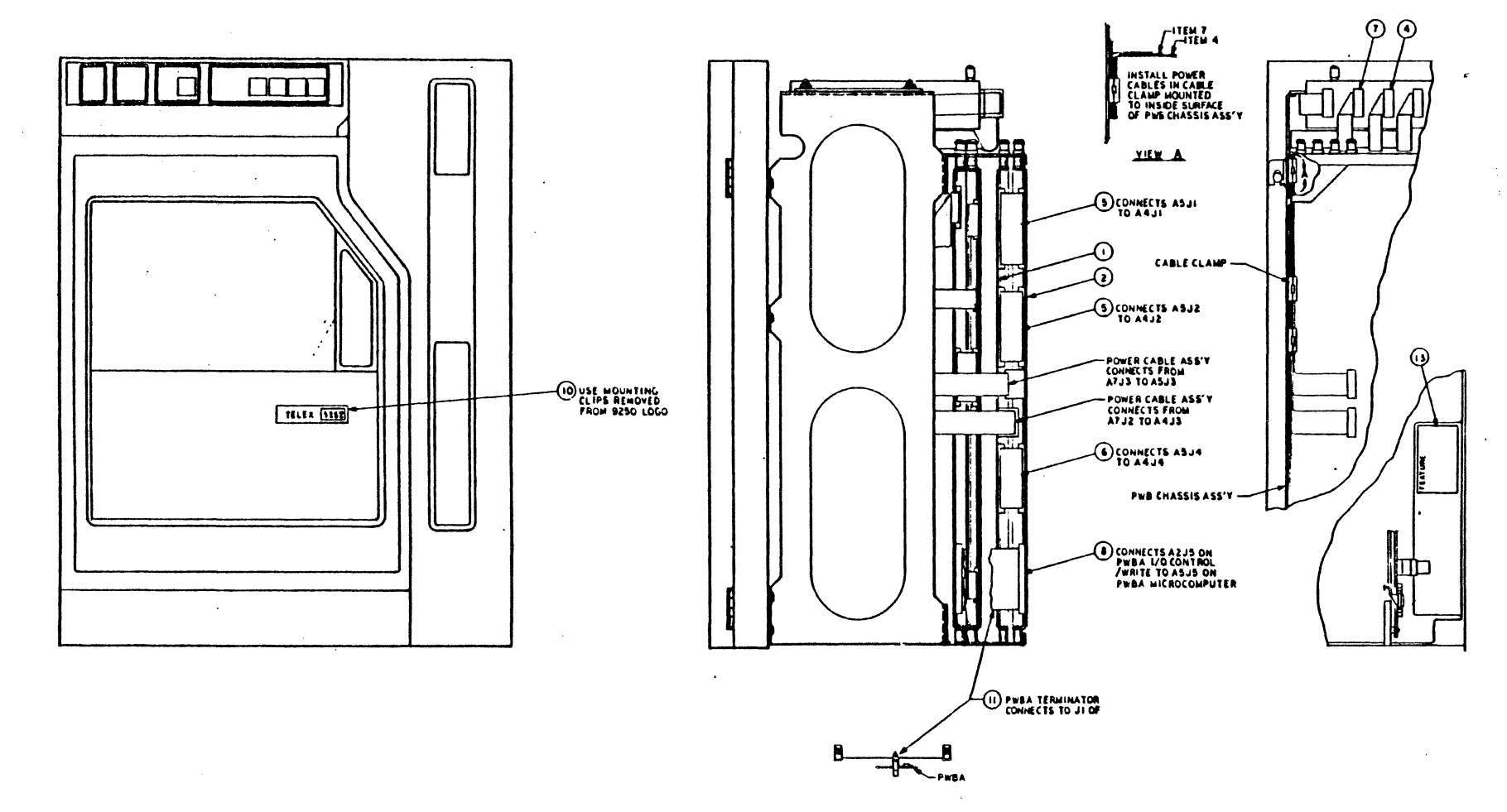

 $\ddot{\phantom{a}}$ 

 $\ddot{\phantom{1}}$ 

95020600 Interface, FC 9252

 $\lambda$ 

9250 sec.6 page 25

 $\bar{a}$ 

#### INTERFACE, FC 2328 A95D20628 <Te lex, Perkin Elmer>

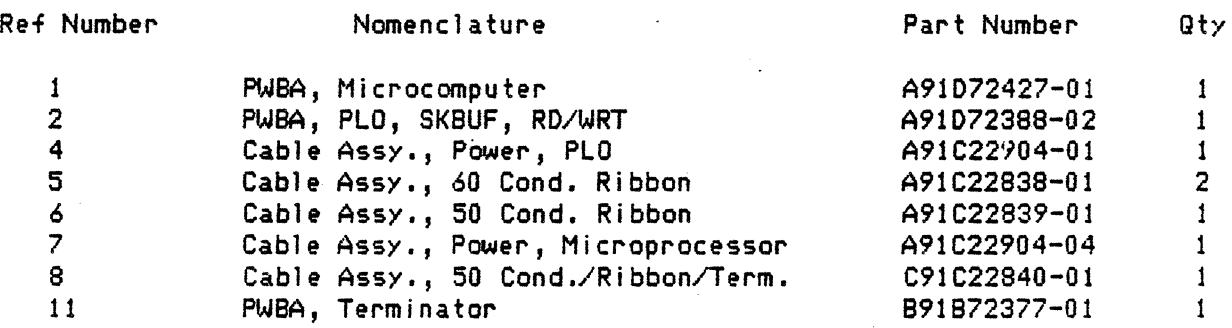

 $\mathcal{L}^{\mathcal{L}}$ 

 $\bullet$ 

 $\ddot{\phantom{0}}$ 

 $\ddot{\phantom{a}}$ 

# SECTION 7 - DIAGNOSTICS

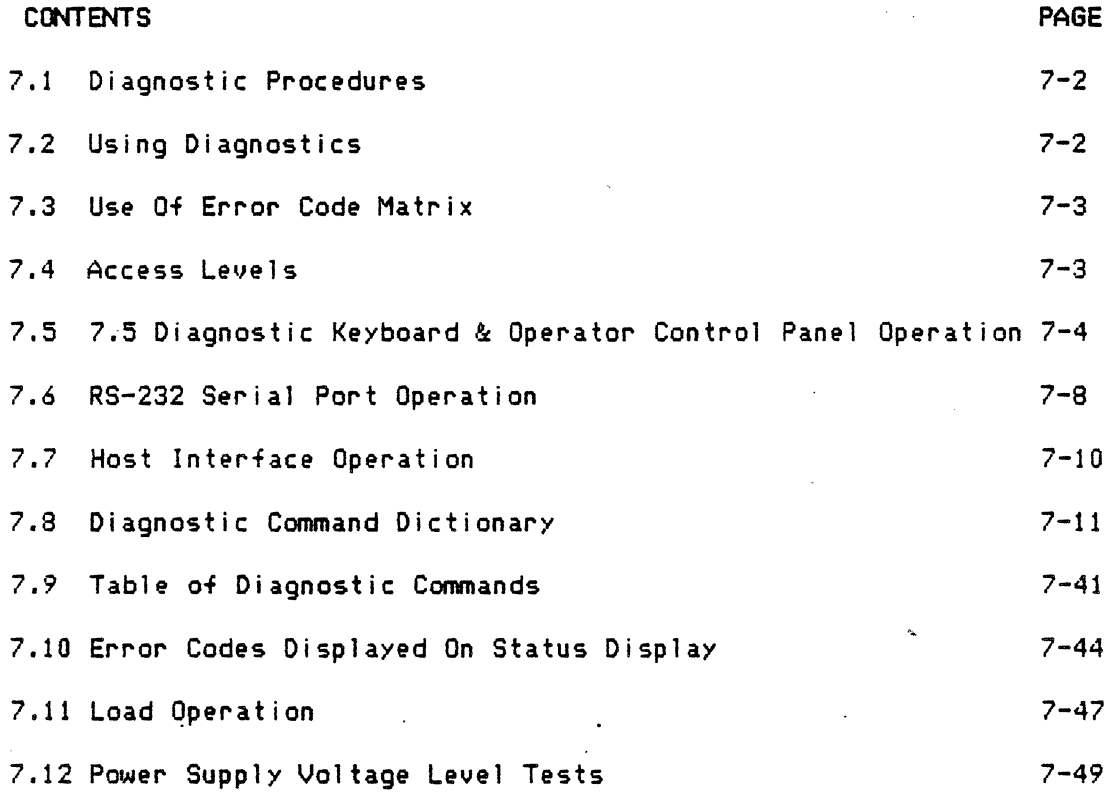

 $\mathbb{Q}$ 

#### 7.1 DIAGNOSTIC PROCEDURES

The 9250 Tape Subsystem provides built-in diagnostic capabilities for the following purposes:

-- To perform confidence testing as requested by operator.

-- To perform idle and power-up self testing.

-- To identify malfunctioning Field Replaceable Units with minimum user skills, time and equipment.

-- To aid in setting up or calibrating system.

The procedures are provided in a series of levels requiring a progression<br>of skills and tools. The procedures are desioned to coach the user in The procedures are designed to coach the user in problem detection and correction. If the user is not able to correct a problem he is guided to the next maintenance level where greater skills and tools are available.

At the operator level some diagnostics will be called into action when the equipment is powered up and when the operator loads tape. In the event of a failure at either of these times *the* Status display on the OCP will coach the user to corrective action or to the use of additional diagnostic tests. *The* Status display is to be used with either an Error *Code* Matrix or a FAST Chart <Fault Analysis Structured Technique>, which will point to the next corrective action to be done.<br>-

#### *7.2* USING DIAGNOSTICS

#### LOAD OPERATIONS

During normal tape loading operations the Status display will show load step numbers as the operation progresses. If a load malfunction occurs then either an error *code* or load step number will be displayed. Refer to the Load Operation section of this chapter for an Error Code Matrix. The Error Code Matrix will suggest one or more possible remedies.

#### OPERATOR REQUESTED OPERATIONS

The operator may refer to the Diagnostic Command Dictionary in this chapter to select options or maintenance operations. A short 1 ist also appears in the Table of Diagnostic Commands.

For assistance in the use of the Diagnostic Keyboard and the Status Display refer to Diagnostic Keyboard and Status Display Description and *the* sections on Entering a Command and Executing a Command.

The section on Error Code Matrix and FAST Charts will assist in the selection of appropriate procedures and interpretation of resulting Status displays,

#### 7.3 USE OF ERROR CODE MATRIX

The upper left quadrant of an Error Code Matrix contains a 1 ist of possible error codes that might be displayed in the Status Display as a result of executing a diagnostic command or a standard operation such as loading tape. The lower right quadrant contains possible remedies. The lower left quadrant connects error codes with possible remedies in a suggested order of use.

As an example, suppose that error code S6 is displayed as a result of running the capstan test. In the sample ECM below find the column that<br>contains error code 56. Going down this column, observe that the first Going down this column, observe that the first suggested remedy is to "Replace Servo PWB." The second suggested remedy is to "Replace Capstan Assembly• and the third suggested remedy is to "Replace Power Supply."

#### ERROR CODE MATRIX for CAPSTAN TEST

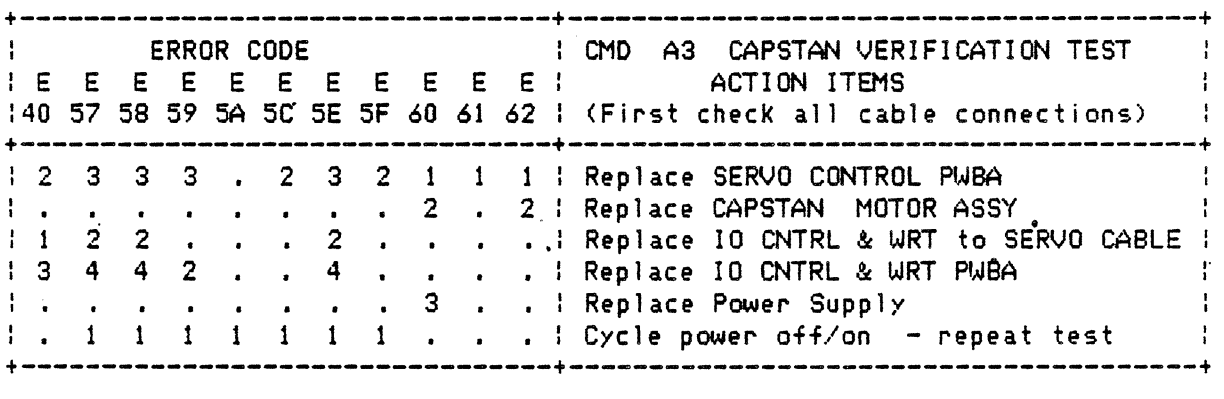

#### 7.4 ACCESS LEVELS

Access to diagnostic functions is controlled at four levels to preserve system integrity. Access commands are provided to enable access to each level. These are commands 91, 92, 93, and 94.

The Level I commands are the least restricted. They are intended for use by the tape unit operator and require the minimum intervention. The operator must be able to perform the usual operator functions such as mounting a reel of tape and in addition must be able to operate the Diagnostic Keyboard. This level is always available for normal operations and subsystem confidence tests.

The Level II commands are intended for use by a trained Key operator or for use by the operator with the quidance of a Customer Engineer. The Level II commands are used for some calibration purposes and for finding faulty FRUs <Field Replaceable Units).

#### 9250 sec.7 page 3·

The Level III and Level IV commands are intended for use by Customer Engineers.

Some diagnostic commands may be entered under two access levels. For example. command <85> (EX/MOD SENSE BYTE 5) can be entered under access level I to only EXAM the contents of Sense Byte 5, but under access level IV. both EXAM and MODIFY procedures can be performed.

7.5 DIAGNOSTIC KEYBOARD AND OPERATOR CONTROL PANEL OPERATION 7.5.1 DIAGNOSTIC KEYBOARD AND STATUS DISPLAY DESCRIPTION

#### OPERATOR CONTROL PANEL STATUS DISPLAY

The STATUS display on the Operator Control Panel is the primary means of conveying diagnostic and status information to the operator. The most common STATUS display function is to display the Tape Unit address. Other functions include display of step numbers during a tape load operation, error number display, diagnostic command entry, and data display.

The STATUS display consists of three 7-segment characters with decimal points. These displays are capable-of displaying the 16 hexadecimal characters and most of the alphabet in a mixture of upper and lower case characters. The first character is usually a function indicator or an index number. A typical use of an index number is to indicate data track numbers. The other two characters are usually used to display a value.

The OCP STATUS display is indicated in this manual by square brackets. For example:

[8.8.8.] All display segments lighted

The following are typical STATUS displays:

IA -0 ] Tape Unit address 0  $[c 1 2 1$  Command  $12$ [E 4 2 ] Error 42 IL 5 0 1 Load Step 50  $10.3$  4 ] Parameter display - Index = 0, Value = 34  $11.A 7 J$  Parameter display - Index = 1, Value = A7

DIAGNOSTIC KEYBOARD

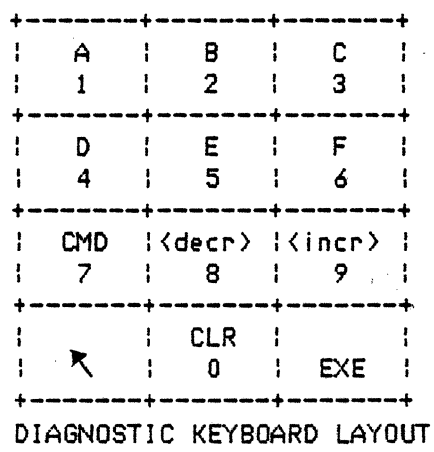

9250 sec.7 page 4

The Diagnostic Keyboard (DKB) is a 12 Key Keyboard similar to a telephone Keyboard. The numerals 0 thru 9, the hexadecimal numerals A thru F, and several special functions can be entered through the DKB. The Reel Door must be opened to gain access to the DKB, which is located in the upper corner of the area covered by the Reel Door.

DKB and OCP Keystrokes are indicated by angle brackets in the following descriptions. For example:

> (A/1 > Press ·w1 • key on DKB <1> Press •A/t • key while in basic key mode <A> Press "A/1" key while in alternate key mode<br><exe> Press "execute" key on DKB Press "execute" Key on DKB <unload> Press •unload• key on OCP

Most of the DKB Keys have an alternate function. The center and right hand periods of *the* STATUS display will be 1 ighted to prompt the operator when an alternate Key function is expected. This alternate function prompt is toggled by the  $\langle \uparrow \rangle$  key.

The two groups of DKB key functions are listed below:

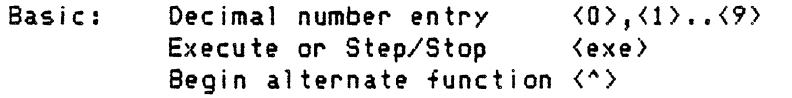

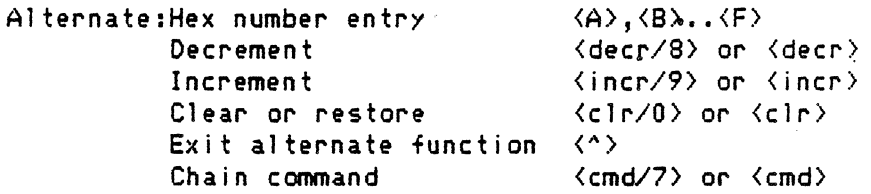

#### 7.5.2 ENTERING A DKB COMMAND

Press the <cmd> key to begin the command entry mode. While in the command entry mode the Status display will show Cc l indicating its readiness to accept a conwnand. Press the number keys to enter the desired command code. If a hexadecimal number  $(A_-, F)$  is desired then press the  $\langle \uparrow \rangle$  key to enter the shift operation followed by the desired hex key. When the desired command has been entered then press the <execute> Key to begin execution of the command. The following examples show typical key stroke and status display sequences while entering and executing commands.

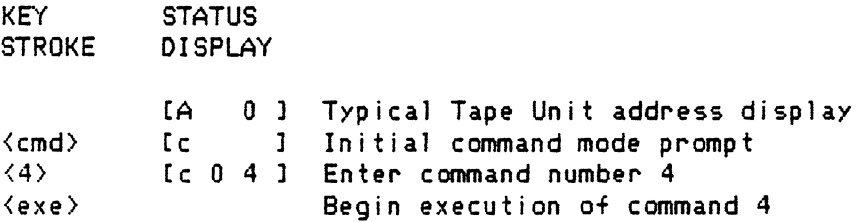

The following example shows the entry of command 35:

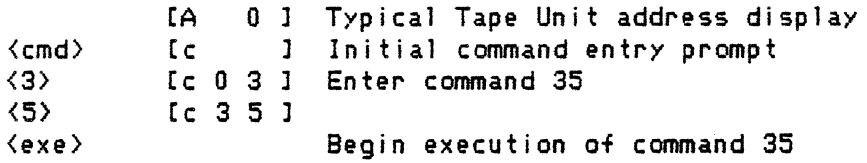

The following example shows how corrections may be made by scrolling in additional numerals:

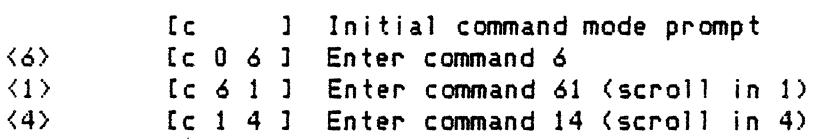

The following example illustrates the entry of a hexadecimal numeral:

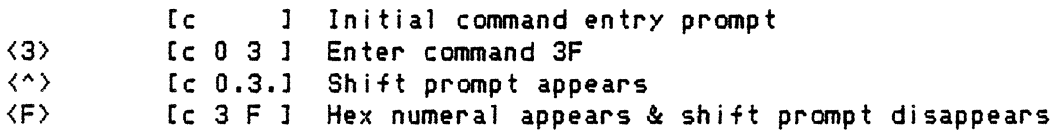

The following example illustrates chaining of commands:

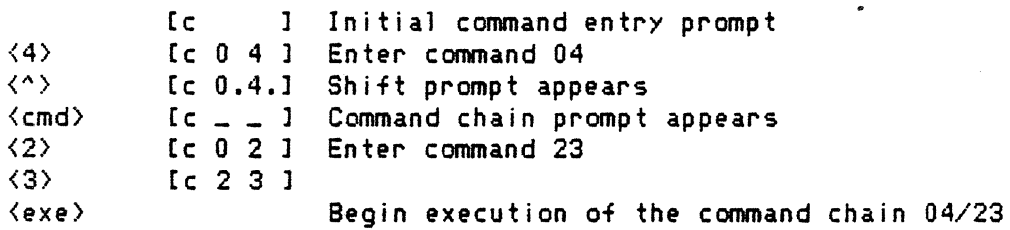

#### 7.5.3 EXECUTING A COMMAND

After entering the command in the command entry mode then press <exec> to begin the command execution.

The Status Display may have several different responses depending upon the type of command beingexecuted. Some commands, such as Write/Read Calibration <Cmd 31>, will display step counts while others may display their command number briefly, ·CC ? ? l, then return to the Tape Unit address display.

At times it may be desirable to re-execute a command. If a command has been executed and the Tape Unit address Status display has returned then the command may be re-executed by using the following two *key* sequence:  $\langle \textsf{cmd}\rangle$ ,  $\langle \textsf{exec}\rangle$ .

The following example illustrates the entry and execution of command 1 to change *the* Tape Unit address:

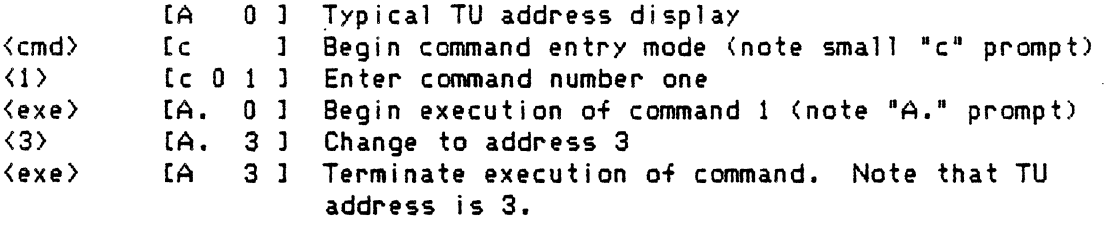

The following example shows the entry and execution of command 92 to enable command Access Level II:

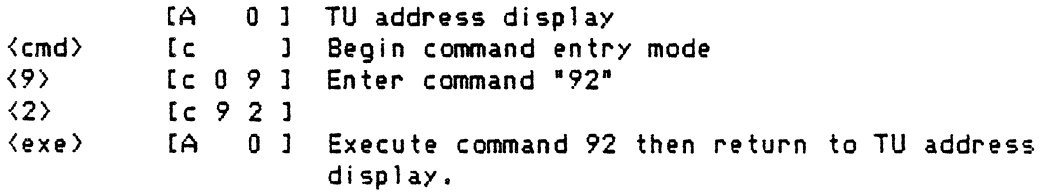

The following example shows the *entry* and execution of command 97 which displays PE write compensation and write current and allows the modification of those values. This example shows the use of the alternate key functions:  $\langle$ increment $\rangle$  (9),  $\langle$ decrement $\rangle$  (8), and  $\langle$ clear $\rangle$ :

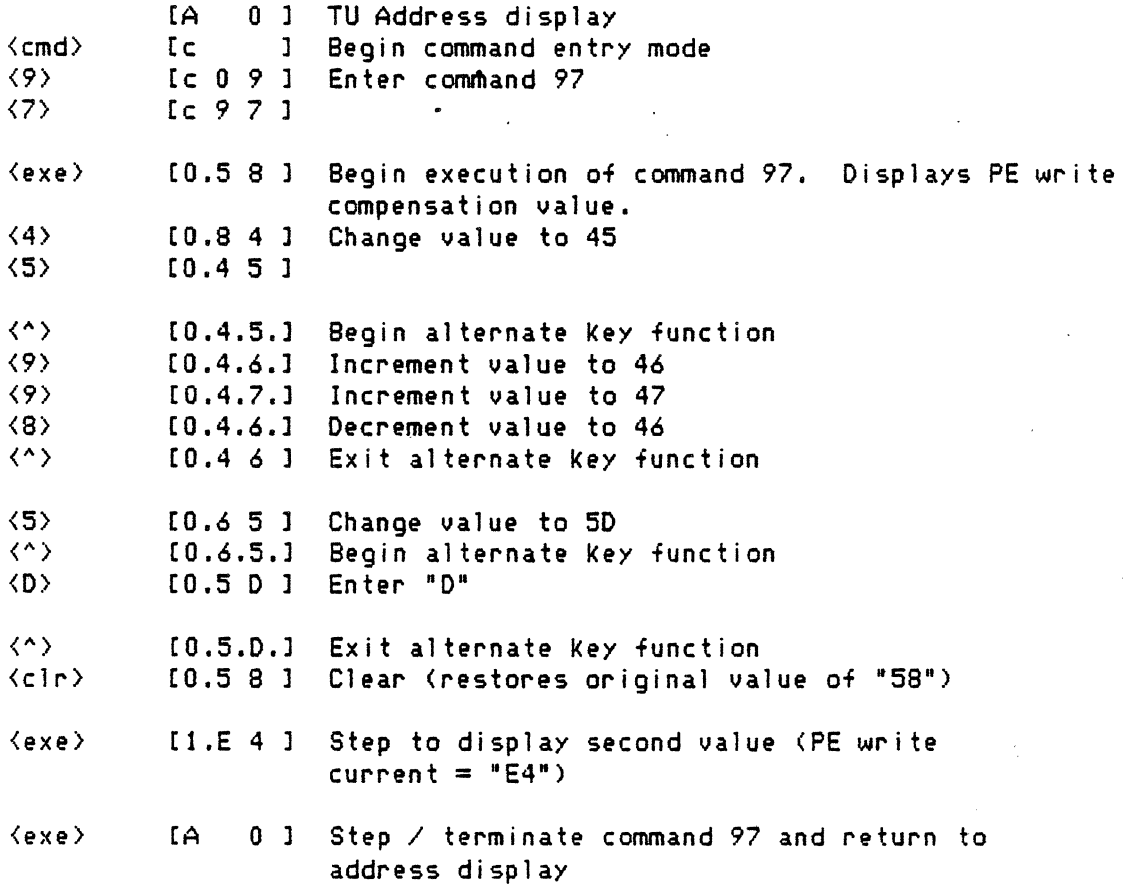

9250 sec.7 page *7* 

#### 7.6 RS232 SERIAL PORT OPERATIONS

#### --wARNING--

In order to preuent inaduertent interference with system operation by improper use of diagnostics thru the RS232 port it is reccnnended that Diagnostics normally be disabled in the formatter.

Some users may chose to enable formatter diagnostics and to leaue them enabled during normal operations. This is quite feasible provided the user<br>is aware of the possible danger of improper diagnostic usage. Some users is aware of *the* possible danger of improper diagnostic usage. Some users may desire to use this set up to facilitate diagnostic operations. The primary danger is that a terminal might be left attached to the RS232 port and that an operator may inaduertantly engage diagnostics during normal system operation.

Switch S3, Position 3 should be selected on the Shamrock formatter MPU board to enable formatter diagnostic functions. should be selected to disable formatter diagnostic functions.

ATTACHING TO THE RS232 SERIAL PORT

Refer to Section 4 for instructions on configuring the RS-232 port and attaching a modem or terminal cable..

#### ENTERING SERIAL DIAGNOSTIC MODE

*The* serial diagnostic mode announces its presence by displaying a command entry prompt of the form 'n)' where n is a number' from 0 thru 3. This prompt indicates the tape unit to be tested and readiness to accept a command or commands. *The* prompt will appear as *one* of the following:

0) 1) 2> 3>

If the prompt does not appear *then* press *the 1* >*1* key. If *the* prompt still does not appear then verify the cable connections and the setup as described in Section 4.

ENTERING AND EXECUTING COMMANDS

A single command is entered by typing ')', the command number, and then '/' to begin execution as shown *here:* 

 $0$   $>80$ /

The  $10$ <sup>2</sup> is the prompt from the formatter and the  $180$ /<sup>2</sup> is typed by the operator .•

A chain of commands may be *entered* by typing *the* command numbers using a space to separate each pair of commands:

0))\$0 04 98/

Other entries after the 'n)' prompt include:

- 0))/ Execute the previous command or command chain again.
- 0)/ Cancel a tape motion operation. (A few commands<br>or involving tape motion continue to move tape after
- or involving tape motion continue to move tape after<br>0>! they have indicated completion. they have indicated completion.
- O># Reset. Stop any operations that may be active and clear the command chain memory.

Once command execution has begun the formatter may display the following kinds of responses:

- <80) Shows that command 80 has begun execution.
- <E.15) Shows that error 15 has occured.
- C3.84J Value number 3 is 84.

C3.84J? Value number 3 is 84 and may be modified by the operator. Valid operator responses include:<br>8A - Typing a new value.

- SA Typing a new value.<br>+ Typing '+' to incres Typing '+' to increment the value.
- Typing '-' to decrement the value.
- 
- ? Typing '?' to reshow the value.
- = Typing '=' to restore the original value.<br>/ Typing '/' to continue to the next value.
- Typing  $\frac{1}{2}$  to continue to the next value of a series..

 $\mathbf{I}$ Typing'!' to cancel the remainder of the commanded operation.

# Typing '\*' to abort the commanded operation , to stop any tape motion, and to clear the command chain.

#### **7.7 HOST INTERFACE OPERATIONS**

Operation of diagnostics through *the* host interface varies from *one*  interface type to another. Refer to the section of the manual describing *the* specific interface.

In most cases *the* Diagnostic Mode Set command is used to modif iy operation of standard Write and Read commands. The Clear command or a reset is used to restore normal operation.

--wARNJNG--

After diagnostic operations are completed the user must be careful to ensure that normal operation is restored. H this is not done then data will not be transferred to and from tape by Write and Read operations as expected.

After initiation of *the* diagnostic mode, the host sends diagnostic command chains and instructions to the formatter by use of the Write command whose data is not written to tape but is interpreted by the formatter. The messages sent from *the* host are similar to the messages sent from a terminal through the RS232 serial port. For example the first message, a command, would appear as follows:

 $\sqrt{80}$ 

Responses from the formatter to *the* host are transferred by use of Read commands. The data transferred via the Read command is not data read from tape but consists of diagnostic messages.

The formatter response to executing command 80 might be:

 $( 80 ) [ 0 . 40 ]$ .

where (80) indicates command 80 began execution,

[0.401 indicates sense byte 0 has a value of 40, indicates *the* completion of the command.

A series of Write and Read operation continues until the command chain is completed (or cancelled or aborted).

#### 7.8 DIAGNOSTIC COMMAND DICTIONARY

Note that some of the command descriptions indicate Access Levels II, III, or IV are required. Use commands 92, 93, or 94 to enable these access levels.

Many of the commands are described as •Ex/Hod•. These commands enable the operator to EXamine and MODify *one* or more parameters. The Status Display index number represents a function or count. For example, *the* index may indicate track numbers. The other two display characters represent the corresponding value. These values may be modified, incremented, decremented, or cleared to their original value.

DKB Cmd 01 - Change Tape Unit Address (Access Level I)

This command allows the user to change the Tape Unit Address within the range from 0 to 3.

DKB Cmd 02 - Set Manual Density Select <Access Level I>

This command enables the Manual Density Select option. This option causes the density selected by the operator while the Tape Unit was Off-Line to be displayed when the tape is positioned at Load Point and the Tape Unit The state of this option is maintained in Real Time Memory during power down. The Manual Density Select option status can be determined by referring to Flag byte 3 when executing Cmd 89.

DKB Cmd 03 - Reset Manual Density Select (Access Level I)

This command reset the Manual Density Select option which was set by Cmd 02.

DKB Cmd 04 - Set Door Override <Access Level I>

This command enables certain operations to be performed with the door open which would otherwise require that the door be closed. The door override remains in effect until *one* of the following occurs:

- 1) DKB Cmd 05 is executed which resets the door override<br>2) The Kreset) key is pressed on the Operator Panel
- 2) The <reset> key is pressed on the Operator Panel<br>3) The door is closed then opened
- The door is closed then opened.

DKB Cmd 05 - Reset Door Override <Access Level I>

This command resets the door override which was set by Cmd 04.

DKB Cmd 06 - Set Force Read Option (Access Level I)

This command sets a TU Status bit <Force Read>, which instructs the Formatter to read a tape in the density selected at the Operator Control Panel. The operator selects the density with the <density> push button while the unit is Offline and tape is positioned at Load Point. The Force Read option remains in effect until either:

1) Tape is moved away from Load Point

2) <sup>'</sup> DKB Cmd 07 is executed<br>3) DKB Cmd B2 is executed

DKB Cmd B2 is executed

The Force Read Option status can be determined by using Cmd 83 to look at sense byte 3.

DKB Cmd 07 - Reset Force Read Option (Access Level I)

This command resets the option set by Cmd 06

DKB Cmd 08 - Set Seismic Option (Access Level I)

This command sets *the* Seismic Option into effect. *The* Seismic Option remains *in* effect until *reset* by Cmd 09 or Cmd 92. The state of this option is maintained in Real Time Memory during power down. The Seismic Option causes a write operation to proceed even though multi track errors occur that would normally cause the write operation to be terminated early. The Seismic Option status can be determined by using Cmd 83 to looK at sense byte 3.

DKB Cmd 09 - Reset Seismic Option (Access Level I)

This command resets *the* seismic option set by Cmd 08.

DKB Cmd 10 - Set Software Density Select (Access Level I)

This command is not used by Telex or Telex type interfaces but may be used by the Shamrock Formatter with the STC or Pertec interface option<br>installed. Software Density-Select allows the density of write operations Software Density Select allows the density of write operations from load point to have density controlled by the host computer software. The state of the Software Density Select option is stored in Real Time Memory. Software Density Select option status can be determined by looKing at Sense Byte 4 using Cmd 84.

DKB Cmd 11 - Reset Software Density Select (Access Level I)

This command is used to reset the Software Density Select option set by Cmd 10.

DIAG. Cmd 14 - Real Time Memory (NVRAM) Test (Access Level I)

This command performs a check sum test of the nonvolatile RAM and displays 'PAS' if no errors and 'FAL' if *there* are errors. This command is only valid before any other command is executed after power up. If 'FAL' does occur the calibration data for the read and write circuits may be invalid.

If command was *executed* by *the* host or RS-232 then Error 35 will *be*  displayed for a checksum error and Error 00 will be display for no errors. If a failure should occur it may be necessary to re-calibrate the tape unit using Cmd 31.

 $DIAG.$  Cmd  $20 - Write All$  Ones  $(Access Level II)$ 

This command causes an All Ones pattern to be written on tape in the density selected on the OCP. This command is terminated by  $\langle reset \rangle$ .  $\langle exec \rangle$ or EOT. If Cmd 20 is executed via RS-232 or host the *tape* unit will

appear non-existant to the formatter until EOT is detected or if tape motion is terminated via DKB.

...

DIAG. Cmd 21 - Write Preset Pattern (Access Level II)

This command causes a preset pattern to be written on tape in the density selected on the OCP. This command is terminated by  $\langle reset \rangle$ ,  $\langle exec \rangle$ or EOT. If Cmd 21 is executed via RS-232 or host the tape unit will appear non-existant to the formatter until EDT is detected or if tape motion is terminated via DKB.

DKB Cmd 22 - Write/Read Reverse/Repeat (Access Level II>

This command will increment the density on OCP to next level then write data on tape for a short distance then the tape unit will read data in the reverse direction for a shorter distance than written forward. This process is repeated until EOT is detected. Once EOT is reached tape will rewind to BOT and the sequence will repeat. This command is terminated by <reset> or <exec>.

This command will increment through all three densities even though the system may be a dual-density machine.

DKB Cmd 23 - Move tape forward (Access Level I)

This command moves tape forward until <reset> or <exec> is pressed or EOT is reached.

DKB Cmd 24 - Move Tape Reverse (Access Level I)

This command moves tape in the reverse direction until <reset> or <exec> is pressed or BOT is reached.

DKB Cmd 25 - Go-Stop Until EOT (Access Level I)

This command moves tape forward and stops repeatedly until EOT is reached. The tape then rewinds and begins the Go-Stop motion again. The operation is terminated by pressing the  $\langle$ reset $\rangle$  or  $\langle$ exec $\rangle$  Key.

DKB Cmd 26 - Shoeshine (Access Level I)

This command moves tape forward and reverse over a local area of tape. The operation is terminated by pressing the  $\langle$ reset $\rangle$  or  $\langle$ exec $\rangle$  Key.

DKB Cmd 27 - BOT/EOT Shoeshine (Access Level I)

This command moves tape back and forth between the two tape markers. The operation is terminated by pressing the  $\langle$ reset $\rangle$  or  $\langle$ exec $\rangle$  key.

DKB Cmd 28 - Shuffle to EOT (Access Level I)

This command moves tape forward and backward with more forward motion than backward motion so that the result is a shuffle toward the EOT marker. When EOT is reached the tape rewinds and the shuffle begins again. This operation is terminated by pressing the <reset> or <exec> key.

DKB Cmd 29 - Fast Forward (Access Level III)

This command moves tape fast forward.

WARNING

THIS OPERATION MUST BE STOPPED MANUALLY BY PRESSING THE <reset>, <exec> or  $\langle$ #> TO AVOID UNSPOOLING TAPE FROM THE FILE REEL AT EOT.

OKB Cmd 2A - Fast Reverse <Access Level III>

This. command moves tape fast reverse.

WARNING

THIS OPERATION MUST BE STOPPED MANUALLY BY PRESSING THE <reset>, <exec> or  $\langle$ #> TO AVOID UNSPOOLING TAPE FROM THE FILE REEL AT EOT.

 $DKB$  Cmd 31 - Write/Read Calibration (Access Level II)

This command determines the correct write current and read gains for each of the densities. The calibration requires about a minute to perform. If the tape is not at BOT the Tape Unit will rewind to BOT before calibrating. During the operation the density display on the OCP will change to show the density being calibrated and step numbers will be displayed on the STATUS display showing the progress of the operation. At the completion of the calibration the new write current values will *be*  stored in the nonvolatile RAM. The operation may be terminated by opening the door or pressing the <reset> or <exec> key. If the operation is terminated by one of the three methods or EOT is encountered, [E.3 3] will be displayed indicating that the calibration was incomplete and the write currents and read gains for each density may be incorrect.

If this command is executed from the HOST or RS-232 the tape unit would immediately report the calibration is complete *even* though it is not. It is up to the operator to execute CMO SA after the tape unit has actually finished calibrating to determine if any errors were *encountered* during the calibration

Write calibration will normally *need* to be *done* only after replacing the read/write head, Read PWB, or I/O Write PWB.

A reel of write enabled tape of good quality must be mounted on the tape unit and positioned at Load Point prior to performing the calibration.

Insure that the COMPENSATION values for both PE and GCR are set to the proper level. Use Cmd 97 and Cmd 98 respectively for this operation.

The following table lists the actions to be taken if any errors are displayed during Cmd 31.

If an error should appear make sure that all cables are seated properly. Repeat test if cables were not properly seated. If an error still persists after reseating cables perform the action described in the following table for the appropriate error code.

CMD 31 ERROR TABLE

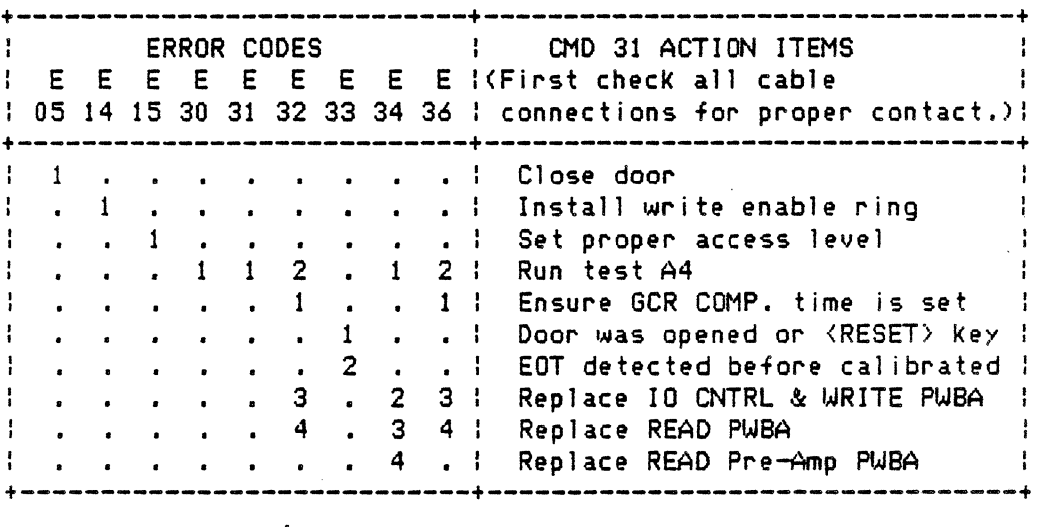

 $\sim$ 

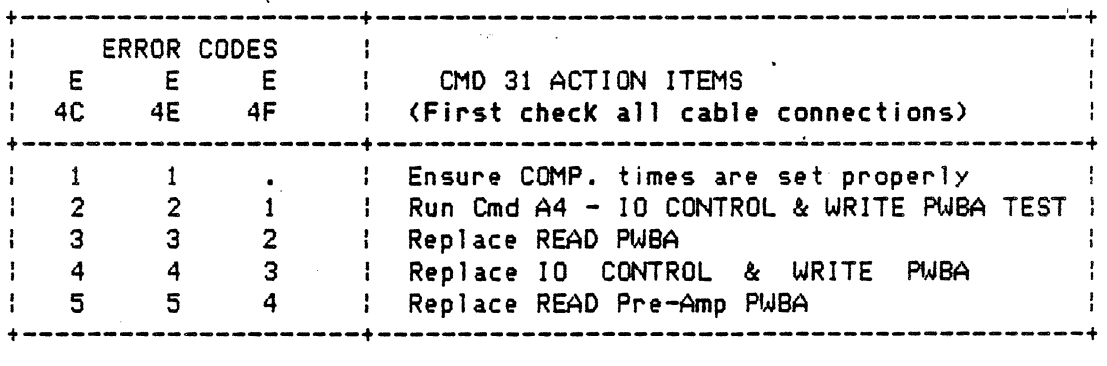

DKB Cmd 32 - Calibrate PE Read Gain (Access Level II)

This command calibrates the read gain for PE from a prerecorded, all 1's PE tape.

An all 1's PE recording can be created by using Cmd 20. Make sure to execute Cmd 32 over the same area of tape that the all 1's PE recording was created.

The operation may be terminated by opening the door or pressing the <reset> or <exec> key. If the operation is terminated by one of the three methods or EDT is encountered, CE.3 3l will be displayed indicating that the calibration was incomplete and *the* read gains may be incorrect.

Refer to the following table for any status codes that may occur during calibration.

ERROR CODE MATRIX for Cmd 32, Cmd 33, Cmd 34

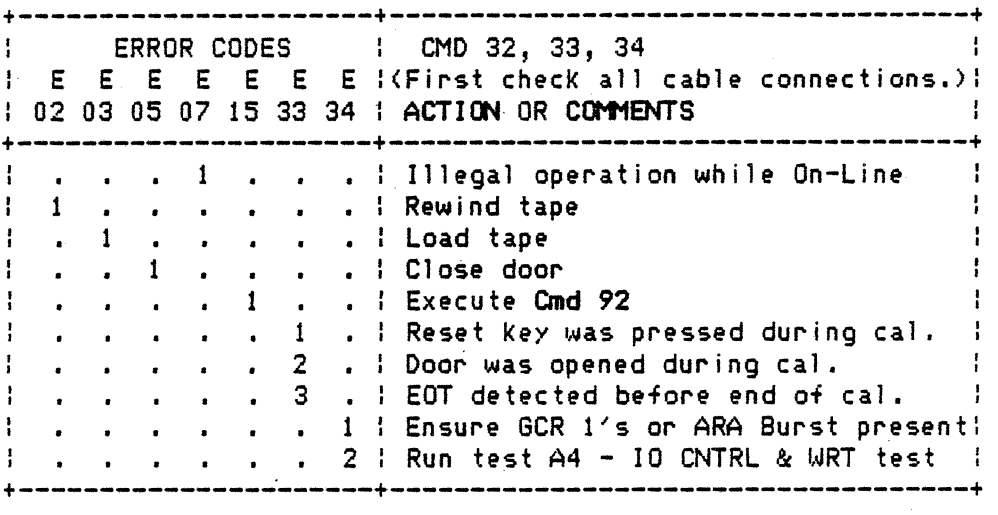

If one or several tracks were not able to calibrate in the requested density then one of the following error codes would be displayed.

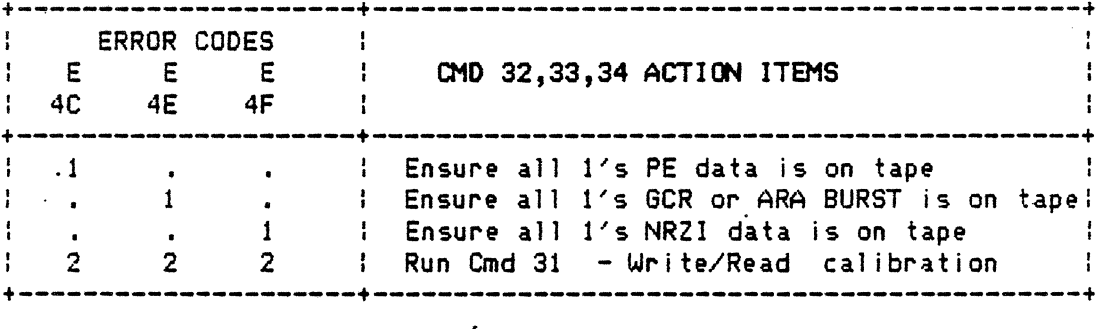

DKB Cmd 34 - Calibrate NRZI Read Gain (Access Level II)

This command calibrates the read gain for NRZI from a prerecorded all l's NRZl tape.

An all l's NRZI recording can be created by using Cmd 20.Make sure to execute Cmd 34 over the same area of tape that the all 1's NRZI recording was created.

The operation may be terminated by opening the door or pressing the <reset> or *<exec>* key. If the operation is terminated by one of the three methods or EOT is encountered, CE.3 3] will be displayed indicating that the calibration was incomplete and the read gains may be incorrect.

Refer to the table in Cmd 32 for any status codes that may occur during calibration.
$DKB$  Cmd 35 - Display PROM version (Access Level I)

This command displays PRON °header• information for the two IO CONTROL & WRITE PROMs, SERVO reel PROM and SERVO capstan PROM. Five bytes of information are displayed in the STATUS display for each PROM. The index character tells which byte is being displayed while the byte of header information is displayed in the center and right characters. The <execute> key is pressed to step through the fiue bytes. This sequence is repeated for each PROM.

The following is an example of what the display will show for the following PROM part numbers. <Note underlined segments of first part number.)

IO CONTROL & WRITE PROM #1 N42D20279-01 IO CONTROL & WRITE PROM #2 L42D20279-02<br>SERVO REEL PROM 642D20282-01 SERVO REEL PROM 642020282-01<br>SERVO CAPSTAN PROM 642020283-02 SERVO CAPSTAN PROM

KEY DISPLAY

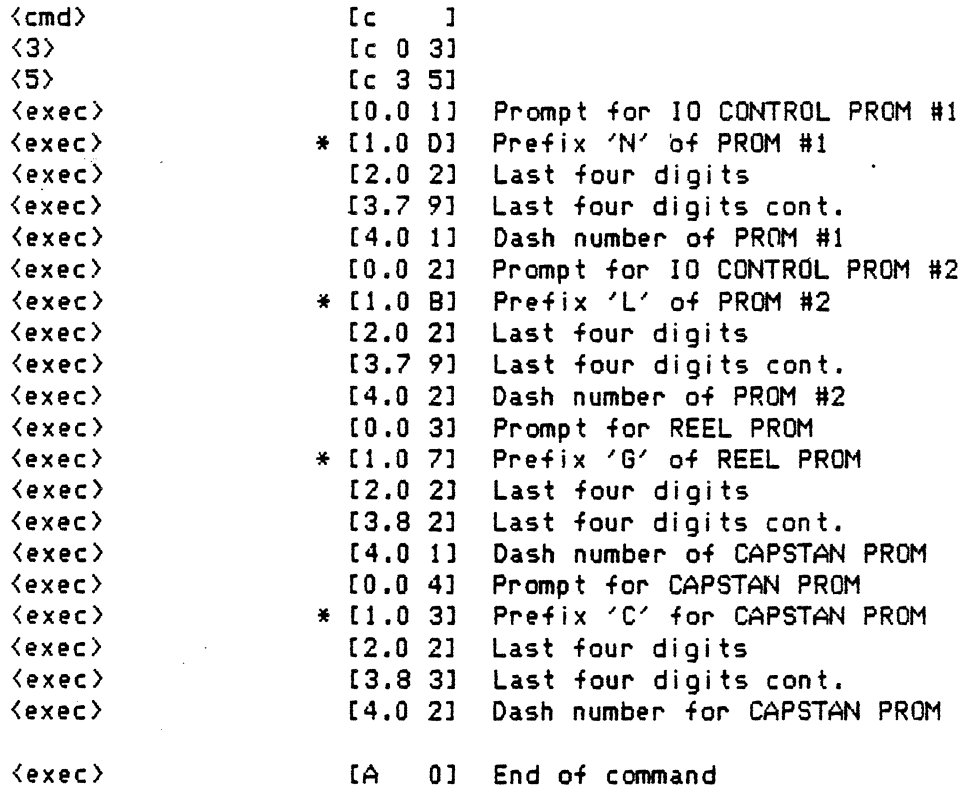

\* The· fol 1 owing table describes the HEX code for the PREFIX of the PROM part number.

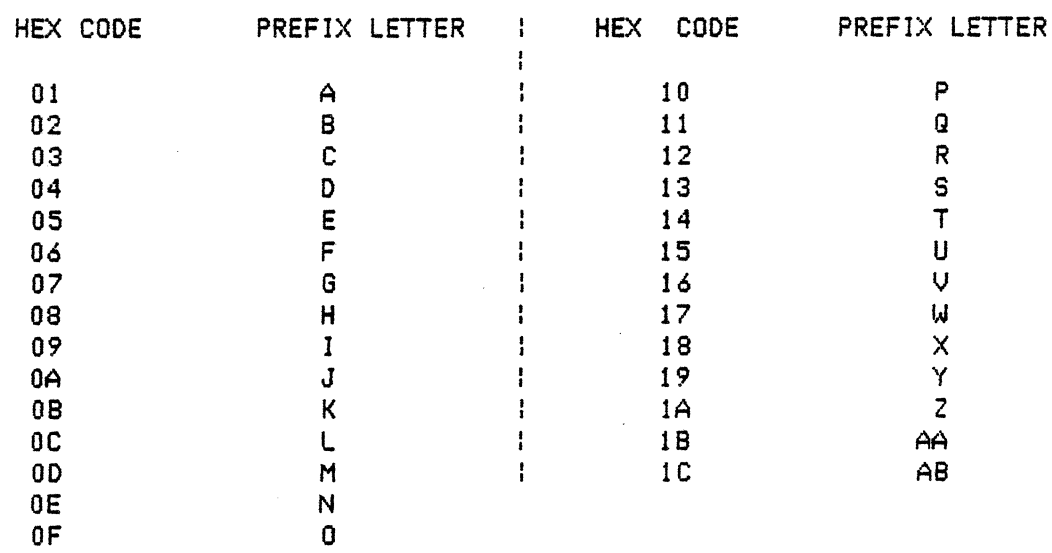

DKB Cmd 60 - Calibrate Capstan Circuit (Access Level III)

This command will cause the Capstan circuit on the SERVO PWBA to calibrate. This command requires that the SERVO PWBA have the supporting software installed. If this software is not installed then CE.2 1] will be displayed.

DKB Cmd 80 - Display Sense Byte 0 (Access Level I)

This command displays sense byte O. The display is dynamic so that if *the* sense byte changes while *the* command is active the display w!ll change accordingly. The operation is terminated by pressing either *the <exe>* or <reset> key. Refer to section 4.5 under Tape Unit Sense A <TUSA) for description of sense bytes.

### DKB Cmd 81 thru 84, 86, 87 - Display Sense Byte n (Access Level I)

These commands are sirni Jar to Cmd 80 in that each command causes one sense byte to be displayed. The number of *the* displayed sense byte is determined by the second digit of *the* command number. Refer to section 4.5 under Tape Unit Sense A <TUSA) for description of sense bytes.

### DKB Cmd 85 - Ex/Mod Sense Byte 5 (Access Level I/II)

This command allows Sense Byte 5 to be displayed while in access level I. If access level II is set then the PERTEC formatter configuration in Sense Byte 5 can be modified. To set the PERTEC formatter configuration one may *enter* a value from *the* following table, which describes settings for the PERTEC interface option. Refer to section 4.5 under Tape Unit Sense A <TUSA) for description of sense bytes.

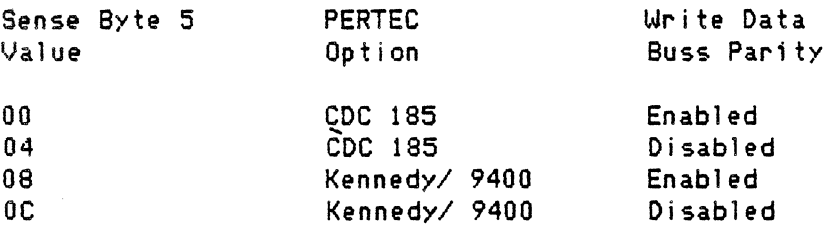

## DKB Cmd 88 - Display sense bytes 0 thru 7 (Access Level I)

This command sequentially displays sense bytes 0 thru 7. The STATUS display index indicates the sense byte number. The operation is terminated by pressing <exec> Key while displaying the last sense byte or by pressing <reset>. Refer to section 4.5 under Tape Unit Sense A <TUSA) for description of sense bytes.

DKB Cmd 89 - Display Software Flag Bytes 1 thru 4 (Access Level I)

This command sequentially displays Software Flag bytes 1 thru 4. The operation is terminated by pressing <exe> Key while displaying the last flag byte or by pressing <reset>. The following is a description of each Software Flag byte.

Bit location description.

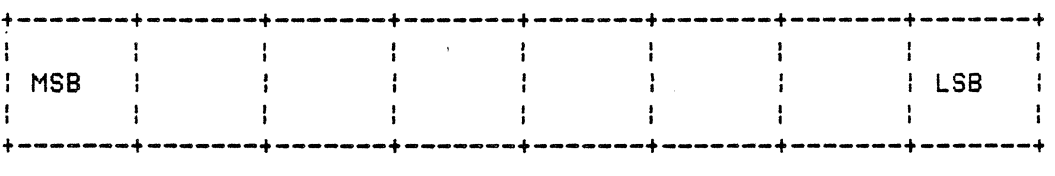

FLAG 1: MSB -

- Tape is loaded in the Tape Unit. - Reset program waiting to be executed - Unload routine waiting to be executed - Online routine waiting to be executed - Door is open LSB ·-

FLAG 2: MSB - Formatter Reset command received

Tape in process of loading LSB - Skip OCP indicator update FLAG 3: MSB - Door Override set - Manual Density Select<br>- Ignore Tape Marker Interrupts<br>- Allow Select Indicator to Blink During Dynamic Status - Tape Moving  $LSB -$ FLAG 4: MSB - Serial Data Received from Servo PWB<br>- Serial Receive Framing Error<br>- Capstan Communication Error<br>- Reel Communication Error - Reel Communication Error - Command *Rejected* from Servo PWB - Capstan Communication Busy

LSB - Reel Communication Busy

DKB Cmd 8A - Examine errors status of previous command. (Access level I)

This command will display *the* error status of any previous command. lf any previous errors were recorded then the display will first show [c.X X], *where* XX is the command number. *By* pressing <EXEC> *the* display will show the first recorded error for that particular command. If the LSD decimal is activated then more error codes follow. Press <EXEC> until all errors have *been* displayed.

DKB Cmd 8C - Examine/Modify Loop Chain Count (Access level I)

This command will allow one to examine and/or modify two HEX bytes that represent the number of times *the* following commands have *been* executed.

> CMO F3 - Loop on command chain CMD F6 - Loop until BOT CHO F7 - Loop until EDT

OKS Cmd 91 - Enable Access Level I

This command enables Access Level I so that only commands at Access Level I may be *executed.* This is the default Access Level. Use of the *<reset>* key also causes a return to Access Level I.

OKS Cmd *92* - Enable Access Level II

This command enables Access Level II so that only commands at Access Levels I and II may be *executed.* 

OKB Cmd 93 - Enable Access Level III <Level II required)

This command enables Access Level III so that commands at Access Levels I, II, and III may be *executed.* 

DKB Cmd 94 - Enable Access Level IV (Level III required)

This command enables Access Level IV so that commands at Access Level lV and below may be executed.

## DKB Cmd 95 - Ex/Mod Selected Density Write Compensation/Current <Access Level I/II>

This command allows write compensation and write current of the density indicated on the OCP to be 'displayed while in access level I and Modified values are put into effect immediately and stored in the Real Time Memory when the operation is completed. A STATUS display index of 0 indicates that write compensation is being displayed. A STATUS display index of 1 indicates that write current is being displayed.

DKB Cmd 96 - Ex/Mod Selected Density Read Gain (Access Level I/II)

This command allows the read gains of the density indicated on the OCP to be displayed while in access level I and modified if in access level II. The STATUS display index indicates the physical tracK number whose gain is being displayed.

*II'* DKB Cmd 97 - Ex/Mod PE Write Compensation/Current <Access Level I/ID

This command allows the PE write compensation and write current to be displayed while in access level I and modified if in access level II. Otherwise the command is the same as Cmd 95.

# DKB Cmd 98 - Ex/Mod GCR Write Compensation/Current (Access Level I/II)

This command allows the GCR write compensation and write current to be displayed while in access level I and modified if in access level II. Otherwise the command is the same as Cmd 95.

OKS Cmd *99* - Ex/Mod NRZI Write Current <Access Level I/II>

This command allows the NRZI write current to be displayed while in access level I and modified if in access level II. A STATUS display index 1 indicates that write current is being displayed.

OKS Cmd 9A - Ex/Mod PE Read Gain <Access Level I/II>

This command allows the PE read gains to be displayed while in access level I and modified if in access level II. The STATUS display index indicates the physical track number whose gain is being displayed. Modified values are put into effect immediately and stored in the Real Time Memory when the operation is completed.

DKB Cmd 9B - Ex/Mod GCR Read Gain (Access Level I/II)

This command allows the GCR read gains to be displayed while in access level I and modified if in access level II. The STATUS display index indicates the physical track number whose gain is being displayed. Since the GCR read gain is normally adjusted each time an ARA Burst is read the values  $1.90$ ,;;2. *7?*  ::3. 7?  $9.66$ <br>5.64

7. *r? '[{,* 7d  $9.85$ 

G. 71

 $\geq$ <sup>1</sup>

displayed here are those most recently determined by reading an ARA Burst. Modified values are put into effect immediately and stored in the Real Time Memory when *the* operation is completed.

OKS Cmd *9C* - Ex/Mod NRZI Read Gain <Access Level I/II>

This command allows the NRZI read gains to be displayed while in access level 1 and modified if in access level II. The STATUS display index indicates the physical track number whose gain is being displayed. Modified values are put into effect immediately and stored in the Real Time Memory when the operation is completed.

DKB Cmd 9D - Ex/Mod NRZI Forward Skew (Access Level I/II)

This command allows the NRZI forward skew values to be displayed while in access level I and modified if in access level II. The STATUS display index indicates the physical track number whose skew is being displayed. Modified values are put into effect immediately and stored in the Real Time Memory when the operation is completed.

OKS Cmd 9E - Ex/Mod NRZI Reverse Skew <Access Level I/II>

This command allows the NRZI reverse skew values to be displayed while in access level I and modified if in access level II. The STATUS display index indicates the physical track number whose skew is being displayed. Modified values are put into effect immediately and stored in the Real Time Memory when the operation is completed.

DIAG. Cmd AO - DKB and OCP Keyboard Test (Access level I)

This command can only be executed from the DKB panel. *The* purpose of this test is to verify the operation of the key switches on the OCP and DIAGNOSTIC keyboards. The keys are to be activated in a set sequence to insure all switches have been tested. While the switches are being depressed a corresponding character will be displayed. If any key is pressed out of sequence CE.1 91 will be displayed. If <sup>a</sup>key switch is bad the processor will not detect it so the corresponding character will not be displayed and when the next *Key* in sequence is pressed CE.l 91 will be displayed.

When the test is executed the most significant digit <MSD> will have a lower case 'c' in the upper left corner of the segments with the other two digits blank. *The* following table below shows *the* sequence in which the Keys must be pressed. If the Keys are pressed out of sequence and CE.l 9] is displayed. the test can be entered again by starting the Key sequence at (1). To exit the test at anytime press <RESET> twice or close and open the reel door.

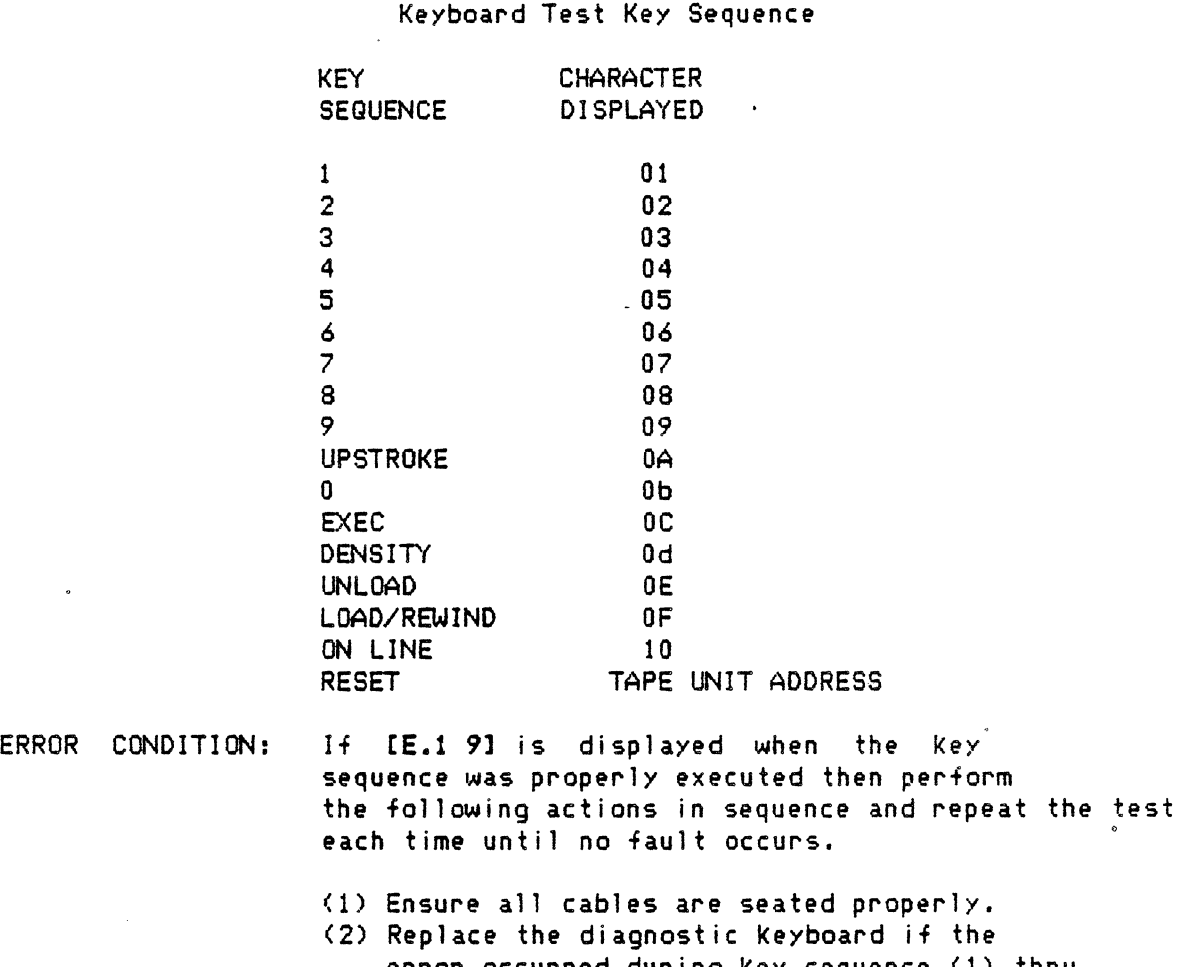

- error occurred during Key sequence (1) thru <DENSITY>. Repla<mark>ce the OCP panel if the error</mark> occurred during the key sequence <UNLOAD> thru <RESET>
- (3) Replace the WRITE & IO CONTROL PCB.

DKB Cmd A1 - Display and OCP indicator test (Access Level I)

 $\ddot{\phantom{a}}$ 

The purpose of this test is to verify that all the segments on the display digits and each indicator on the OCP panel operate properly. This is done by activating each display segment and OCP indicator. Operator assistance is required to visually inspect the displays and indicators. Test may be terminated by <RESET> OR <EXEC> at any time.

- a. Upon entry all display segments and OCP indicators will deactivate.
- b. The MSD display segments will activate individually in a clockwise direction until the number '8' appears along with a decimal point. All segments will stay activated for a set time then they will be deactivated.
- c. The middle display segments will activate individually in a clockwise direction until *the* number /81 appears along with a decimal point. All segments will stay activated for a set time *then they* will be deactivated.
- d. The LSD display segments will activate individually in a clockwise direction until the number '8' appears along with a decimal point. All segments will stay activated for a set time then they will be deactivated.
- e. The OCP indicators will activate individually starting with the SELECT indicator and ending with the 6250 indicator. All indicators will stay activated for a set time.
- f, All segments and indicators are activated for 2 seconds.
- h. Tape unit address is displayed. END OF TEST
- ERROR CONDIT I ON : If any of the segments or indicators does not activate then perform the following actions. Repeat test after each action until no fault appears.
	- (1) Ensure all cables are seated properly.
	- <2) Replace OCP assy.
	- (3) Replace IO CONTROL & WRITE PWBA.

DKB Cmd A2 - Tape Unit Sensor Test (Access level III)

This command can only be executed from the DKB. *The* purpose of this test is to verify *the* operation of the following: PEOT <Physical End of Tape) sensor, File Protect sensor, Door Interlock switch, EOT <End of Tape) sensor, BOT (Beginning of Tape) sensor, Tape on Hub sensor, Load Pump and Vacuum motor. Operator assistance is required to activate and deactivate each sensor and to thread tape on the fixed *reel.*  The tape unit display is used to show the activation and-deactivation of the sensors, load pump and vacuum motor.

Some early version SERVO PWBs will not support this command. This is revealed when CE.2 ll is displayed momentarily. By displaying this message the tape unit indicates that the PEOT sensor and the TAPE on HUB sensor will not be *tested* during this command.

*Once* the test is entered the MSD <most significant digit) will have a lower case /c/ in the upper left corner of the digit along with its

decimal. The last two digits will display '88'. The displays will stay in this mode for approximately 2 seconds. This is to test the displays to ensure segments are working properly. Refer to ERROR CONDITION section if '88' is not displayed.

After '88' is displayed the last two digits will have specific segments activated when each sensor is sensing a true signal. Figure #1 shows which segment is assigned to each sensor.

The bottom segment of the LSD will go blank indicating that the load pump should be off. The bottom segment of the middle display will go blank indicating that the  $-$ vacuum motor should be off.

To activate the load pump press <EXEC> once. The bottom segment of the LSD will be activated showing that the load pump should be on. This allows the Tape on Hub sensor to be tested. To activate the vacuum motor and deactivate the load pump press <EXEC> *once* more. The bottom segment of the middle display will be activated showing that the vacuum motor should be on.

To exit from the test press <RESET> or press <EXEC> until the Tape Unit address is displayed.

Perform the following steps to test the sensors, load pump and vacuum motor.

- A. PEOT SENSOR TESTING When the PEOT sensor is blocked segment 1 will activate. When the PEOT sensor is not blocked segment 1 will deactivate. Refer to ERROR CONDITION section if segment fails to toggle.
- B. EOT SENSOR TESTING When no tape is in tape path segment  $2$  will activate. To deactivate the EOT segment 2 block the EDT sensor from the reflector. Refer to ERROR CONDITION section if segment 2 fails to toggle.
- C. DOOR INTERLOCK TESTING When the door is closed segment 3 will activate. When the door is opened segment 3 will deactivate. Refer to ERROR CONDITION section if segment 3 fails to toggle.
- D. FILE PROTECT TESTING When the plunger of the File Protect sensor on the file reel is out, segment 4 will not blink when the file reel is rotated. When the plunger is held in, segment 4 will blink

when the file reel is rotated. Refer to ERROR CONDITION section if segment 4 fails to toggle.

- E. BOT SENSOR TESTING When no tape is in tape path segment Swill activate. To deactivate the SOT segment S block *the* sensor from the reflector. Refer to ERROR CONDITION section if segment 5 fails to toggle.
- F. TAPE ON HUB SENSOR TEST and LOAD PUMP TEST. Turn on the load pump by pressing <EXEC> once after entering test. The bottom segment of the LSD display will activate indicating that load pump should be on. *The* load pump makes an audible blowing noise. If this noise is not heard then refer to the ERROR CONDIT! ON section for instructions.

When *the* Load Pump is either on or off and no tape is fully wrapped on the FIXED reel, segment 6 should be off. Refer to ERROR CONDITION section if segment 6 is on during this phase.

When the Load Pump is on and tape is fully wrapped on the FIXED reel segment 6 should be on indicating Tape On Hub. Refer to ERROR CONDITION section if segment 6 is off during this phase.

G. VACUUM MOTOR TEST

Press <EXEC> once more to turn on the vacuum motor. The load pump will be turned off along with LSD bottom segment. After 1 second has passed the bottom segment of the middle display will activate and *the* vacuum motor will come on. The vacuum motor will create an audible blowing noise as the load pump but at a different pitch. Refer to ERROR CONDITION section if no audible blowing noise is heard. See SENSOR SEGMENTS following.

# chg. 13 Jul. 85--H

## SENSOR SEGMENTS

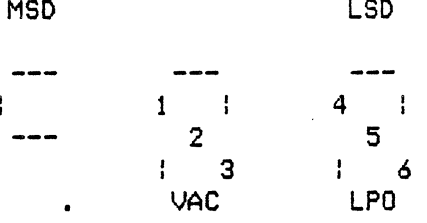

LPO - Indicates Load Pump On VAC - Indicates Vacuum Motor On

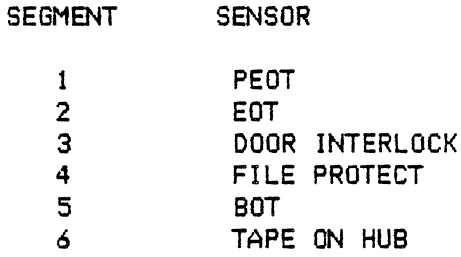

ERROR CONO IT ION:

If the tape unit display fails to display the number '88' then execute test Al.

# SECTION A THRU E.

If any of the segments fail to toggle after performing TEST OPERATION A thru E, reseat all sensor cables and repeat test. If failure still occurs then refer to the the following Field Replaceable Unit <FRU) table.

## FRU TABLE

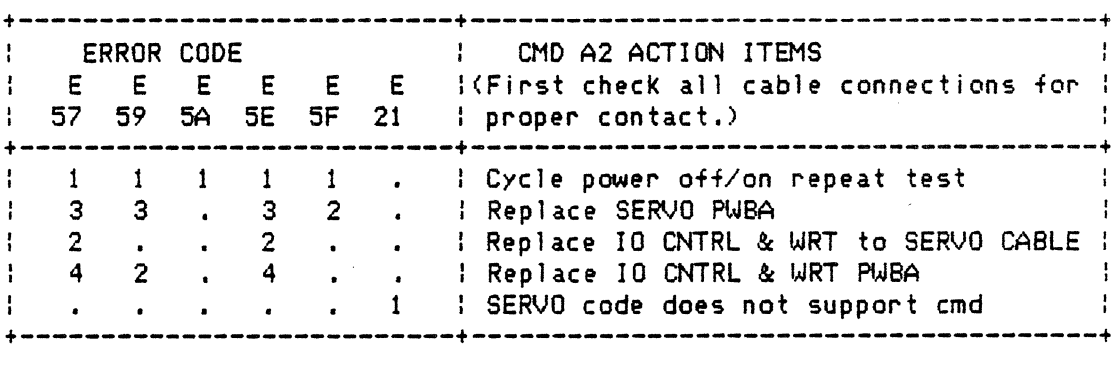

FRU TABLE <continued)

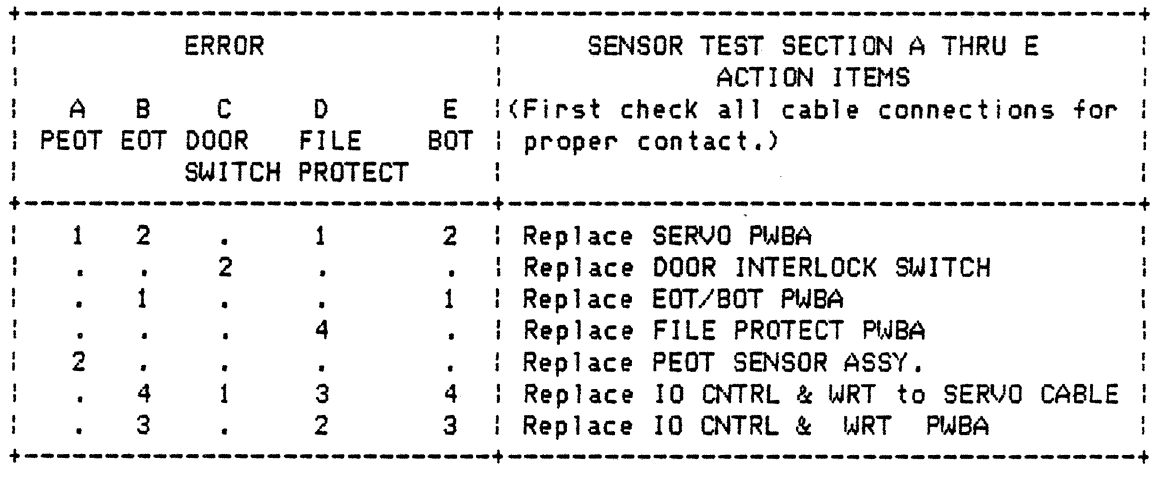

SECTION F - TAPE ON HUB SENSOR AND LOAD PUMP If the LSD bottom segment is activated and no audible blowing noise is heard then perform each of the following actions repeating the test after each action,

- (a) Reseat all cables leading to SERVO PWB.
- (b) Replace the SERVO PWBA.
- (c) Replace the LOAD PUMP.

If the LSD bottom segment is activated and an audible blowing noise is heard and if no tape is on the FIXED reel but segment 6 is on OR if the LSD bottom segment is activated and an audible blowing noise is heard and if tape is fully wrapped on the FIXED reel but segment 6 is not activated then perform the following actions and repeat the test after each action.

- (a) Reseat all cables leading to SERVO PWB.
- <b> Replace Tape on Hub sensor.
- <d> Replace SERVO PWBA

### SECTION G - VACUUM MOTOR

When the bottom segment of the middle display is activated and no audible blowing noise is heard perform the following action and repeat the test after each action.

- (a) Reseat all cables leading to the PNEUMATIC CONTROL PWB and SERVO CONTROL PWB.
- (b) Replace PNEUMATIC CONTROL PWBA.
- (c) Replace the VACUUM COLUMN PUMP ASSEMBLY

DKB Cmd A3 - Capstan Verification Test <Access Level III>

This diagnostic test will verify the following functions of the CAPSTAN control circuit for either SOips or 75ips machines.

- (1) Serial communication between the IO CONTROL & WRITE and SERVO PWBs
- (2) CAPSTAN internal circuitry.
- (3) CAPSTAN calibration.
- (4) Control 1 ines from the IO CONTROL & WRITE to SERVO PWB.
- (5) CAPSTAN performance in forward direction at S0/7Sips and high speed.
- (6) CAPSTAN performance in reverse direction at rewind speed and 50/?Sips.

Test may be terminated by <RESET> OR <EXEC> at any time.

ERROR CONDITION: If an error should appear check if all cables are seated properly. Repeat test if cables were not properly seated. If an error still persists after reseating cables perform the action described below. for the appropriate error code.

> If the test was conducted while tape was loaded and tape loop out of the columns, run. this same test <CMD A3) with no tape loaded.

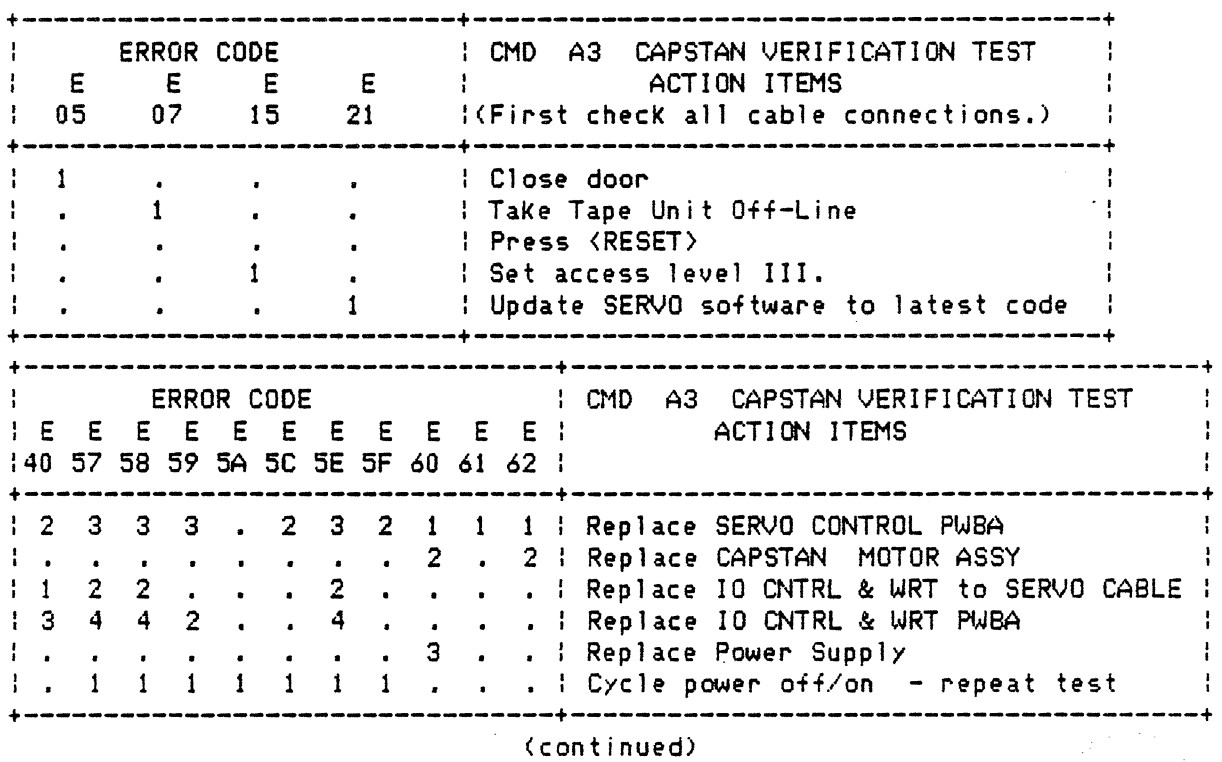

CMD A3 ERROR CONDITION TABLE <continued)

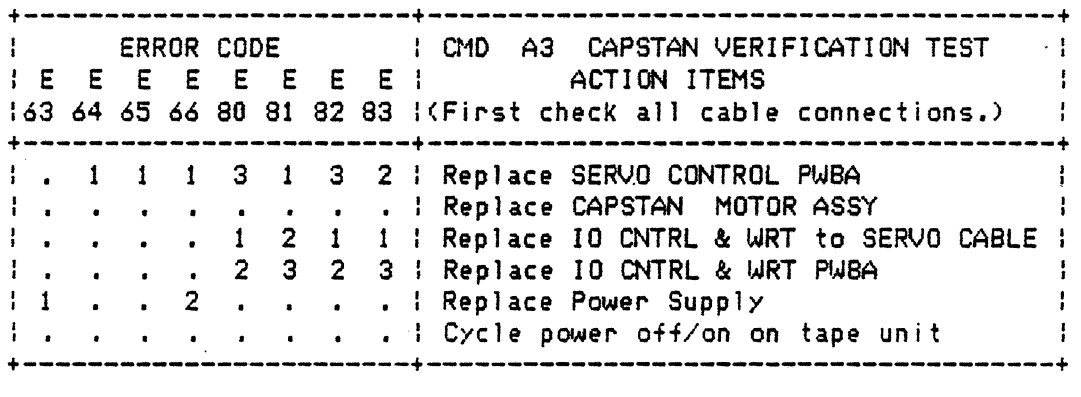

### DKB Cmd  $A4 - I0$  CONTROL & WRITE PWBA Test (Access Level III)

Circuitry on *the* l/O CONTROL & WRITE PWB is exercised and checked for proper operation. The test will terminate with *the* tape unit address displayed if no error has occurred. If an failure should occur a error code will *be* displayed. If *more* than *one* error has occurred the LSD decimal on the display will be activated. To examine *the next* error code press <EXEC>.

If this command is *executed* from *the* HOST or RS-232 the tape unit will immediately report that *the* test is complete *even* though it is not. It is up to the operator to *execute* CMD SA after one minute to *determine* if any errors were encountered during the test.

*The* Tape Unit will appear nonexistent to the Formatter during this test.

If a write track error is detected the OCP indicators will indicate which density *the* track error occurred and the display will show ERROR code CE.4 1J thru CE.4 9] indicating which physical track failed. If an error is displayed, press <EXEC> to test the next physical track until all tracks have *been* tested.

If any other error should appear-check if all cables are seated properly. Repeat test if cables were not properly seated. If an error still persists after reseating cables perform *the* action described below for the appropriate error *code.* 

For the following error\_codes\_replace\_the\_IO\_CONTROL & WRITE PWB: 30,37,38,39,3A,3C,3E,3F,41,42,43,44,45,46,47,48,49,4A,4C,4E,and.

Refer to the following tables for other error codes displayed.

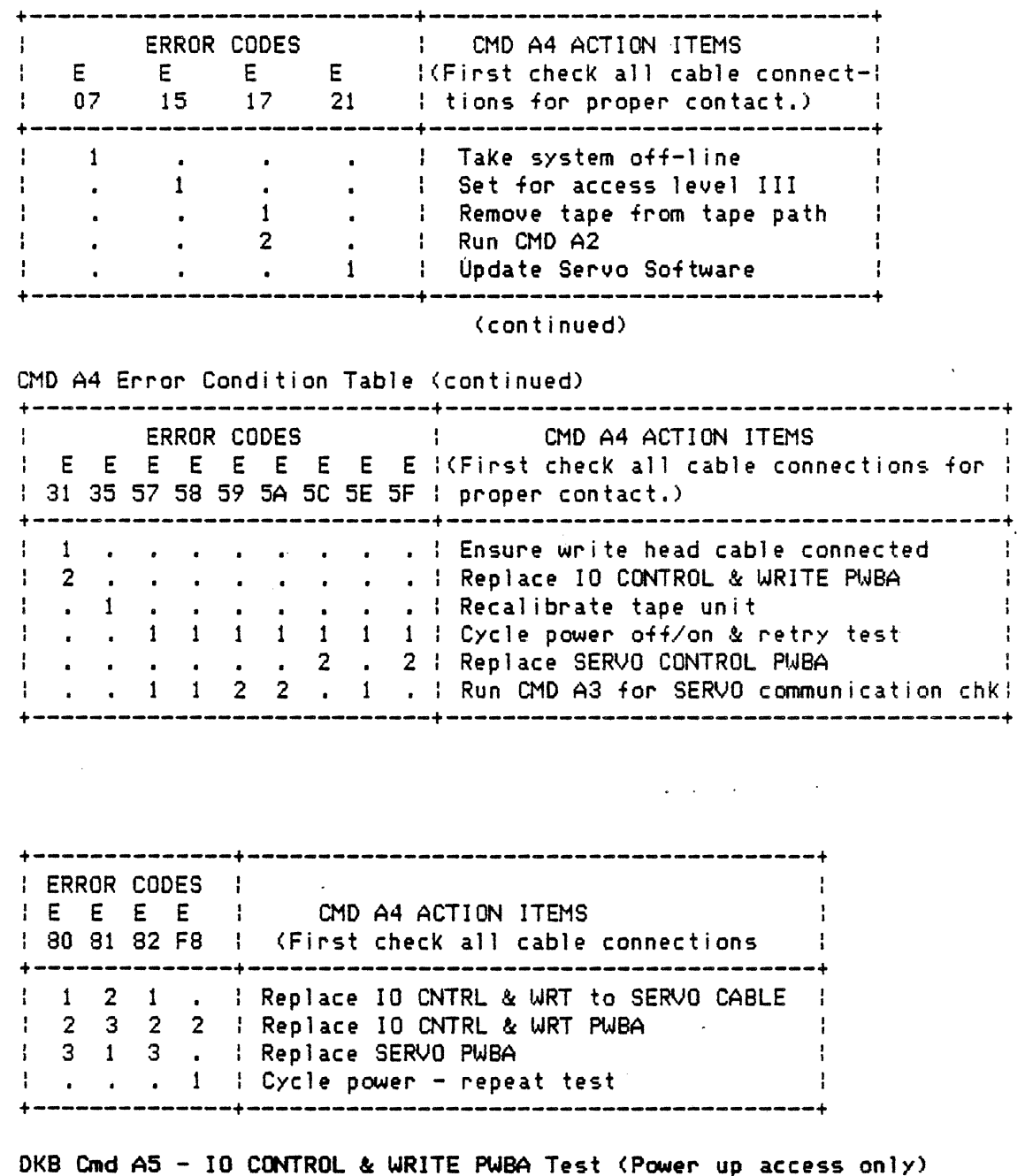

This command is entered automatically upon power up conditions, Watch Dog interruption ,or Brown Out conditions. This command cannot be entered by the DKB. Circuitry on the l/O CONTROL & WRITE PWB is exercised and checked for proper operation. The test will terminate with the tape unit address displayed if no error has occurred. If a failure should occur an error code will be displayed. If more than one error has occurred the LSD decimal on the display will be activated. To examine the next error code press <EXEC>.

The Tape Unit will appear nonexistent to the Formatter during this test.

If an error should appear check if all cables *are* seated properly. Repeat test if cables *were* not properly seated. If an error still persists after reseating cables perform the action described below for *the*  appropriate error code.

For the following error codes replace the IO CONTROL & WRITE PWB: 30,37,38,39,3A,3C,3E,3F,FA and FE.

Refer to the following tables for other error codes displayed.

CMD AS Error Condition Table

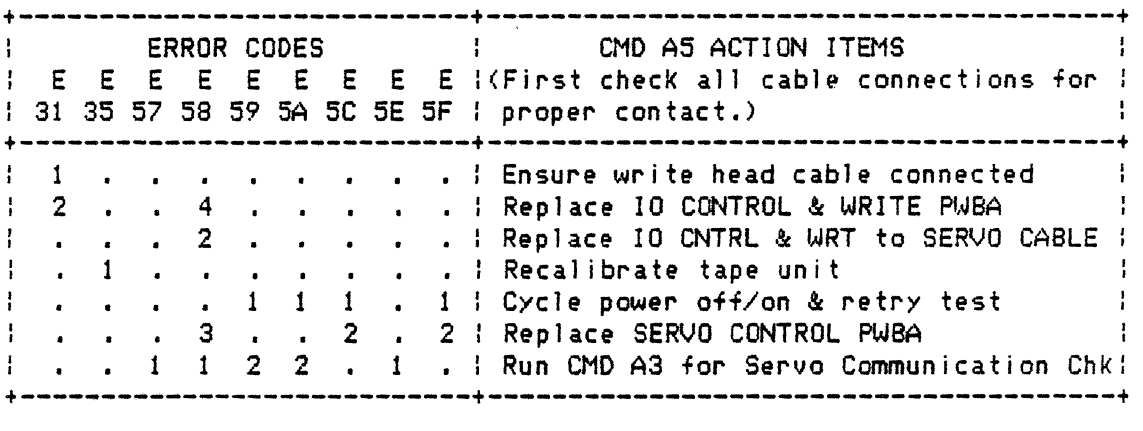

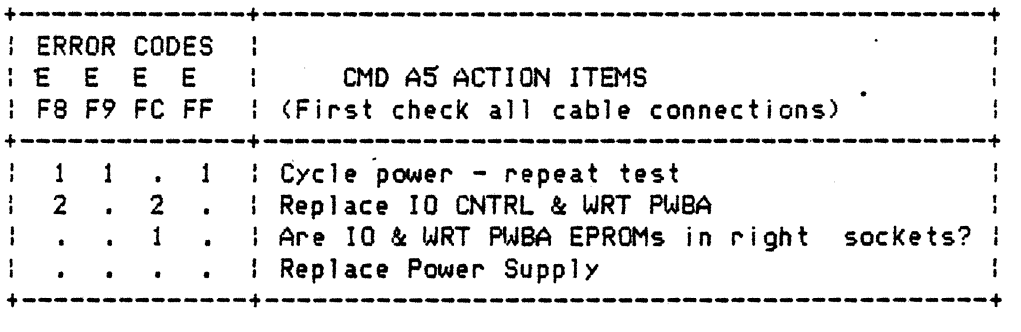

DKB Cmd BO - Disable SELECT indicator during dynamic status. <Access Level II>

The Select option status can be determined by looking at FLAG byte 3 by use of CMD 89.

OKS Cmd Bl - Enable SELECT indicator during dynamic status. <Access Level II>

DKB Cmd B2 - Factory Configuration (Access Level IV)

This command sets the Tape Unit in a specific configuration as described below:

a. Force Read option - RESET b. Seismic option - RESET c. Software density select - RESET d. PERTEC formatter configuration - Kennedy 9400 *e.* Clears Parity Disable bit of Sense Byte 5 f. Manual Density Select - RESET g. If NRZI capable 1 ine is low from the READ PWB, the NRZI capable bit in Sense Byte 4 is set. h. Set tape unit address to CA OJ i. Set'Access level to level I j, Set Density Request bits in Sense Byte 3 to PE. DKB Cmd B5 - Reset (Access level I) This command performs the same function as the OCP <reset> Key. DK8 Cmd 86 - Density <Access level I> This command performs the same function as the OCP <density> Key. DK8 Cmd 87 - On-Line <Access level I> This command performs the same function as the OCP <online> Key. DKB Cmd B8 - Unload (Access level I) This command performs the same function as the OCP  $\langle$ unload $\rangle$  Key. DKB Cmd B9 - Rewind (Access level I) This command will rewind tape to BOT if tape is loaded. DKB Cmd BA - Load tape (Access level I) This command is used to load a 2400 foot reel of tape or to execute a mid-tape load sequence. This command is not used for a load assist. Refer to section 7.11 LOAD OPERATION if a load failure should occur. DKB Cmd BC - Load Assist Tape (Access Level I) This command is used to load assist a reel of tape or to execute a midtape load sequence. The following is the procedure for using the LOAD ASSIST TAPE command. 1) Rotate the file *reel* and place about one-inch of tape into *the*  entrance of *the* thread channel. 2) Enter command BC and close door.

Refer to section 7.11 LOAD OPERATION if a load failure should occur.

## DIAG. Cmd Cl - Formatter Microprocessor test

This self test is nonexhaustive operational verification of the 68000 microprocessor of the formatter. Refer to tables below if any errors should occur.

ERROR CODE TABLE IF COMMAND WAS EXECUTED FROM DKB

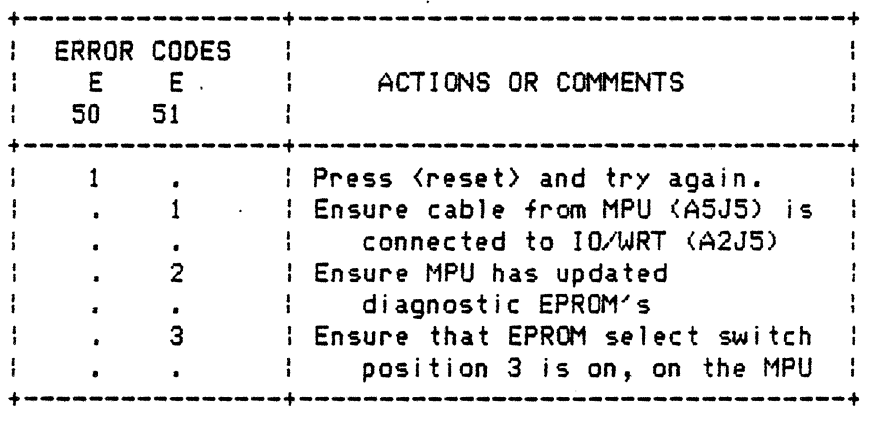

BLANK

BLANK

BLANK BLANK BLANK BLANK BLANK BLANK BLANK BLANK BLANK BLANK BLANK BLANK

BLANK

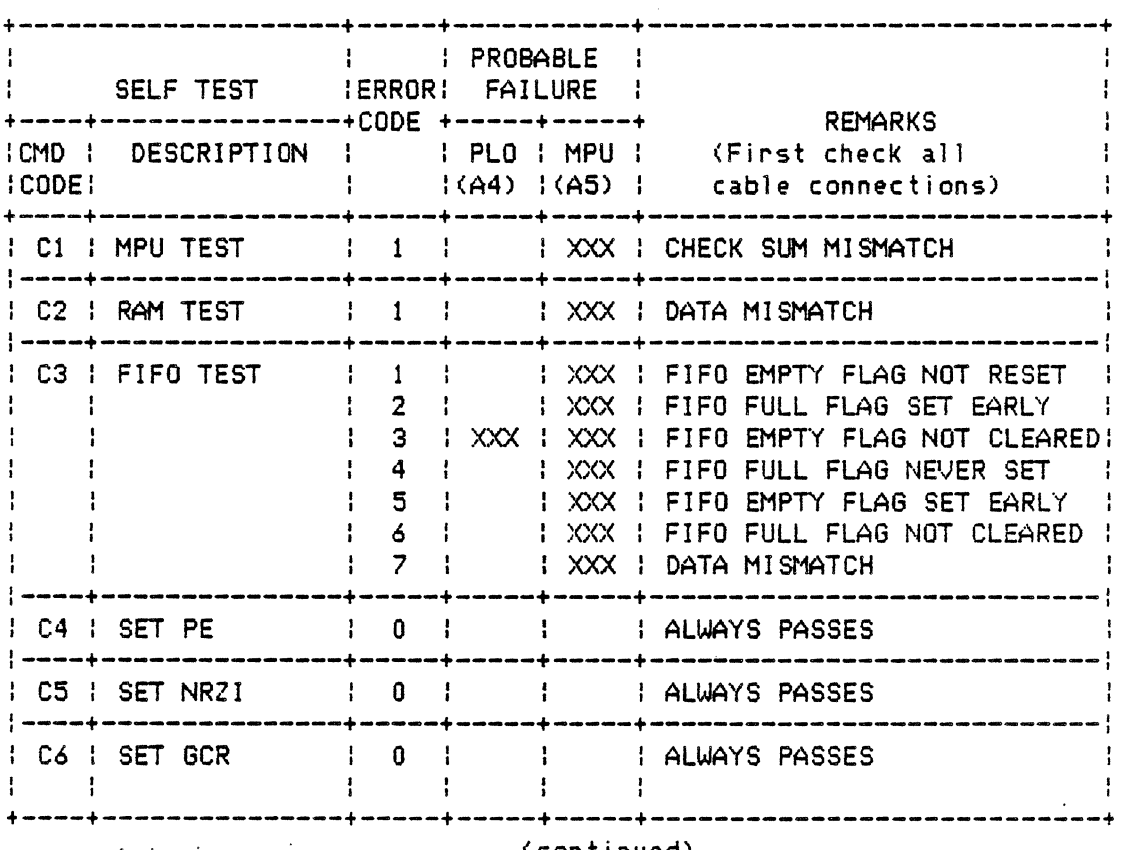

# FORMATTER DIAGNOSTIC SELF TEST ERROR CODES

(continued)

 $\mathcal{L}_{\mathcal{A}}$ 

 $\mathcal{L}$ 

 $\bar{\gamma}$ 

 $\bar{z}$ 

 $\label{eq:2.1} \frac{1}{2} \sum_{i=1}^n \frac{1}{2} \sum_{j=1}^n \frac{1}{2} \sum_{j=1}^n \frac{1}{2} \sum_{j=1}^n \frac{1}{2} \sum_{j=1}^n \frac{1}{2} \sum_{j=1}^n \frac{1}{2} \sum_{j=1}^n \frac{1}{2} \sum_{j=1}^n \frac{1}{2} \sum_{j=1}^n \frac{1}{2} \sum_{j=1}^n \frac{1}{2} \sum_{j=1}^n \frac{1}{2} \sum_{j=1}^n \frac{1}{2} \sum_{j=1}^n \frac{$ 

 $\mathcal{L}^{\text{max}}_{\text{max}}$ 

 $\label{eq:2.1} \frac{1}{2}\sum_{i=1}^n\frac{1}{2\pi}\sum_{i=1}^n\frac{1}{2\pi\sqrt{2\pi}}\sum_{i=1}^n\frac{1}{2\pi\sqrt{2\pi}}\sum_{i=1}^n\frac{1}{2\pi\sqrt{2\pi}}\sum_{i=1}^n\frac{1}{2\pi\sqrt{2\pi}}\sum_{i=1}^n\frac{1}{2\pi\sqrt{2\pi}}\sum_{i=1}^n\frac{1}{2\pi\sqrt{2\pi}}\sum_{i=1}^n\frac{1}{2\pi\sqrt{2\pi}}\sum_{i=1}^n\frac{1}{2\pi\sqrt{$ 

 $\label{eq:2.1} \mathcal{L}_{\text{max}} = \mathcal{L}_{\text{max}} + \mathcal{L}_{\text{max}}$ 

 $\sim 10^6$ 

 $\mathcal{L}^{\text{max}}_{\text{max}}$ 

 $\sim$ 

 $\label{eq:2} \frac{1}{\sqrt{2}}\int_{0}^{\pi} \frac{1}{\sqrt{2\pi}}\left(\frac{1}{\sqrt{2\pi}}\right)^{2}d\mu$ 

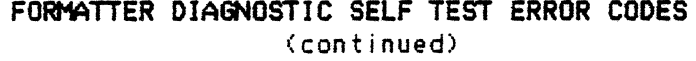

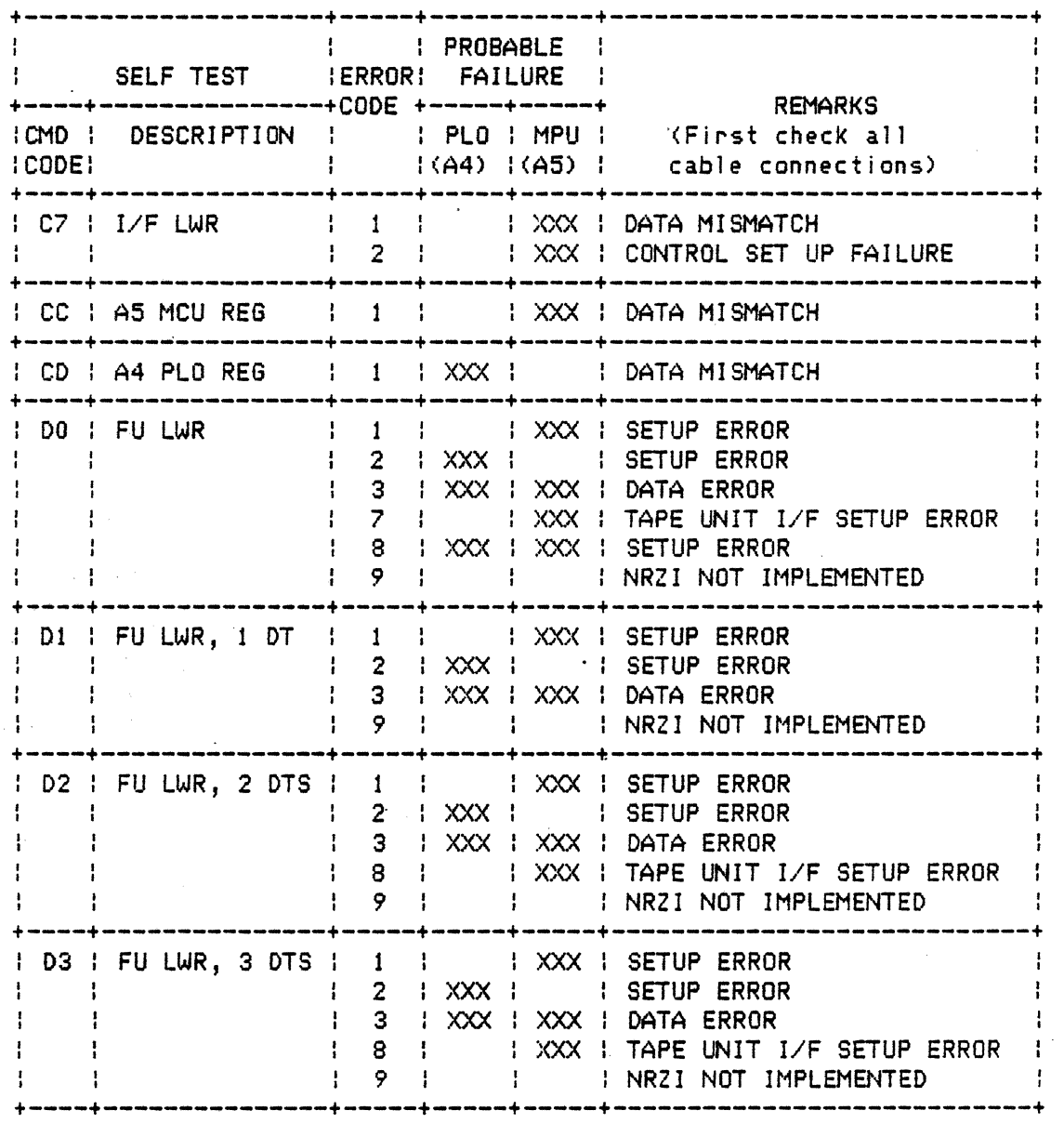

### DIAG. Cmd C2 - Formatter Memory test

This self test verifies operation of the random access memory <RAM) of the formatter. RAM contents are left intact. Refer to Formatter Error table in CMD C1 for status codes that may appear.

### DIAG. Cmd C3 - Formatter FIFO Data Rate Buffer test.

This self test verifies the operation of the formatter FIFO, which acts as a data rate buffer between the host and the read or write logic of the formatter. The FIFO, which is 512 words deep and *9* bits wide, is filled with a binary count of 511 to O; the count is then read out and checked. Refer to Formatter Error table in CMD C1 for status codes that may appear.

DIAG. Cmd C4 - Formatter set PE mode.

This self test establishes PE as the format to be used for other self tests that operate in a specific format. Refer to Formatter Error table in CMD Cl for status codes that may appear.

DIAG. Cmd C5 - Formatter set NRZI mode.

This self test establishes NRZI as the format to be used for other self tests that operate in a specific format. Refer to Formatter Error table in CMD Cl for status codes that may appear.

DIAG. Cmd C6 - Formatter set GCR mode.

This self test establishes GCR as the format to be used for other self tests<br>that operate in a specific format. Refer to Formatter Error table in that operate in a specific format. CMD C1 for status codes that may appear.

·01AG. Cmd C7 - Formatter interface LWR test.

This self test verifies operation of the tape unit interface on the microcomputer card (A5). Data patterns are written to the tape unit interface, looped back and read from  $it$ , and compared. No tape unit is. involved in this test, and no encoding format <PE, NRZI, or GCR) is used. Refer to Formatter Error table in CMD Cl for status codes that may appear.

DIAG. Cmd CC - Formatter MPU HW register test.

The microcomputer hardware register self test exercises the available registers of the A5 board which are both read and write accessible. It does this by writing a binary count pattern to each register, reading bacK and comparing after each write.

Eight bit registers are tested with a count of 255 to O; sixteen bit registers are tested with a count of 65535 to O. Unavailable bits within *the* registers are masked, and not considered for the comparison.

The registers tested include the Tape Unit Interface Control register, the Formatter Status register, the Formatter Error register, the Dynamic Status register, and the Tape Unit Error Status registers.

For interfaces other than Telex, this test exercises the registers available on that interface.

During the running of the test, erroneous dynamic status and error status will be reported to *the* host. Correct status will *be* restored at the completion of the test. Refer to Formatter Error table in CMD Cl for status codes that may appear.

### DIAG. Cmd CD - Formatter PLO HW Reqister test.

The PLO hardware register self test exercises the available registers of the A4 formatter board which are both read and write accessible. It does this by writing a binary count pattern to each register, reading back and comparing after each write.

Eight bit registers are tested with a count of 255 to O; nine bit registers are tested with a count of 511 to O. Unavailable bits within the registers are masked, and not considered for the comparison.

The registers tested include the Amp Sense Control register, the PLO Timing Control register, the GCR ECC Control register, the PE/NRZI Read Control register, the Microprocessor Track-In-Error register, the PLO/Skew Buffer Control register, the PLO Divisor registers, the Pointer Control register, the Read Buffer Control register, the Write Control register, the Write Inhibit register, the Write Dead Track Control register, the Write Data Path Control register, and the two Write Dead Track registers. Refer to Formatter Error table in CMO Cl for status codes that may appear.

### DIAG. Cmd DO - Formatter LWR test

This self test involves the FIFO, the write encoding logic, the tape unit interface, and the read decoding logic. A preset pattern of 65 characters is written into the FIFO, encoded to PE or GCR format, looped back through *the*  tape unit interface portion of the MPU PWBA, and decoded. Both the read encoding logic and write decoding logic are checked for proper response. Refer to Formatter Error table in CHO Cl for status codes that may appear.

Cmd C4 or Cmd C6 should be executed before Cmd CS in order to select either PE or GCR format. Formatter LWR is not implemented for NRZI format.

DIAG. Cmd Dt - Foraatter LWR with 1 dead track.

This self test is similar to Cmd DO, except that it is run with one track dead. Nine LWRs are run, with each track dead in turn. This test checks for proper operation of error detection and correction in the read decoding logic. Refer to Formatter Error table in CMD C1 for status codes that may appear.

Cmd C4 or Cmd C6 should be executed before Cmd 01 to select either PE or GCR format. Formatter LWR is not implemented for NRZI format.

DIAG. Cmd D2 - Formatter LWR with 2 dead tracks test.

This self test is similar to CMD DO, except that it is run with two tracks dead. Thirty six LWRs are run, with each pair of tracks dead in turn. This test checks for proper operation of error detection and correction in the read decoding logic. Refer to Formatter Error table in CHO C1 for status codes that may appear.

Cmd C4 or Cmd C6 should be executed before Cmd 02, to select either PE or GCR format. Formatter LWR is not implemented for NRZI format.

DIAG. Cmd D3 - Formatter LWR with 3 dead tracks test.

This self test is similar to Cmd DO, except that it is run with three tracks dead. Eighty four LWRs *are* run, with each triplet of tracks dead in turn. This test checks for proper operation of error detection in the read decoding logic. Refer to Formatter Error table in CMD C1 for status codes that may appear.

Cmd C4 or Cmd C6 should be executed before Cmd D3, to select either PE or GCR format. Formatter LWR is not implemented for NRZI format.

DIAG. Cmd EO - Set Formatter for Tape Unit 0 diagnostics.

This command will set the formatter to communicate with Tape Unit O.

DIAG. Cmd El - Set Formatter for Tape Unit 1 diagnostics.

This command will set the formatter to communicate with Tape Unit 1.

DIAG. Cmd E2 - Set Formatter for Tape Unit 2 diagnostics.

This command will set the formatter to communicate with Tape Unit 2.

OIAG. Cmd E3 - Set Formatter for Tape Unit 3 diagnostics.

This command will set the formatter to communicate with Tape Unit 3.

DJAG. Cmd F3 - Loop On Cmd Chain <Access level I>

The Loop command is used to cause a loop of one or more commands to *execute* repeatedly. A Mark command <Cmd FE) is *entered* to marK the beginning of the command loop to be repeated and the Loop command is the last command in the loop to be repeated. If a Mark command is not in the chain then all of the commands in the chain prior to the Loop command will be repeated. Execution of *the* command loop is terminated by pressing <RESET>.

DIAG. Cmd F6 - Loop Until BOT (Access level  $F$ )

The Loop Until BOT command is used to cause a loop of one or more commands to repeat until BOT is observed. Execution of *the* command loop is terminated when BOT is observed or by pressing <RESET>. Refer to description of Mark and Loop commands for description of command loops.

DIAG. Cmd F7 - Loop Until EOT (Access Level I)

The Loop Until EOT command is used to c~use a loop of *one* or more commands to repeat until EOT is observed. Execution of the command loop is<br>terminated when EOT is observed or by pressing <RESET>. Refer to terminated when EOT is observed or by pressing <RESET>. description of MarK and Loop commands for description of command loops.

OIAG. Cmd FE - Hark <Access Level I>

The Mark command is used with a Loop command (or conditional loop command such as Loop Until BOT or Loop Until EOT). The Mark command marks the beginning of a loop of commands to be executed repeatedly while the Loop command indicates the last command of the loop to be executed. Commands in the chain before the Mark command and after the Loop command will not *be*  repeated.

### 7.9 TABLE OF DIAGNOSTIC COMMANDS

ACCESS CMD FUNCTION LEVEL CODE I 01 Change Tape Unit Address 02 Set Manual Density Select I I Reset Manual Density Select I 04 Set Door Override<br>05 Reset Door Overrig 05 Reset Door Override I I 06 Set Force Read Option<br>07 Reset Force Read Opti I 07 Reset Force Read Option<br>08 Set Seismic Option ] 08 Set Seismic Option I 09 Reset Seismic Option l 10 Set Software Density Select ( STC and Pertec---reset otherwise) I 11 Reset Software Density Select 14 Real Time Memory <NVRAM) Test  $\mathbf{I}$ II 20 Write All Ones in selected density Il 21 Write Preset Pattern in selected density II 22 Write/Read Reverse/Repeat I 23 Read forward in selected density <sup>~</sup>24 Read reverse in .selected density 1 25 Go-Stop until EOT 26 Shoeshine<br>27 BOT/EOT S I 27 BOT/EOT Shine I 28 Shuffle to EOT<br>III 29 Fast Forward III 29 Fast Forward Fast Reverse II 31 Calibrate Write Current & Read Gains II 32 Calibrate PE Read Gain Calibrate GCR Read Gain: II 34 Calibrate NRZI Read Gain Display PROM Version III 60 Calibrate Capstan\*\* I 80 Display Sense Byte 0 I 81 Display Sense Byte 1 I 82 Display Sense Byte 2 I 83 Display Sense Byte 3 I 84 Display Sense Byte 4 I/II 85 EX/HOD Sense Byte 5 1 86 Display Sense Byte 6<br>1 87 Display Sense Byte 7 I 87 Display Sense Byte 7 I BB Display Sense Bytes 0 thru 7

\*\*Not applicable to Pertee interface. <continued on next page)

TABLE *7.9* <continued) ACCESS LEVEL CMD FUNCTION CODE I 99 Display Software Flags 1 thru 4 I 8A Examine error status of previous command\*\*<br>I 8C Examine/Modify loop count\*\* Examine/Modify loop count\*\* I 91 Enable Access Level I I 92 Enable Access Level II II 93 Enable Access Level III Enable Access Level IV I/II 95 Ex/Mod Selected Density Write Compensation/Current<br>I/II 96 Ex/Mod Selected Density Read Gain I/II *96* Ex/Mod Selt!'cted Density Read Gain I/II 97 Ex/Mod PE Write Compensation/Current<br>I/II 98 Ex/Mod GCR Write Compensation/Curren I/II 98 Ex/Mod GCR Write Compensation/Current<br>I/II 99 Ex/Mod NRZI Write Current I/II *99* Ex/Mod NRZI Write Current I/II 9A Ex/Mod PE Read Gain<br>I/II 9B Ex/Mod GCR Read Gair I/II 98 Ex/Mod GCR Read Gain I/II 9C Ex/Mod NRZI Read Gain I/II 90 Ex/Mod NRZI Forward Skew Ex/Mod NRZI Reverse Skew I AO Keyboard Operation test\*\*<br>I A1 Display Operation test\*\* I A1 Display Operation test\*\*<br>III A2 Sensor Operation test\*\* III - A2 - Sensor Operation test\*\*<br>III - A3 - Capstan Operation test\*\* III A3 Capstan Operation test\*\*<br>III A4 IO CONTROL & WRITE PWBA A4 IO CONTROL & WRITE PWBA test\*\*<br>A5 Power Up diagnostic test\* \* A5 Power Up diagnostic test\* II BO Disable Select Indicator Blinking<br>II B1 Enable Select Indicator Blinking II 81 Enable Select Indicator 81 inking Set Tape Unit to Factory Configuration l 85 Reset tape unit\*\* I 86 Increment density\*\*<br>I 87 Put tape unit On-Li I 87 Put tape unit On-Line\*\*<br>I 88 Unload tape\*\* I B8 Unload tape\*\*<br>I B9 Rewind tape to Rewind tape to BOT\*\* I BA Load tape\*\* Load Assist tape\*\*

...

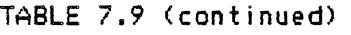

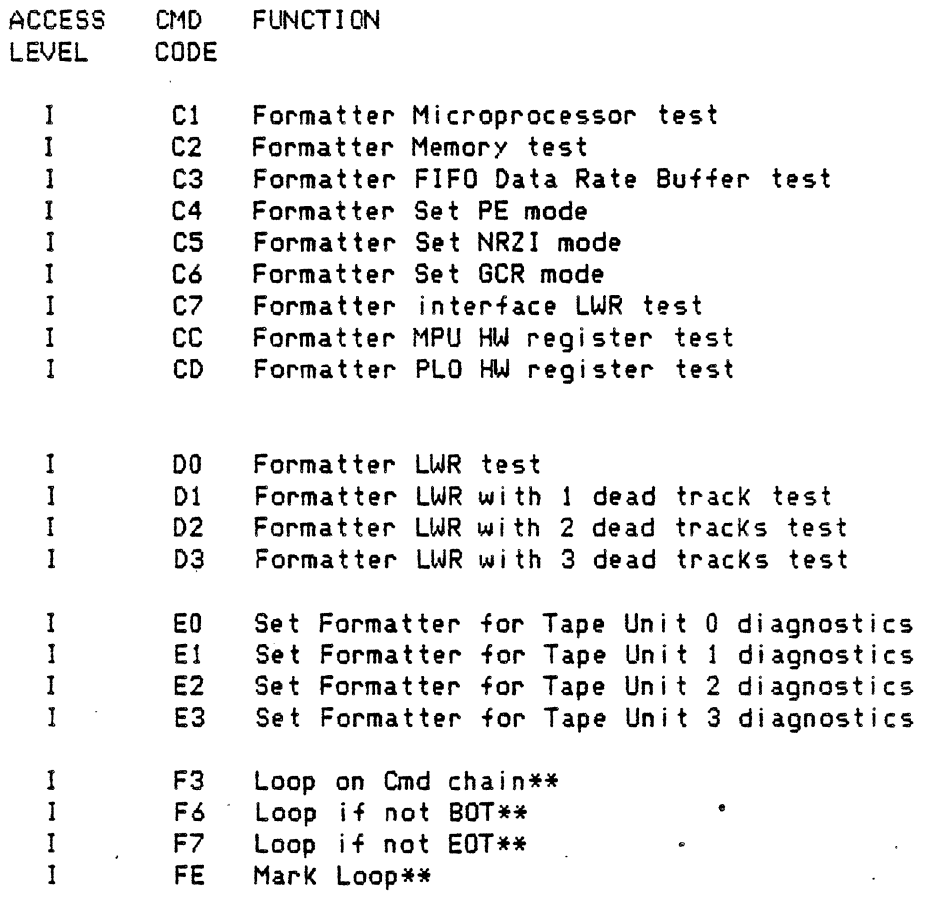

\* Command not accessible by DKB. \*\* Not applicable to Pertec interface.

NOTE: *See* Section 7.4 for description of CMDs with more than one access level.

### 7.10 ERROR CODES DISPLAYED ON STATUS DISPLAY

The column marked Diag. Cmd will indicate which command to refer to in order to trouble shoot a tape unit problem. When a '\*' 1s indicated *then the* error may have been generated by inappropriate or incomplete operator actions. For instance drive<br>door not closed. Check operator control procedure before Check operator control procedure before performing further diagnostics.

Error Diag. Condition Code Cmd 0 No error 2  $*, A2$ Tape beyond EOT 3 \*,Ai Tape not 1 oaded Tape at or behind load point 4 \*,A2 5 \* 1A2 \* ,A2 Door open 6 Tape not at Load Point 7 Tape Unit is On Line \* \* \* \* \* a  $\ddot{\ast}$ Unimplemented command 9  $\star$ Another program is busy 10  $\star$ Command can only be *executed* from DKB · Load Fa i 1 *ure*  ll  $\frac{1}{2}$ 12  $*$ <br> $*$ <sub>\*</sub>,A2<br> $*$ Load check indicator active 13 Not NRZI capable 14 Tape is File Protected 15 · Proper Access Level is not enabled 16 \* Load operation interrupted by door open or <reset> 17  $*, A2$ Operation requires no tape in tape path 19 \* \* \*,A3 Illegal operation while tape is loaded 19 I 11ega1 key sequence 20 Capstan is not calibrated 21 \* SERVO does not support all or portion of command 30 A4 Write current error *detected*  31 A4 Erase current error *detected*  32 31 Write current cal ibraton error 33  $*$ <br>31 Calibration interrupted 34 SAG error during GCR calibration 35  $A<sub>5</sub>$ NVRAM check sum error 36 31 Track 5 Read CAL error during Write Calibration 37 A4 Marker interrupt circuit failure 39 A4 BOT Latch circuit failure 39 A4 EOT Latch circuit failure 3A A4 Write DAC should not be comming on. 3C A4 Write DAC is not comming on. 3E A4 Watch Dog circuit Failure 3F A4 IO CONTROL & WRITE PWBA Gate Array failure 40 A3 IO CONTROL & WRITE PWBA direction detection failure 41 A4 Physical Track 1 failure in selected density, 42 A4 Physical Track 2 failure in selected density, 43 A4 Physical Track 3 failure in selected density. <Continued on next page)

TABLE 7.10 <Continued) Error Diag. Code Code 44 A4<br>45 A4 45 A4 46 A4<br>47 A4 47 A4 48 A4  $\Delta 4$ 4A A4 4C A4,31 4E A4,31<br>4F A4.31 A4,31 50  $*, C1$ <br>51  $*, C1$  $51 * , 01$ <br> $55 * , 43$ SS A3 56 A3<br>57 A3 57 A3 58 A3<br>59 A3 **59** A3<br>**5A** A3 **5A A3**<br>**5C A3 SC** A3<br>**SE** A3  $A3$ SF A3 60 A3  $A3$ 62 A3 63 A3 64 A3 65 A3 66 A3 80 A3 81 A3 82 A3 83 A3 90 \* 98 \*<br>99 \* *99* \* AO \*<br>A1 \*<br>A2 \*<br>A3 \*  $\begin{array}{cc} \text{CO} & \ast \\ \text{C1} & \ast \end{array}$  $C1$   $*$ <br> $C2$   $*$ C3 \* cs \* C9 \* CA \* Condition Physical Track 4 failure in selected density, Physical Track 5 failure in selected density, Physical Track 6 failure in selected density. Physical Track 7 failure in selected density. Physical Track 8 failure in selected density. Physical Track 9 failure in selected density. Noise on tracks or bad track gating. Track error in PE. Track *error* in GCR. Track error in NRZI. Diagnostic communication failure with formatter Unable to communicate with formatter Write protected SERVO memory Invalid SERVO address REEL processor failed to reply to communication CAPSTAN failed to reply to communication IO CONTROL processor detected framing error Serial command sent to SERVO PCB was *rejected.*  Only CAPSTAN failed to serial communicate. Both REEL and CAPSTAN failed the communication test Only REEL processor failed to serial communicate. Capstan failed to calibrate. Capstan sync error on Go~ Capstan low *speed* velocity *error.*  Capstan high speed velocity error. Capstan deceleration error. Capstan failed to stop. Capstan failed to move on GO command. Go control line from 10 CONTROL & WRITE PWBA to SERVO failure Rewind 1 ine from 10 CONTROL & WRITE PWBA to SERVO failure. Fwd/rev line from IO CONTROL & WRITE PWBA to SERVO failure. IO CONTROL & WRITE PWBA not receiving TACH from SERVO PWBA. Privilege violation Program overflow Illegal operation Unimplemented Time out error <Reset, try cmd again) Non-hexadecimal character Bad Syntax Stack overflow (Reset, try cmd again) CMDST Bus Handshake Failure (Reset, try cmd again) Illegal TU command Unexpected response from tape unit <Reset, try cmd again) Echo response failure <Reset, try cmd again) DATST Bus Handshake Failure (Reset, try cmd again) Data Disappeared (Reset, try cmd again)

TABLE 7.10 <Continued)

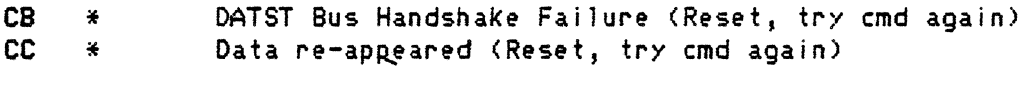

F8 A4<br>F9 A5 10 CNTRL & WRT PWBA Watch dog interrupted processor

- F9 AS Power Fail line failure
- FA A5<br>FC A5 IO CNTRL & WRT PWBA Processor failure
- FC A5<br>FE A5 IO CONTROL EROH placement failure or EPROM failure
- FE A5<br>FF A5 IO CONTROL NVRAM failure
- $A5$ BROWN out *detected*

## 7.11 LOAD OPERATION

The following tables represent possible error codes that may be encountered during a load operation and suggests possible remedies.

> Ensure the following items are checked before using error tables.

- a) Make sure column and reel doors are securely closed.
- b) Ensure that the file reel hub is latched.
- c) Ensure tape path and column is clean.
- d) Check all cable connections for proper contact.

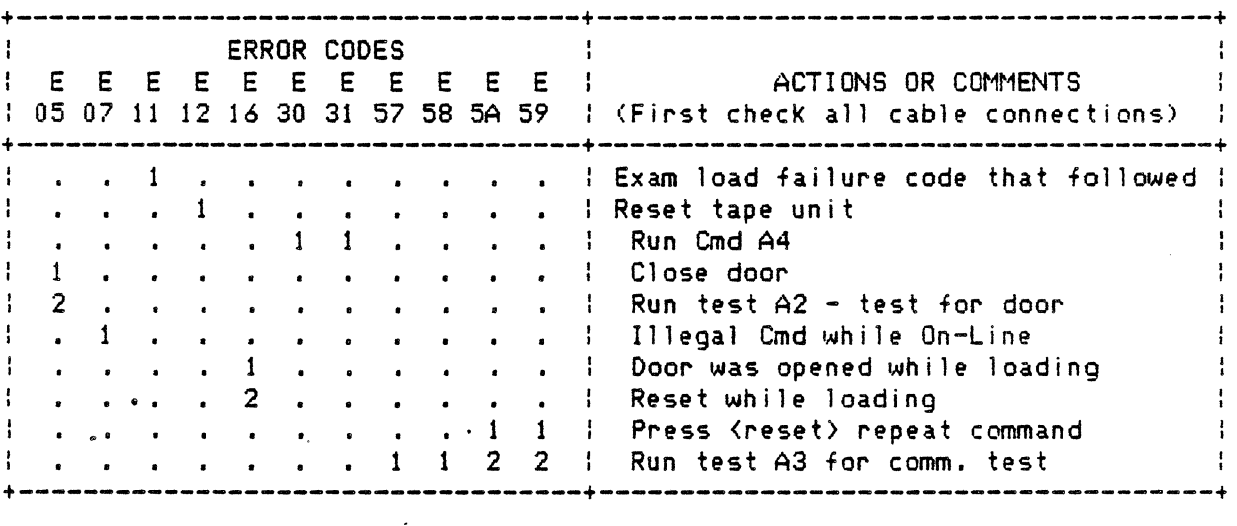

•.

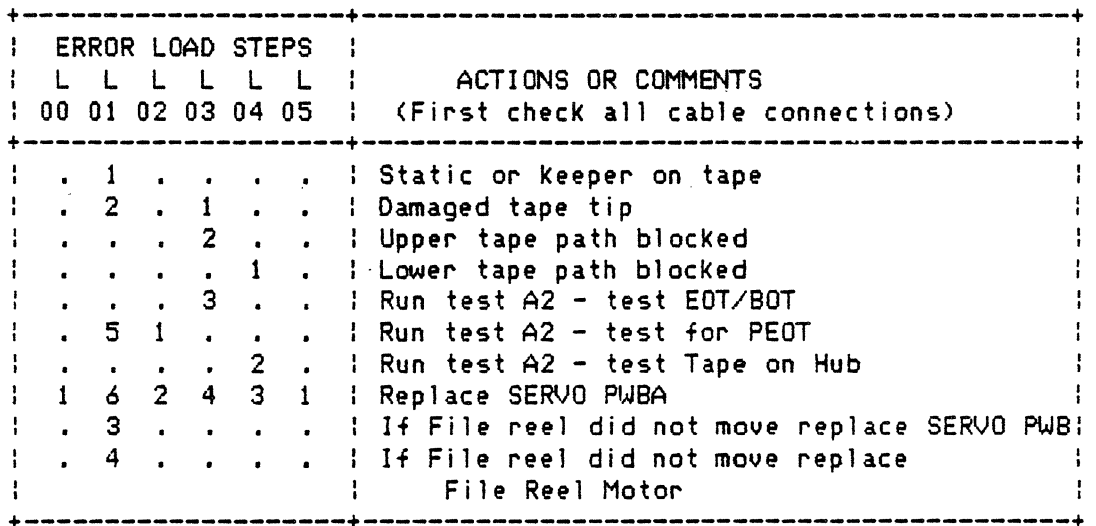

# 7.11 LOAD OPERATION <continued)

Ensure *the* following items are checked before using error tables.

- a) Make sure column and reel doors are securely closed.
- b) Ensure that *the* file reel hub is latched.
- c> Ensure tape path and column is clean.
- d) Check all cable connections for proper contact.

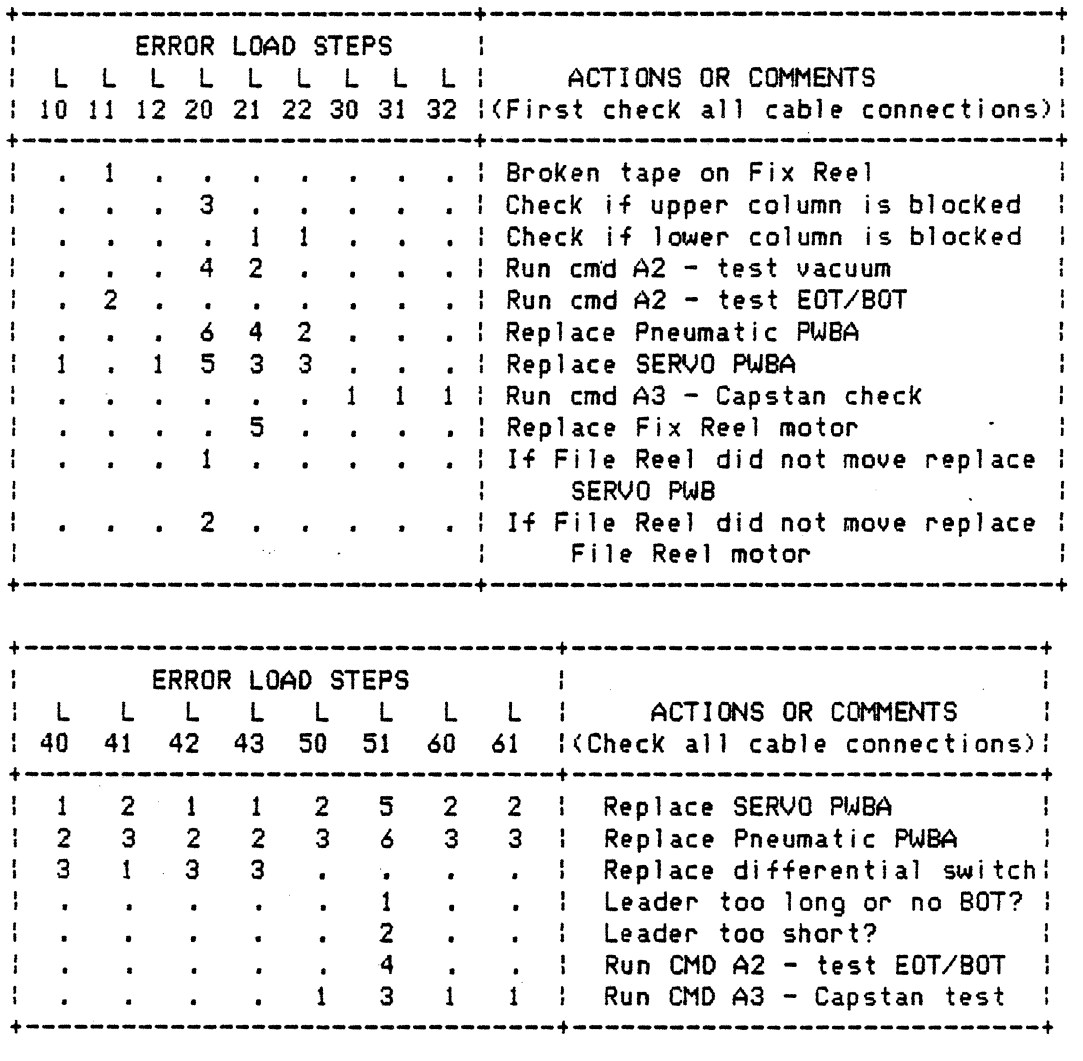

7.12 Power Supply Voltage Level Tests:

In order to measure power supply output voltages at the Servo Control PWB do the following:

- 1. Make all appropriate power supply cable connections.
- 2. Power up the tape unit.
- 3. Measure voltages on the Servo Control PWB, which is mounted on the right side of the card chassis as viewed from the *rear* of the tape unit. *See* Figure 7-1.
- 4. Verify that *the* voltages are within the 1 imits of Part A of the following table.
- 5. Load tape into the vacuum columns.
- 6. Measure voltaQeS at points indicated in Figure 7-1.
- 7. Verify that these voltages are within the 1 imits given in part B of the following table.

### Table #

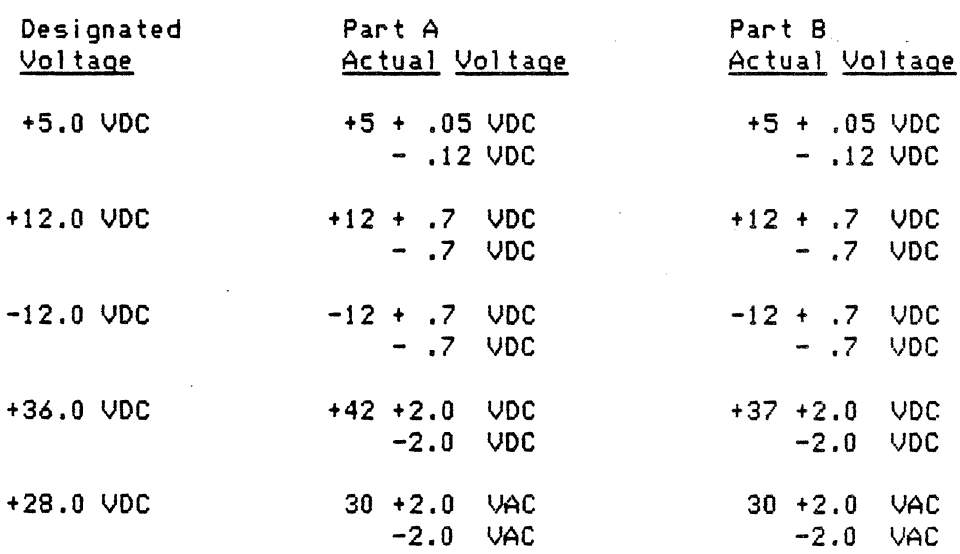

chg. 14 Oct. 85--J

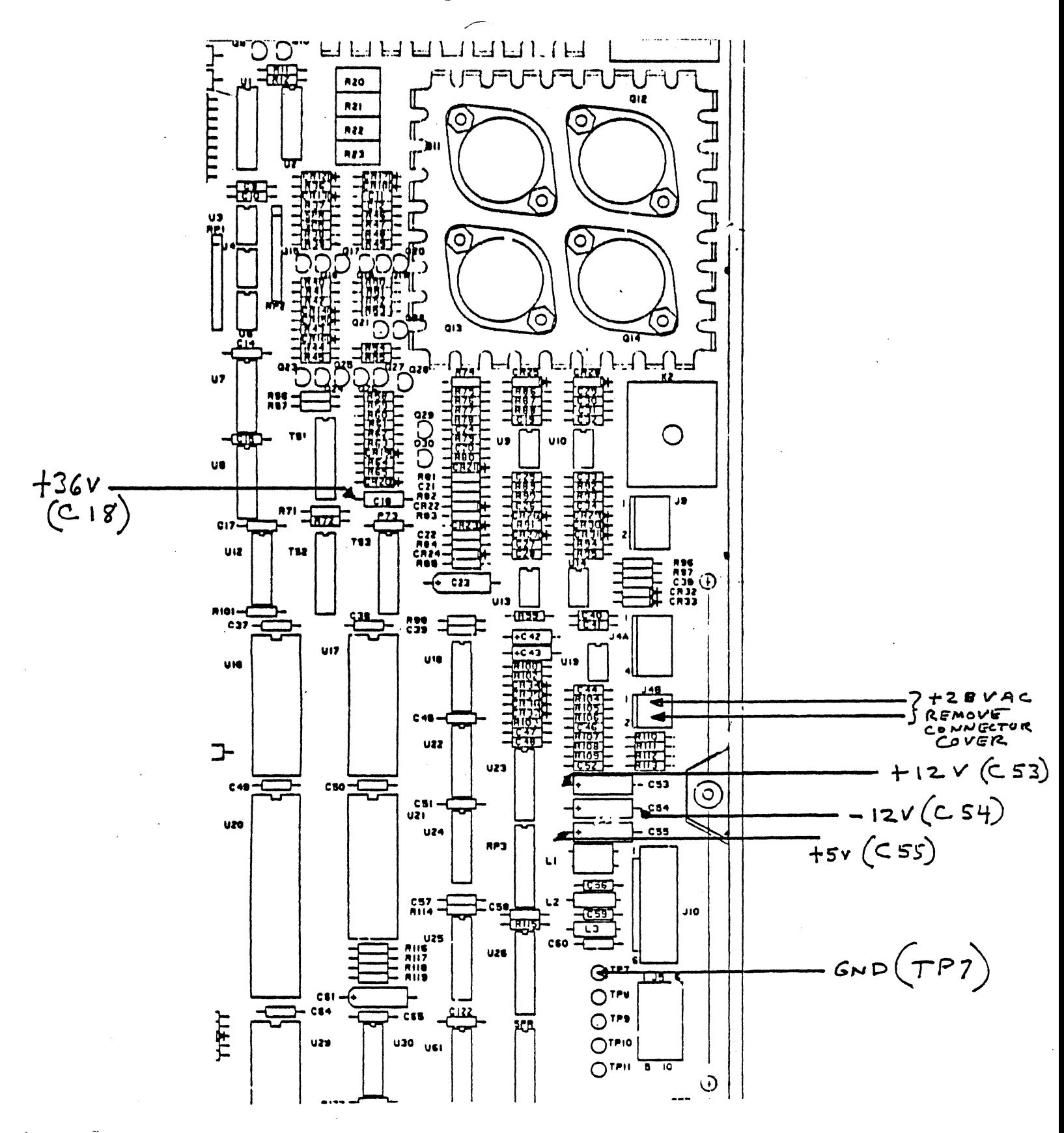

Figure 7-1. Voltage Measurement Points on Servo Control PWB

## SECTION 8 - LOGICS AND SCHEMATICS

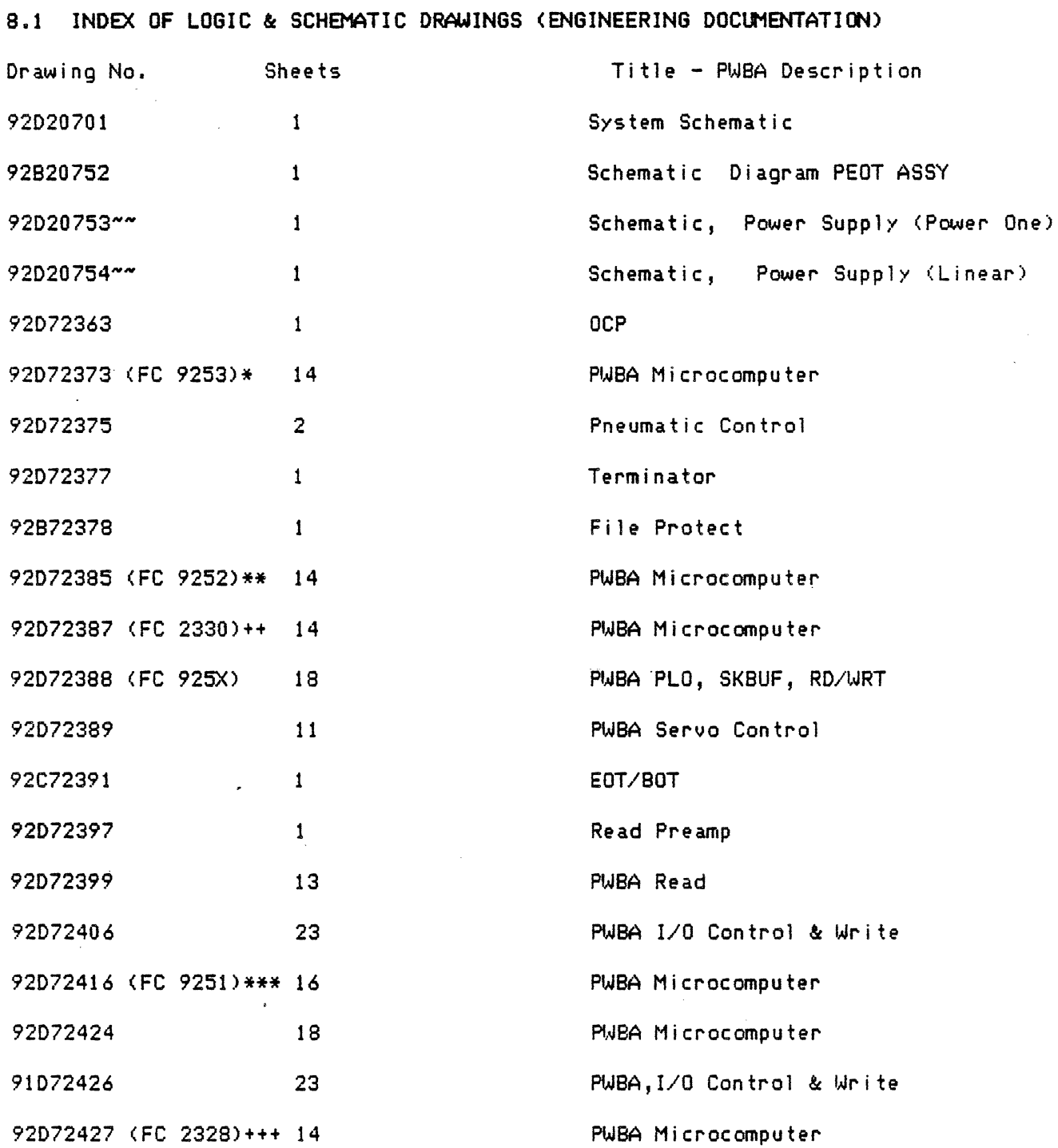

\*\*Note: Your tape unit has one of two models of Power One power supply. These units are interchangeable, however the old supply uses regulated and unregulated internal modules that may be removed and replaced whereas the new linear type power supply is a single field replaceable unit. Please note which power supply you have before beginning removal replacement procedures. The old supply is in a gold anodized case; the new supply is in a silver anodized case.

\*Telex, \*\*STC, \*\*\*Pertec ,++Pertec Dateline, +++Telex Perkin Elmer

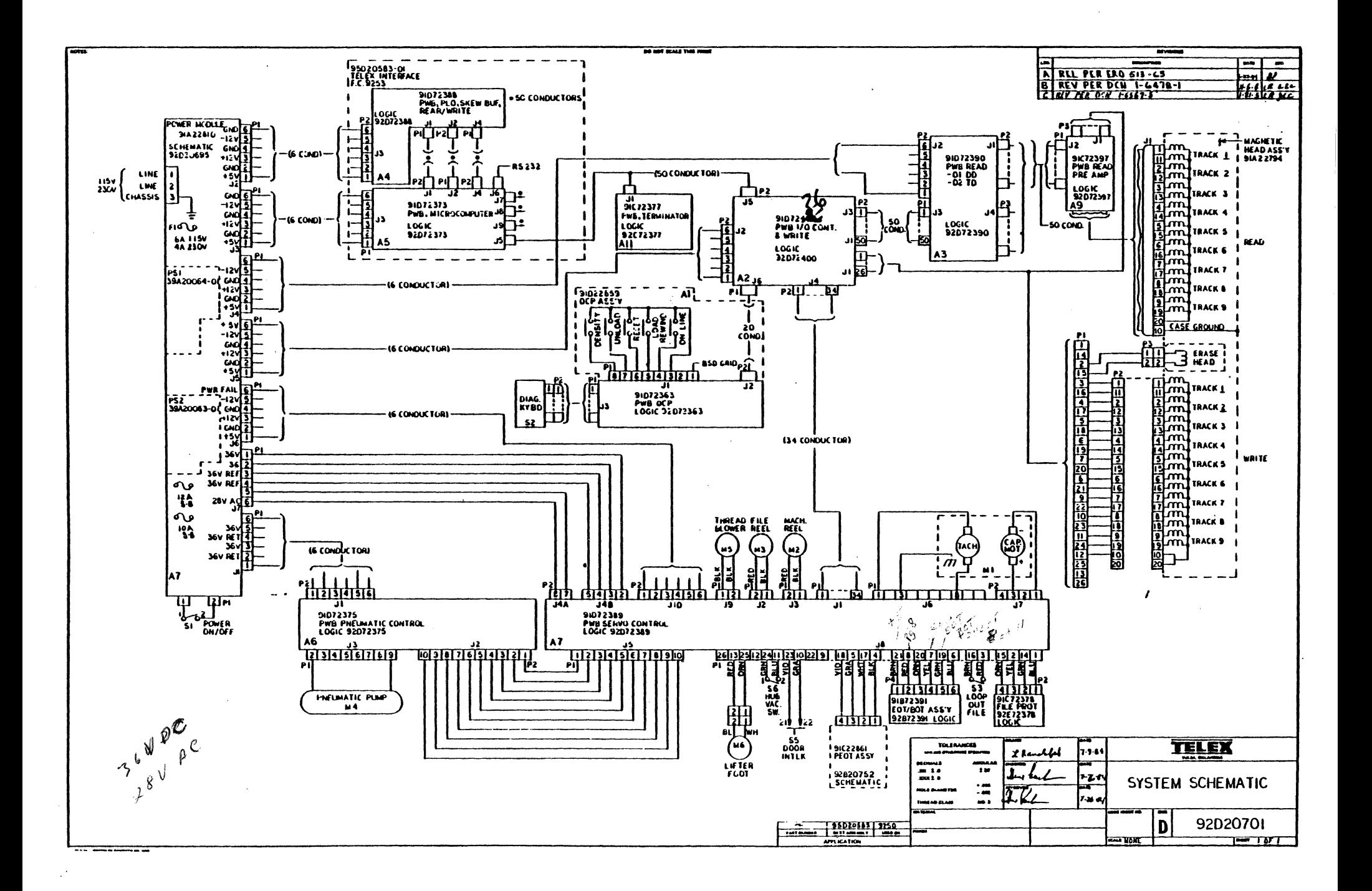
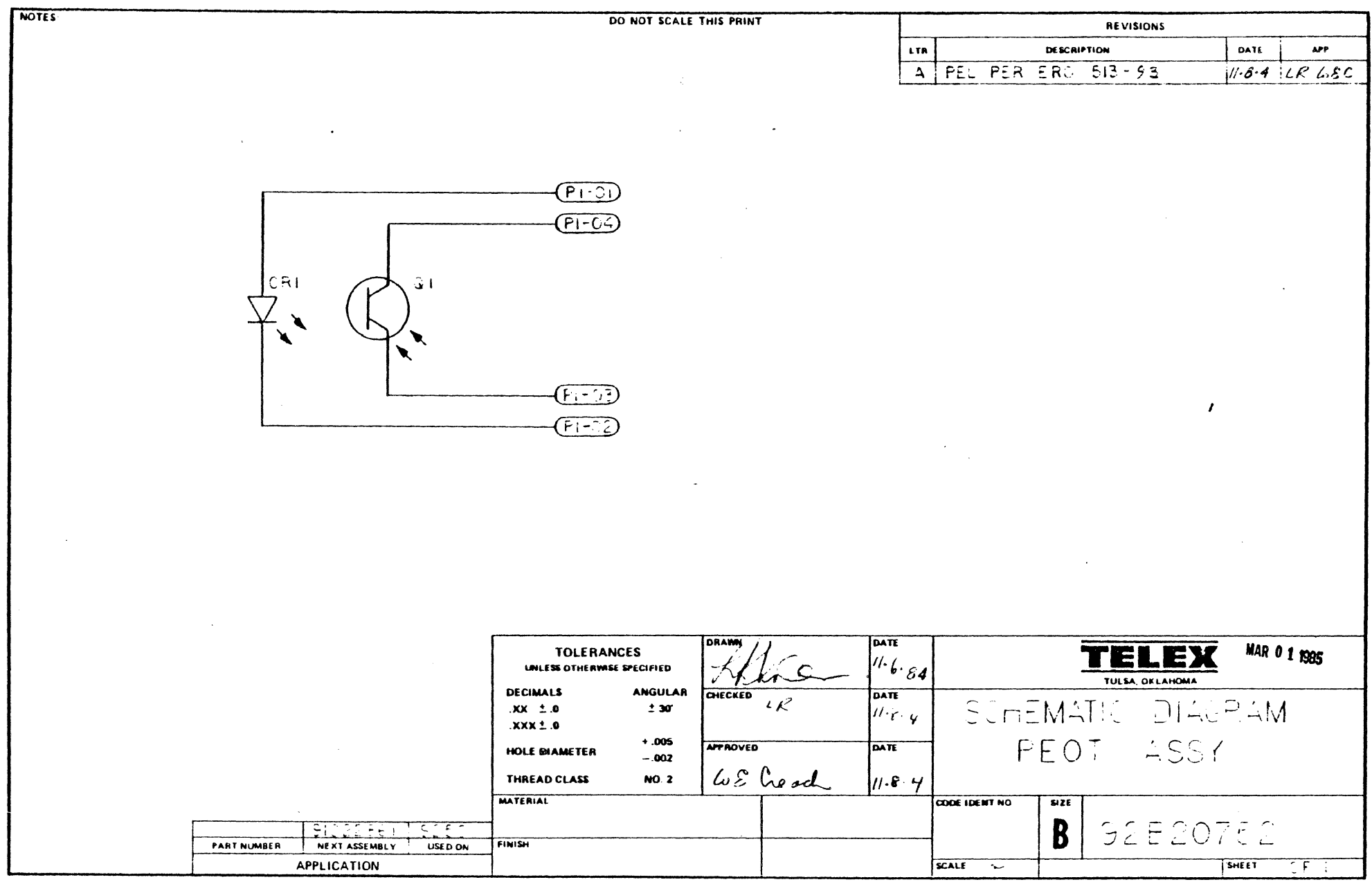

 $\frac{1}{2}$ 

 $\sim 10^{11}$  km  $^{-1}$ 

IS A SERINTED ON RIGGINAT & 1020

 $\mathcal{L}^{\text{max}}_{\text{max}}$  , where  $\mathcal{L}^{\text{max}}_{\text{max}}$ 

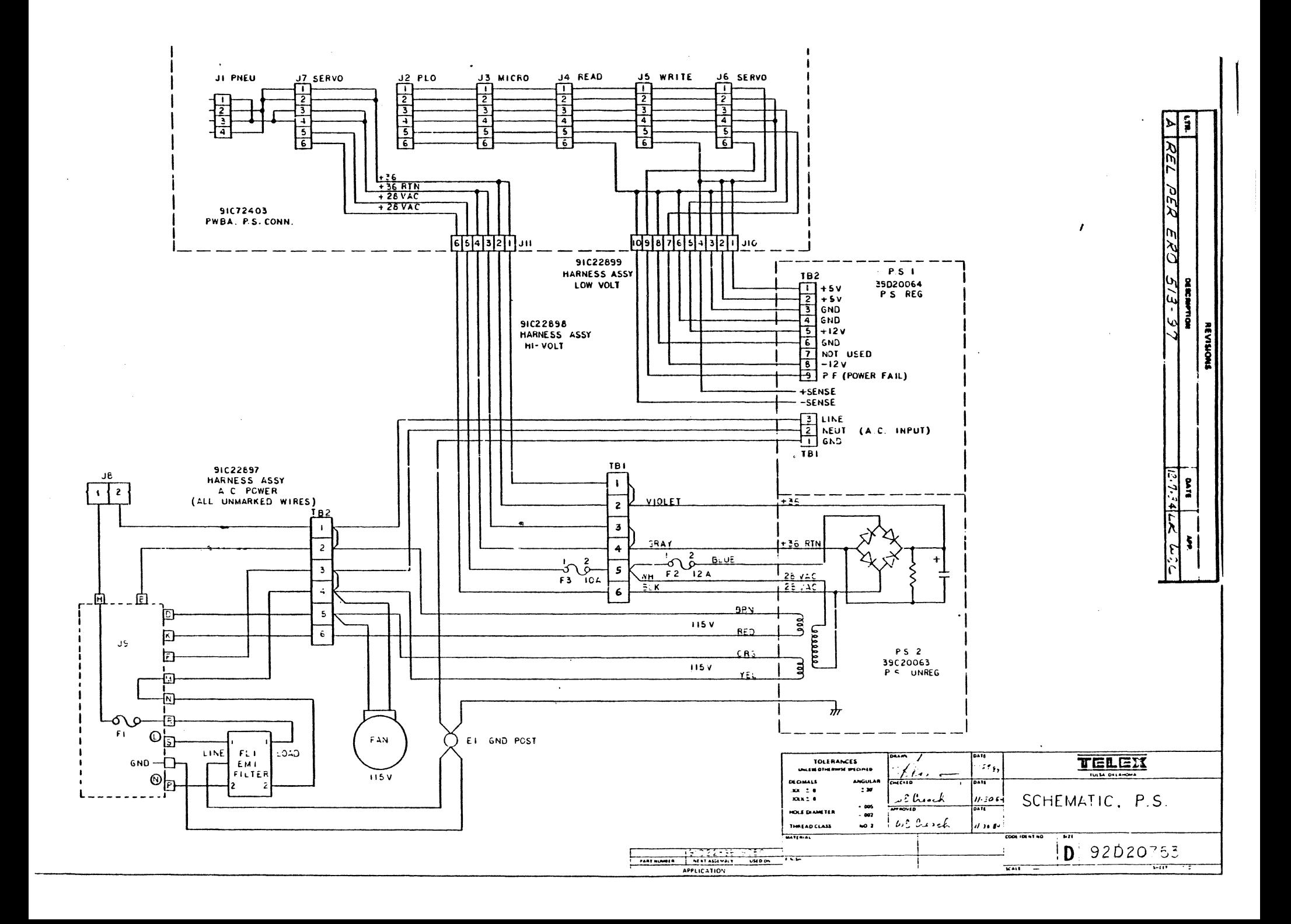

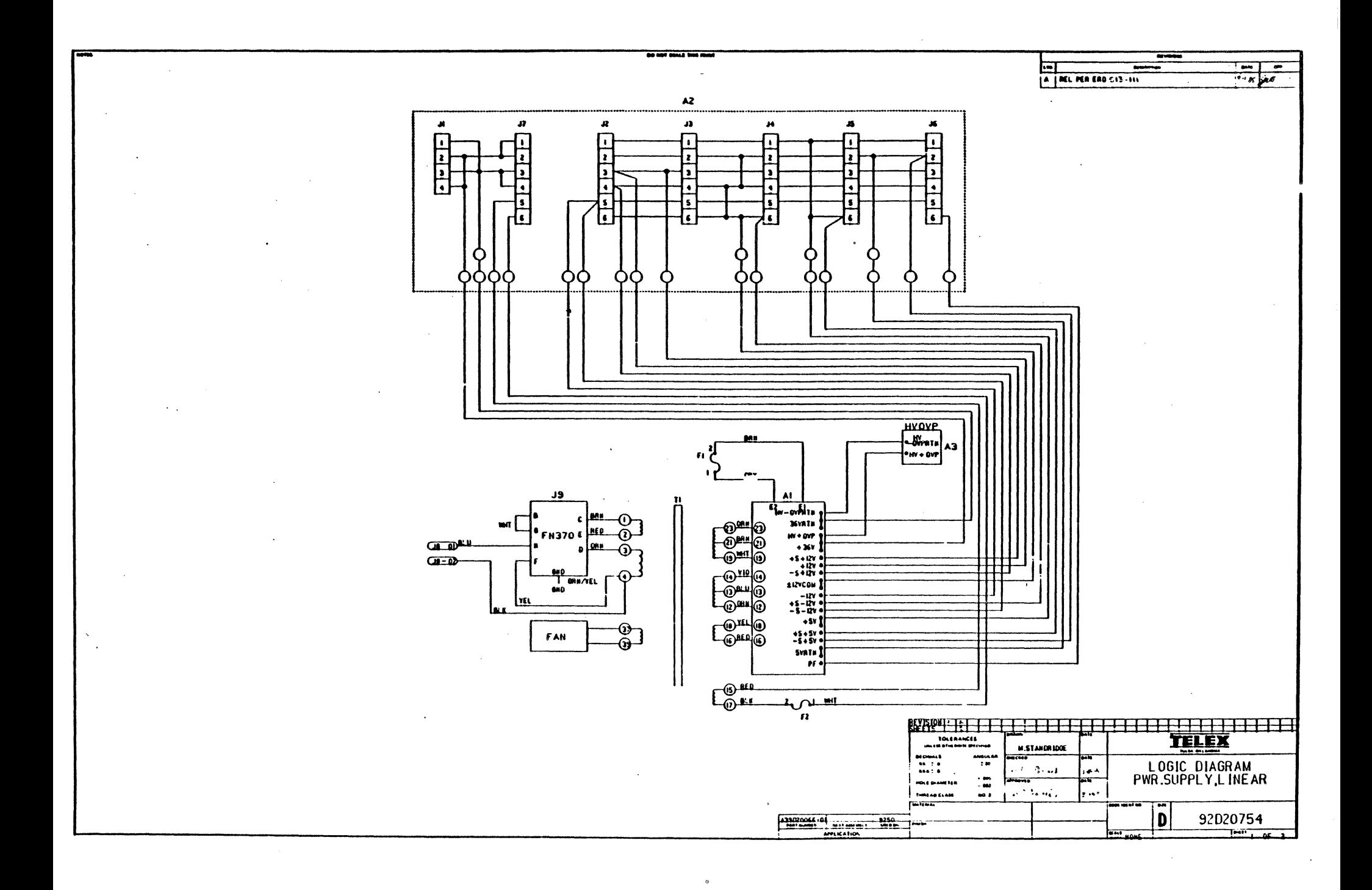

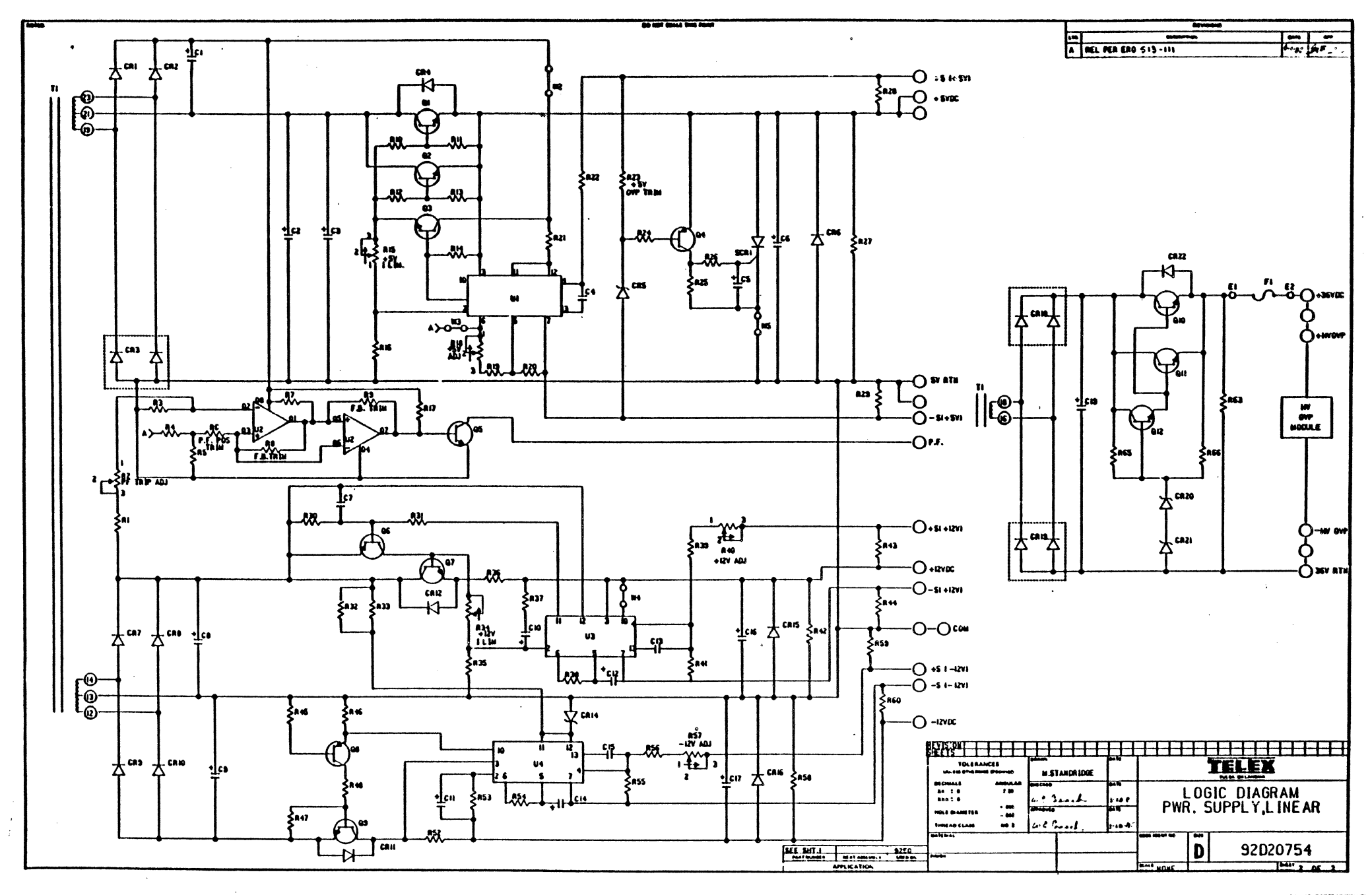

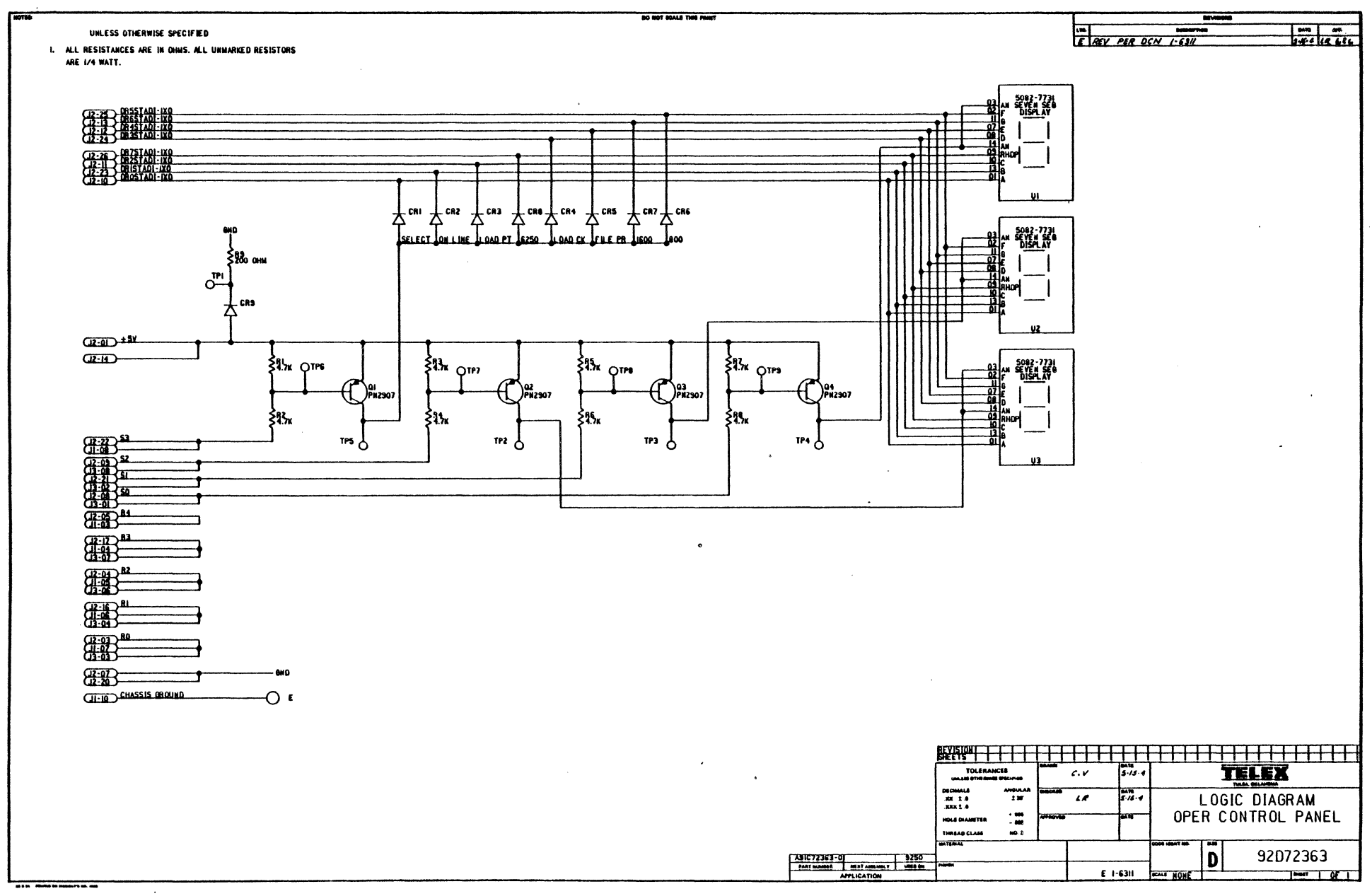

 $\ddot{\phantom{1}}$ 

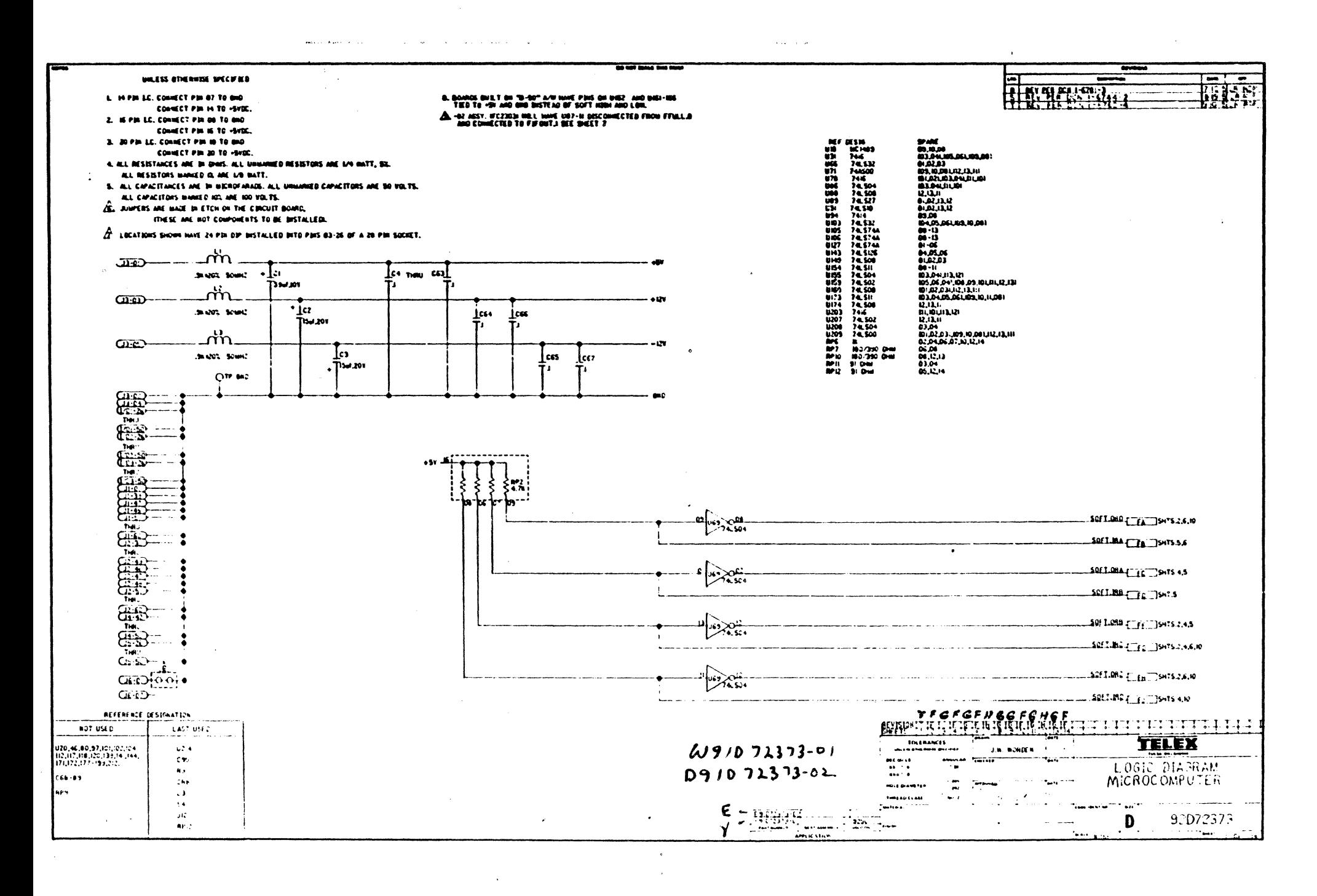

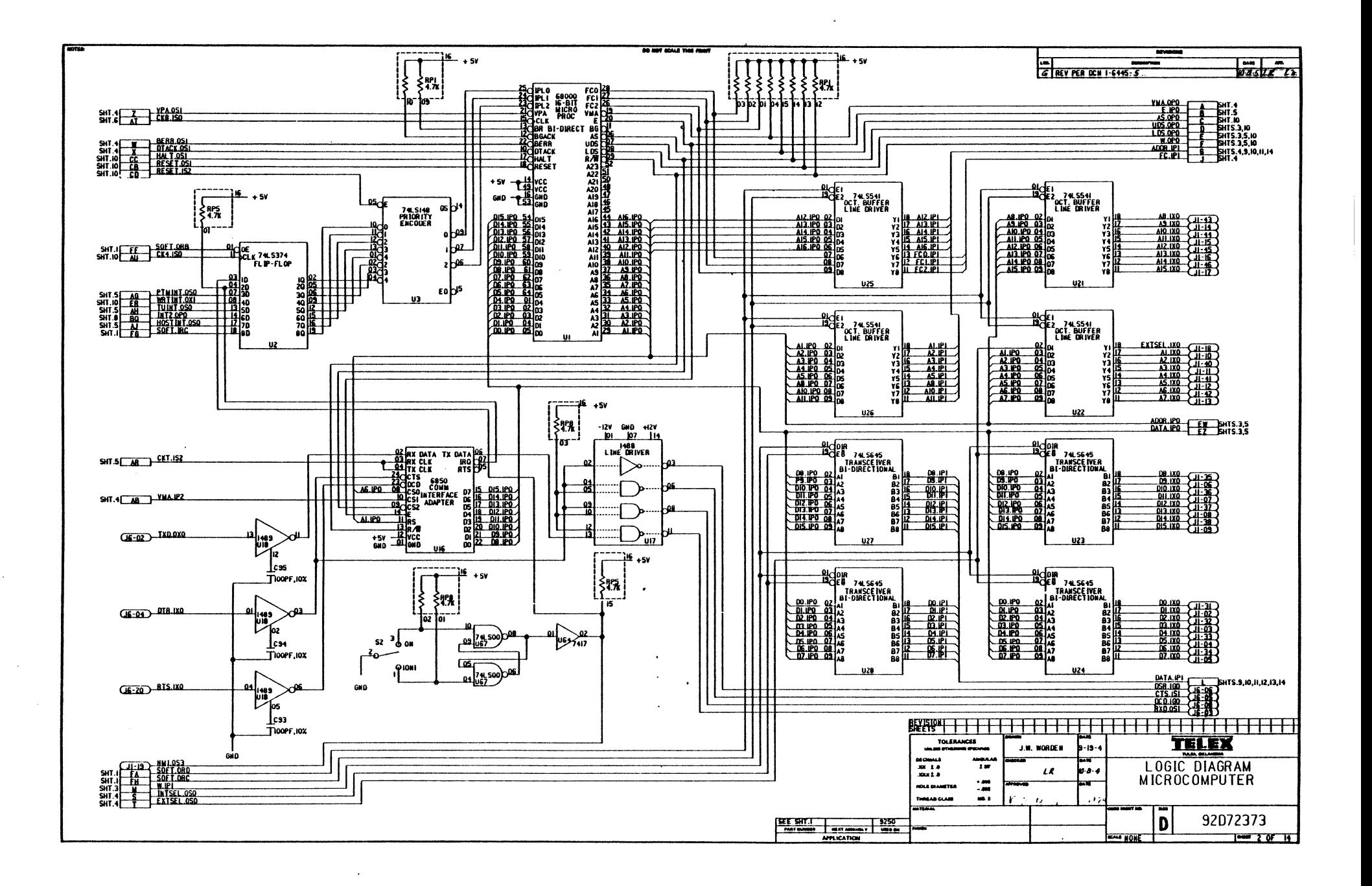

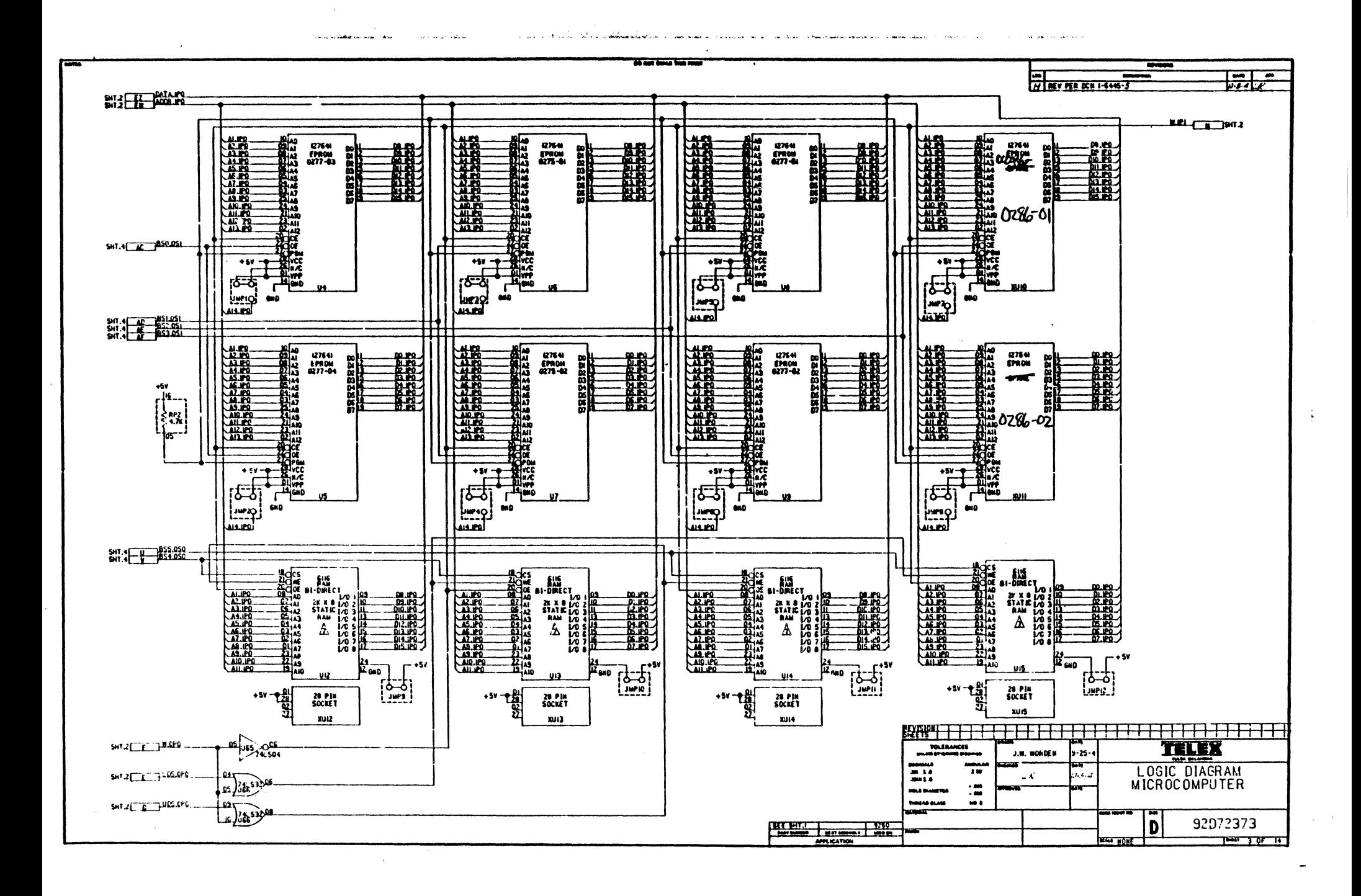

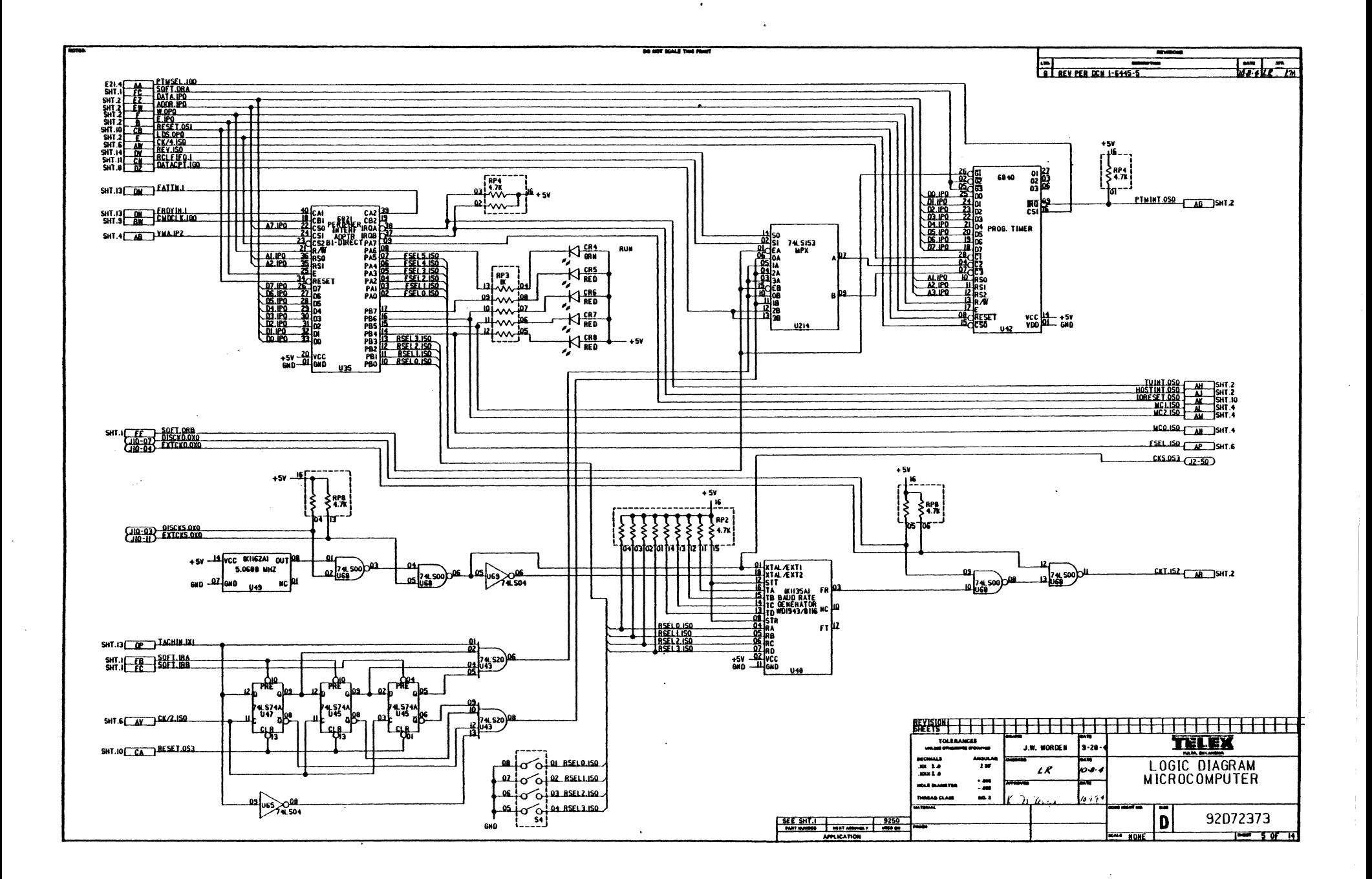

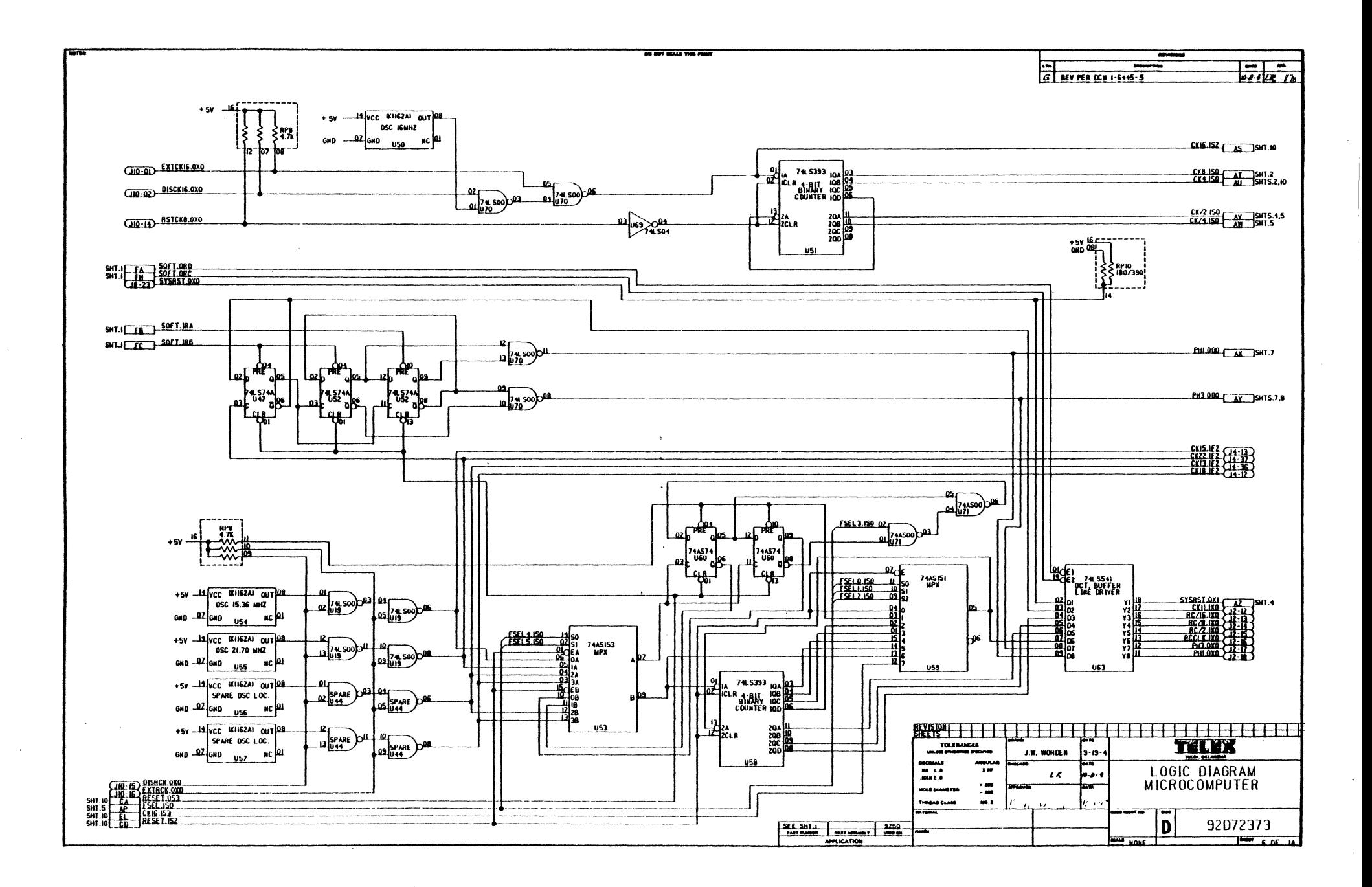

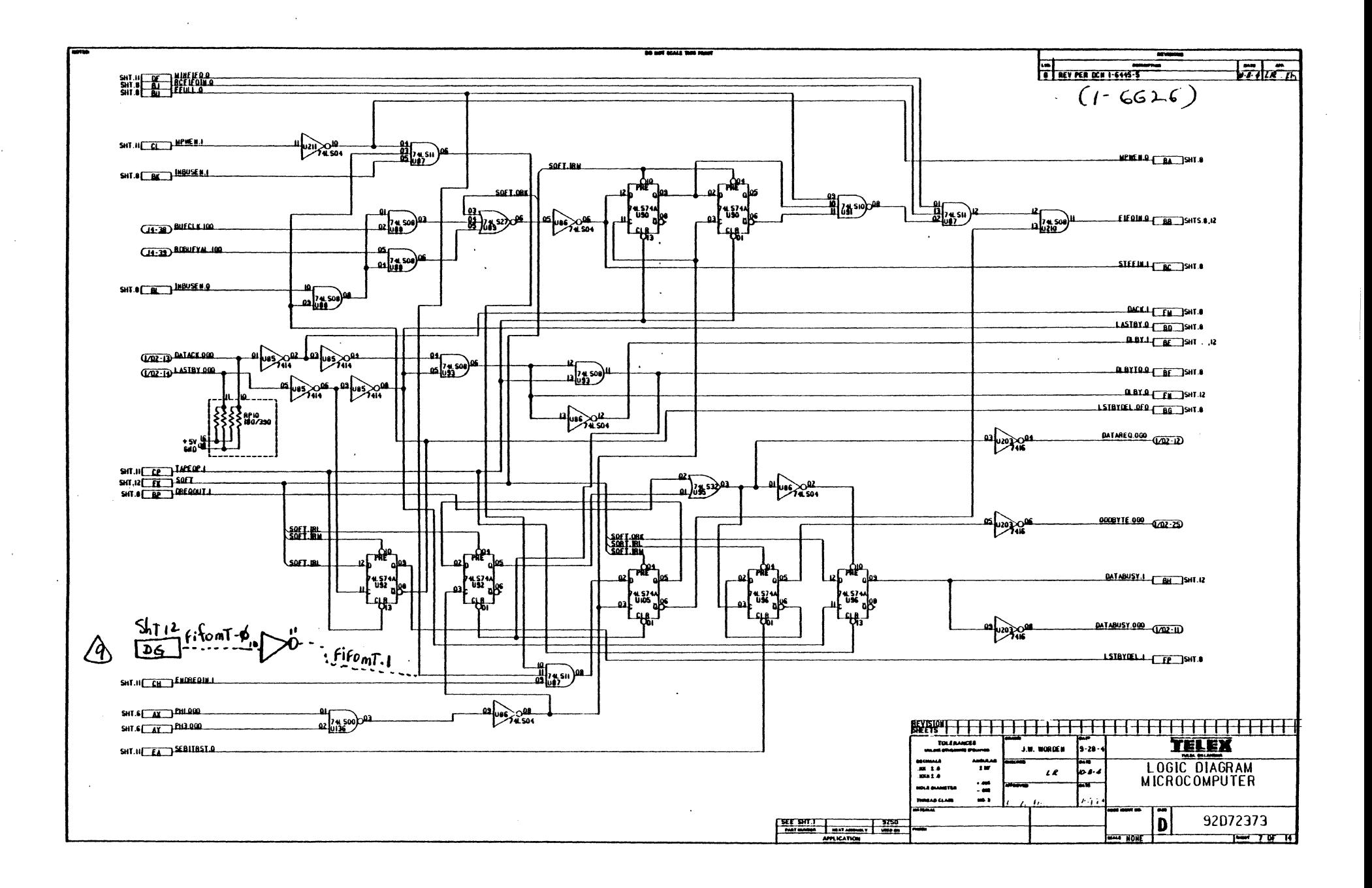

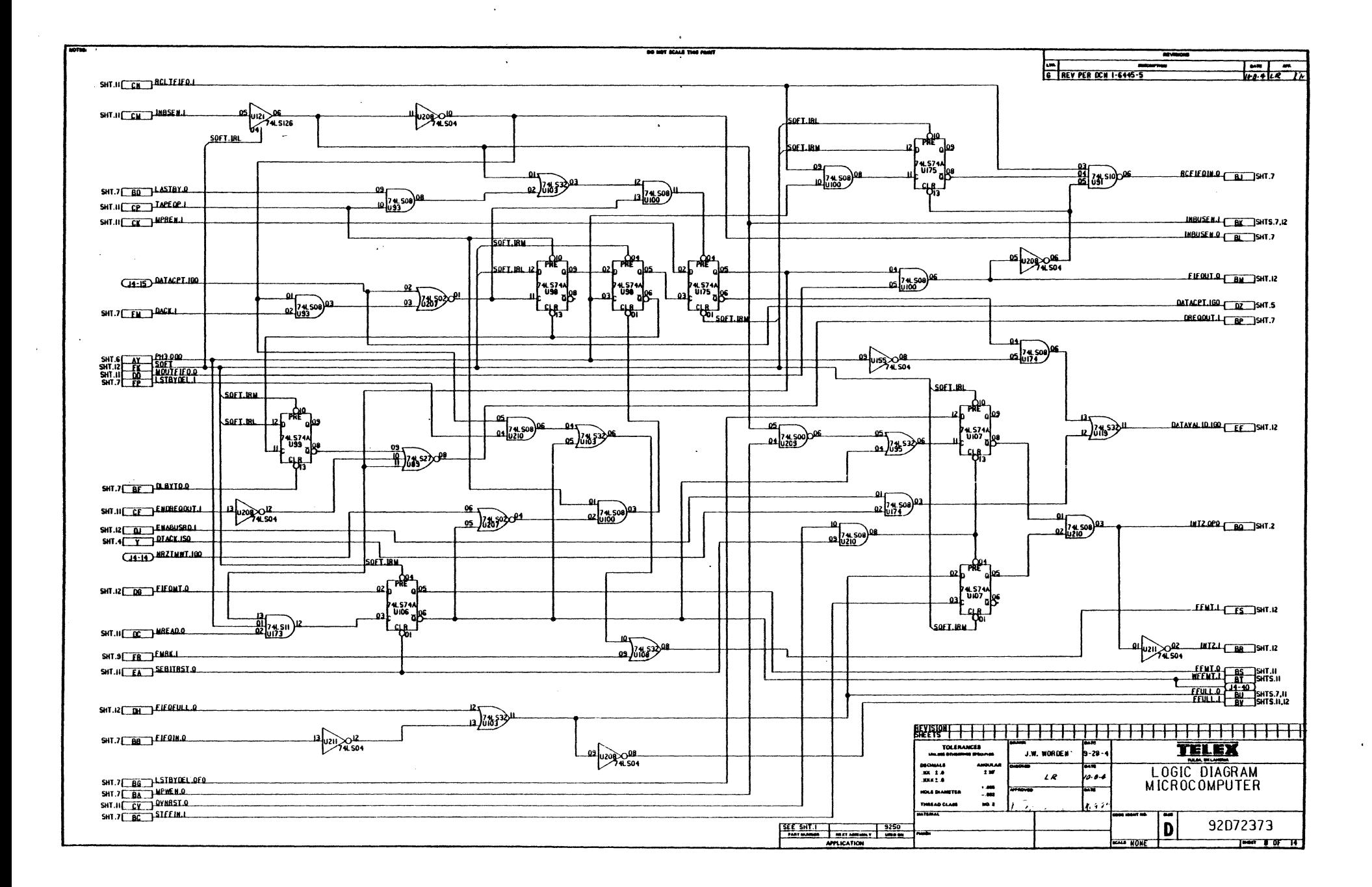

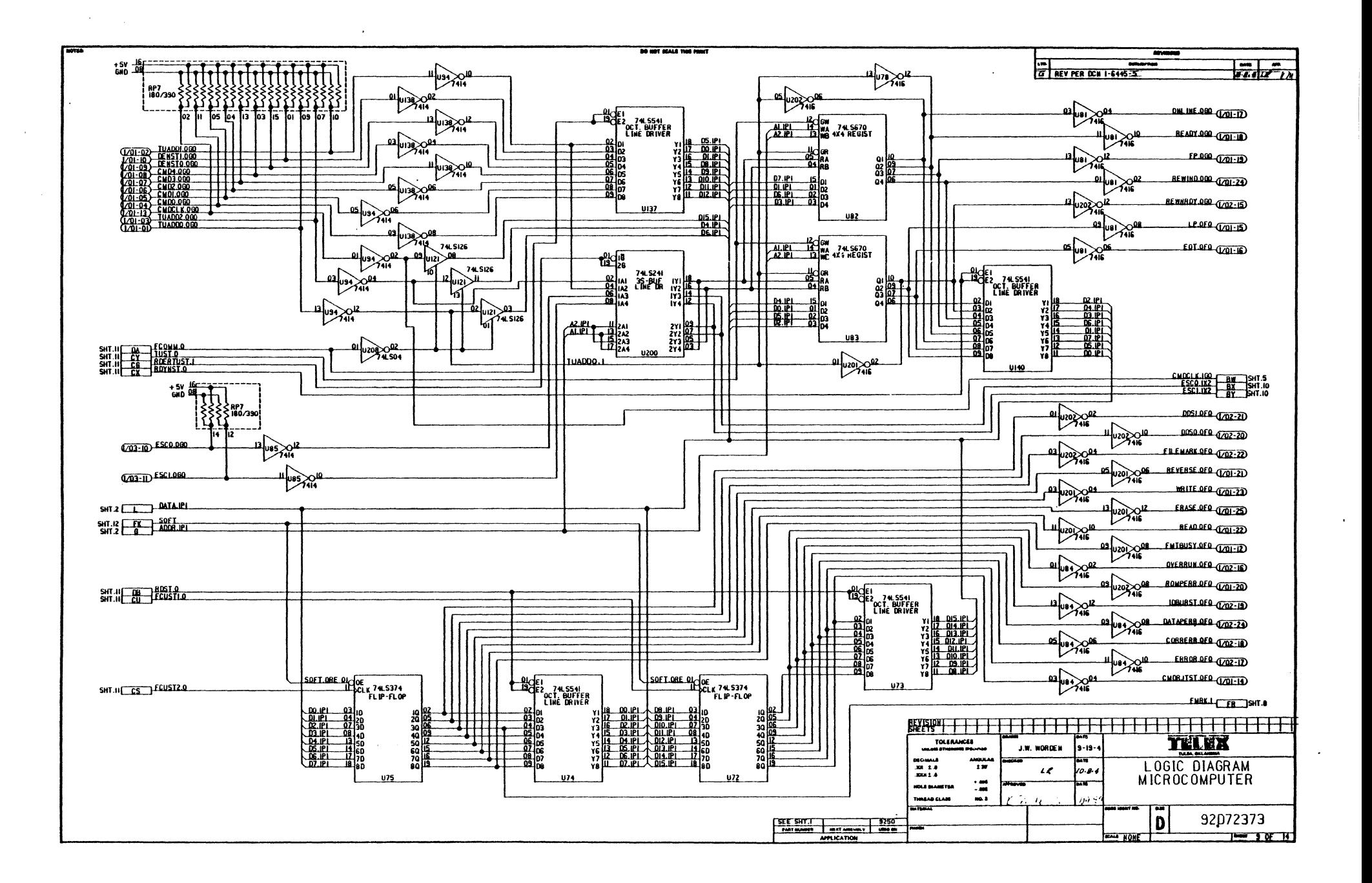

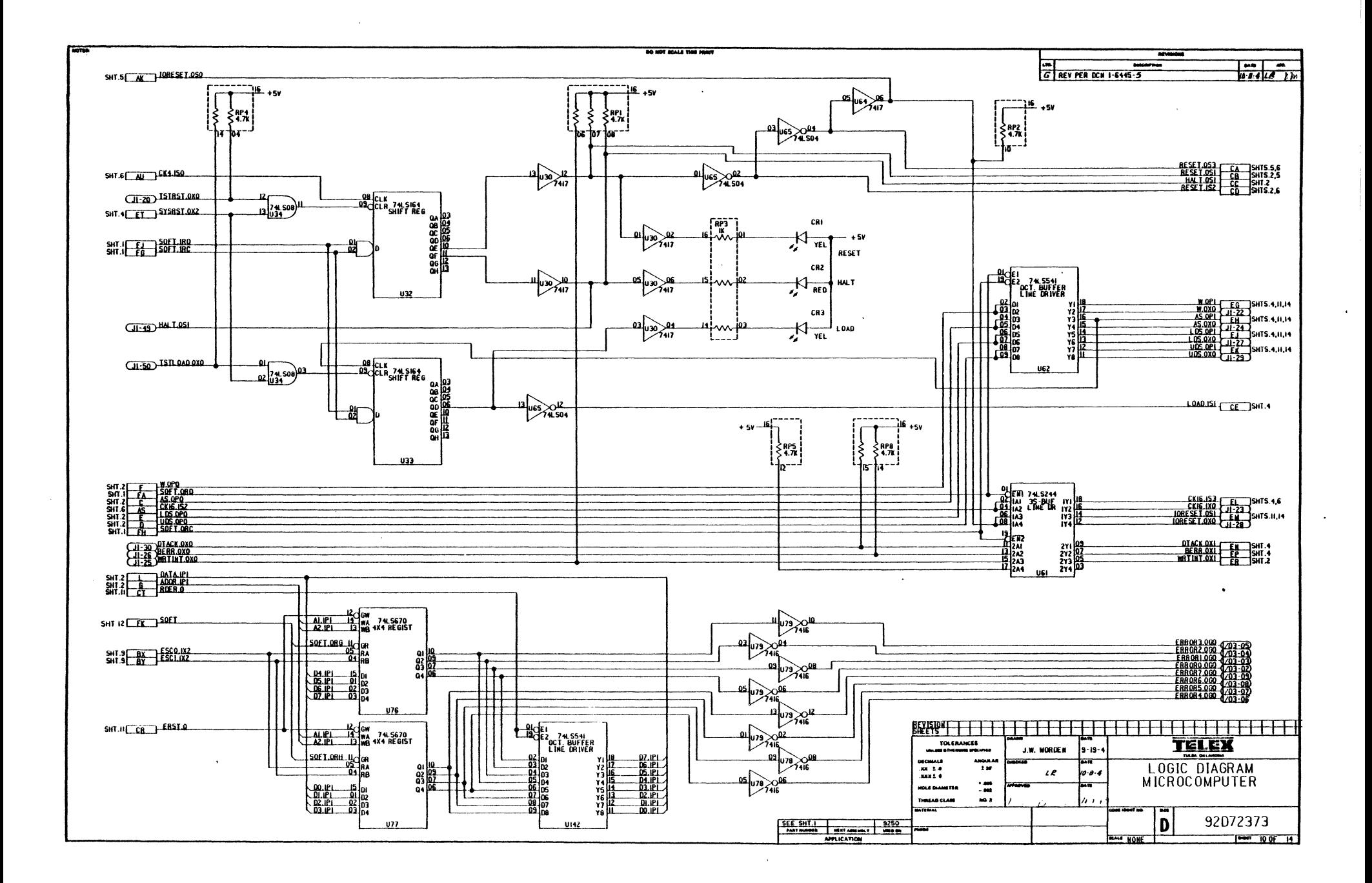

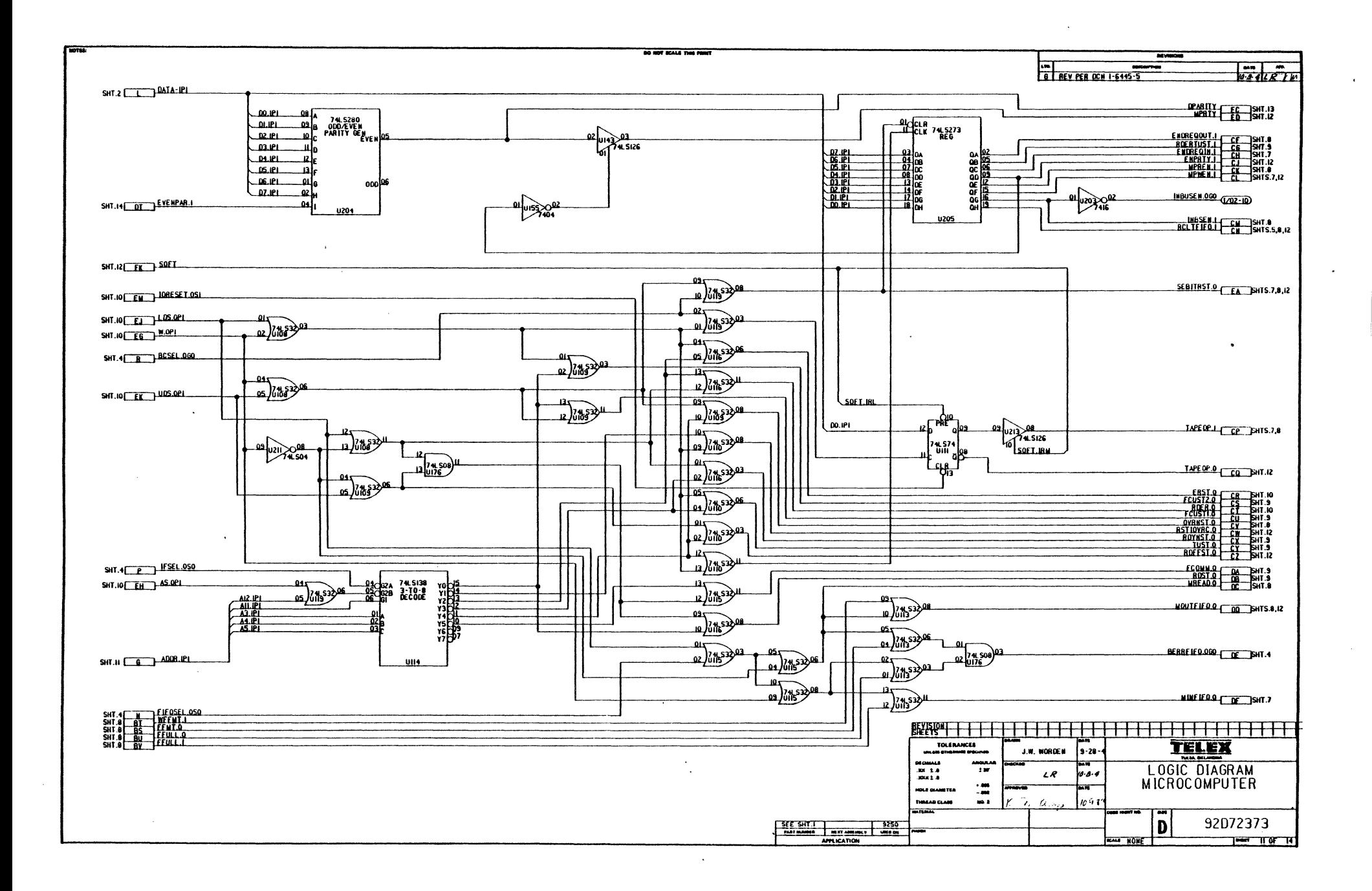

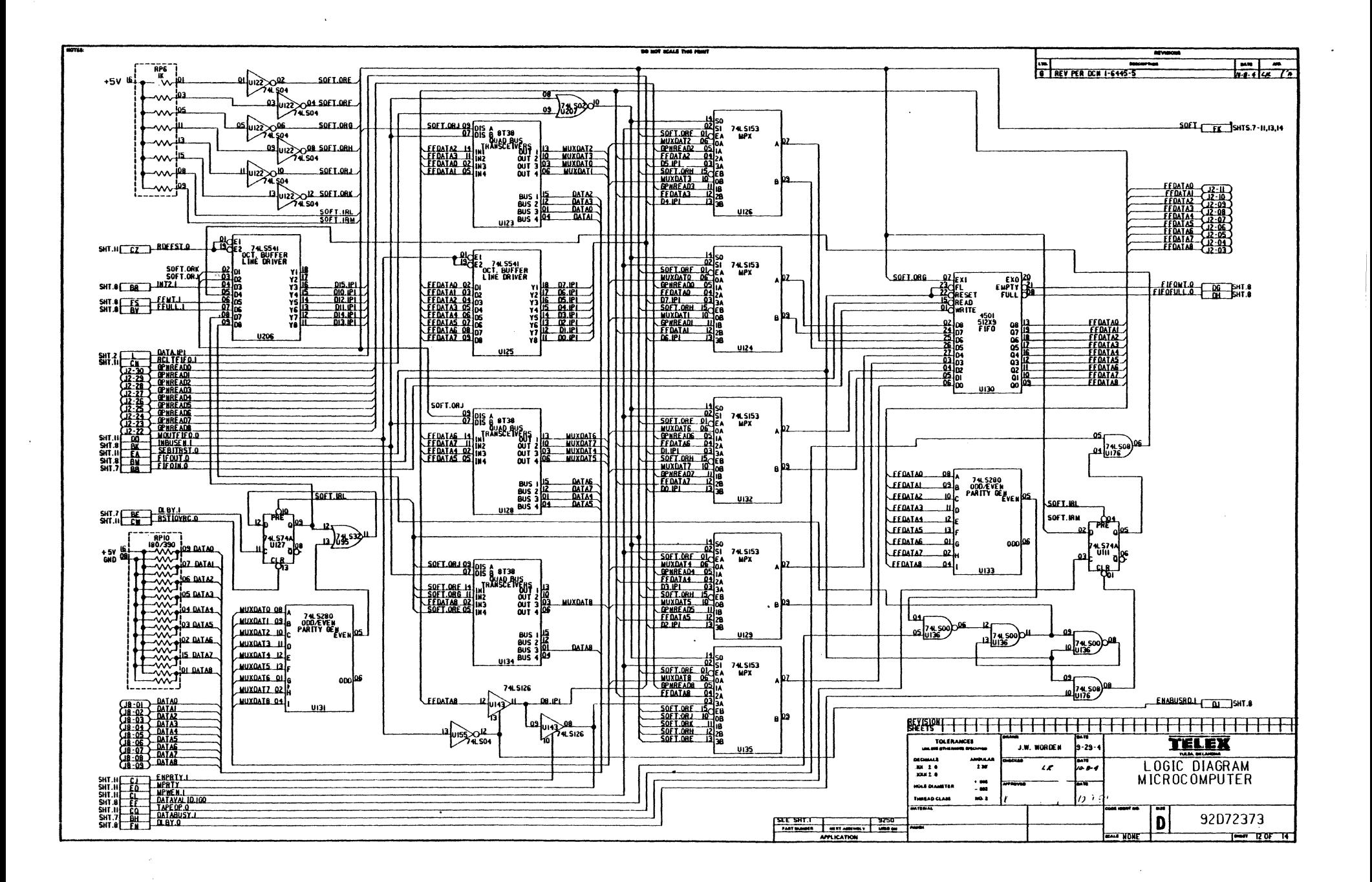

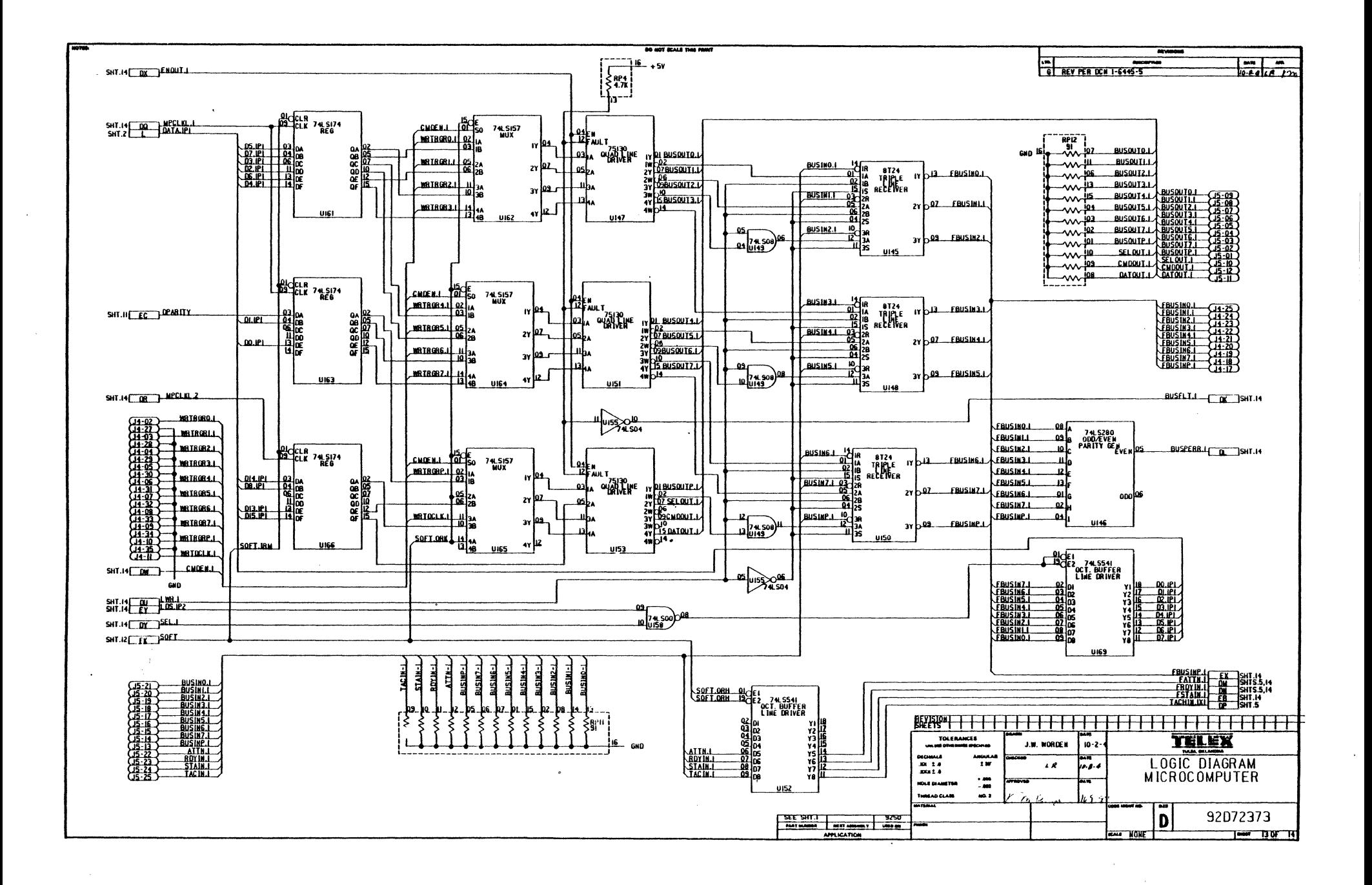

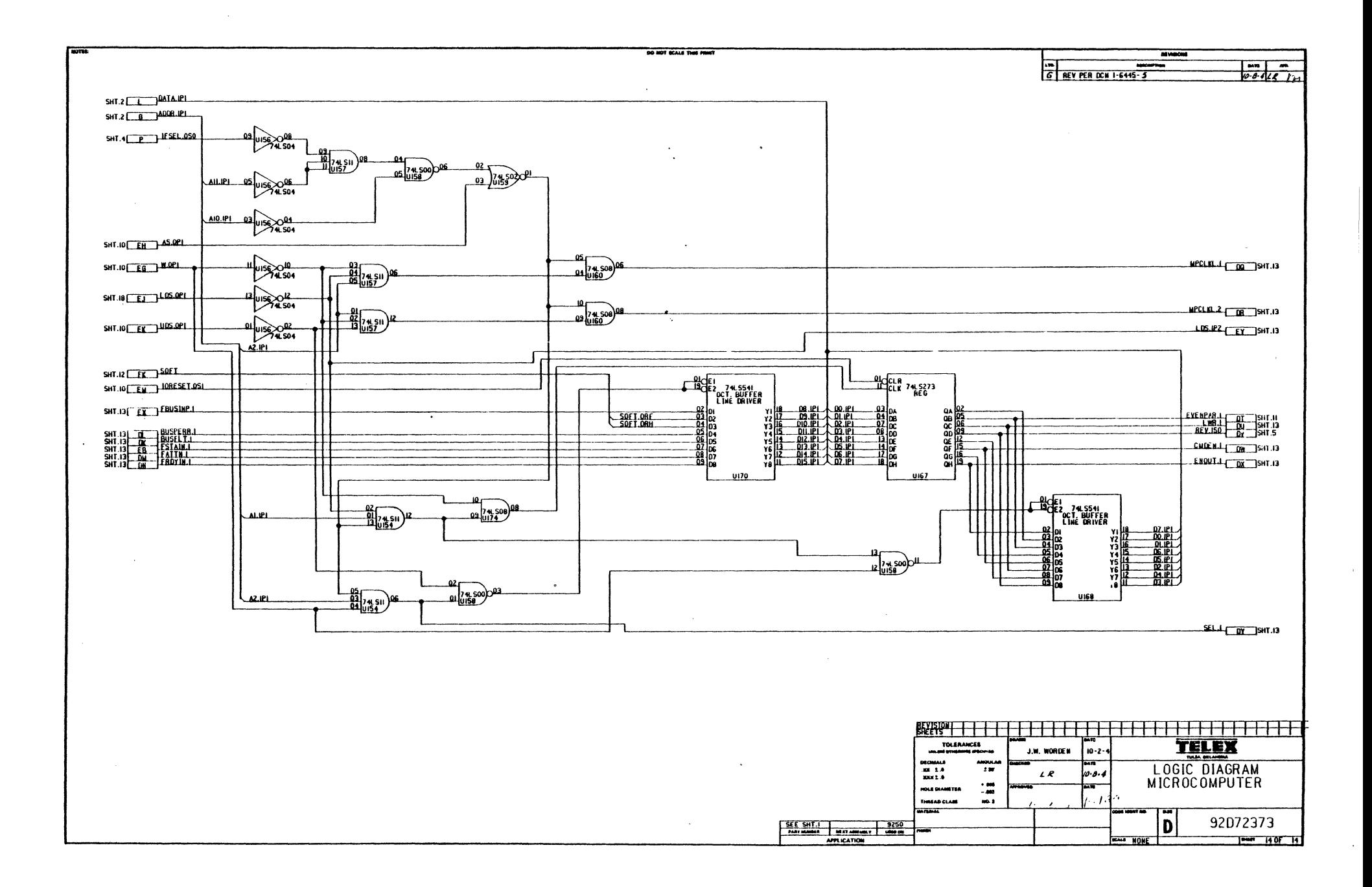

 $\sim$ 

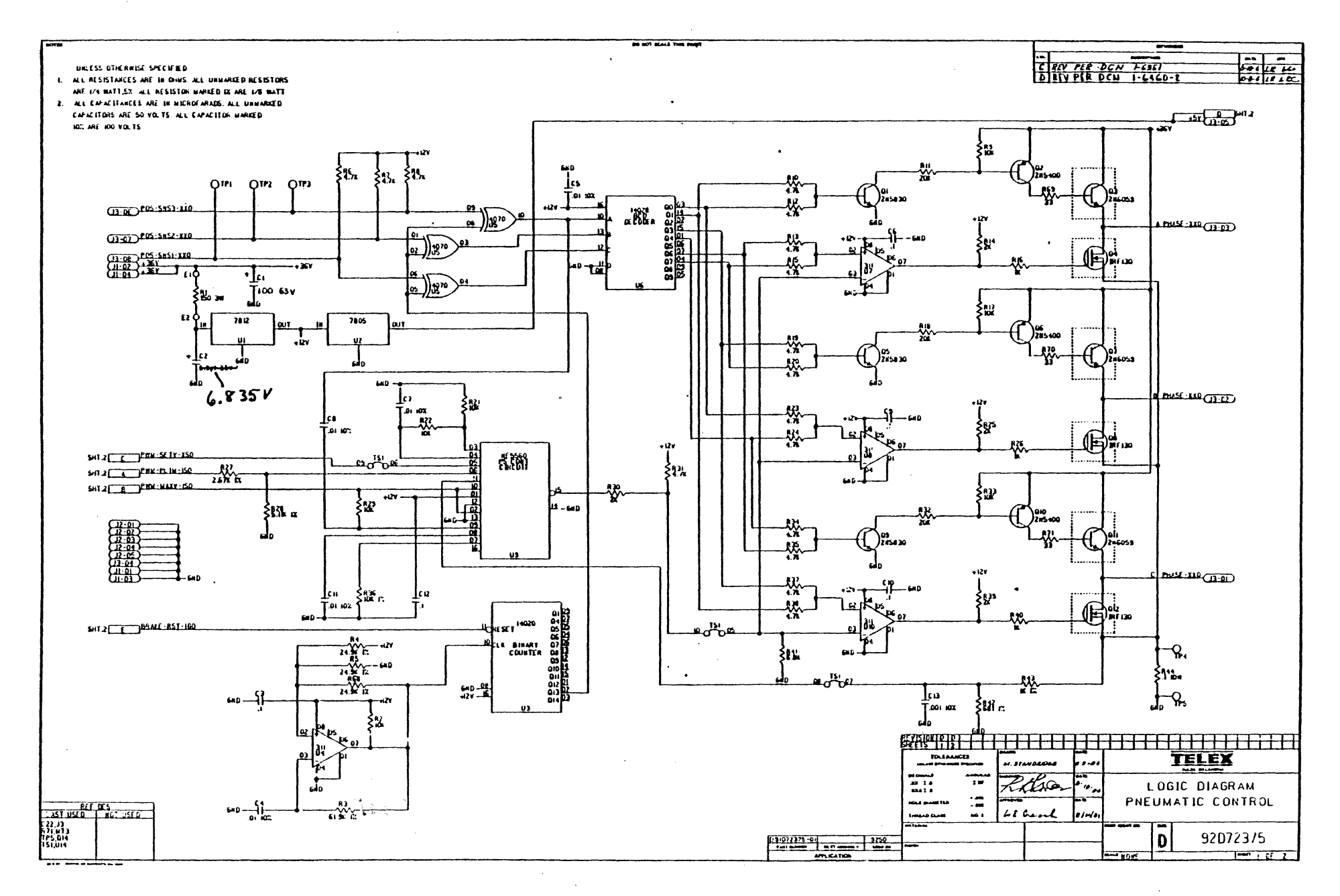

 $\gamma$ 

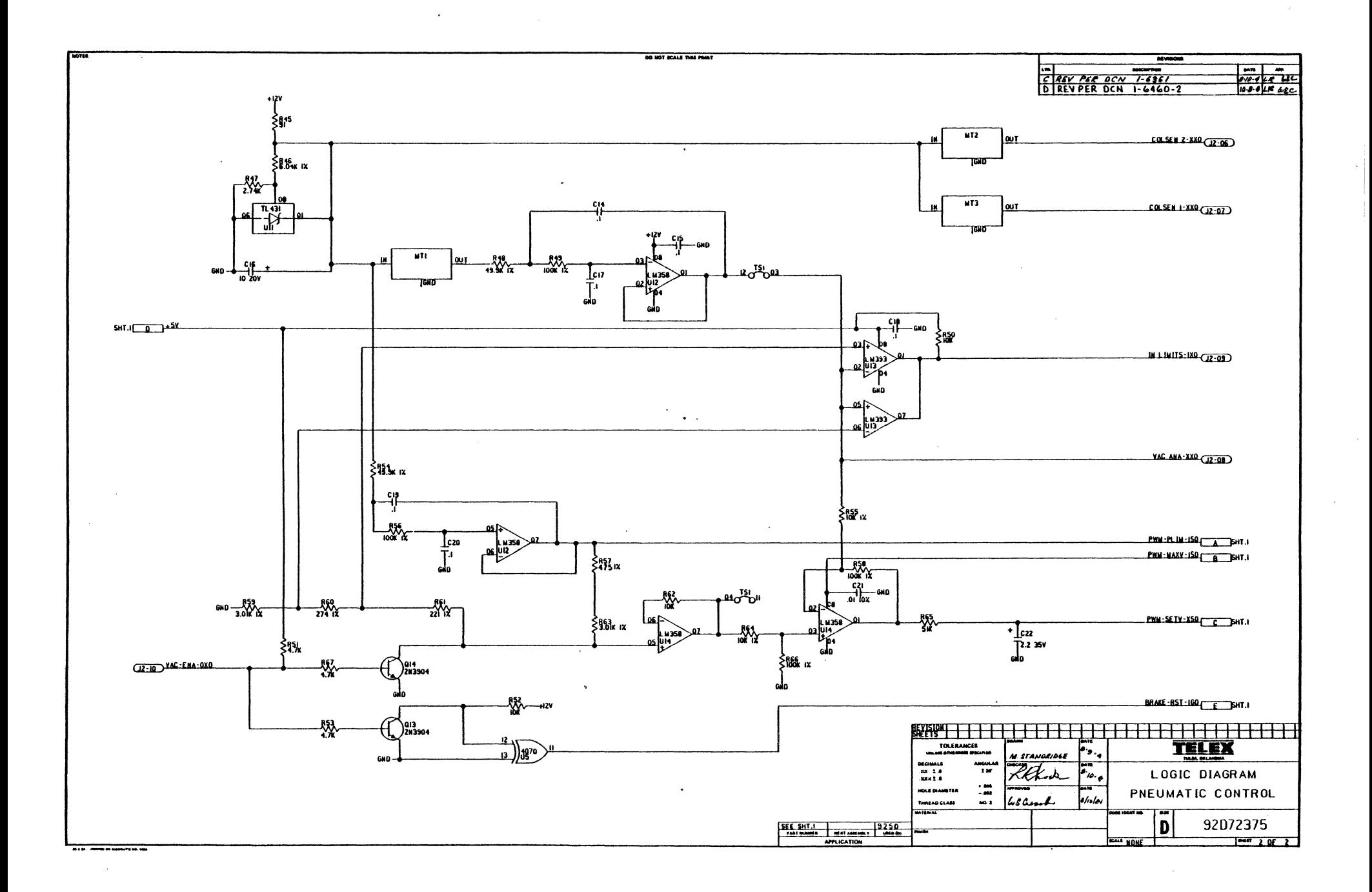

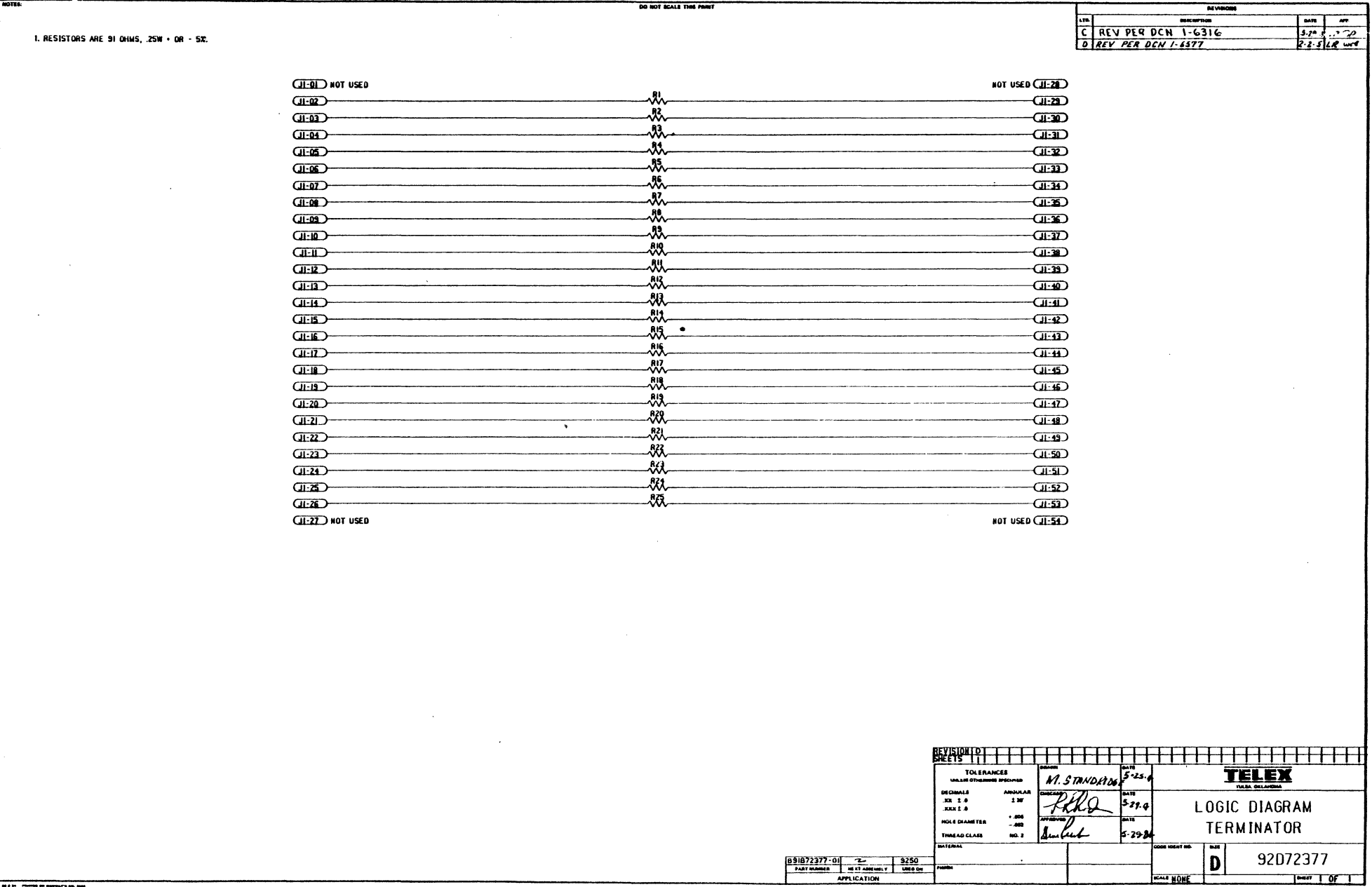

 $\sim$   $\mu$ 

 $\label{eq:2.1} \frac{1}{2} \sum_{i=1}^n \frac{1}{2} \sum_{j=1}^n \frac{1}{2} \sum_{j=1}^n \frac{1}{2} \sum_{j=1}^n \frac{1}{2} \sum_{j=1}^n \frac{1}{2} \sum_{j=1}^n \frac{1}{2} \sum_{j=1}^n \frac{1}{2} \sum_{j=1}^n \frac{1}{2} \sum_{j=1}^n \frac{1}{2} \sum_{j=1}^n \frac{1}{2} \sum_{j=1}^n \frac{1}{2} \sum_{j=1}^n \frac{1}{2} \sum_{j=1}^n \frac{$ 

 $\mathcal{L}_{\mathcal{A}}$ 

HEALE HONE

 $\label{eq:2.1} \frac{1}{\sqrt{2}}\int_{\mathbb{R}^3}\frac{1}{\sqrt{2}}\left(\frac{1}{\sqrt{2}}\right)^2\left(\frac{1}{\sqrt{2}}\right)^2\left(\frac{1}{\sqrt{2}}\right)^2\left(\frac{1}{\sqrt{2}}\right)^2\left(\frac{1}{\sqrt{2}}\right)^2.$ 

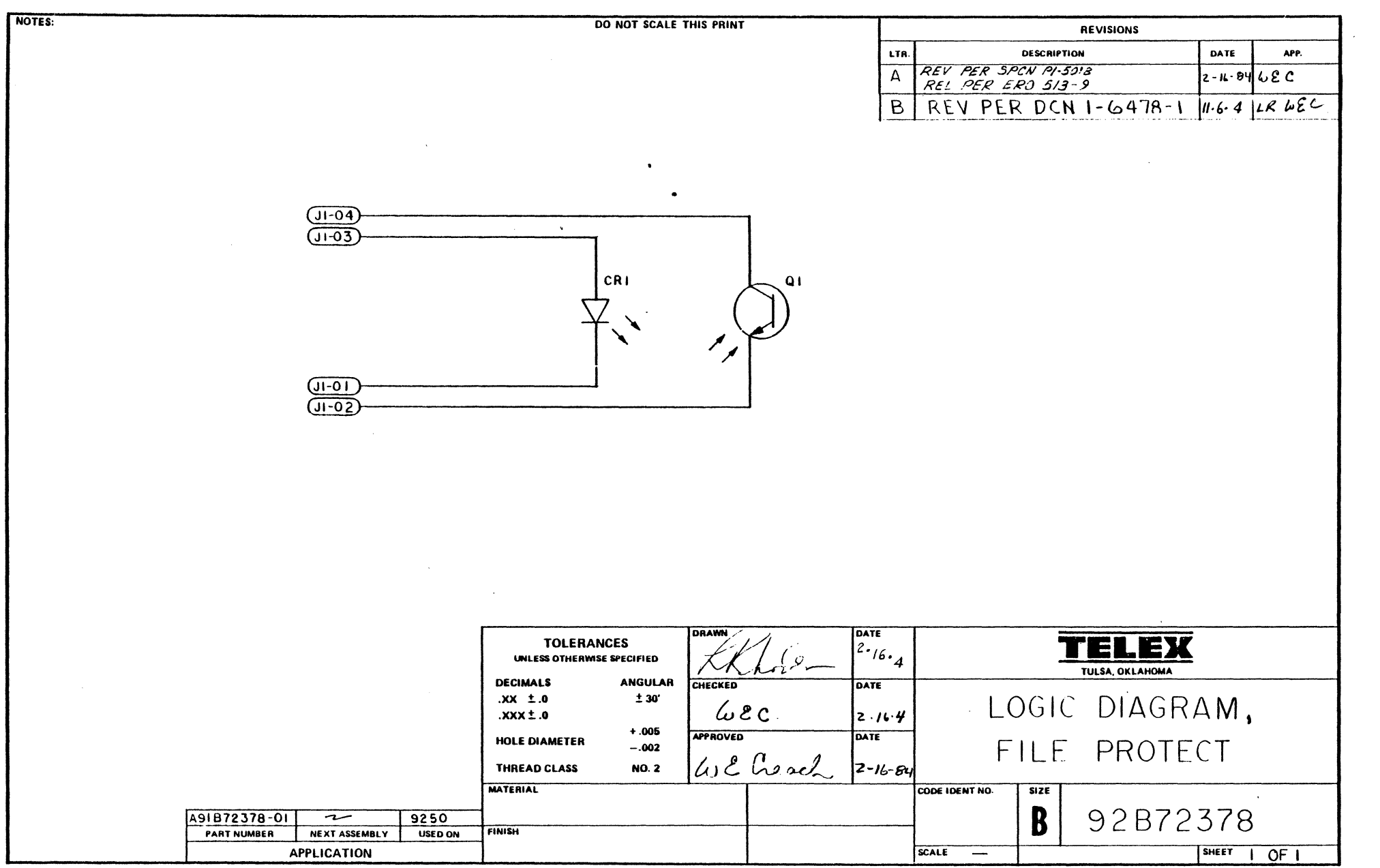

 $\mathcal{L}(\mathcal{L}(\mathcal{L}))$  and  $\mathcal{L}(\mathcal{L}(\mathcal{L}))$  .

II B IT PRINTED ON RIDGWAT'S 1020

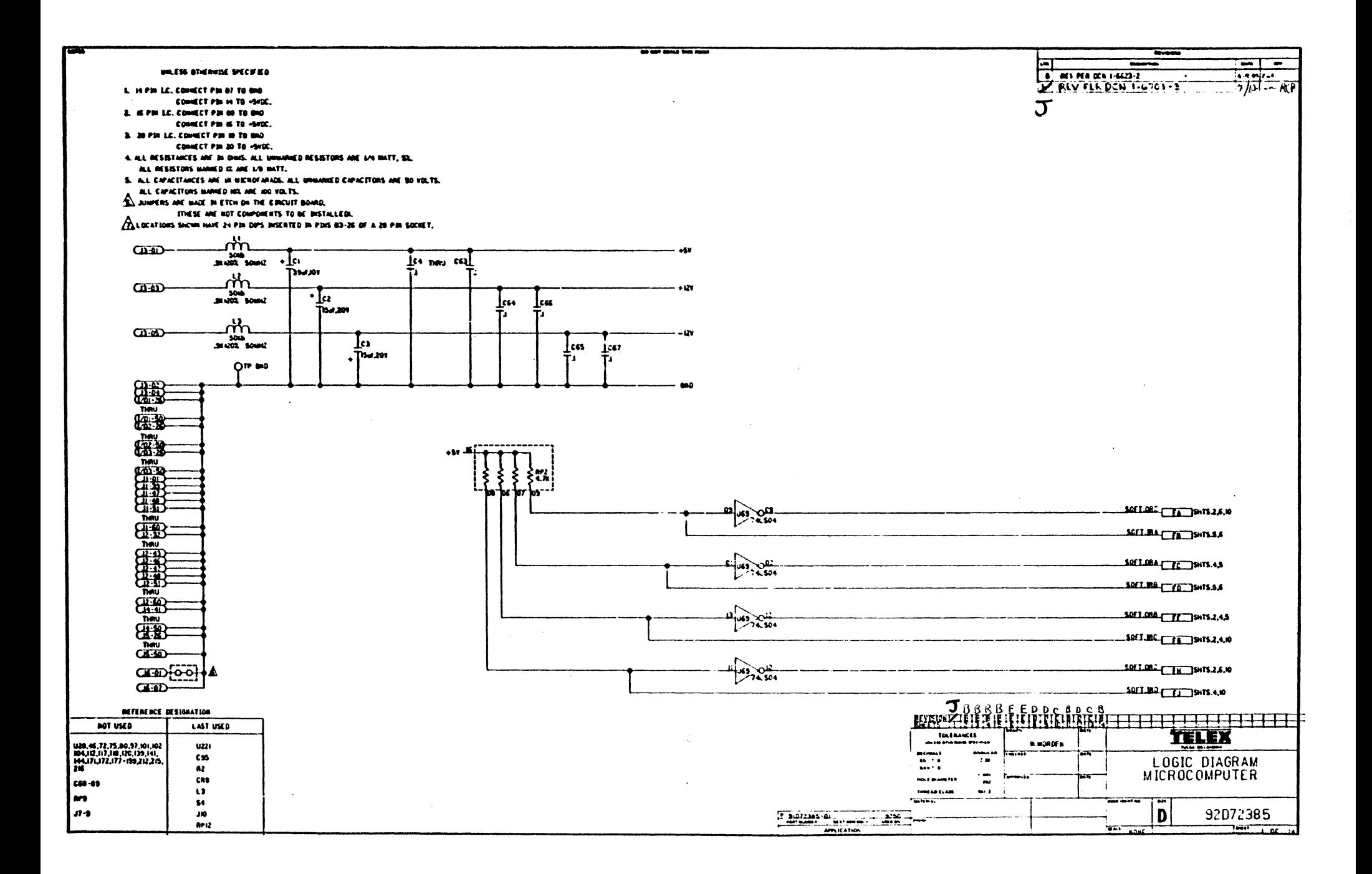

 $\overline{\phantom{a}}$ 

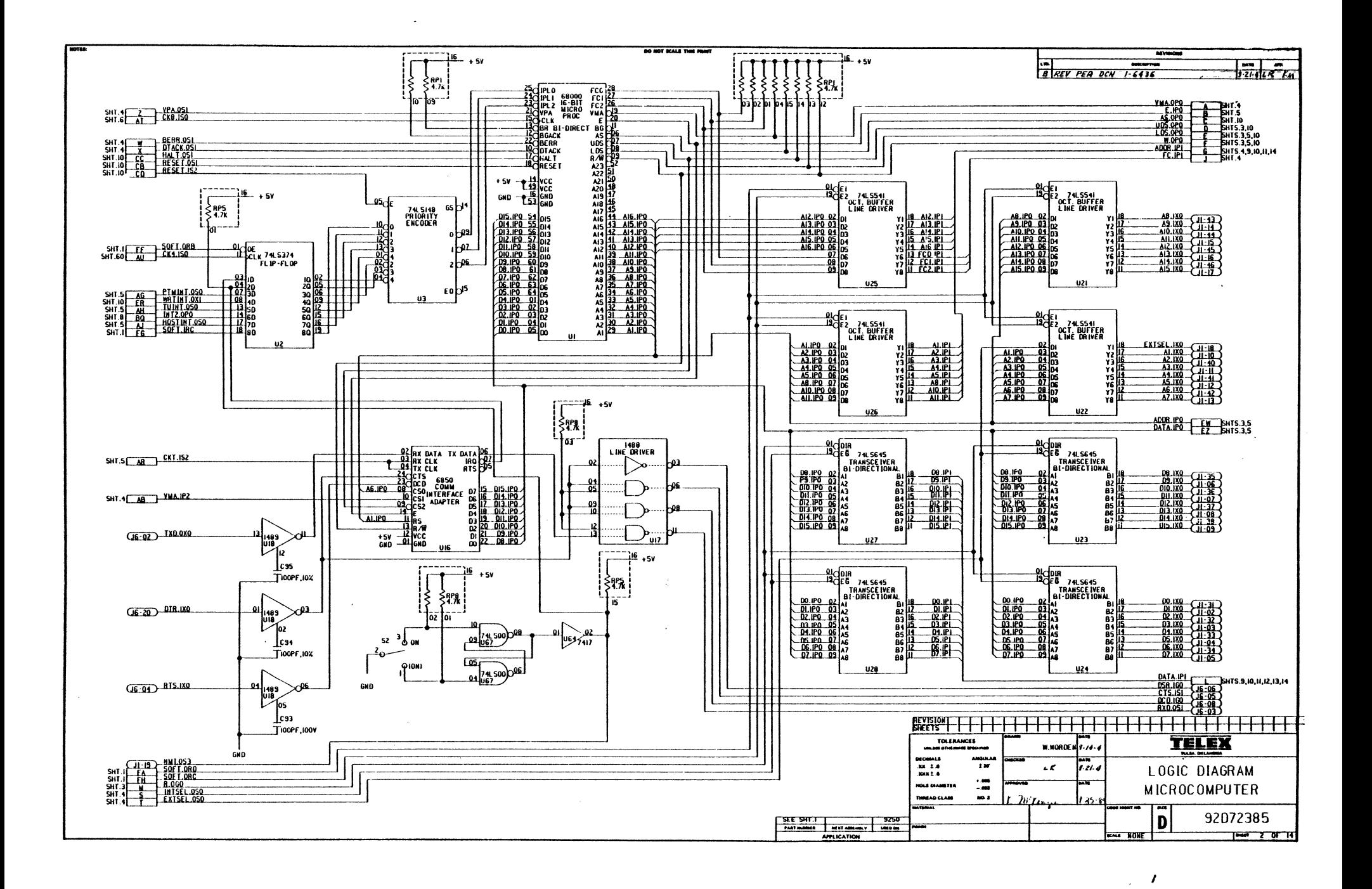

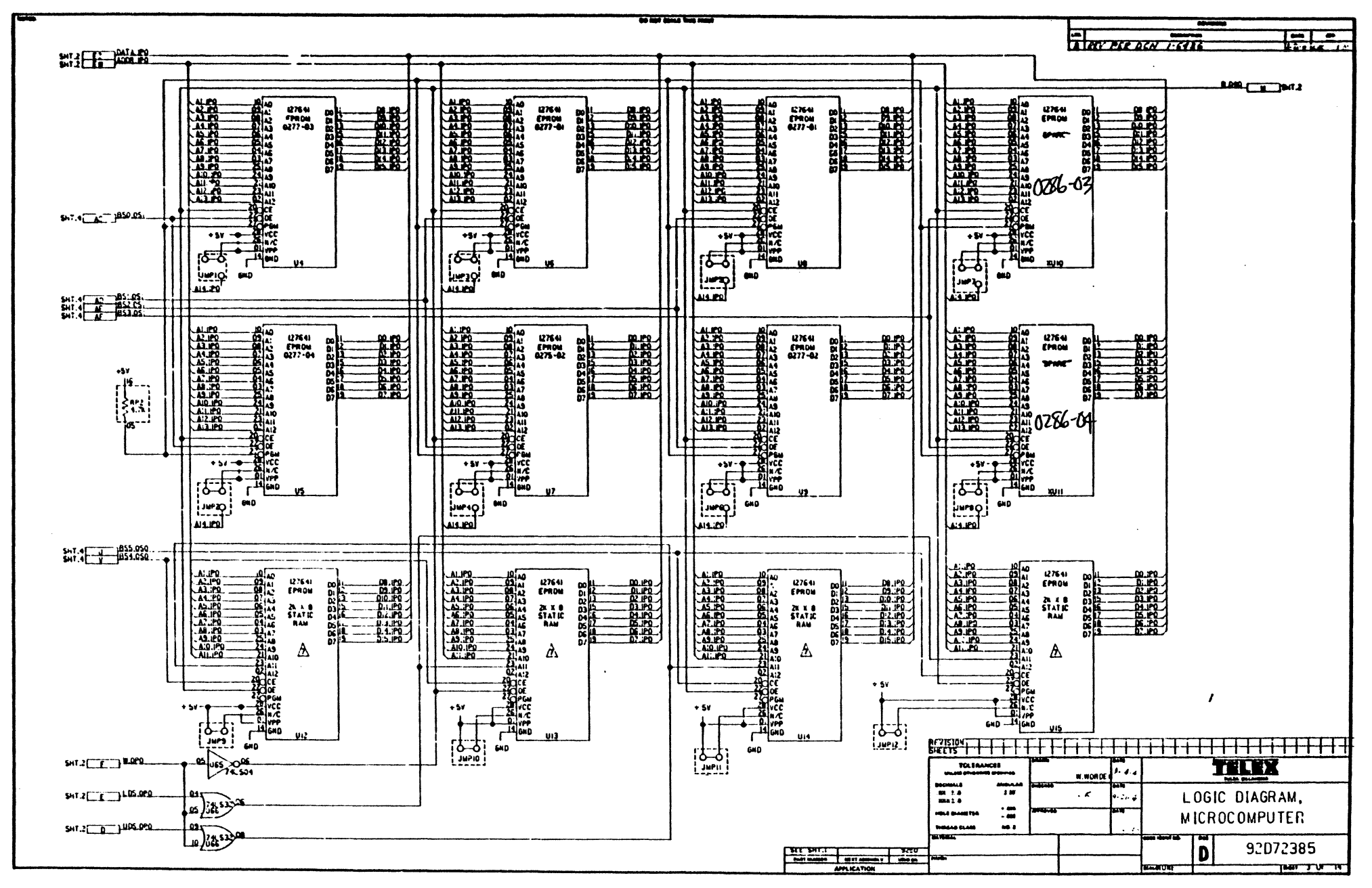

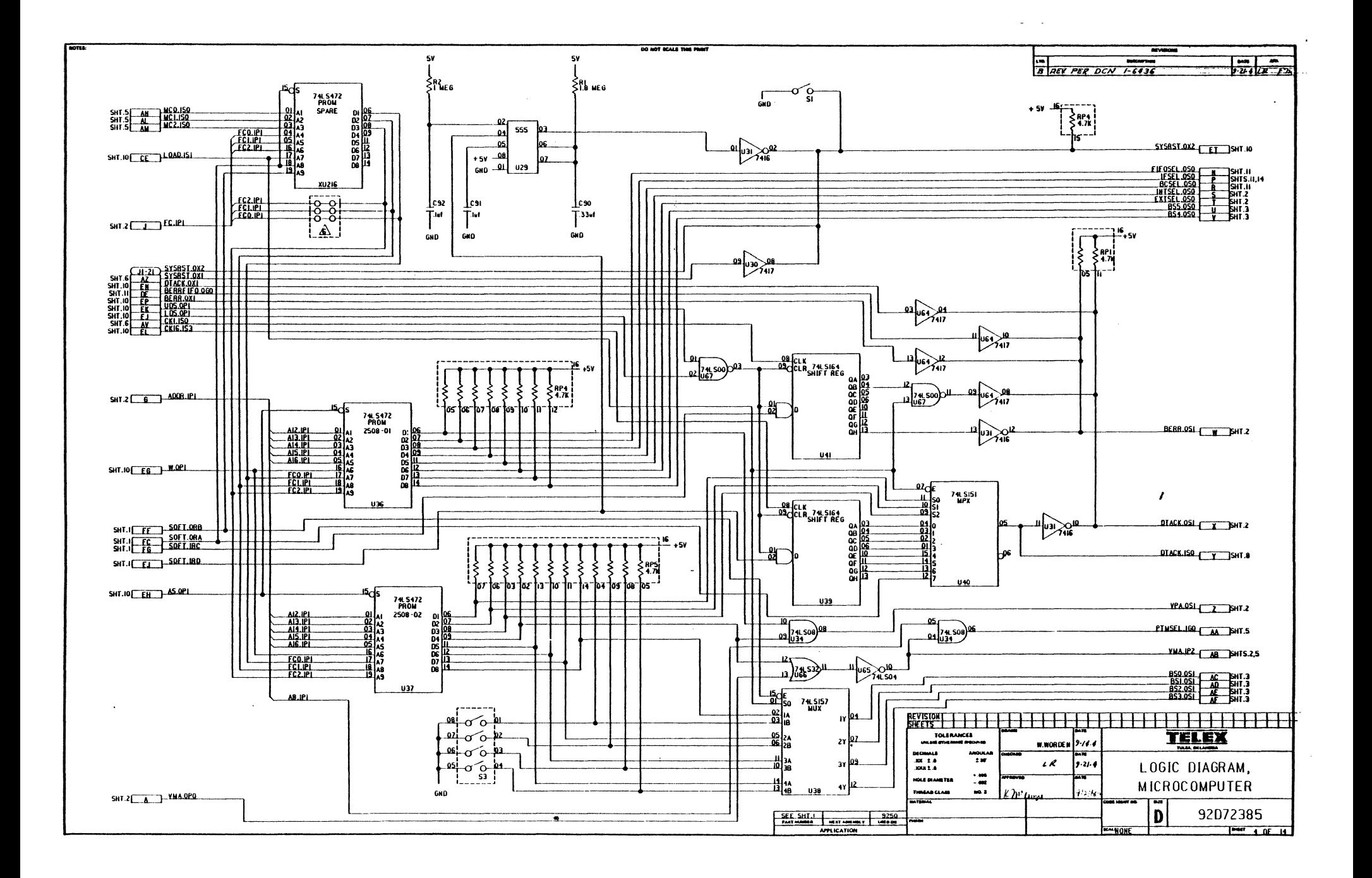

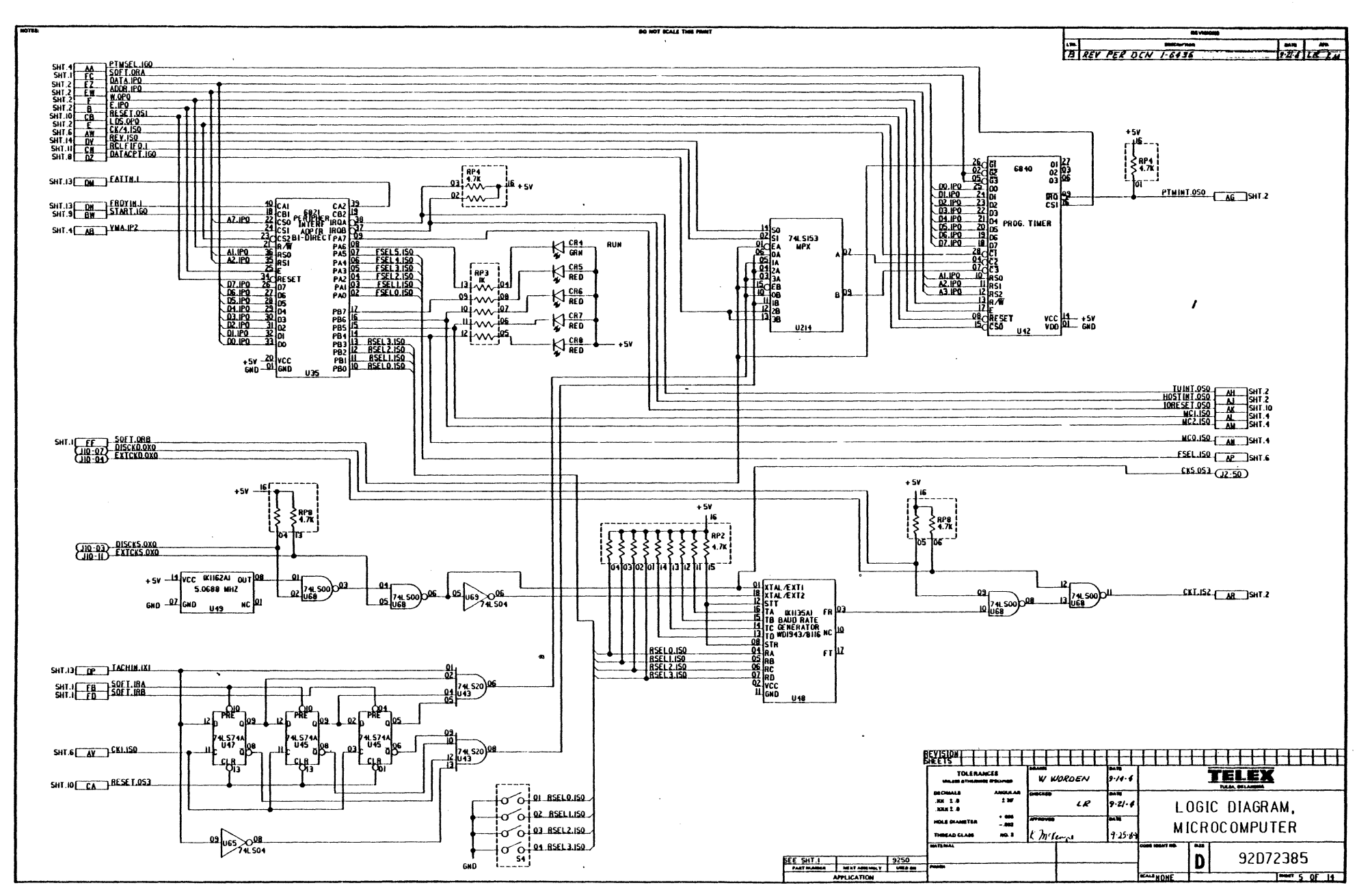

 $\mathcal{L}^{\pm}$ 

 $\sim 10^{-1}$ 

 $\mathcal{A}$ 

 $\mathbf{r}$ 

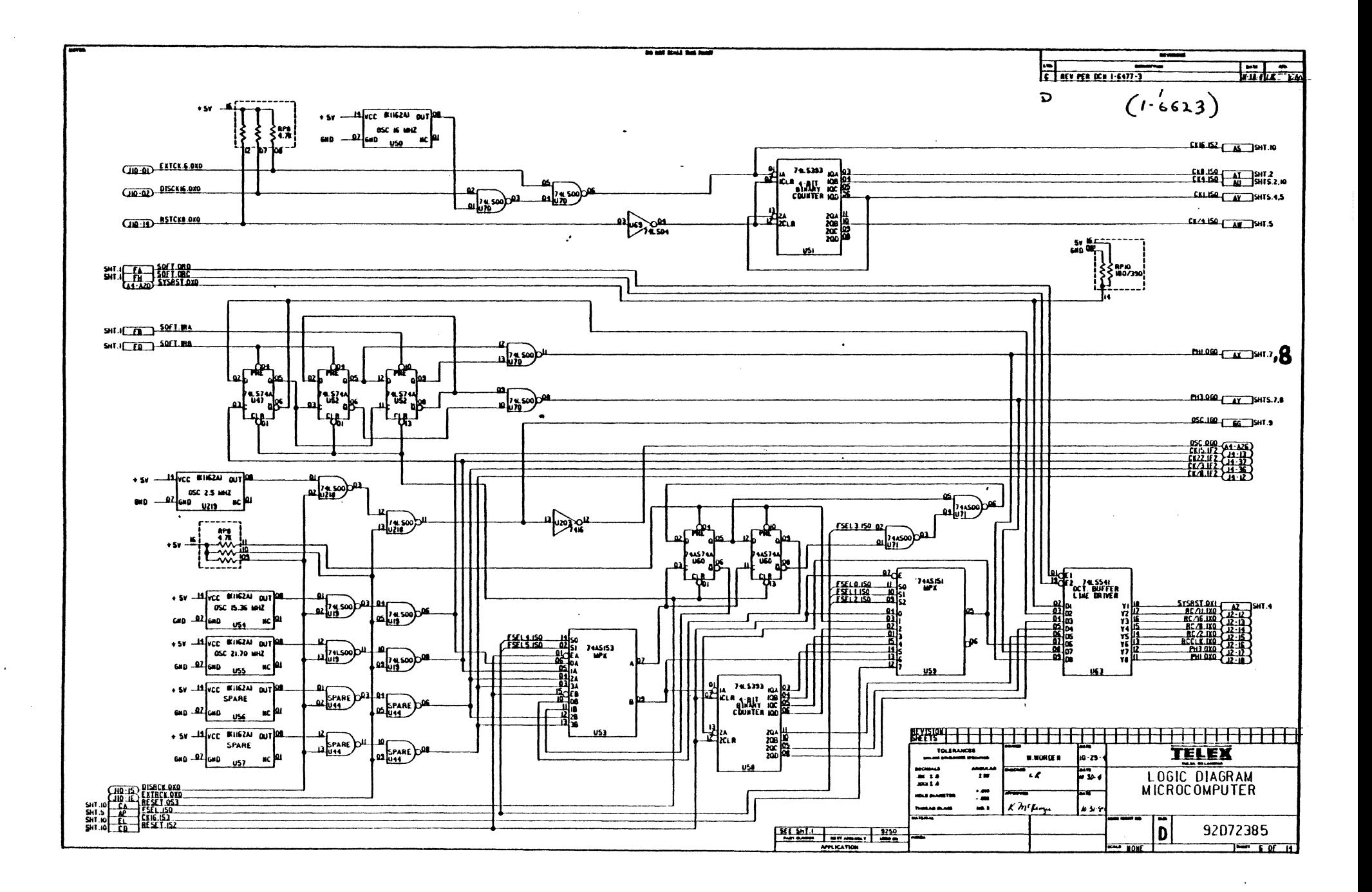

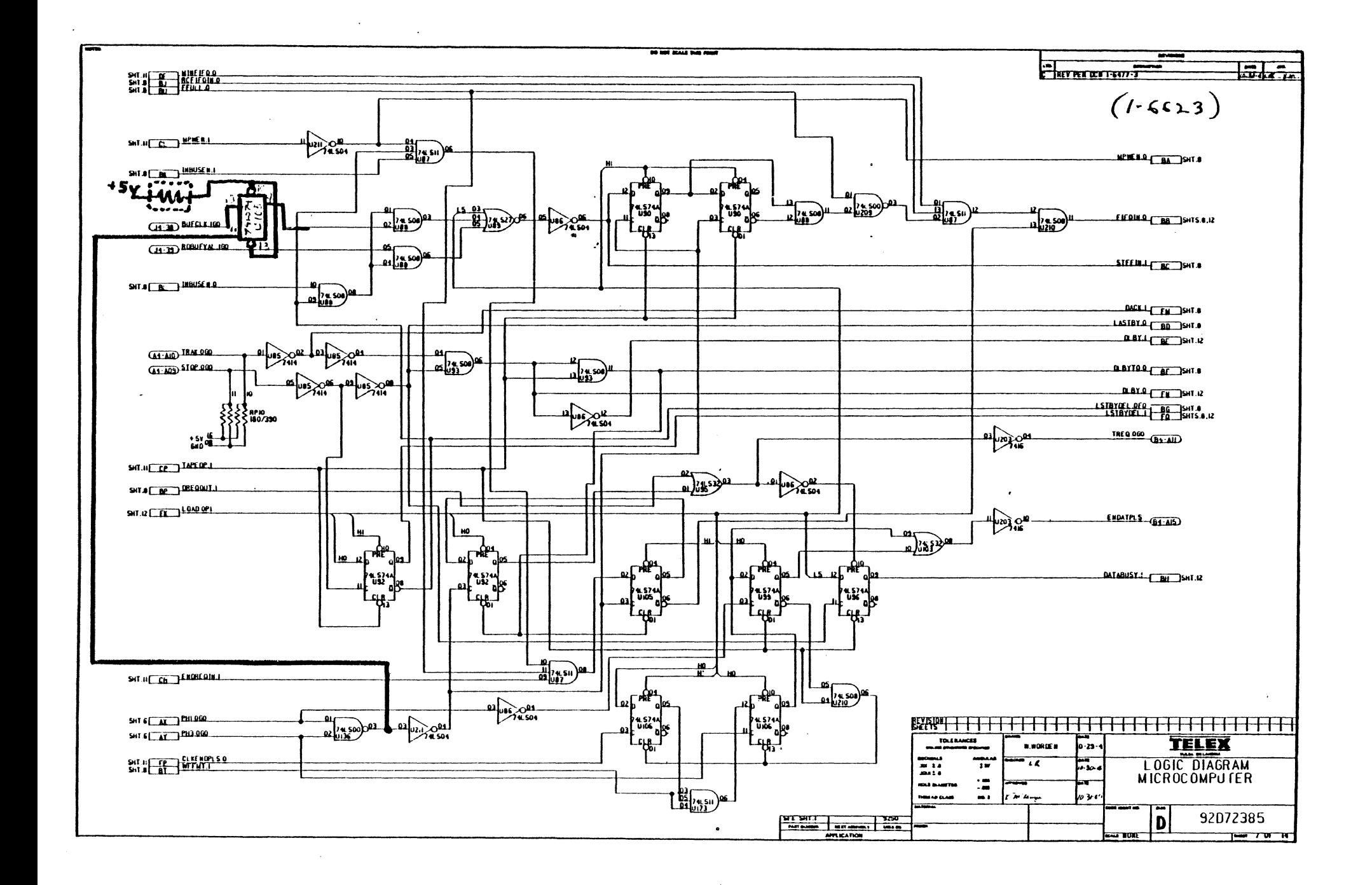

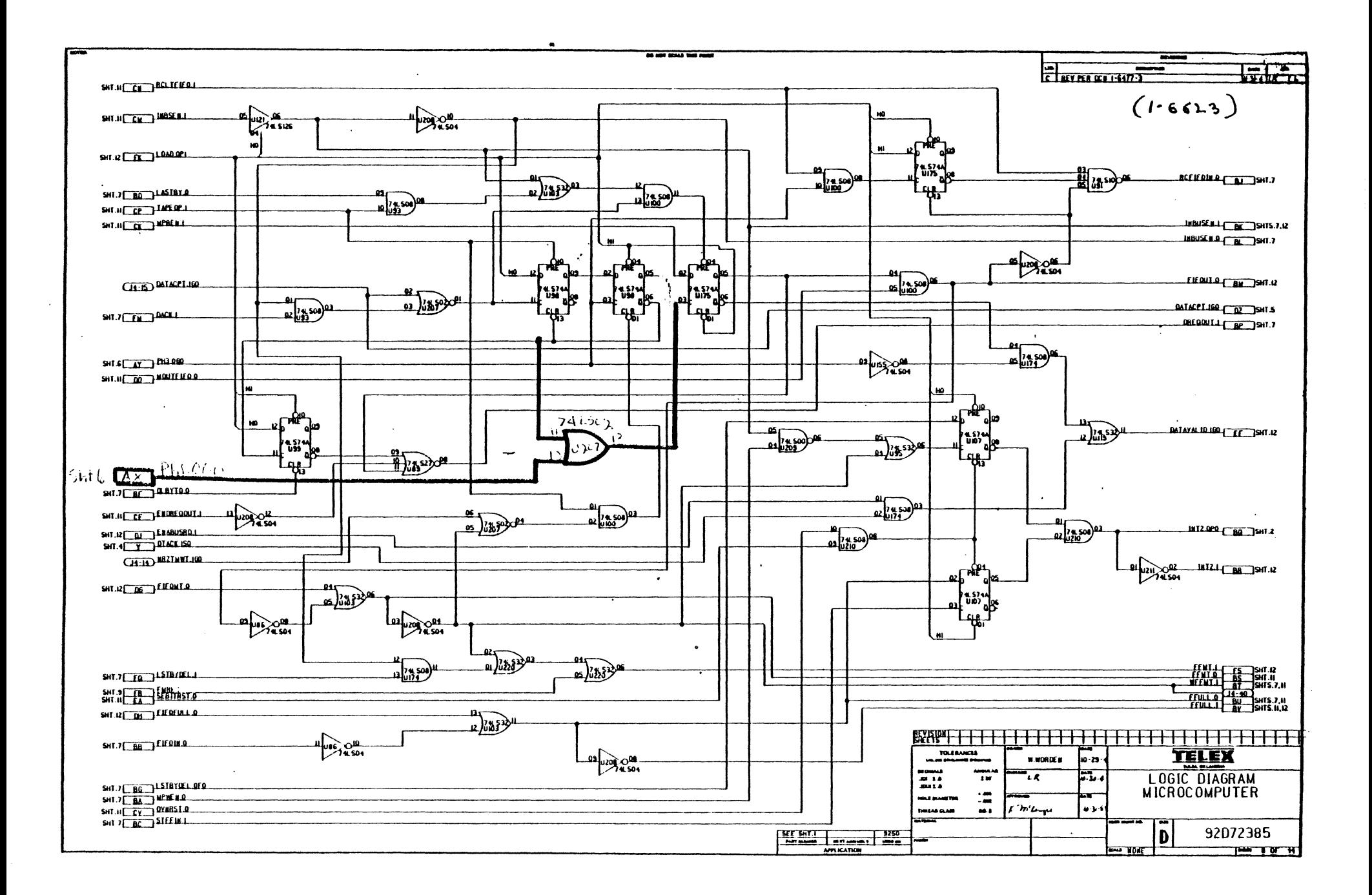

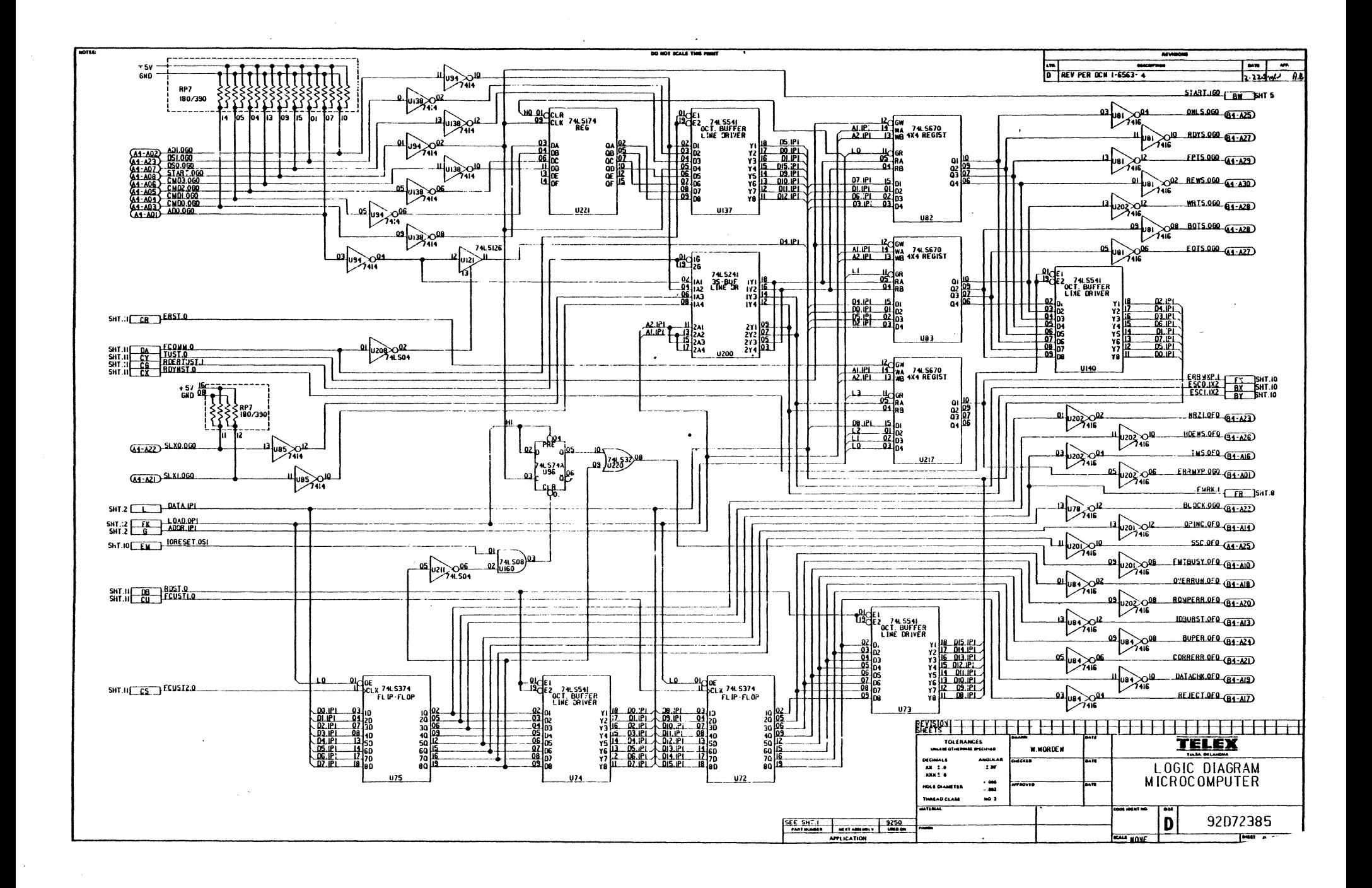

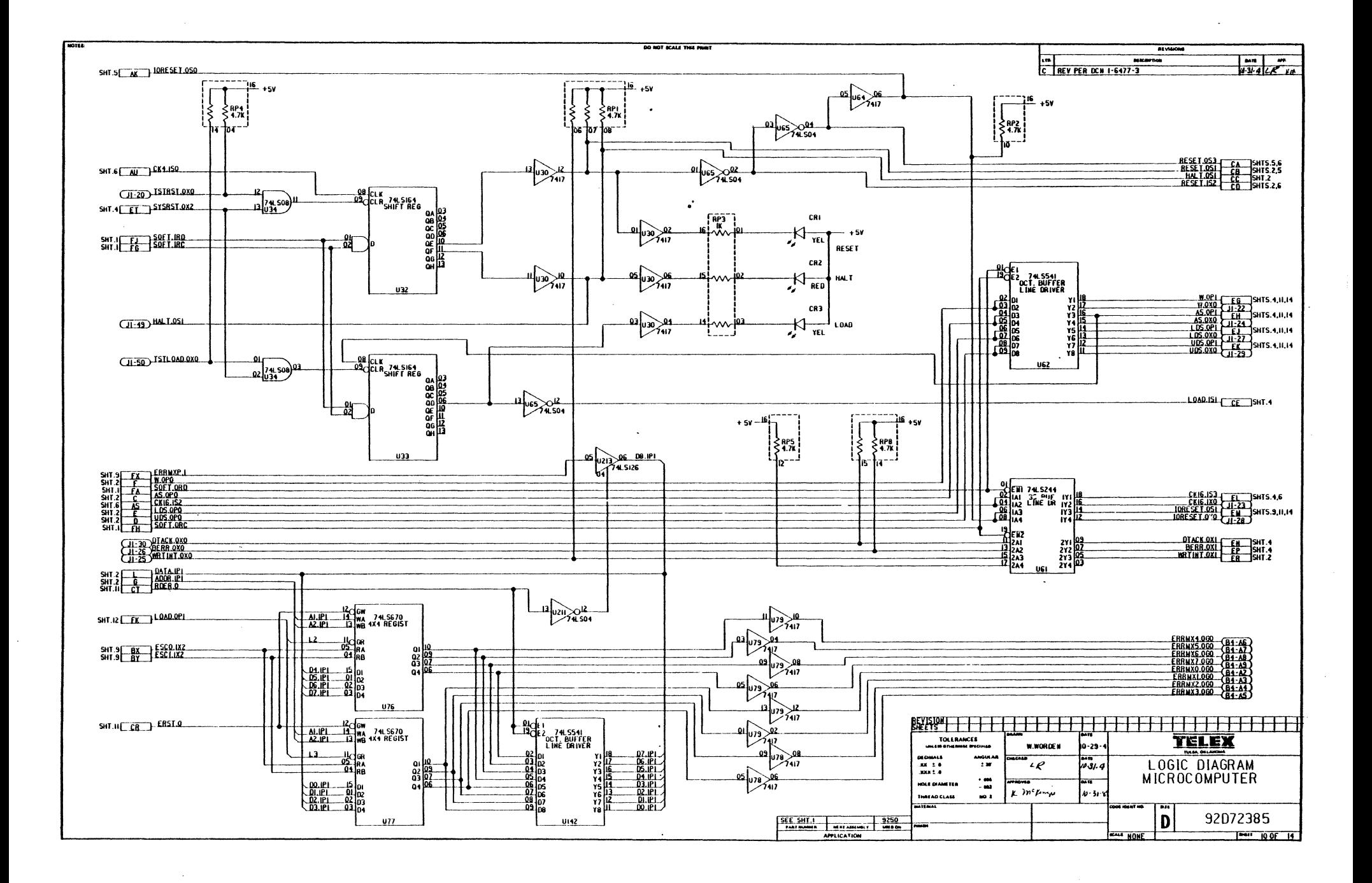

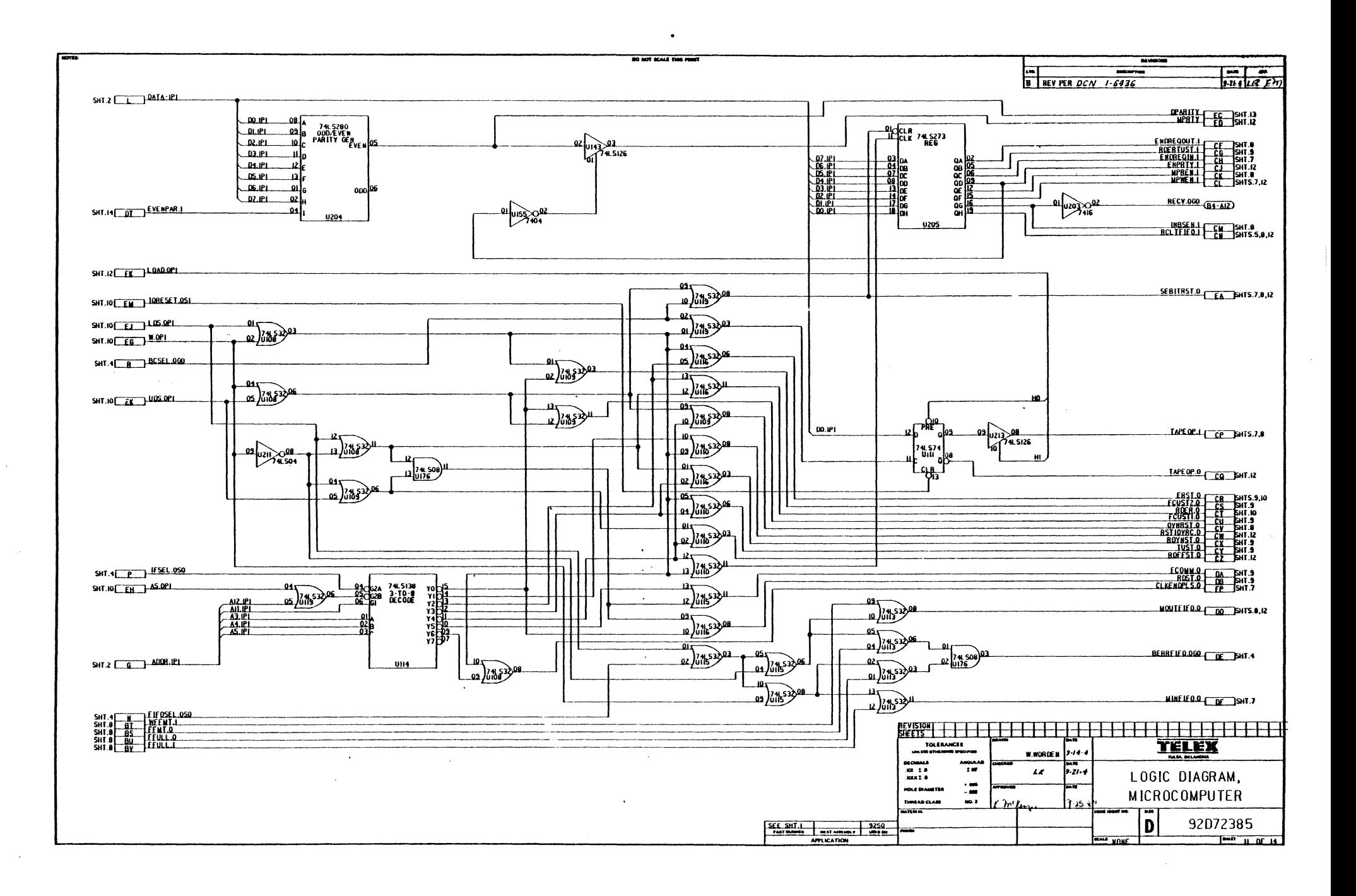

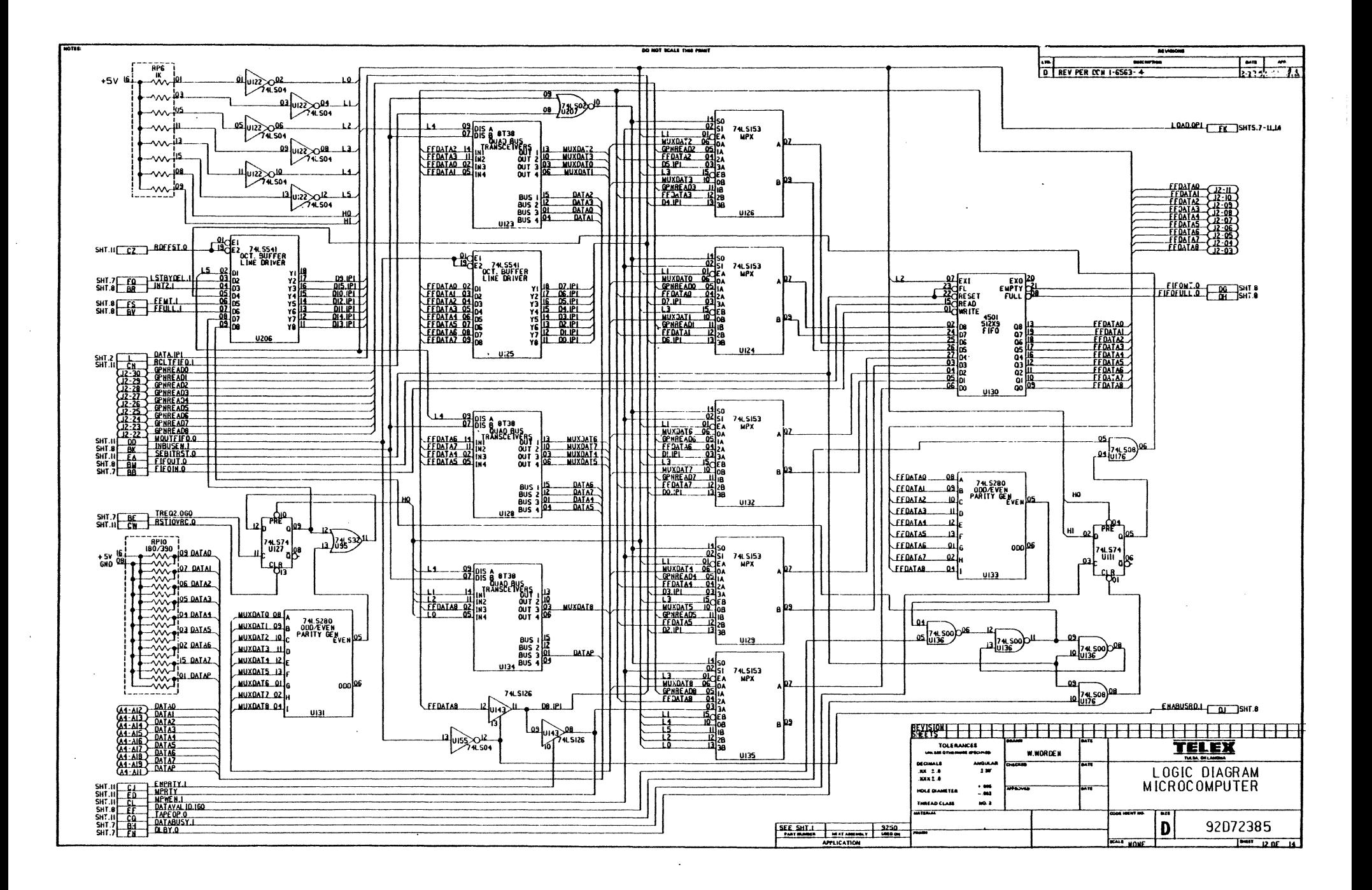

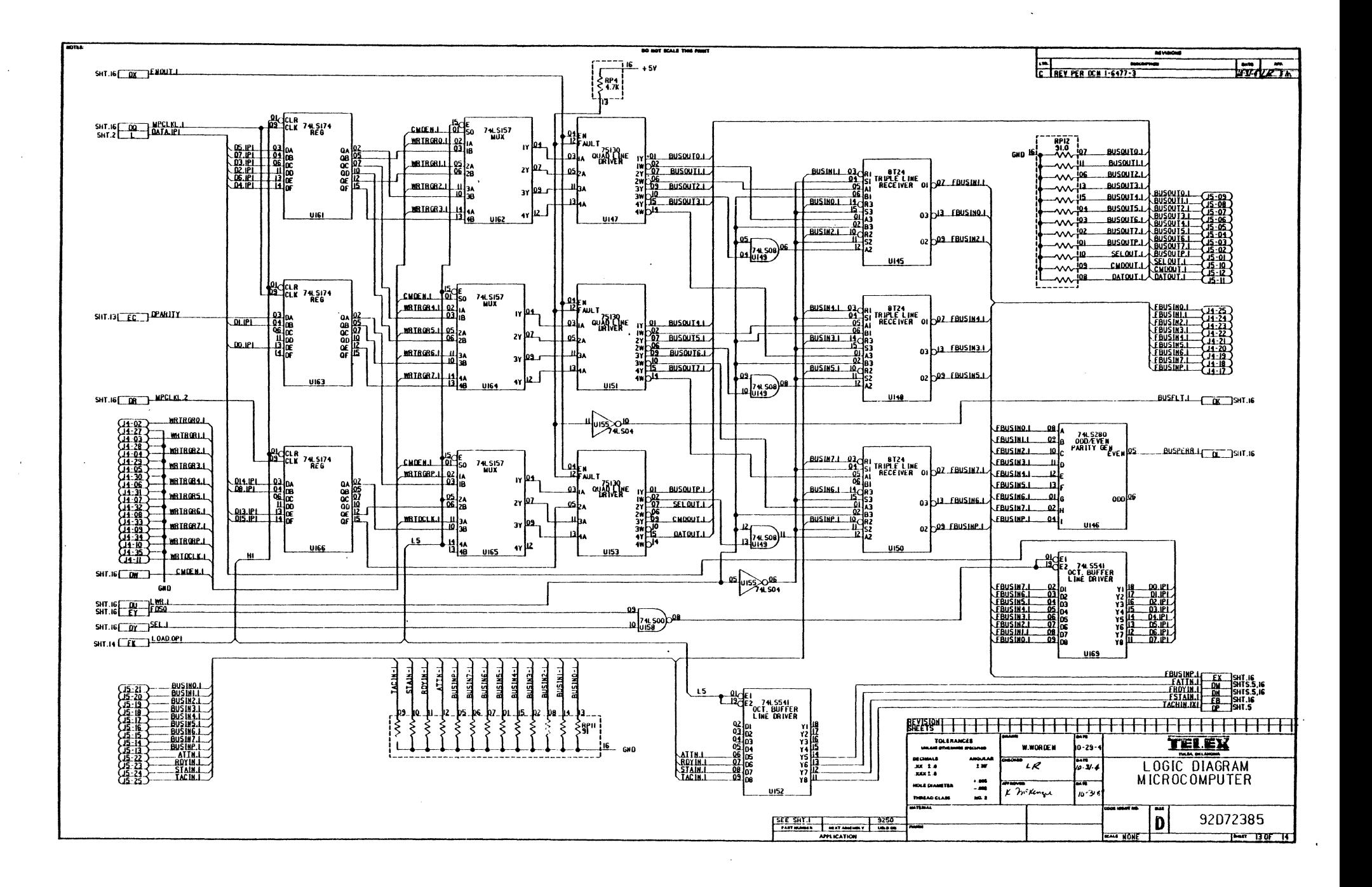

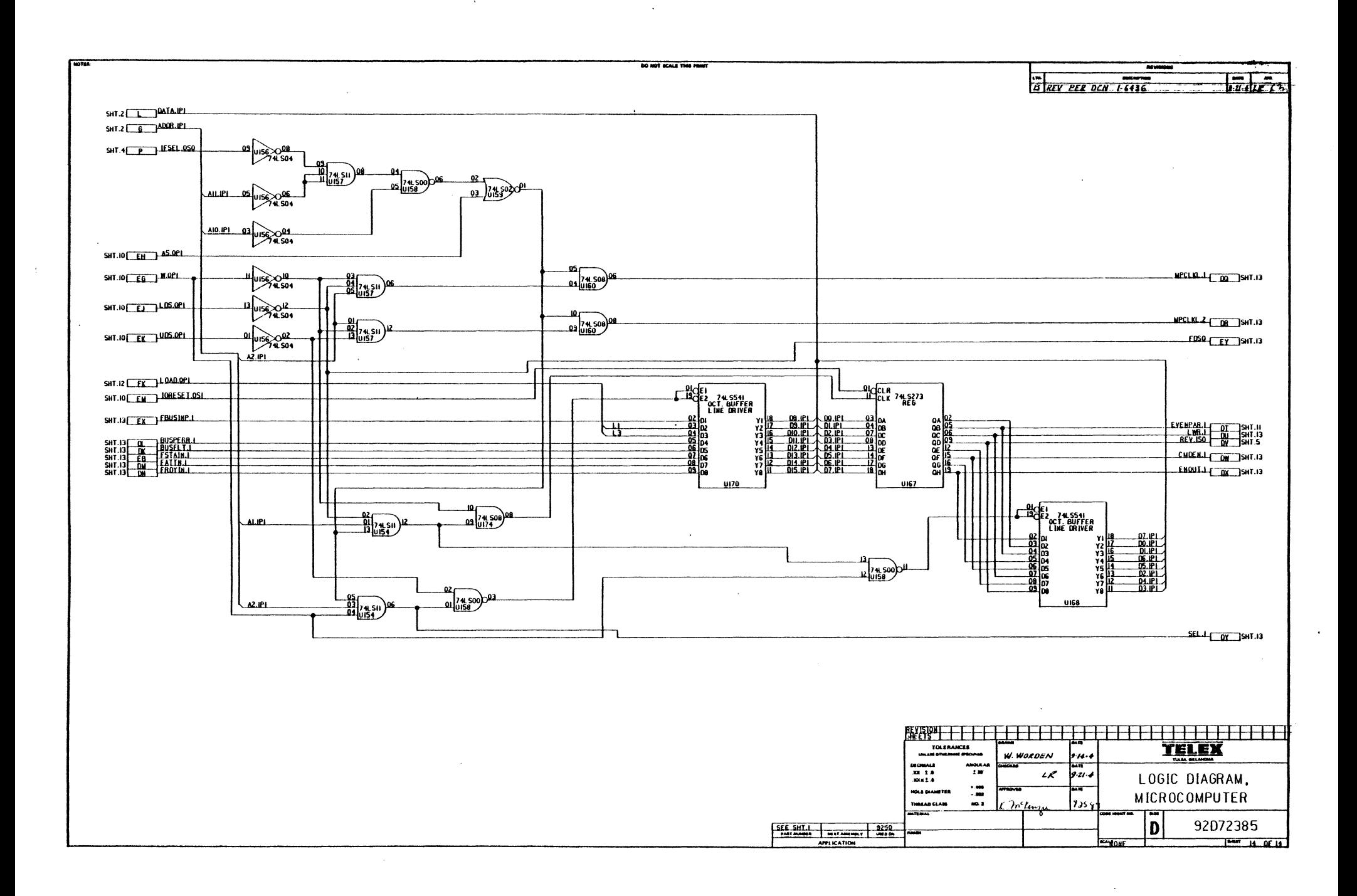

 $\Delta$
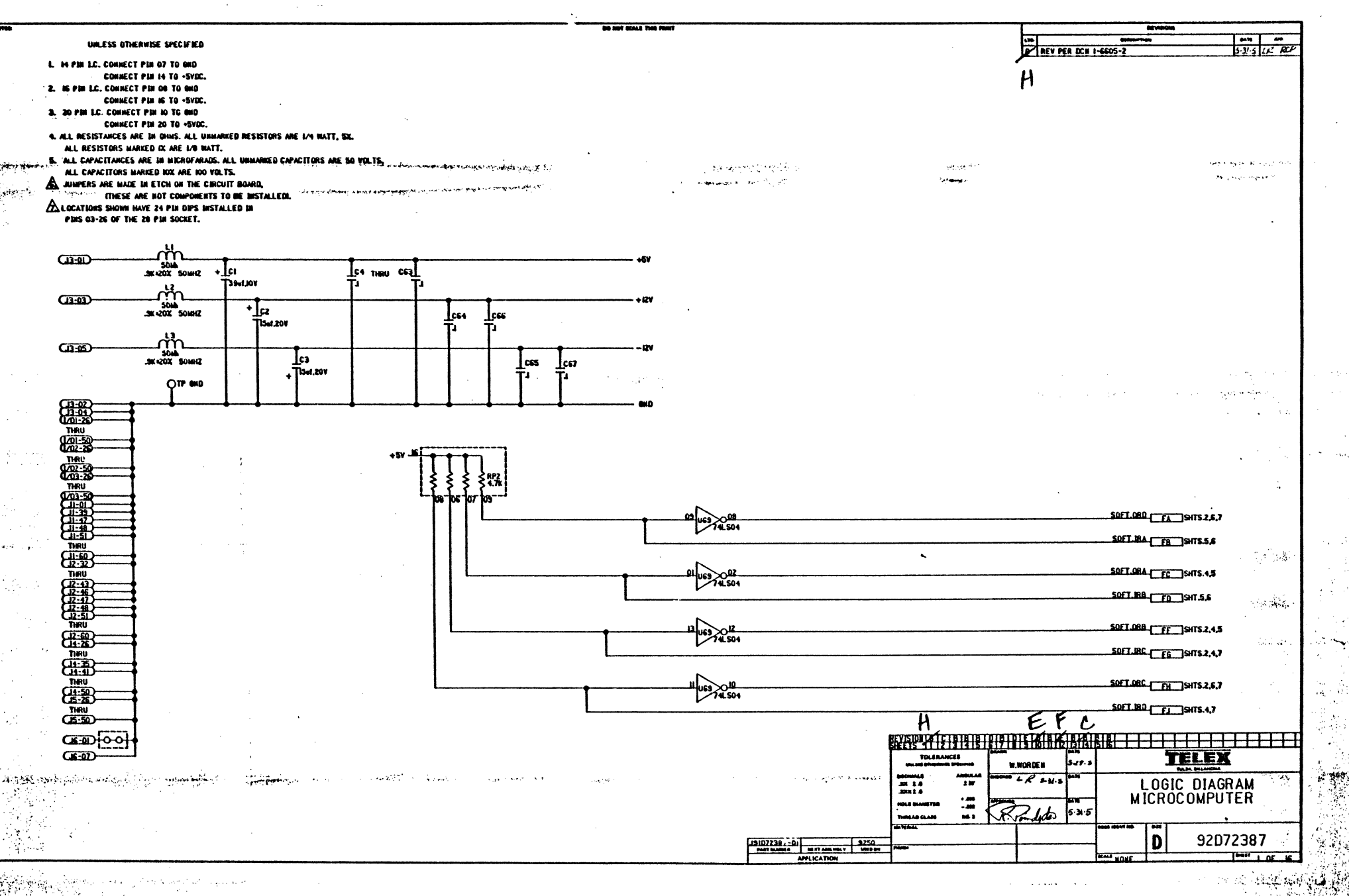

 $\leq$  ()

- 15

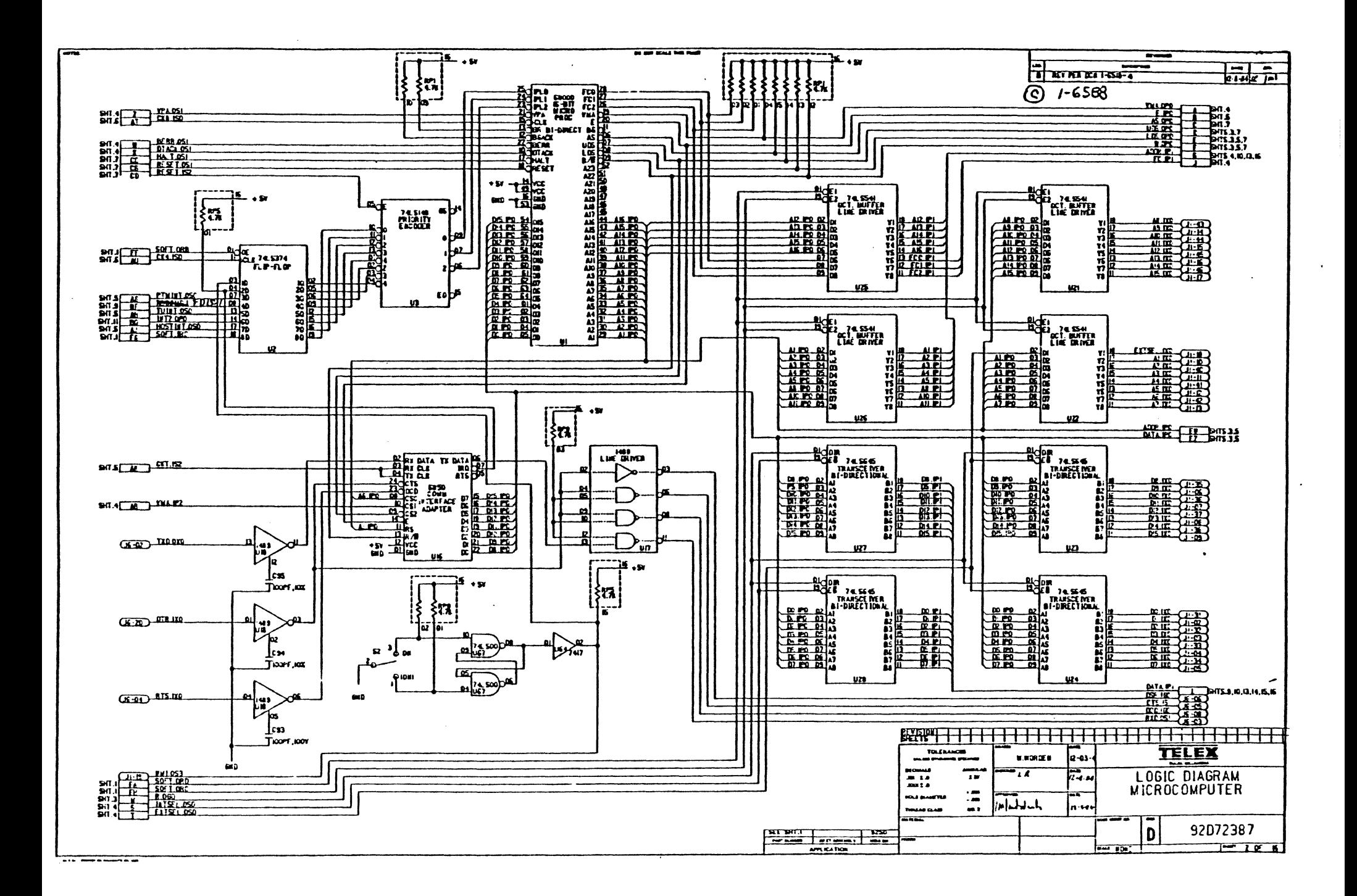

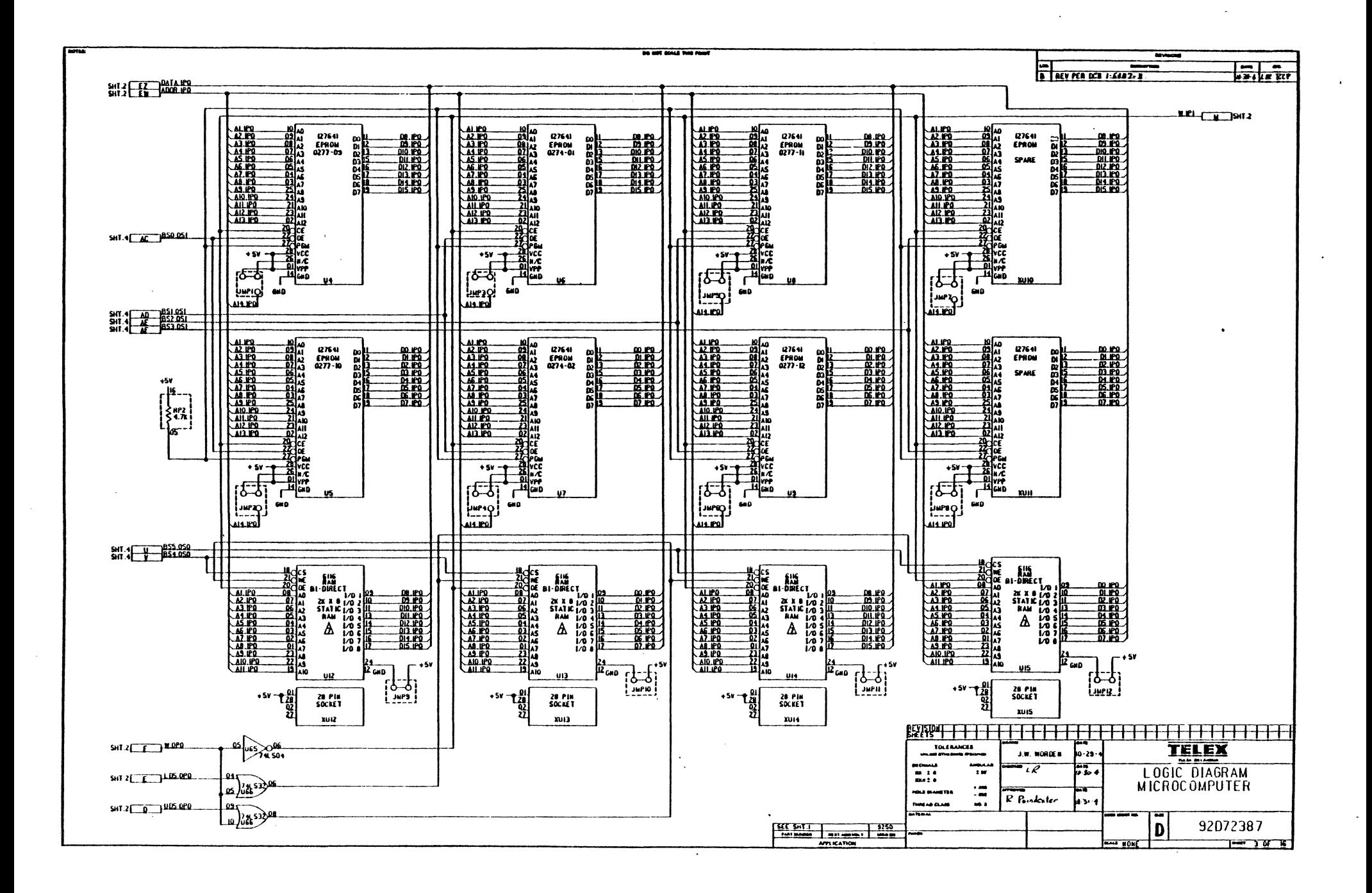

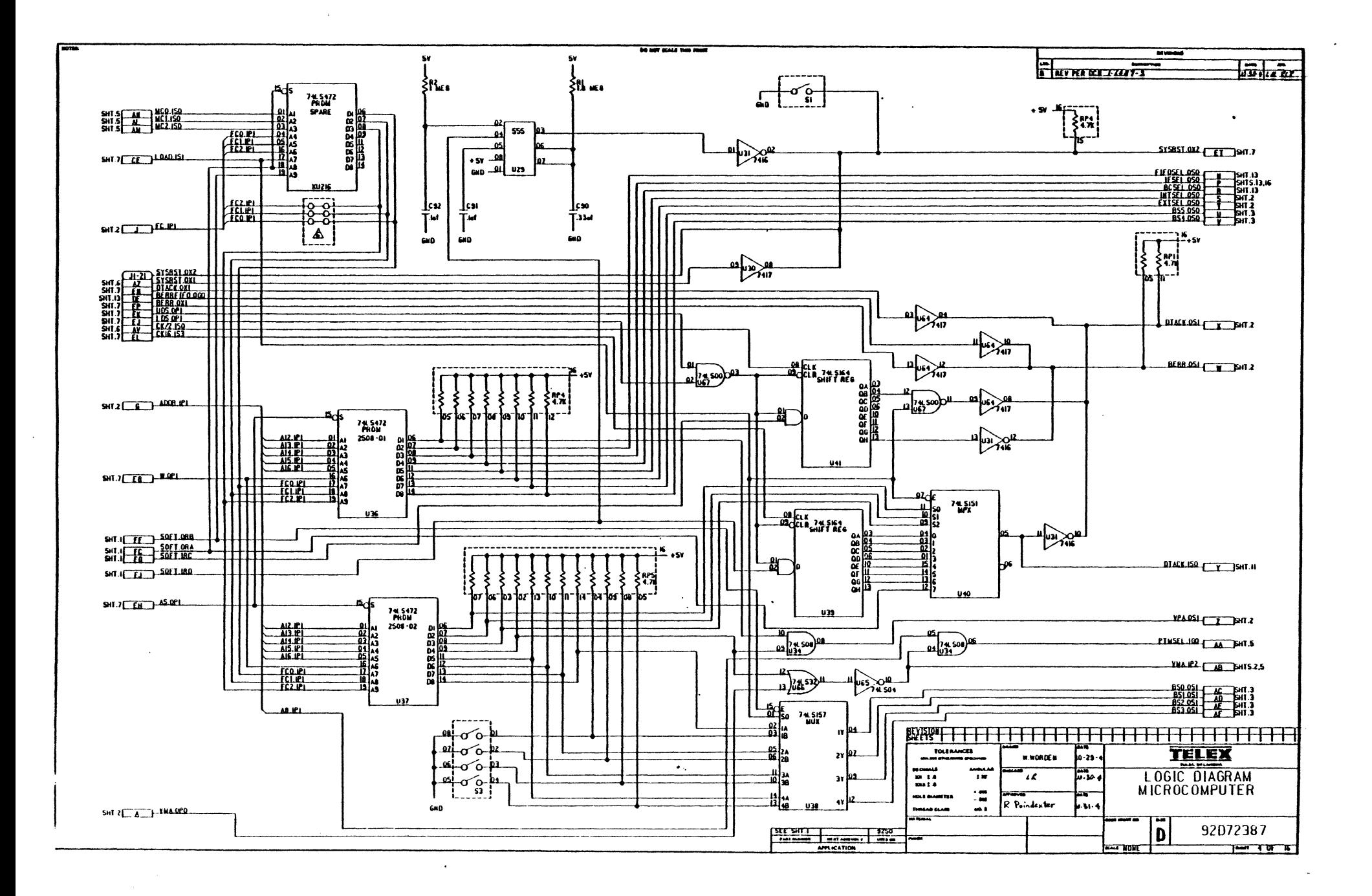

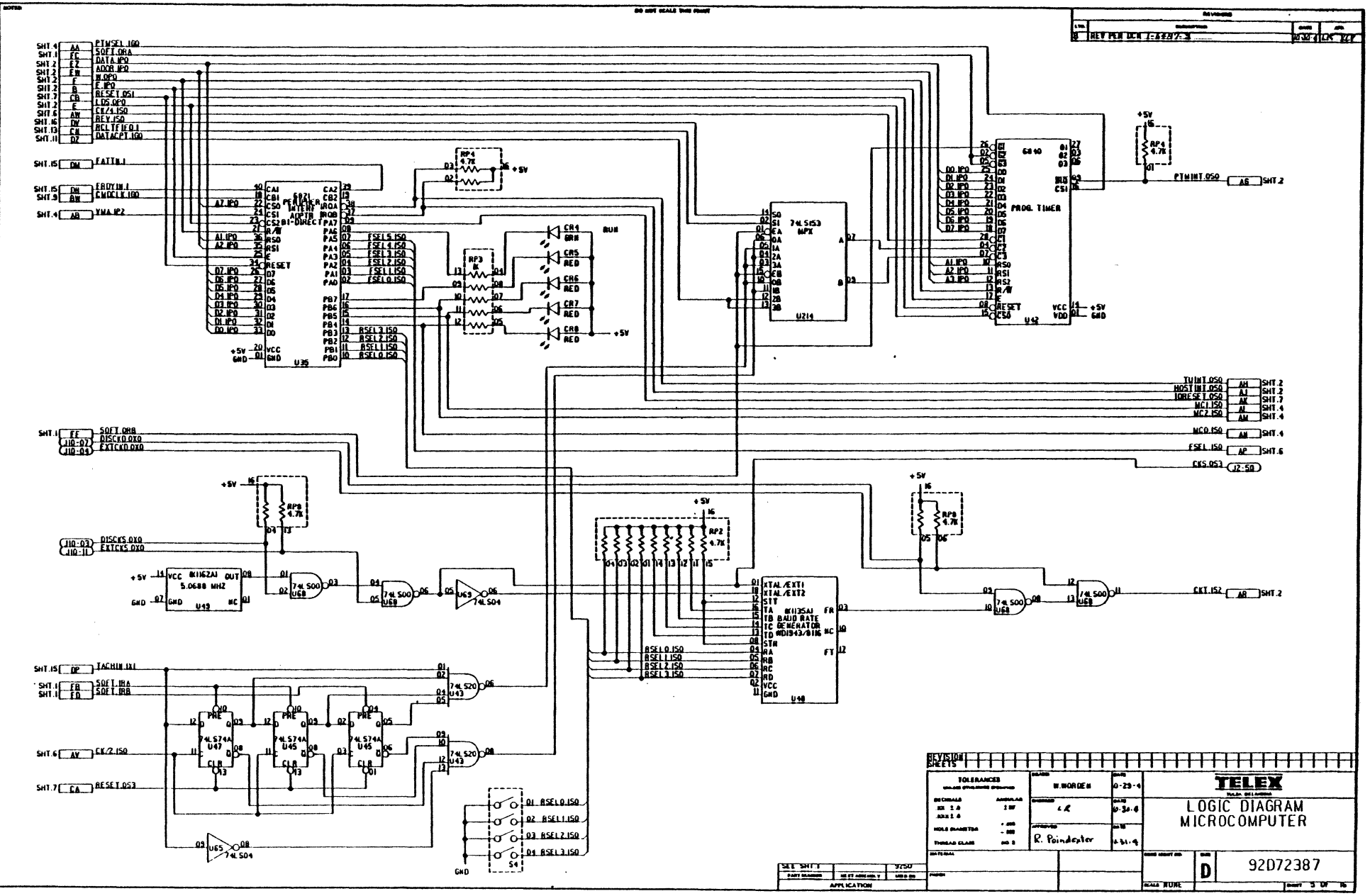

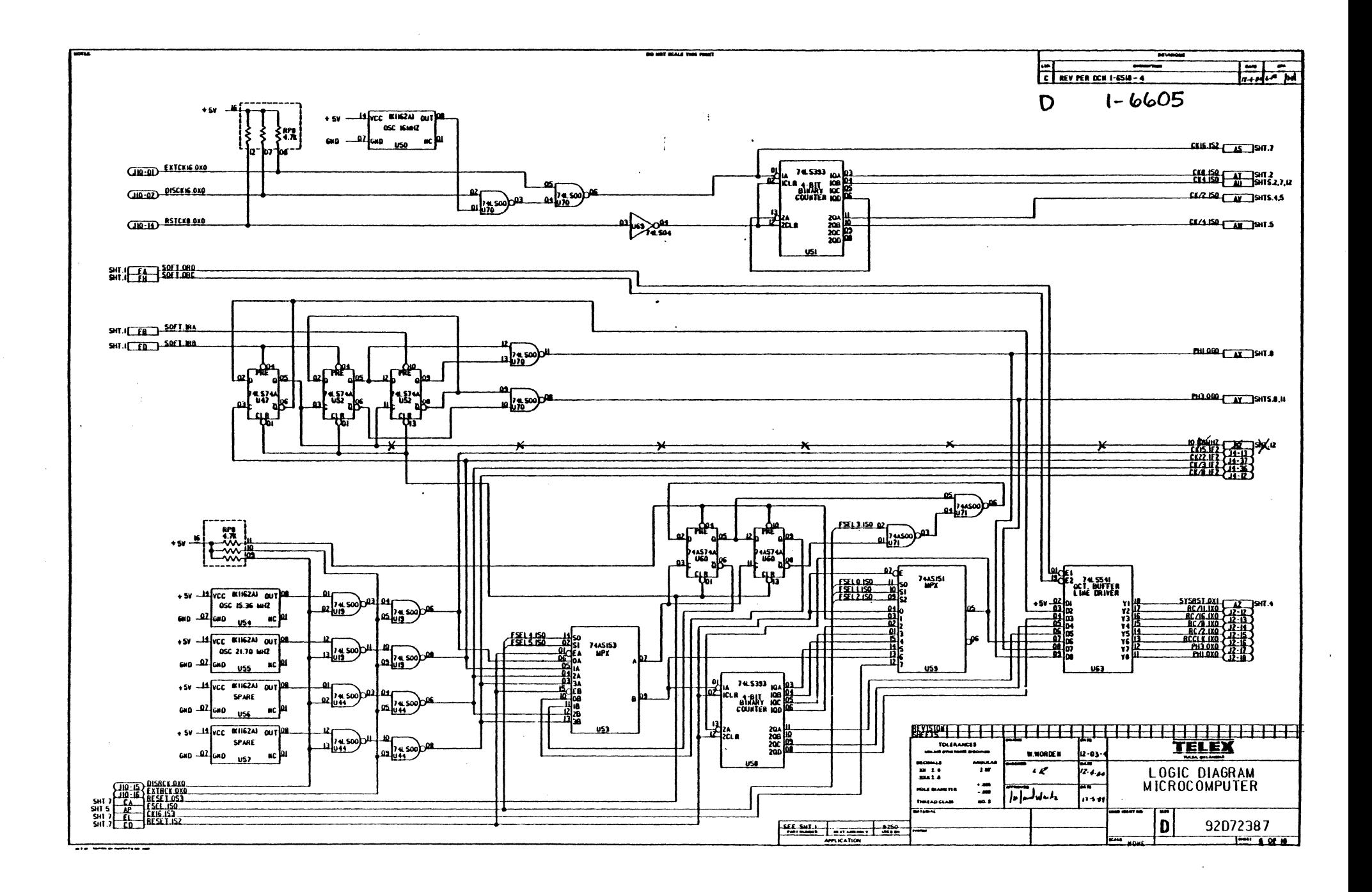

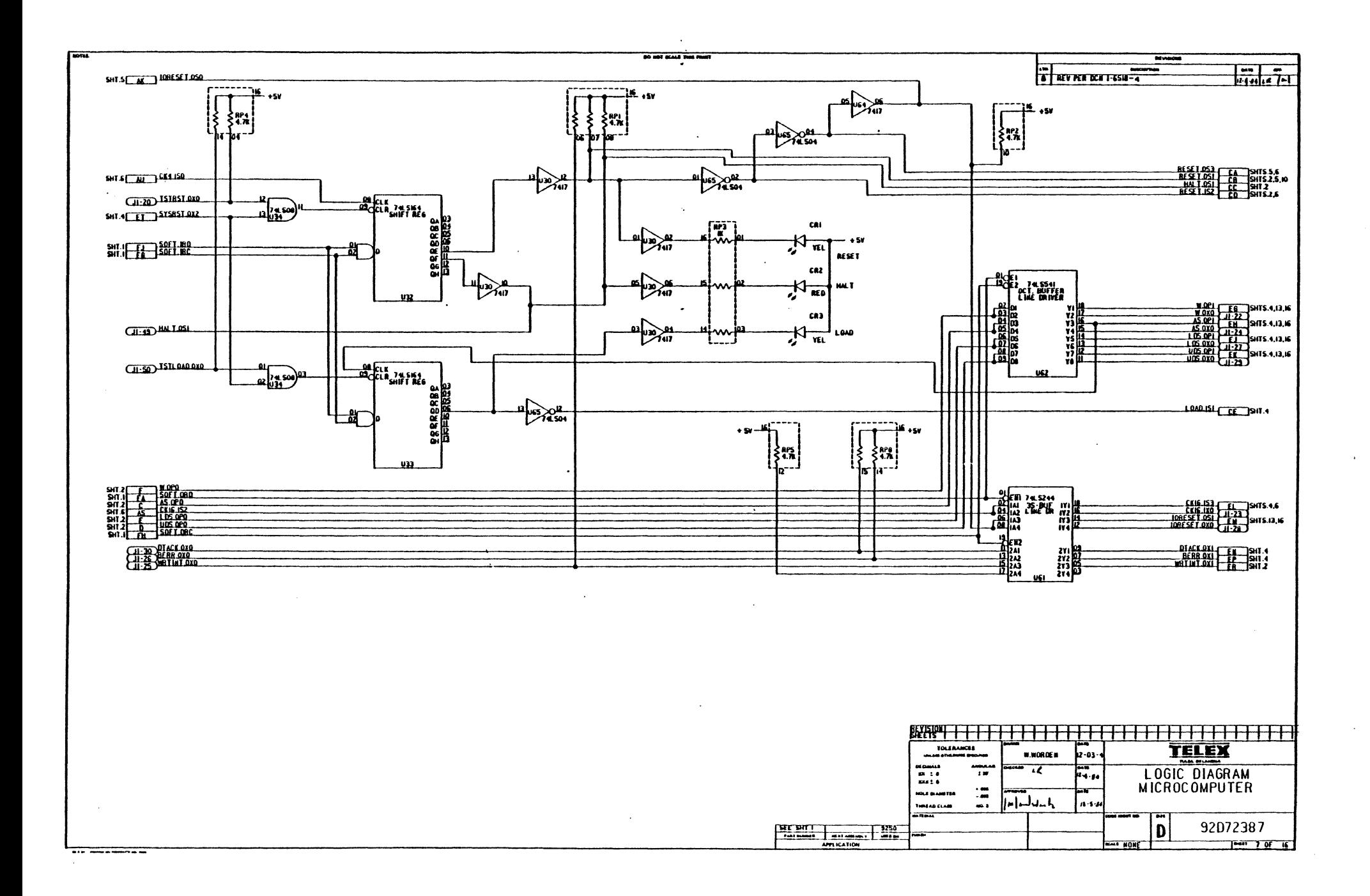

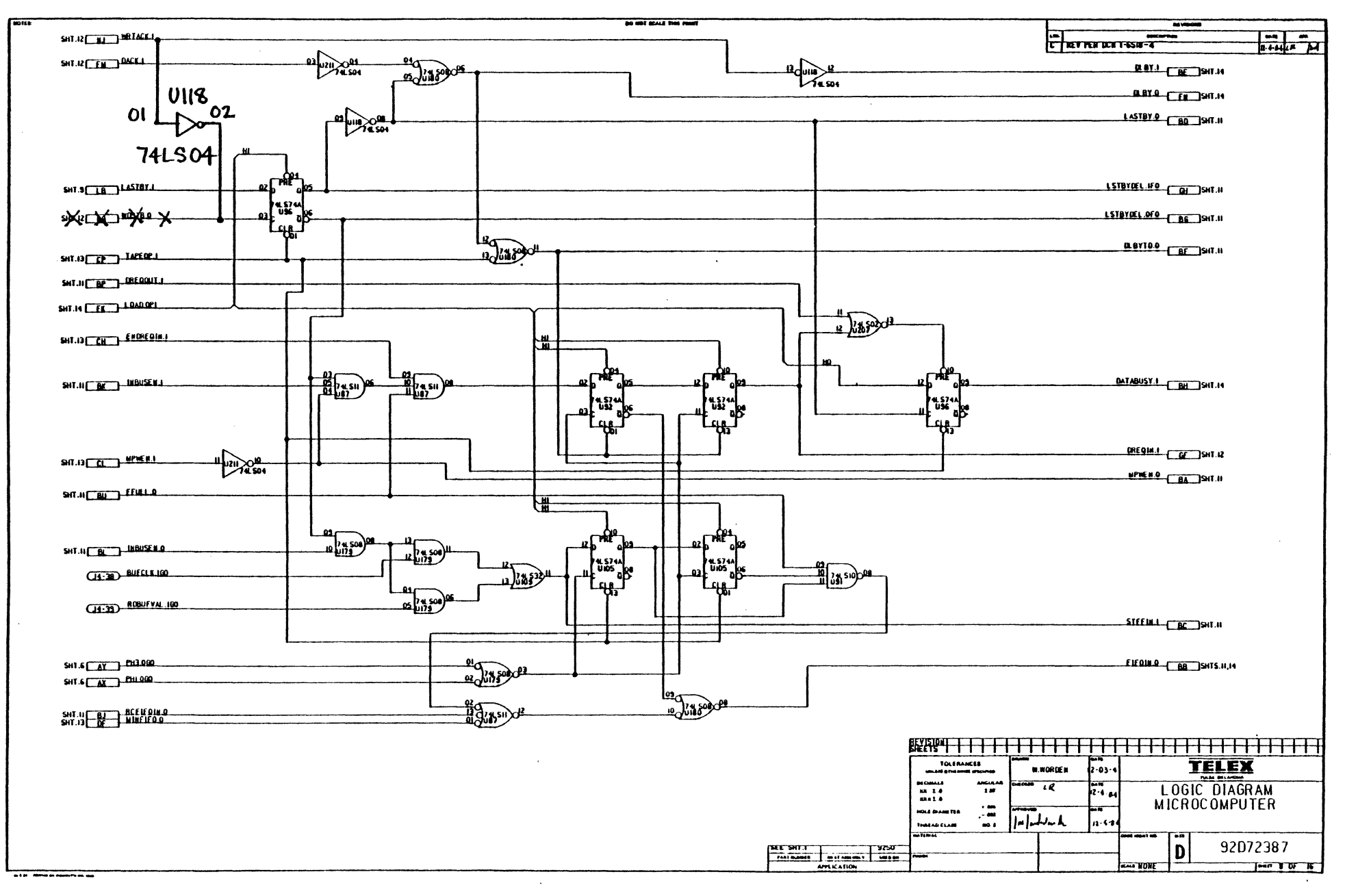

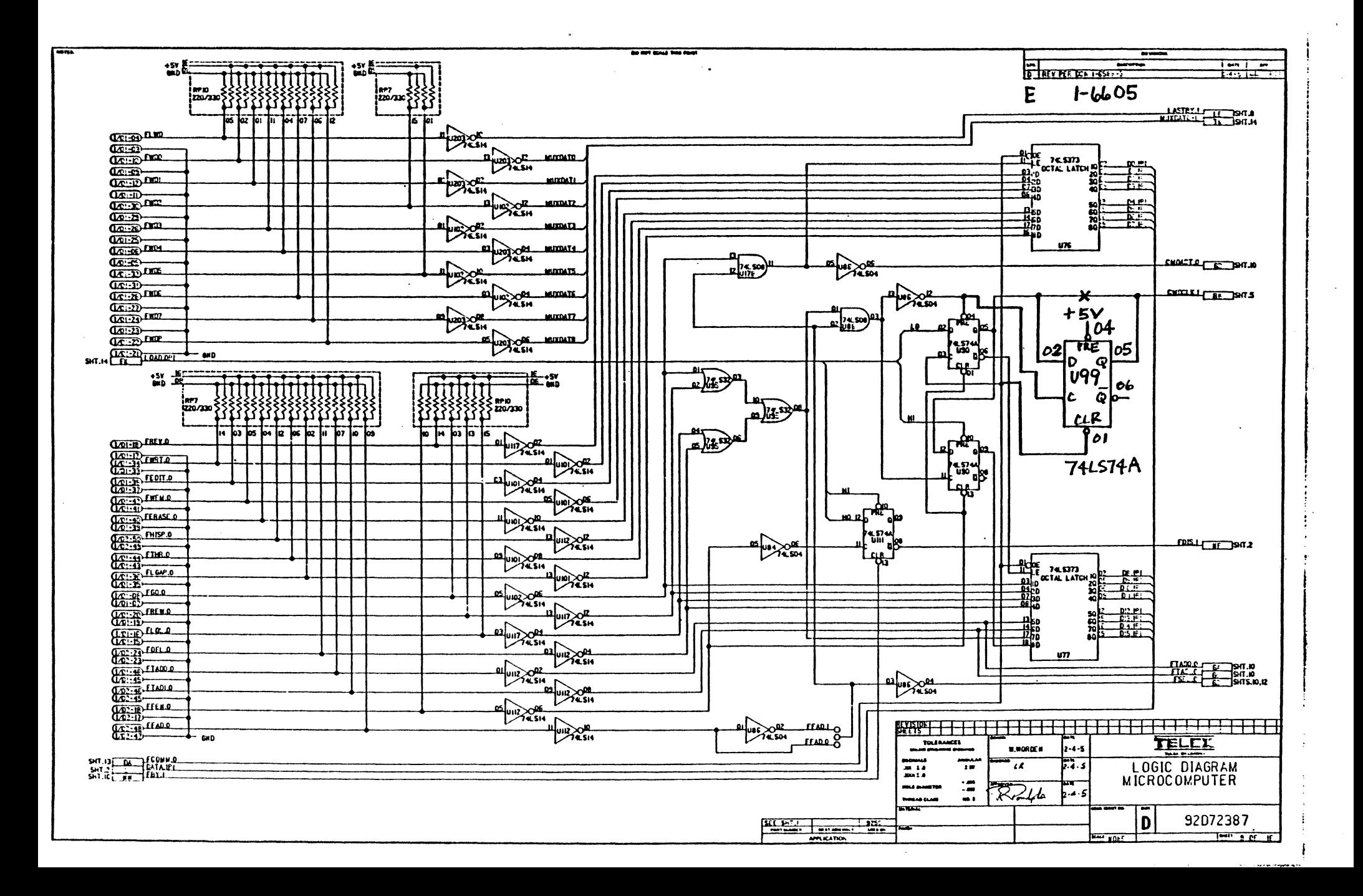

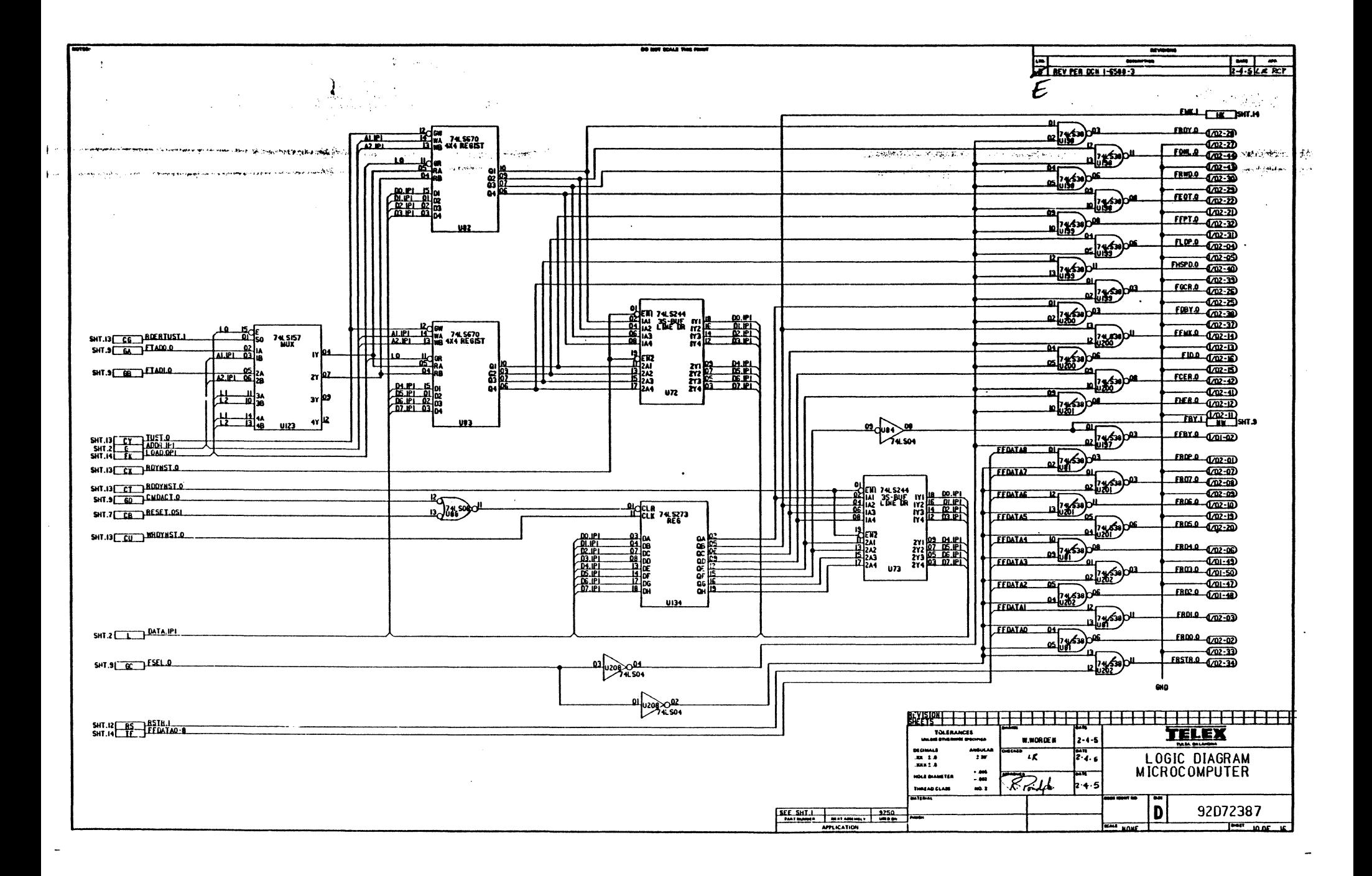

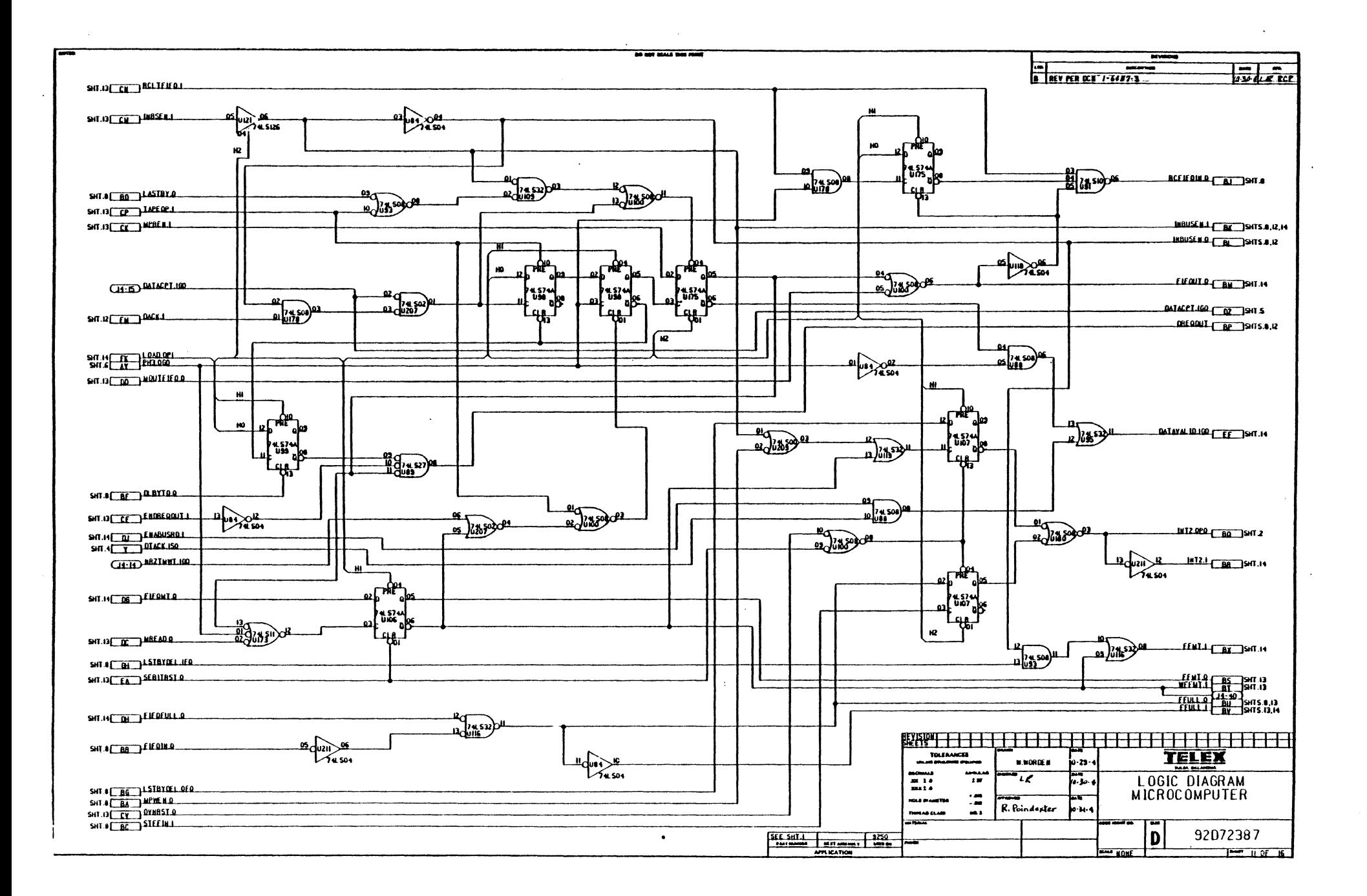

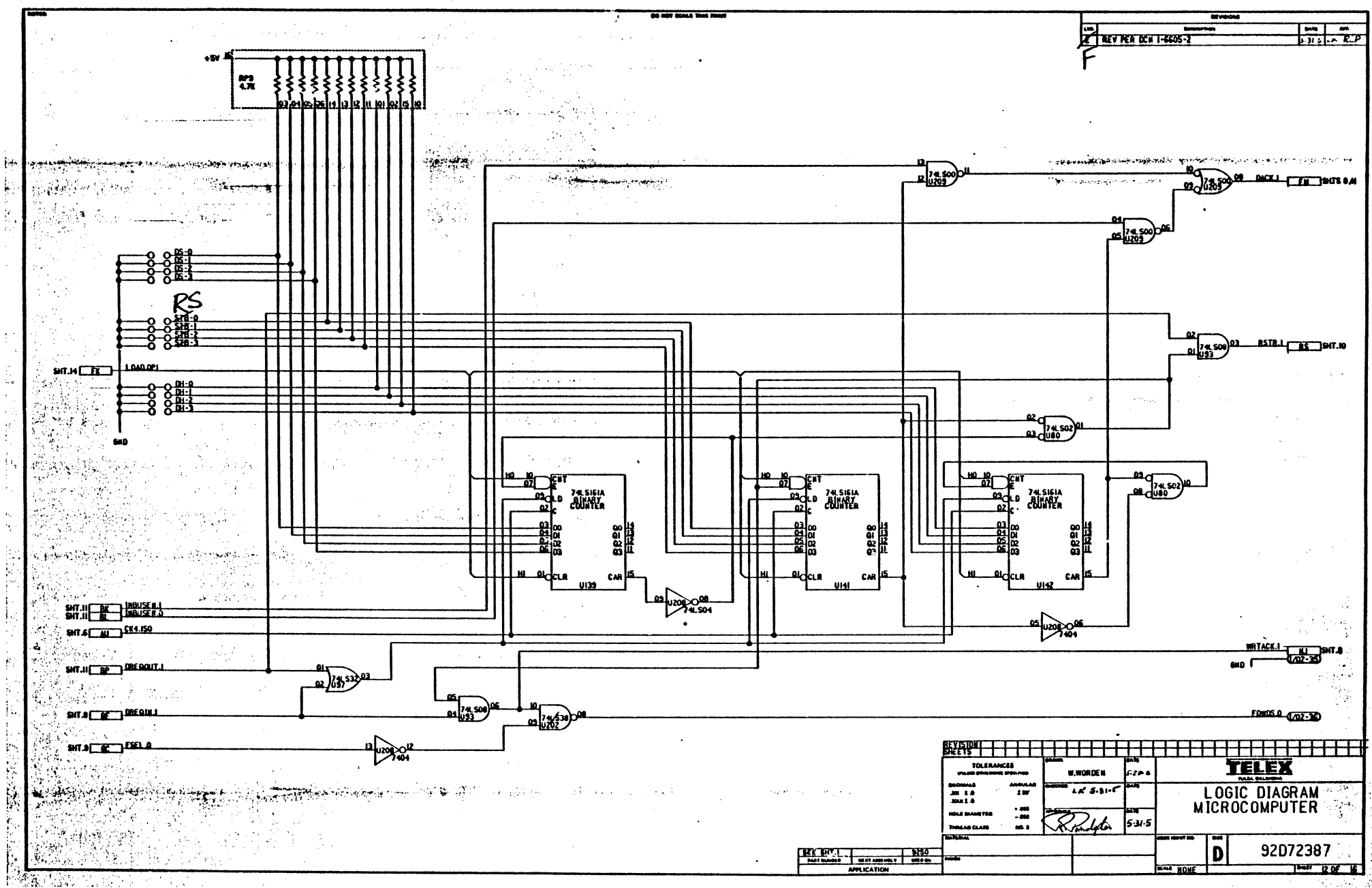

 $\sim$  100  $\pm$ 

è.

iste de la Sit

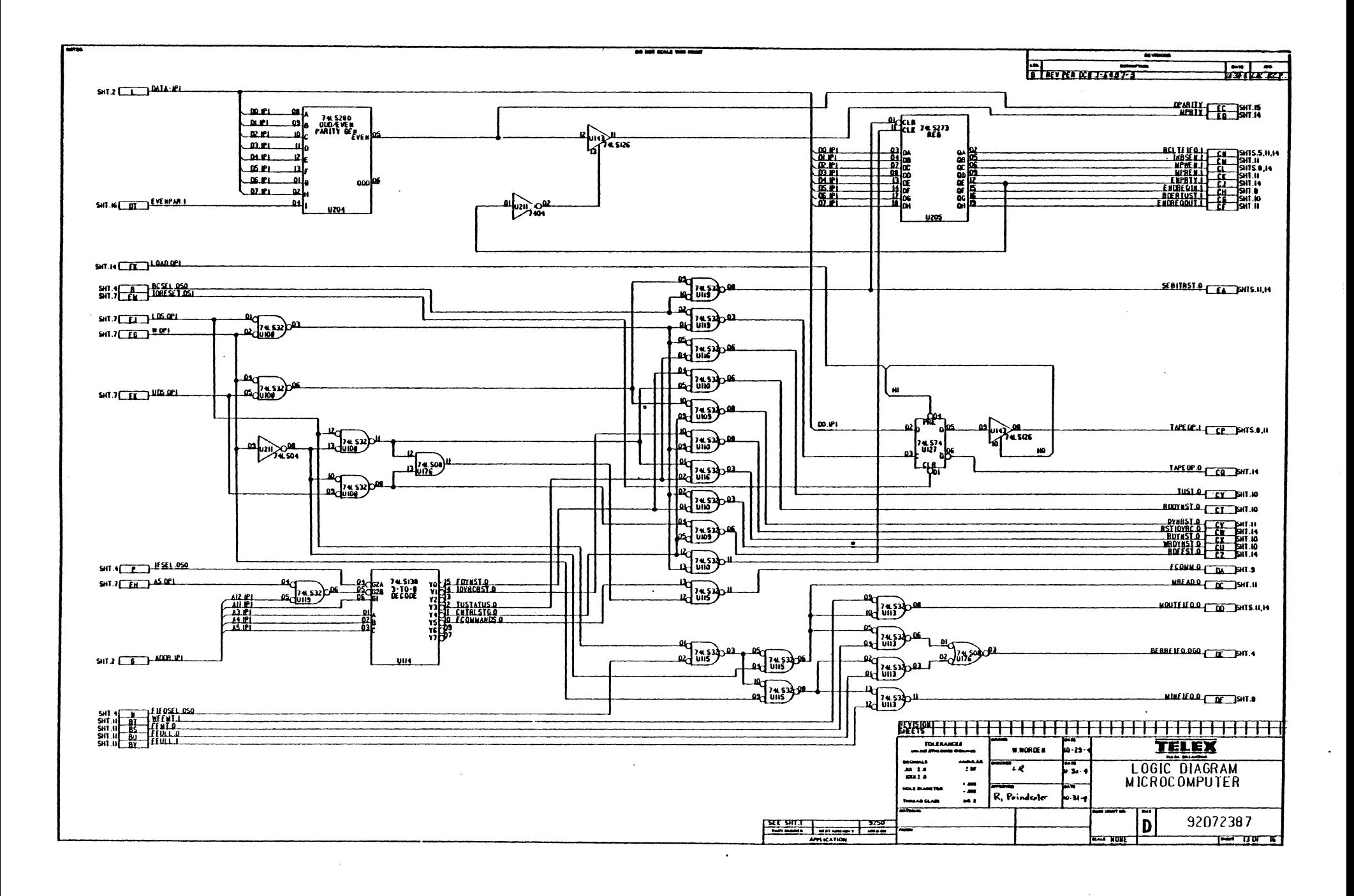

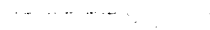

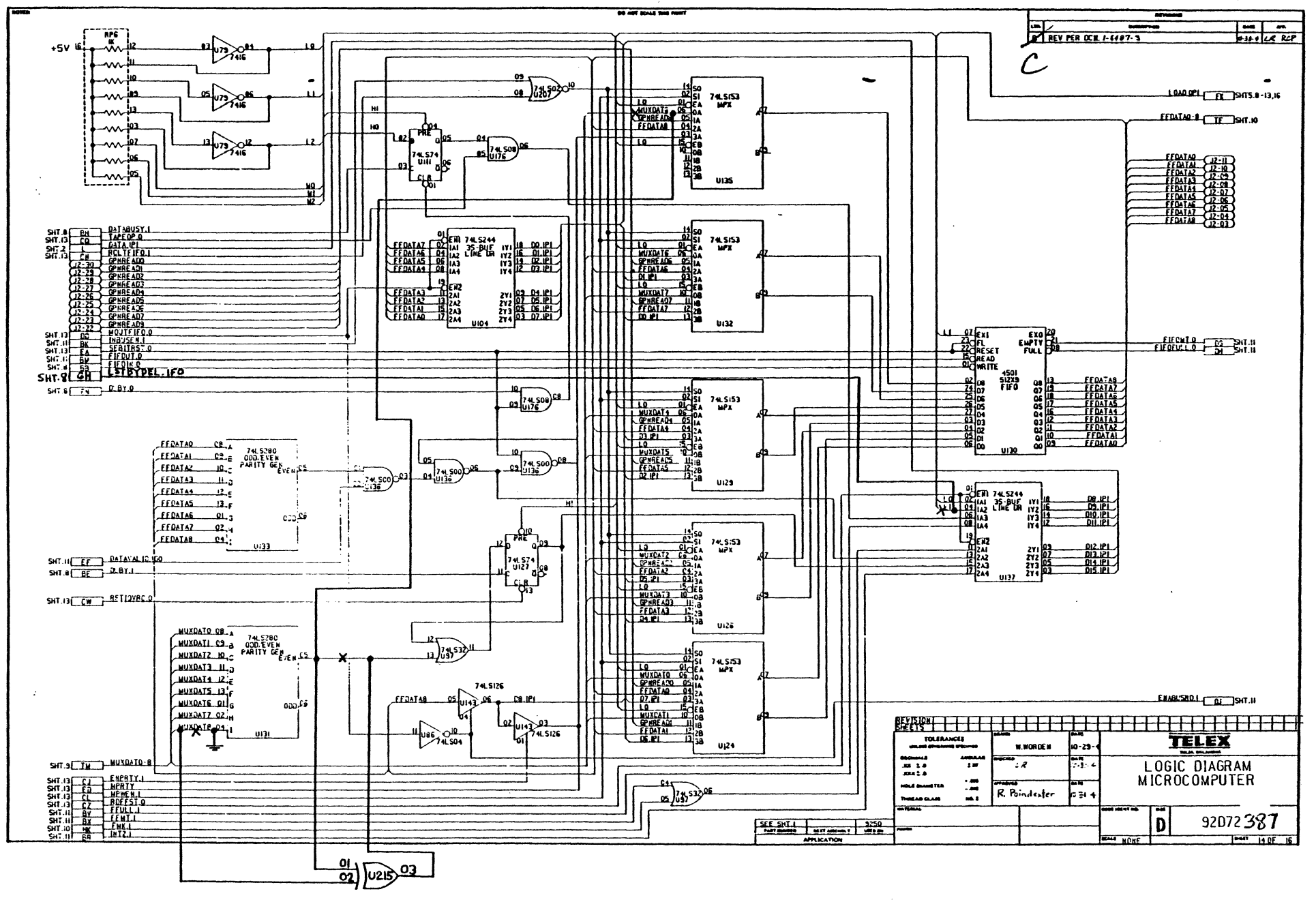

**74LS8b** 

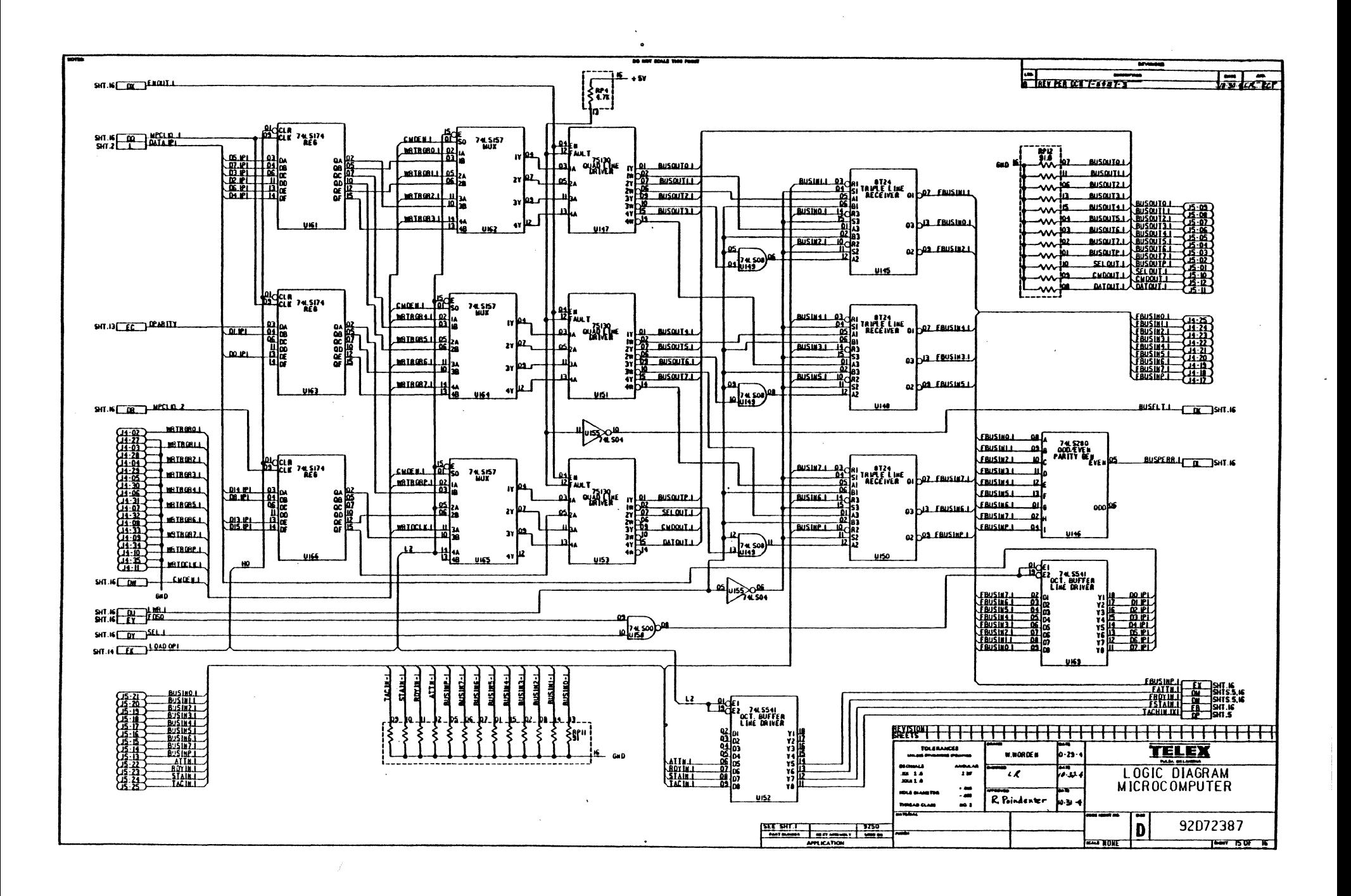

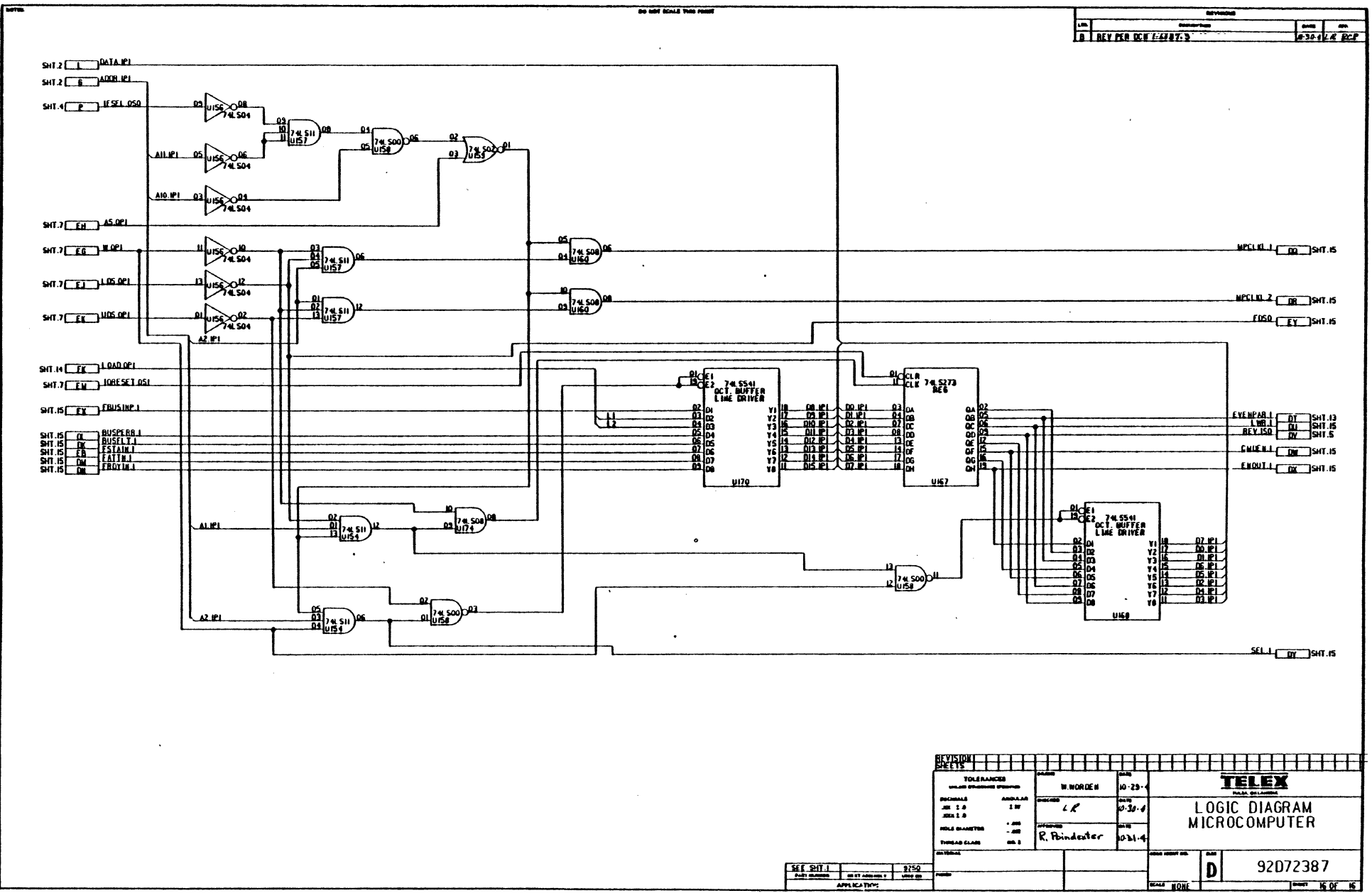

 $\ddot{\phantom{a}}$ 

 $\sim$ 

 $\ddot{\phantom{a}}$ 

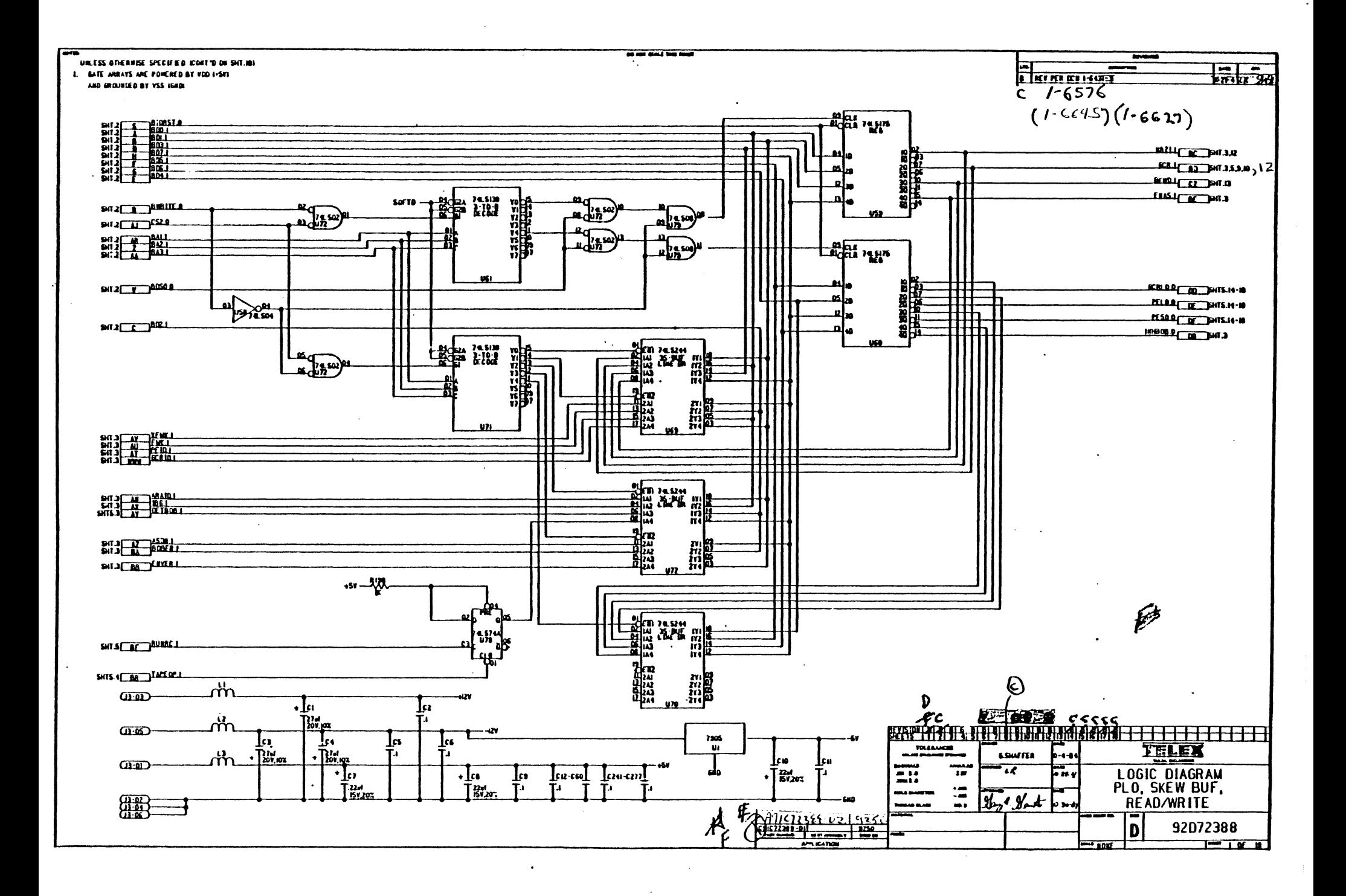

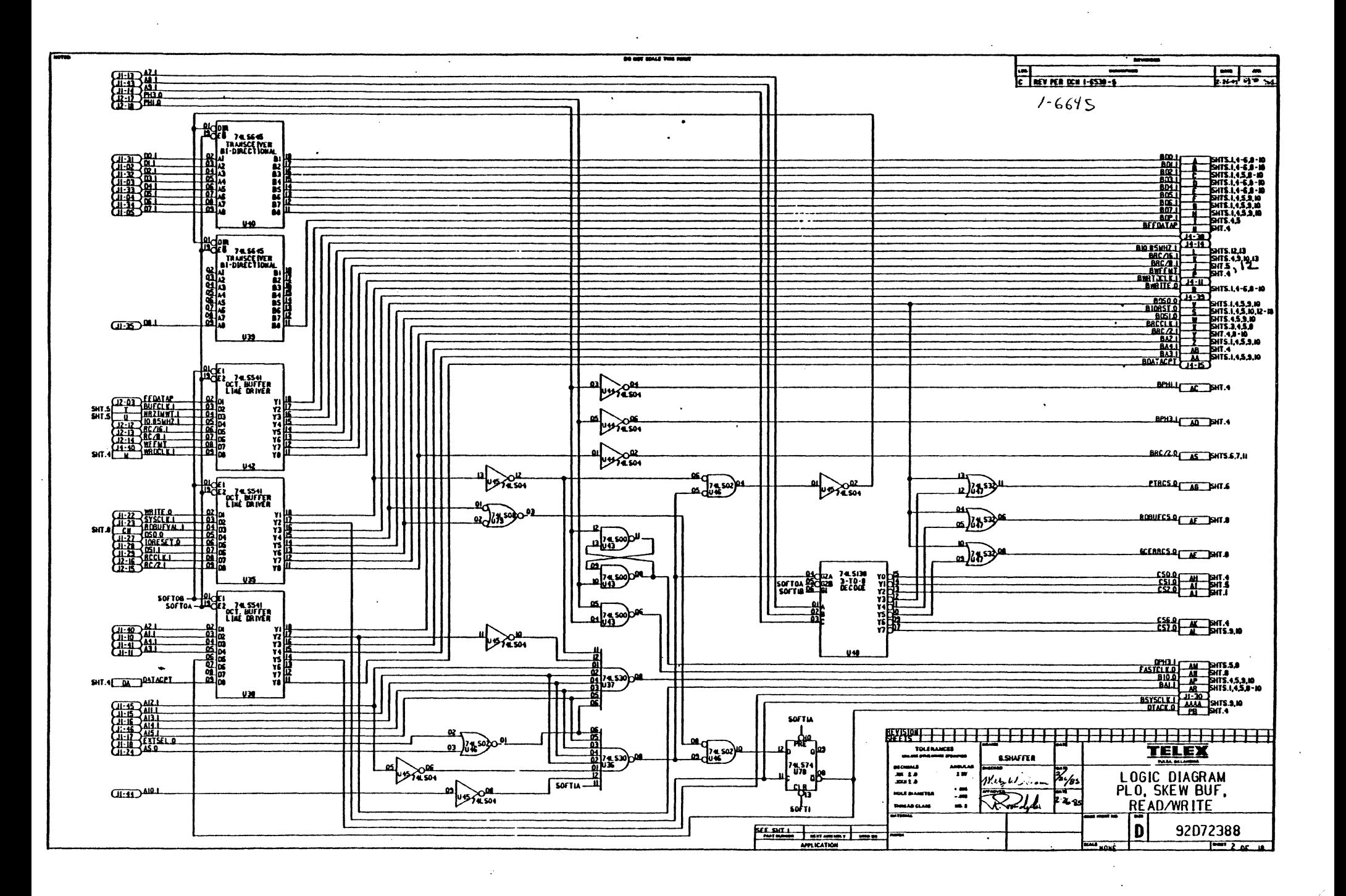

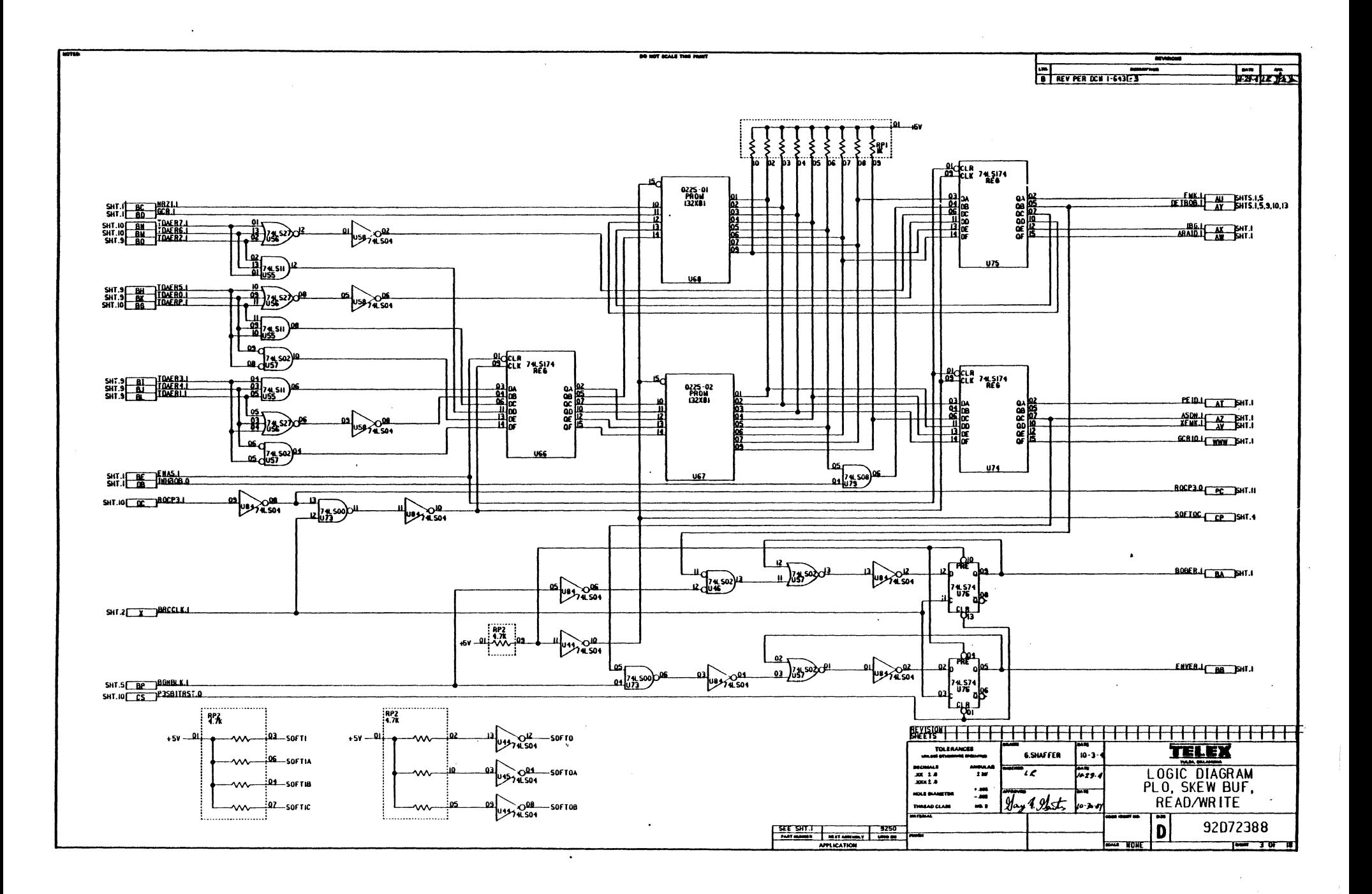

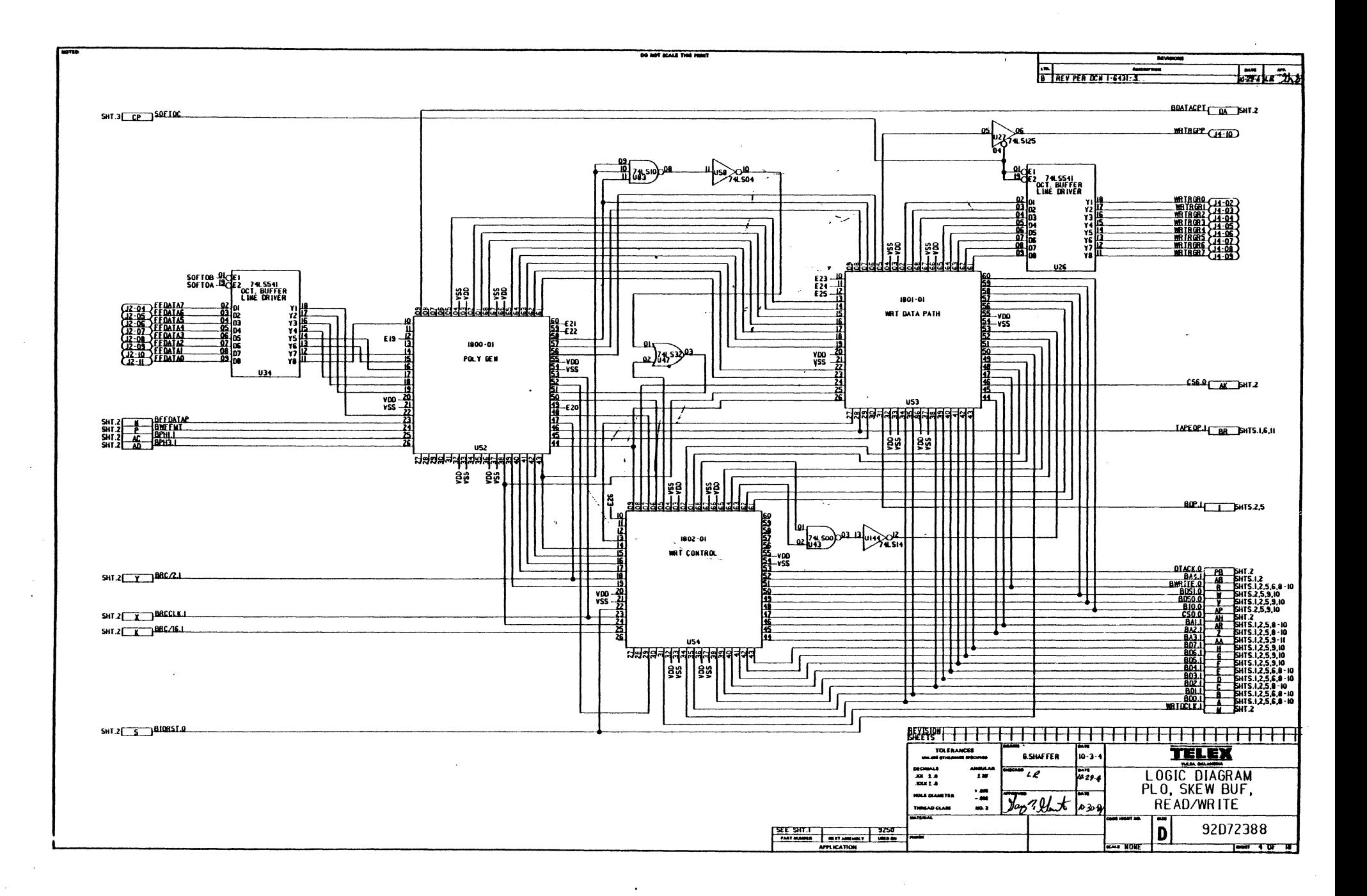

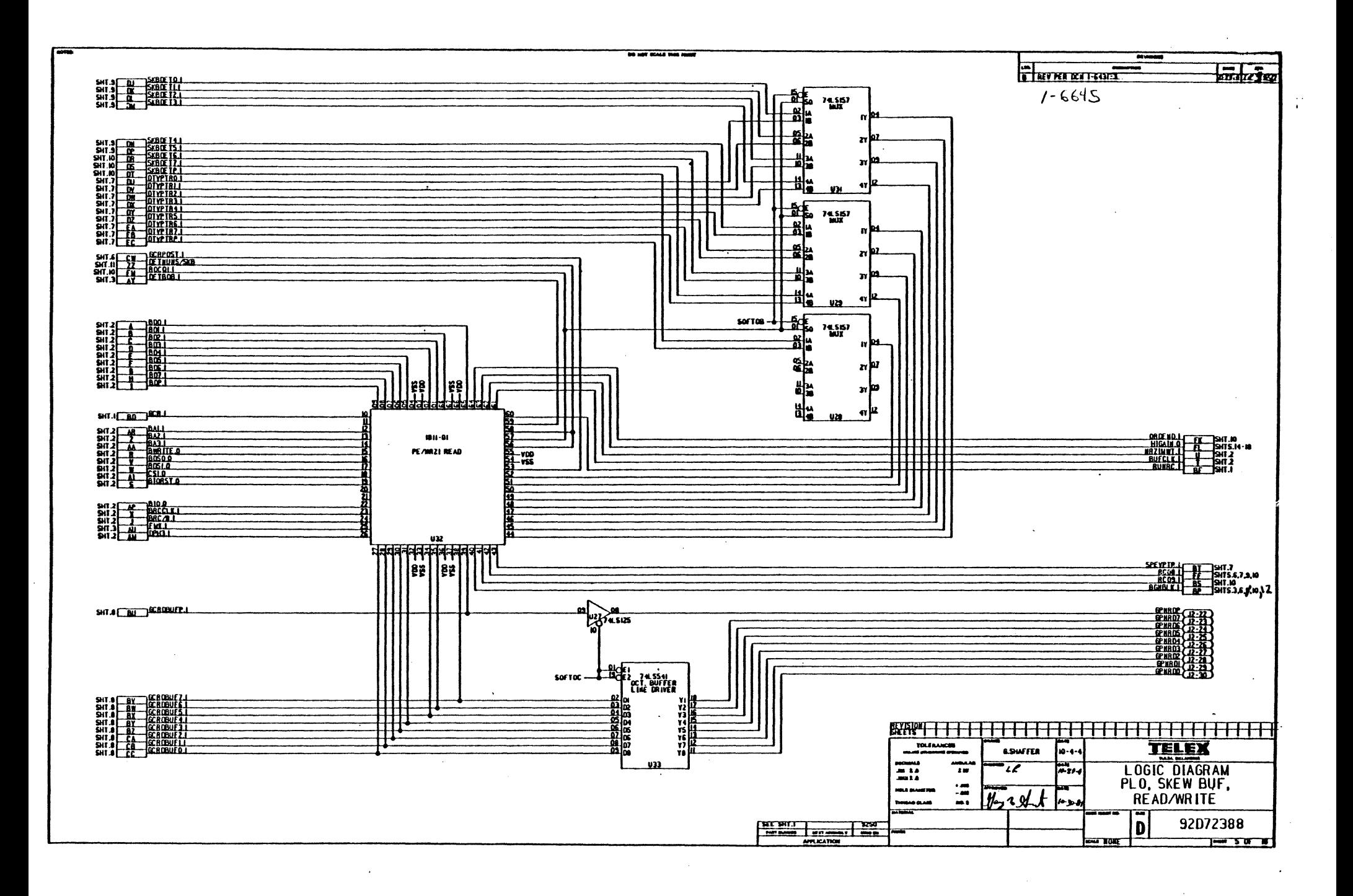

 $\mathcal{L}^{\mathcal{A}}$ 

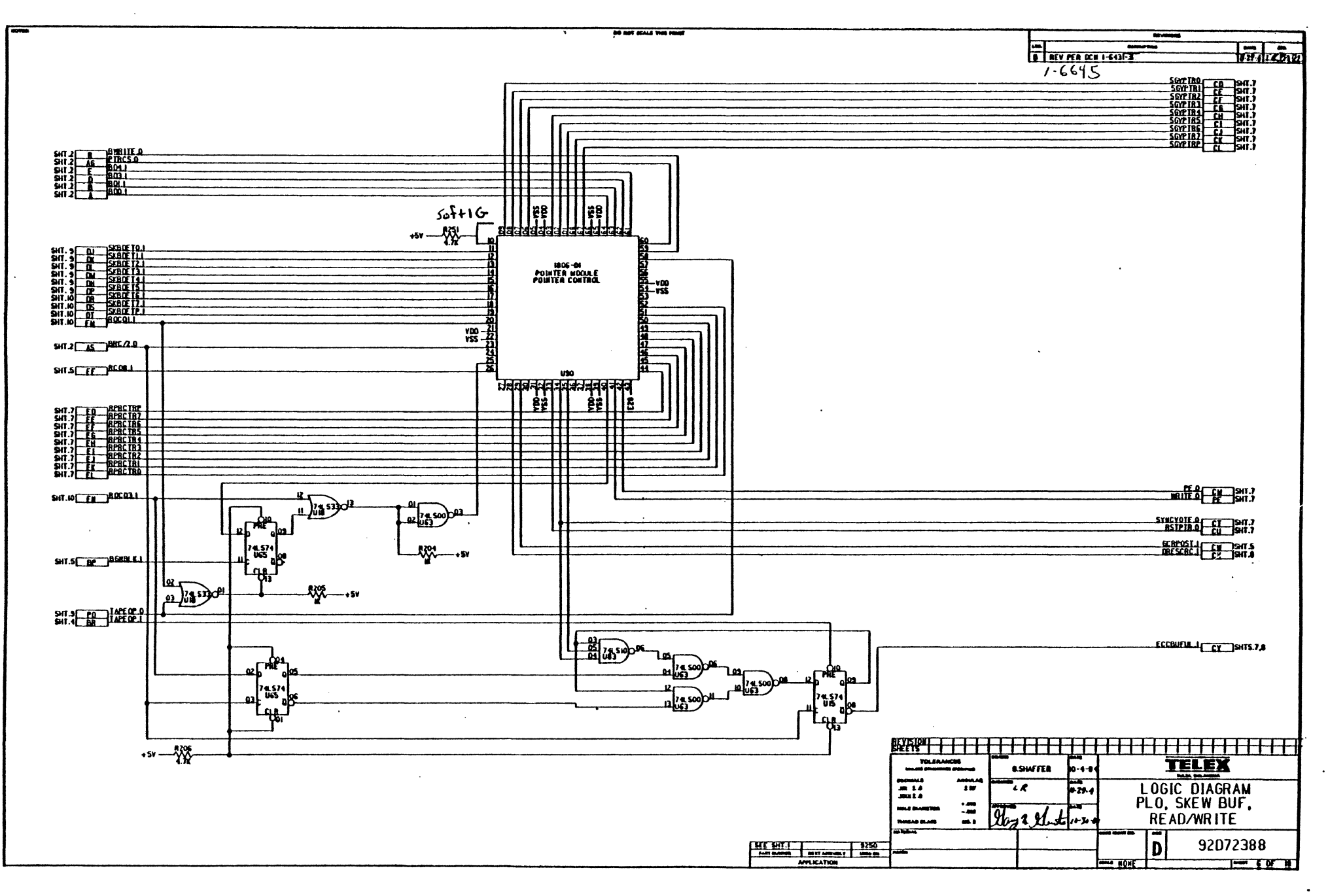

 $\mathcal{A}$ 

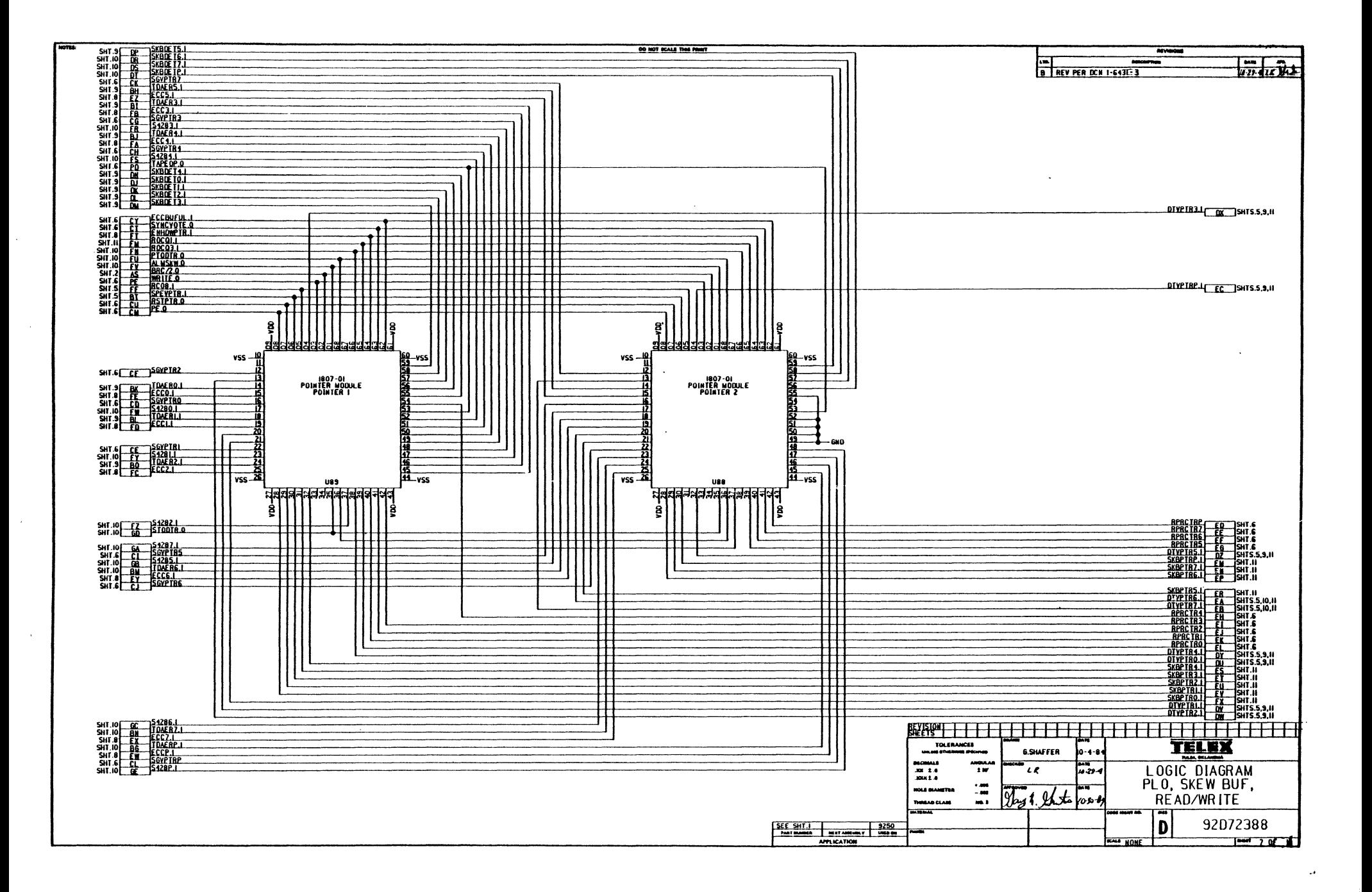

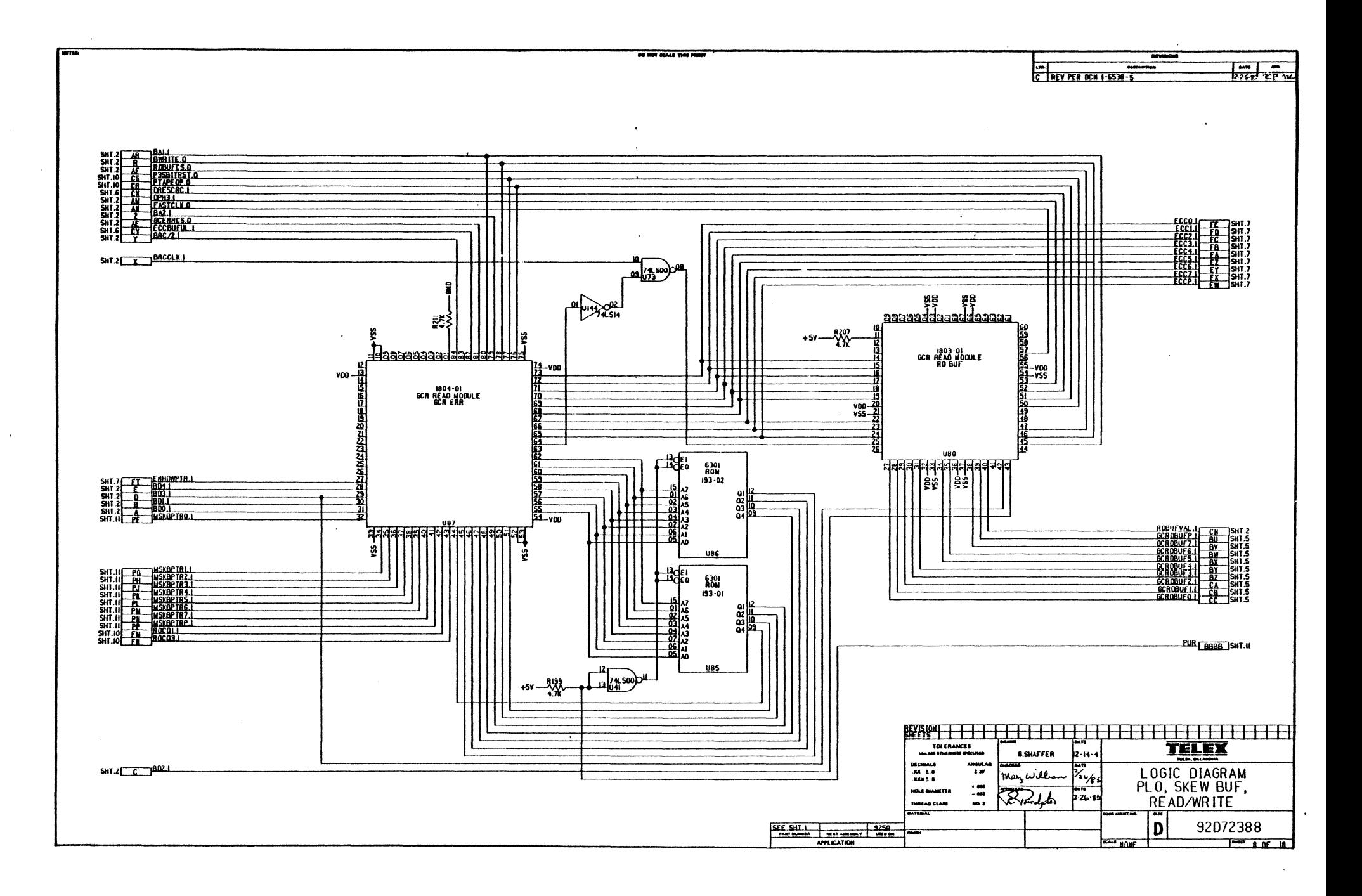

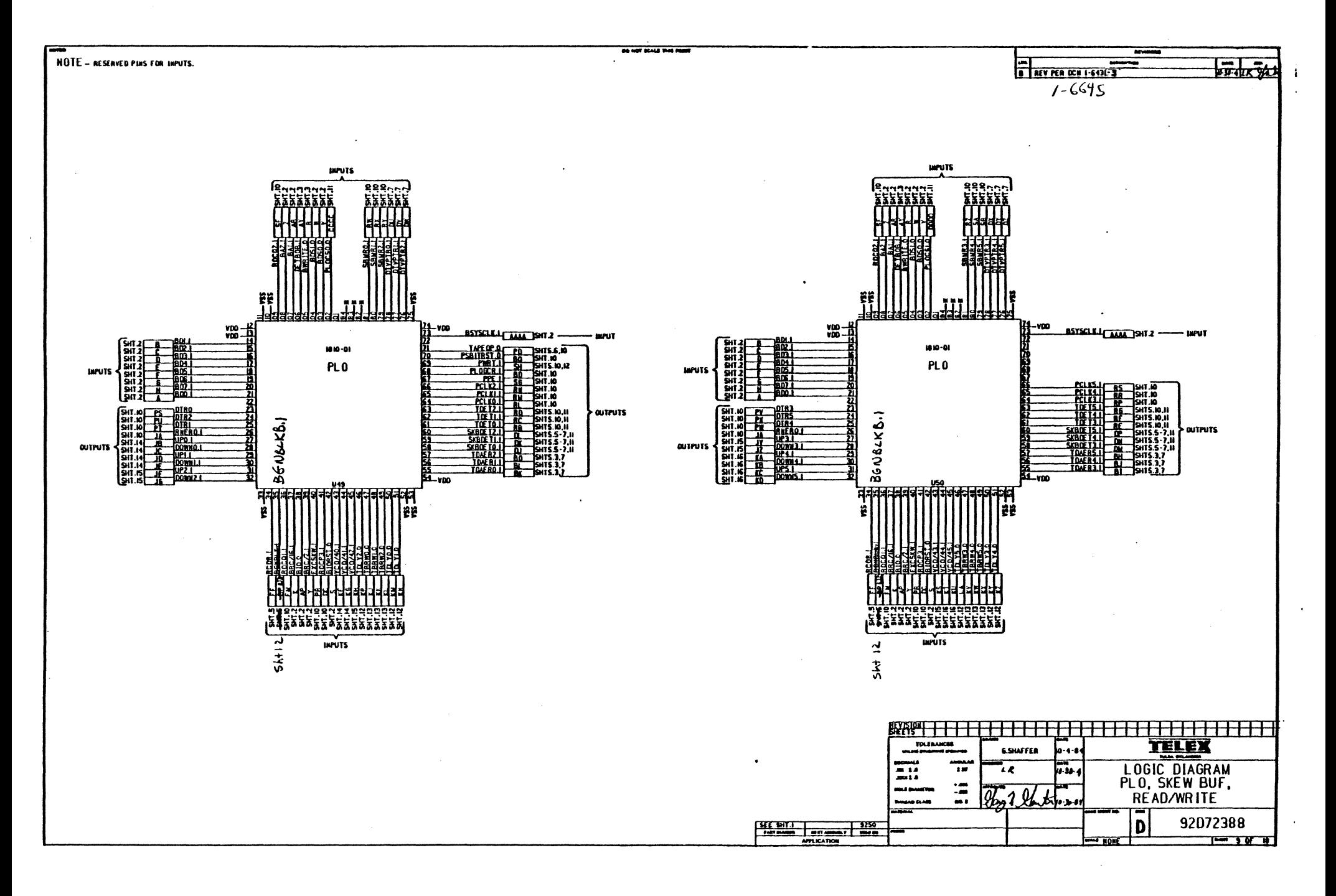

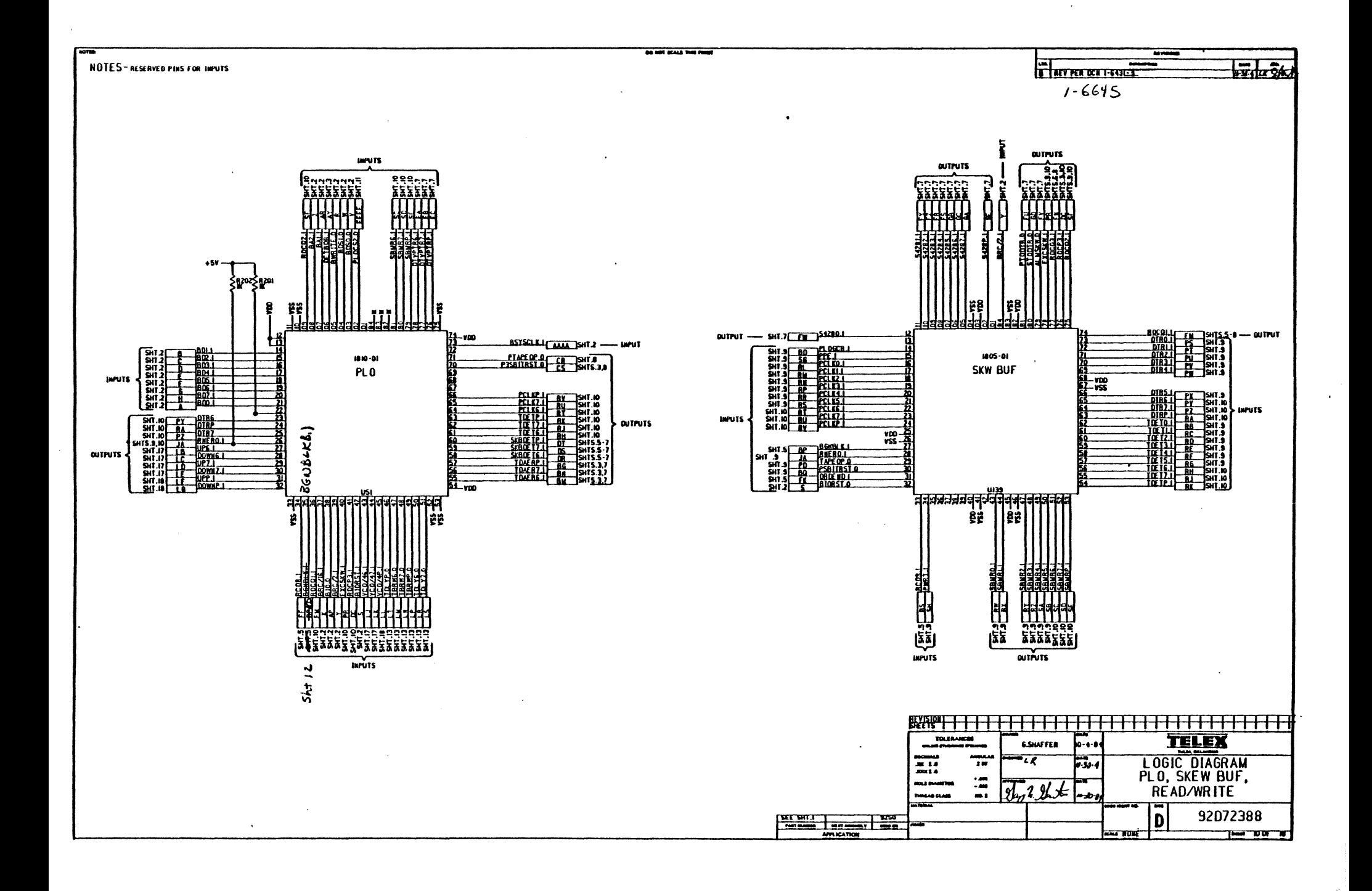

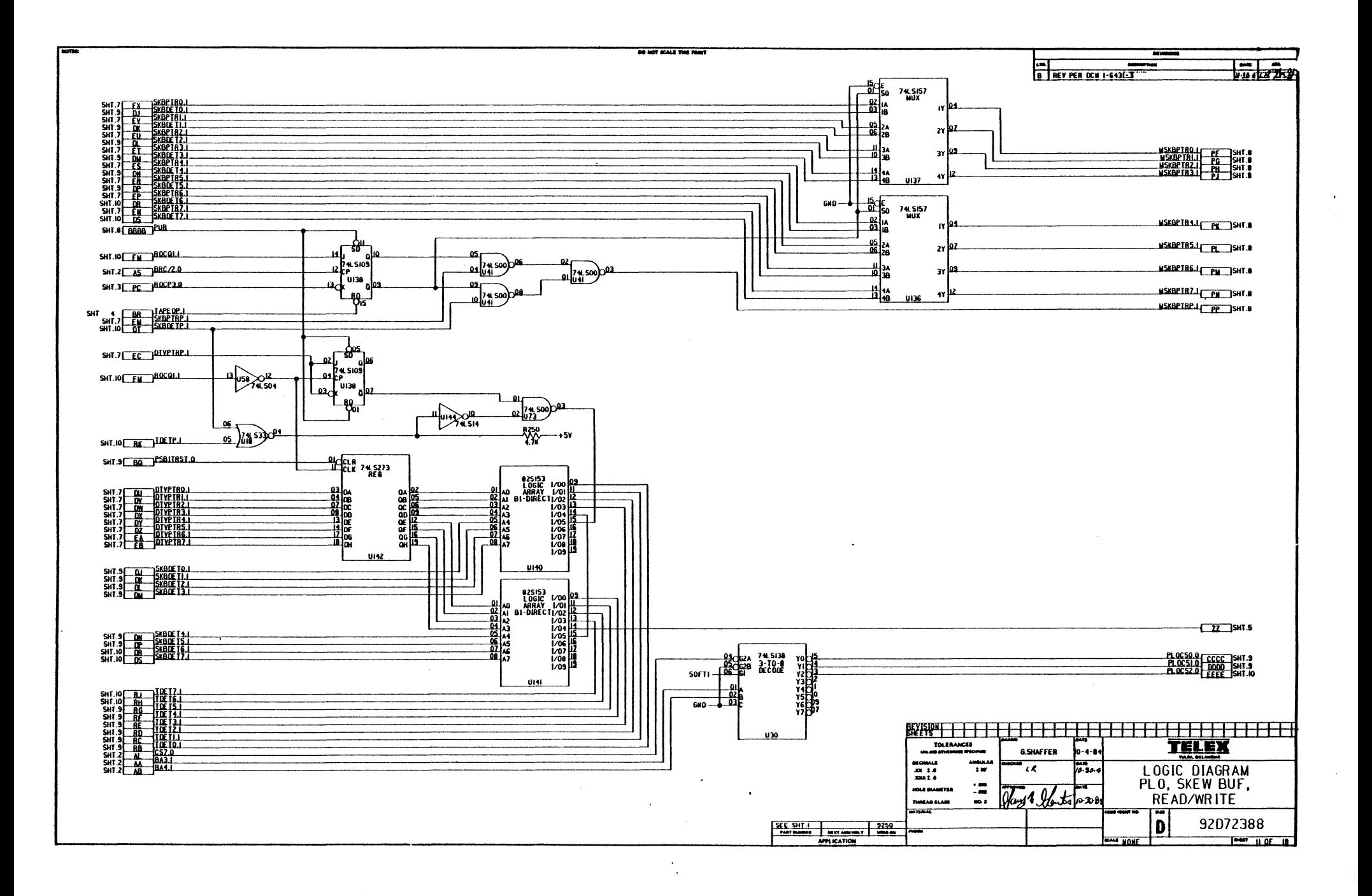

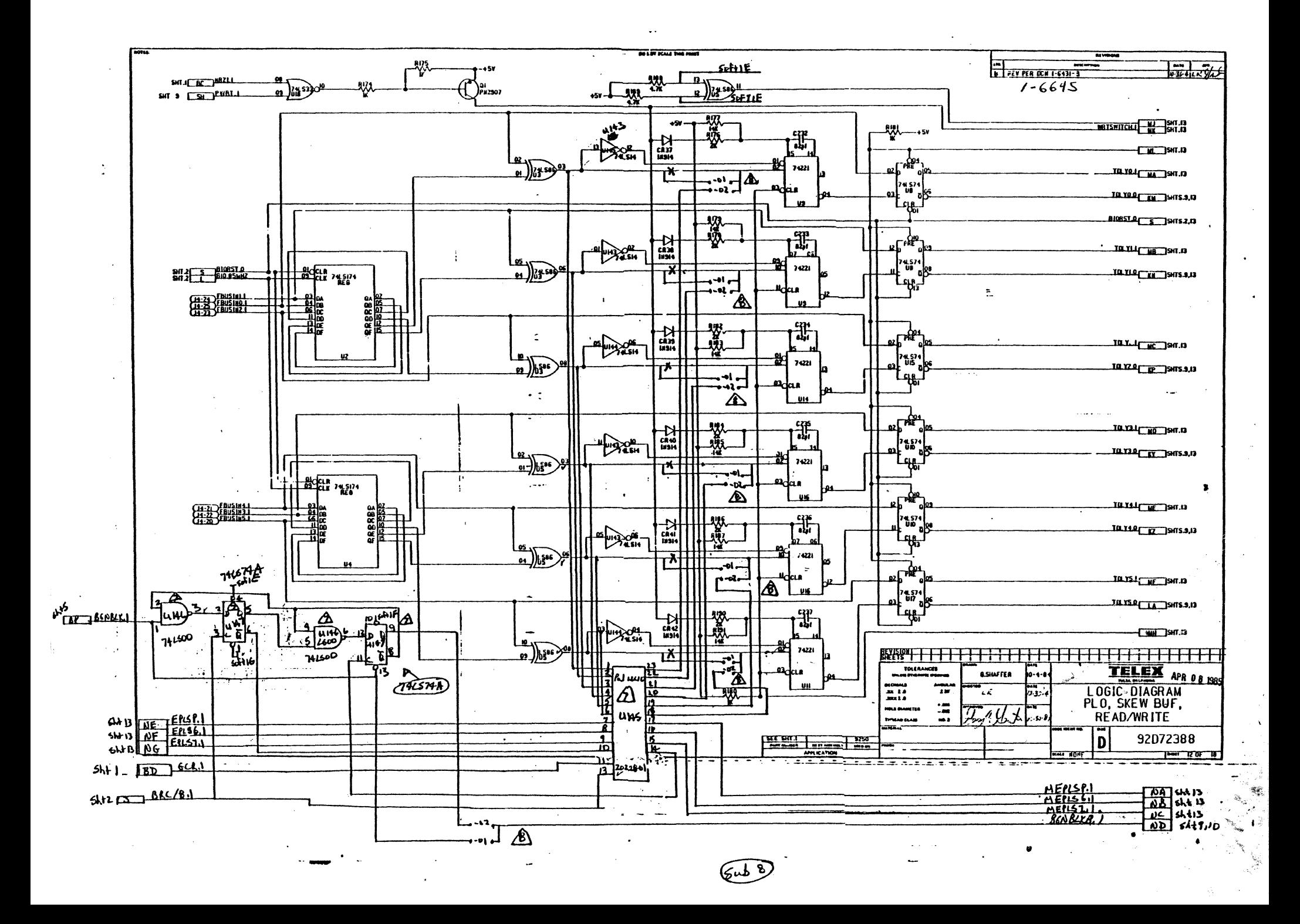

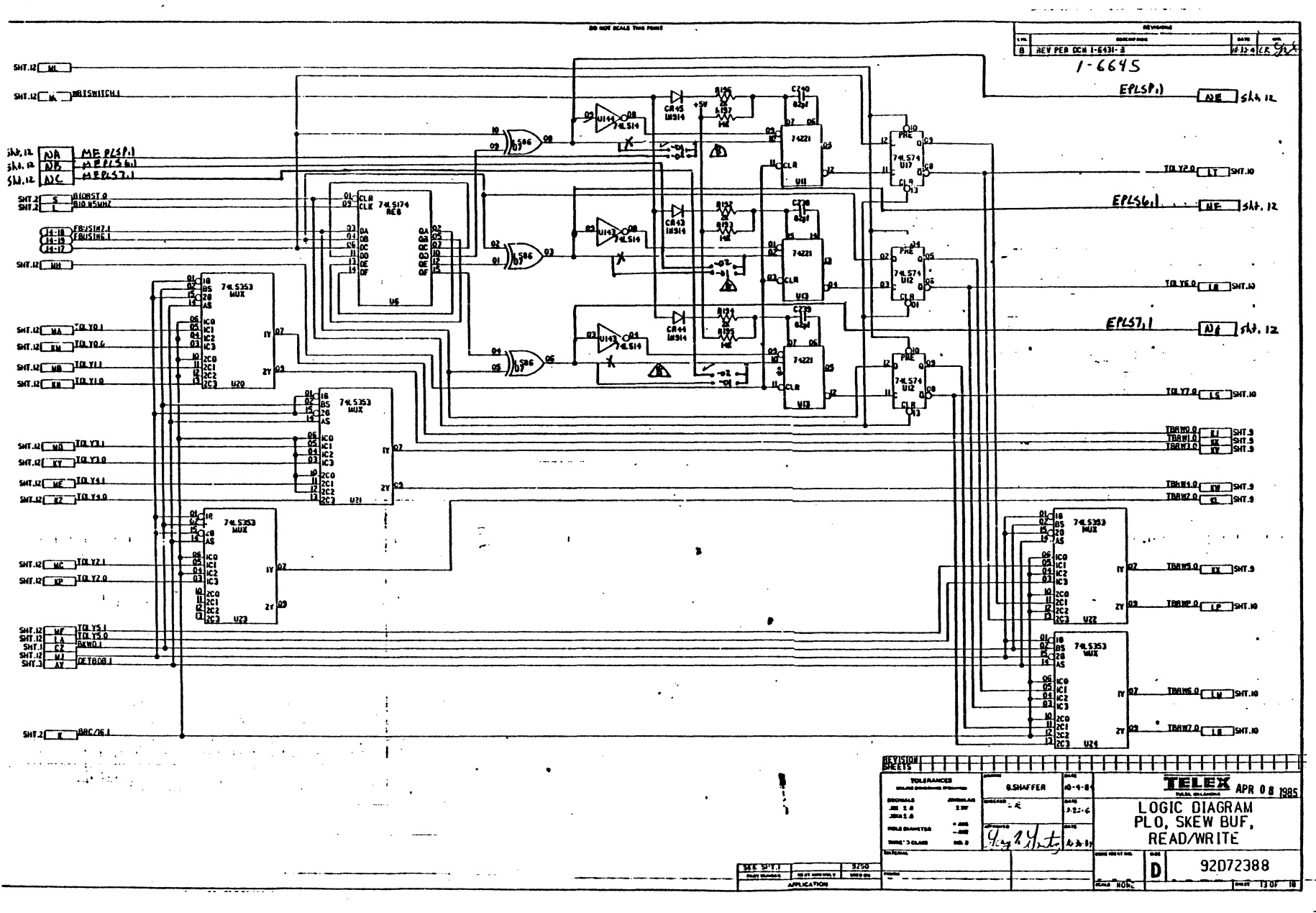

 $7.19$ 

医牙的  $\sim 1-7$ 

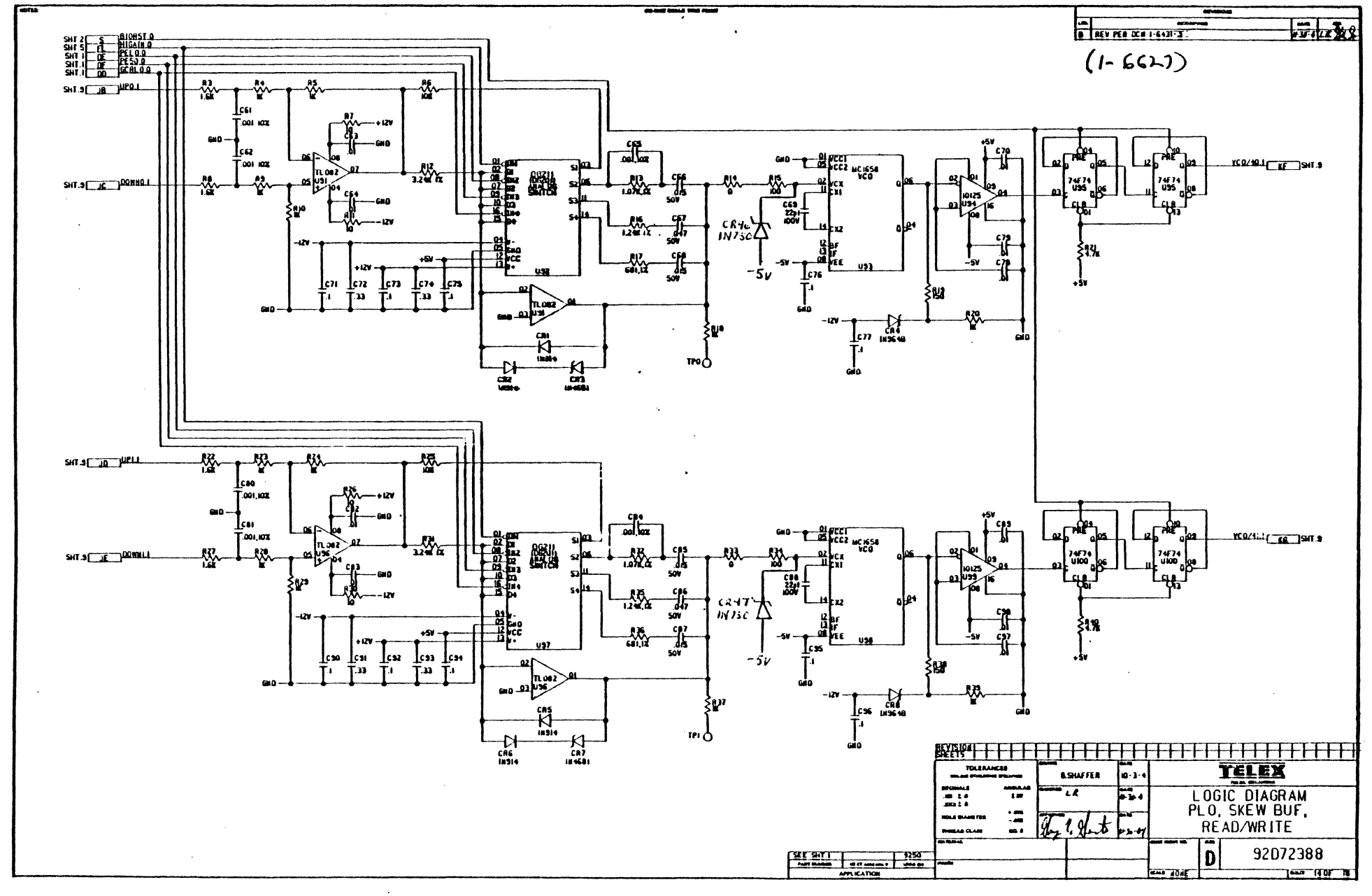

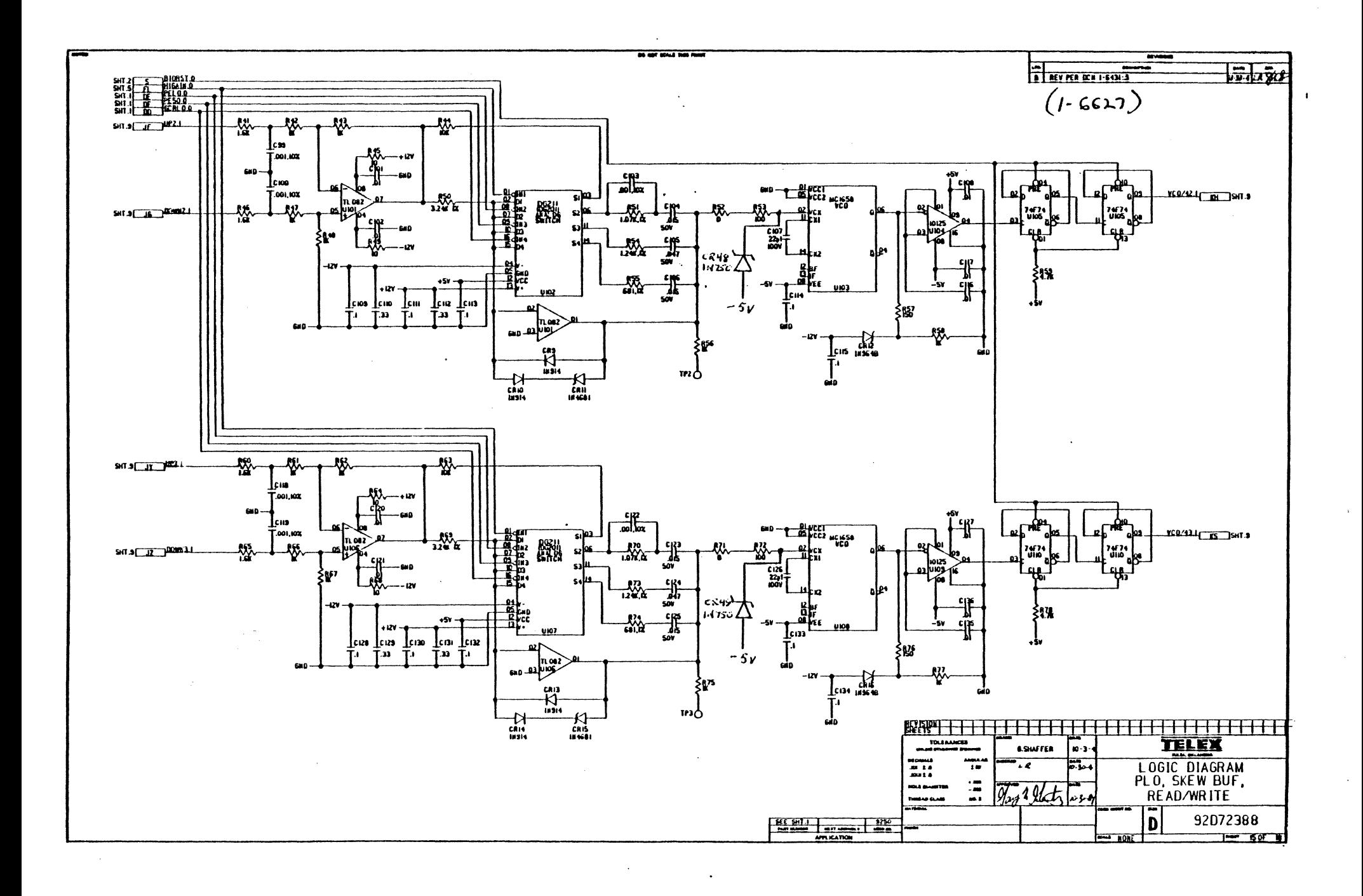

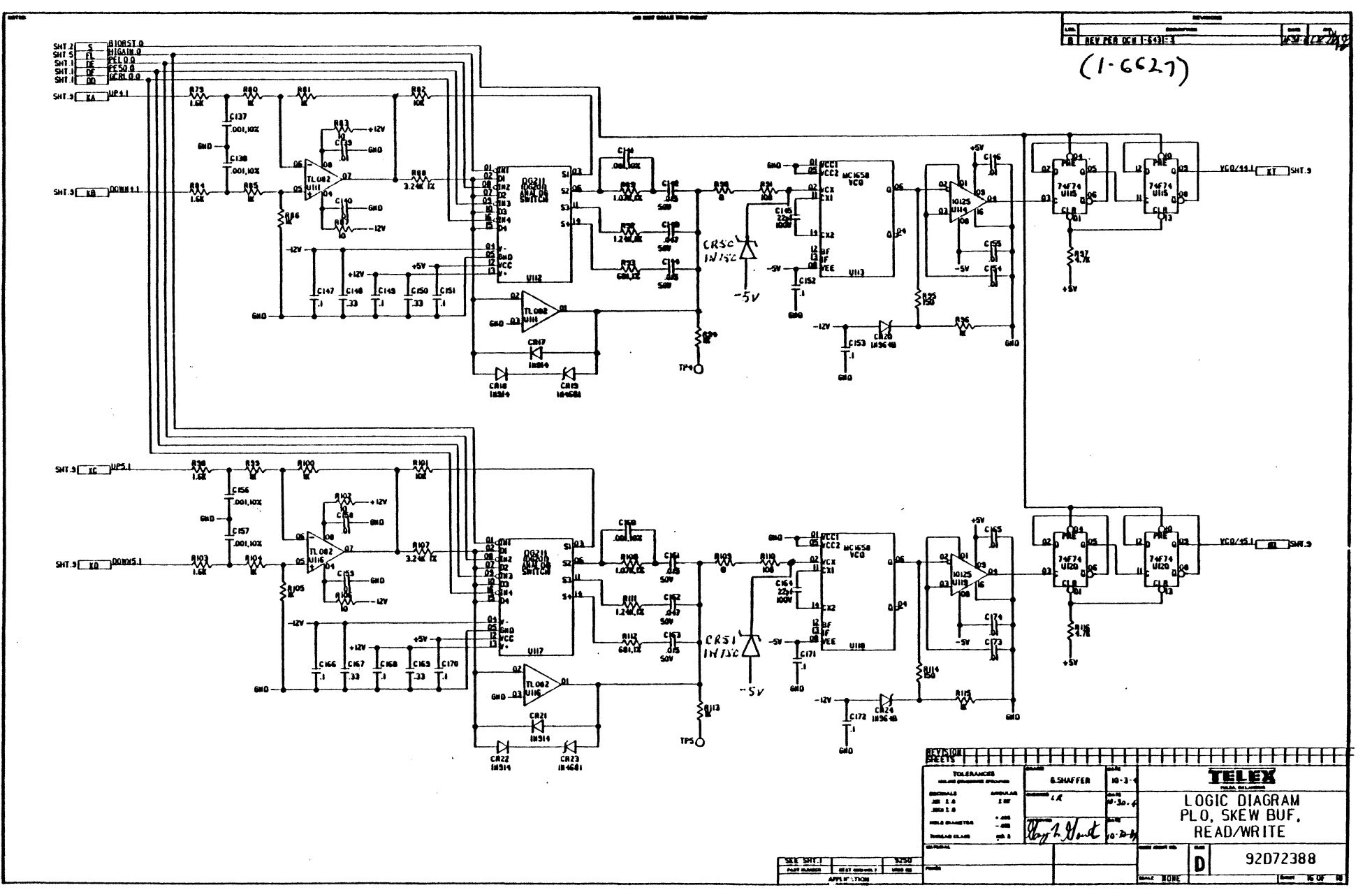

 $\bullet$ 

 $\alpha$  and  $\alpha$ 

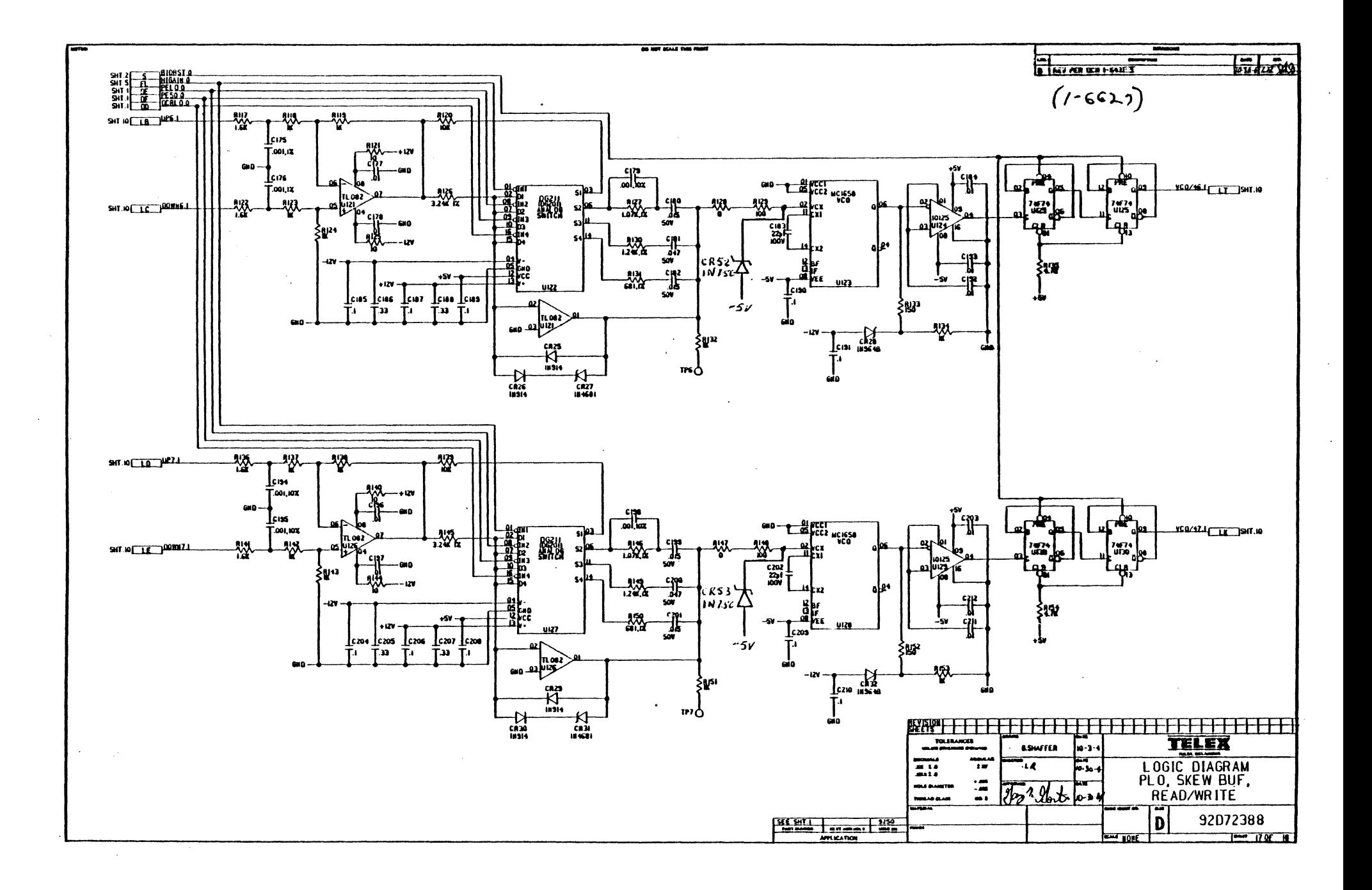

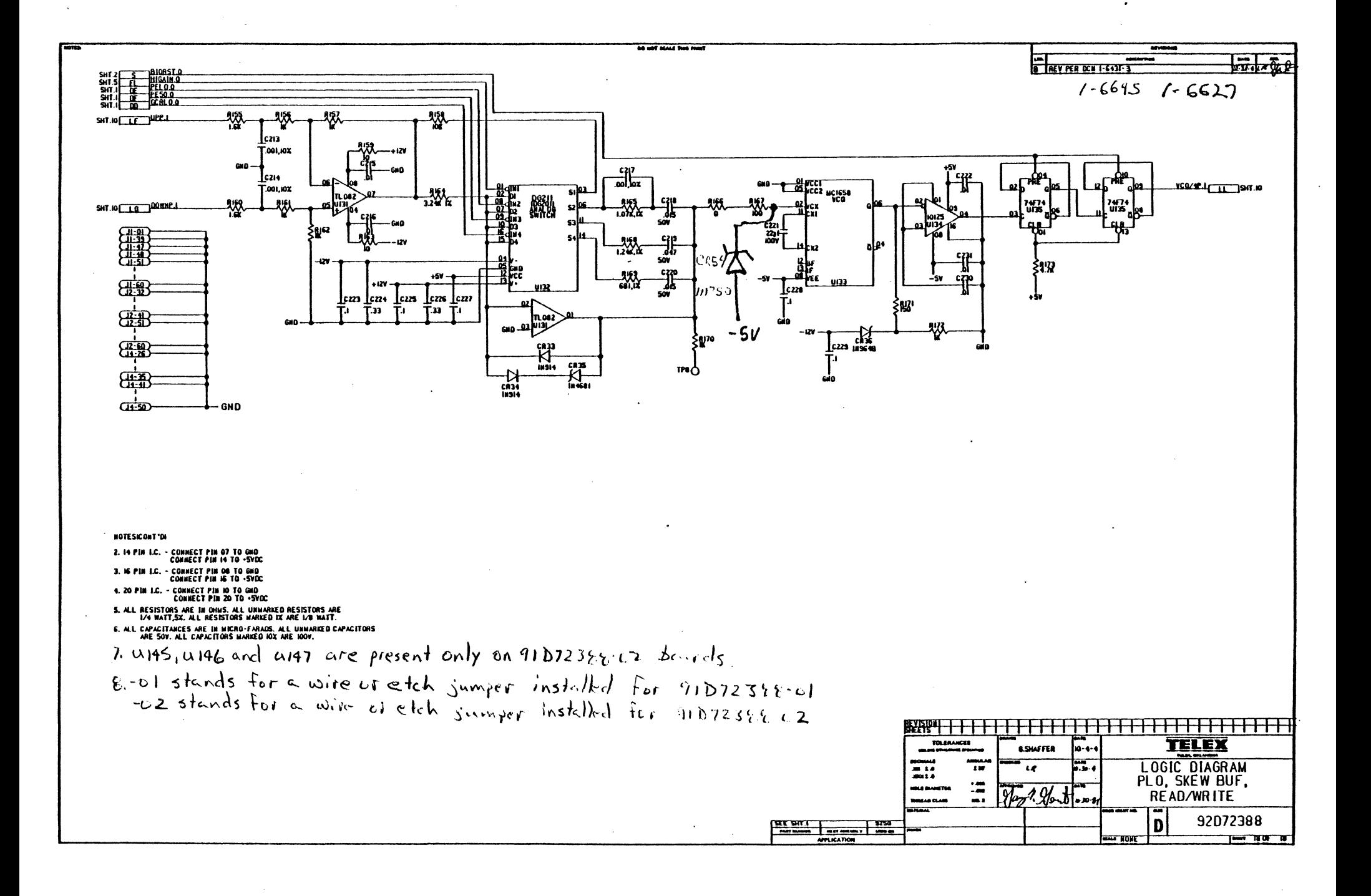

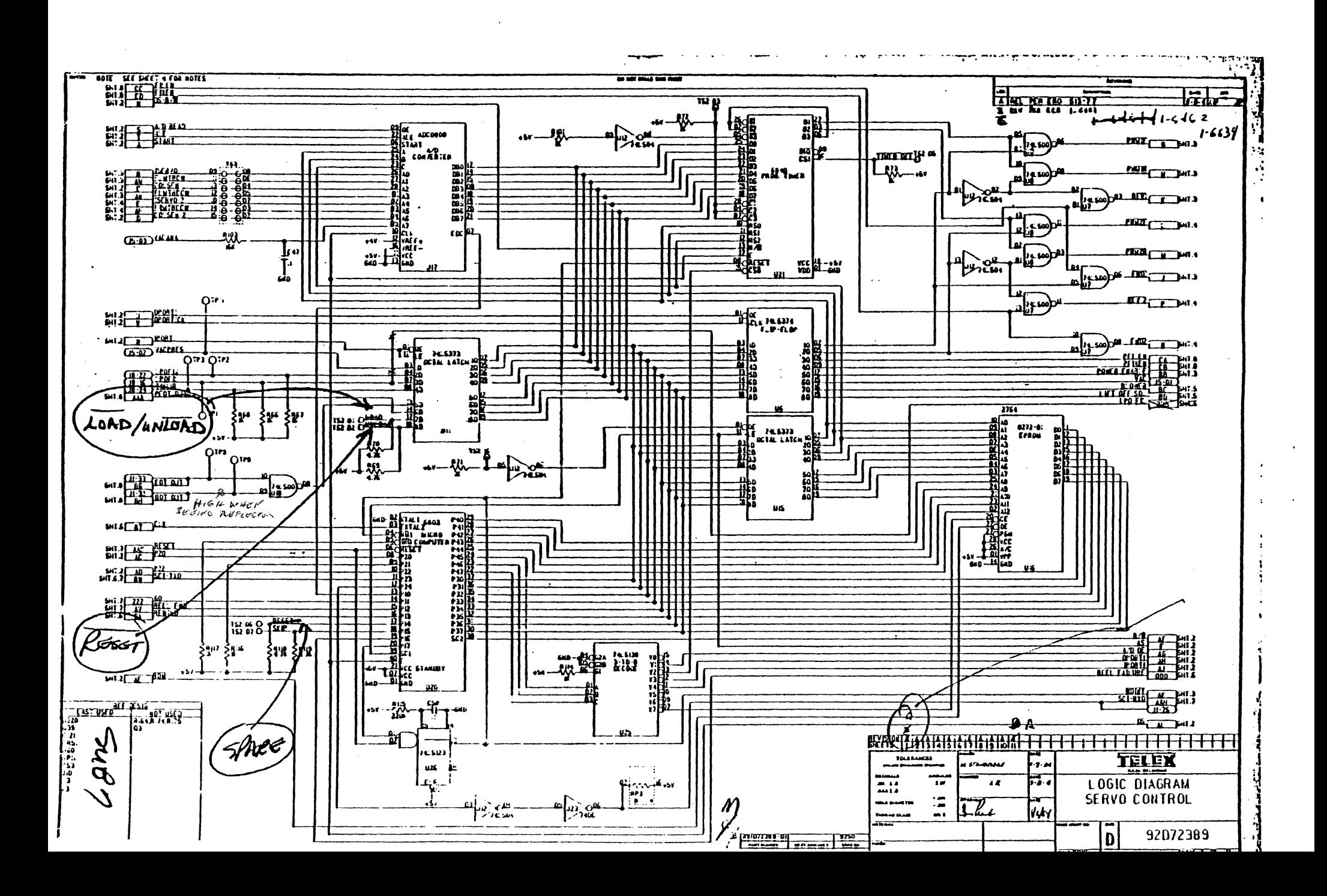

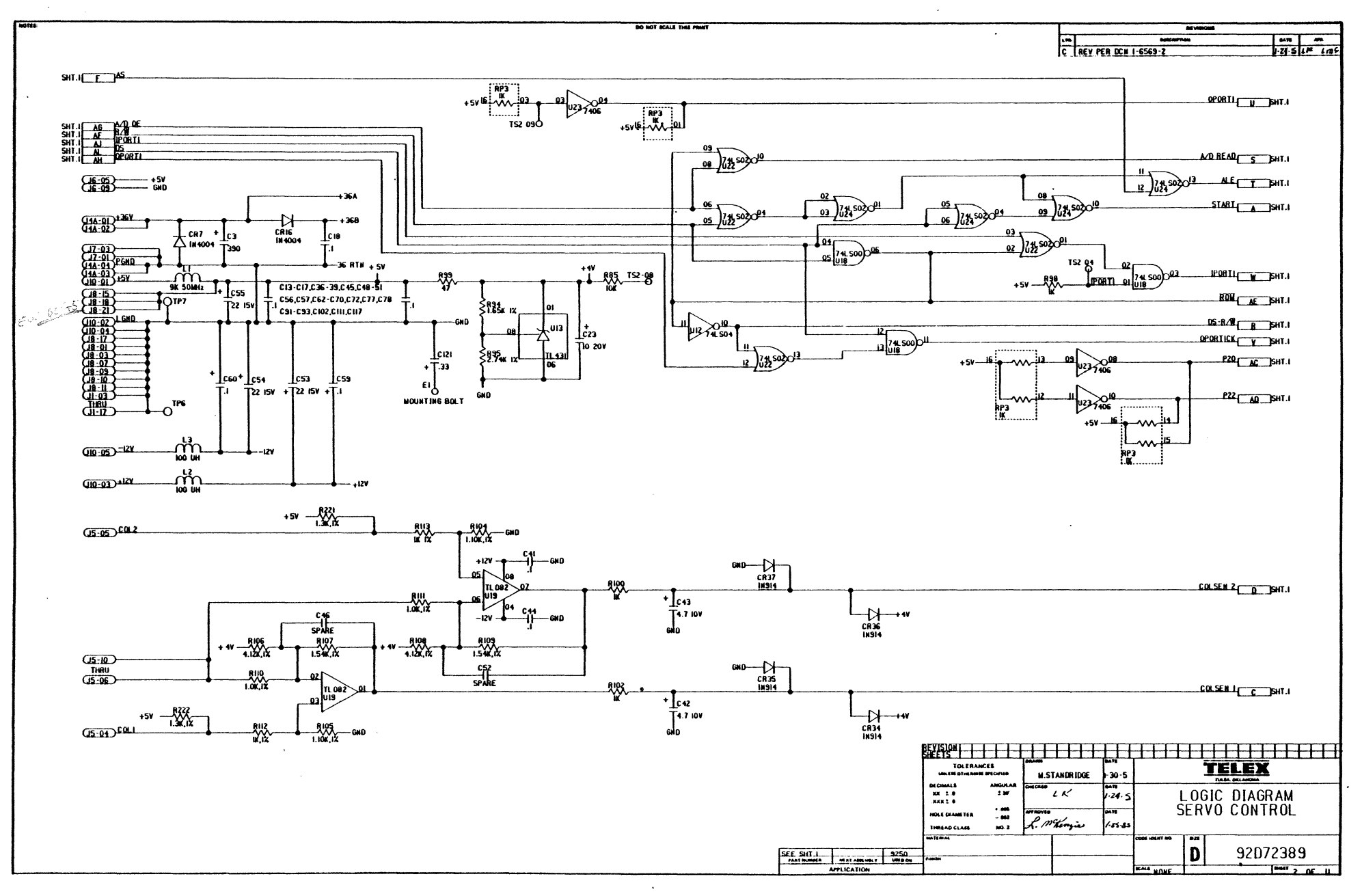
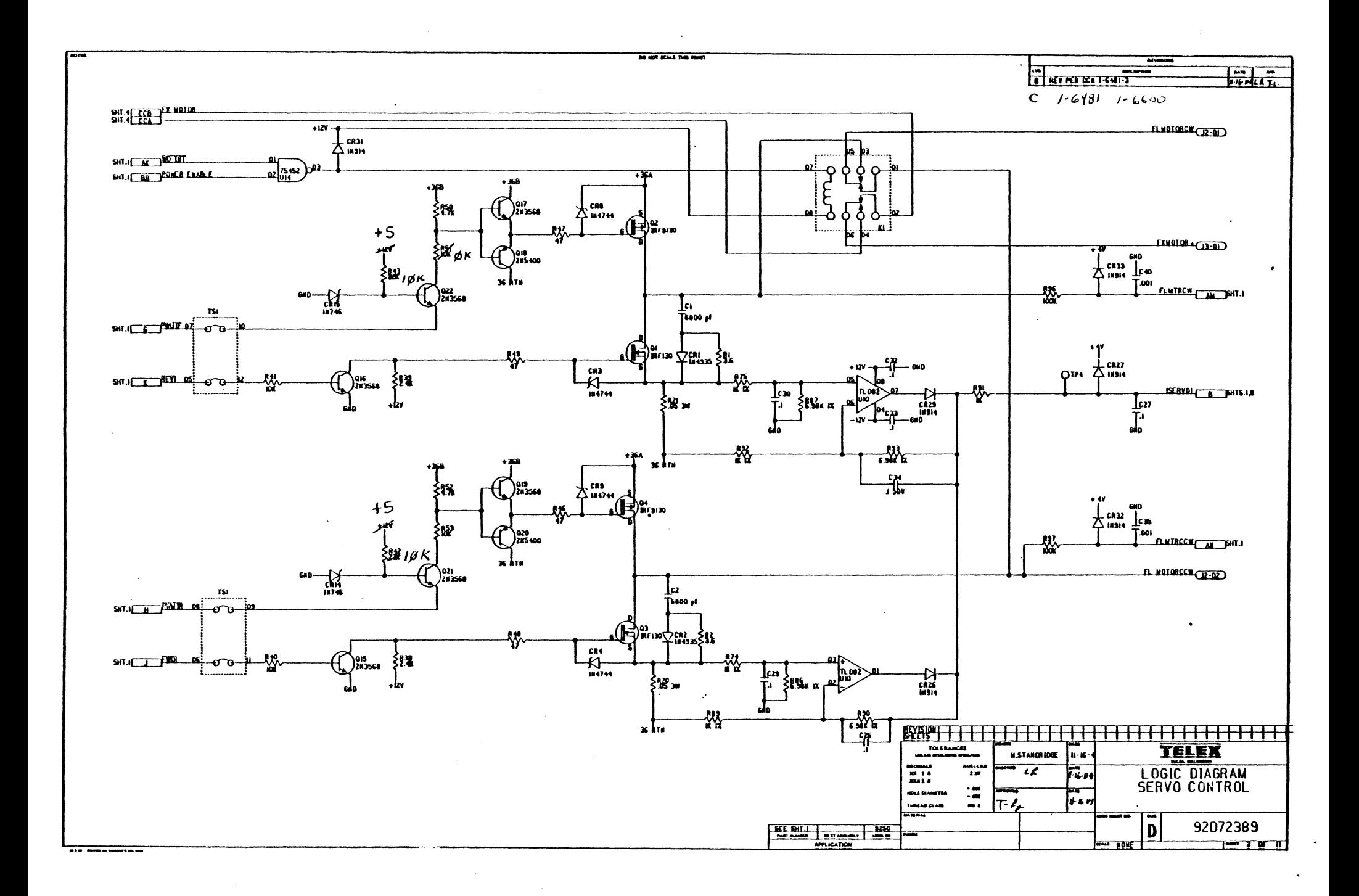

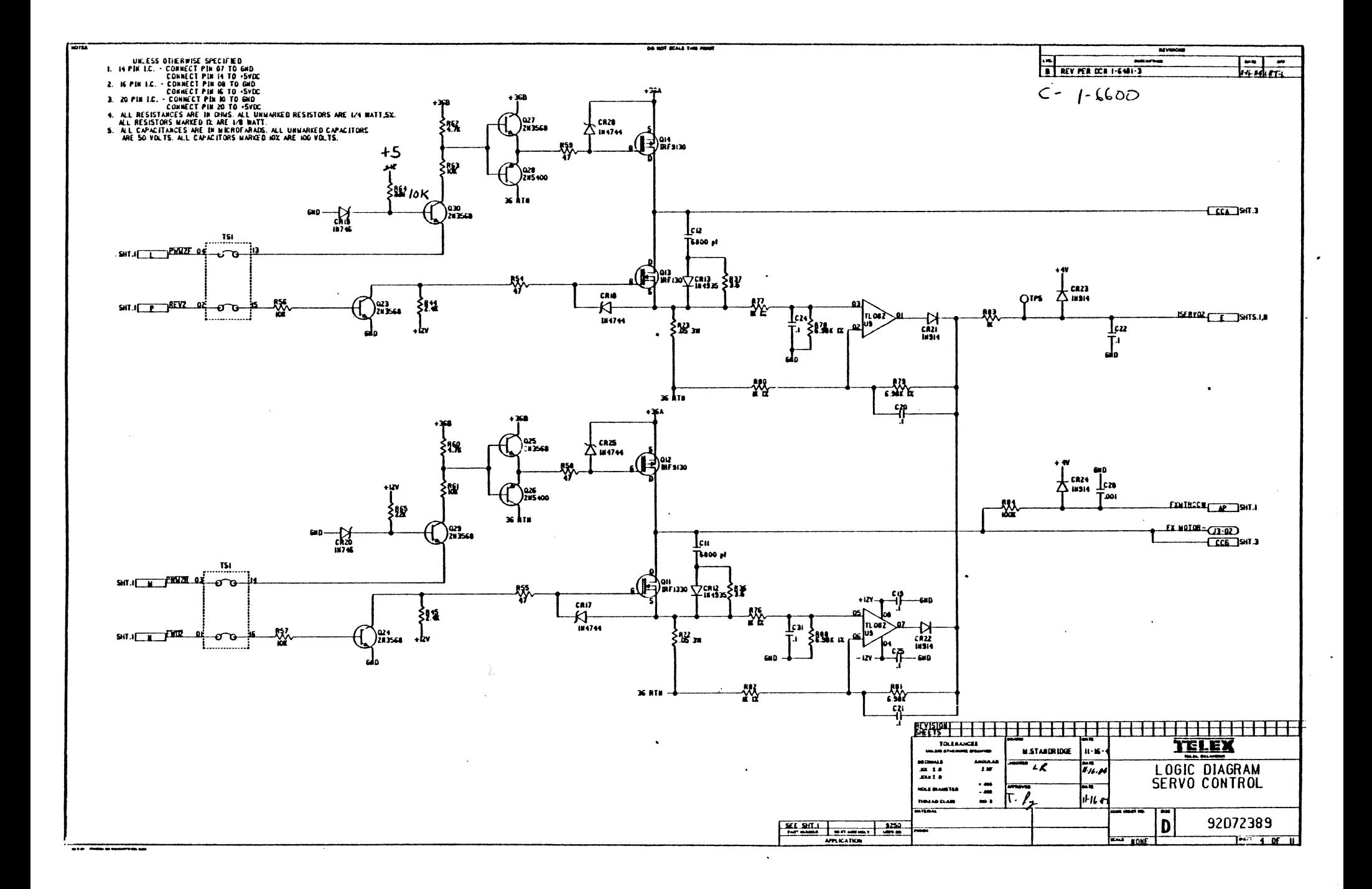

 $\ddot{\phantom{a}}$ 

 $\label{eq:1} \frac{1}{N_{\rm{DM}}}\left(1-\frac{1}{N_{\rm{DM}}}\right)$ 

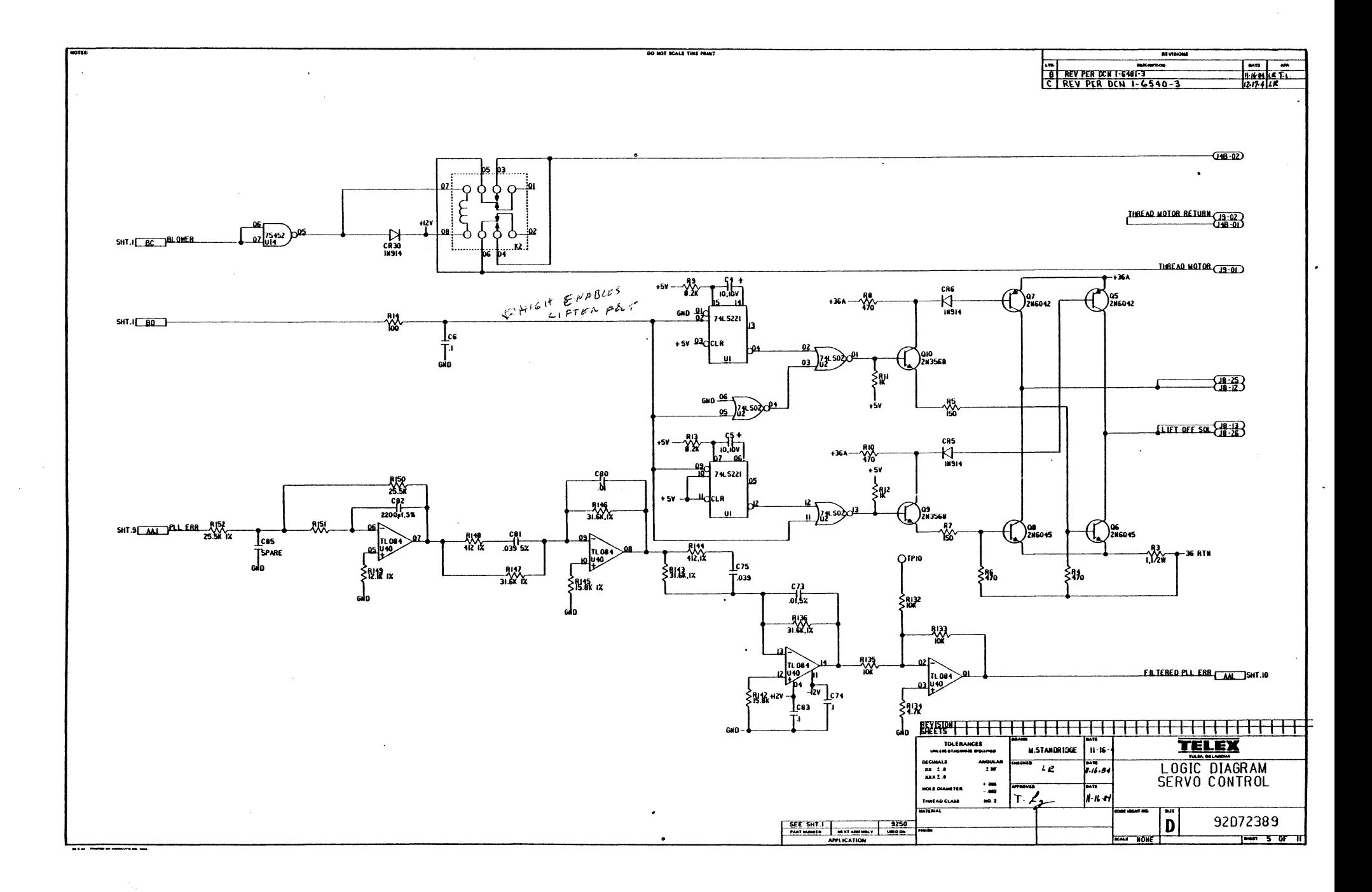

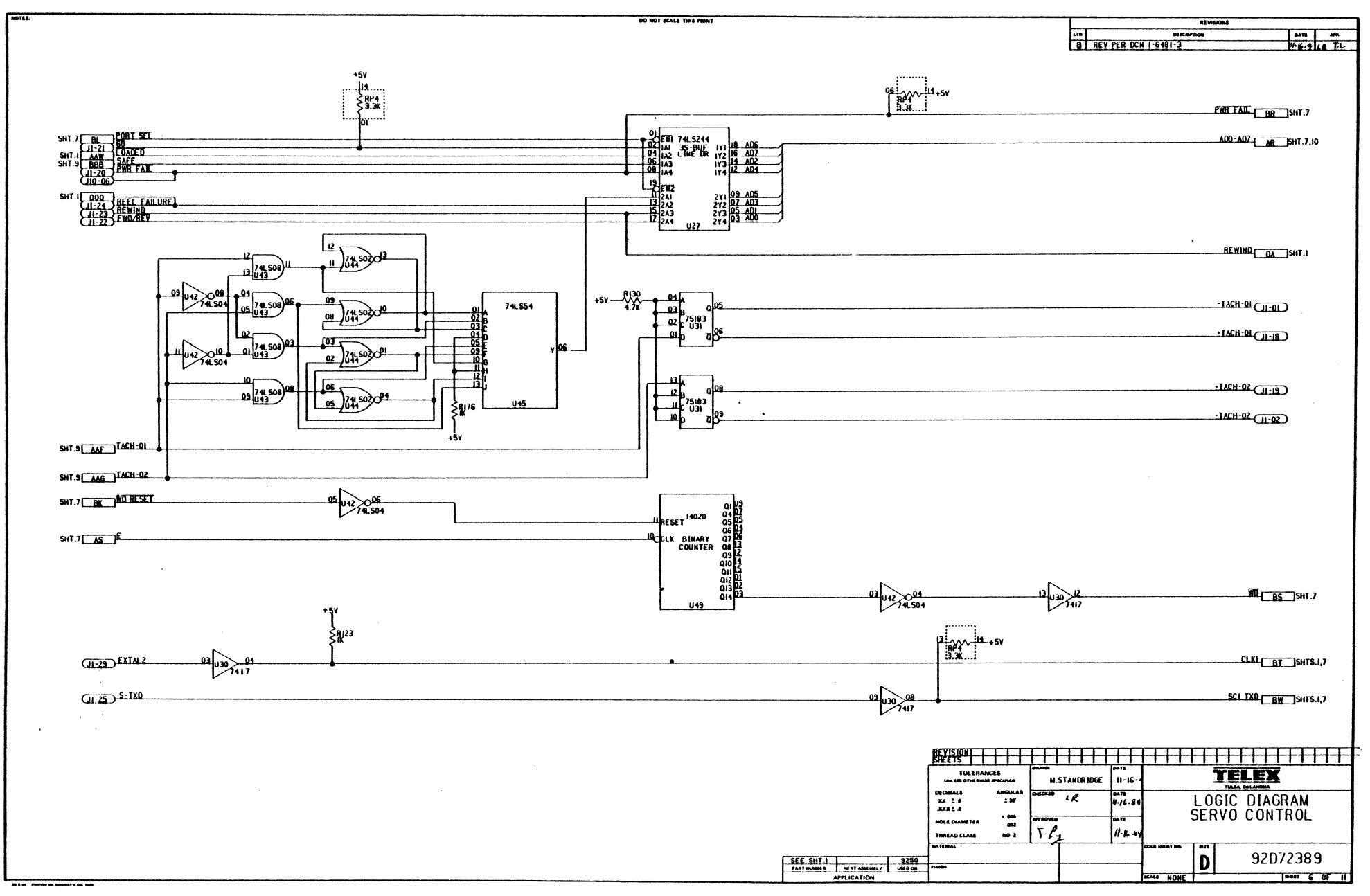

## $\sim$

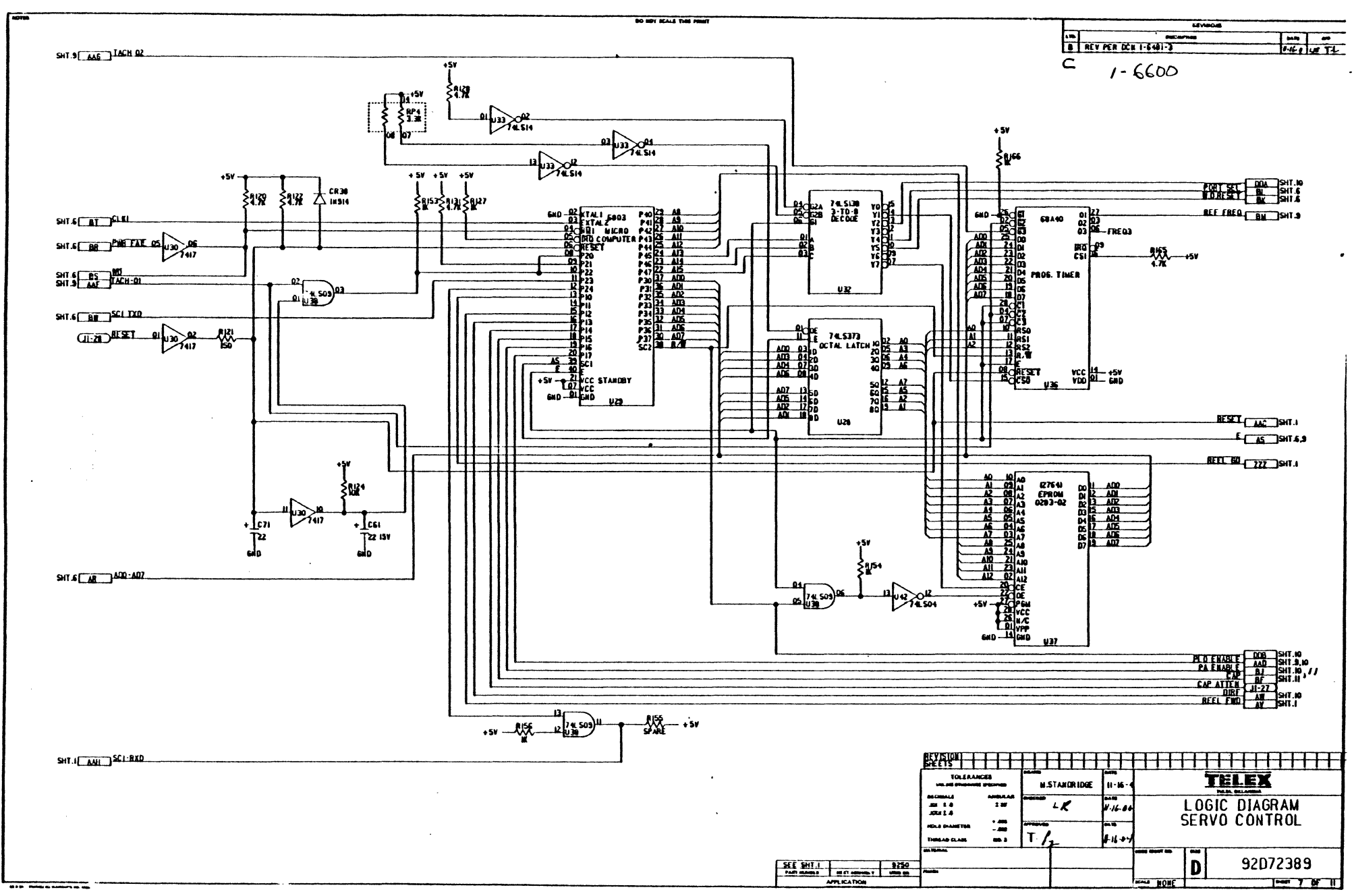

INFO FOR MANUAL

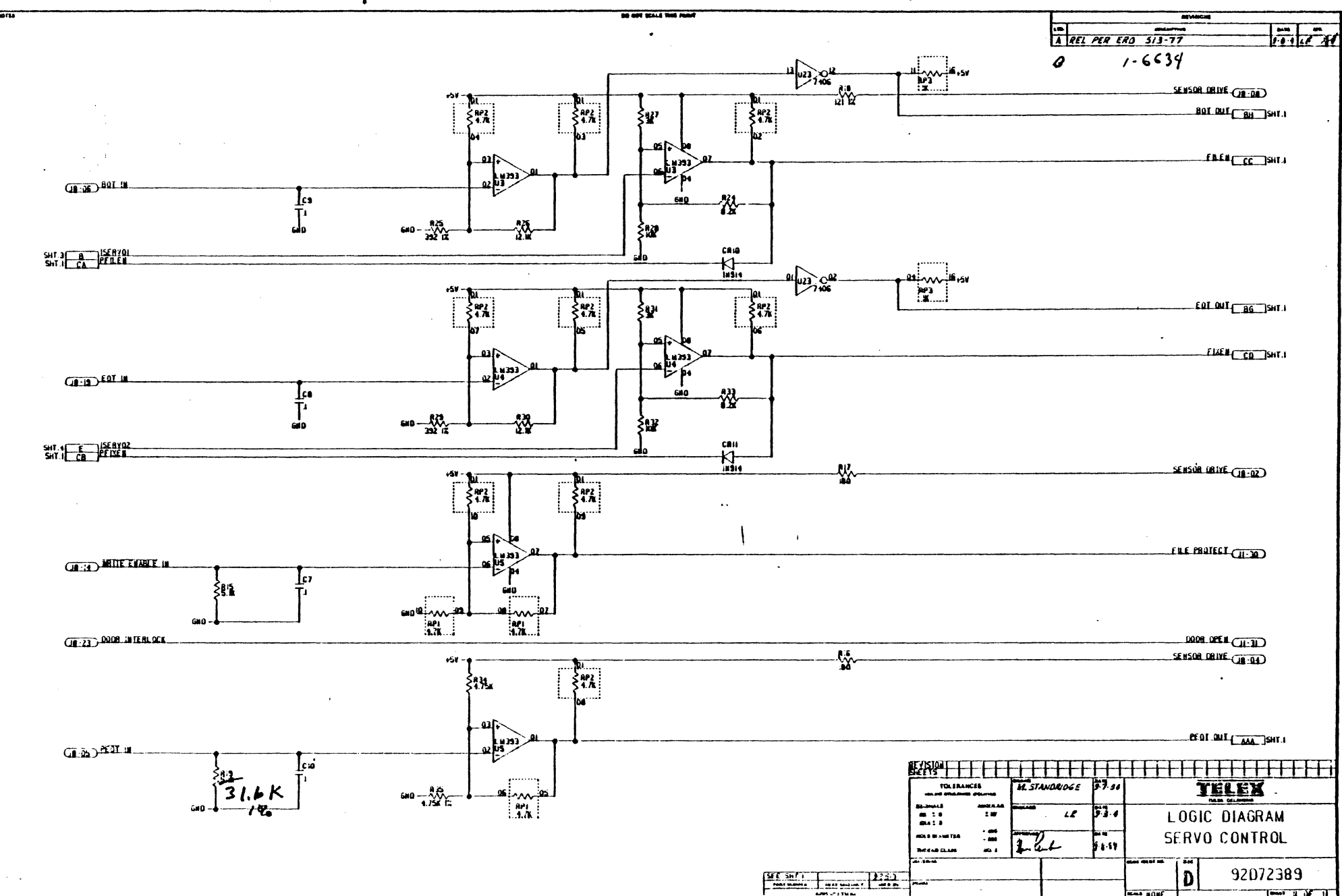

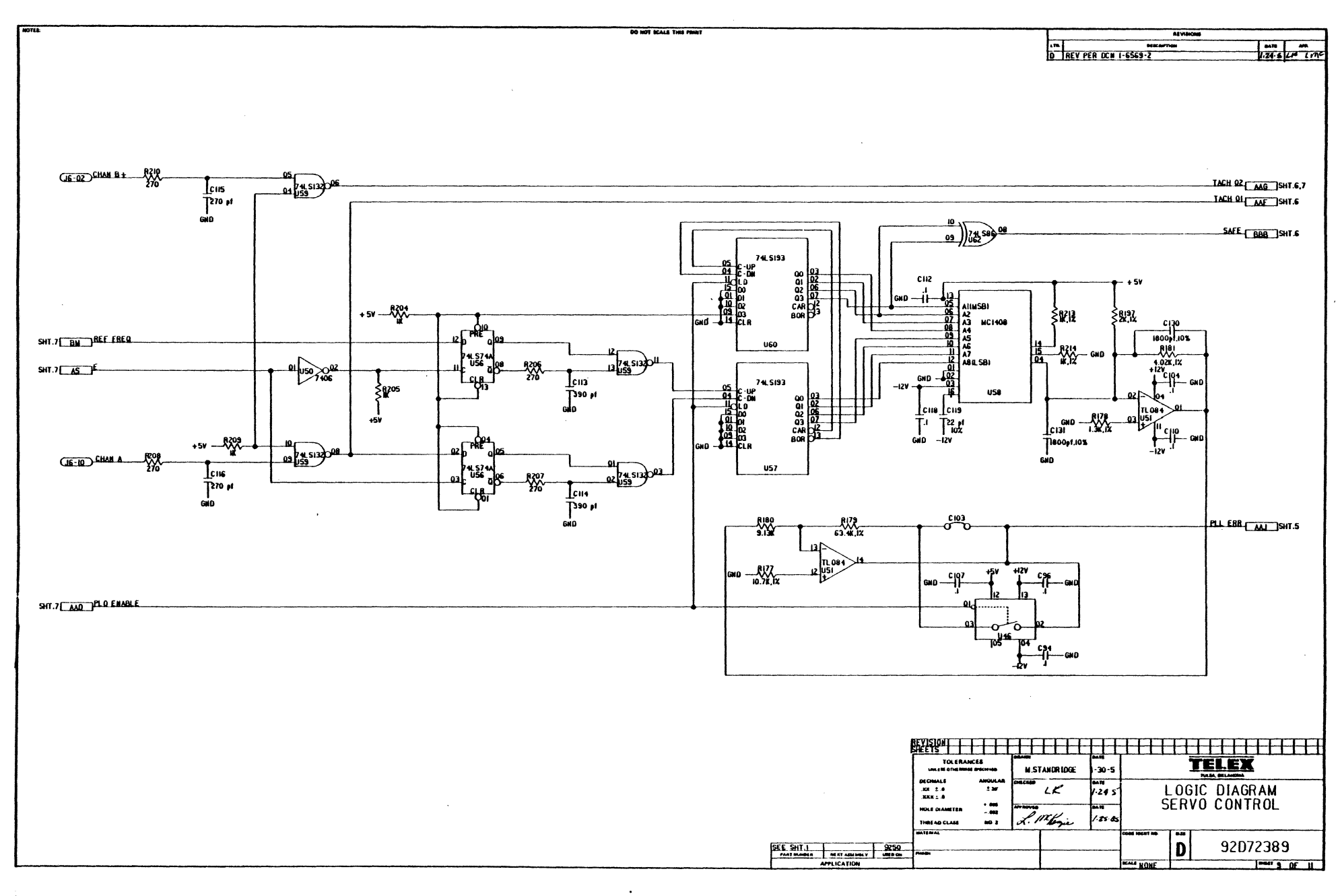

 $\bullet$ 

÷,

 $\sim$ 

 $\lambda$ 

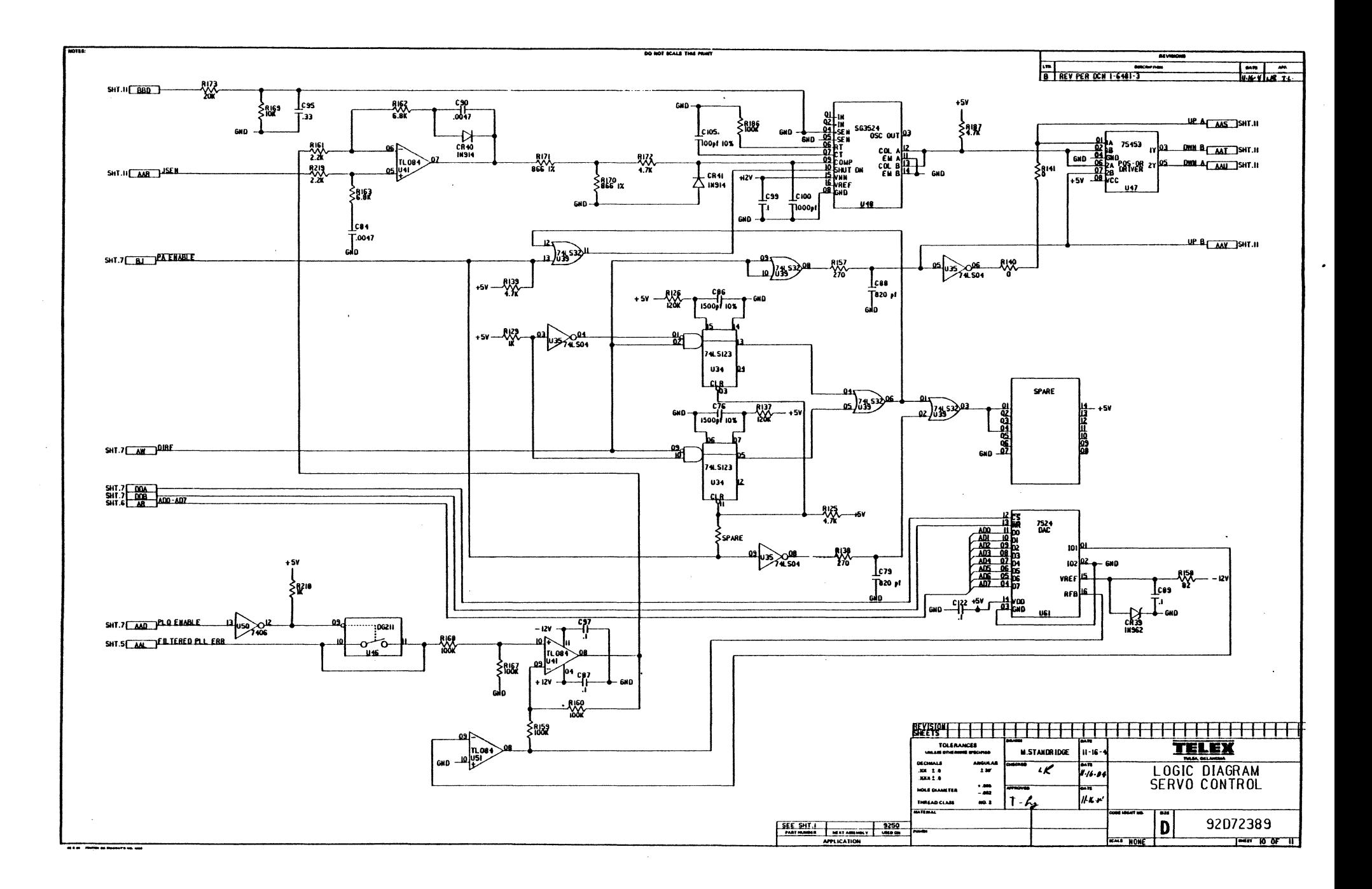

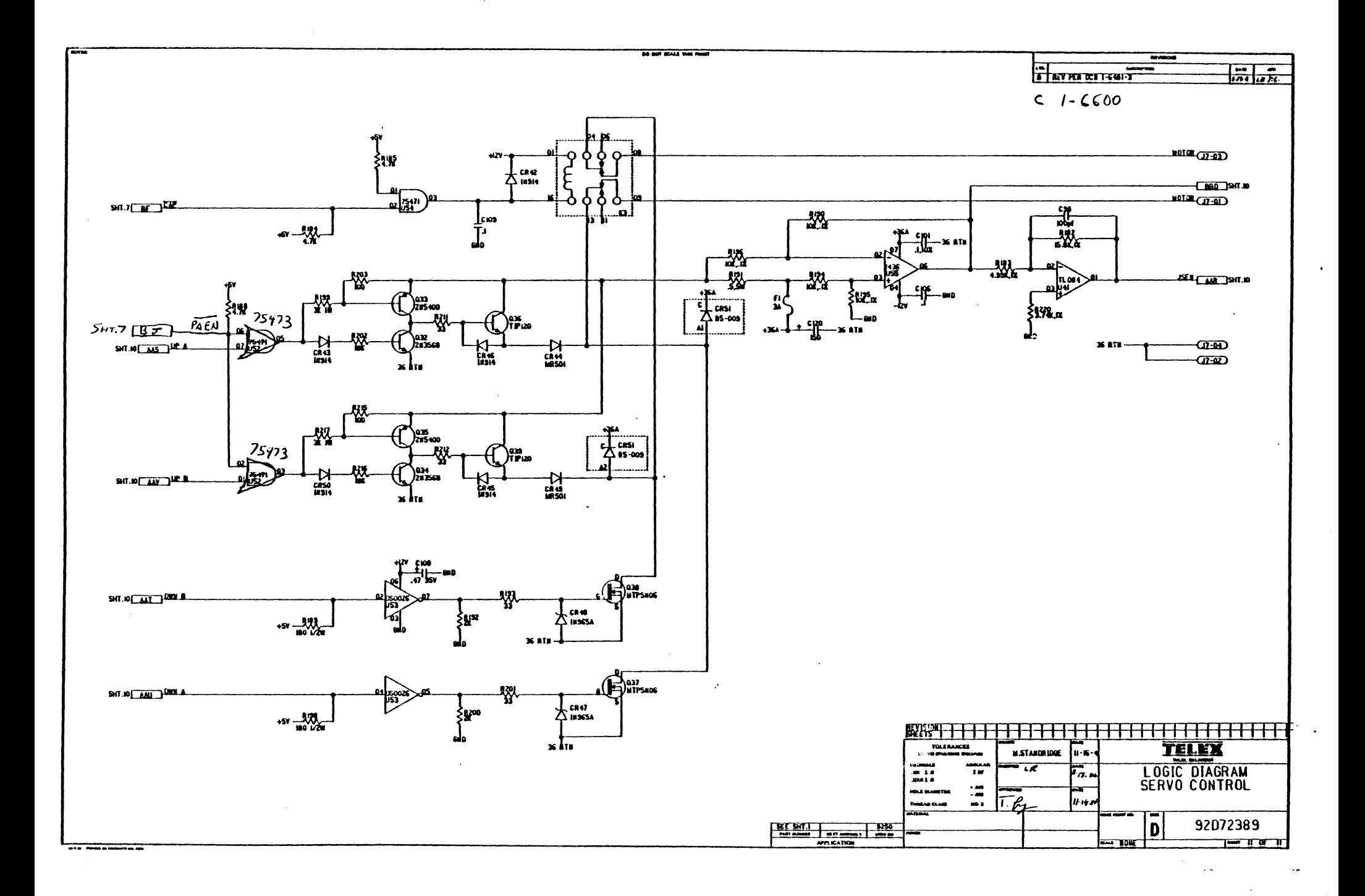

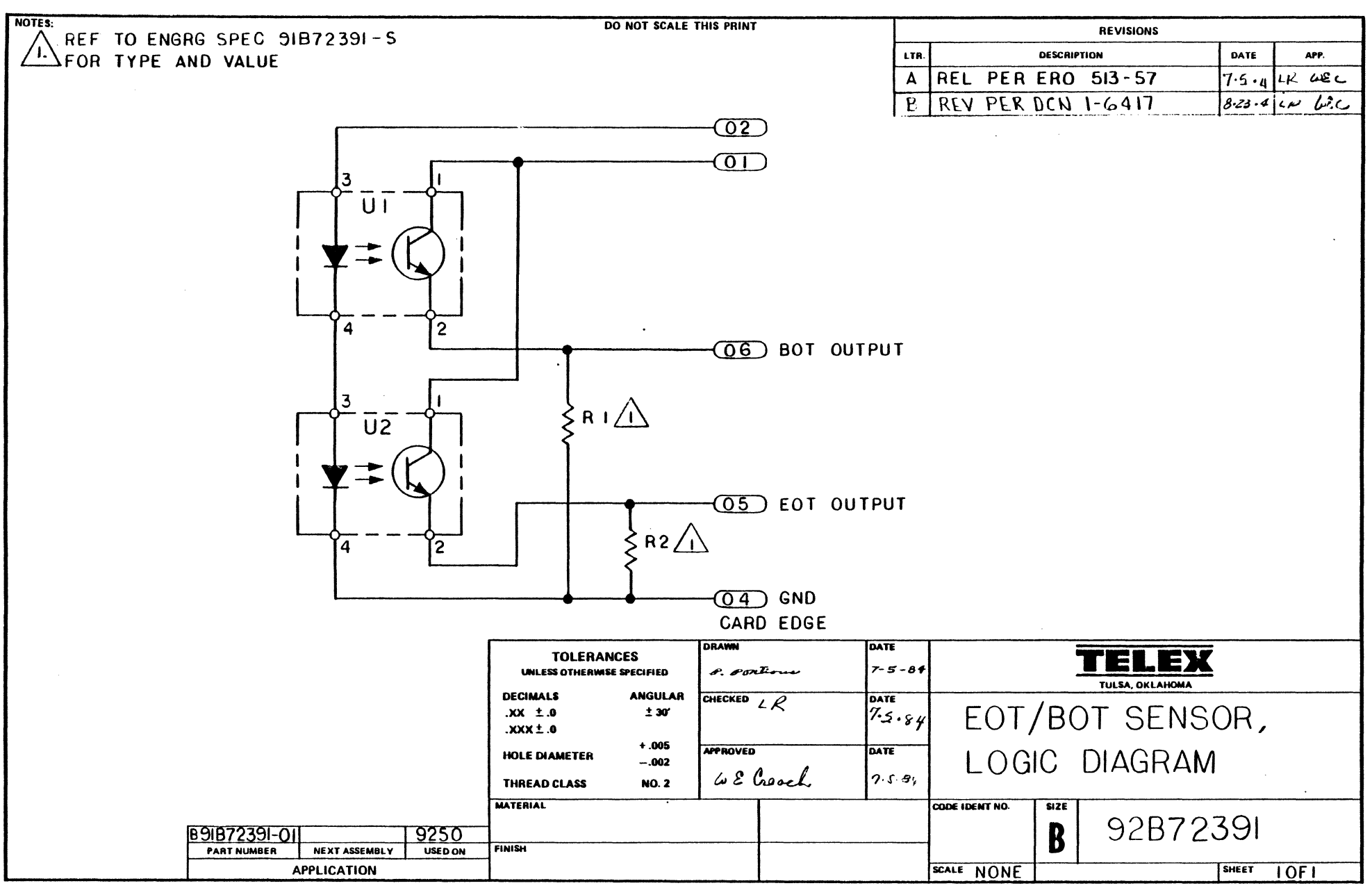

IS IT PRINTED ON RIDGWAY'S 1020

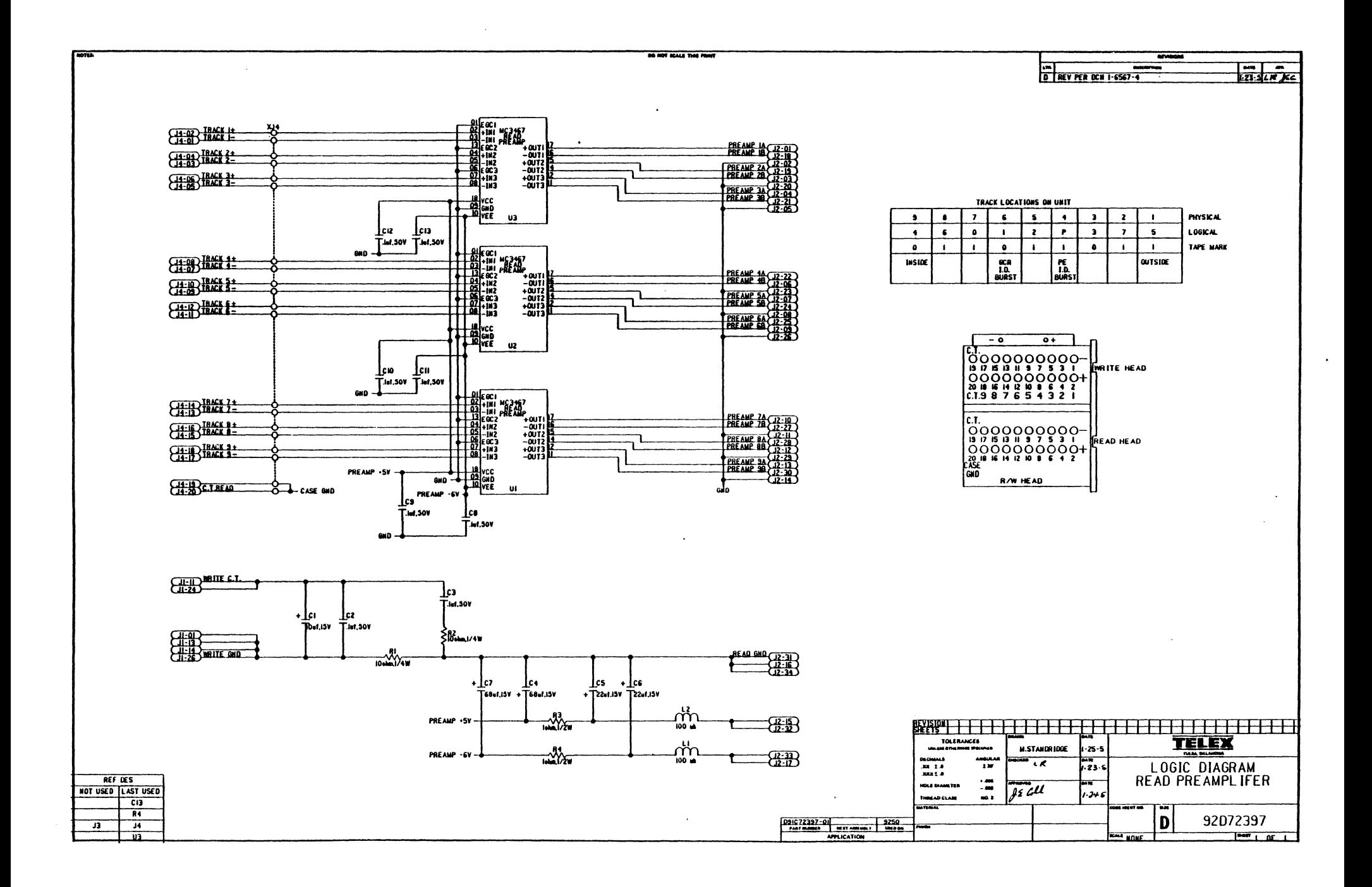

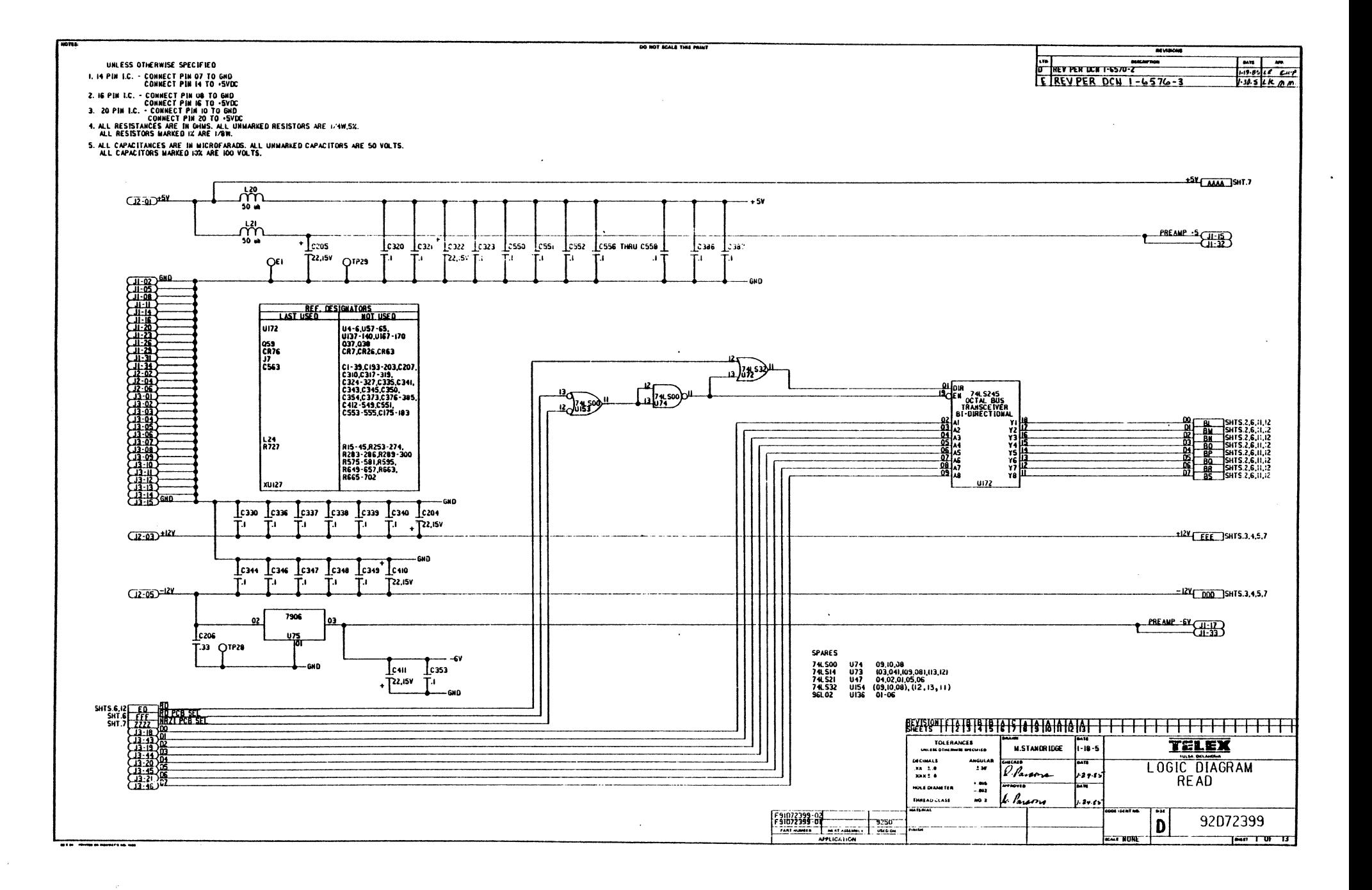

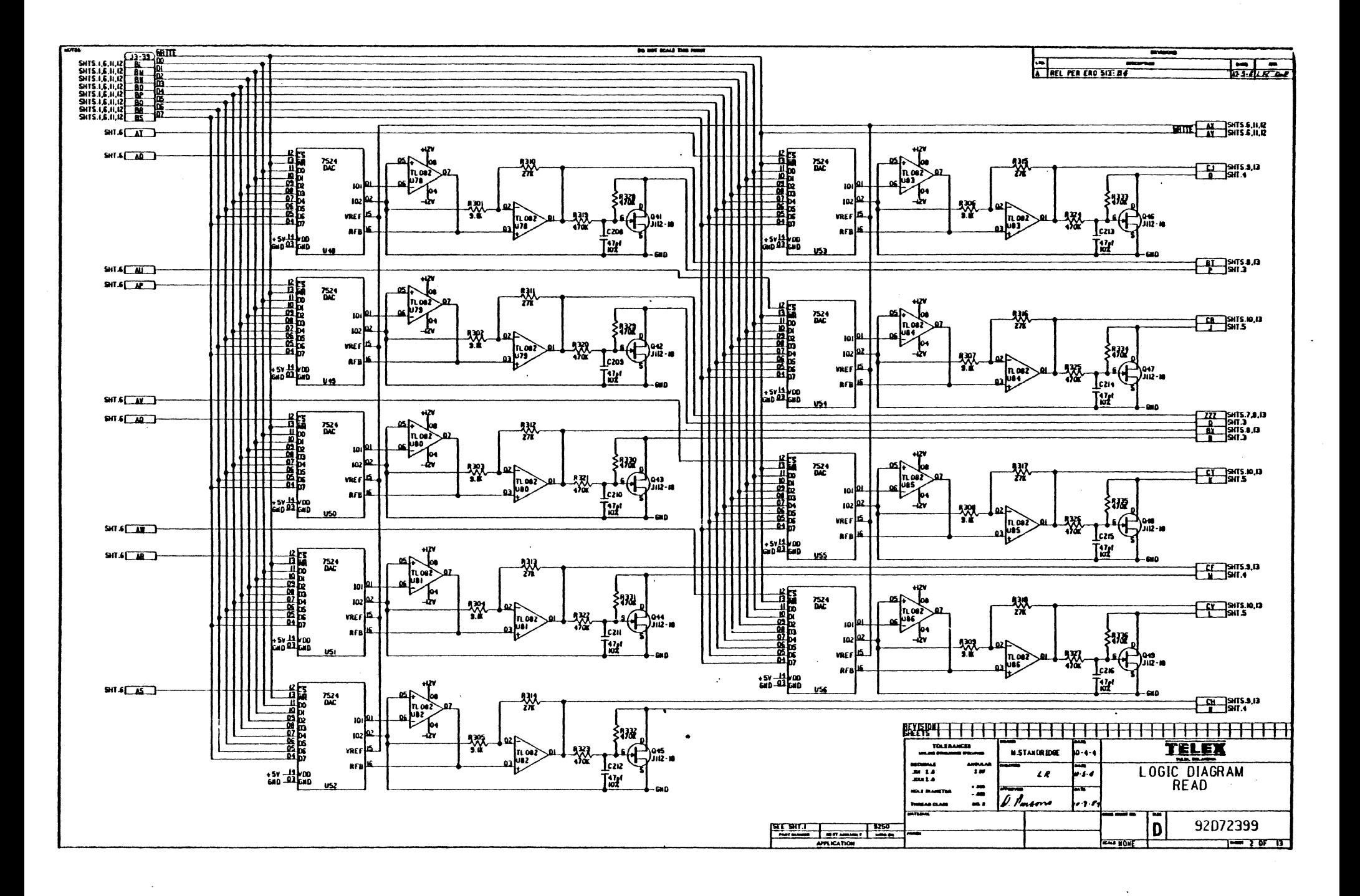

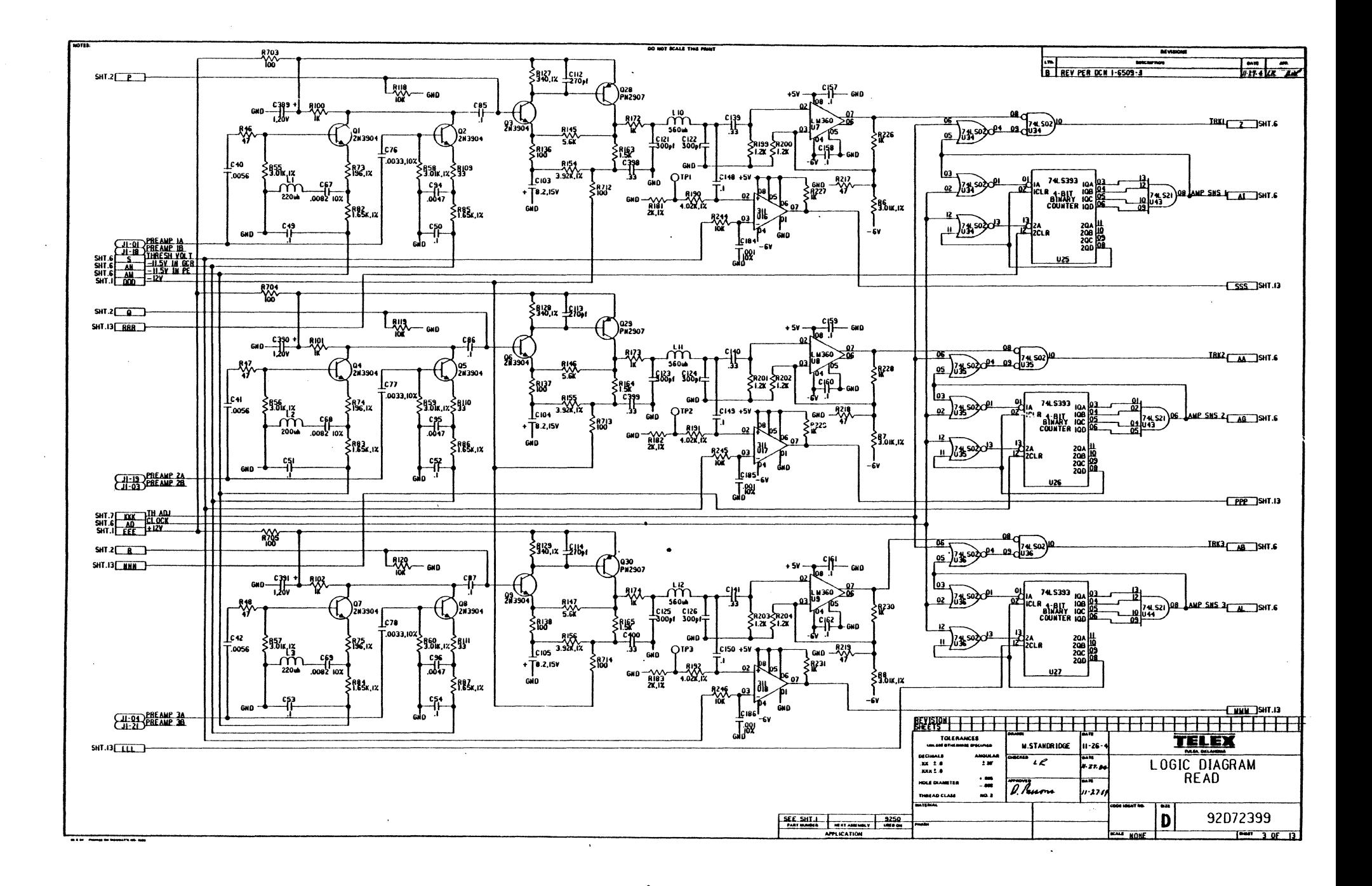

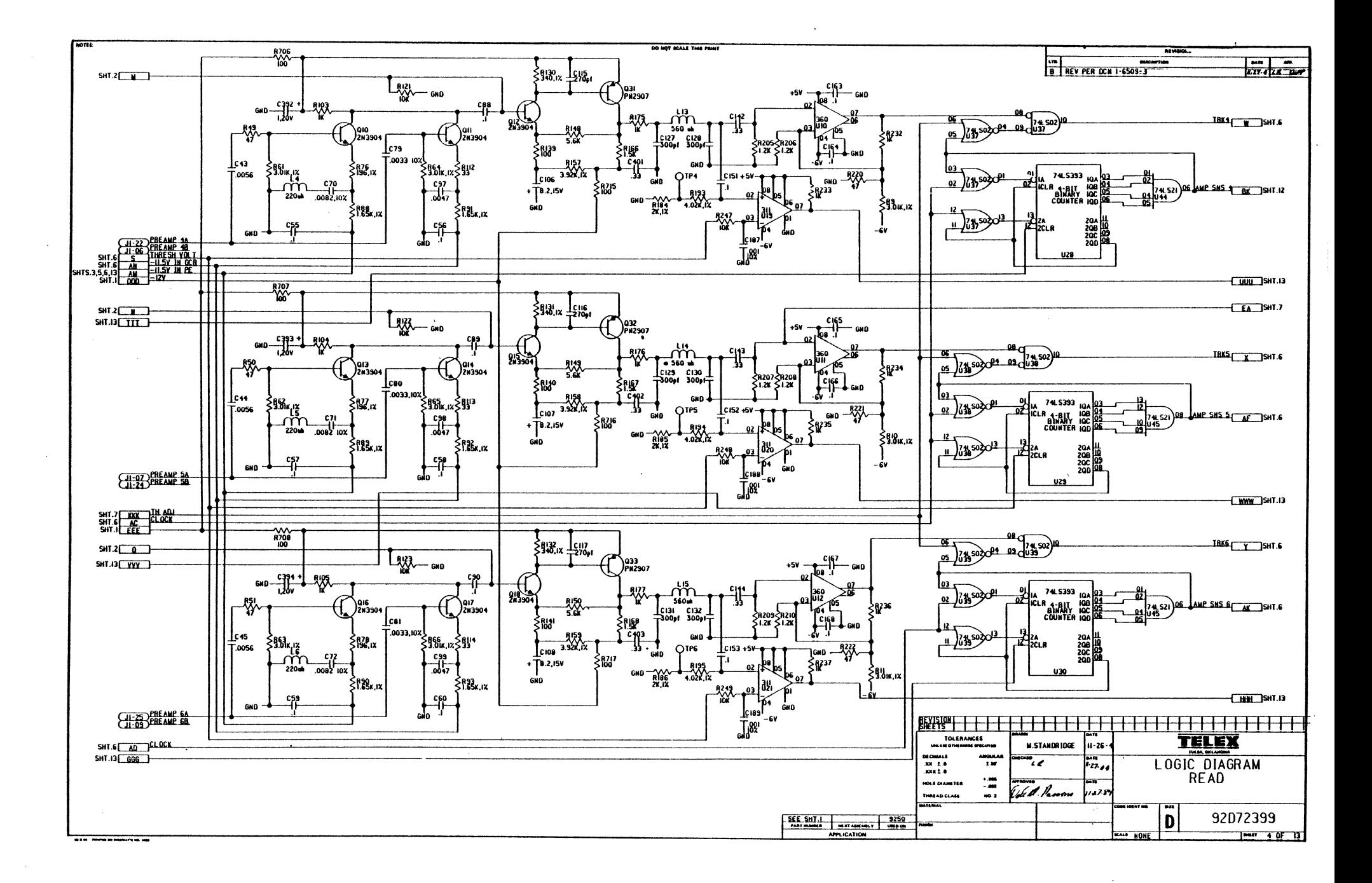

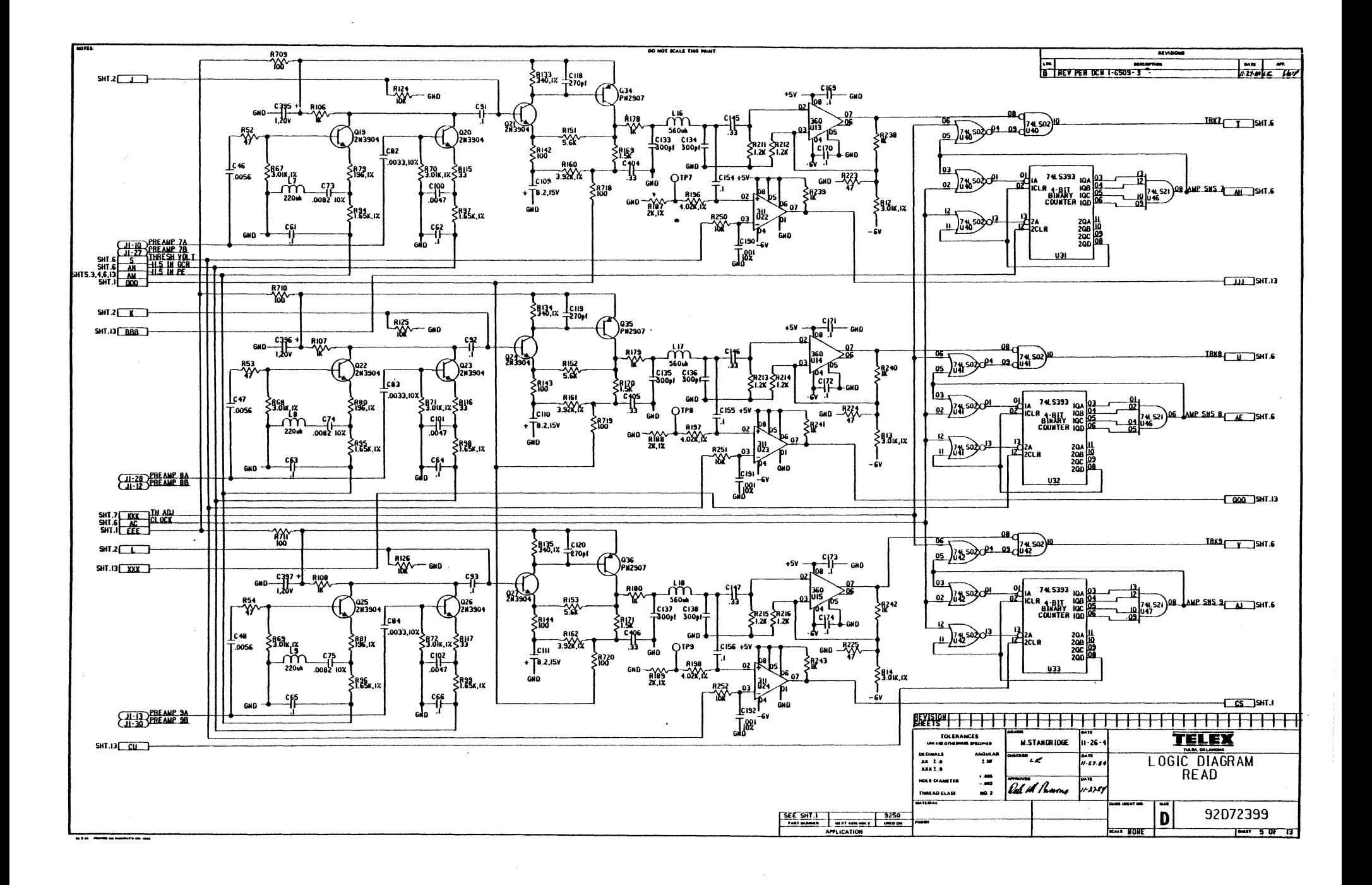

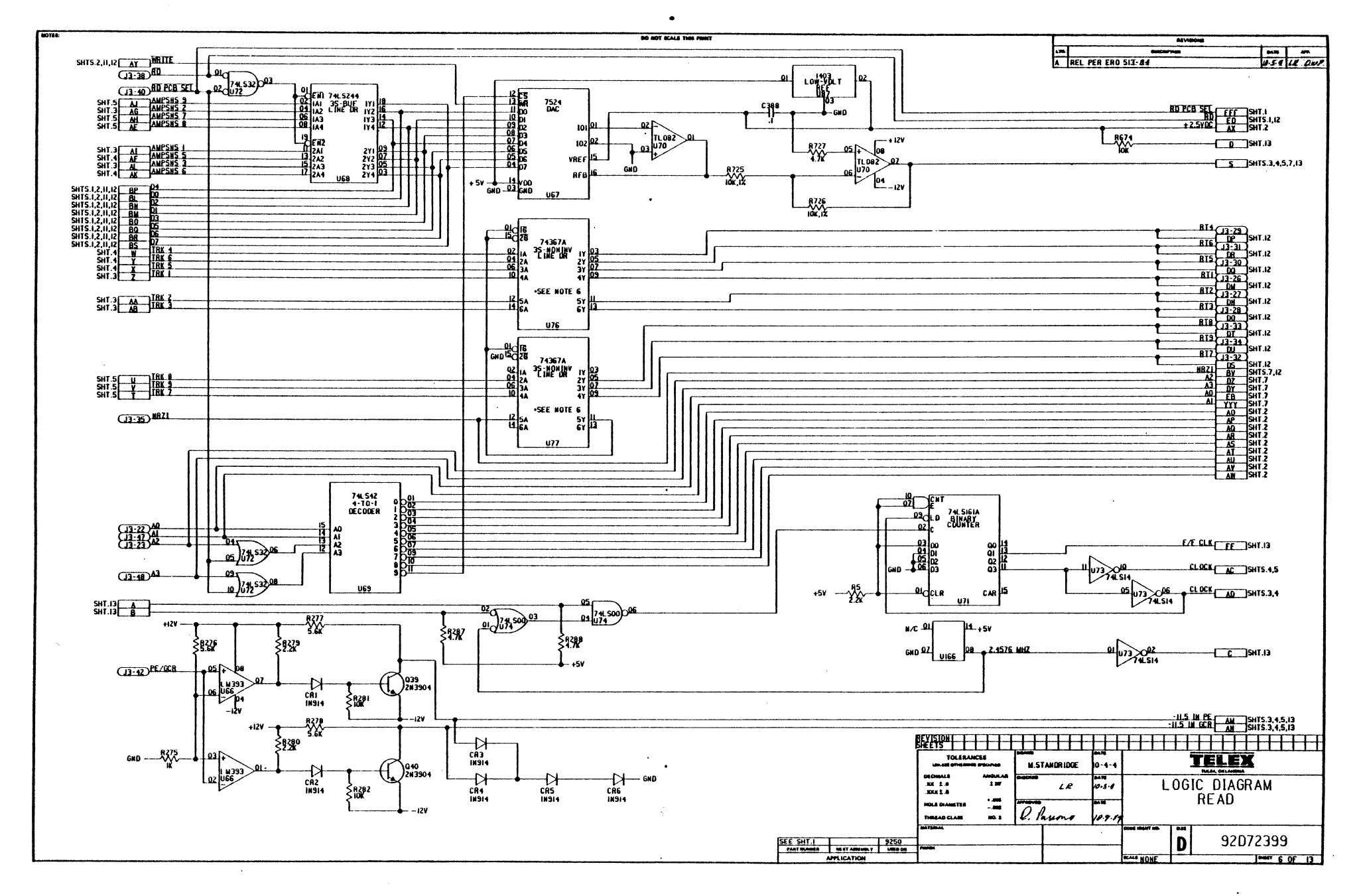

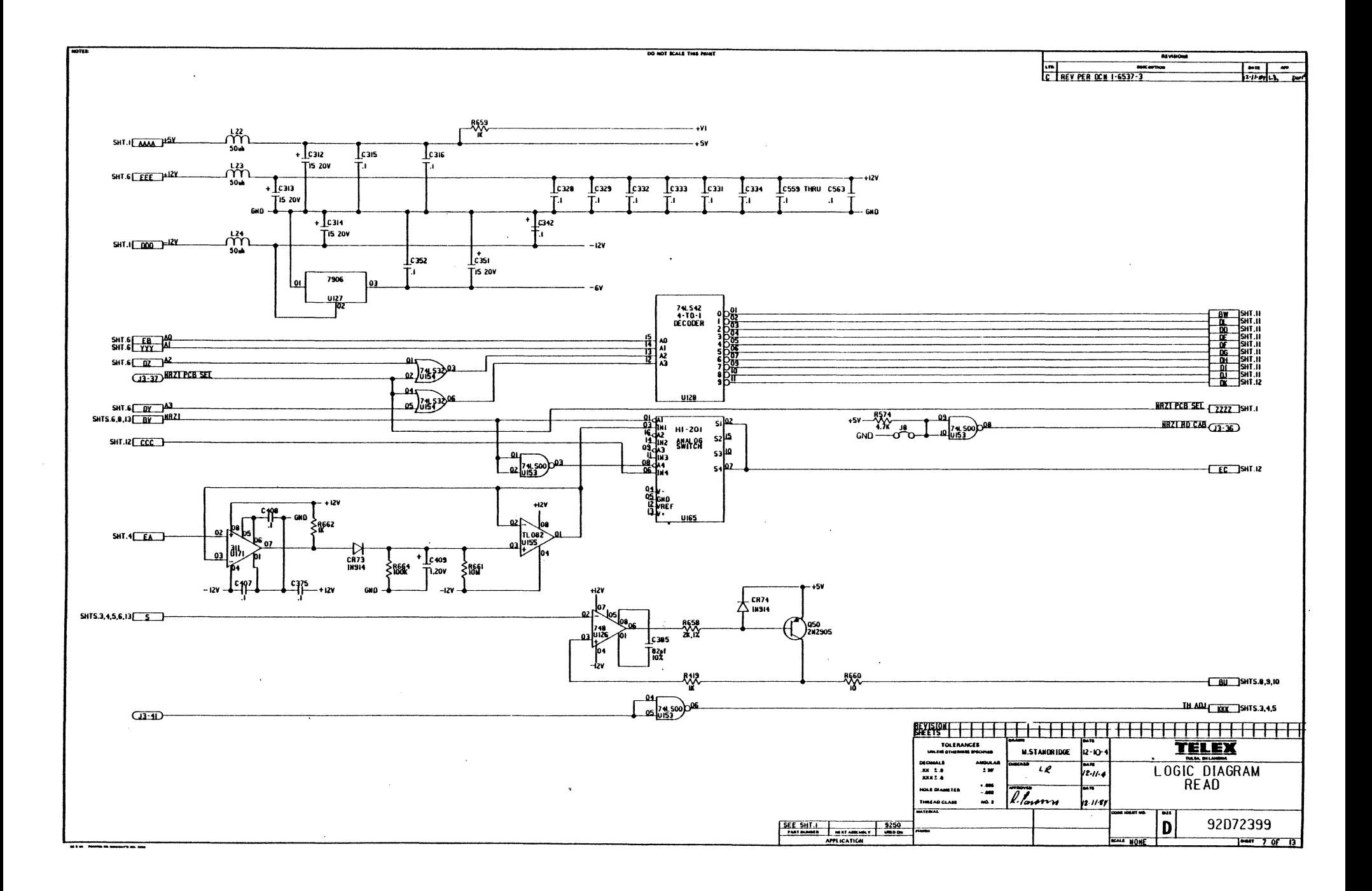

 $\mathcal{P}$ 

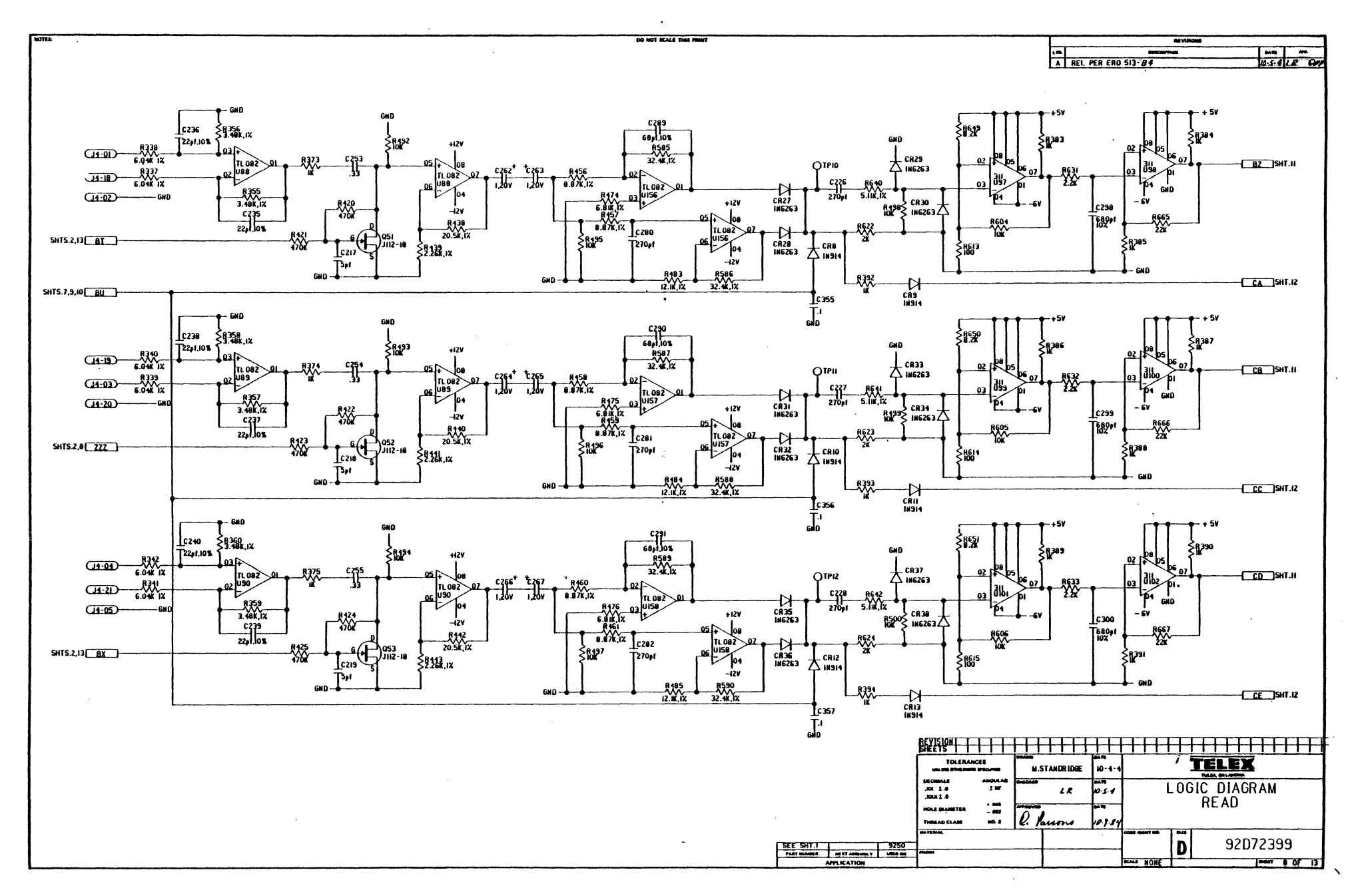

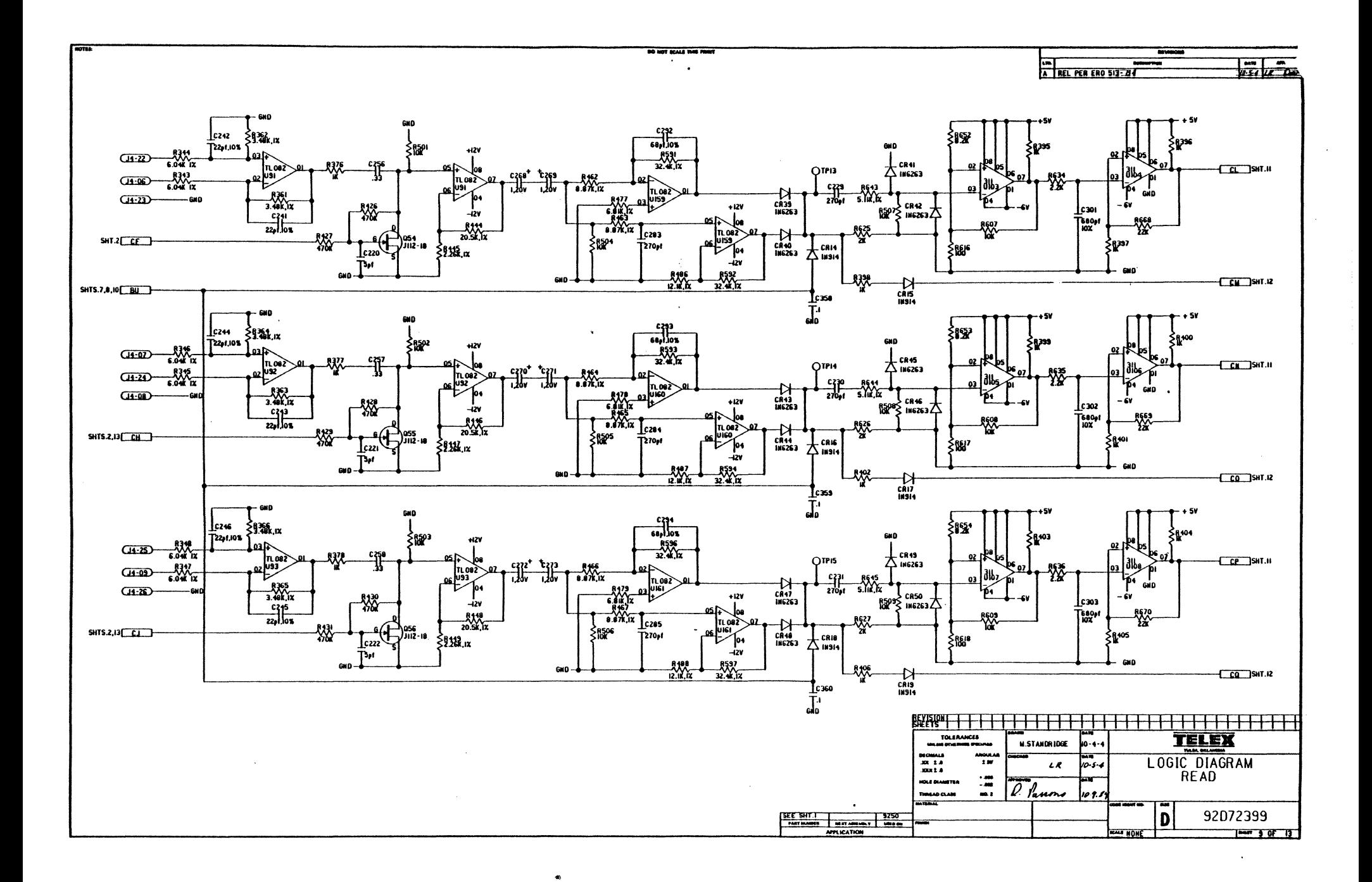

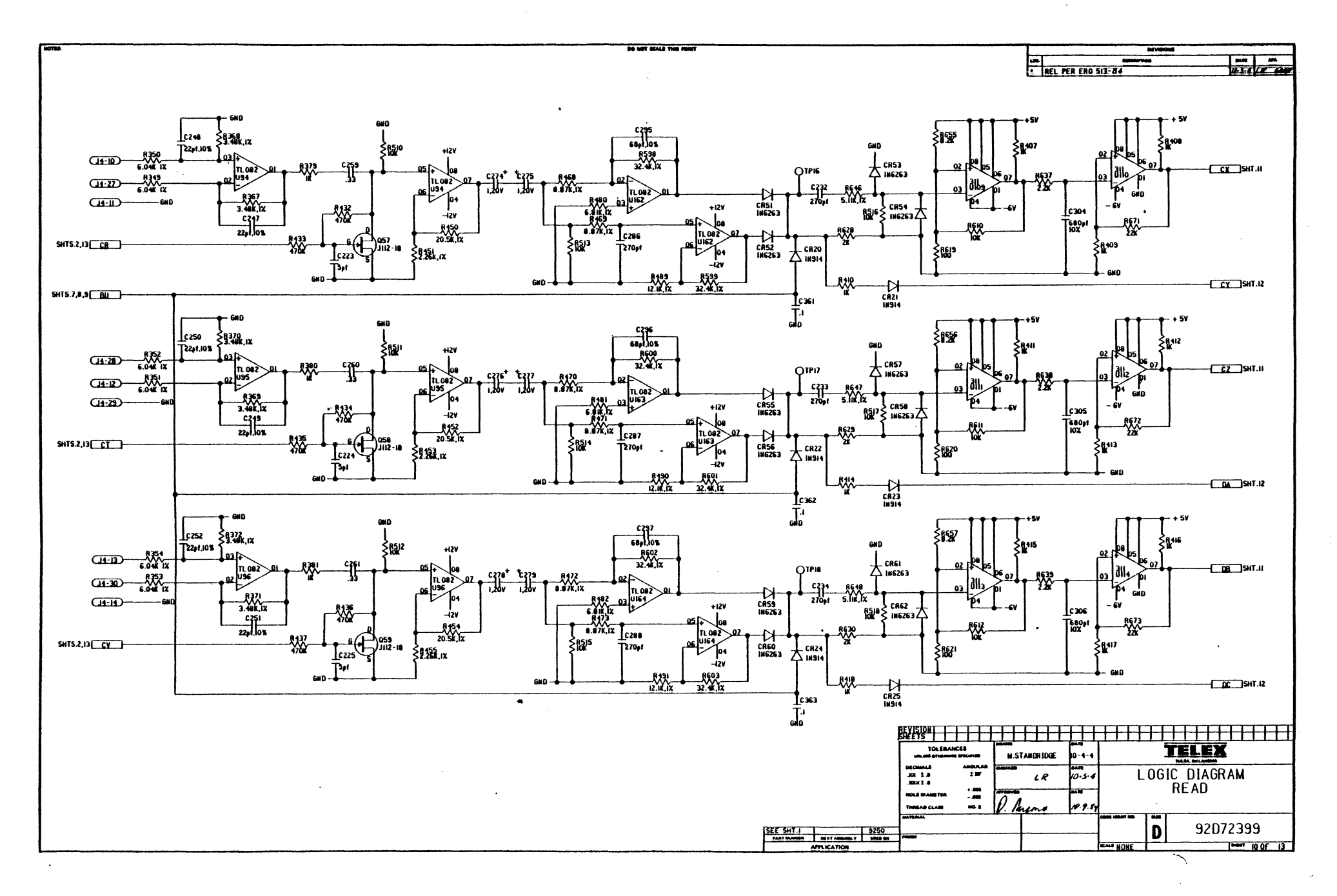

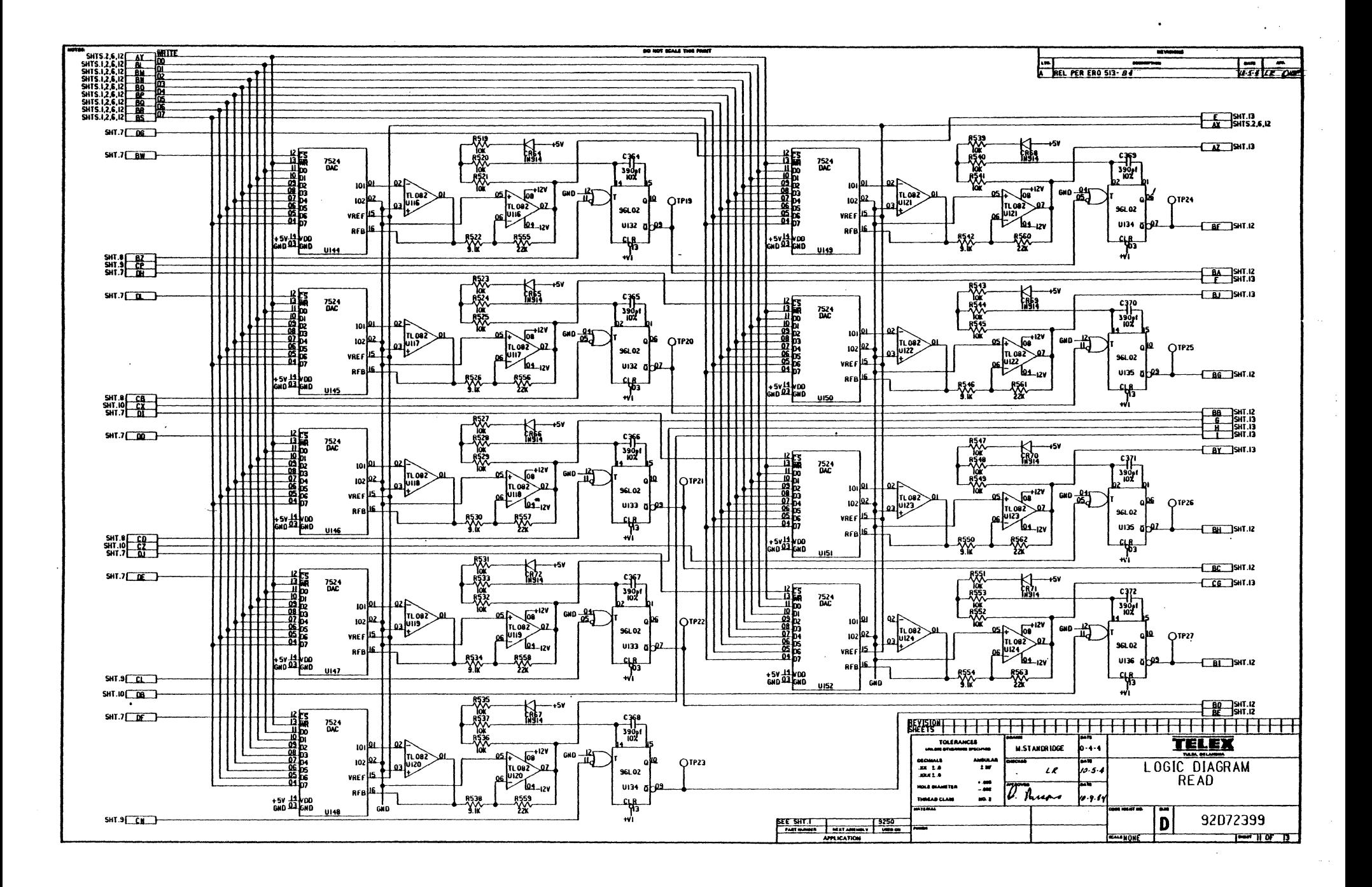

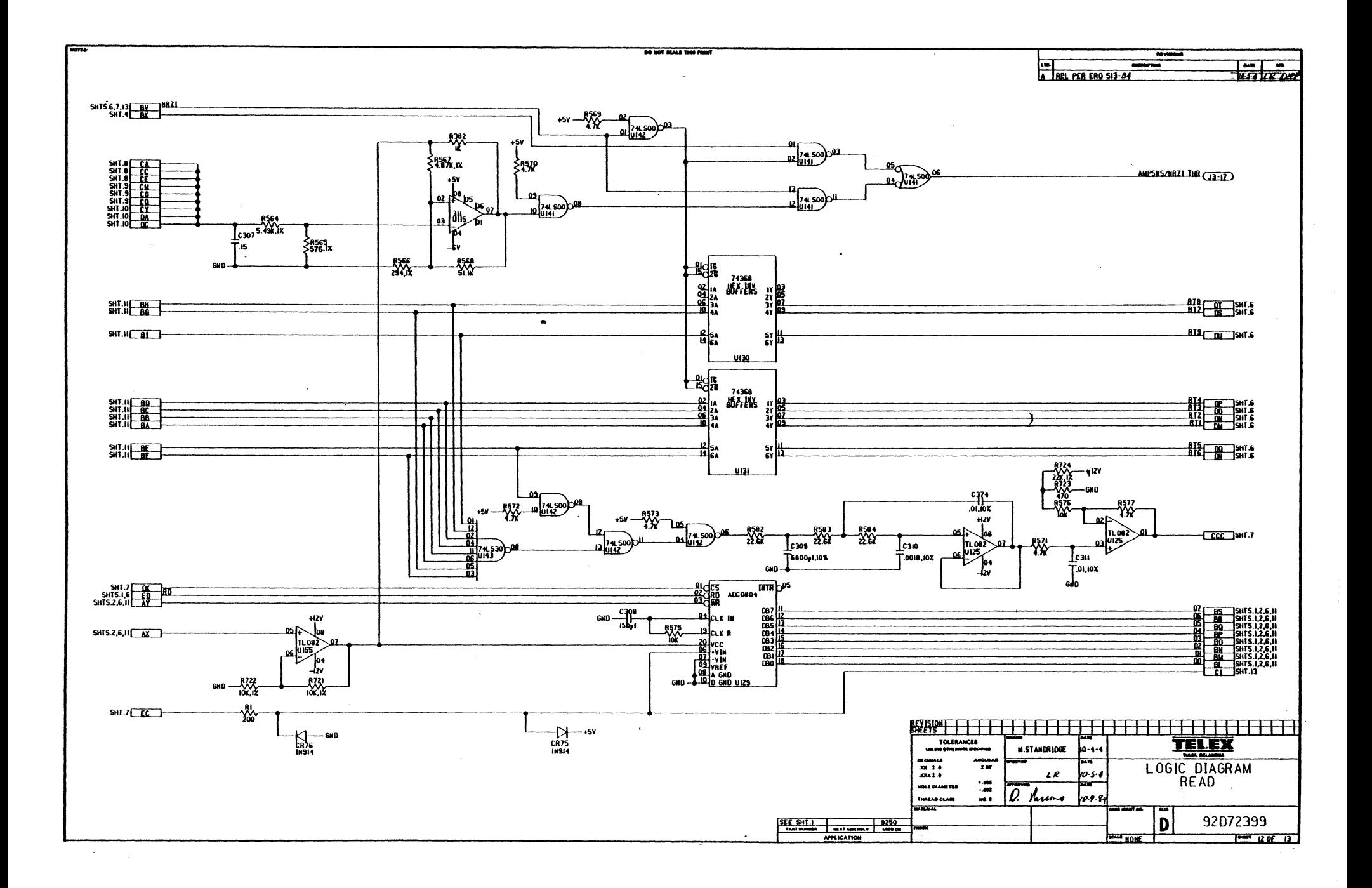

 $\bullet$ 

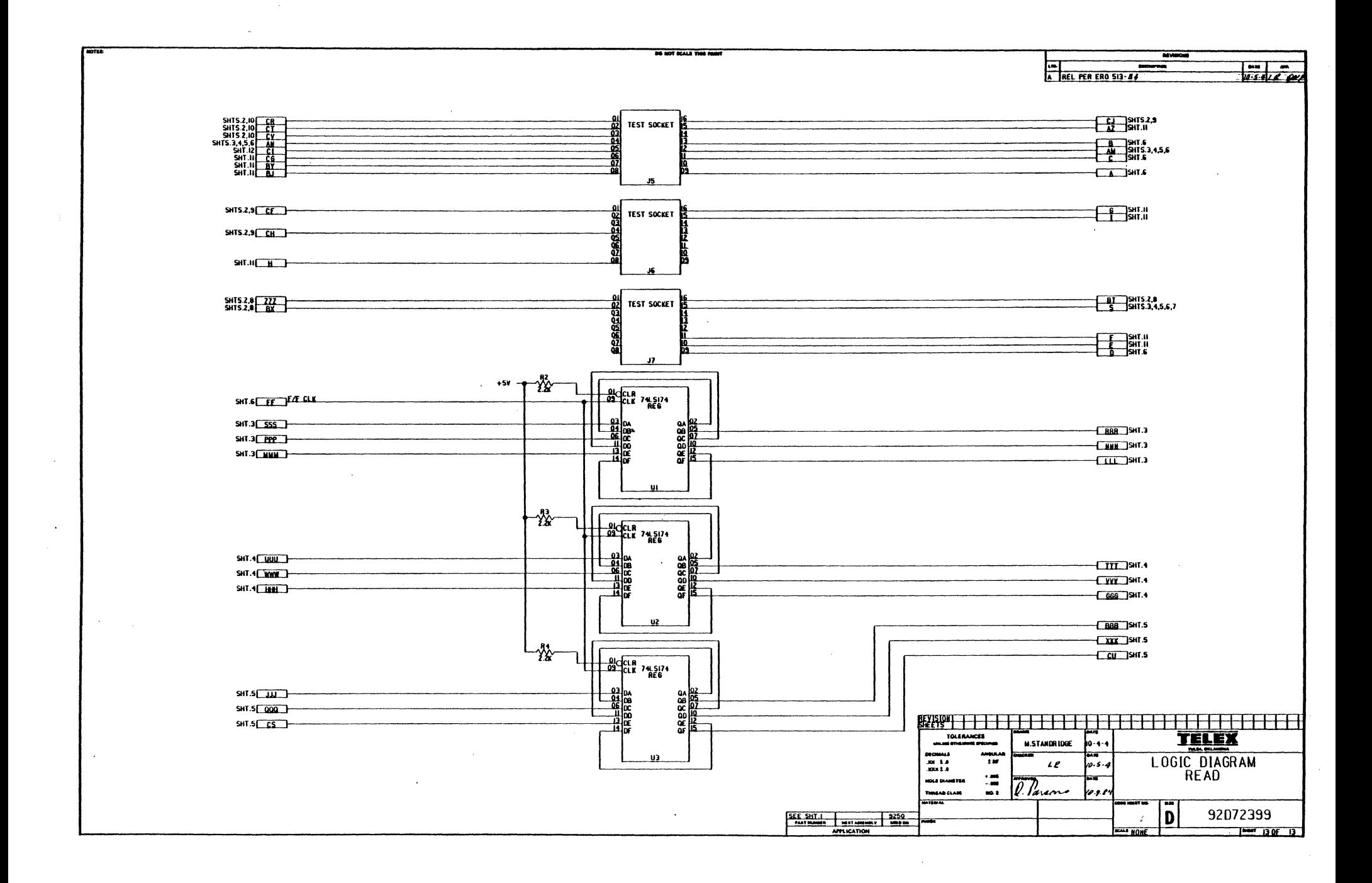

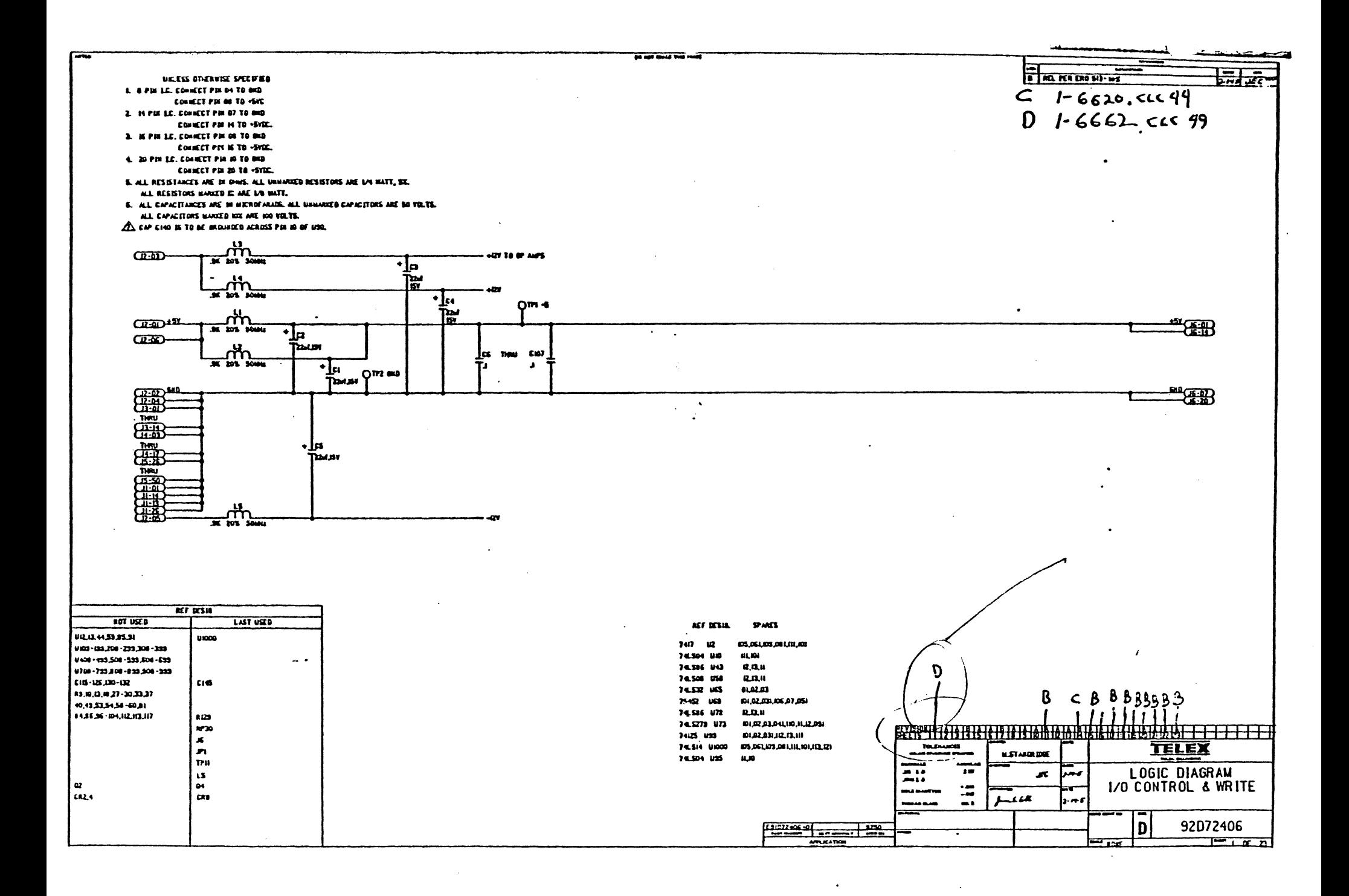

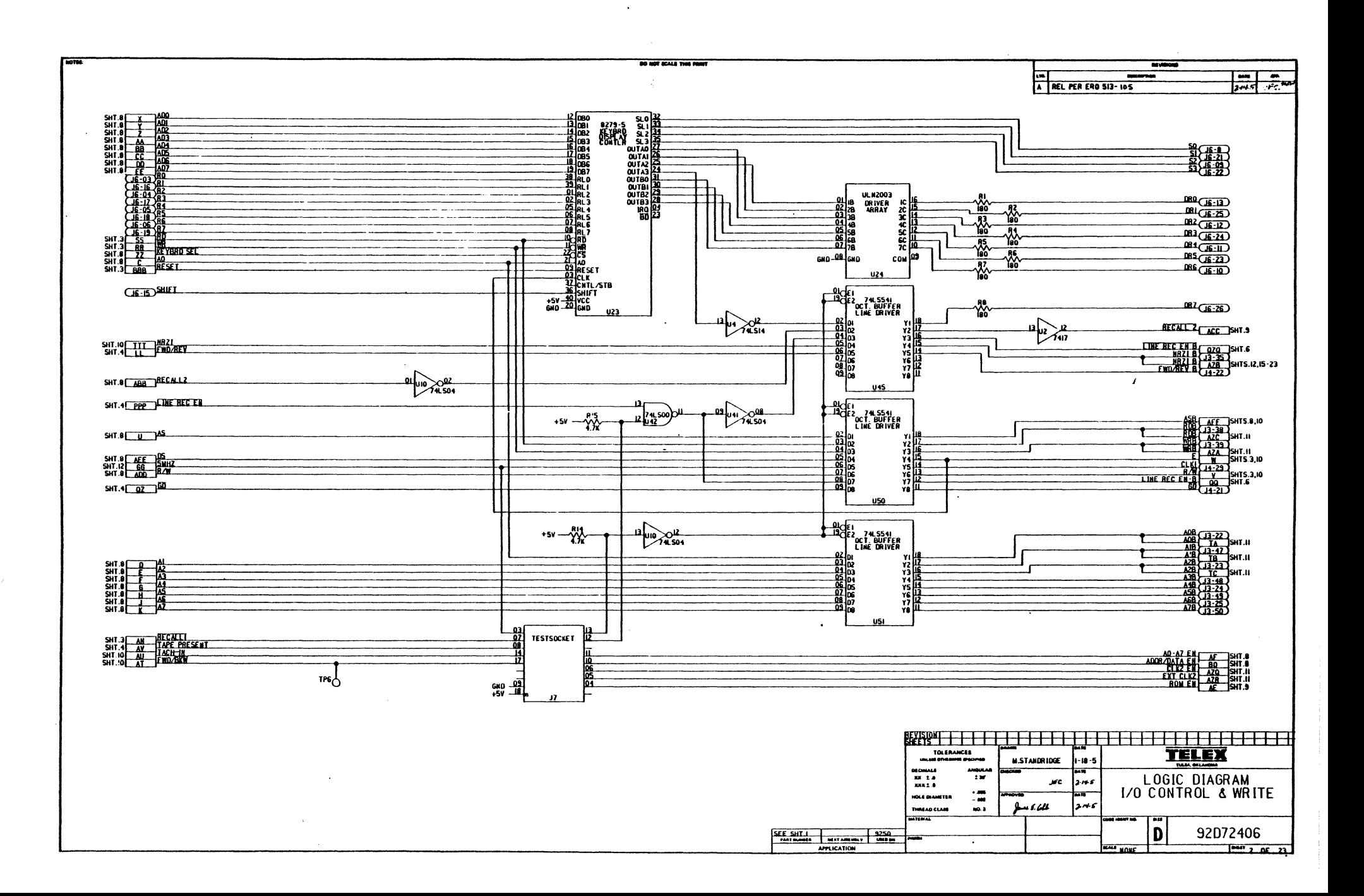

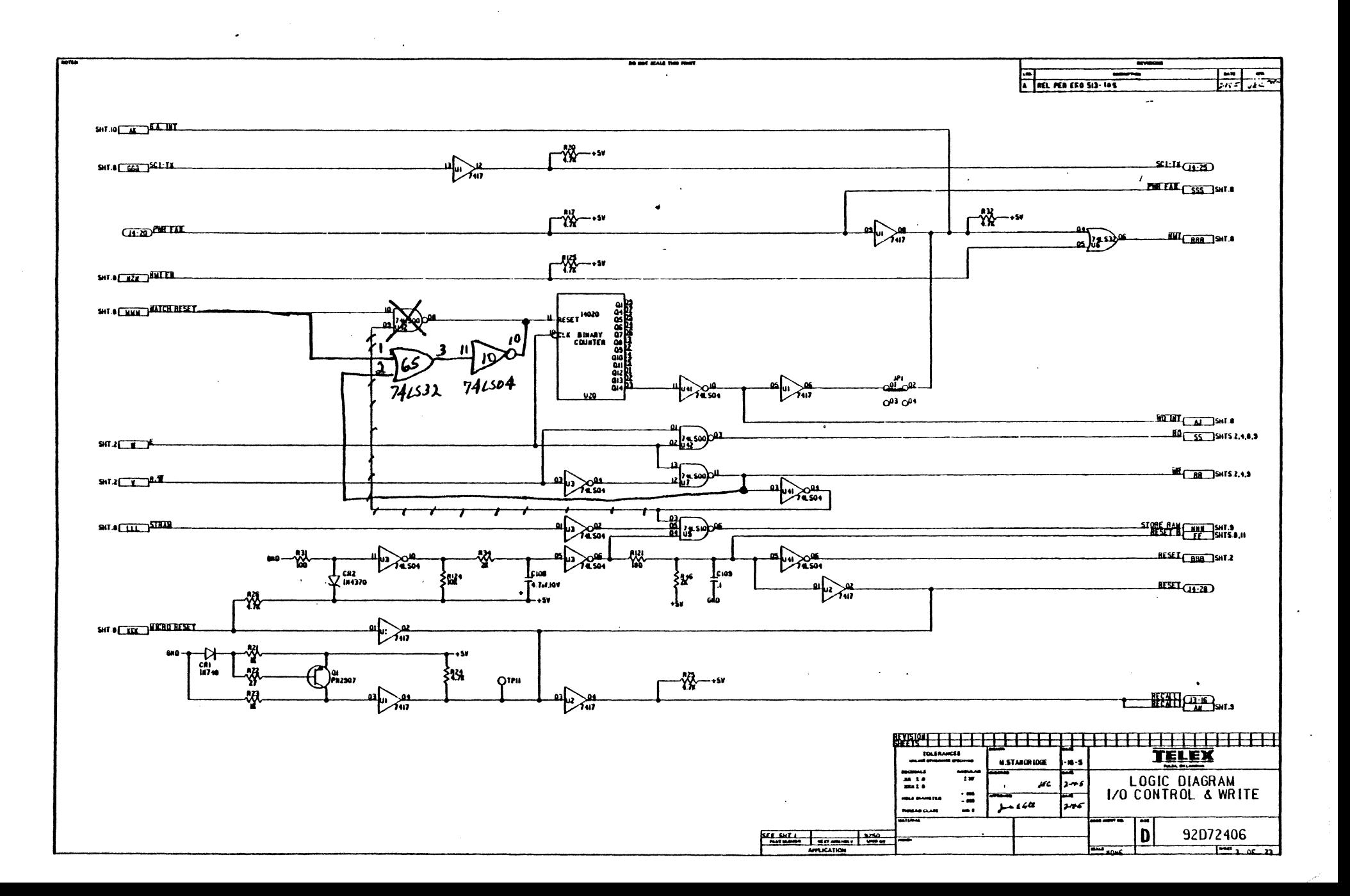

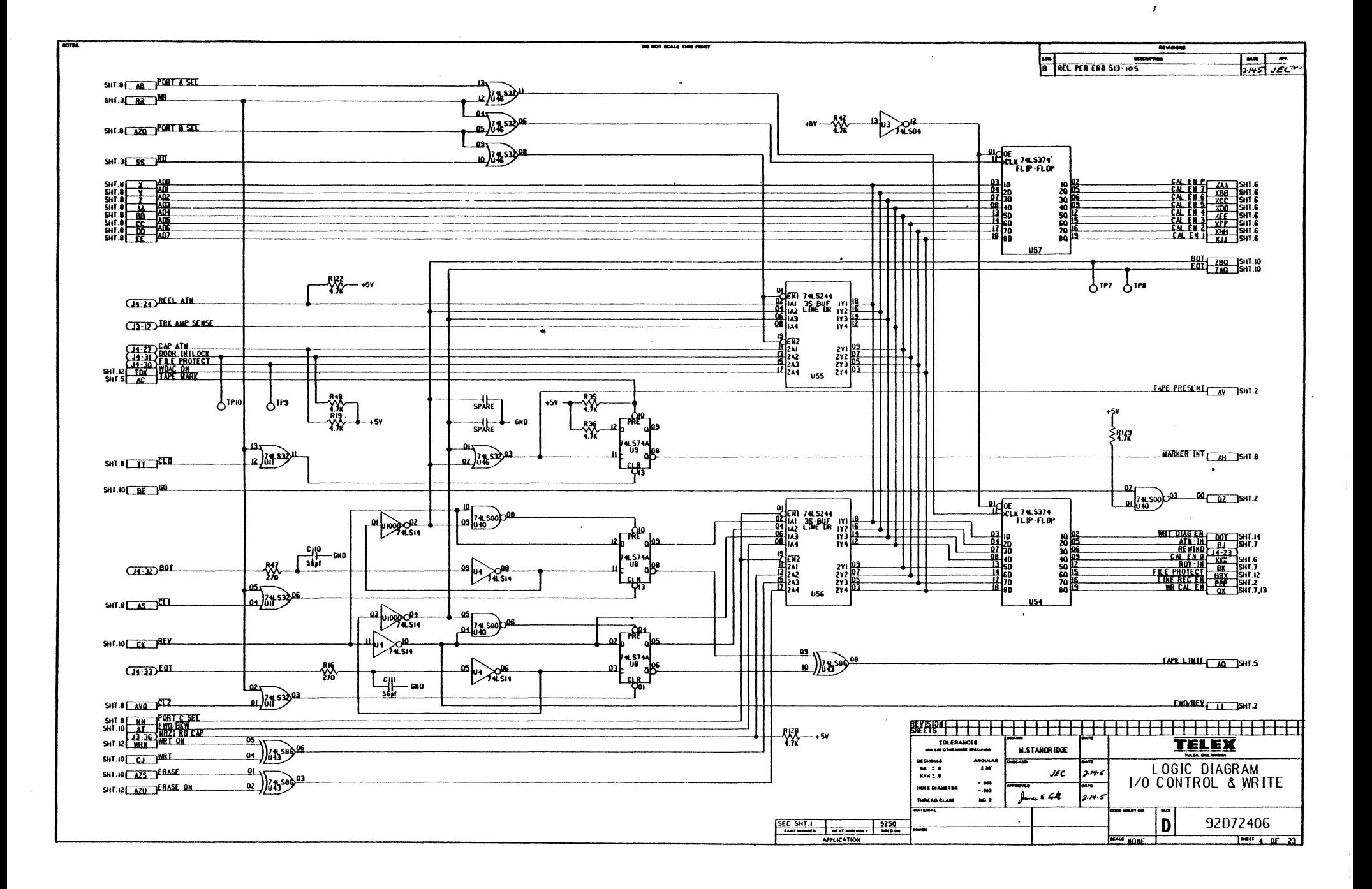

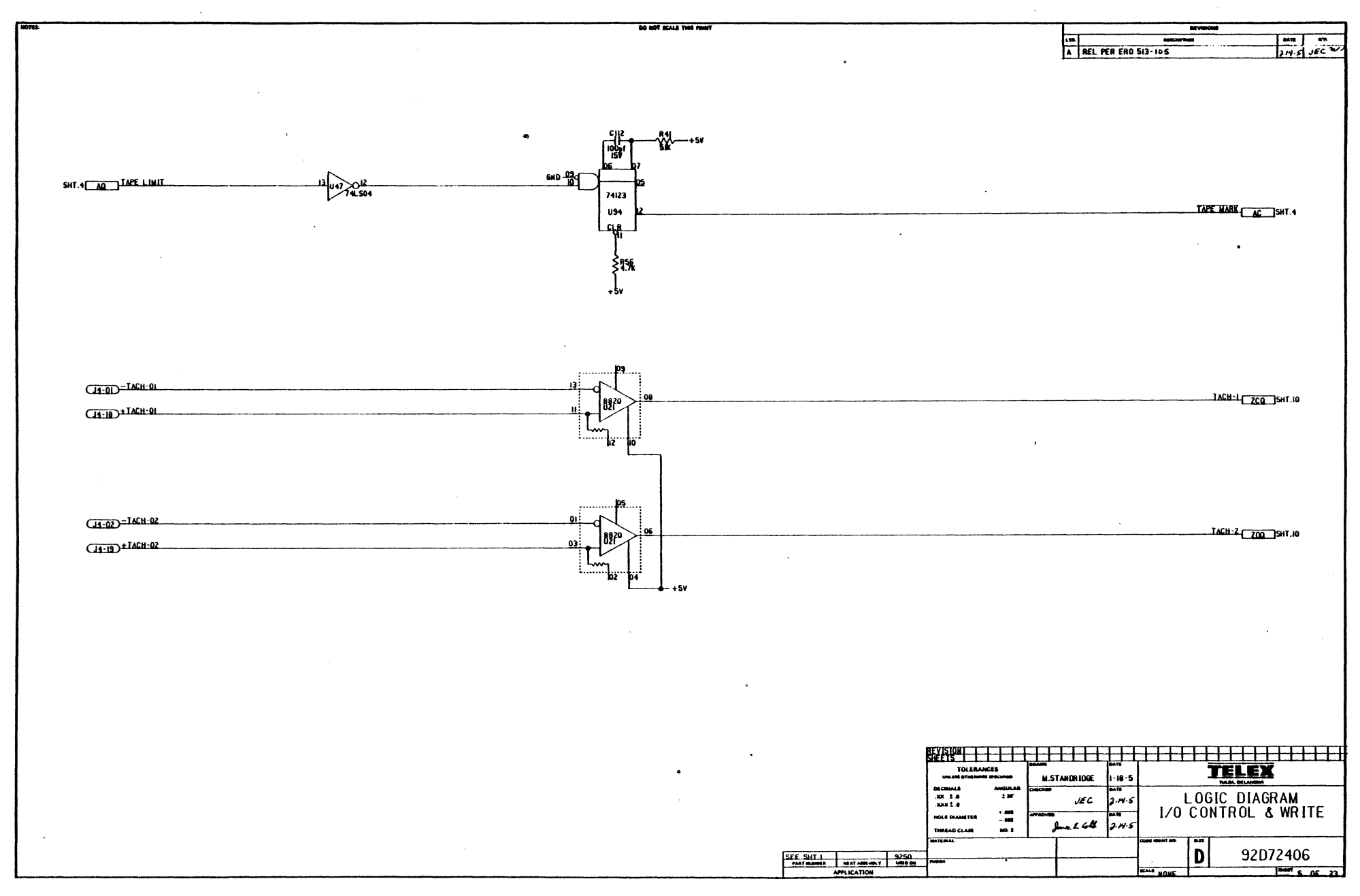

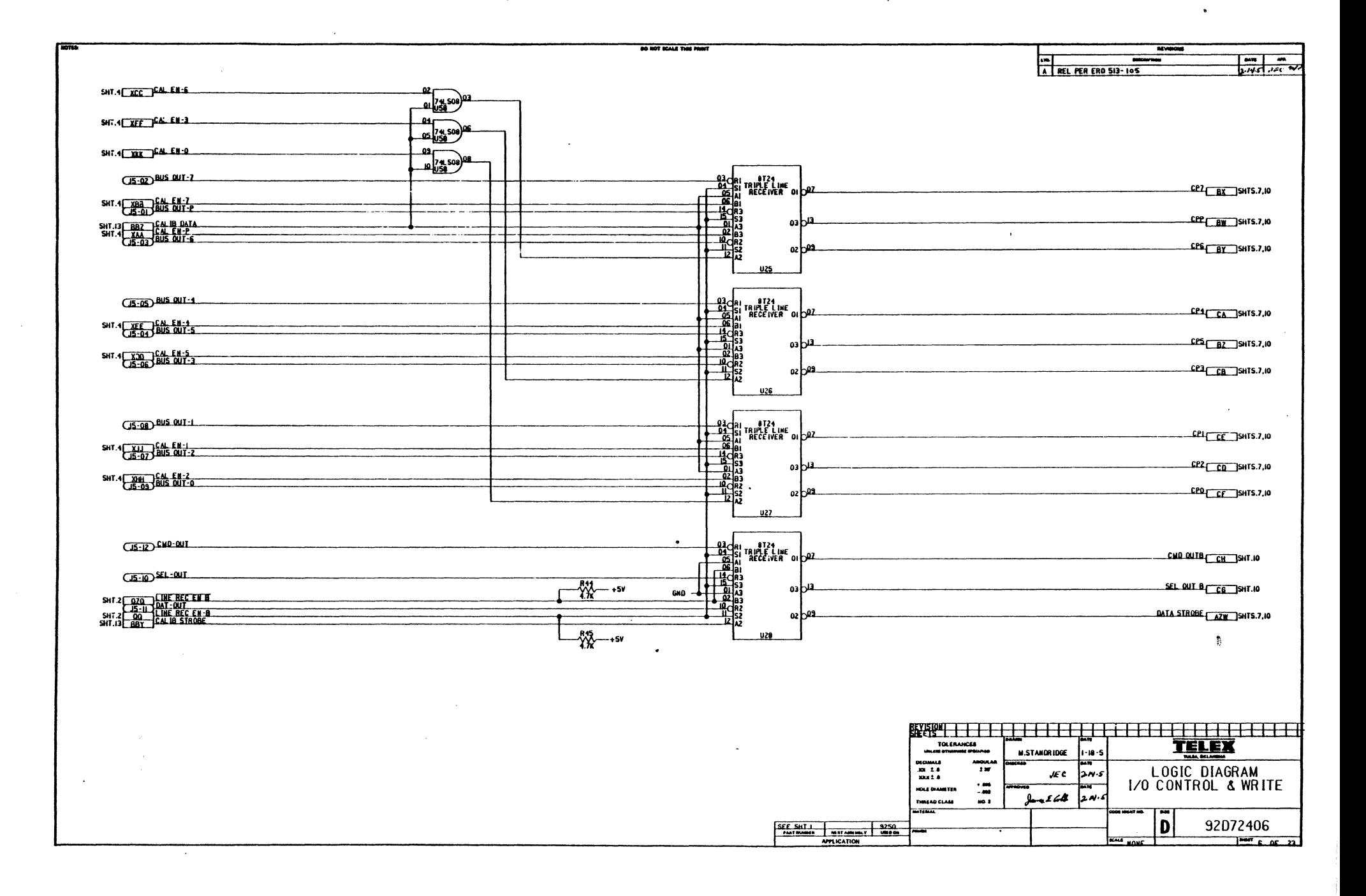

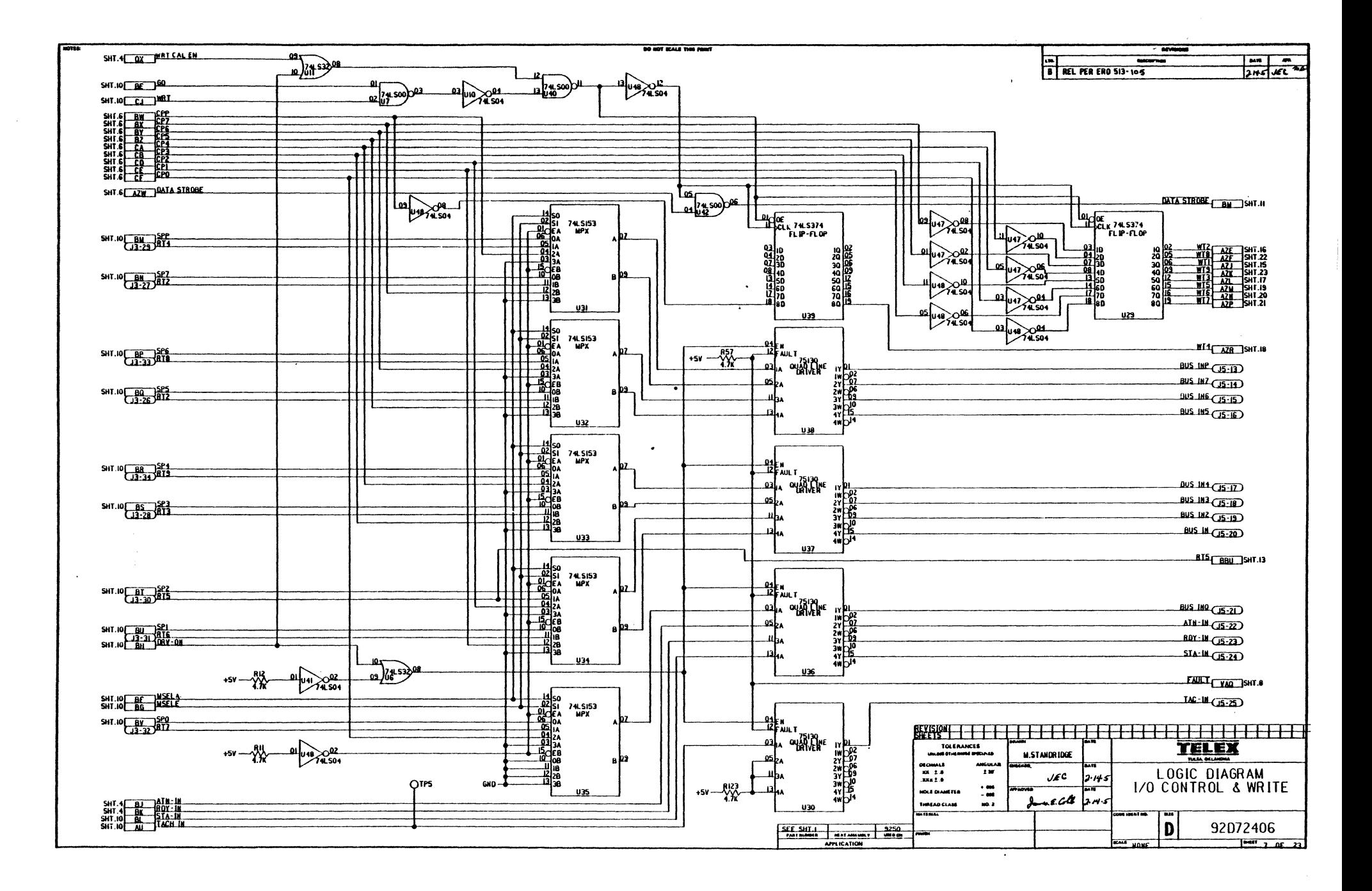

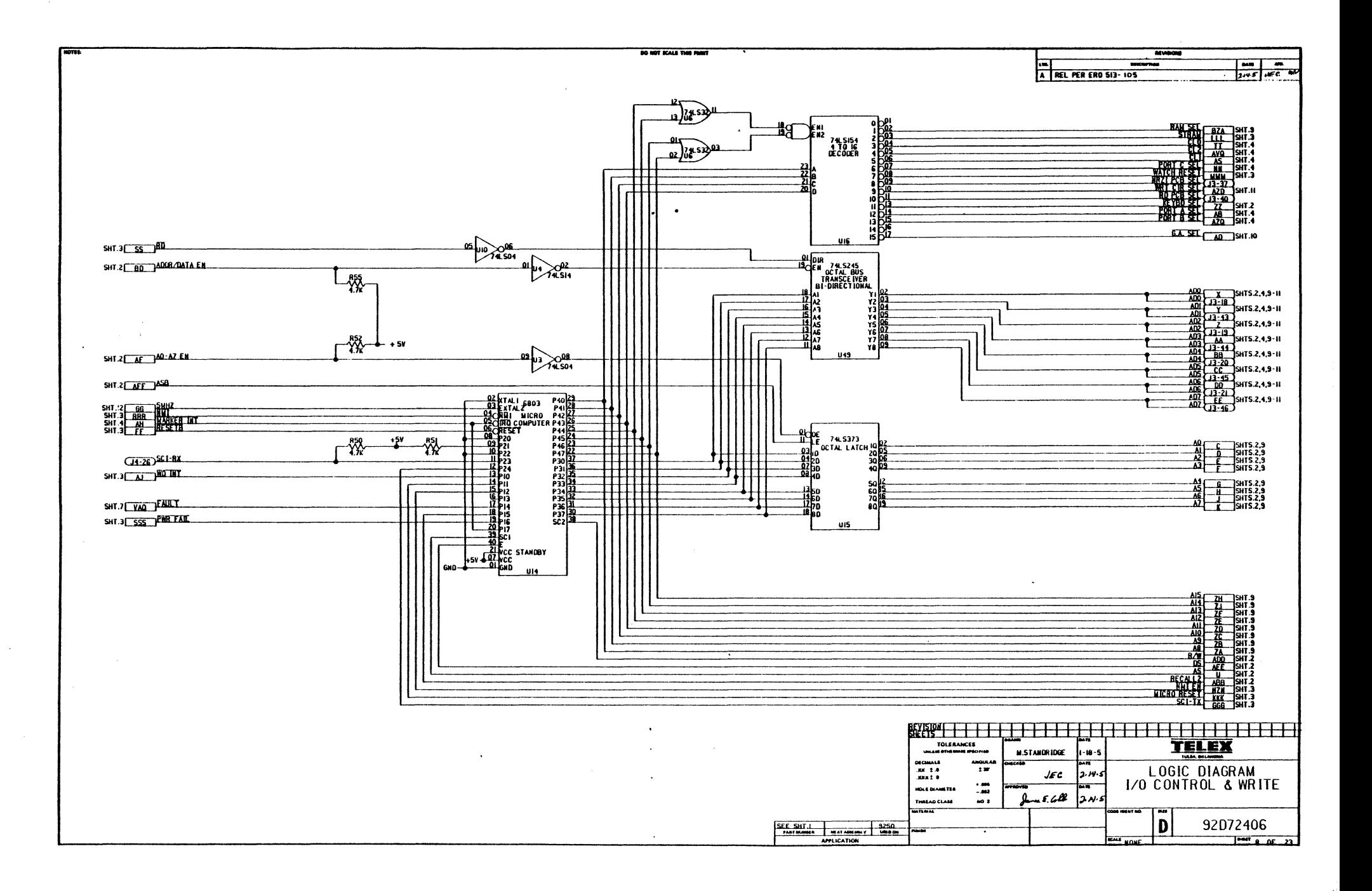

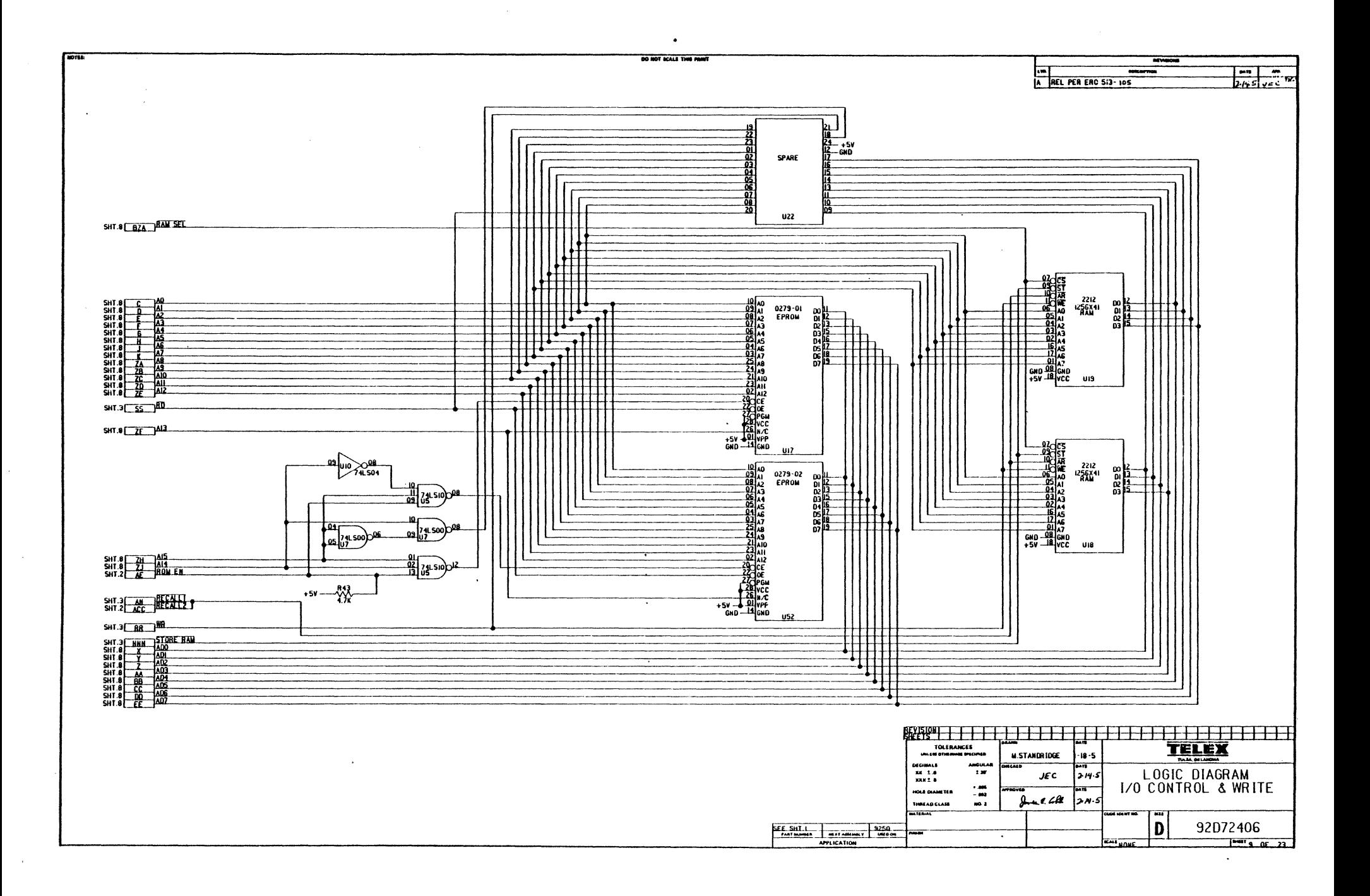

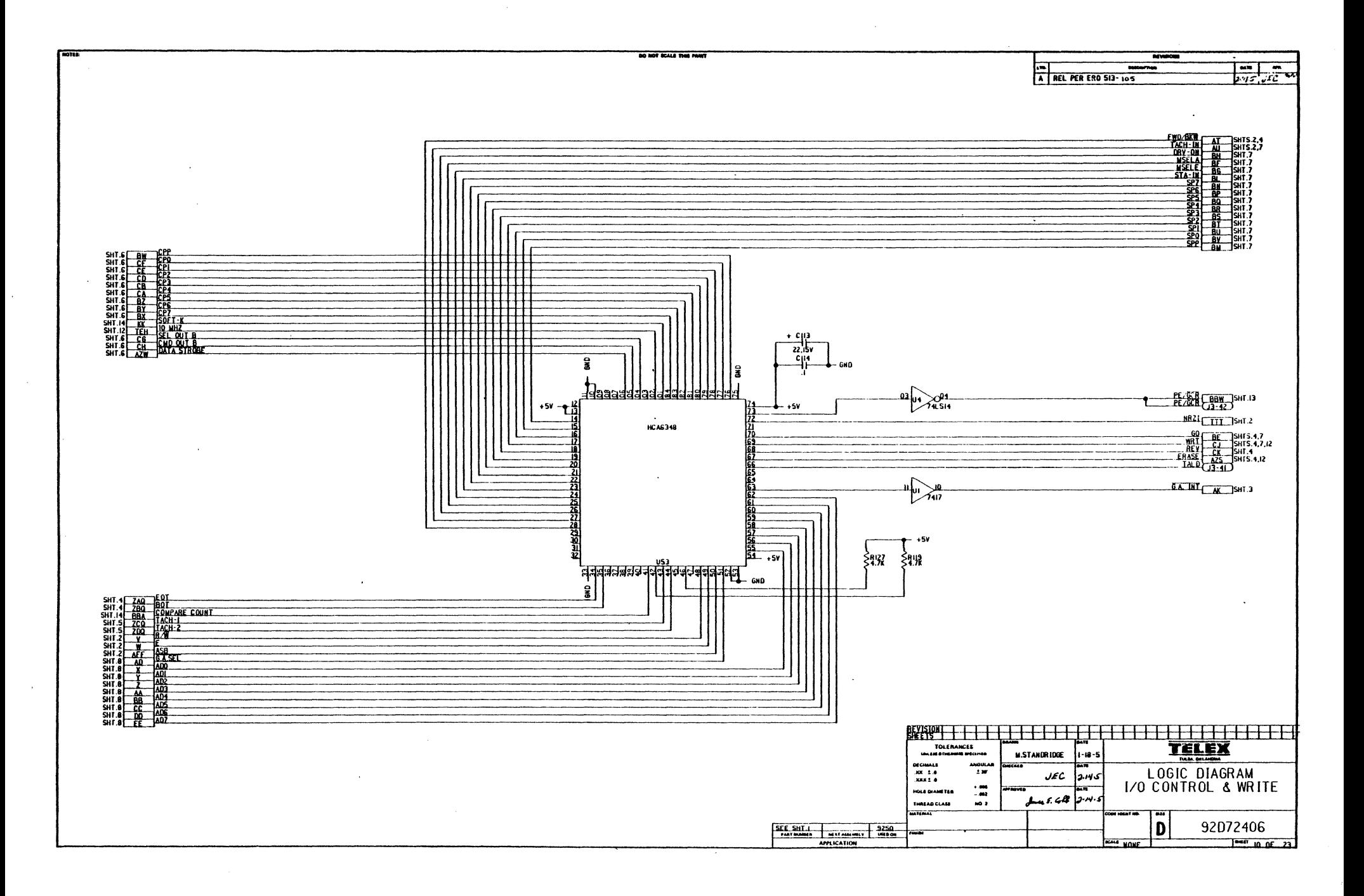

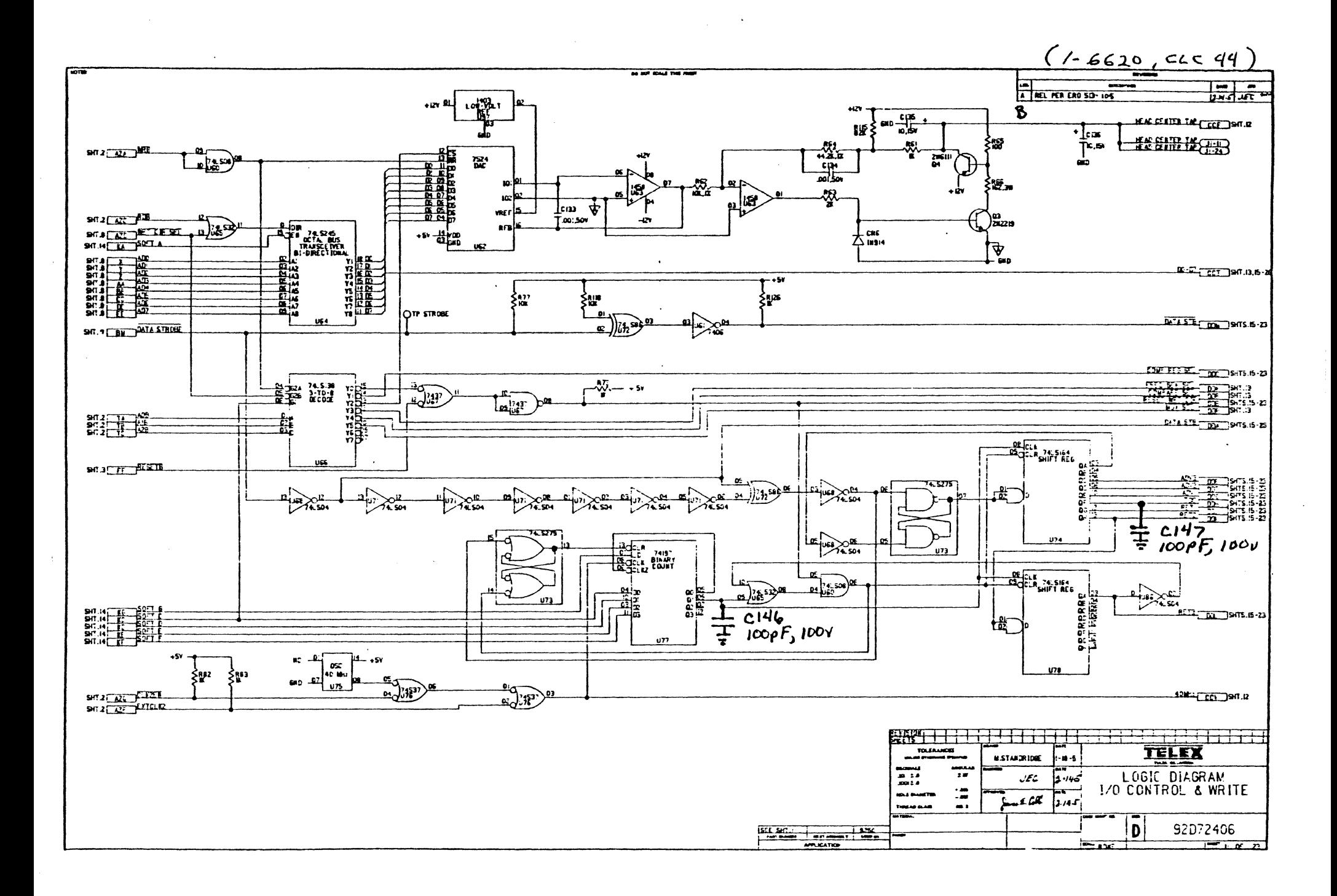

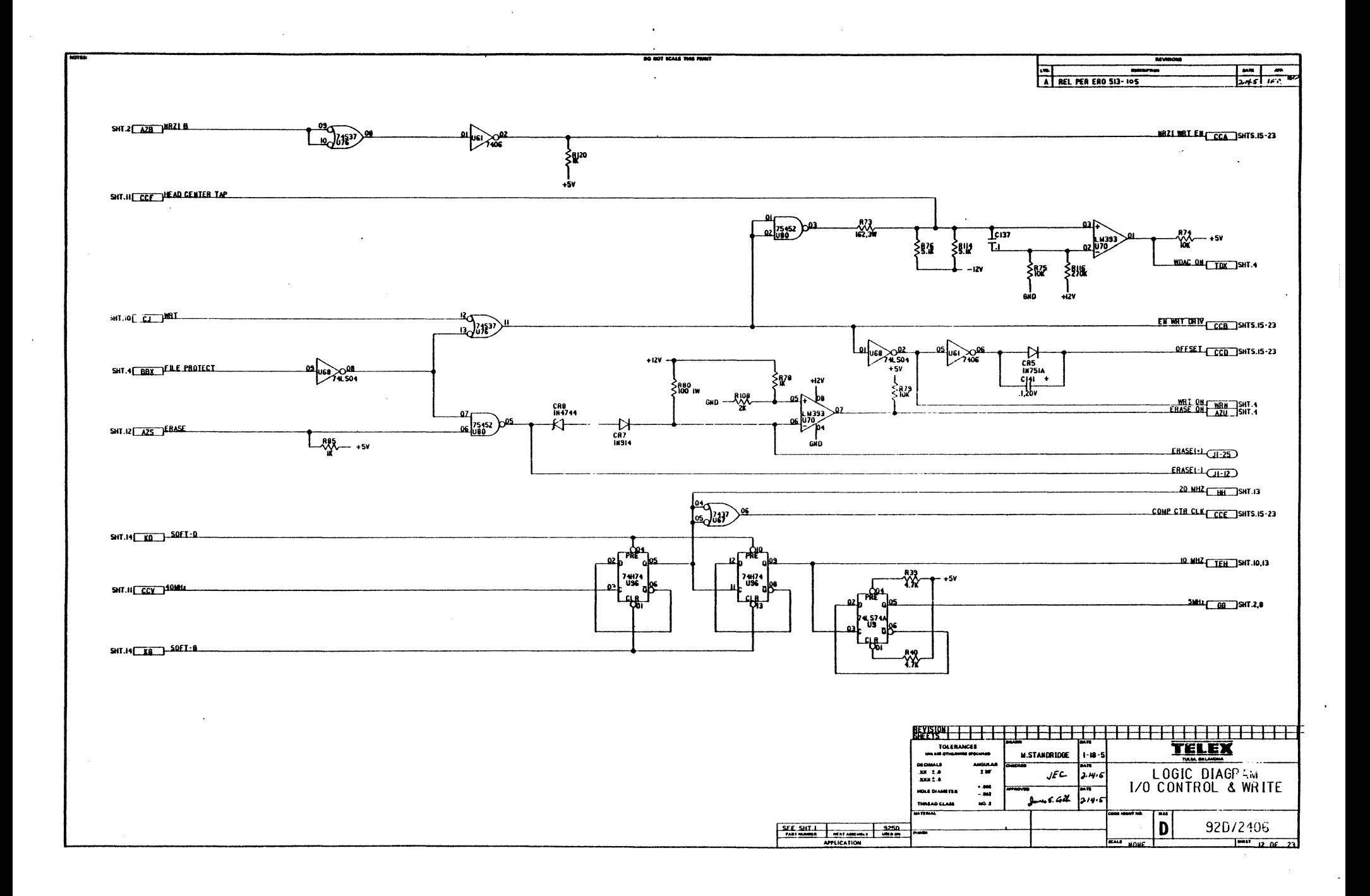
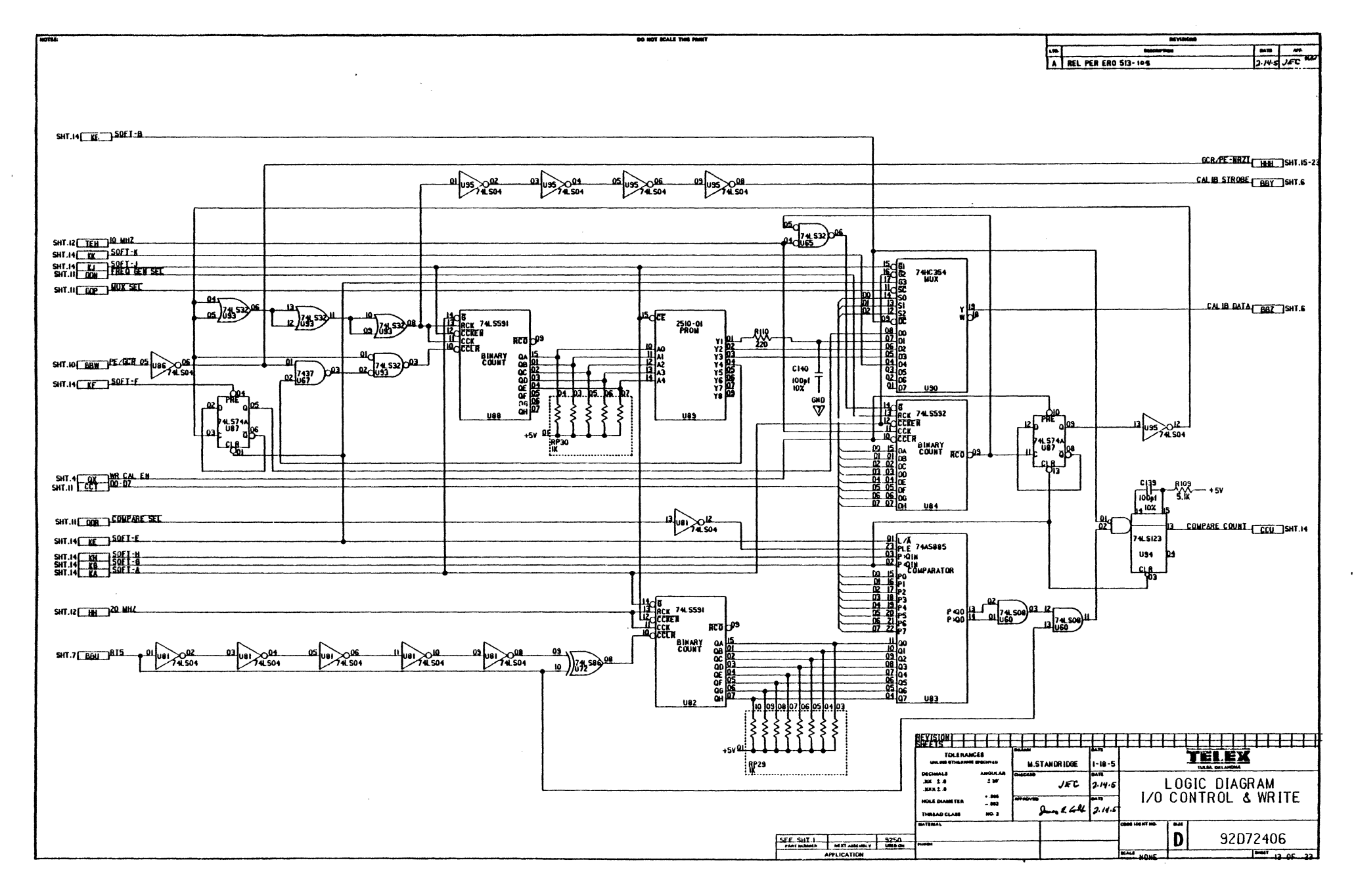

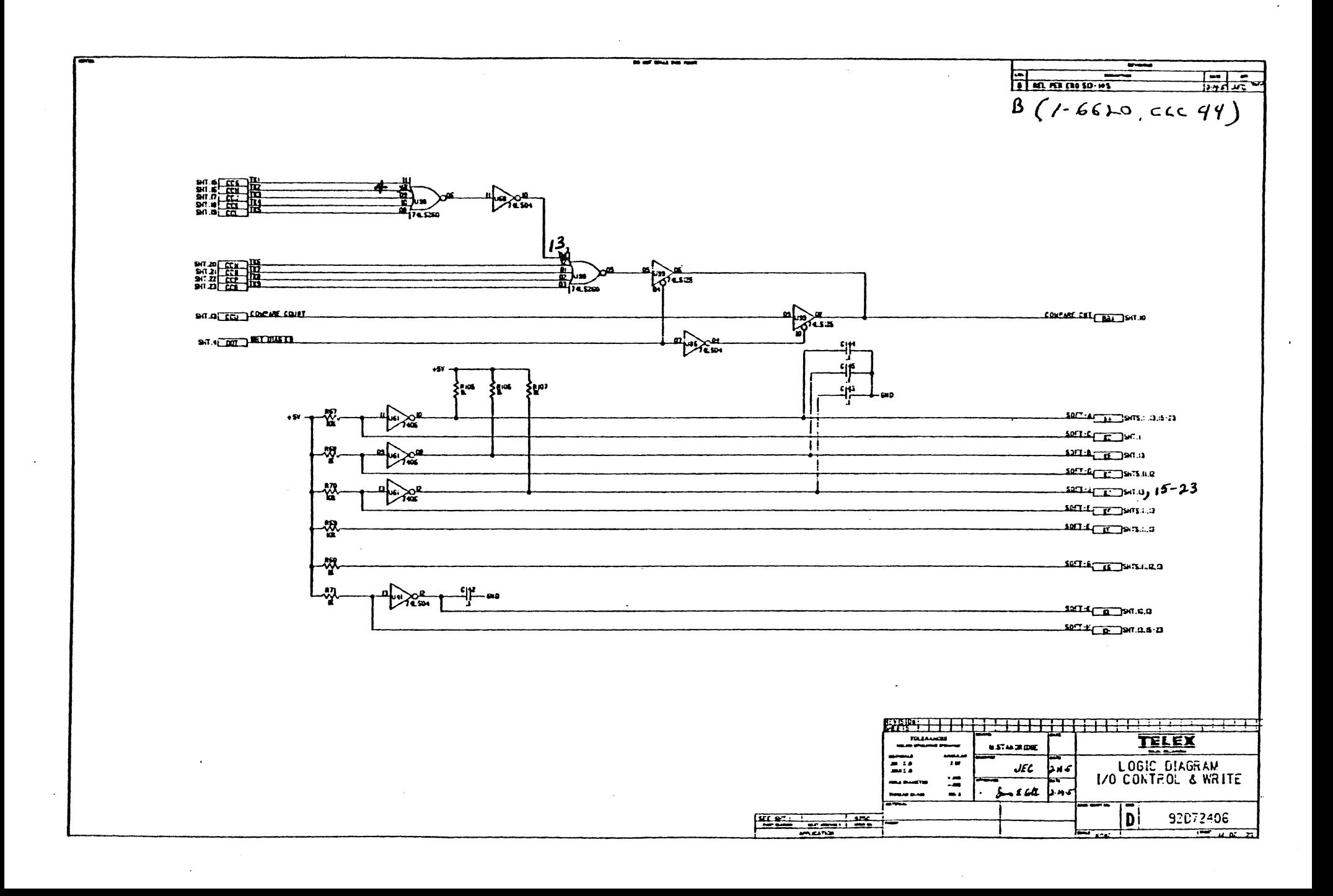

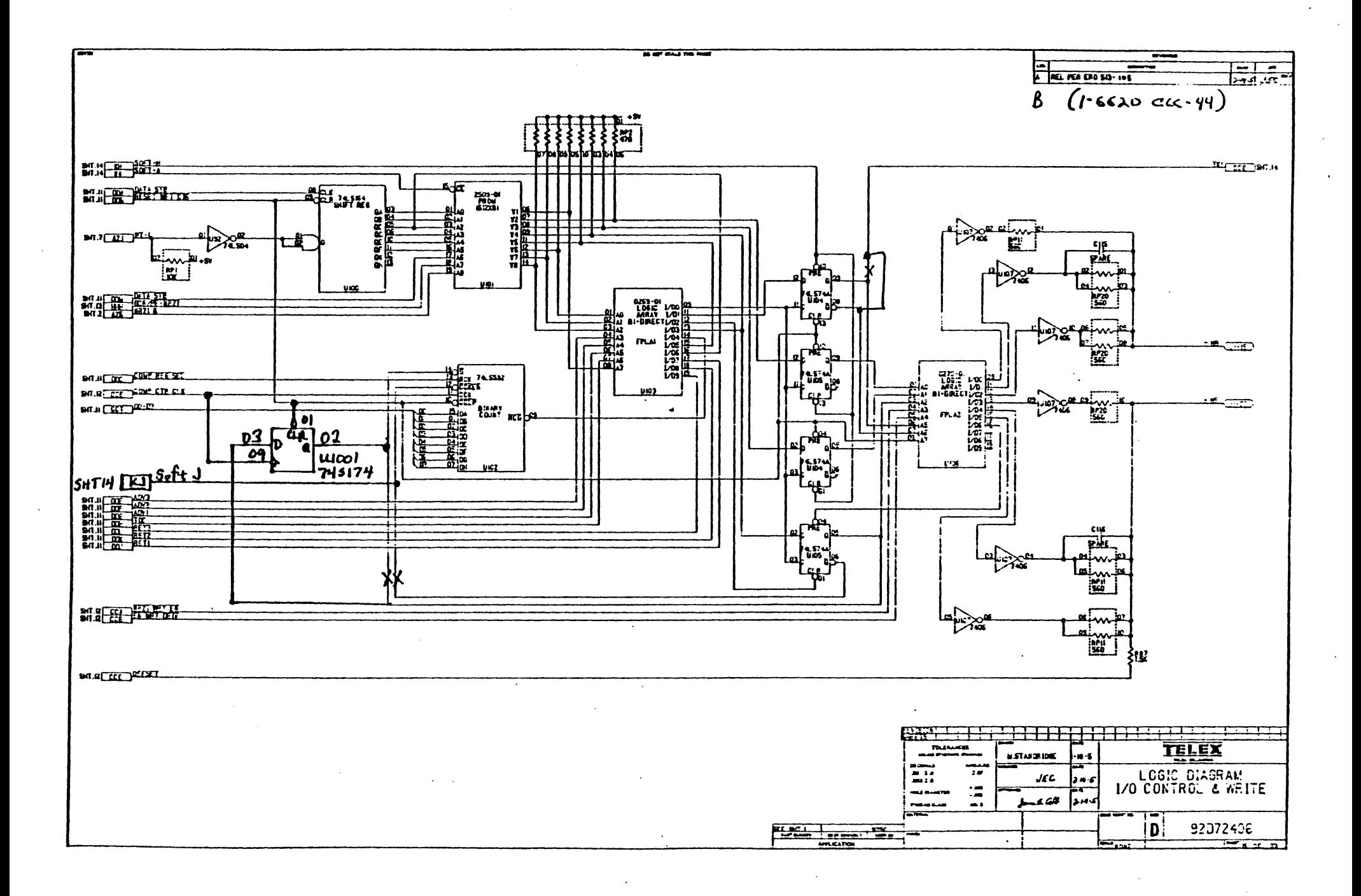

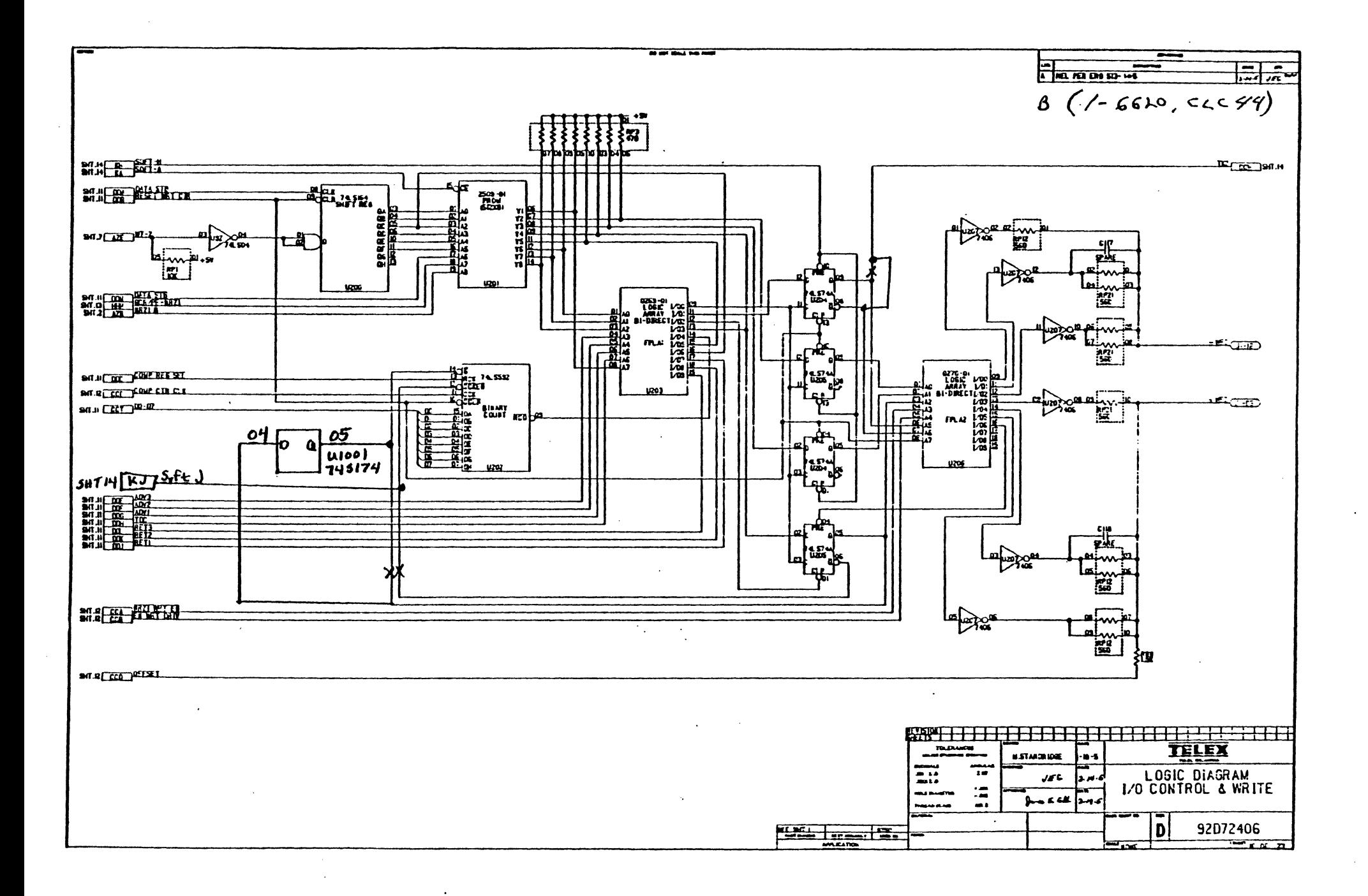

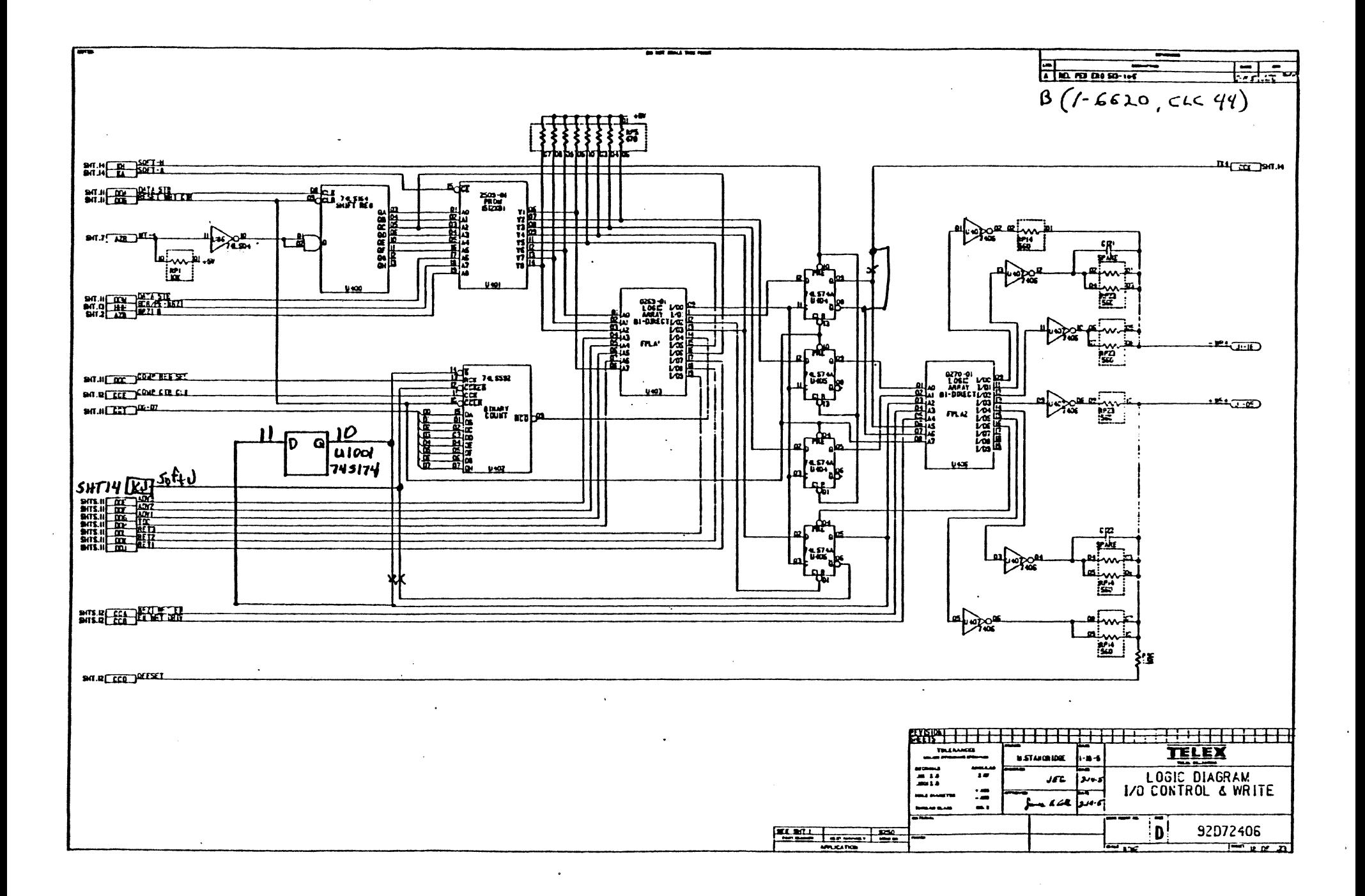

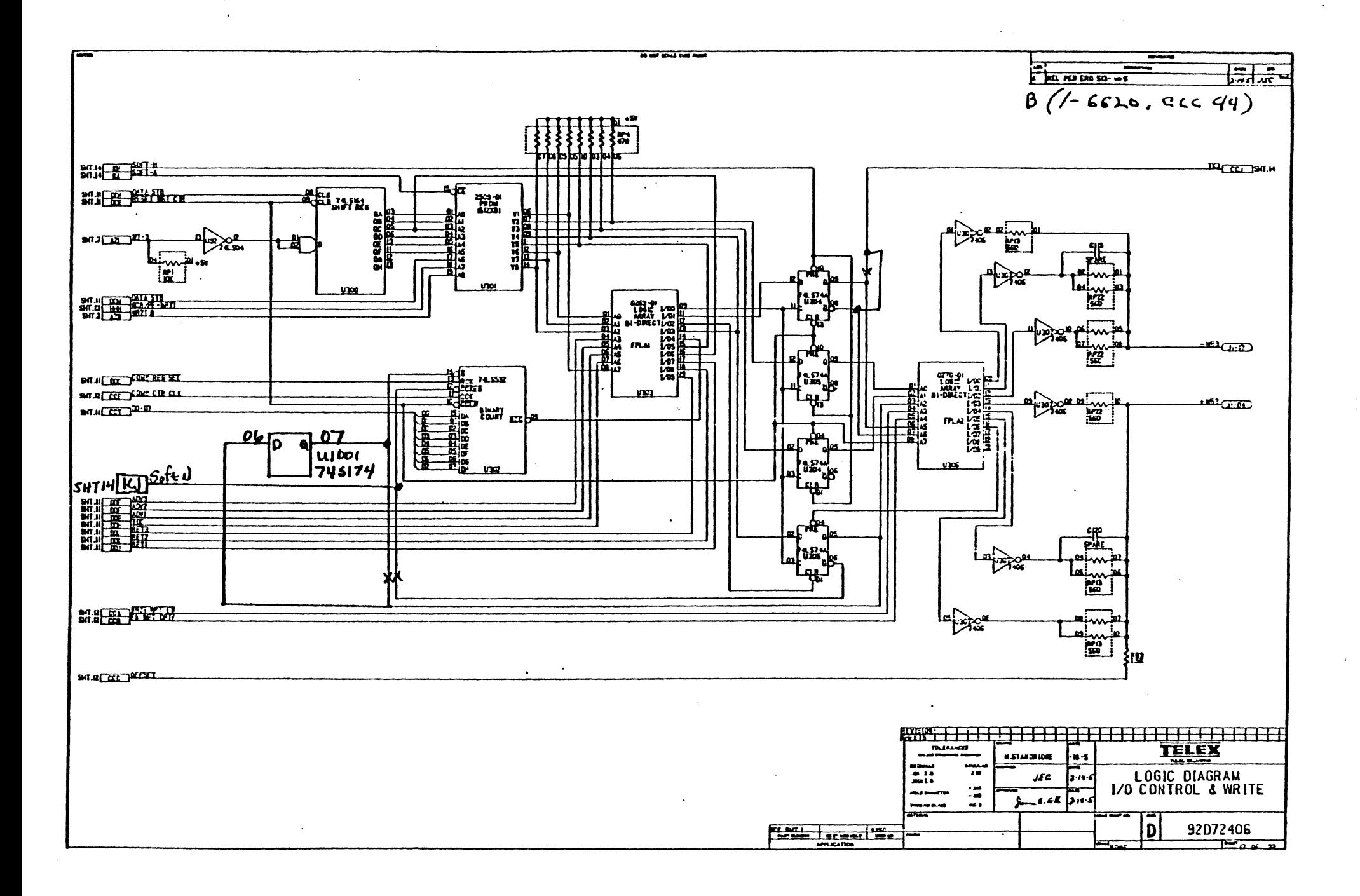

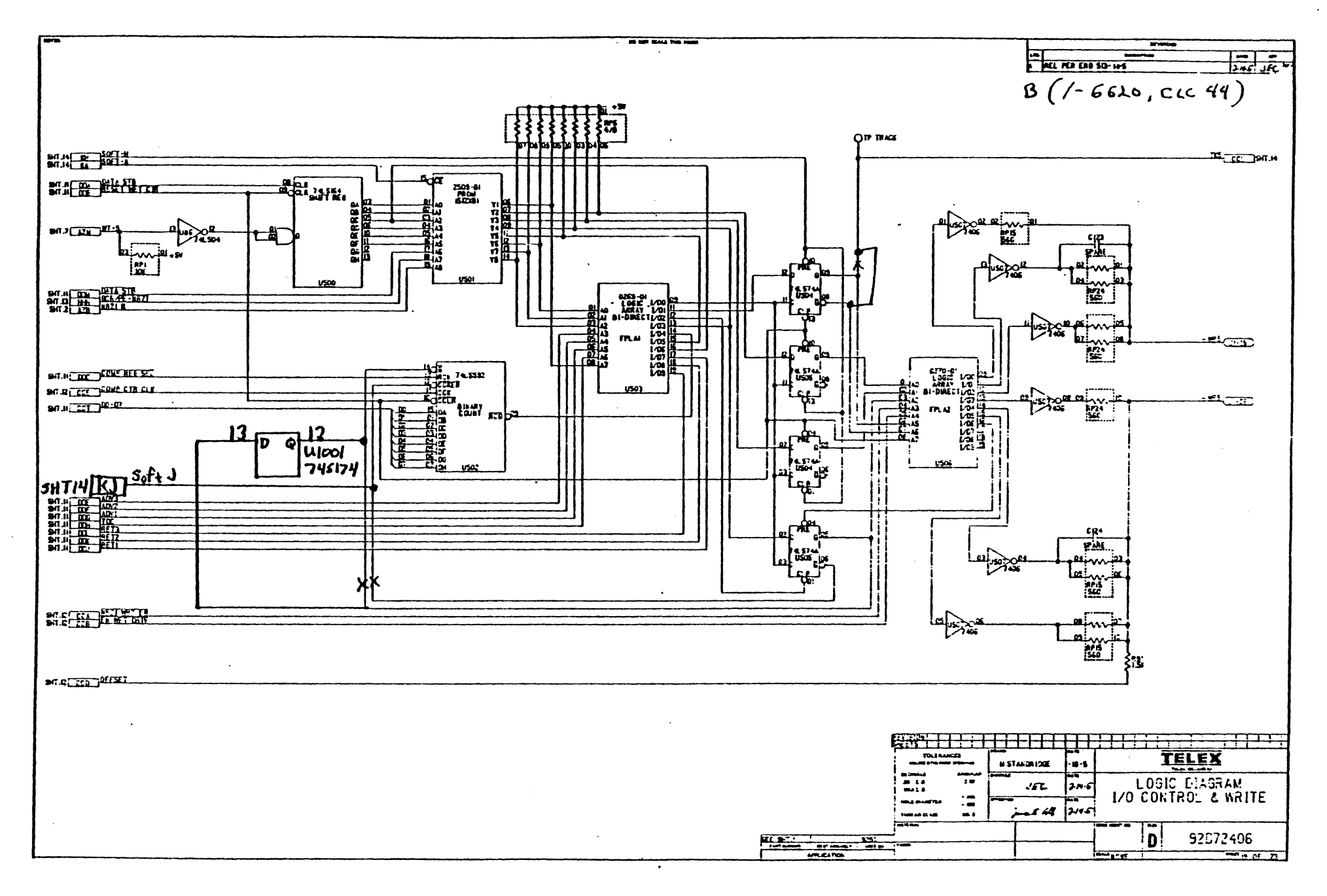

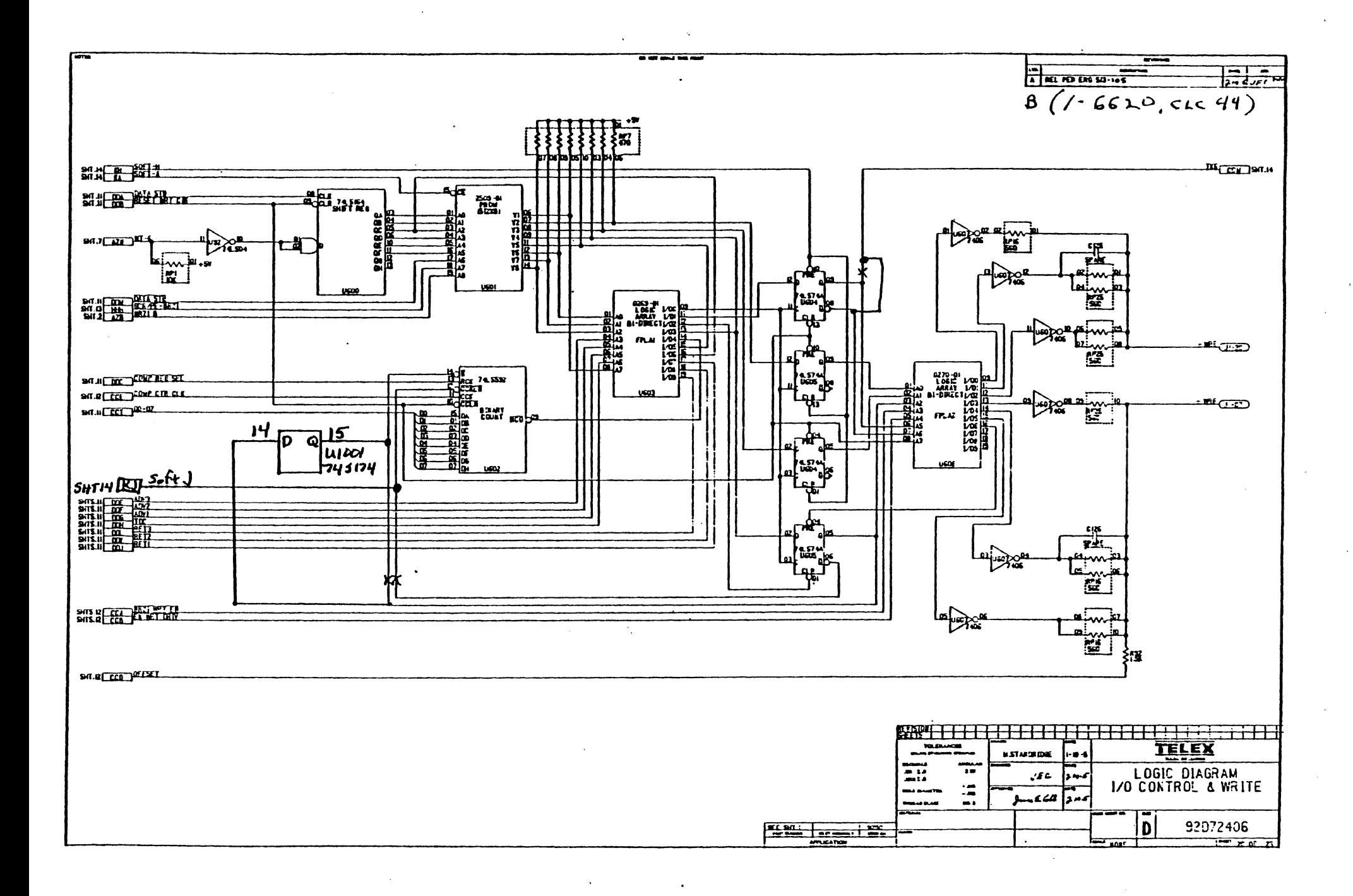

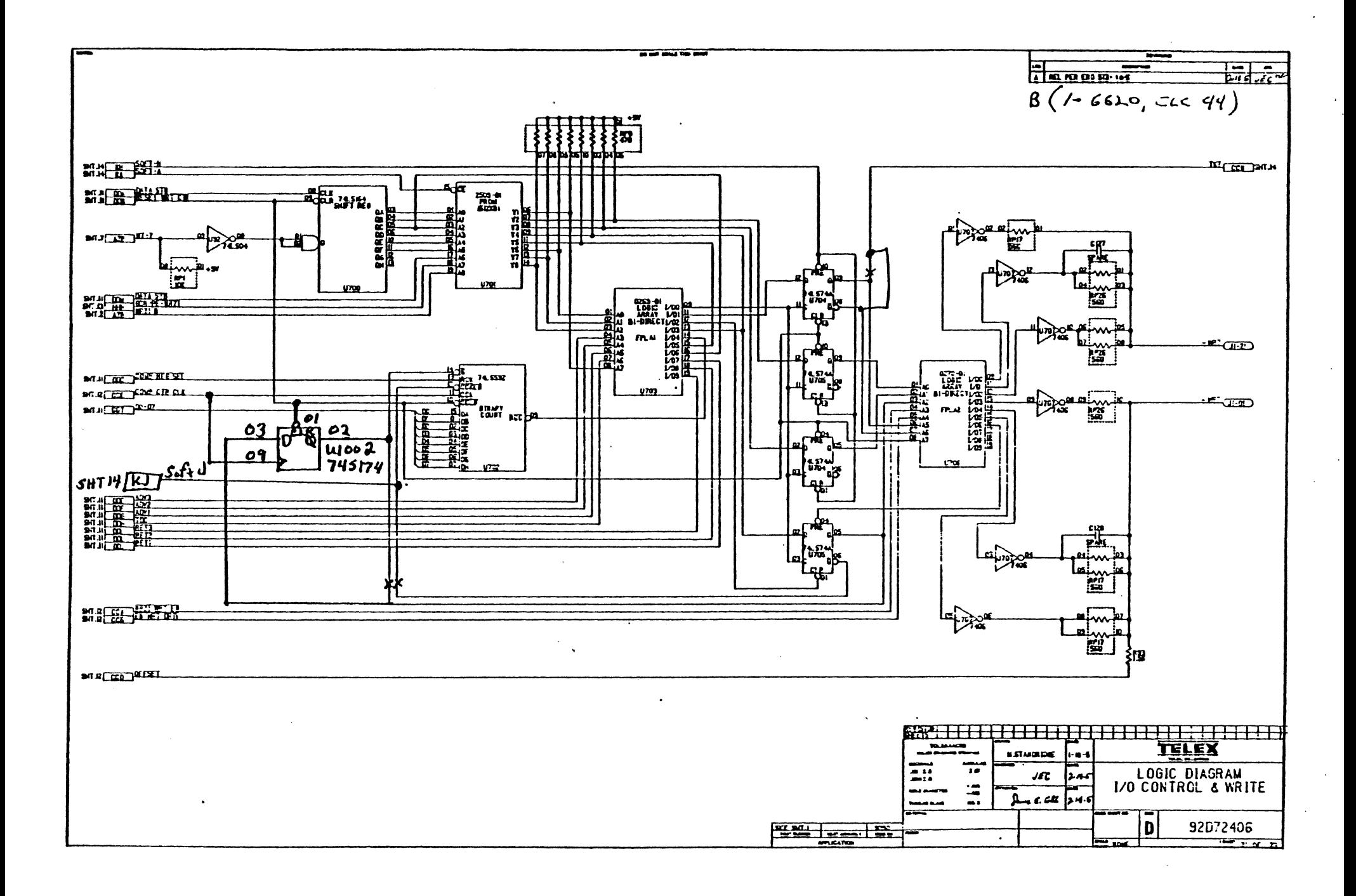

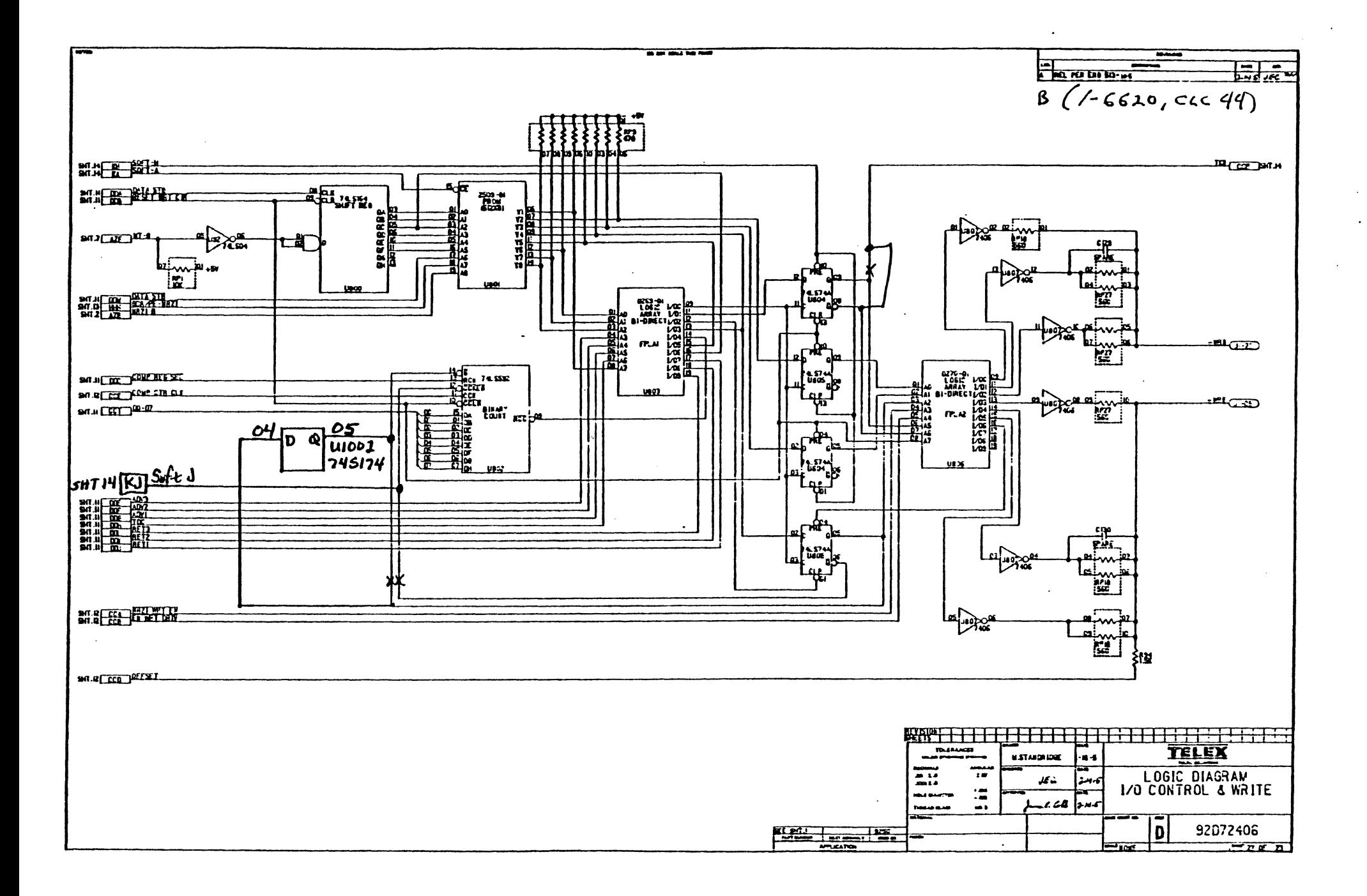

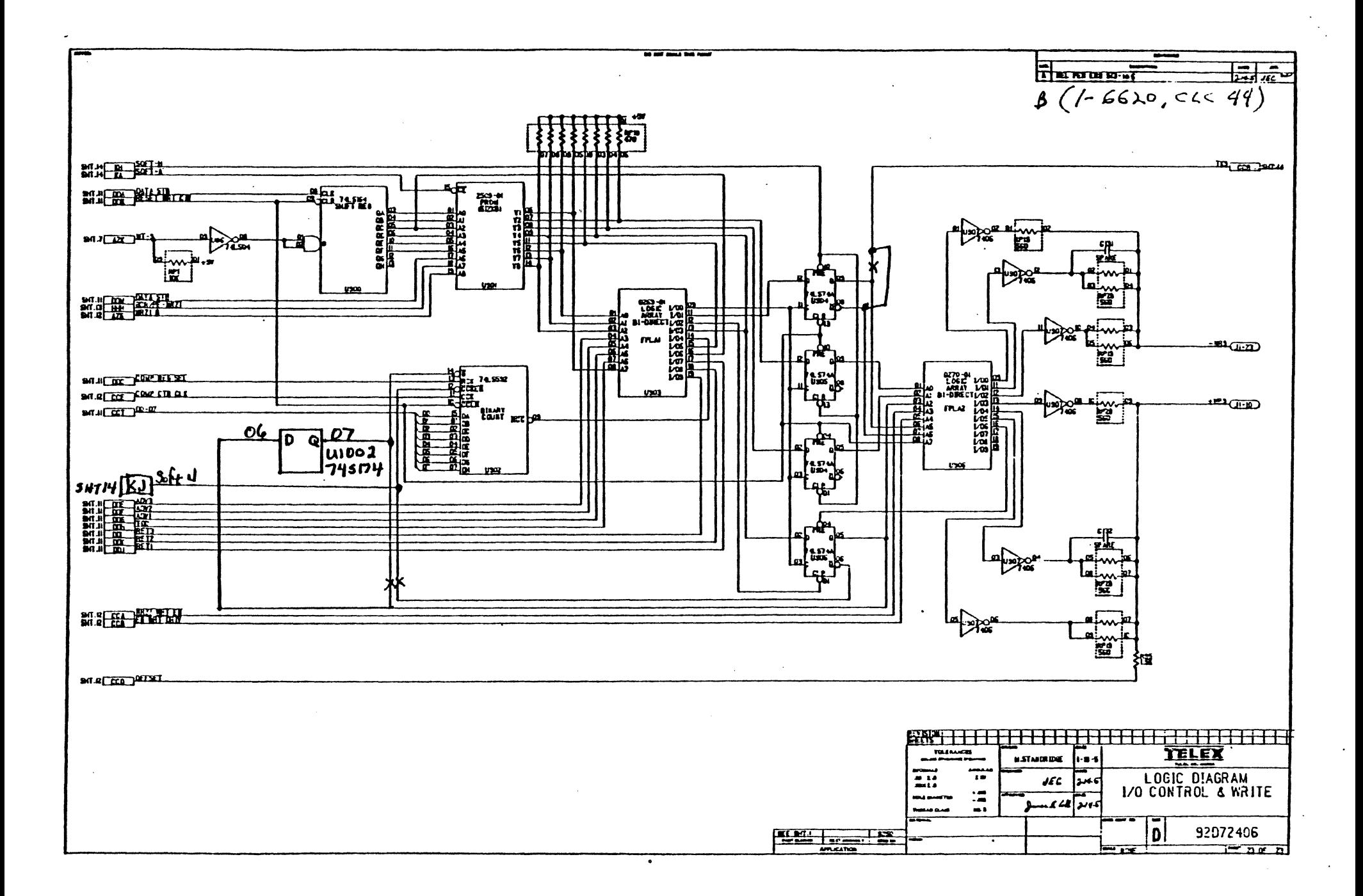

## $\ell$

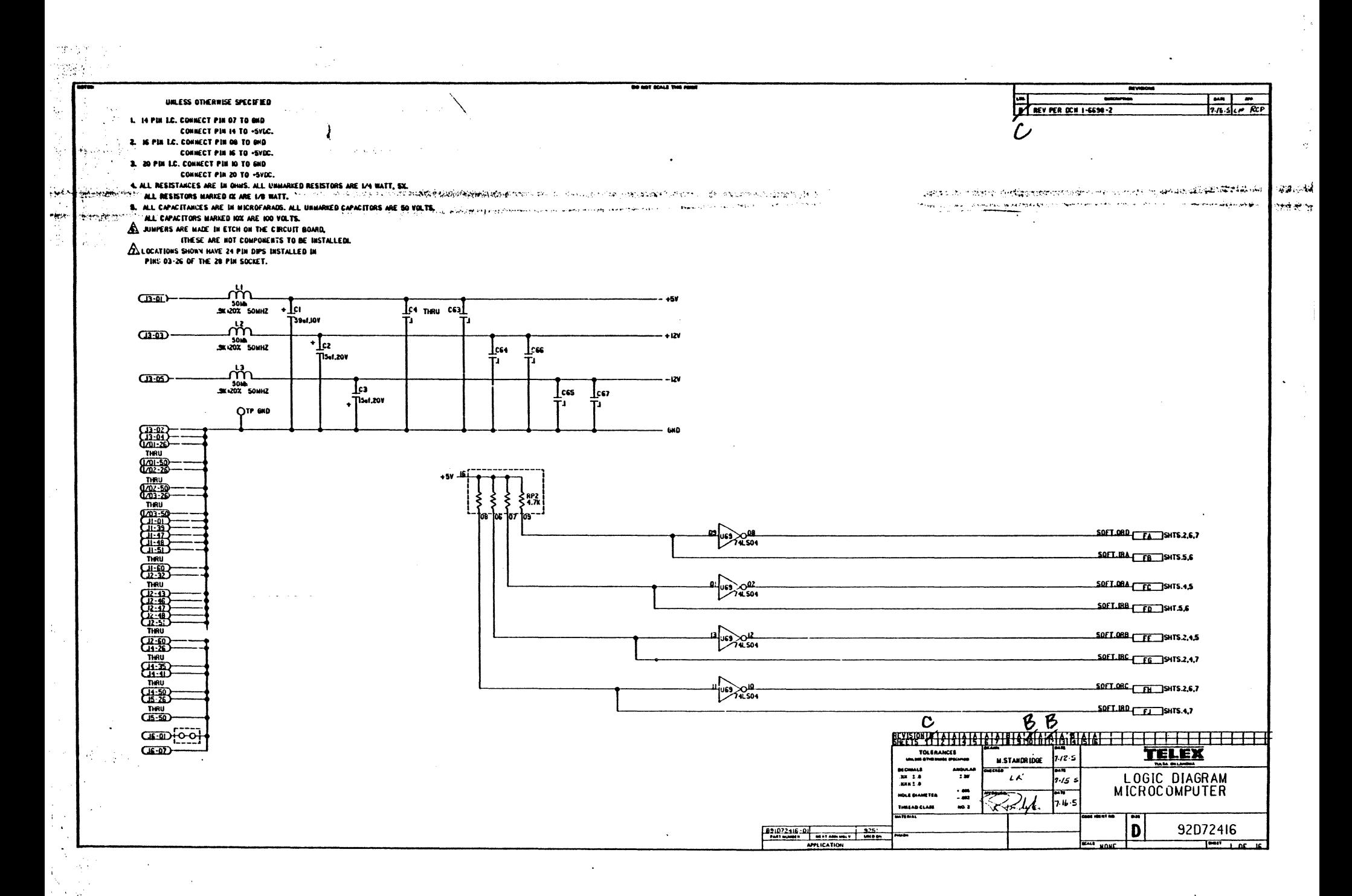

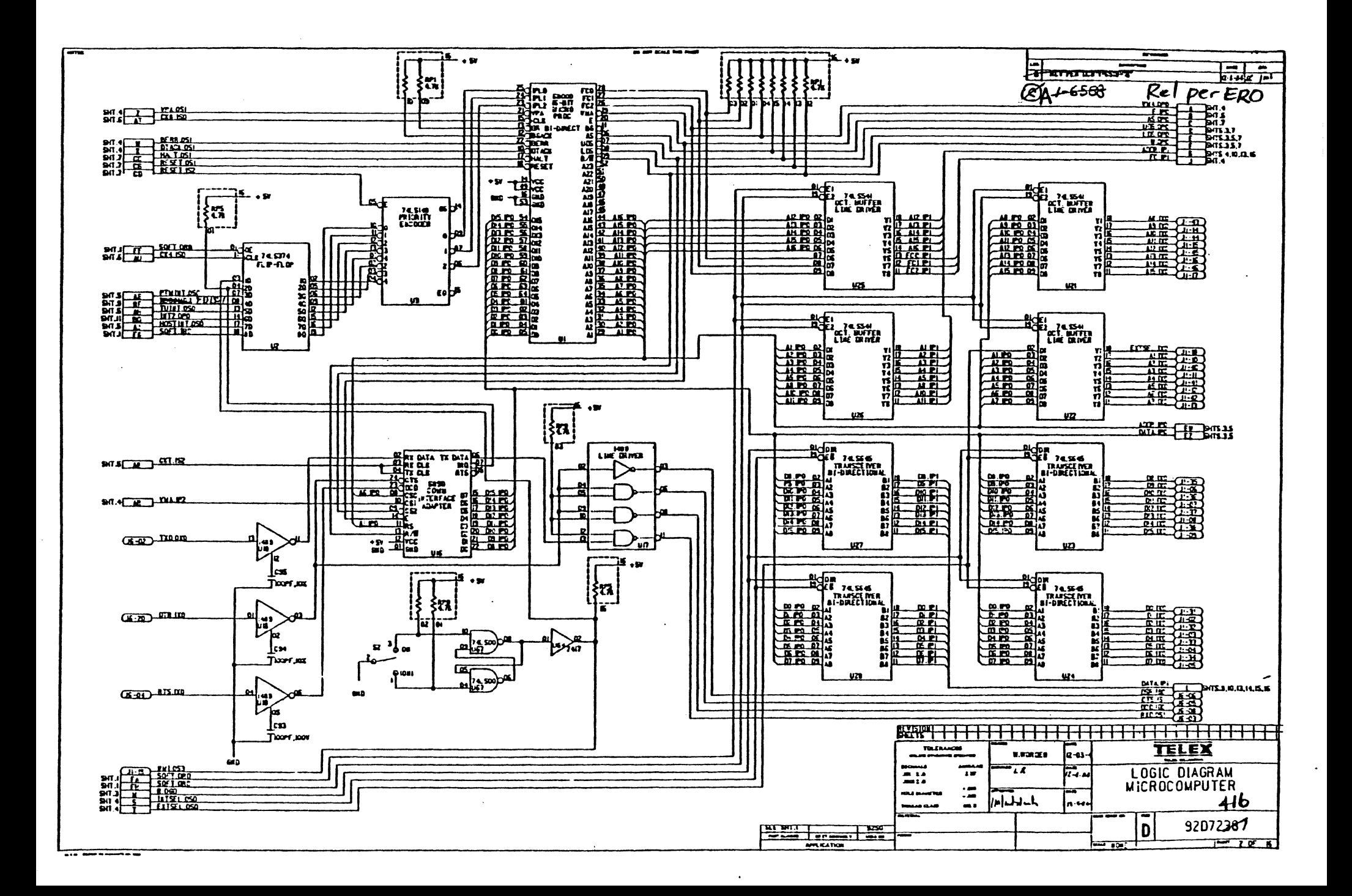

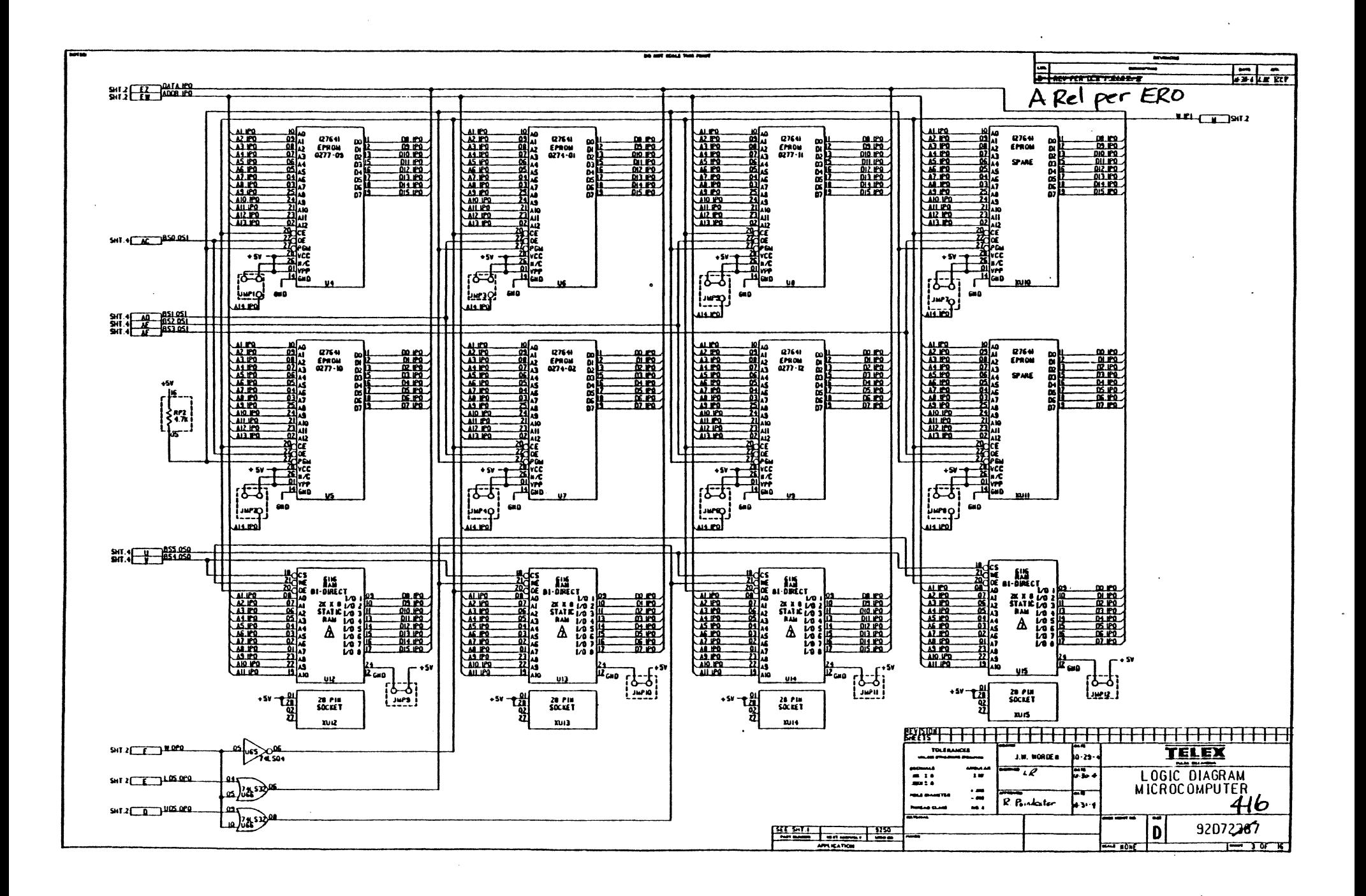

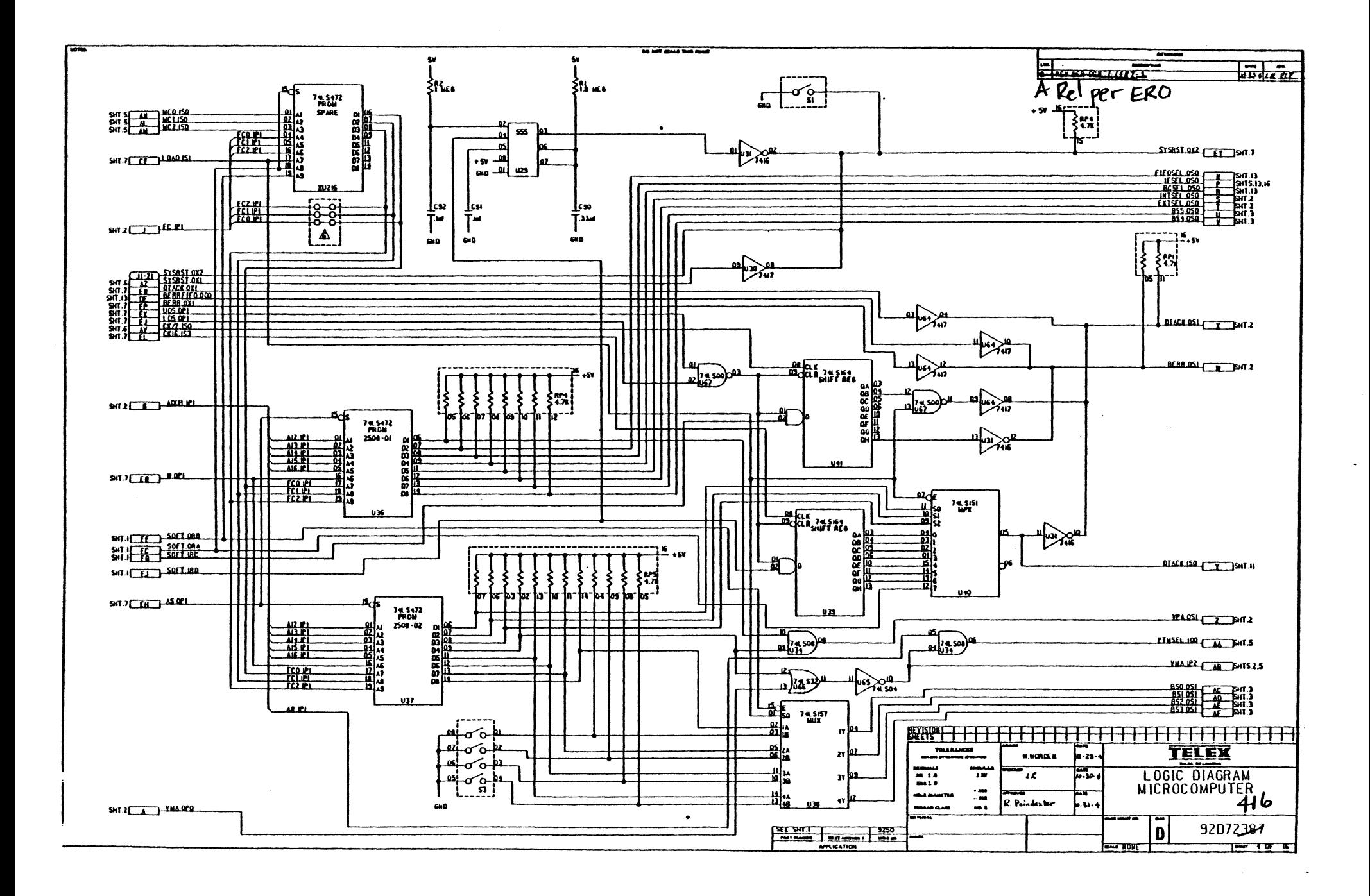

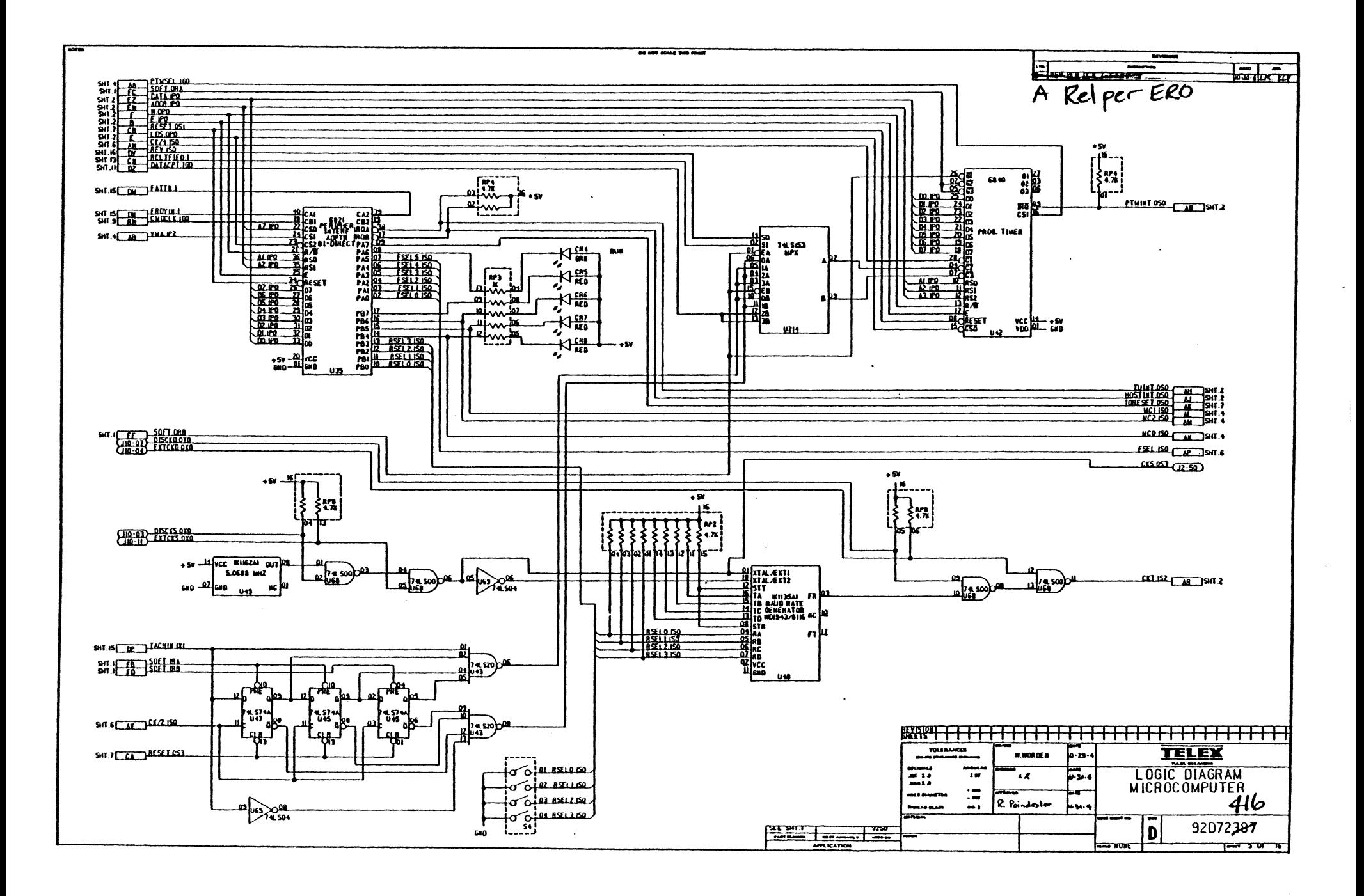

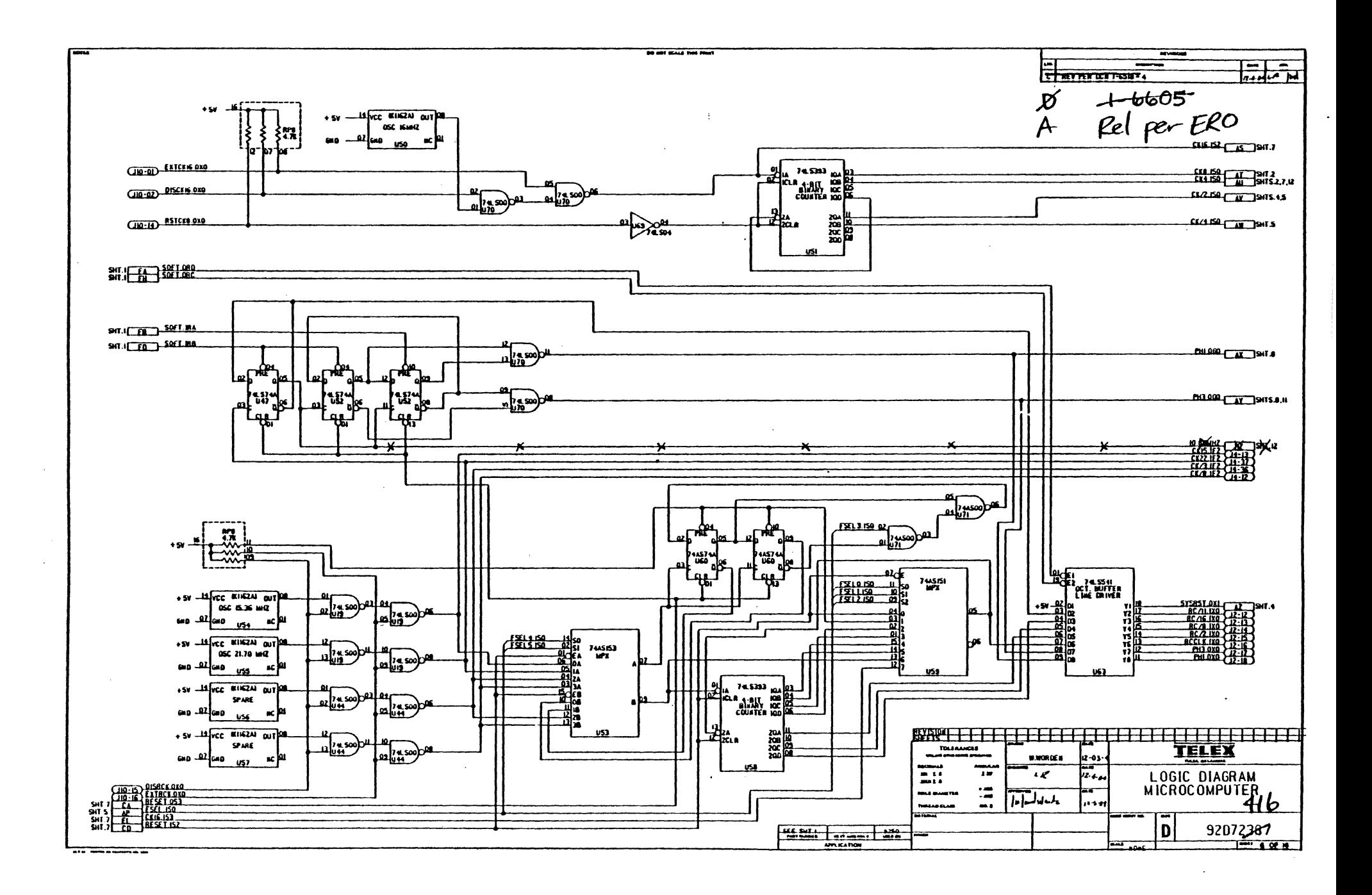

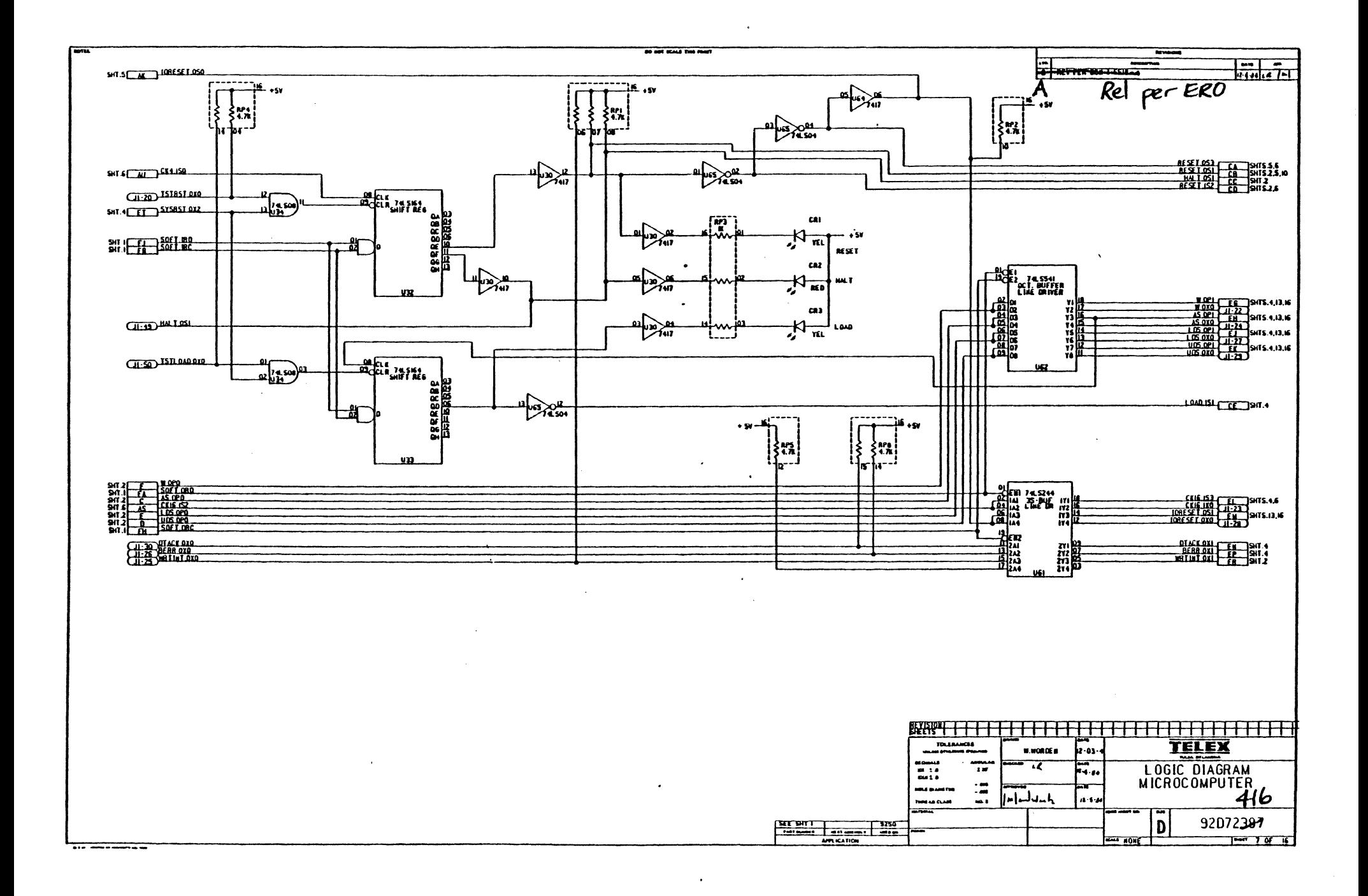

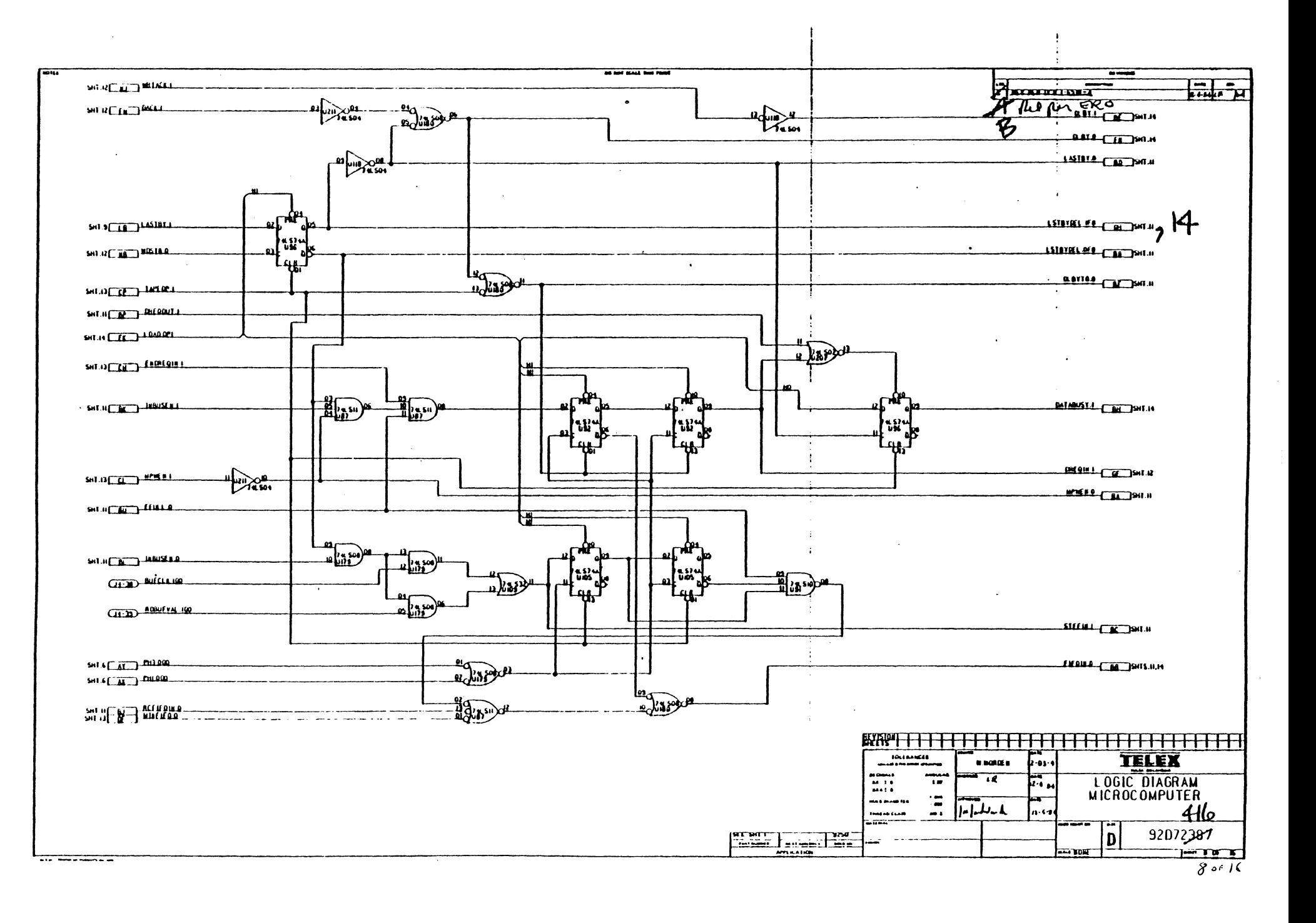

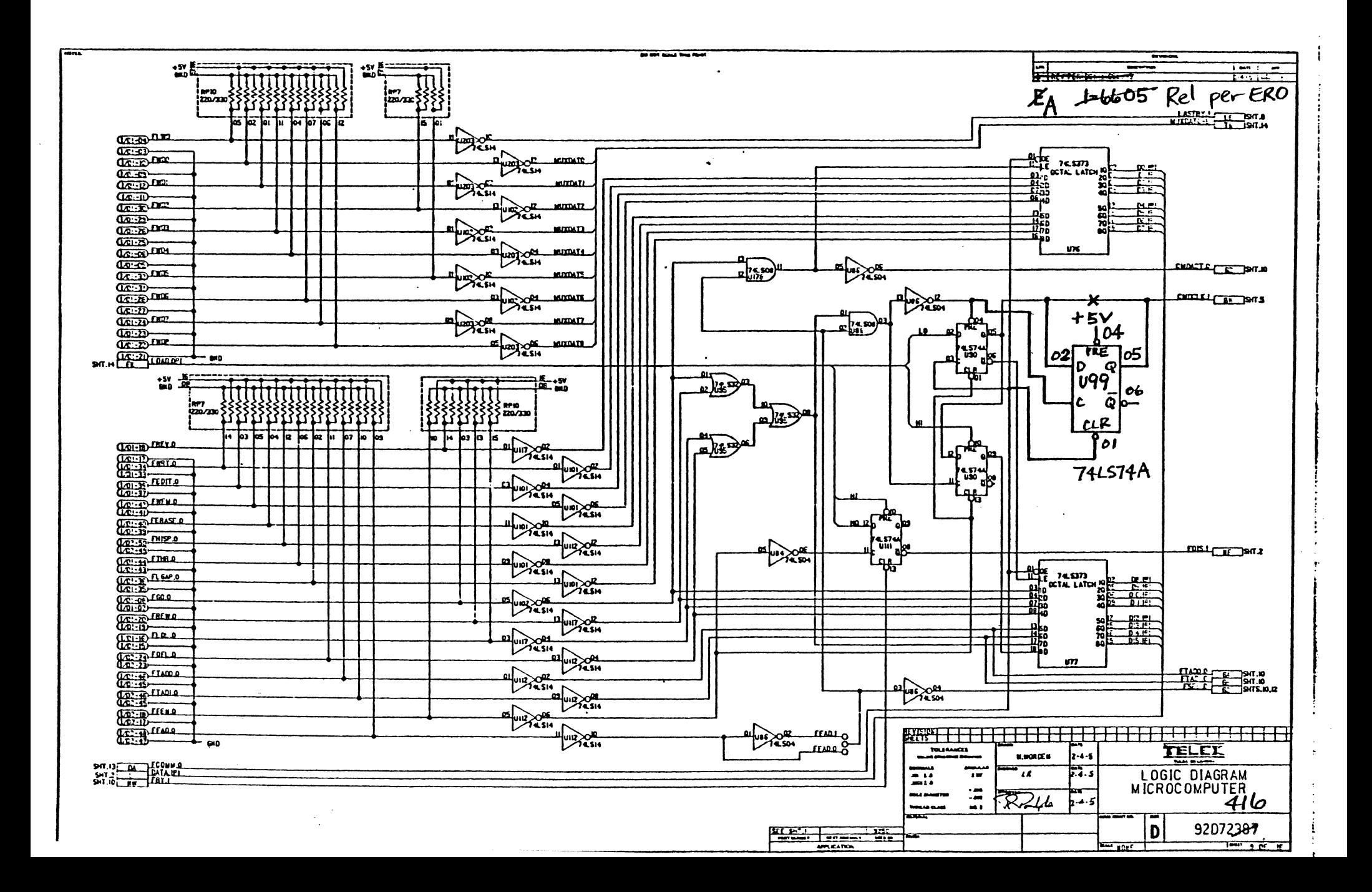

 $\mathcal{L}_{\text{max}}$  and  $\mathcal{L}_{\text{max}}$  and  $\mathcal{L}_{\text{max}}$ 

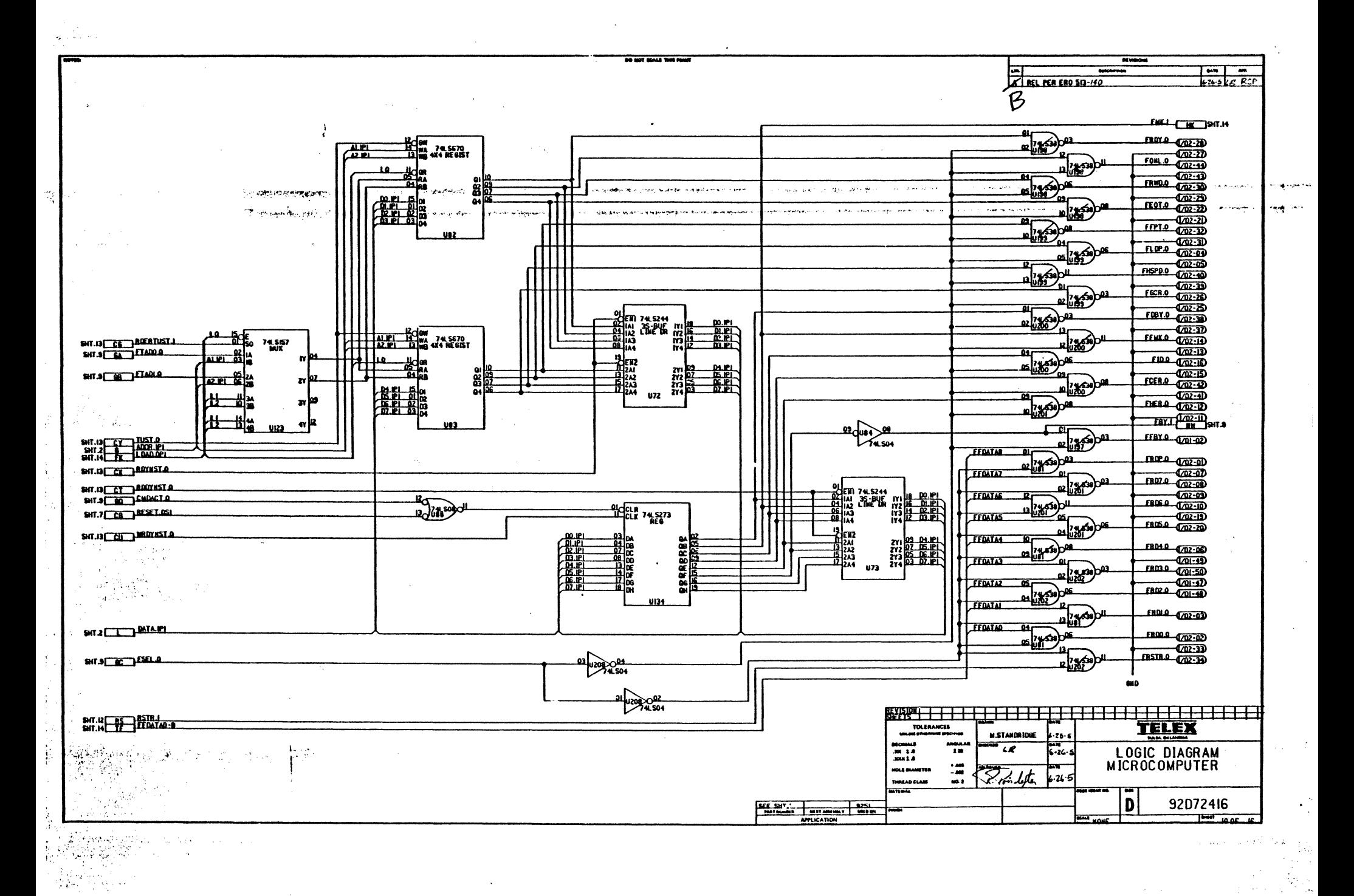

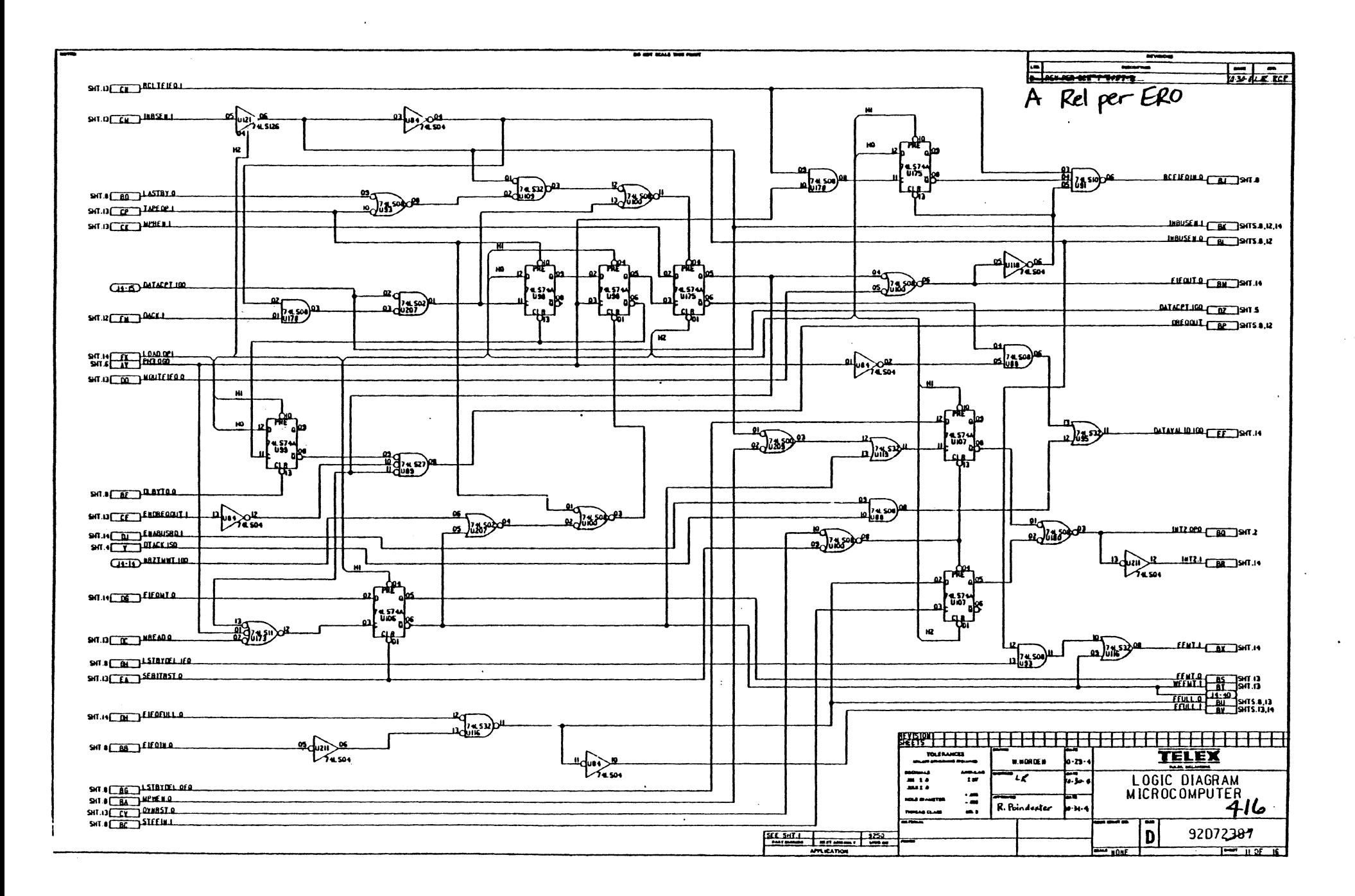

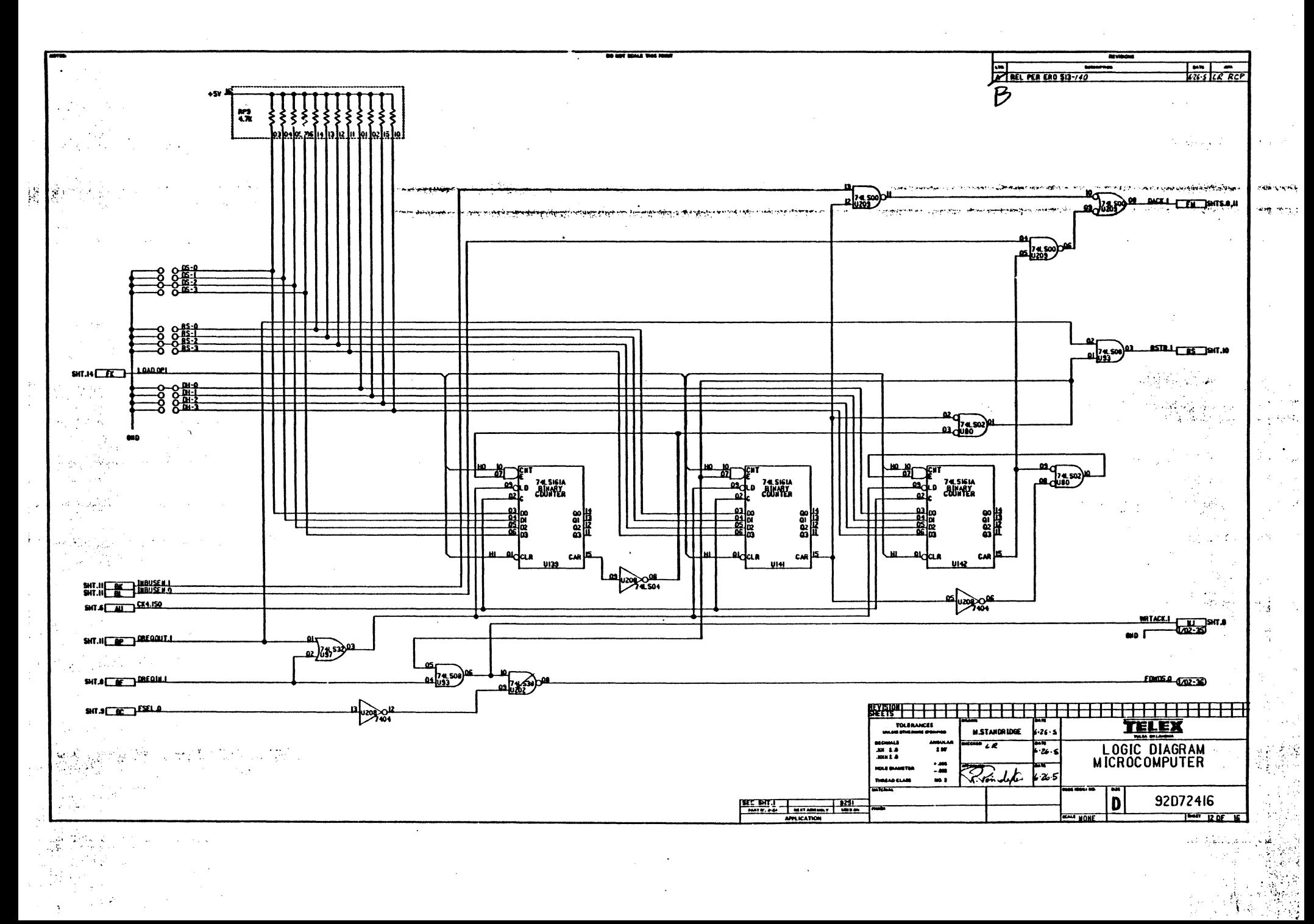

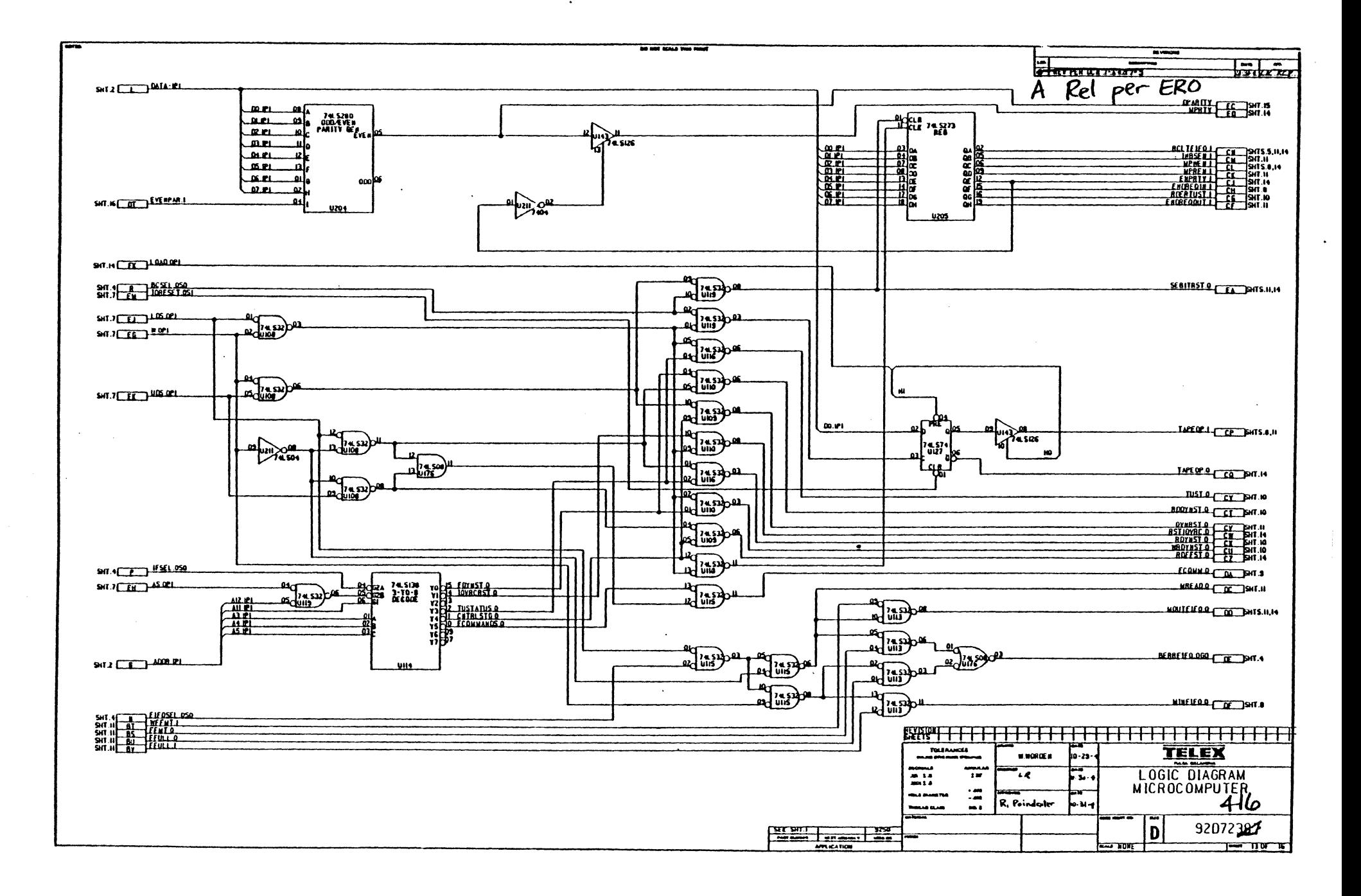

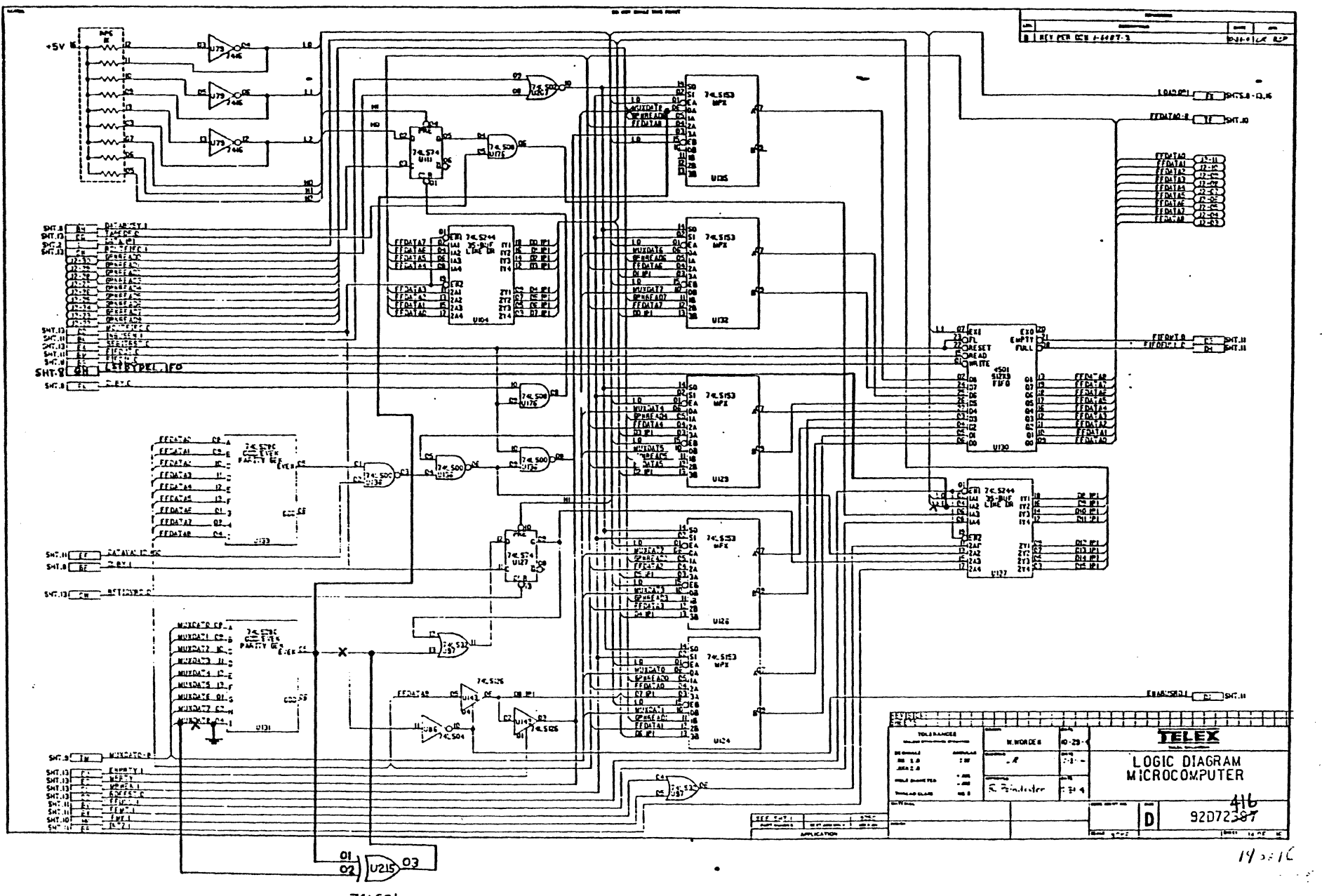

**74LS86** 

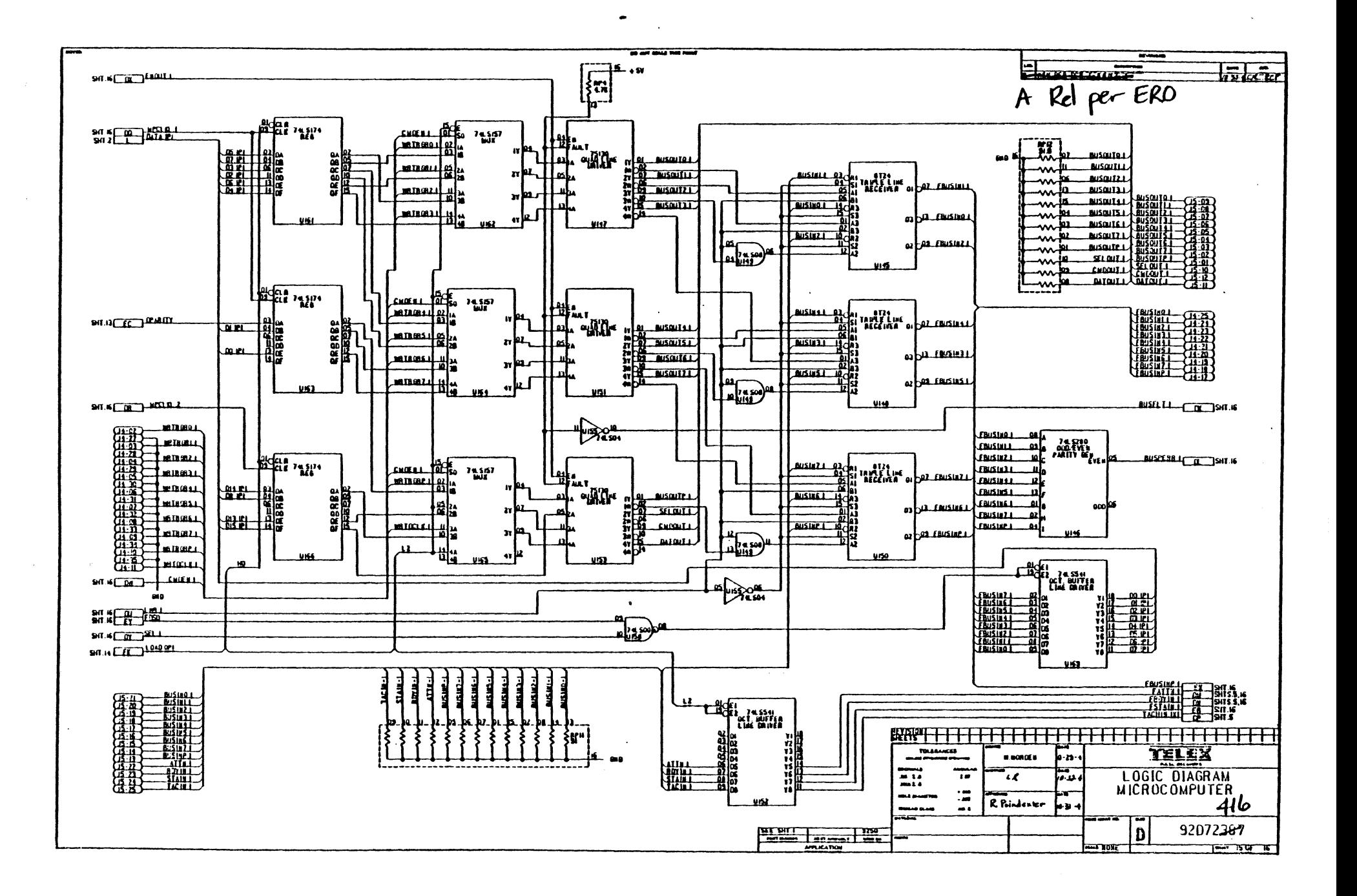

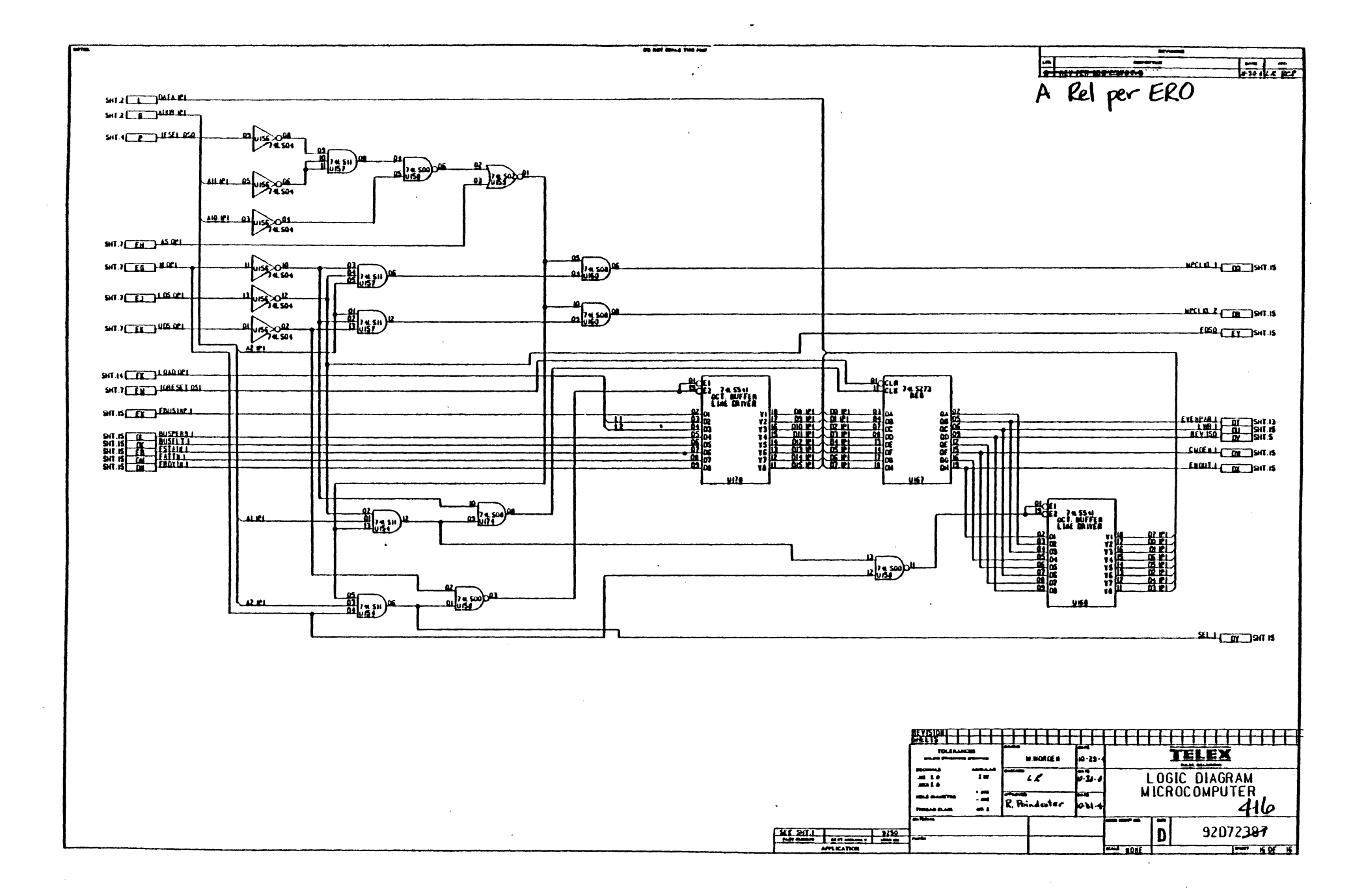

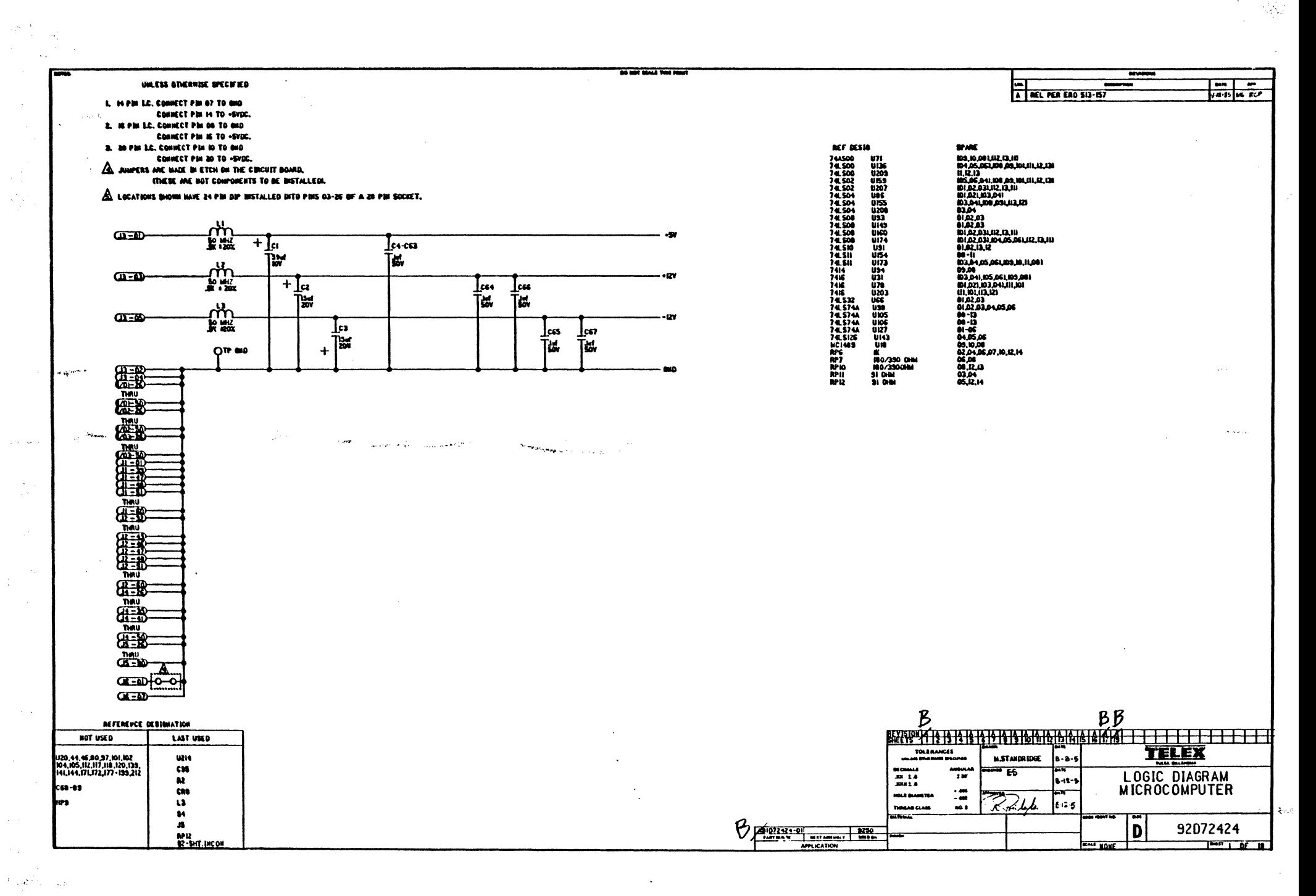

 $SUB9$ 

nga l  $\mathbf{r}_1$ 

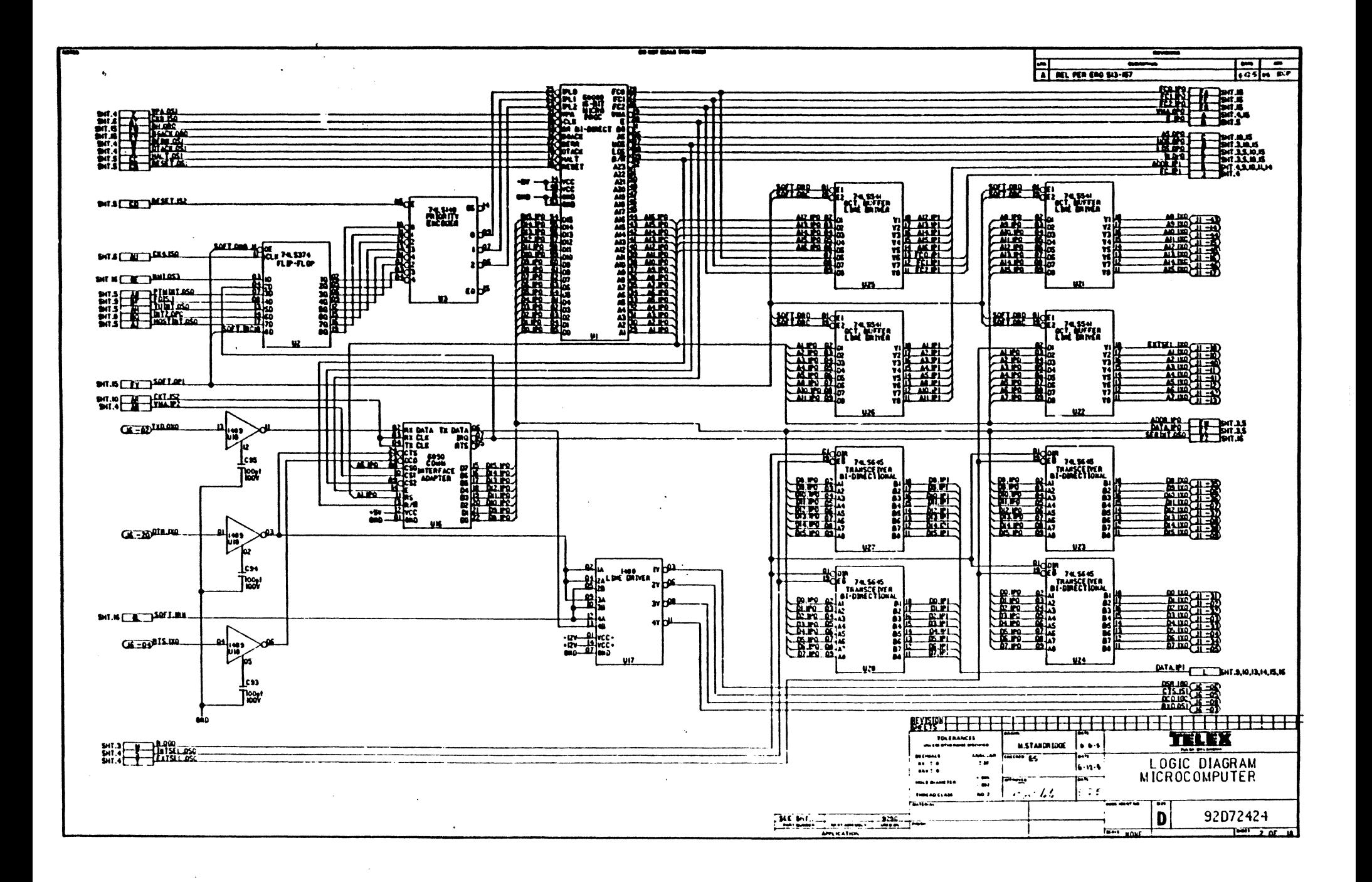

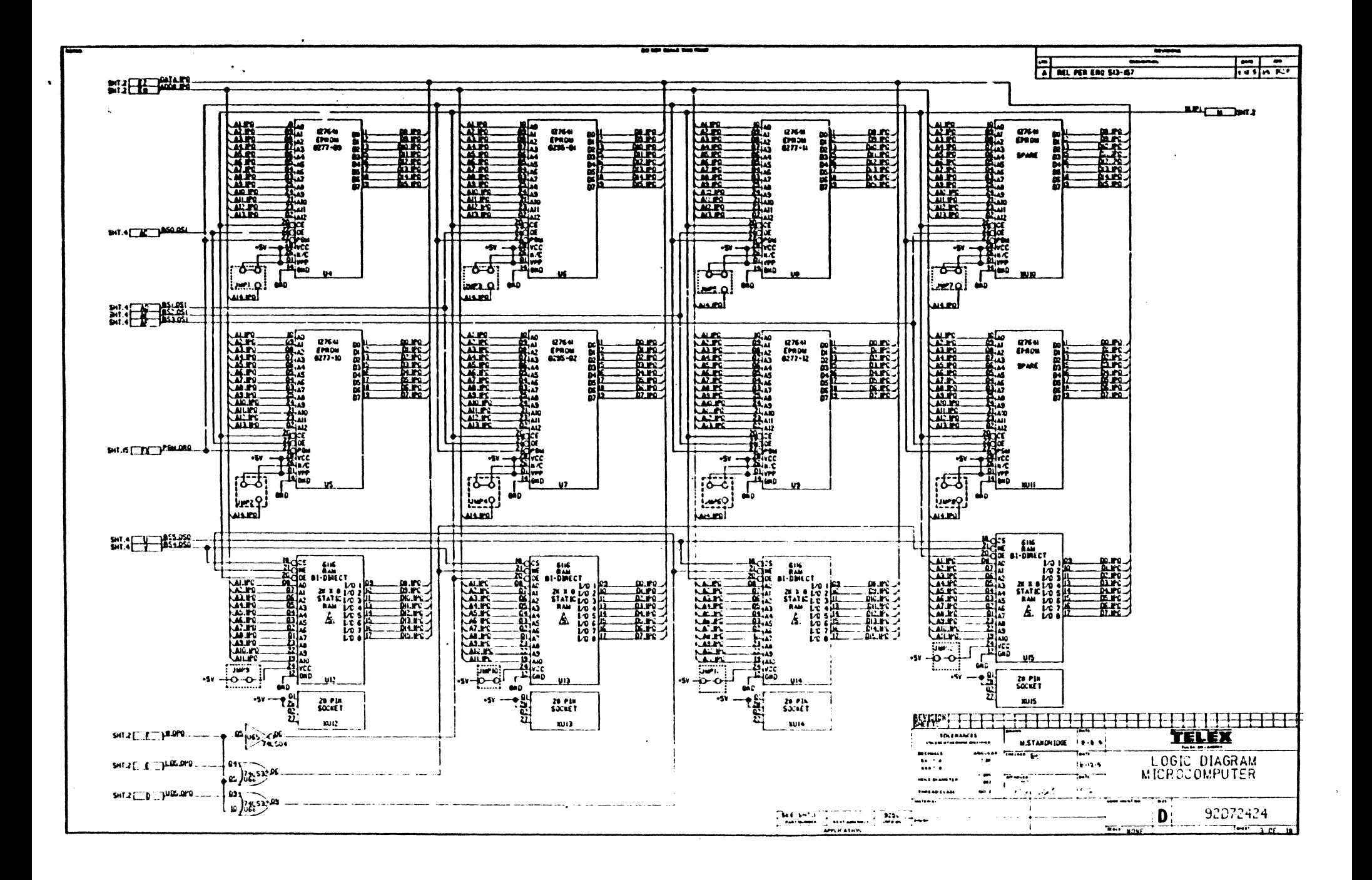

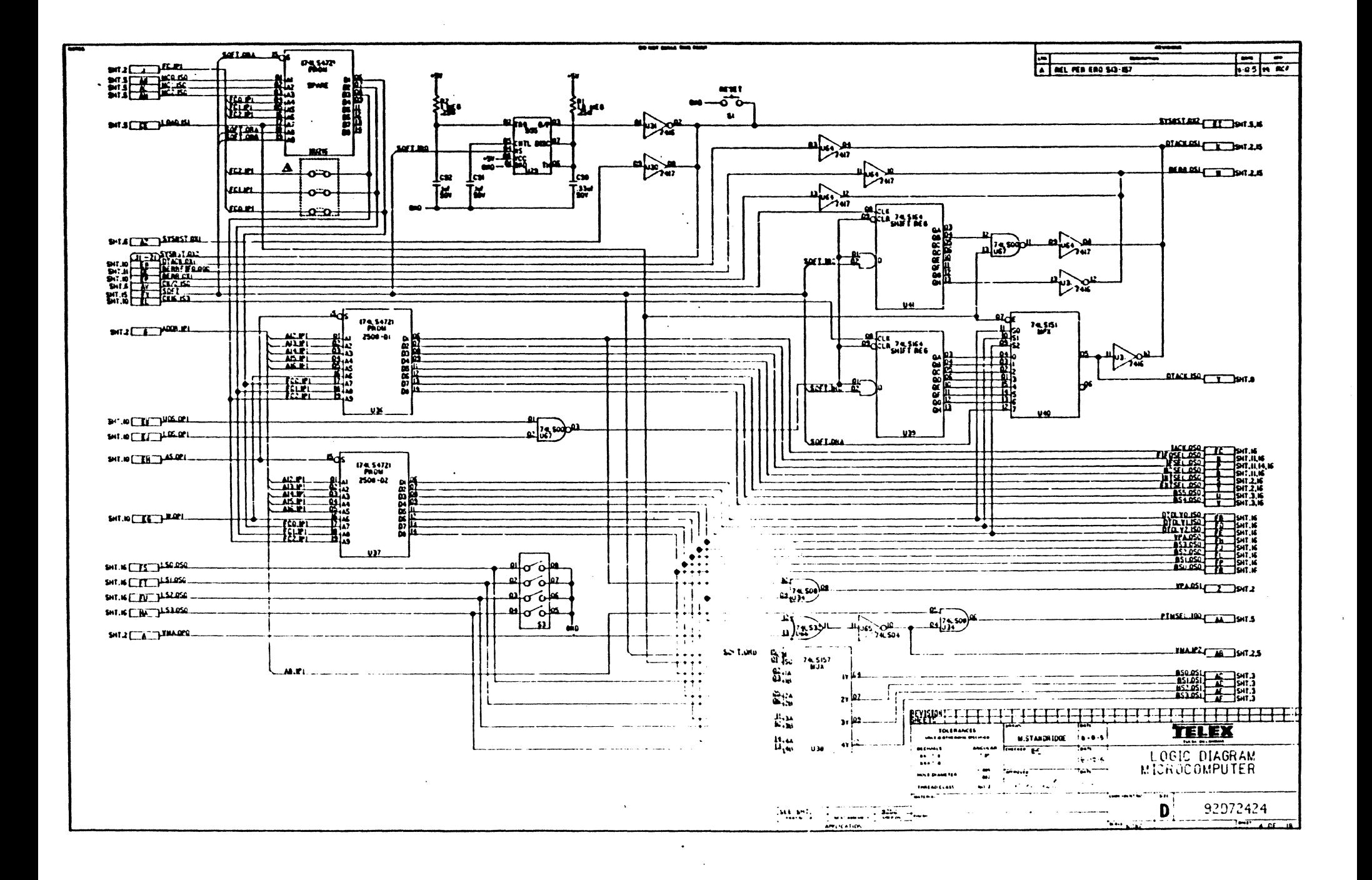

 $\mathbf{r}$ 

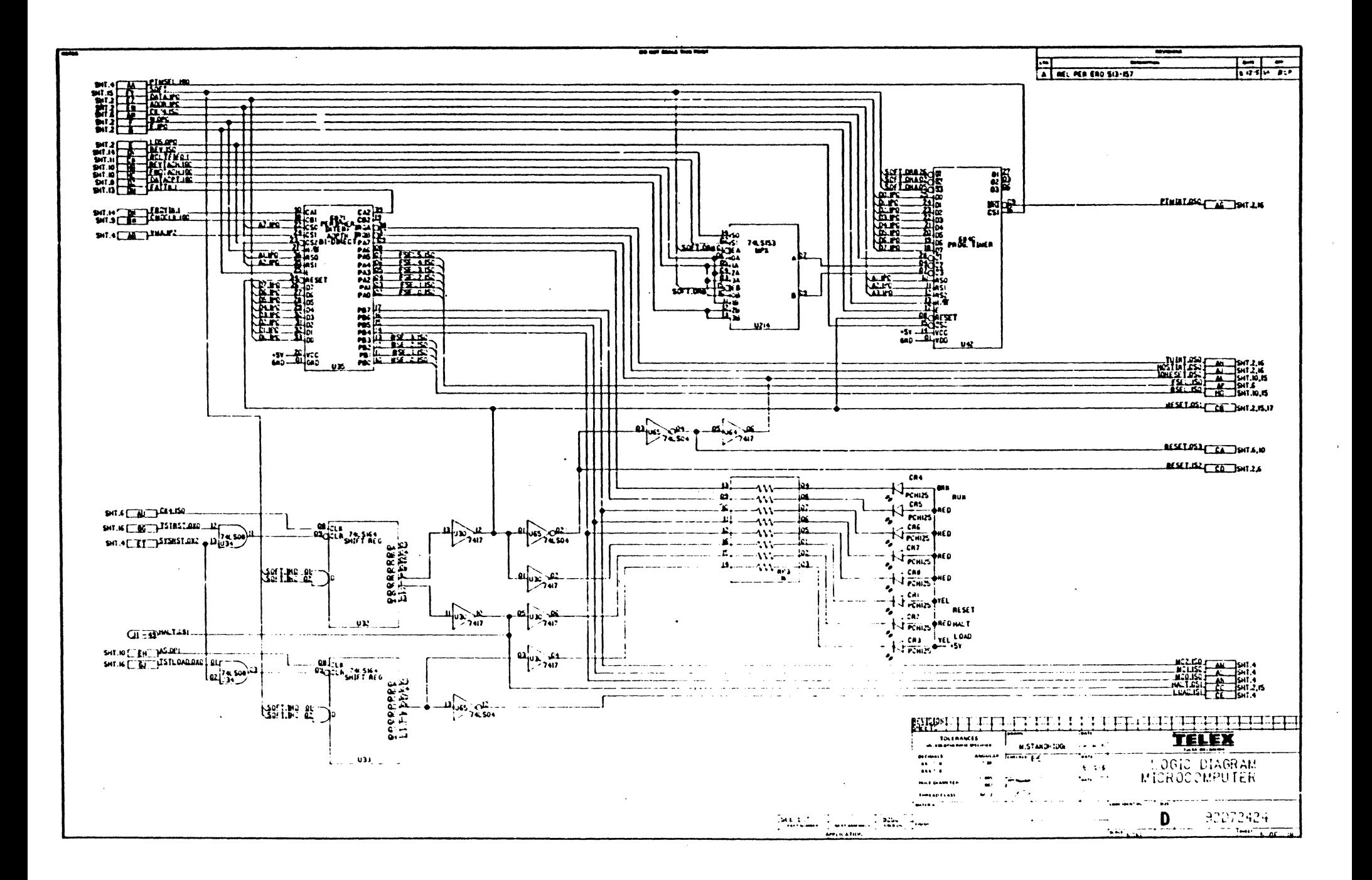

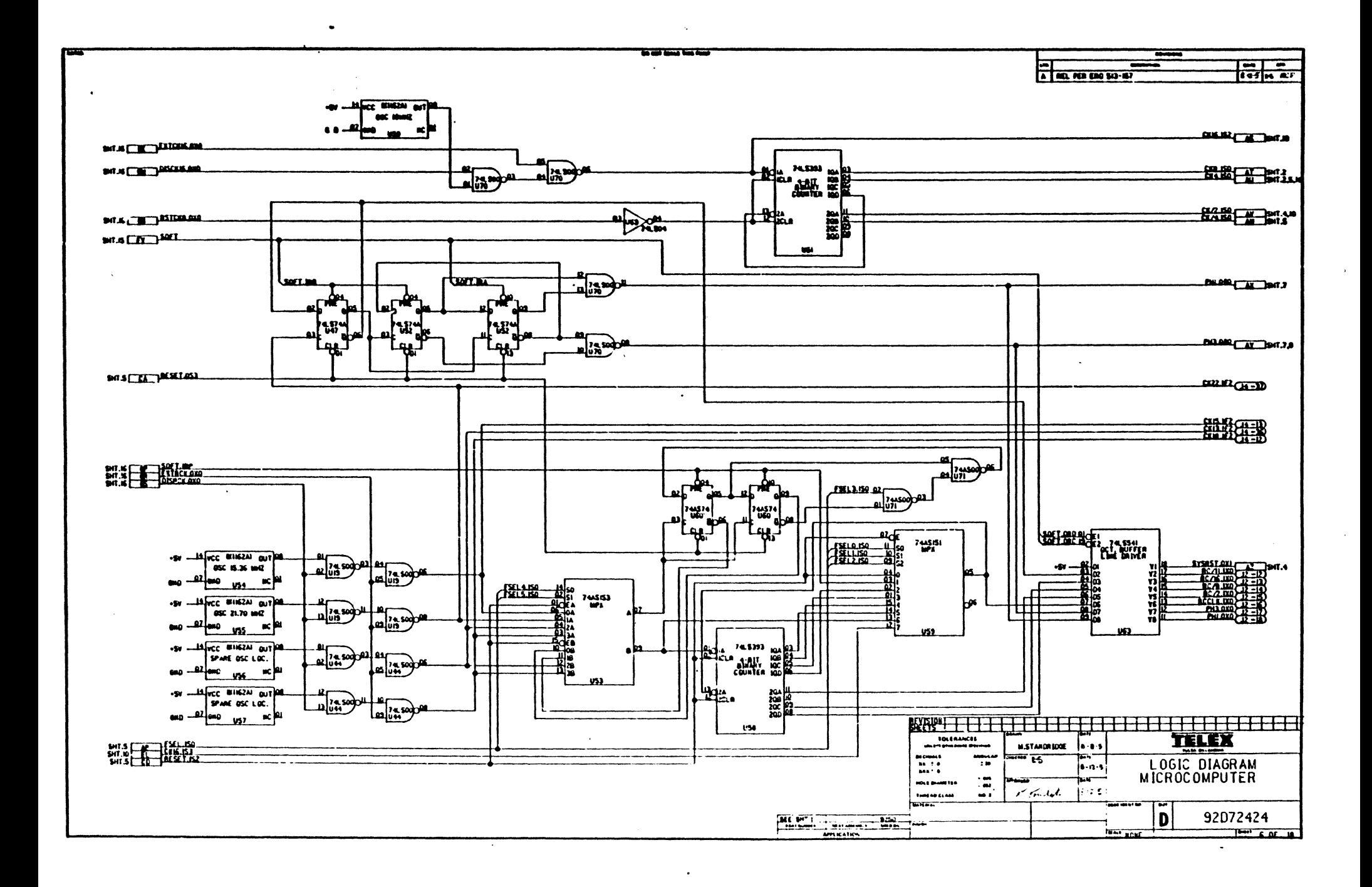

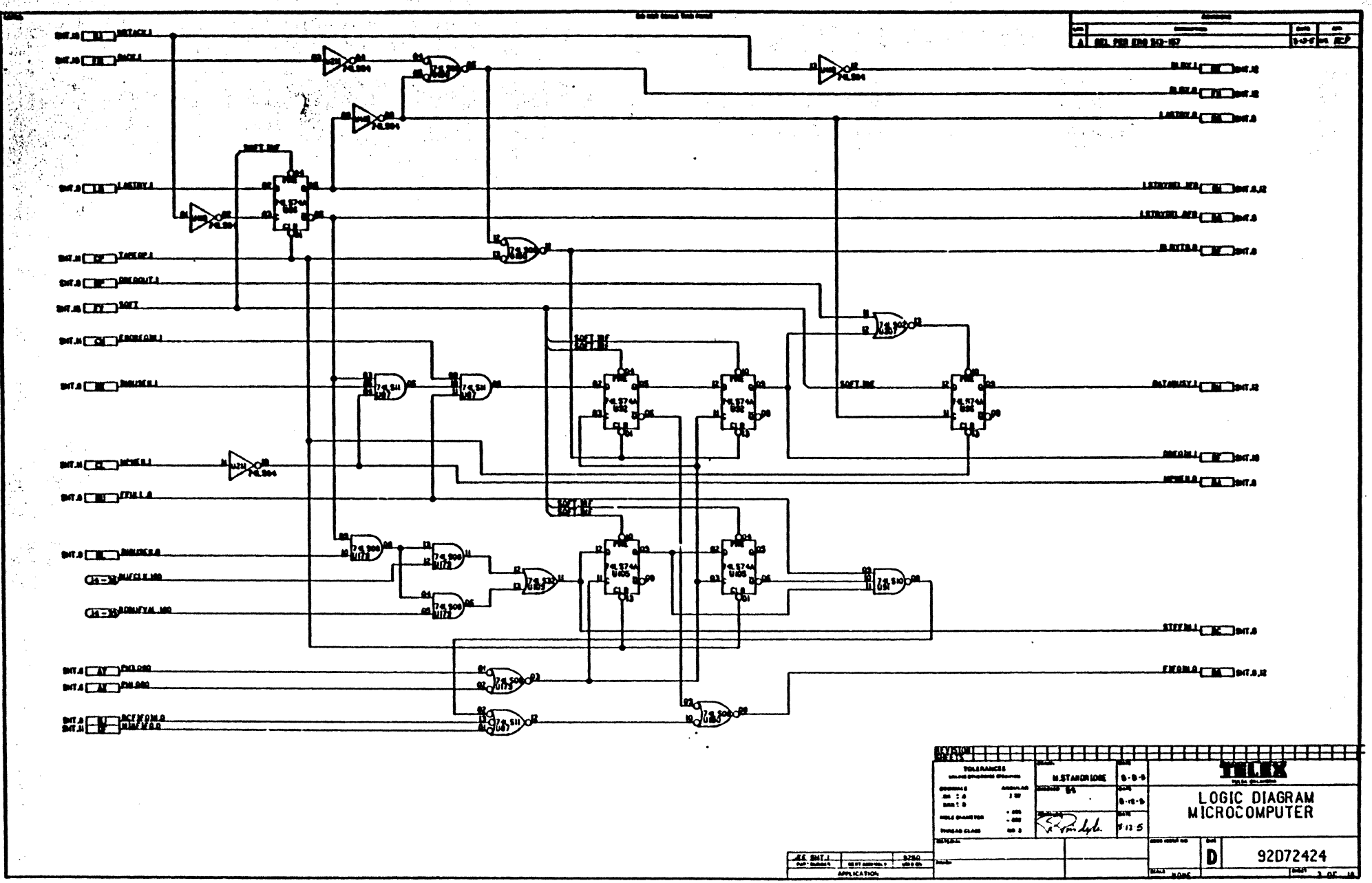

魔能解散病 医生质 医十二十四 不能变化的  $\mathcal{M}_{\rm{c}}$  and  $\mathcal{M}_{\rm{c}}$ 

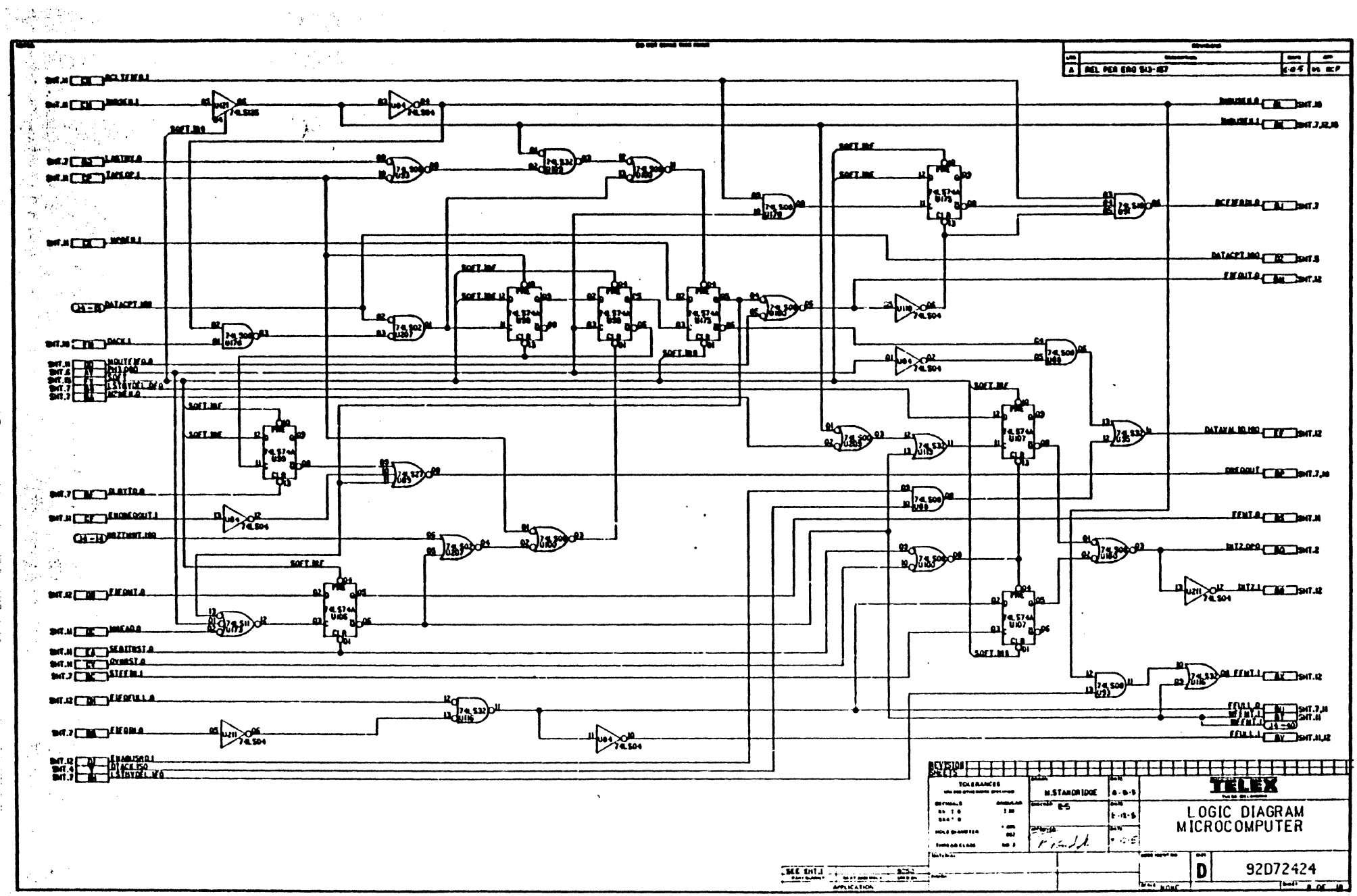

医囊的 医三头

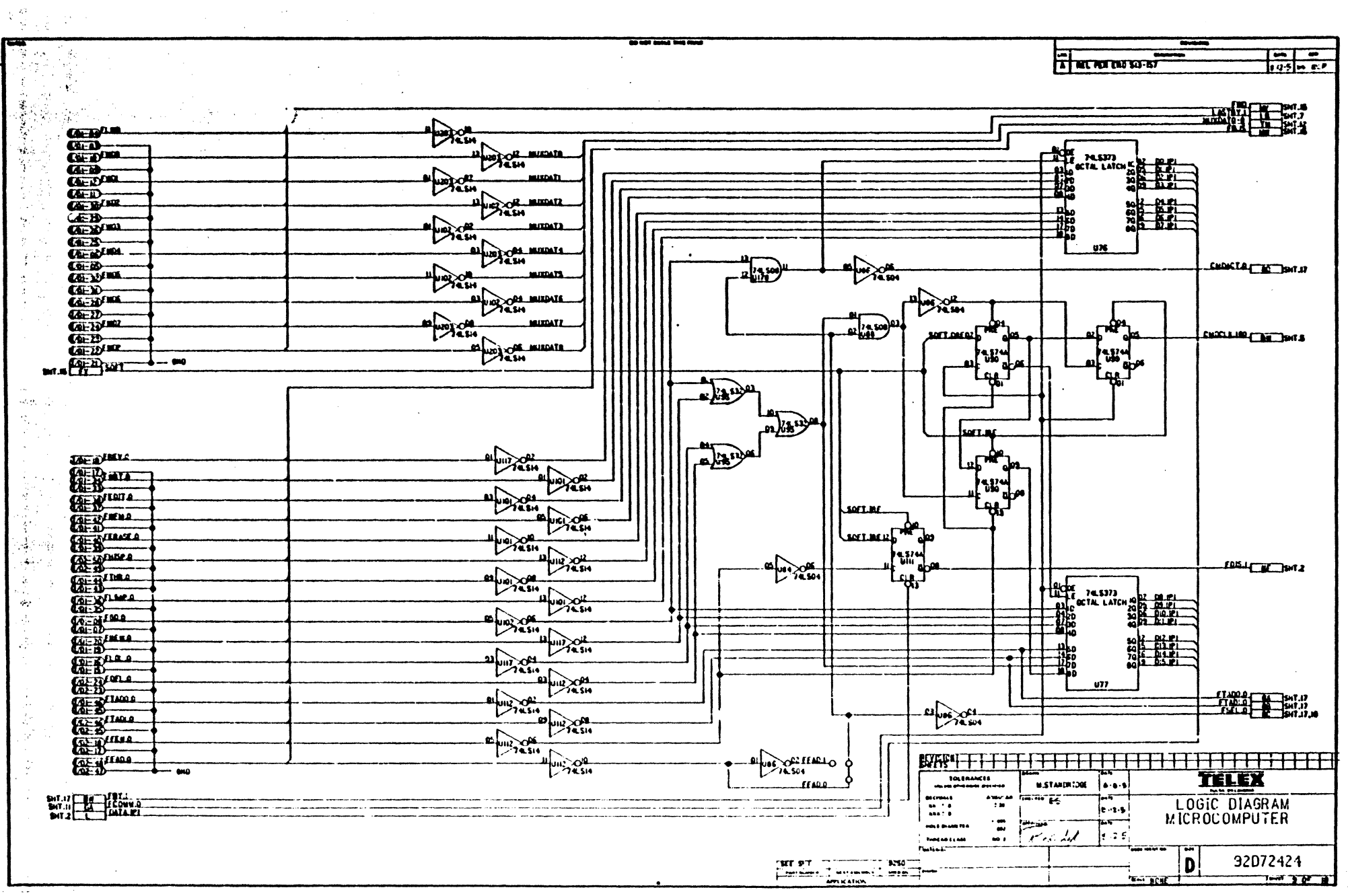

G.

 $\mathcal{L}^{\prime}$ 

97 C
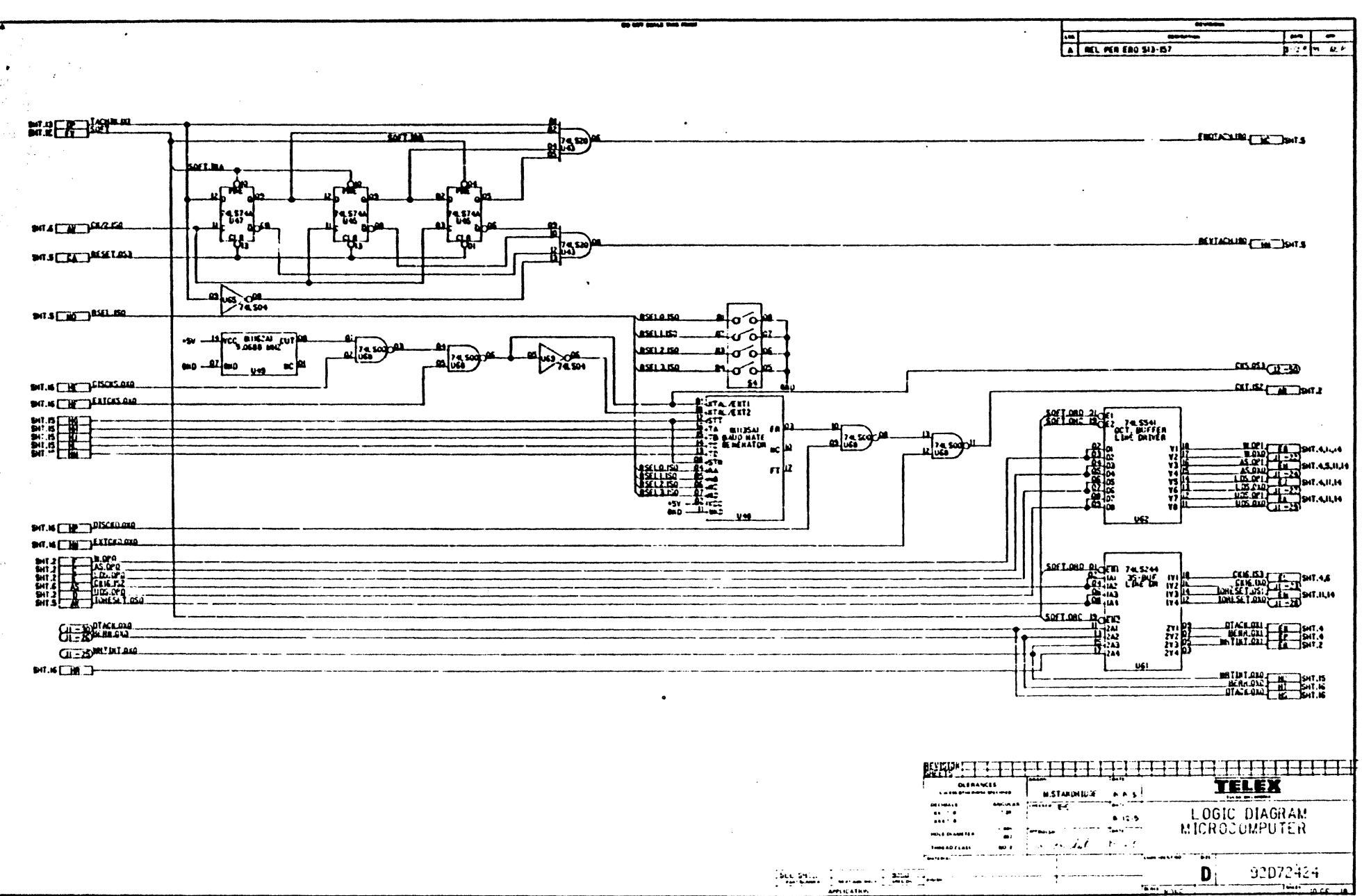

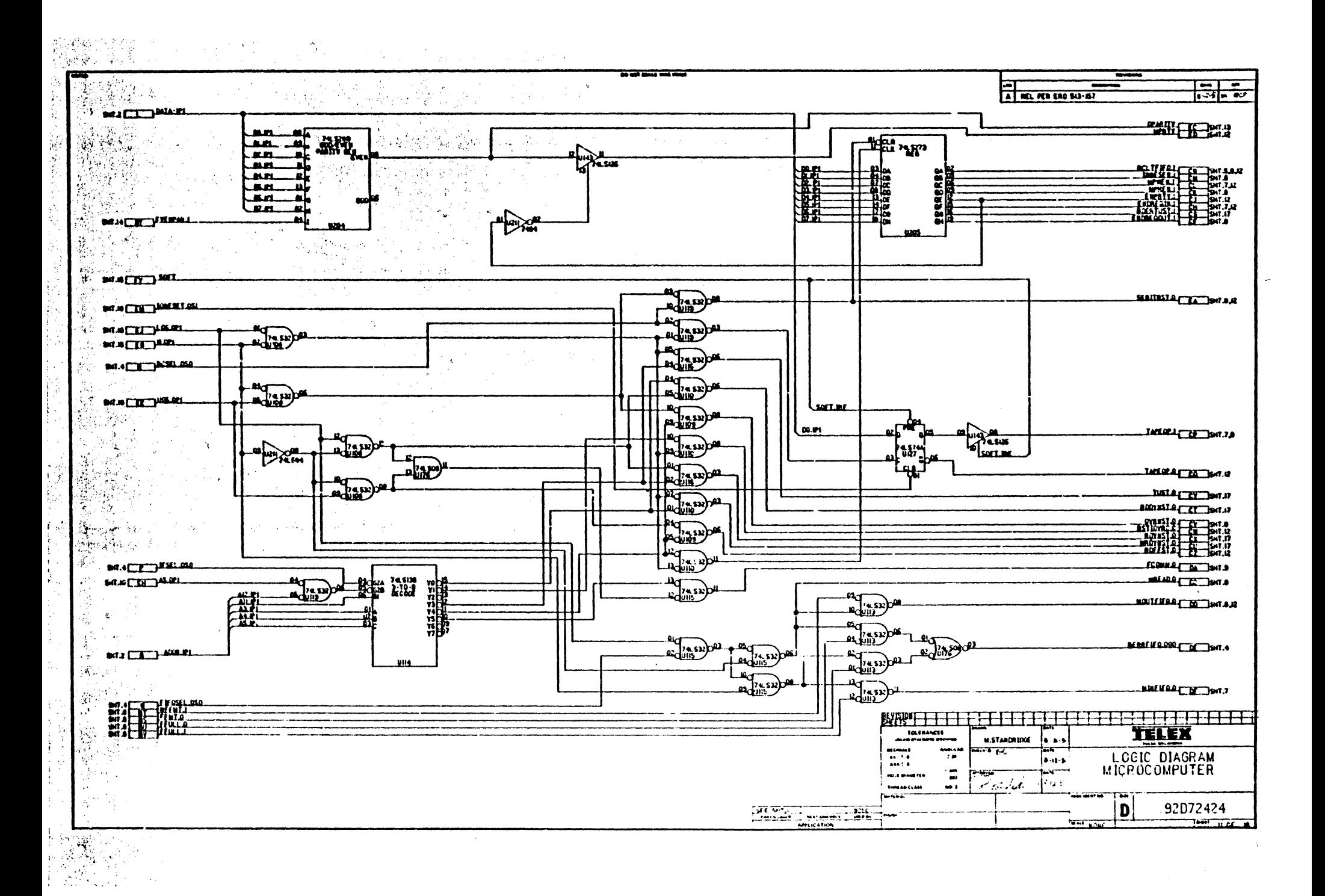

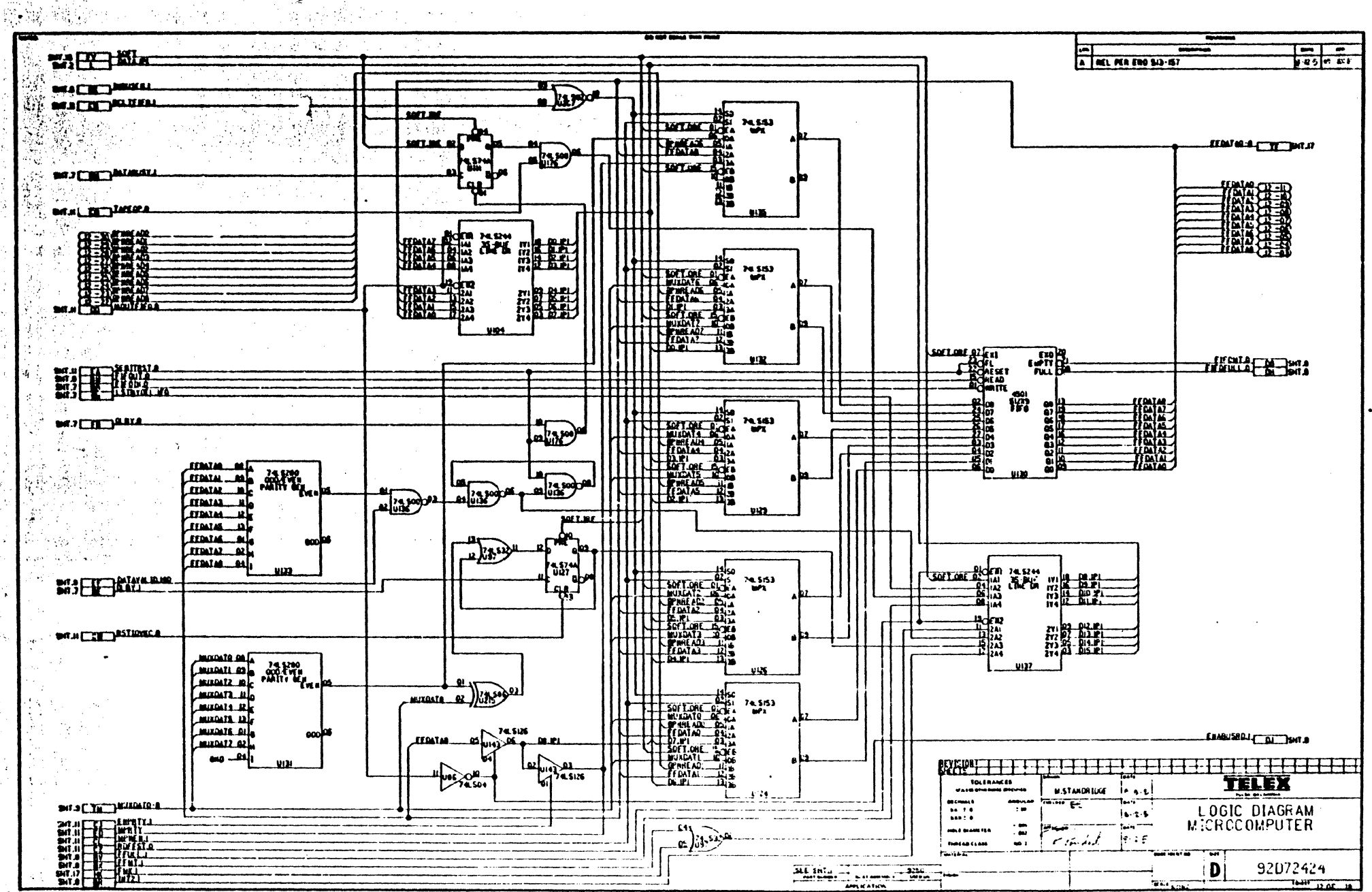

لان شام ال

 $\boldsymbol{\mathcal{Q}}$ 

船舶性别

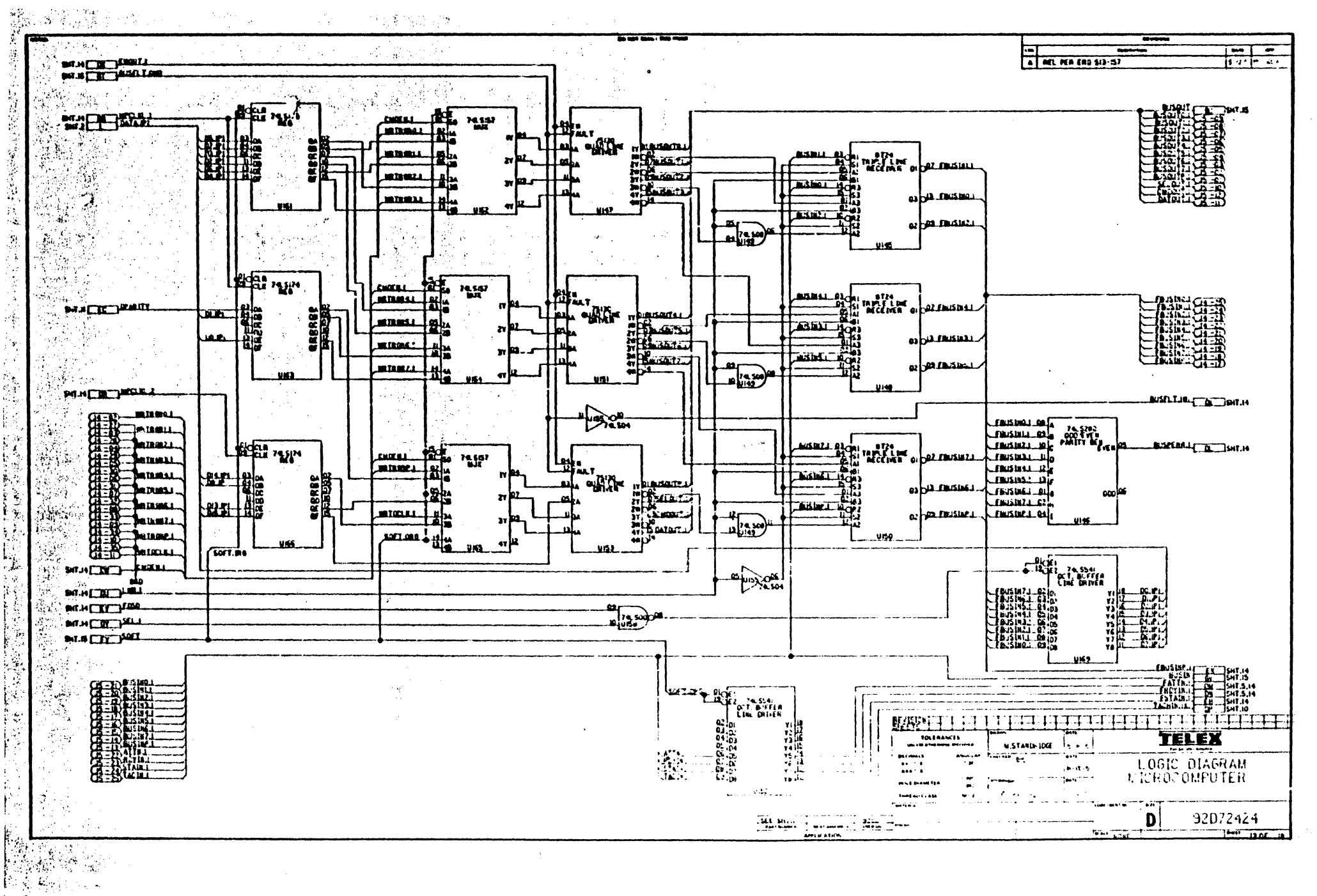

J.

2022年记者: 12月18日

H.

ંગ્

陰

К,

k.

 $\mathbb{I}_k$ 

 $\hat{\mathcal{A}}$ 

医生物

第1

 $\int_{-\infty}^{\infty}$ 

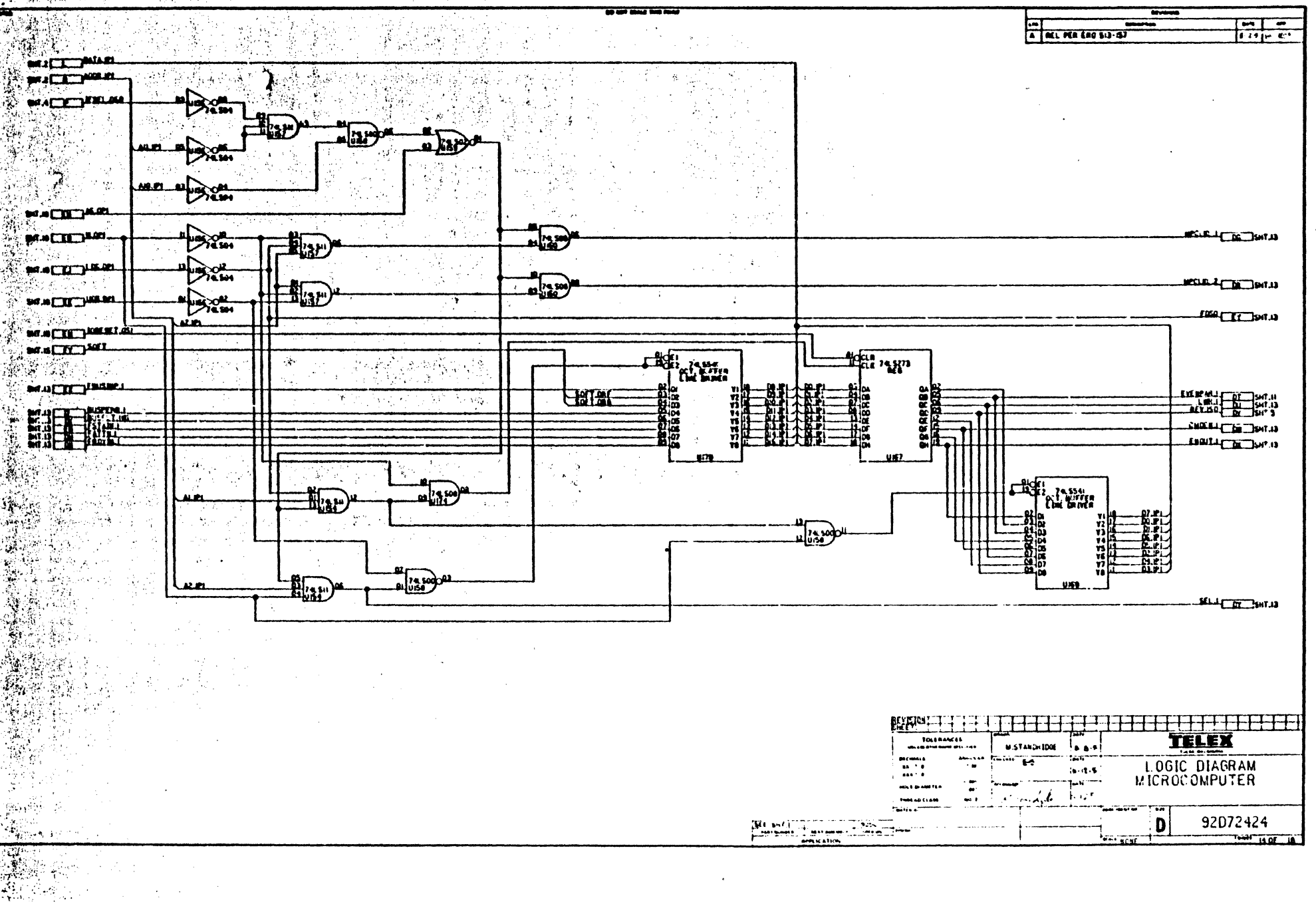

网络摩托斯特

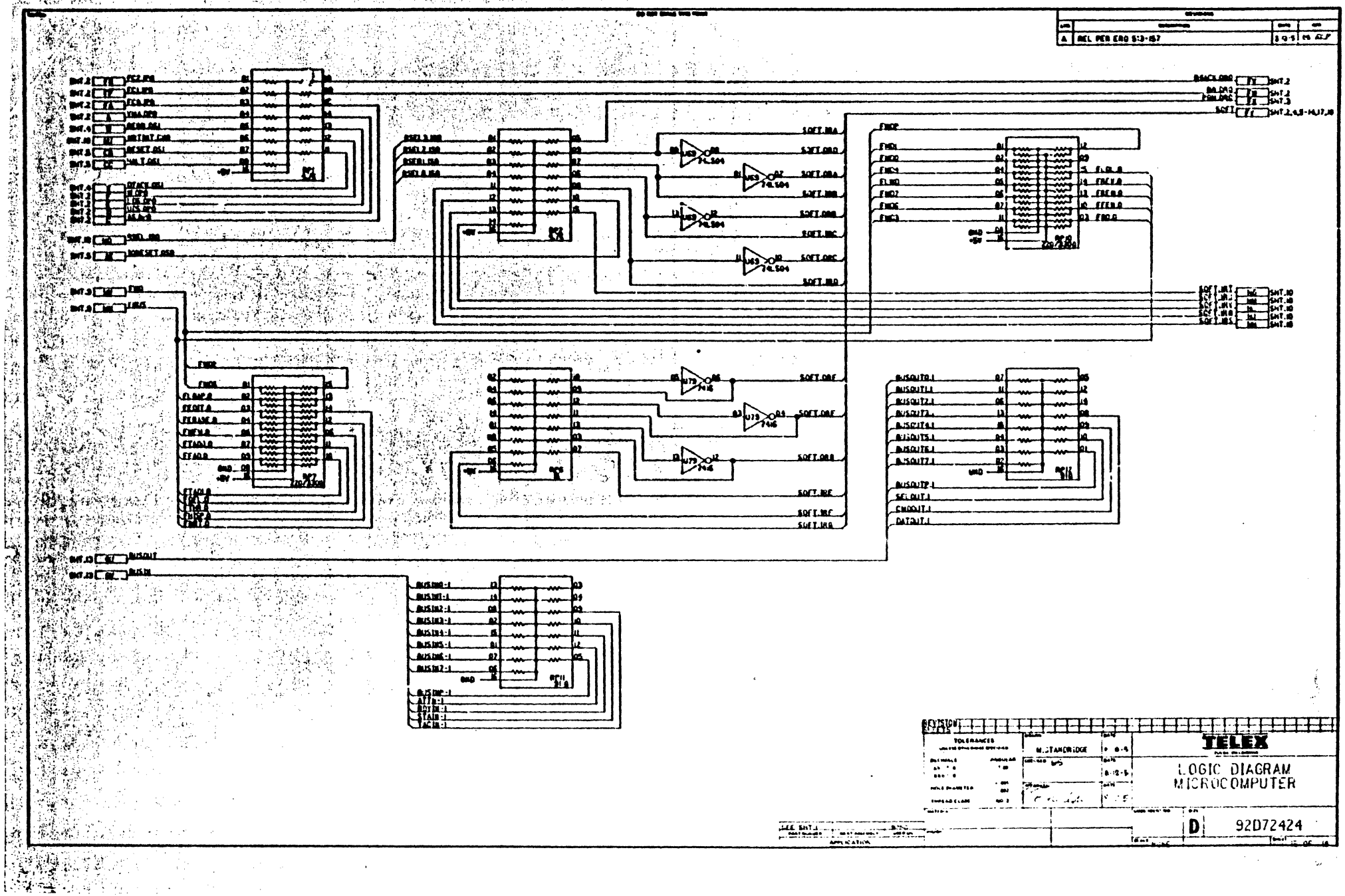

**RAMA** 冷邃 科製酵器 [10] 어디오 (11) 정부 12 - 12 - 12 - 12

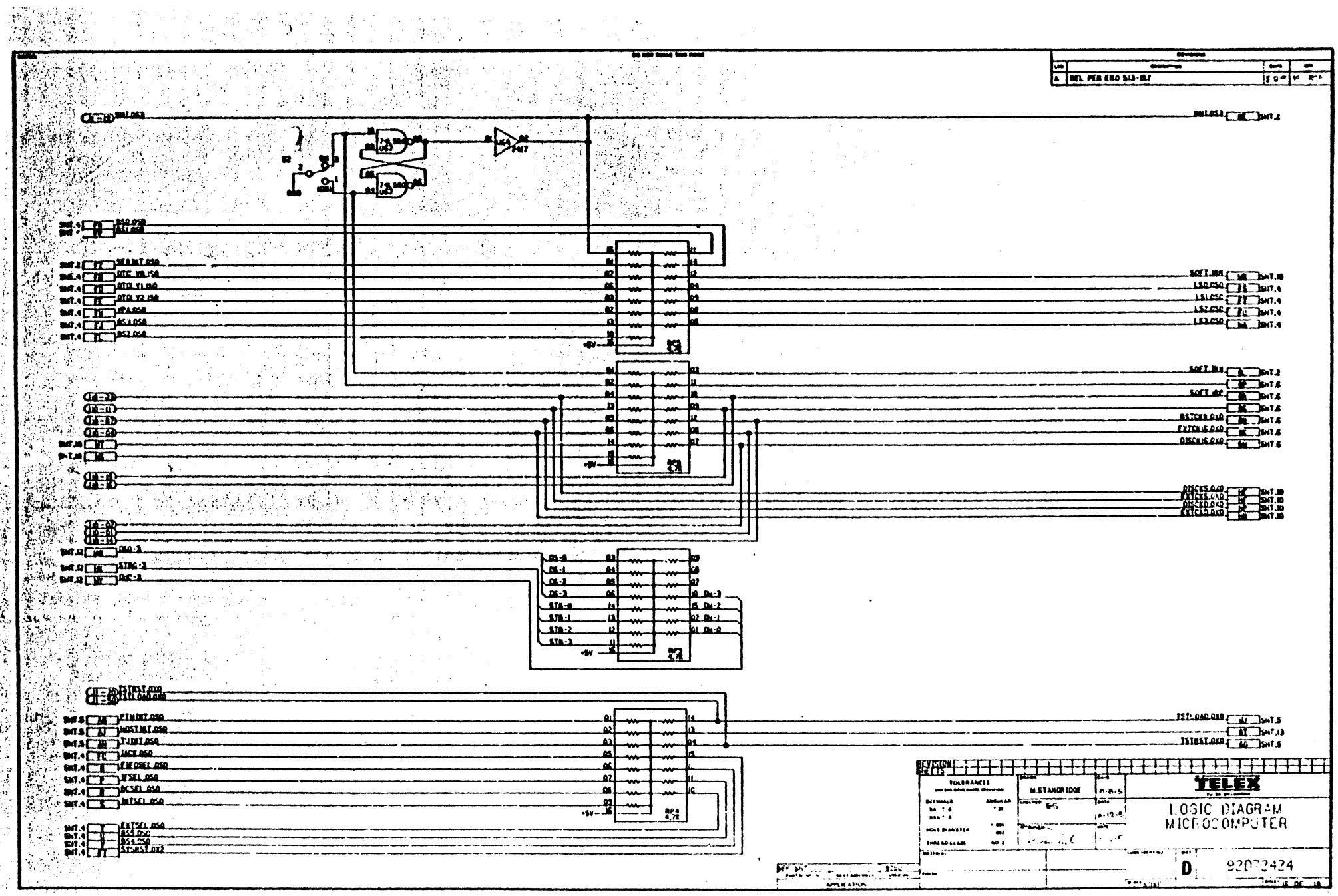

 $\sim$ 

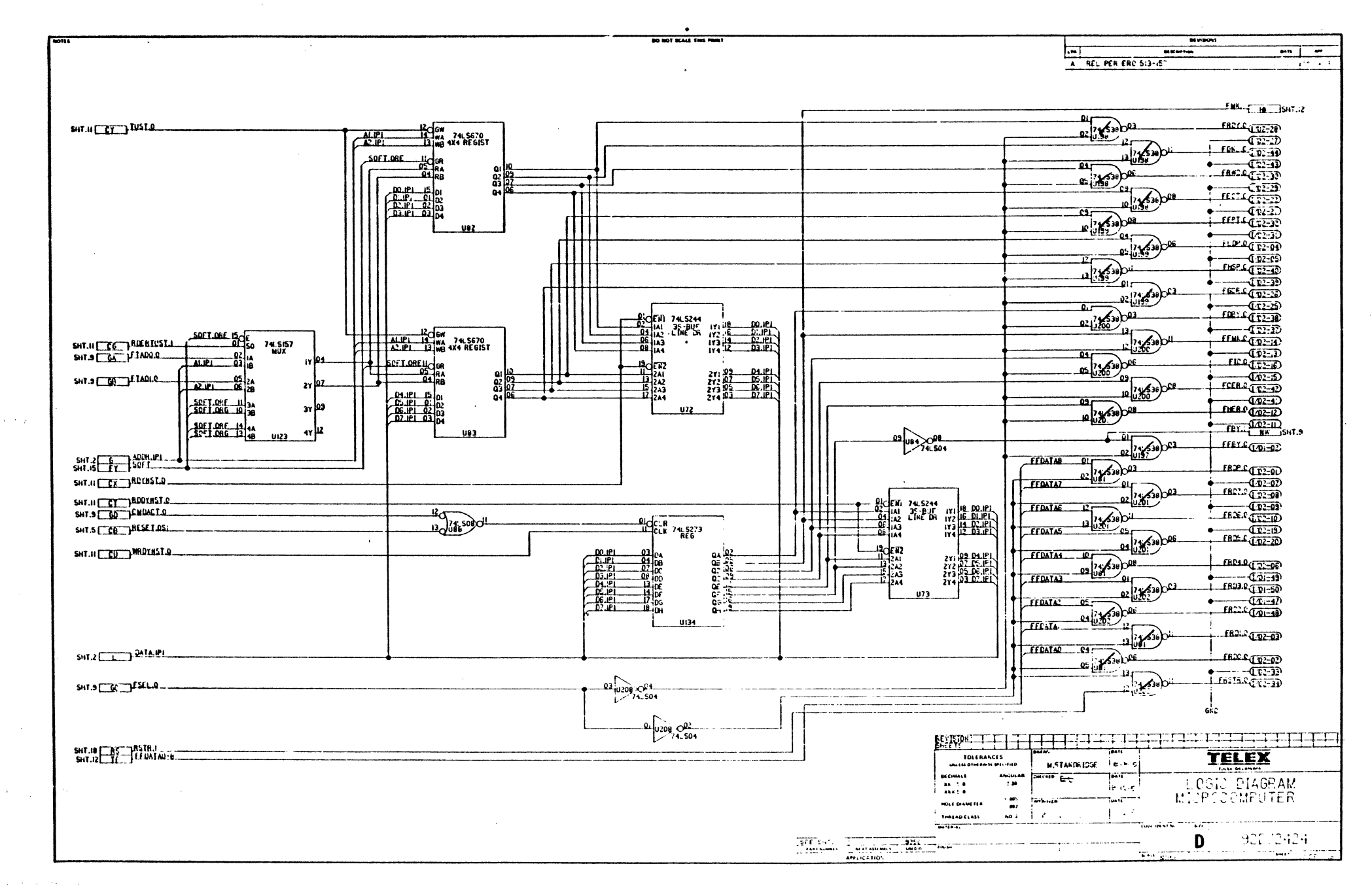

 $\alpha$  .

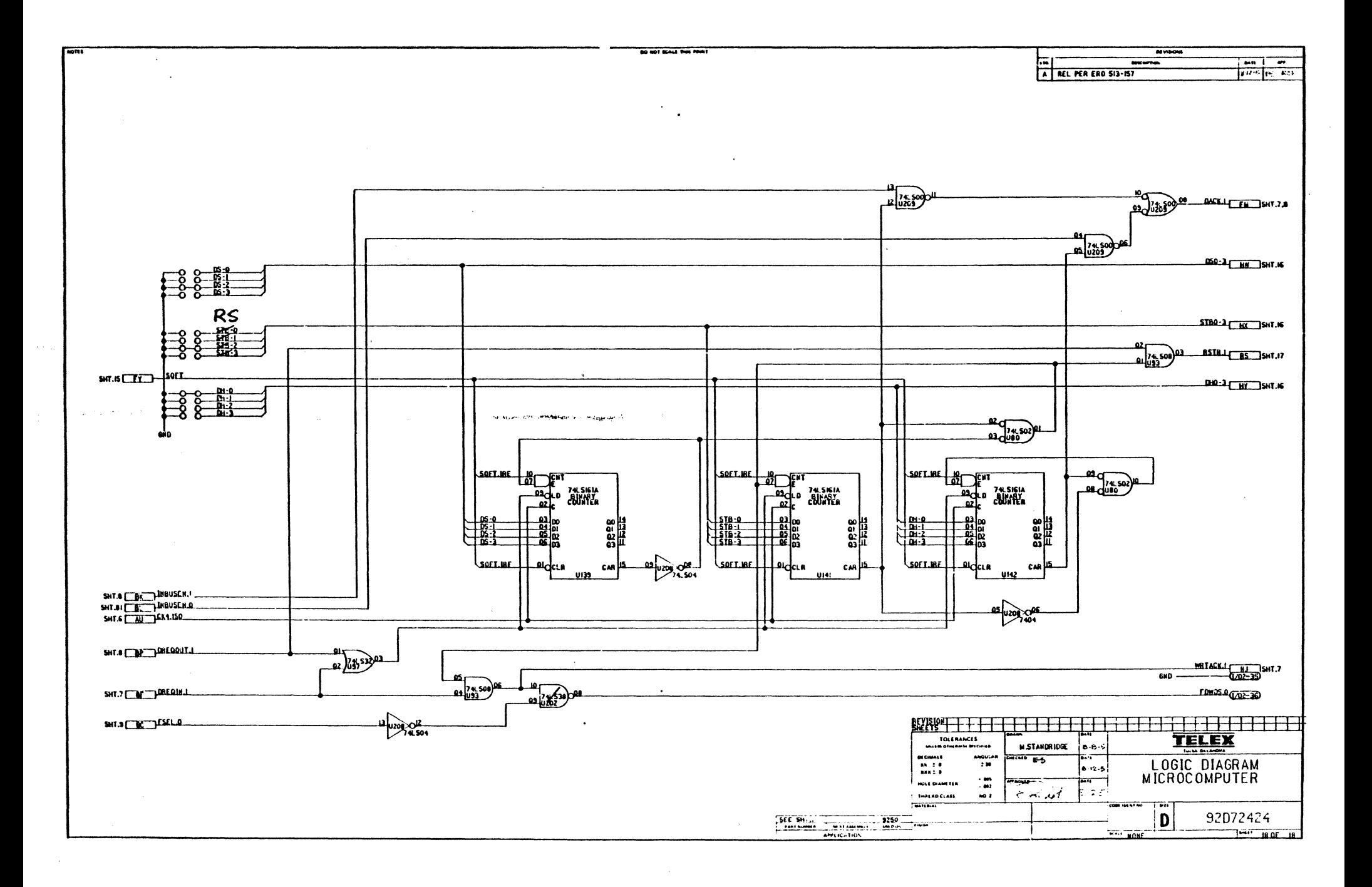

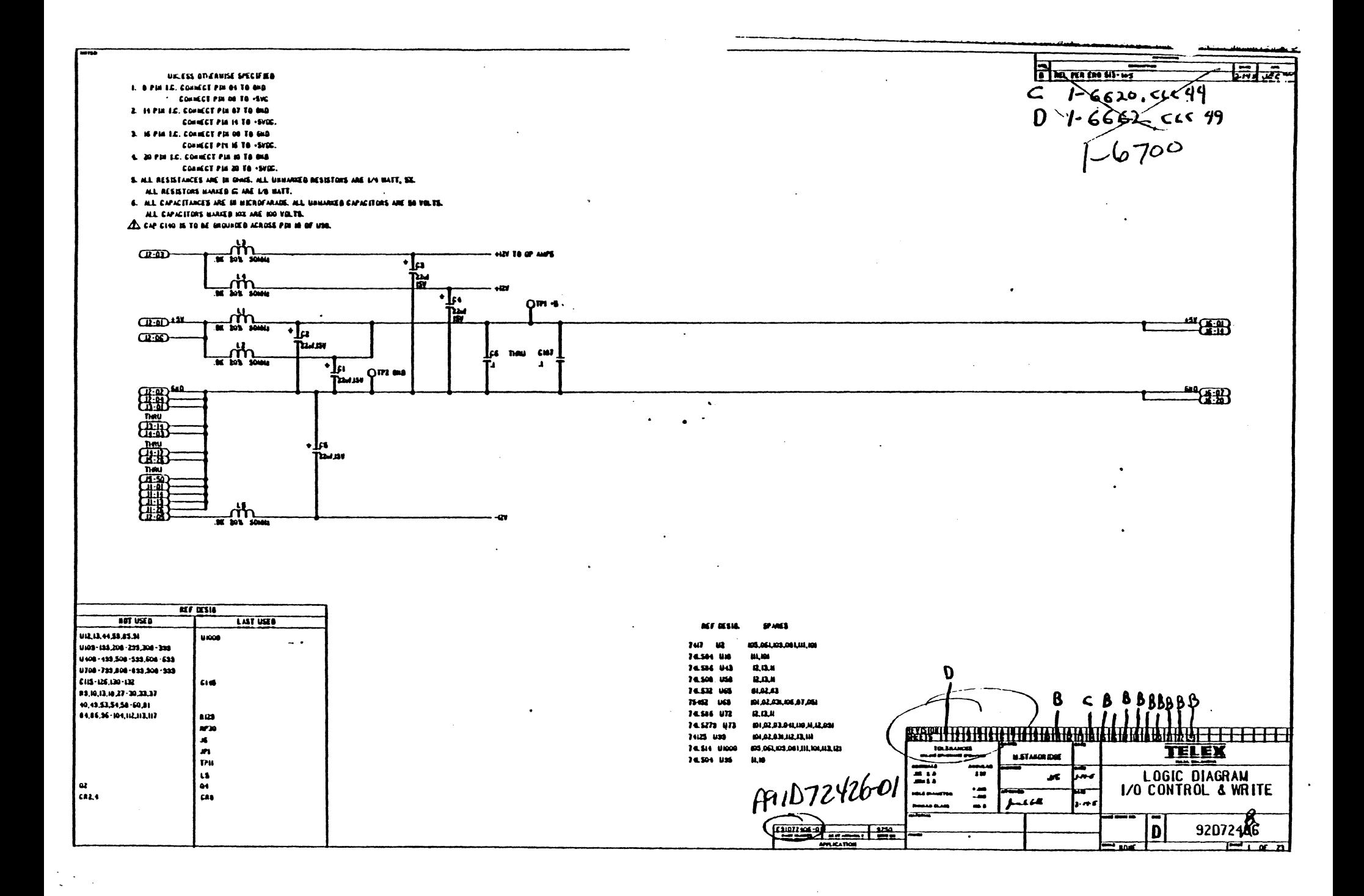

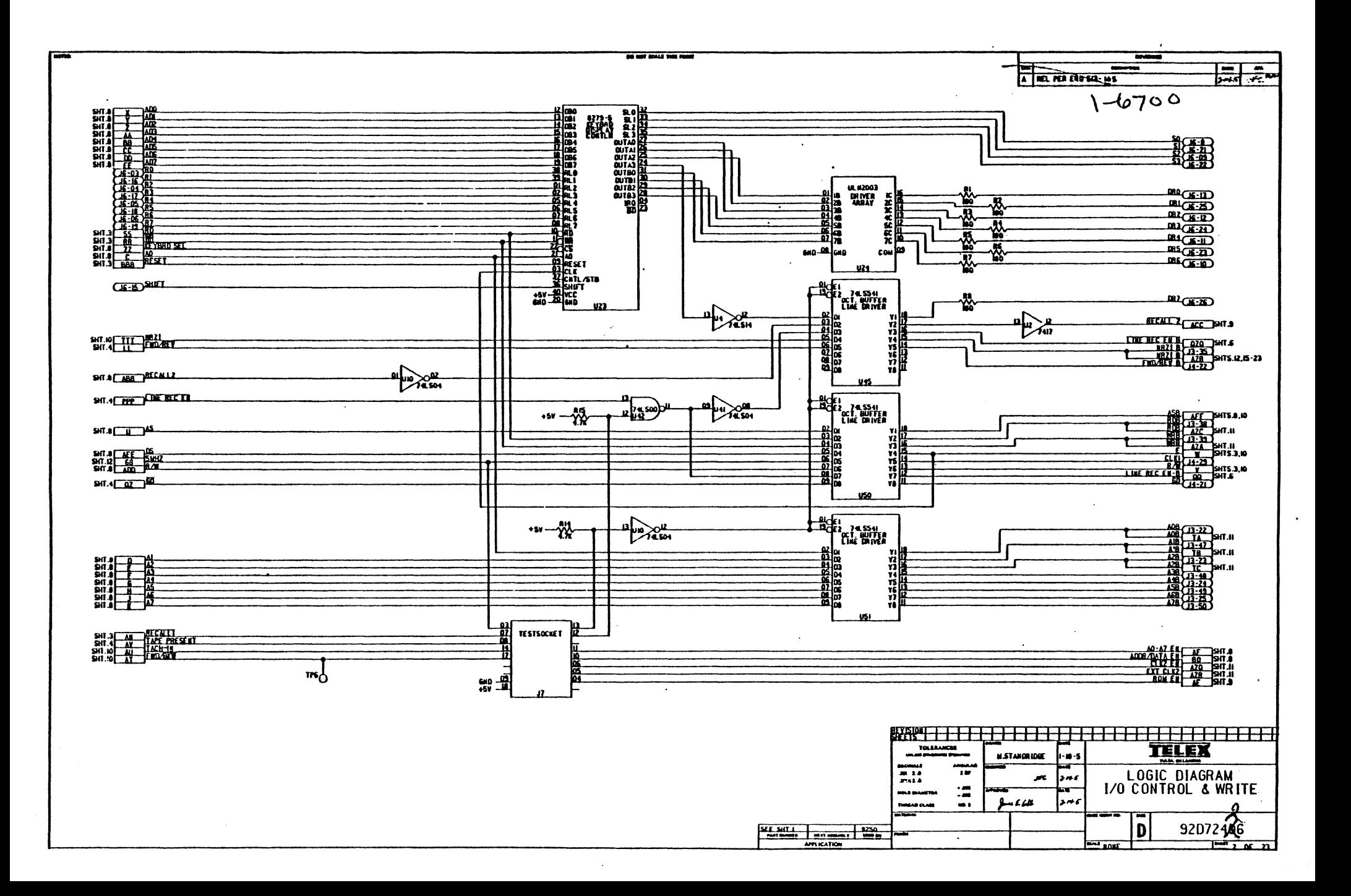

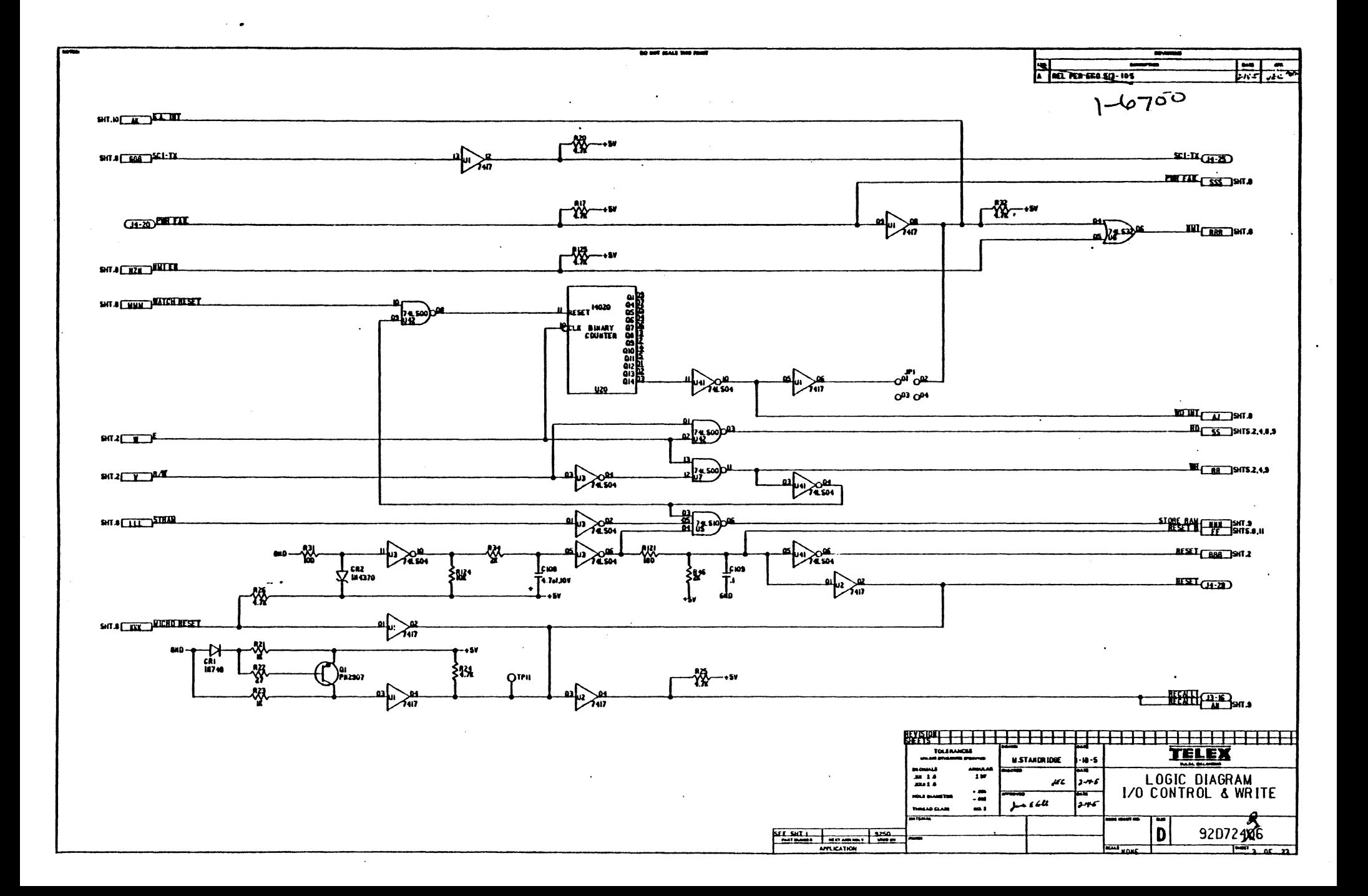

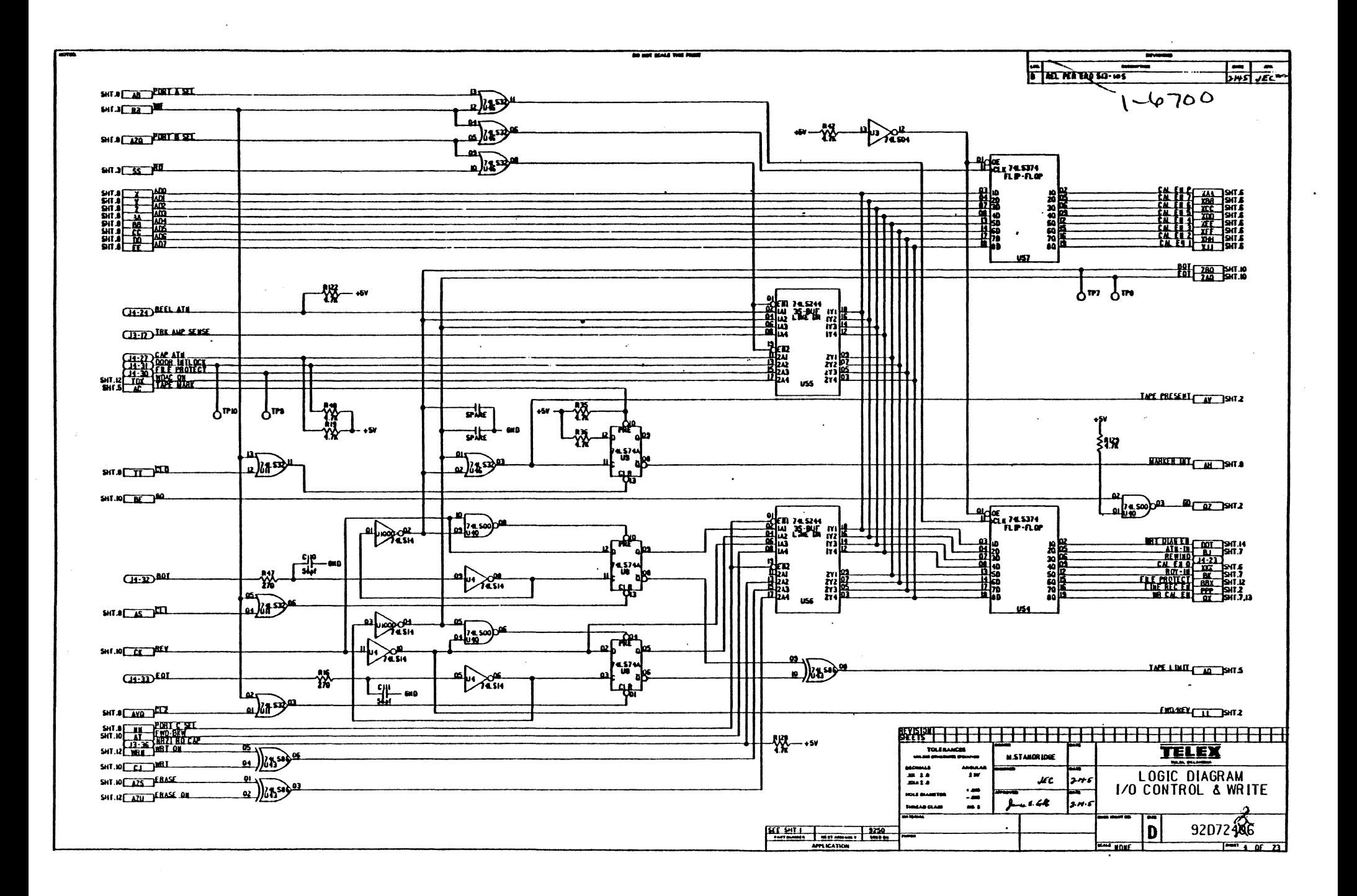

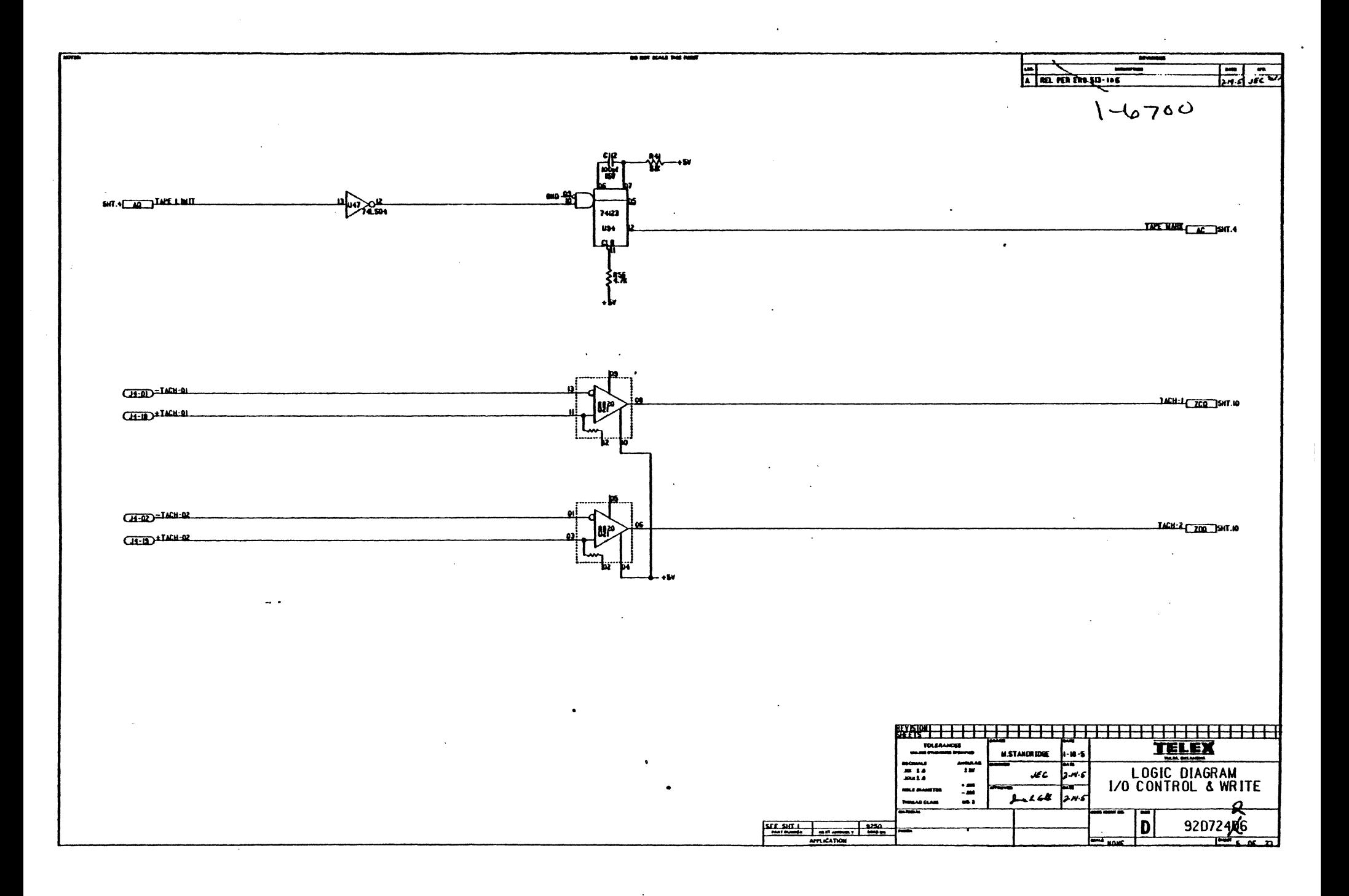

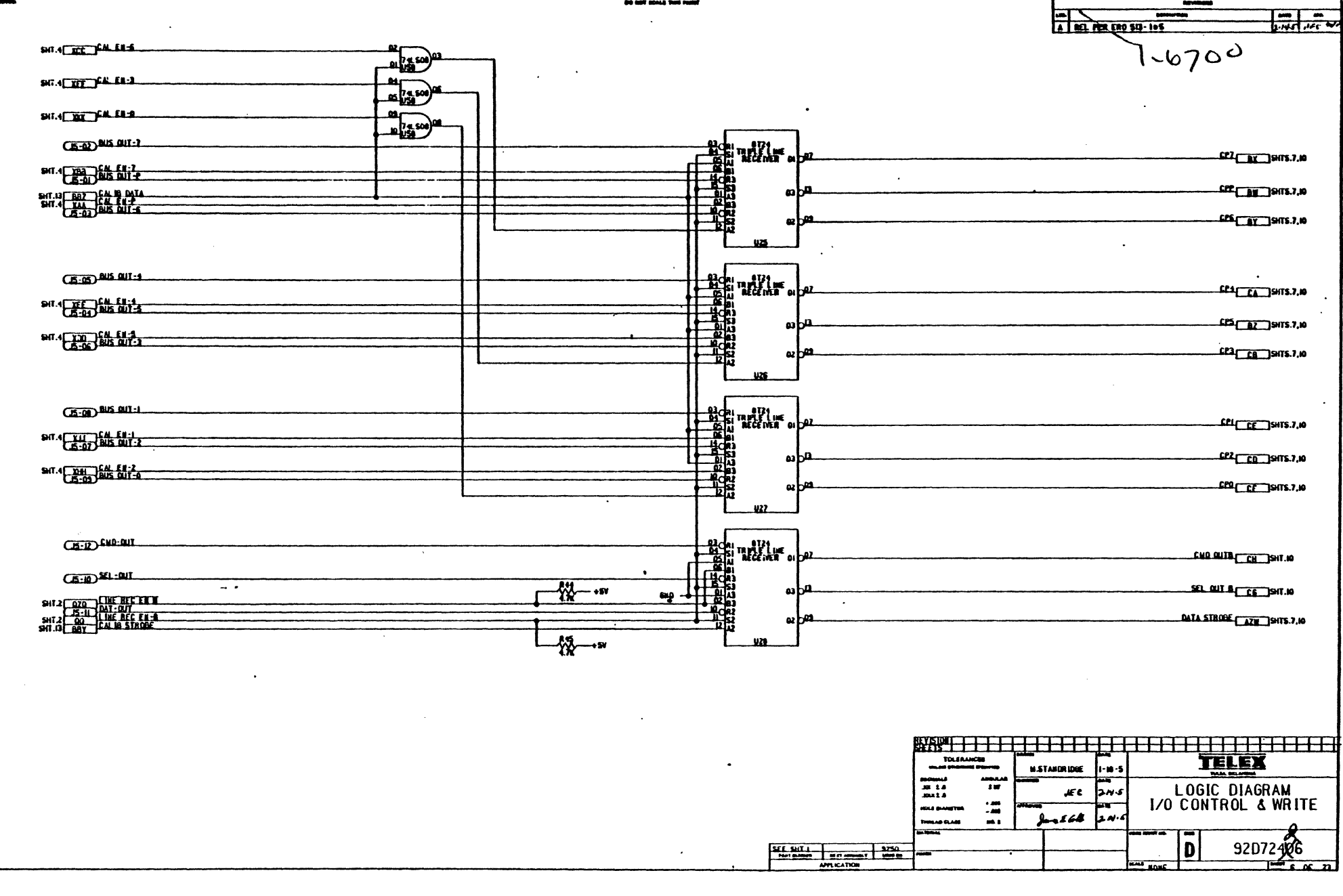

 $\label{eq:1} \begin{array}{l} \mathcal{L}_{\text{max}}(\mathbf{r}) \\ \mathcal{L}_{\text{max}}(\mathbf{r}) \\ \mathcal{L}_{\text{max}}(\mathbf{r}) \end{array}$ 

 $\sim$ 

 $\label{eq:2.1} \frac{1}{\sqrt{2}}\sum_{i=1}^n\frac{1}{\sqrt{2}}\sum_{i=1}^n\frac{1}{\sqrt{2}}\sum_{i=1}^n\frac{1}{\sqrt{2}}\sum_{i=1}^n\frac{1}{\sqrt{2}}\sum_{i=1}^n\frac{1}{\sqrt{2}}\sum_{i=1}^n\frac{1}{\sqrt{2}}\sum_{i=1}^n\frac{1}{\sqrt{2}}\sum_{i=1}^n\frac{1}{\sqrt{2}}\sum_{i=1}^n\frac{1}{\sqrt{2}}\sum_{i=1}^n\frac{1}{\sqrt{2}}\sum_{i=1}^n\frac$ 

 $\label{eq:2.1} \mathcal{L}(\mathcal{L}^{\mathcal{L}}_{\mathcal{L}}(\mathcal{L}^{\mathcal{L}}_{\mathcal{L}})) = \mathcal{L}(\mathcal{L}^{\mathcal{L}}_{\mathcal{L}}(\mathcal{L}^{\mathcal{L}}_{\mathcal{L}})) = \mathcal{L}(\mathcal{L}^{\mathcal{L}}_{\mathcal{L}}(\mathcal{L}^{\mathcal{L}}_{\mathcal{L}}))$ 

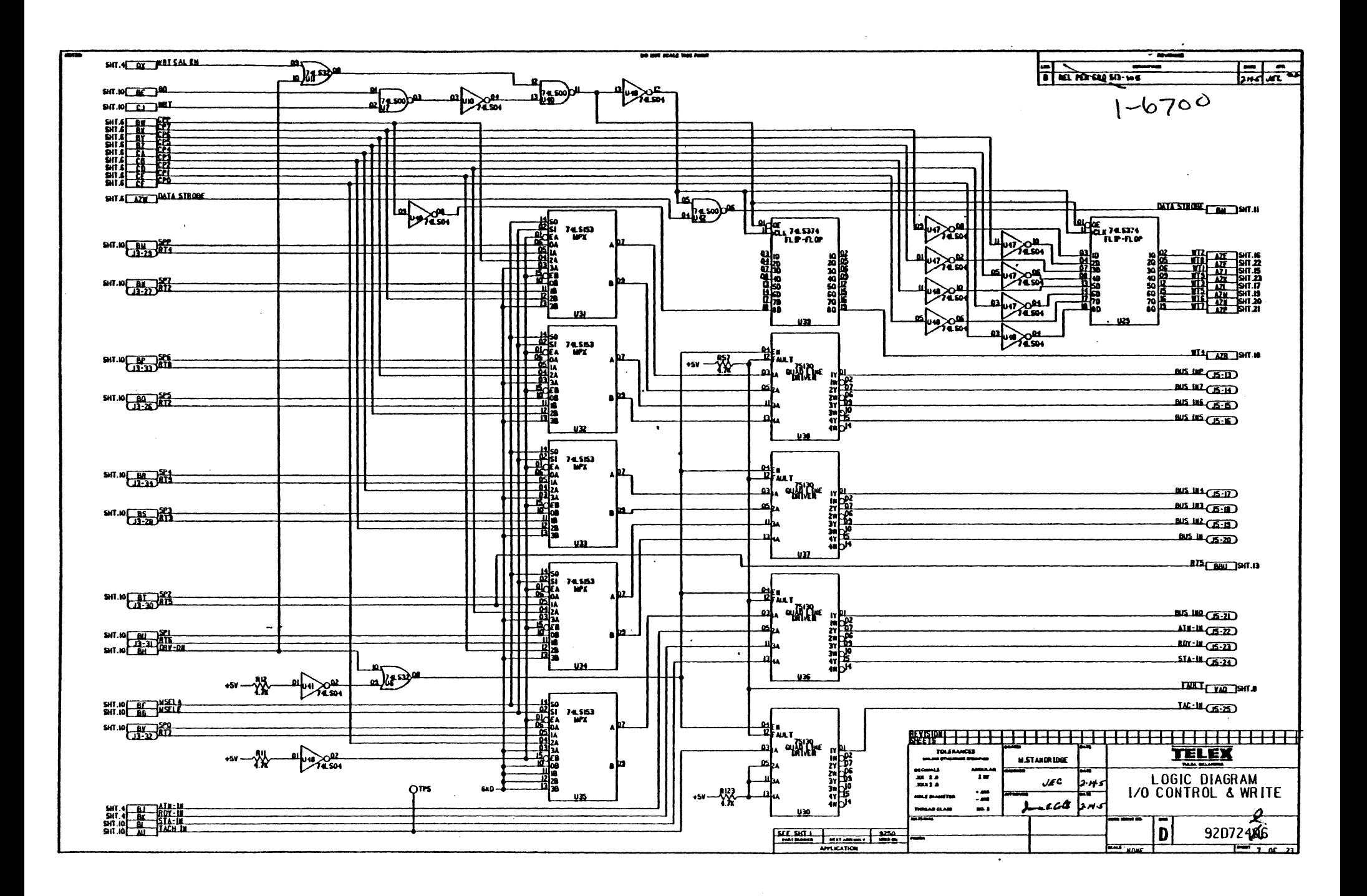

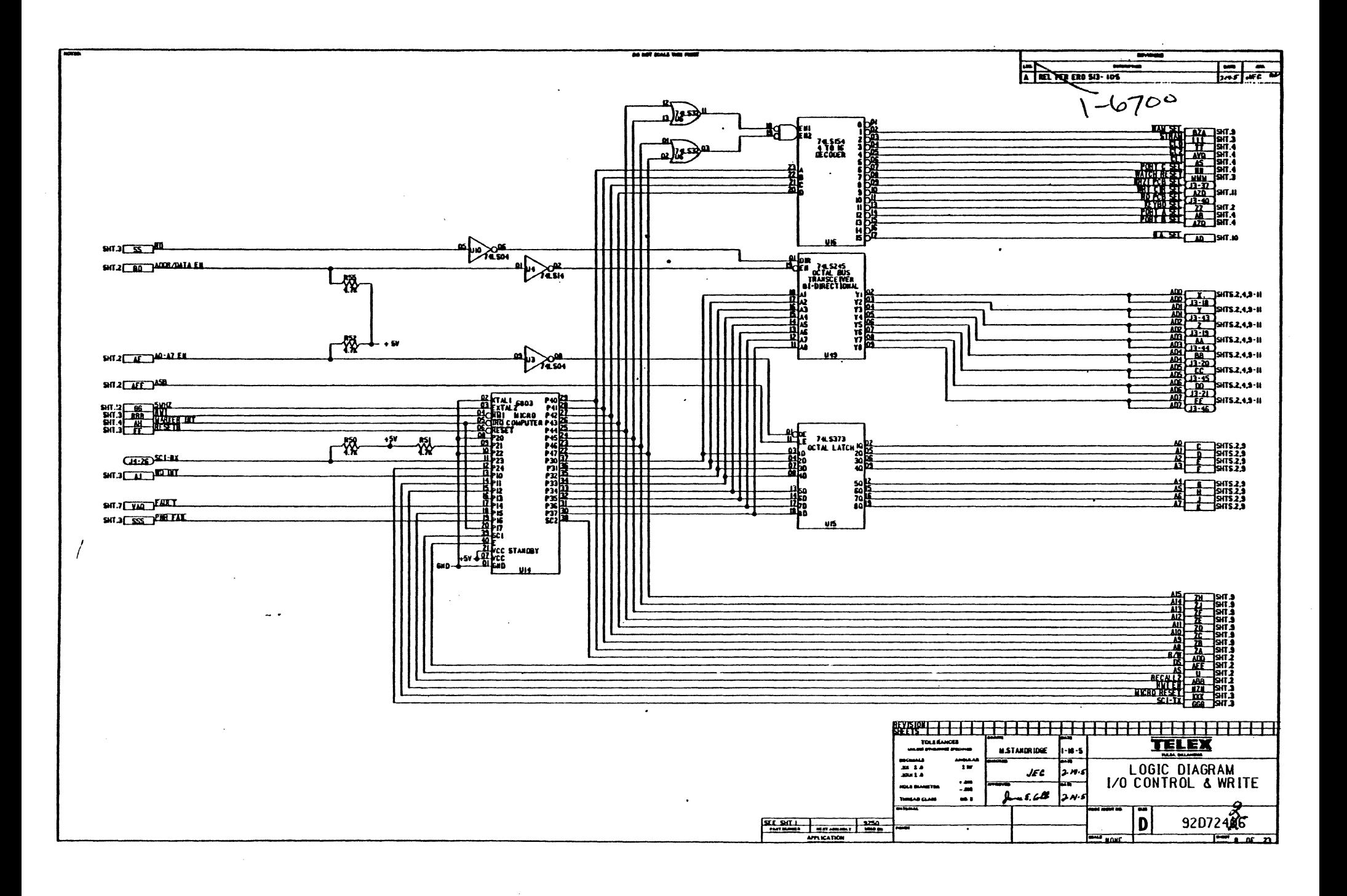

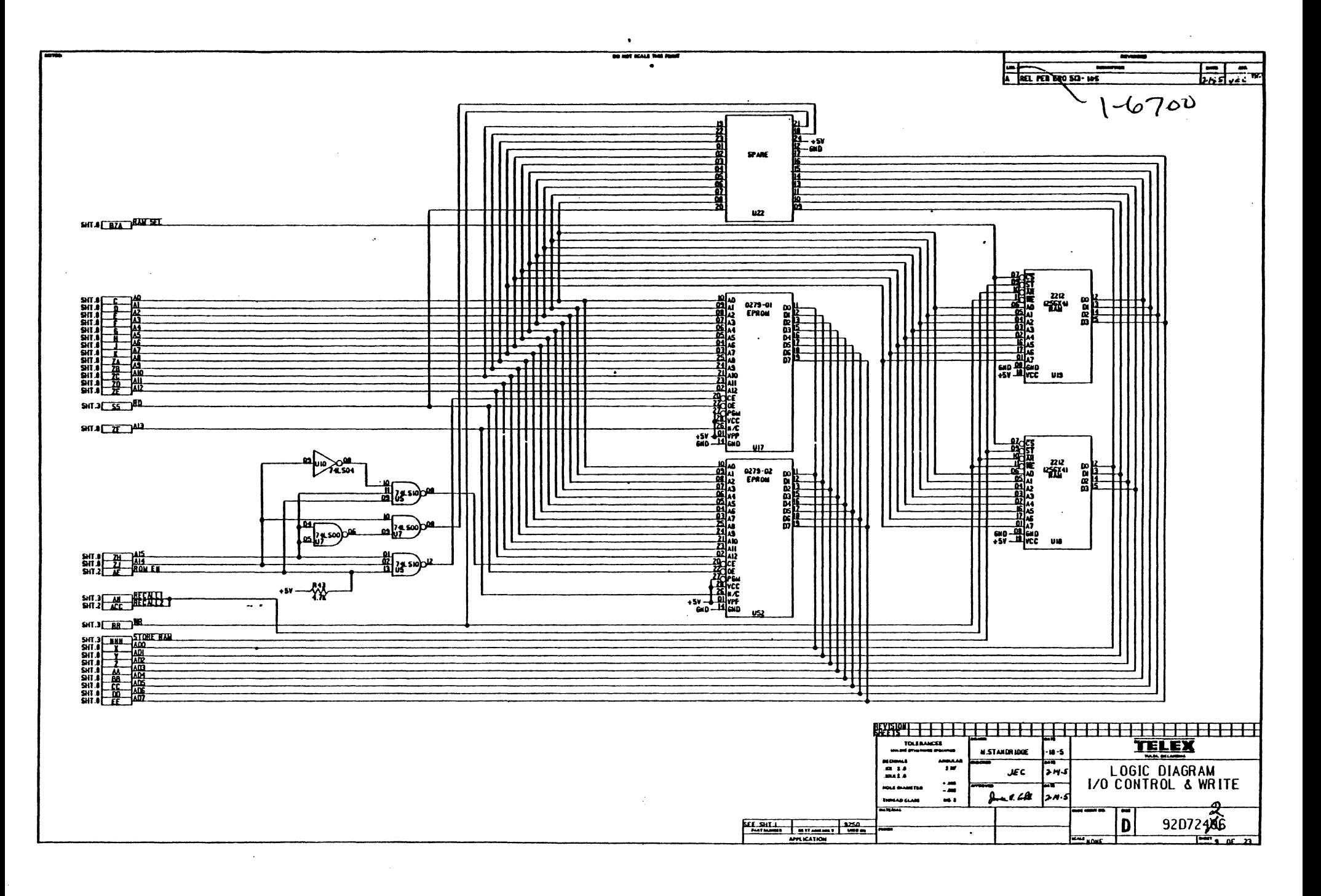

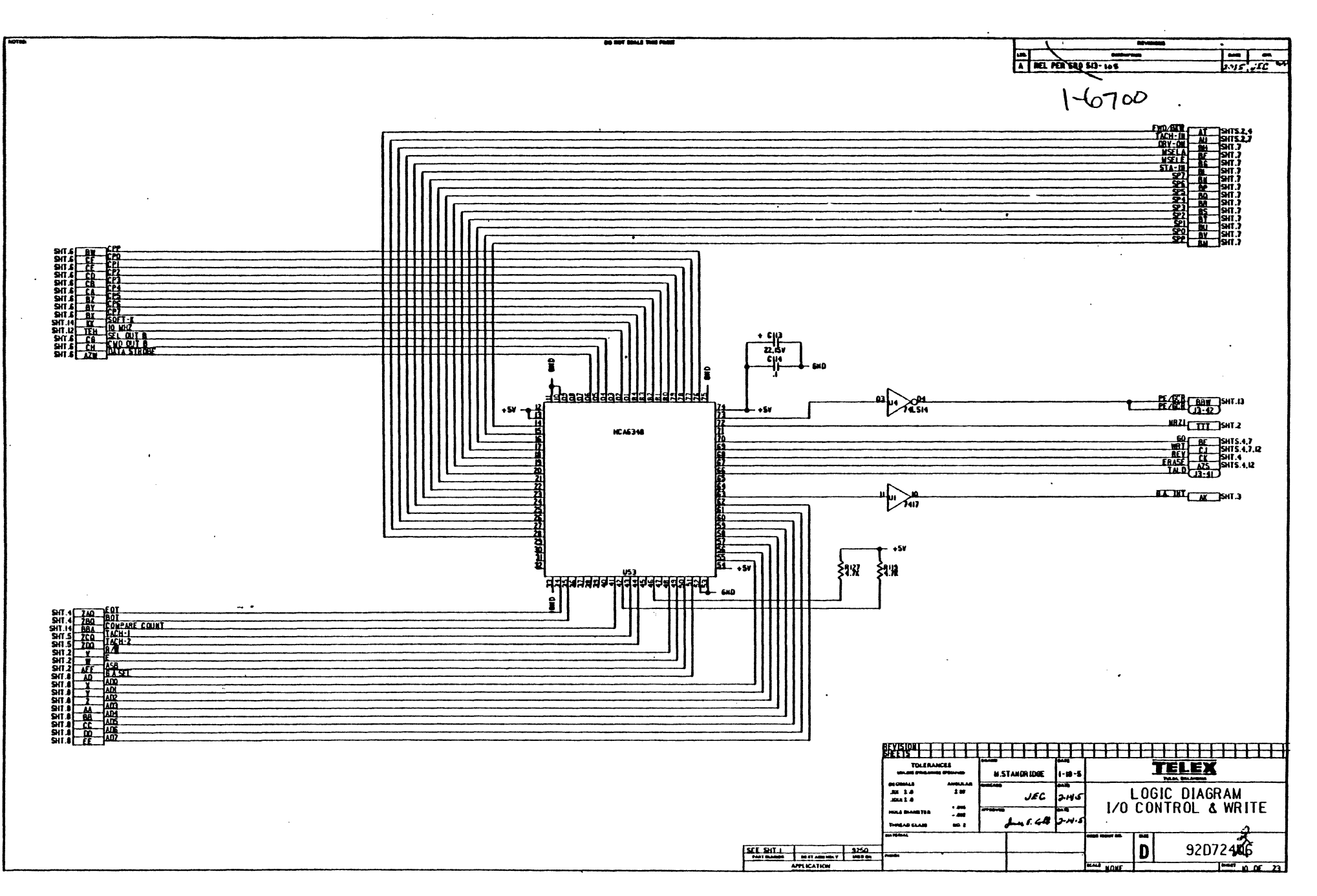

 $\sim 10$ 

۶

 $\pmb{\prime}$ 

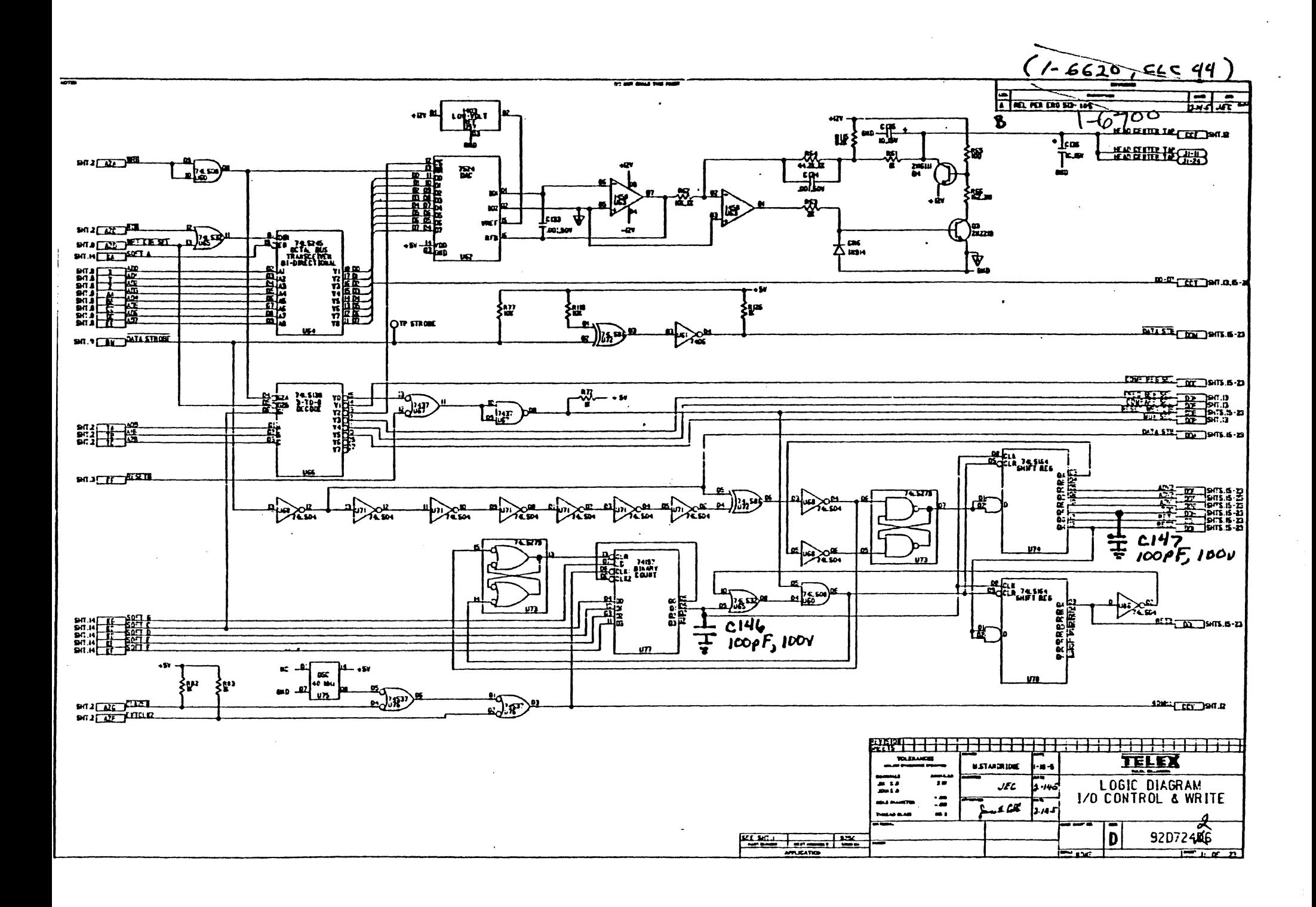

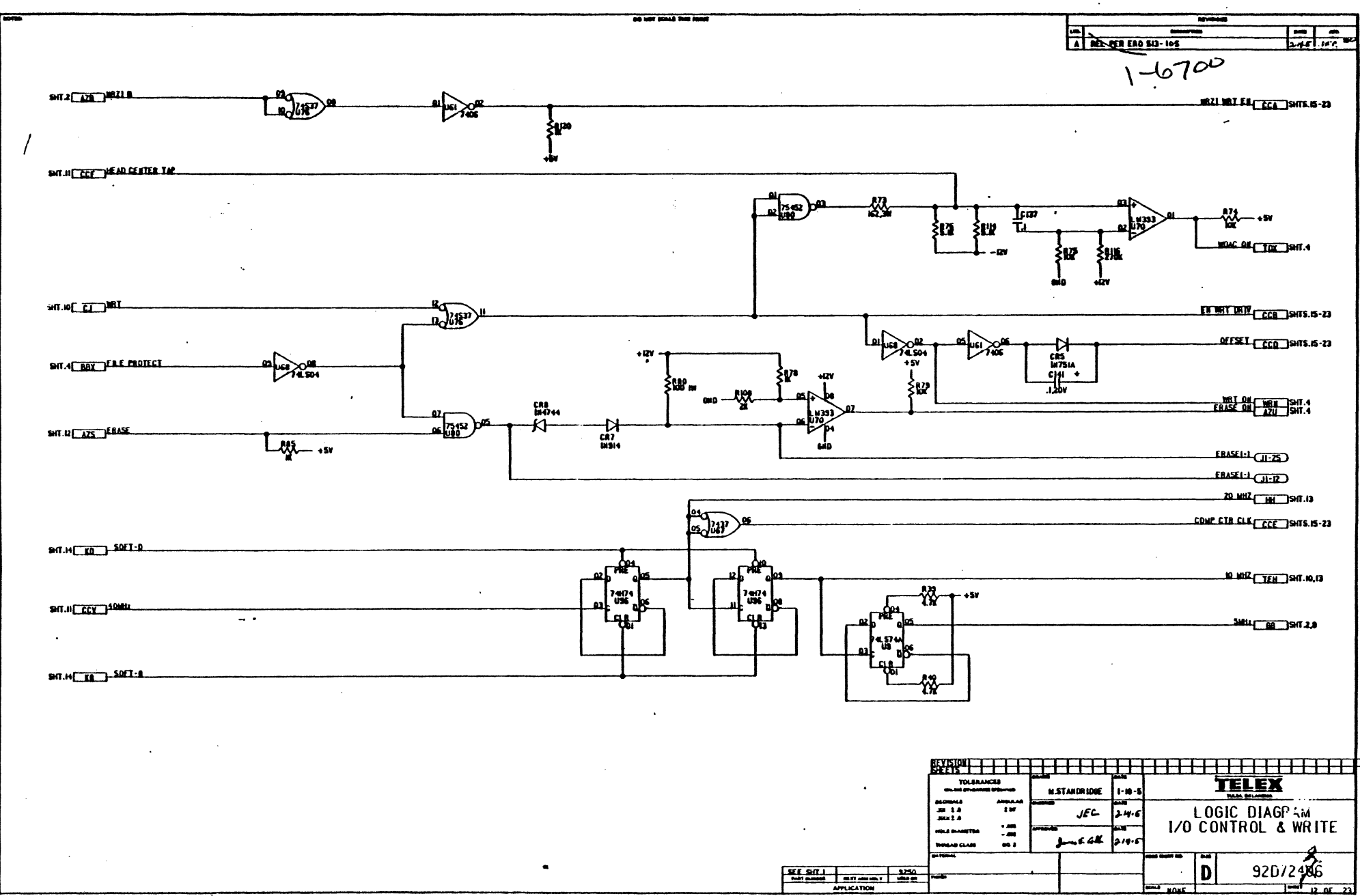

 $\ddot{\phantom{a}}$ 

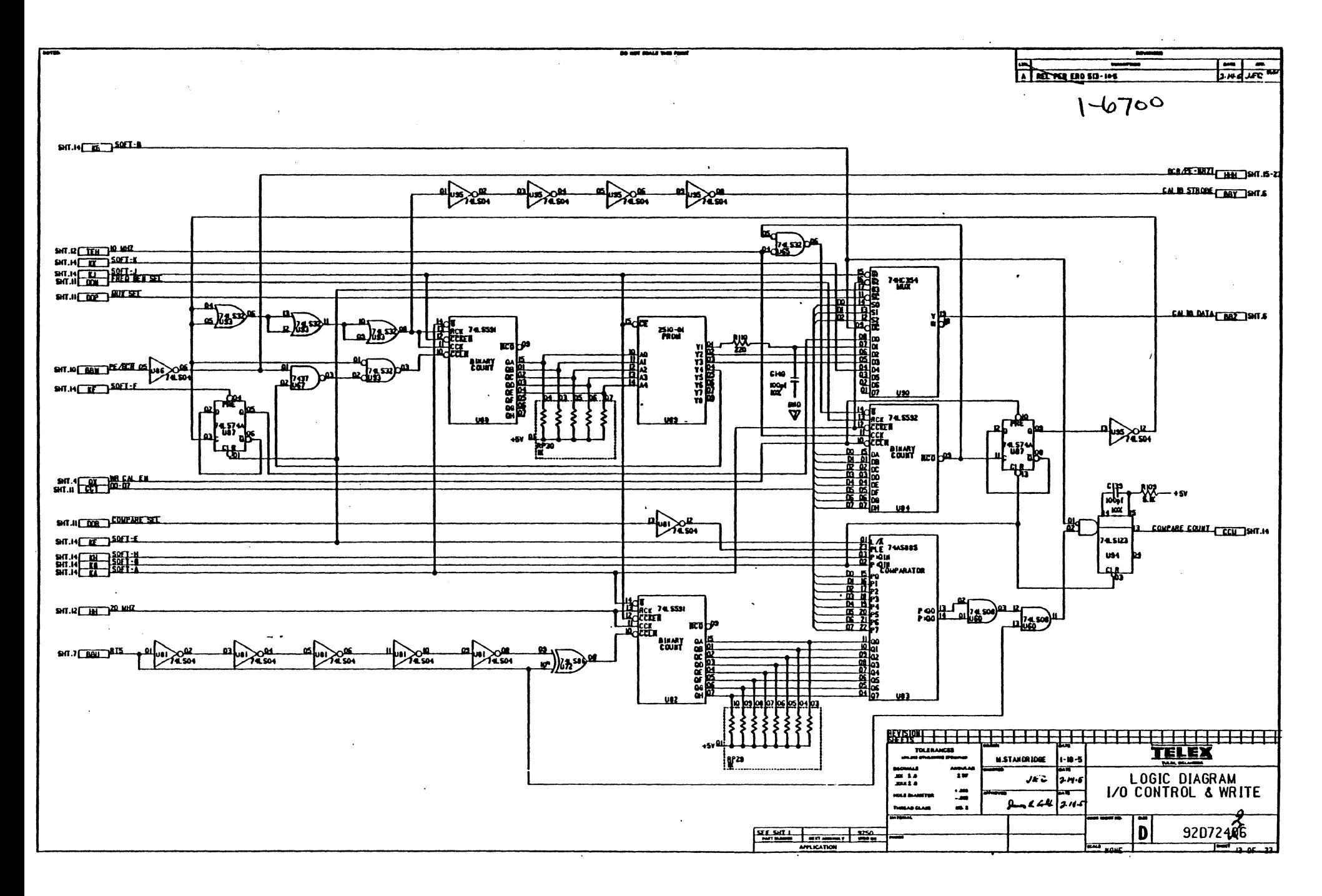

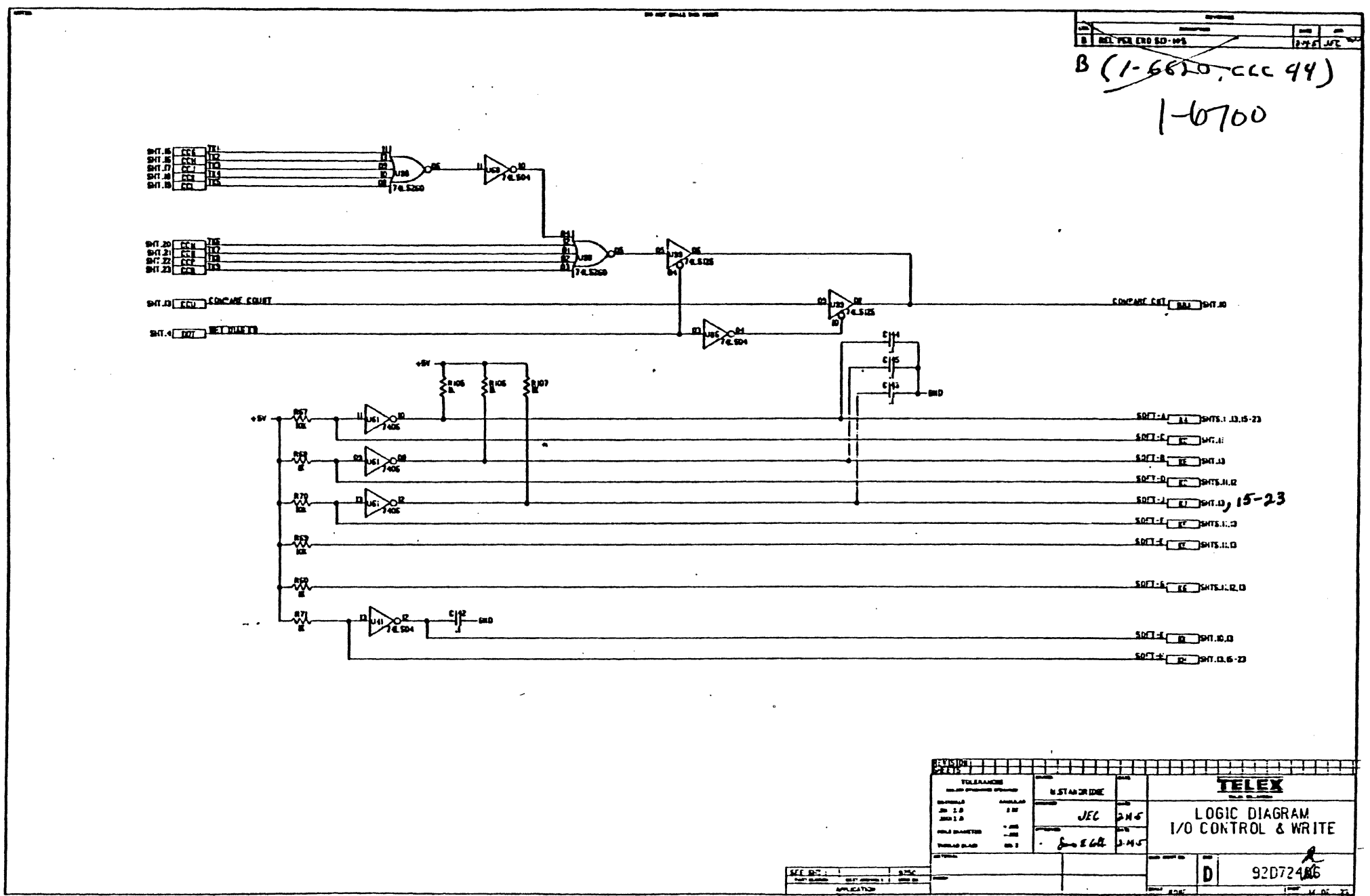

 $\alpha$ 

 $\sim 10^{-10}$ 

 $\sim$ 

 $\Delta \sim$ 

 $\Delta \sim 10^4$ 

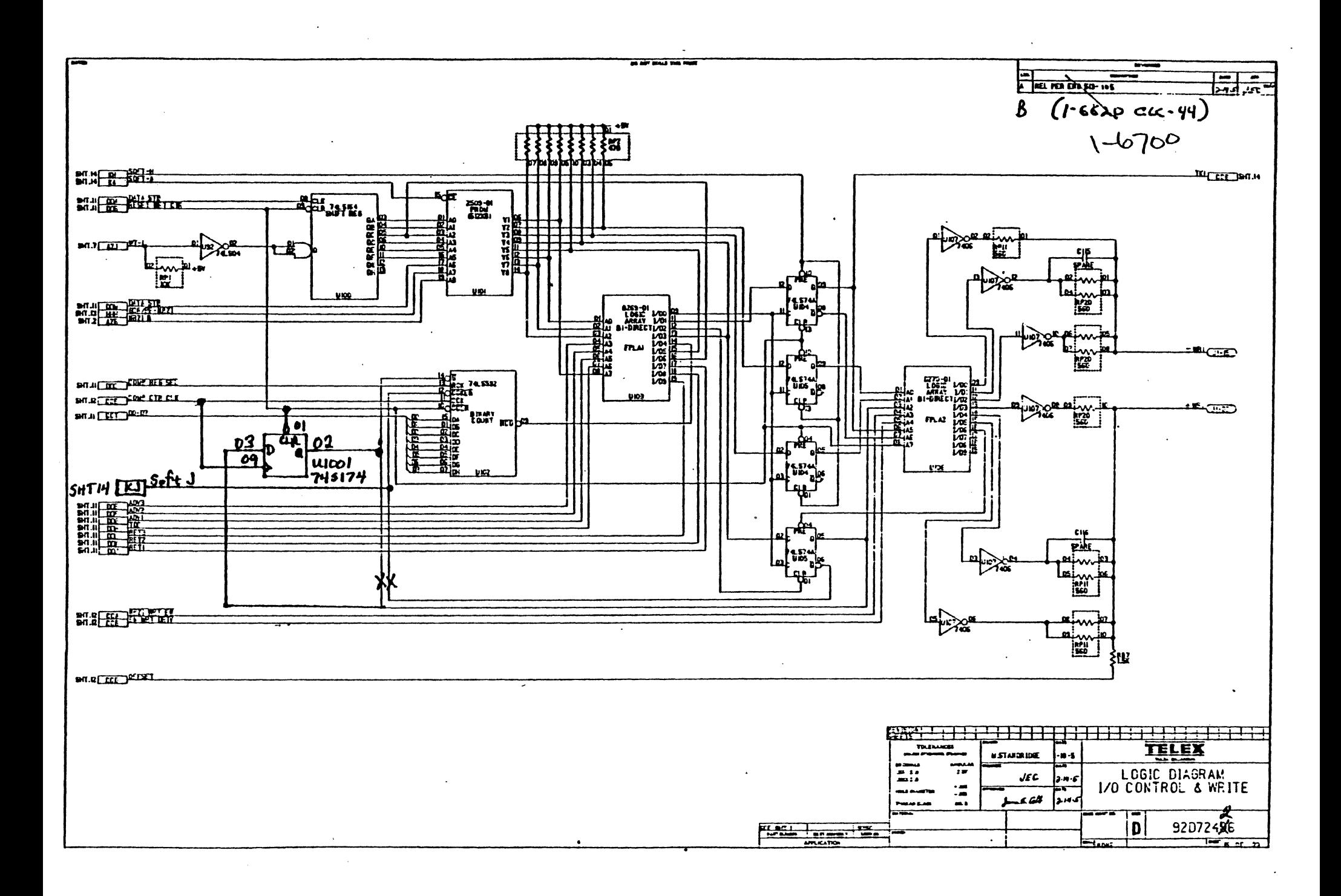

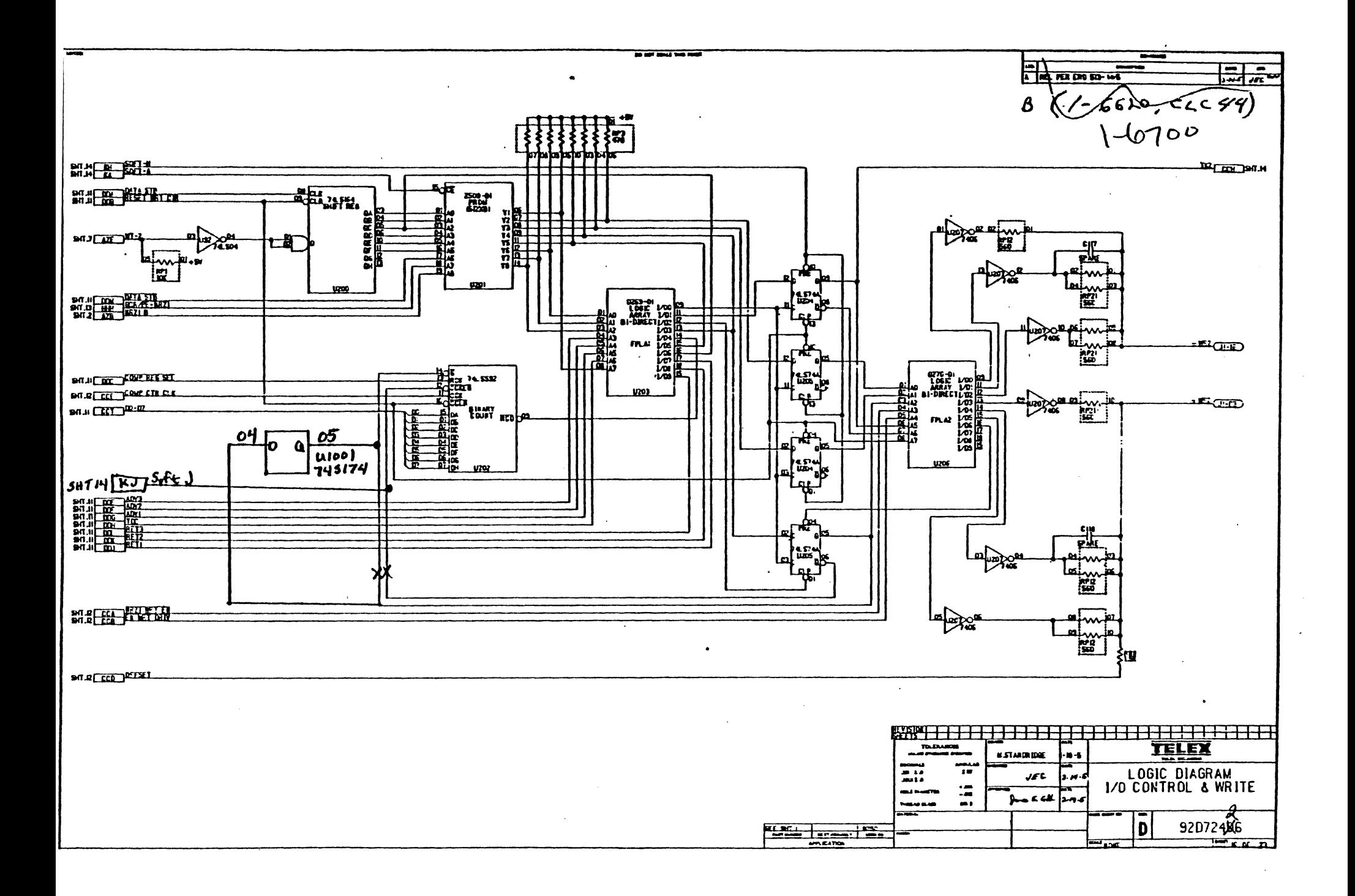

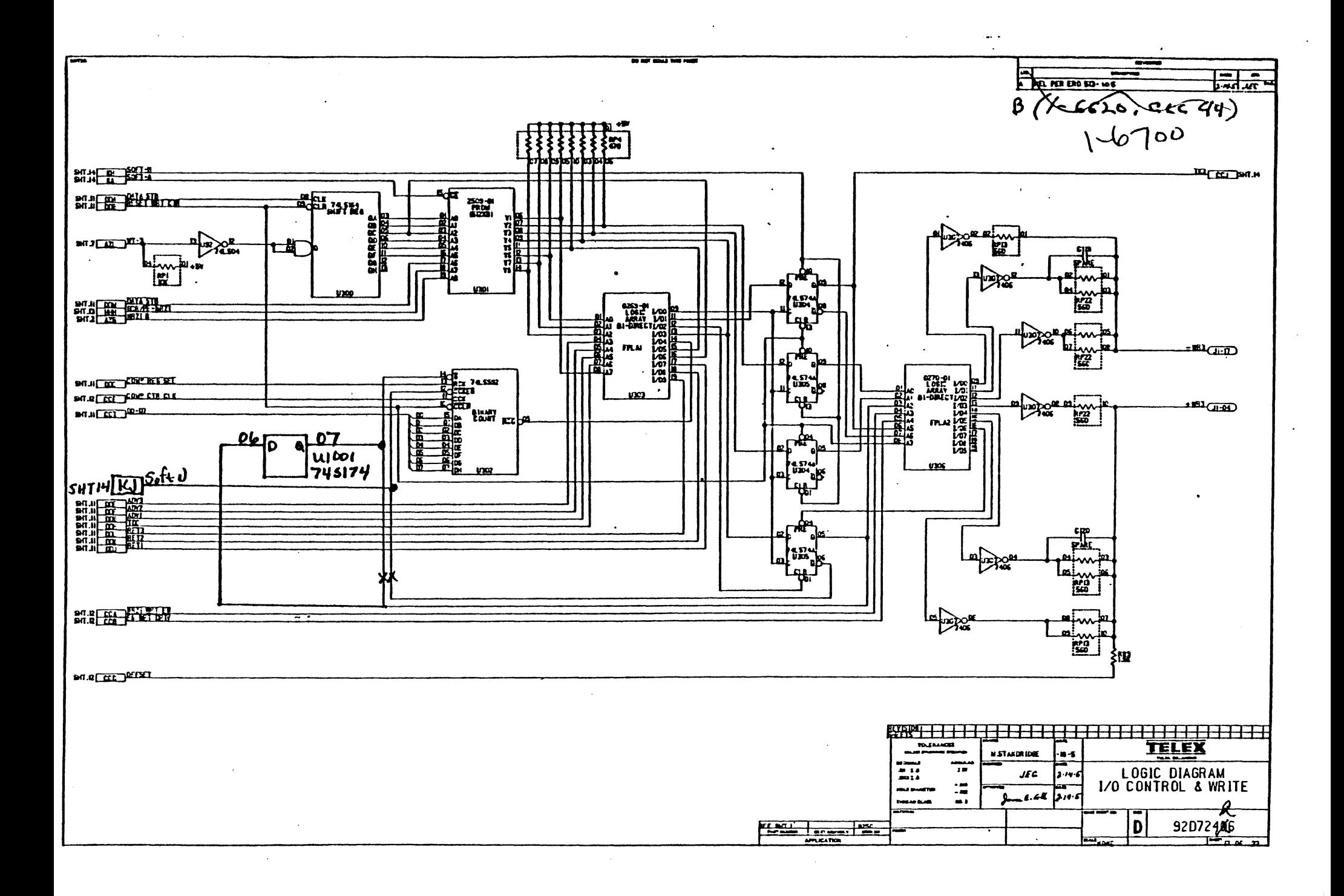

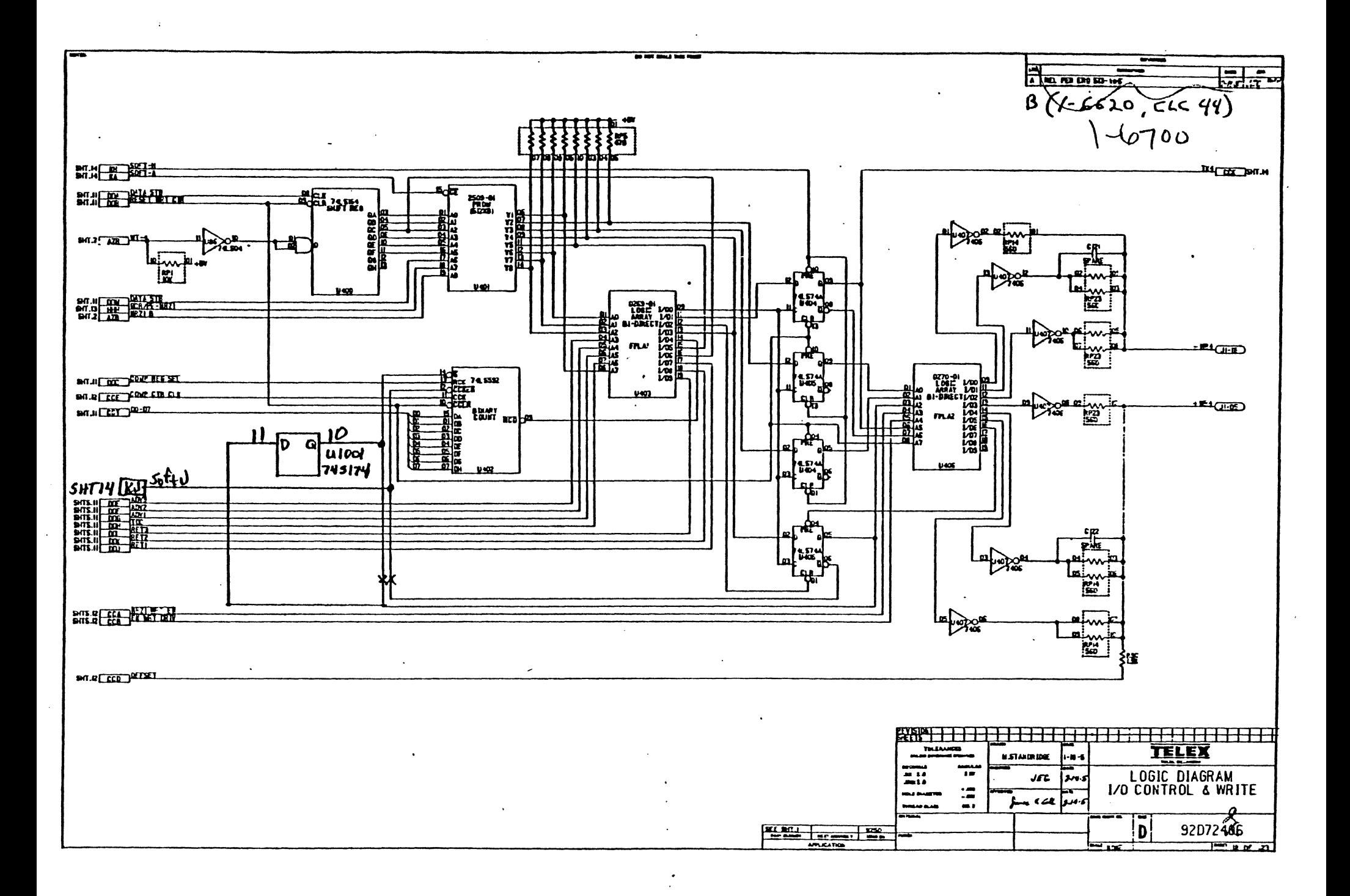

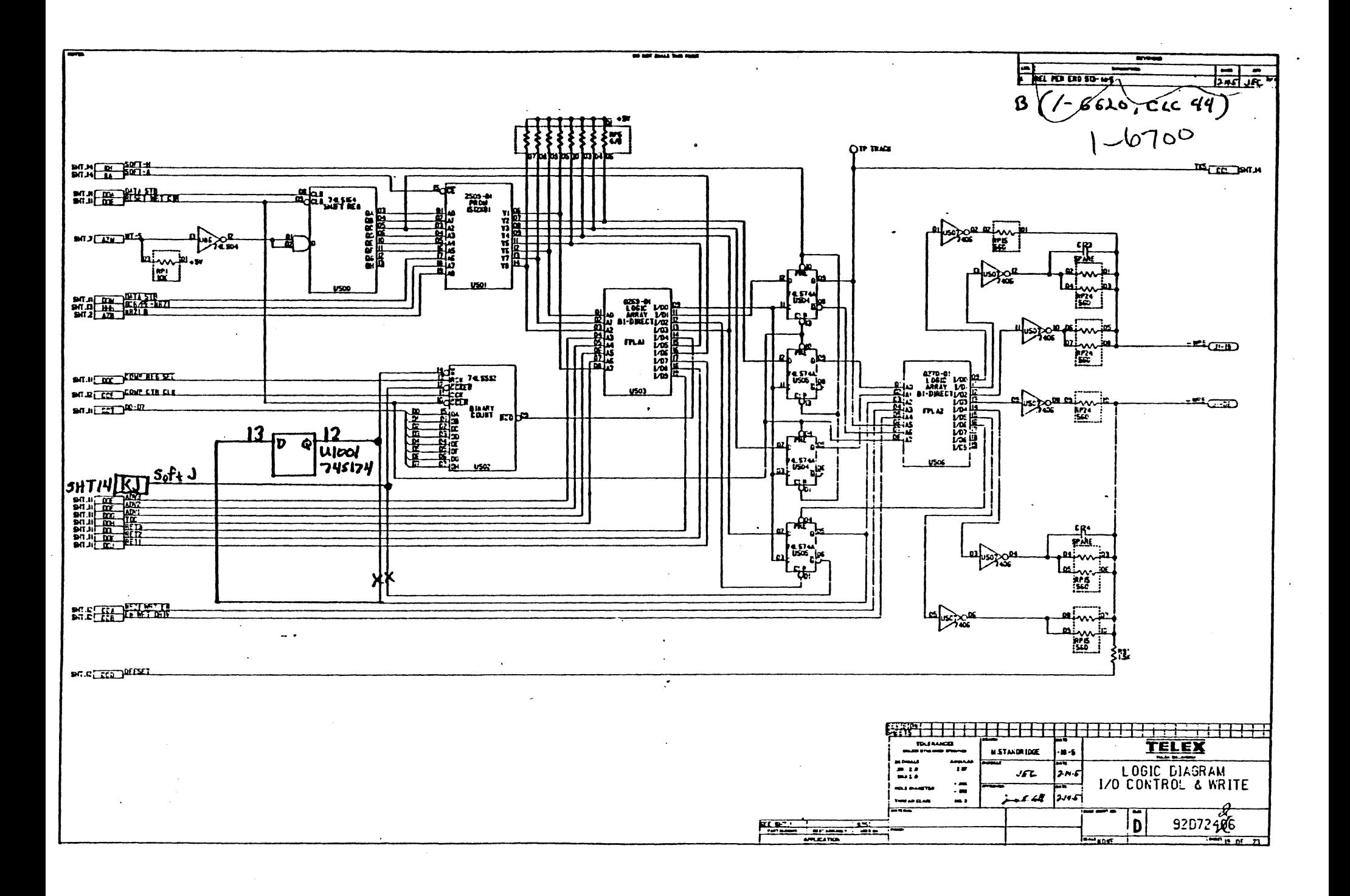

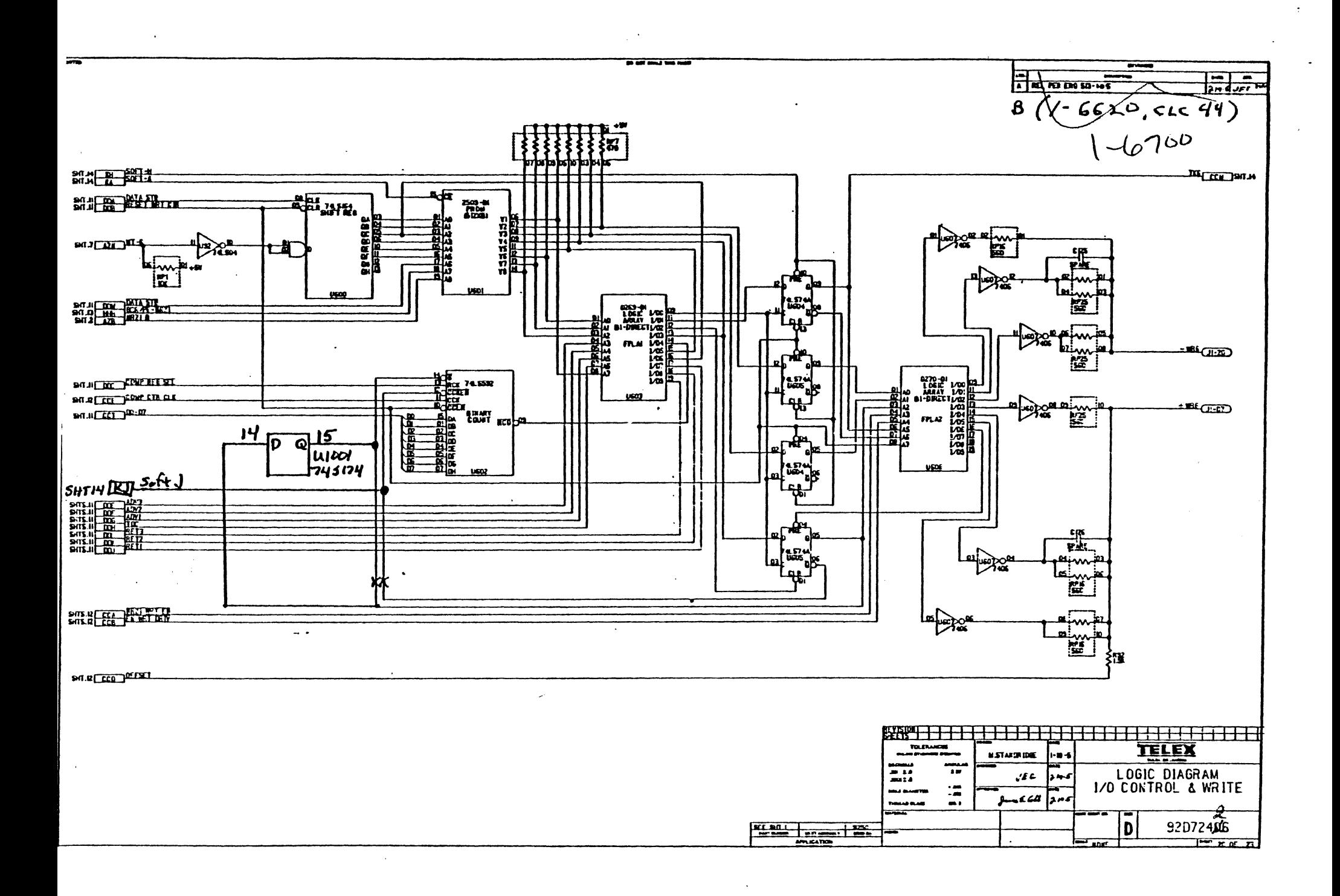

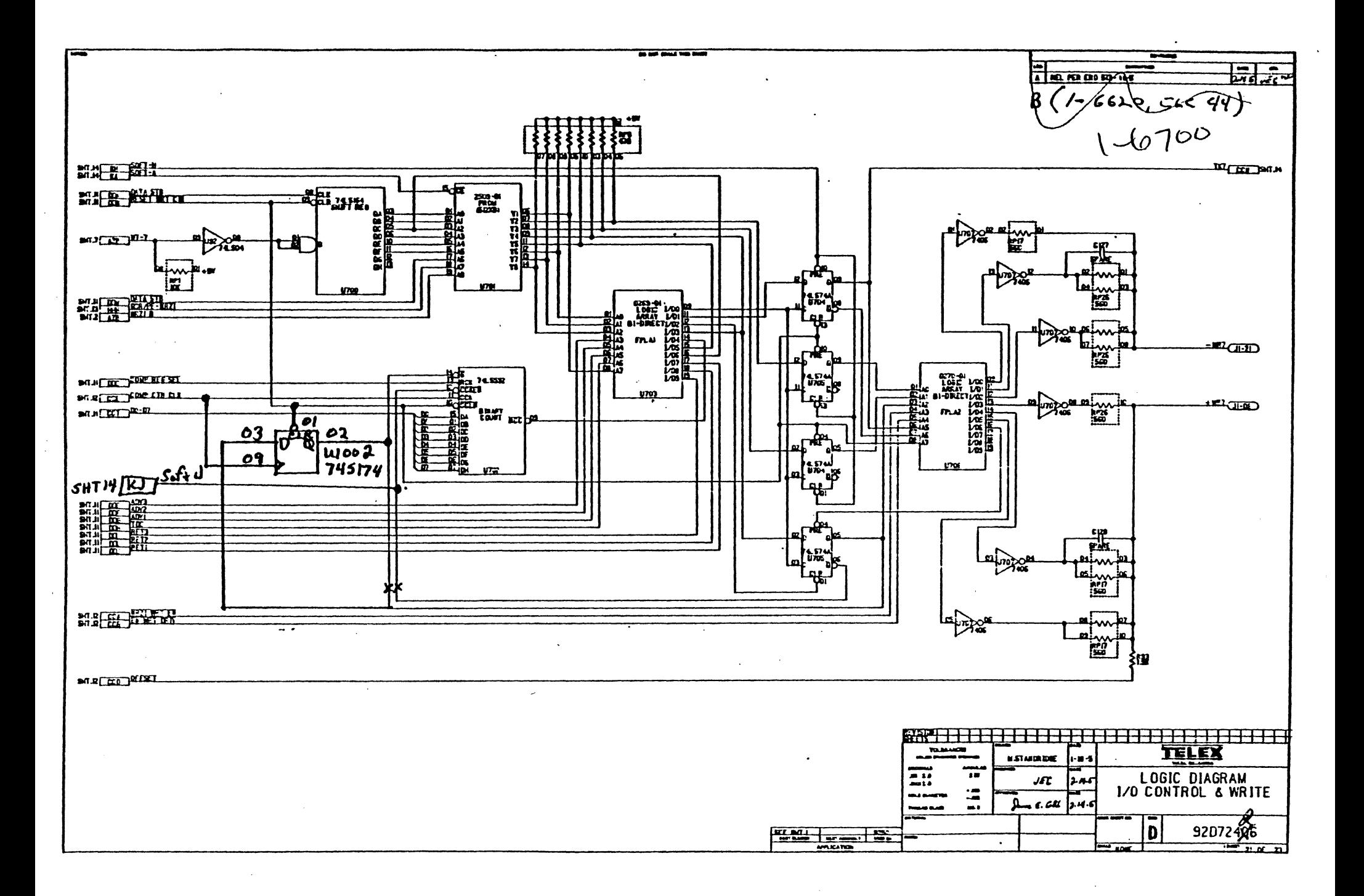

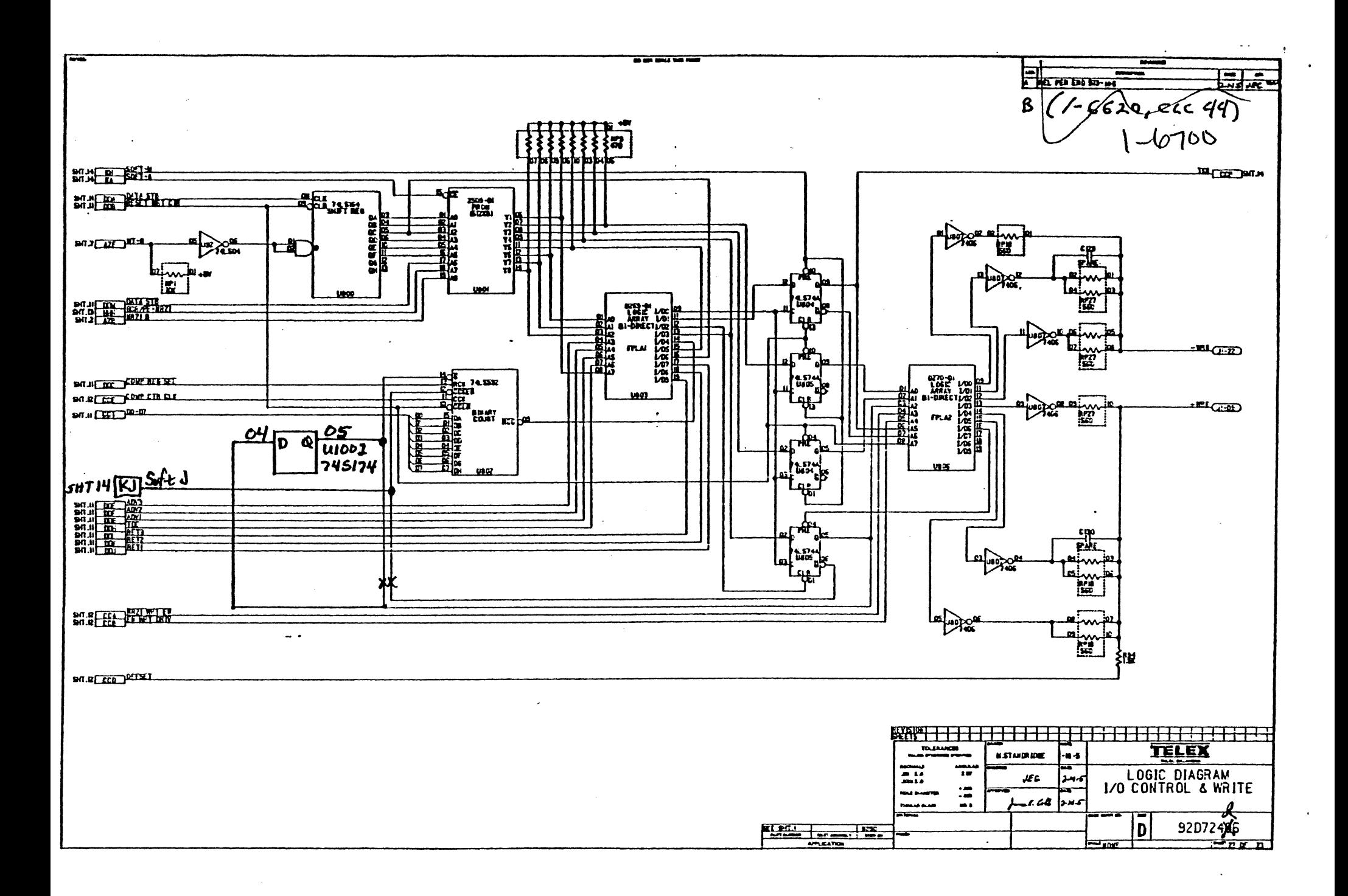

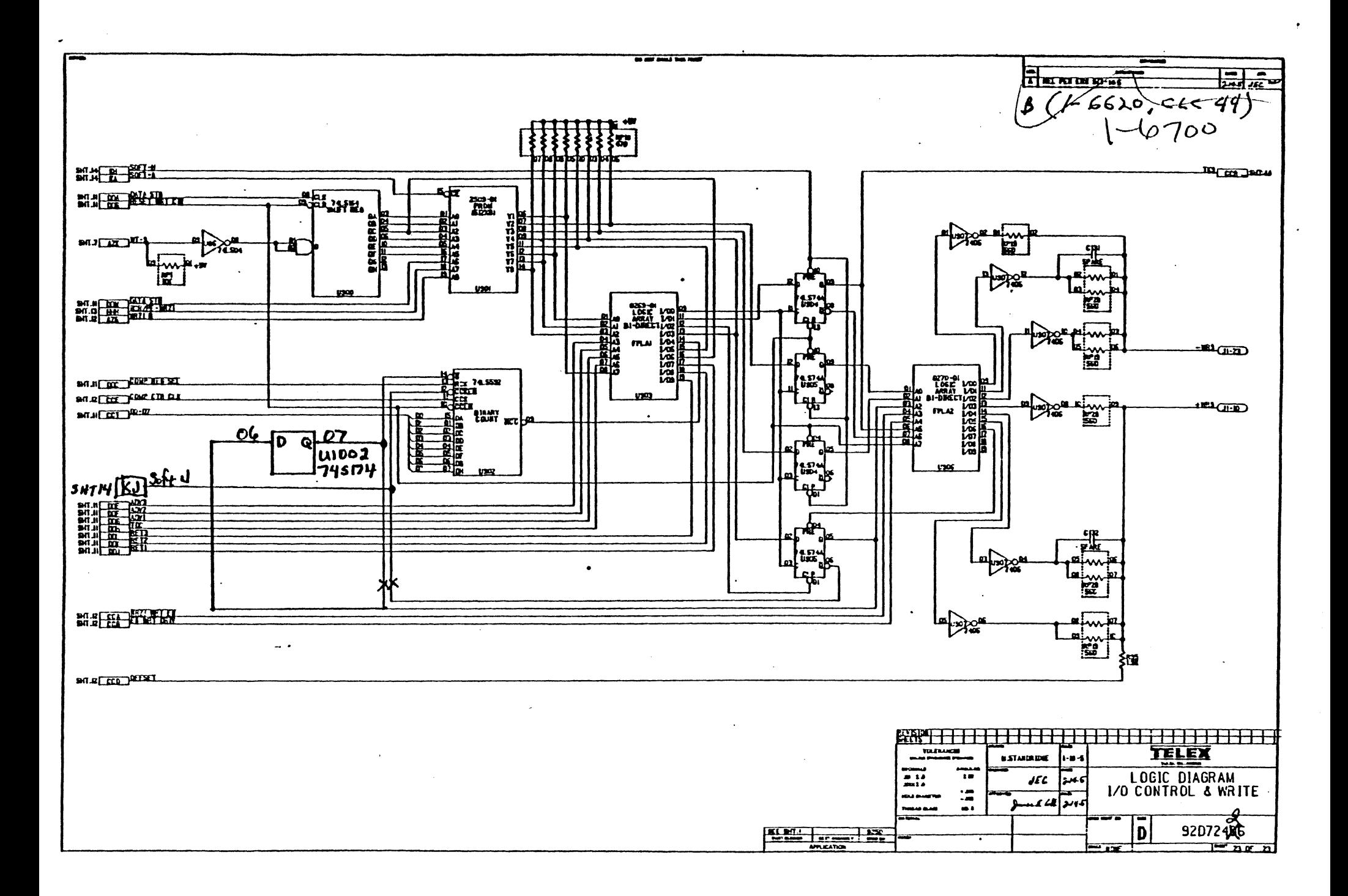

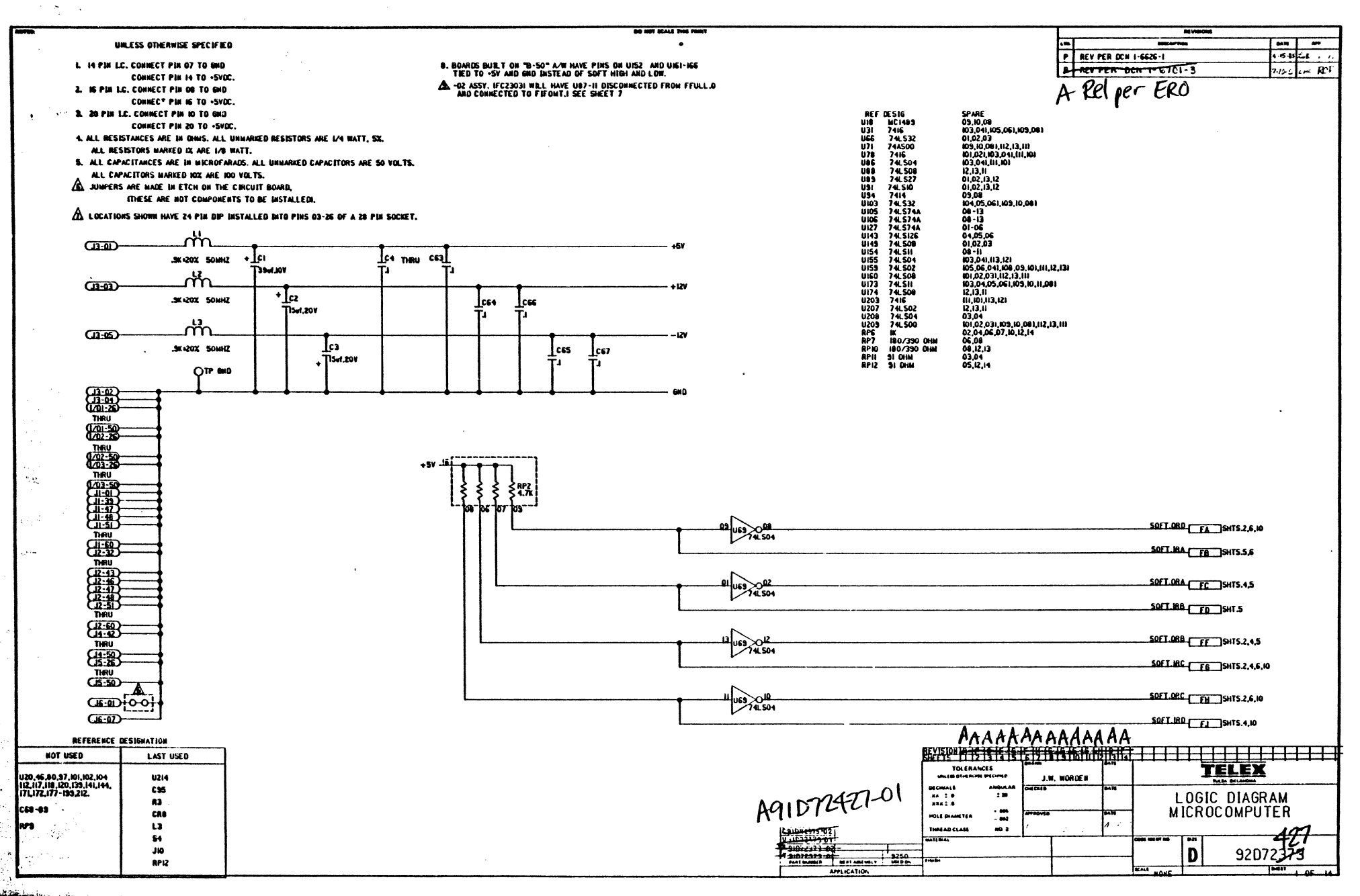

 $\frac{1}{2} \int_{\mathbb{R}^3} \frac{d^2}{dx^2} \int_{\mathbb{R}^3} \frac{d^2}{dx^2} dx^2$ 

 $\frac{1}{2}$ 

÷.

Í

Å

÷

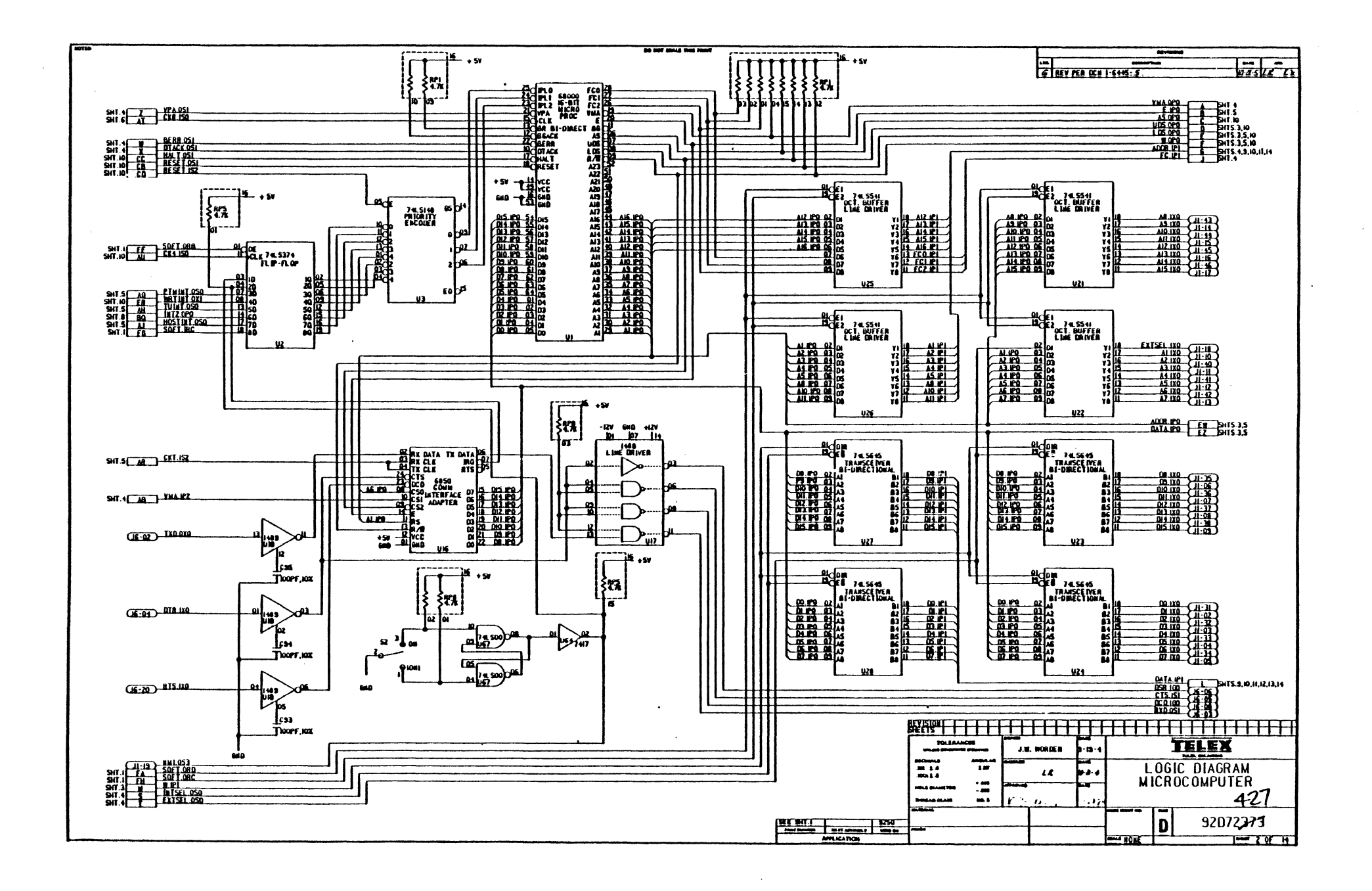

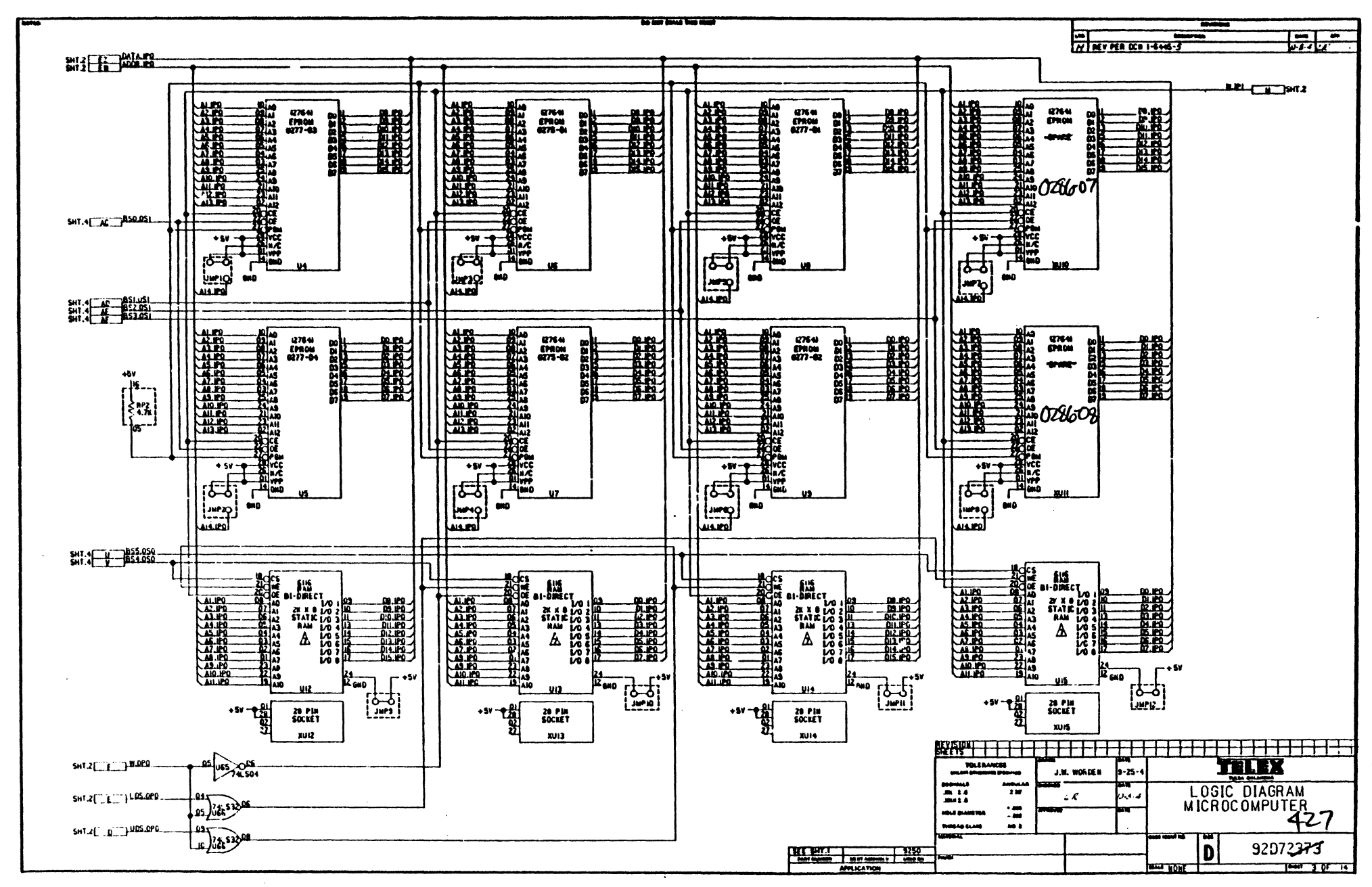

 $\mathcal{L}(\cdot)$ 

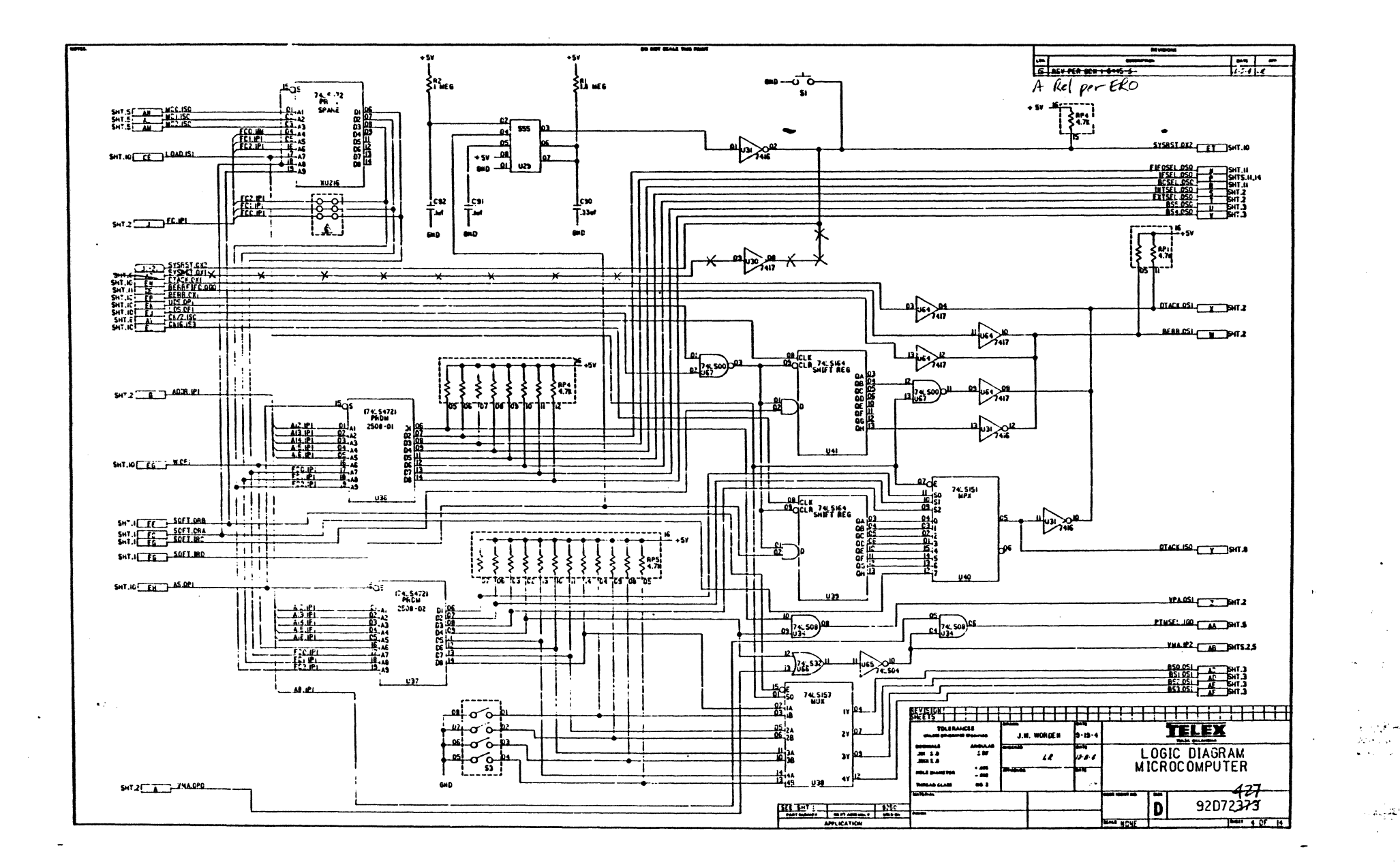

 $SUD$  IO

 $\mathbb{R}^2$ 

القيرماء
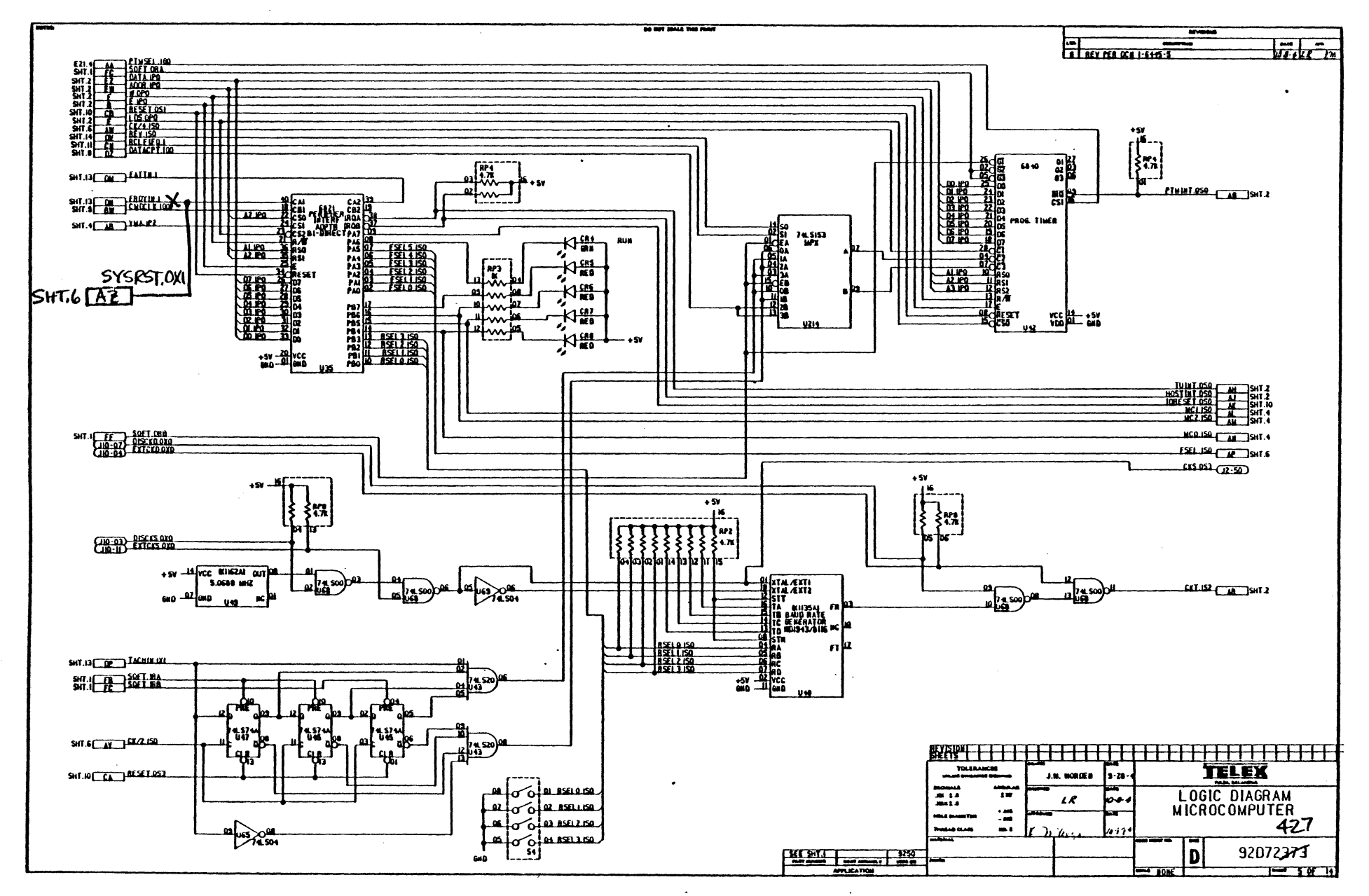

 $\ddot{\phantom{a}}$  $\overline{\phantom{a}}$ 

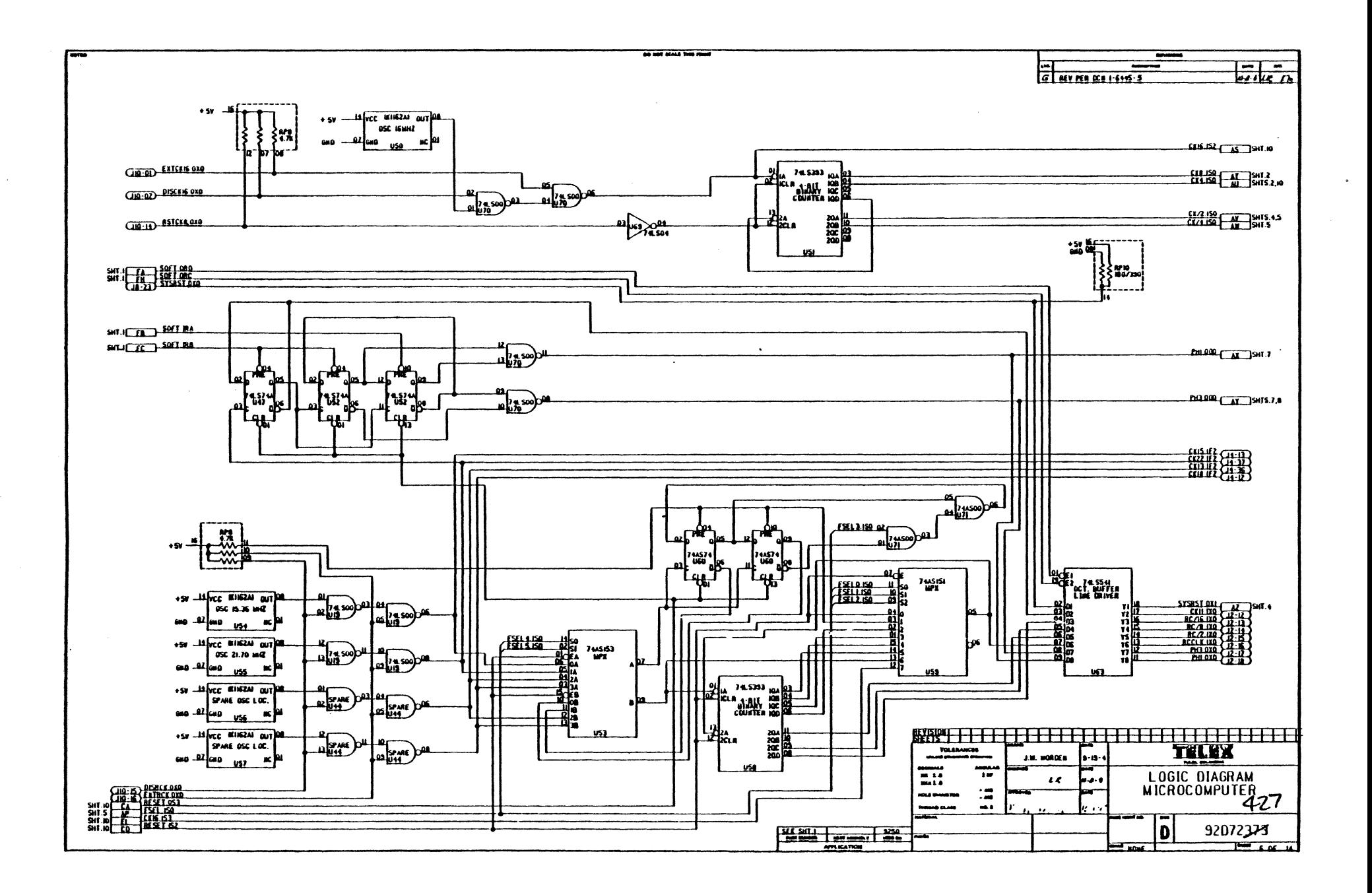

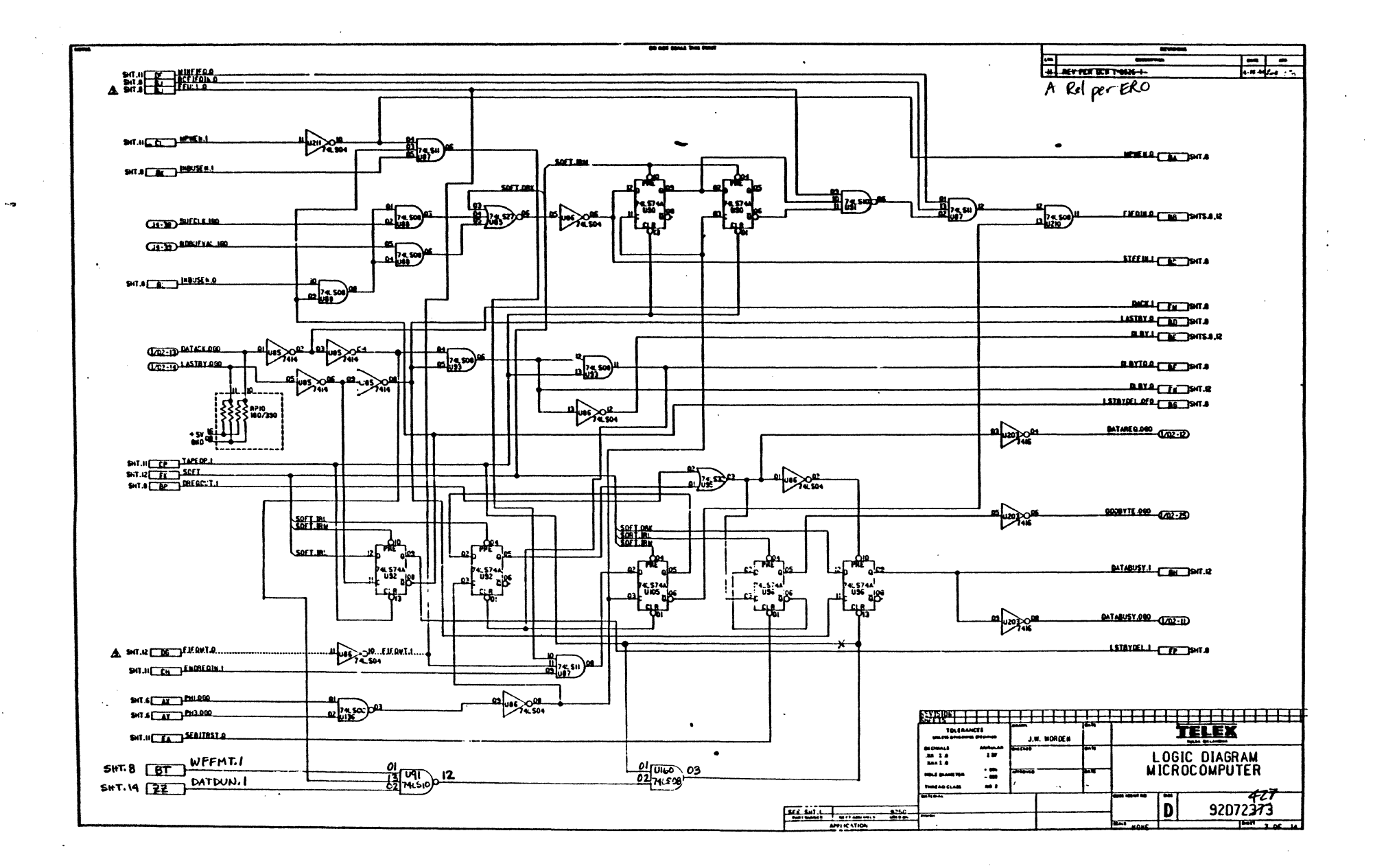

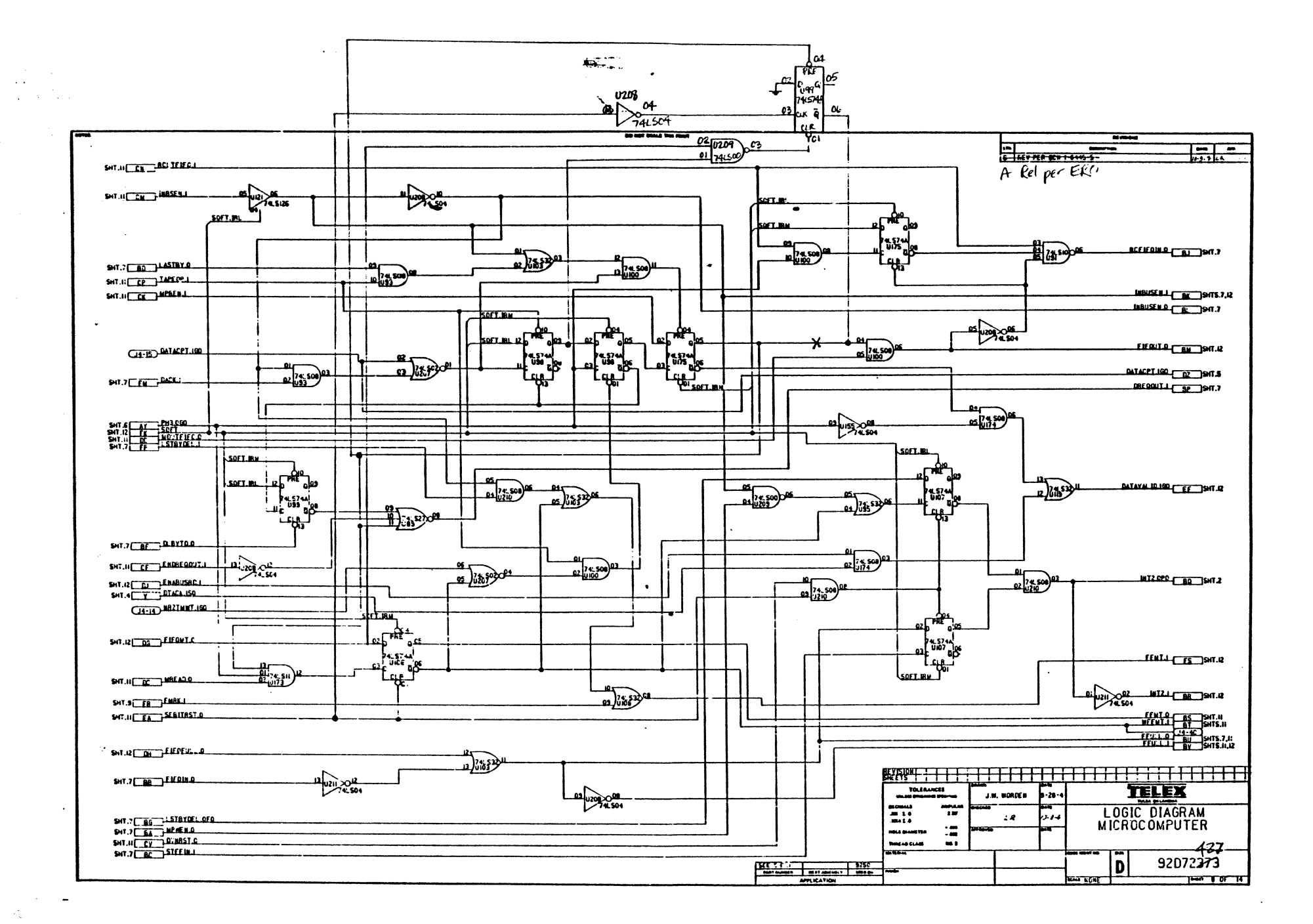

 $\bar{ }$  .

 $\sim$ 

 $\sim$ 

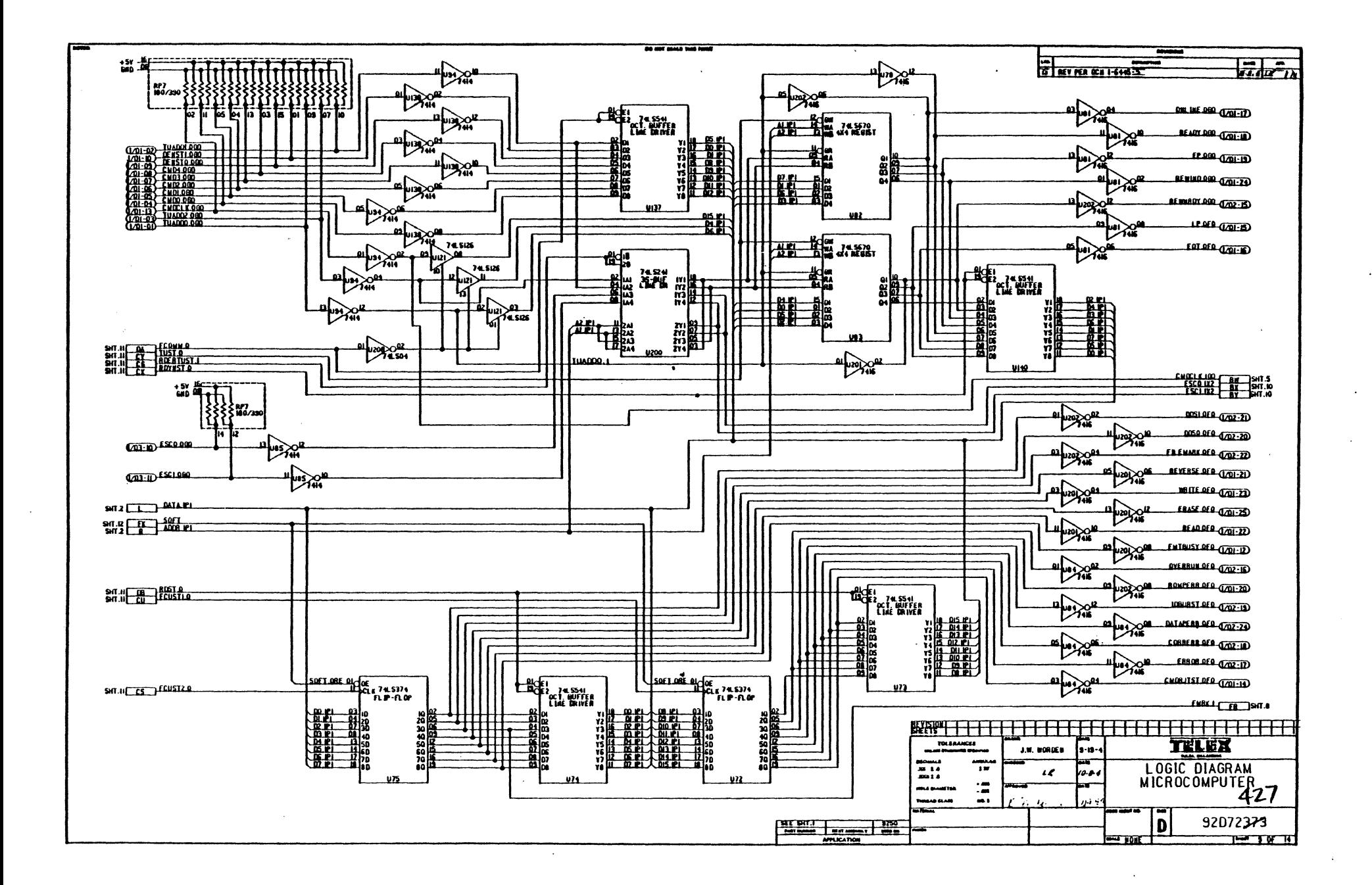

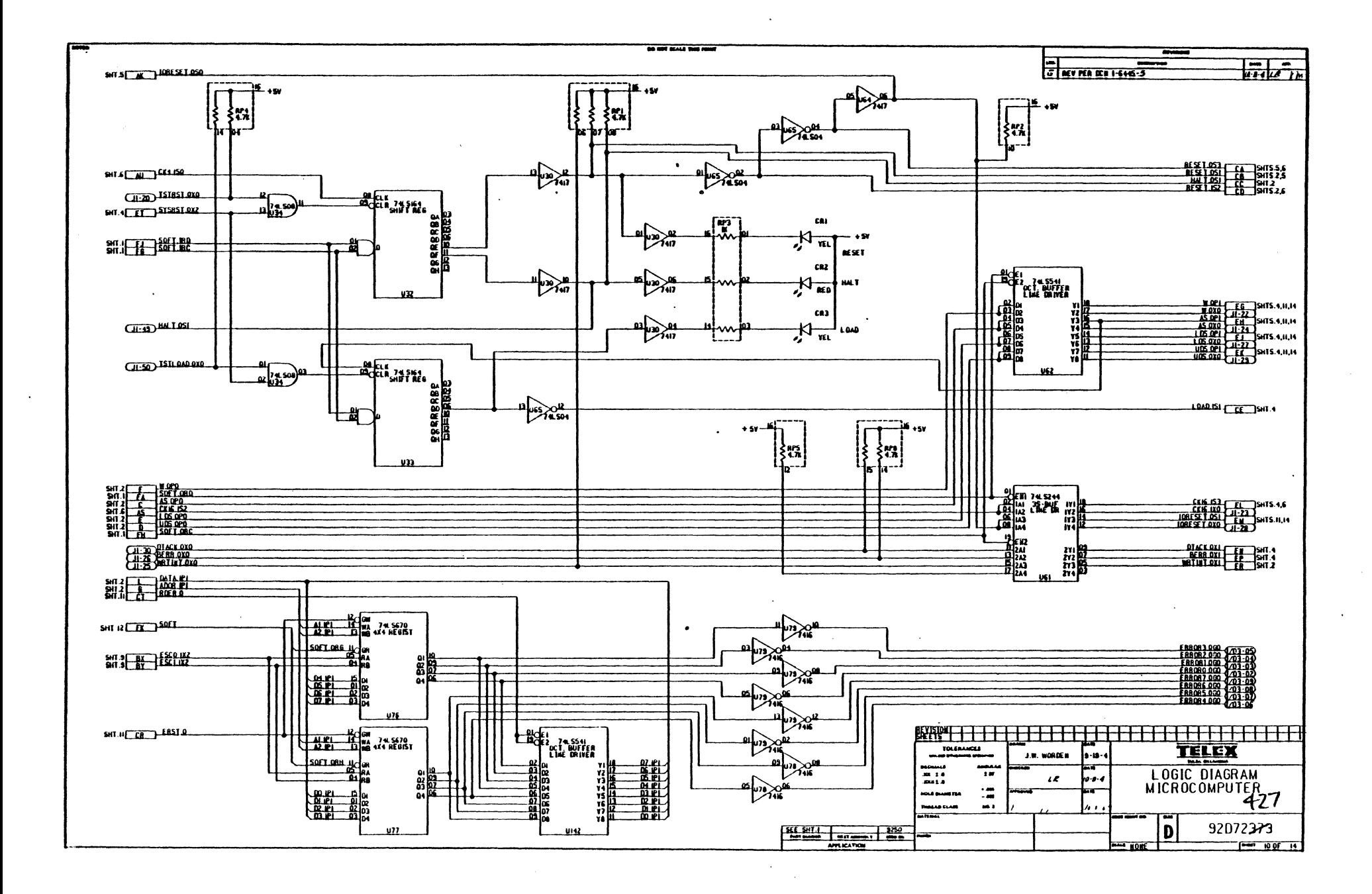

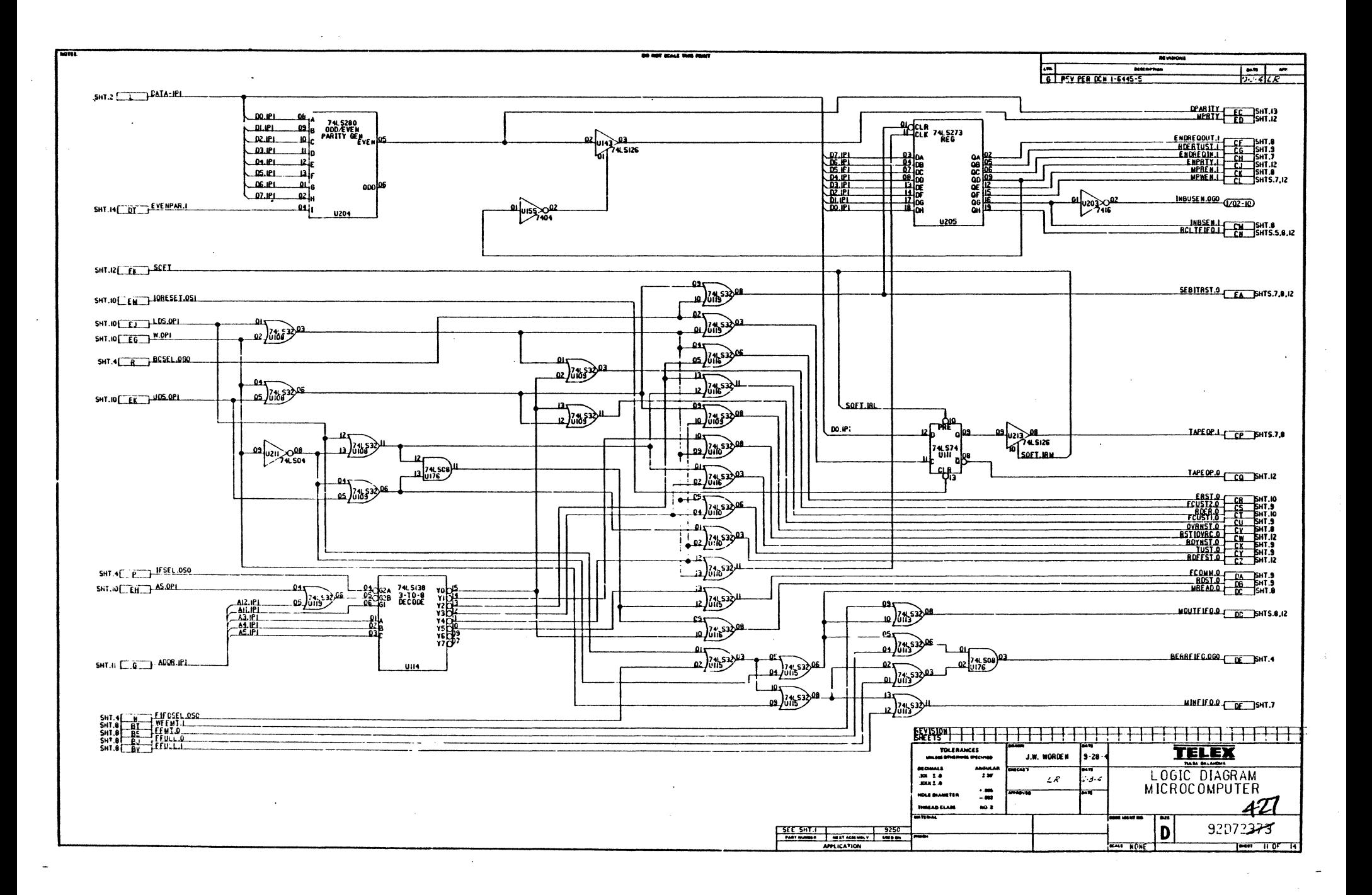

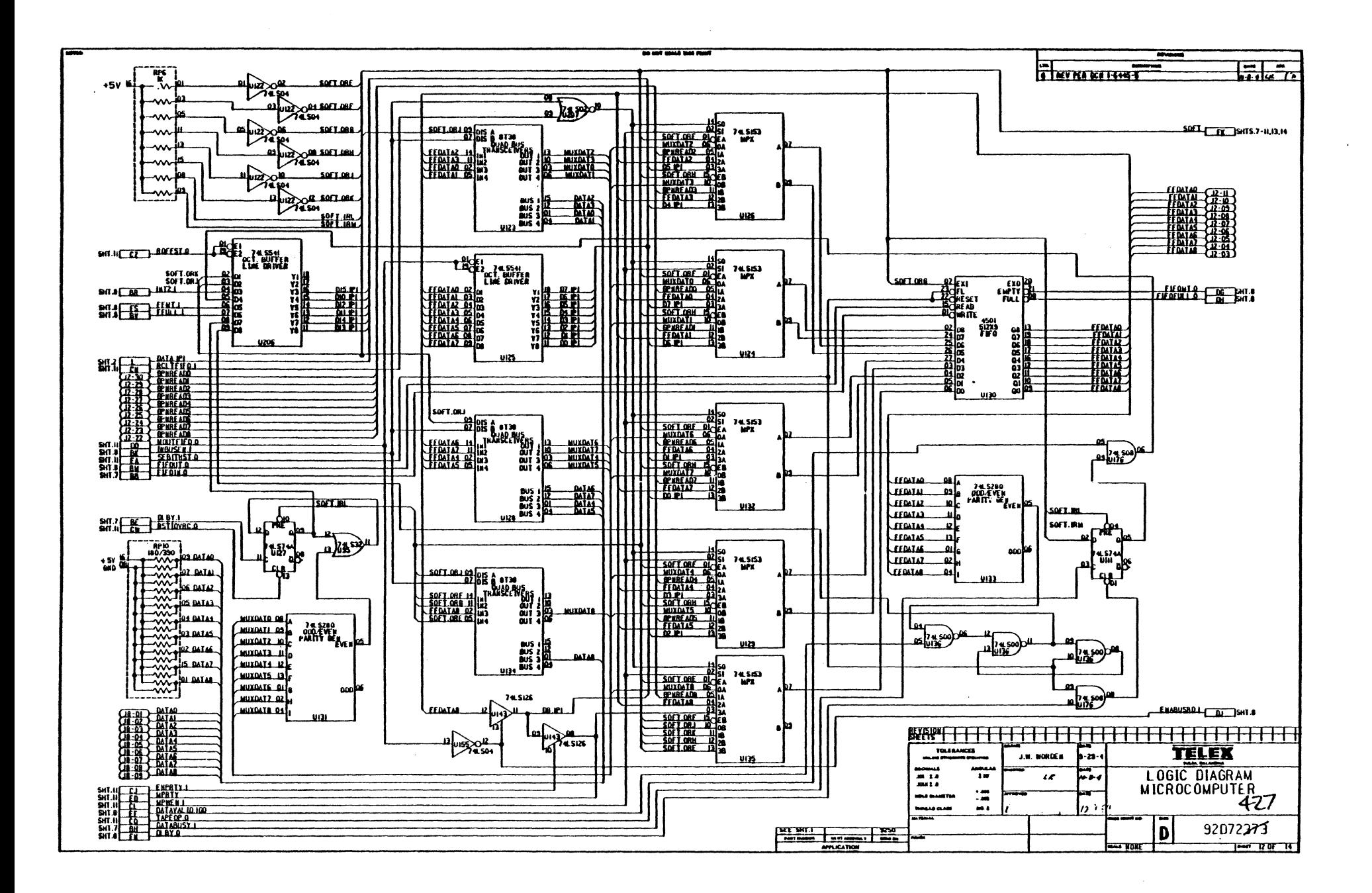

 $\pmb{\prime}$ 

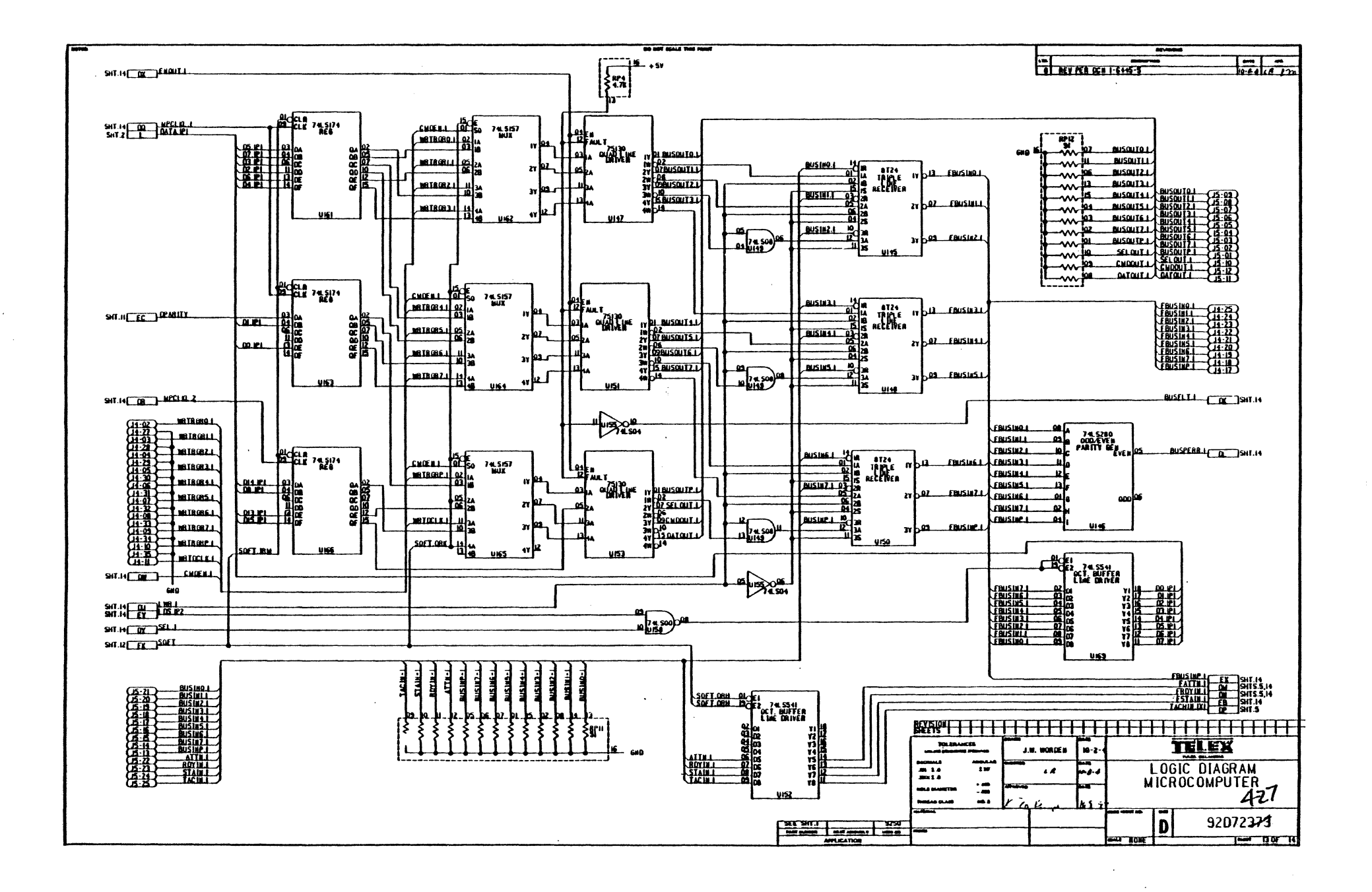

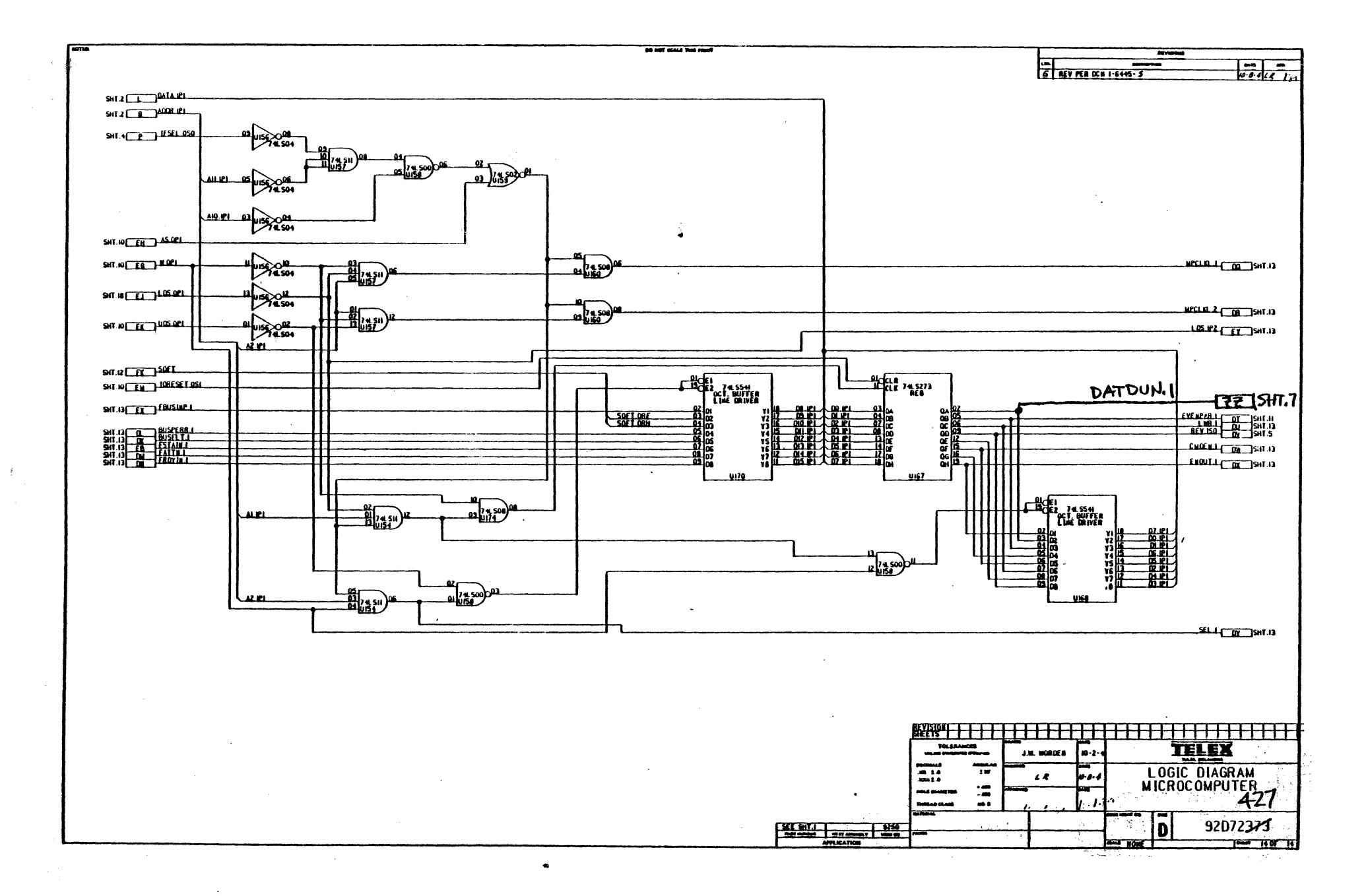

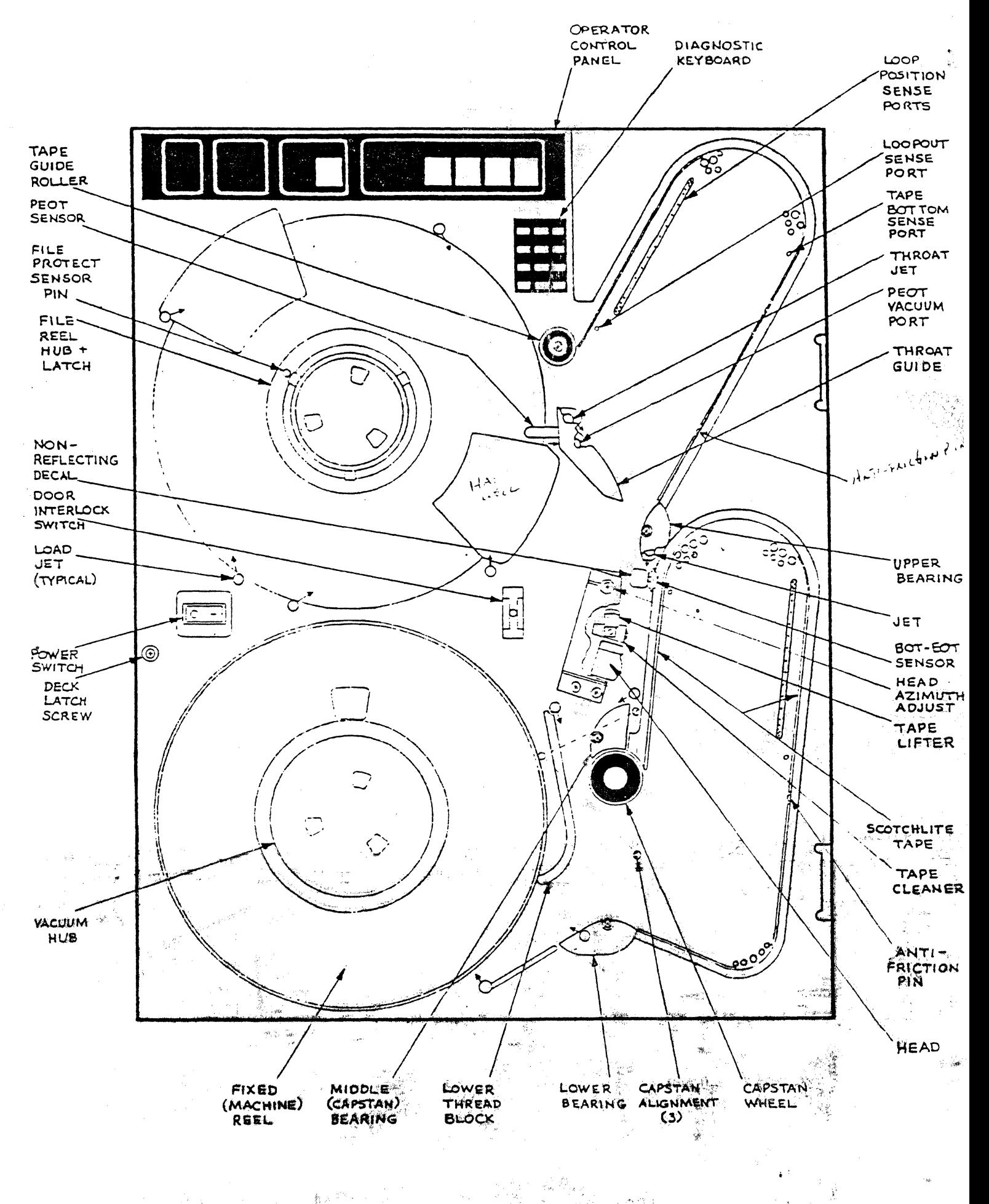

## TELEX SHAMROCK 9253 Tape Drive

 $1 of 3$ 

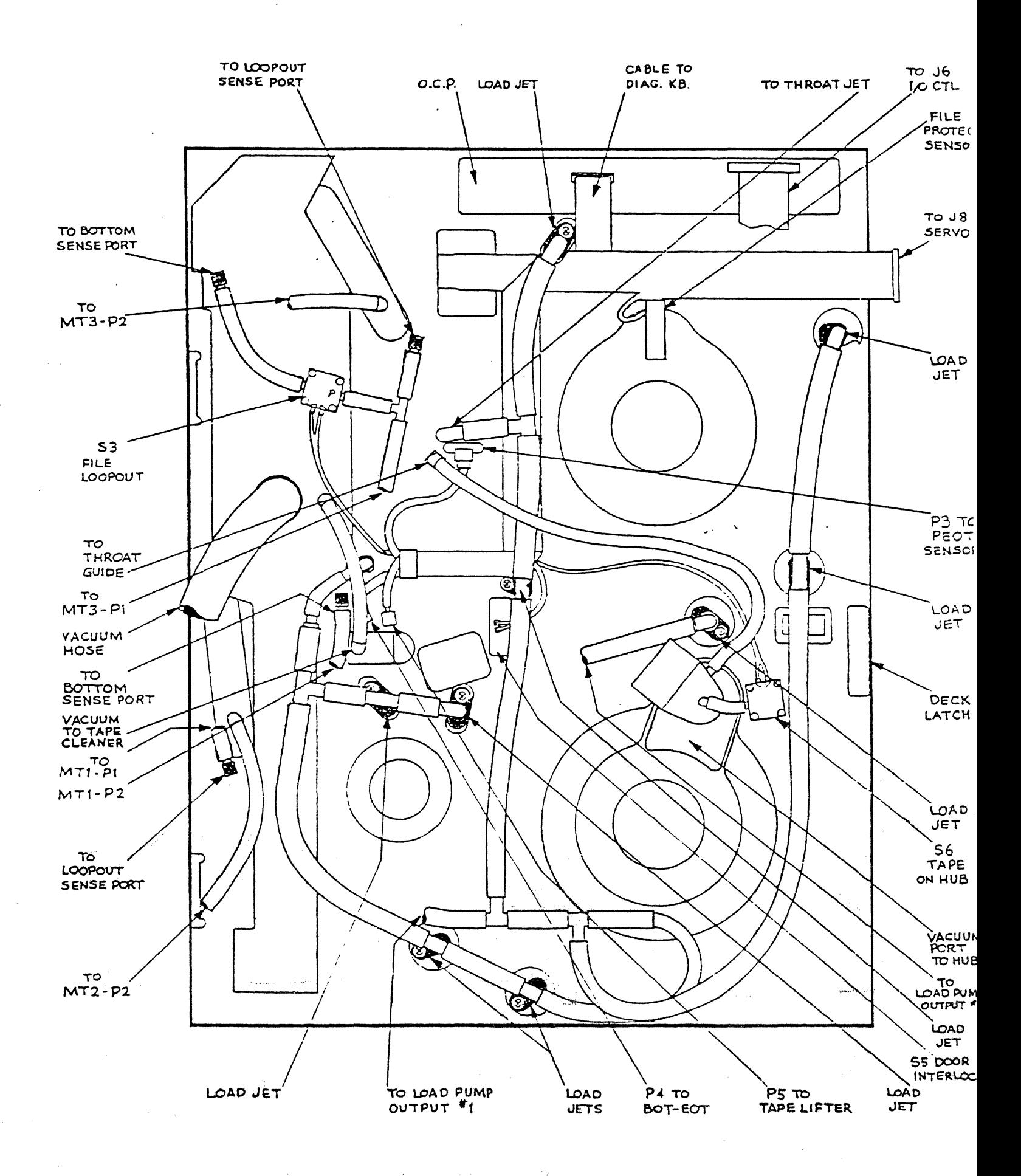

TELEX SHAMROCK 9253 Tape Drive  $2 of 3$ 

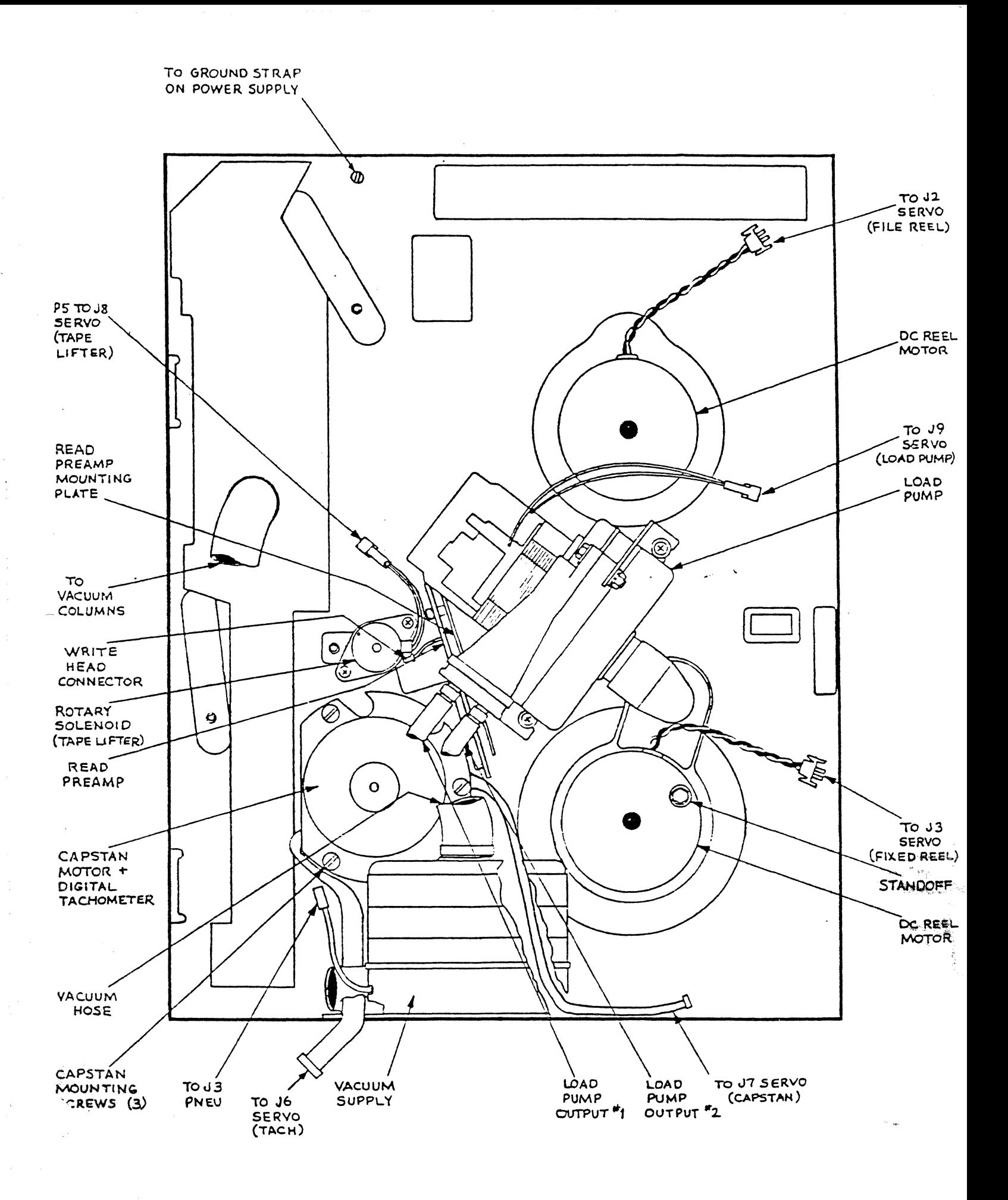

TELEX SHAMROCK 9253 Tape Drive  $3 of 3$ 

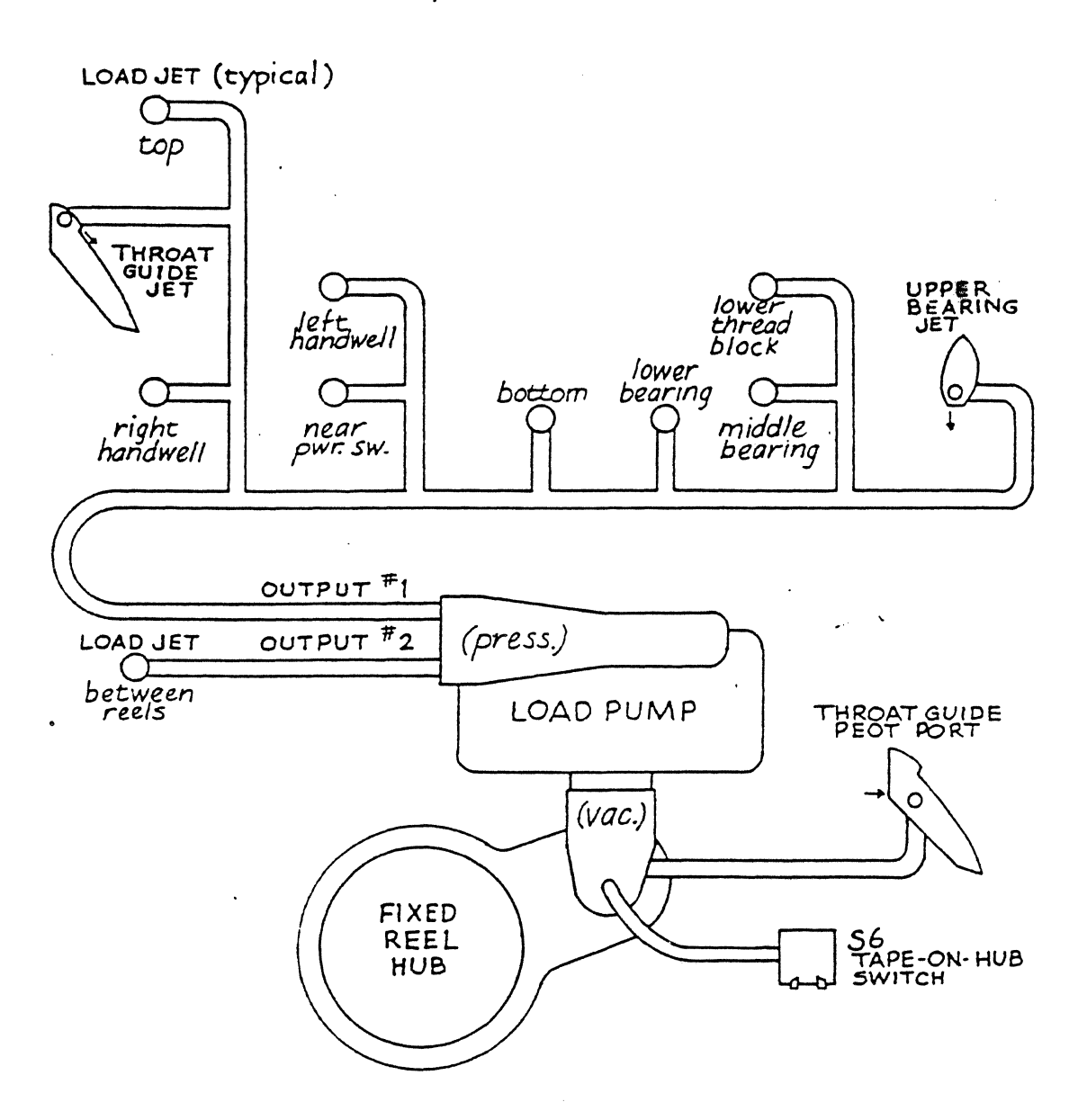

## LOAD PUMP Functional Diagram Telex Shamrock

 $P.T. 3.85$ 

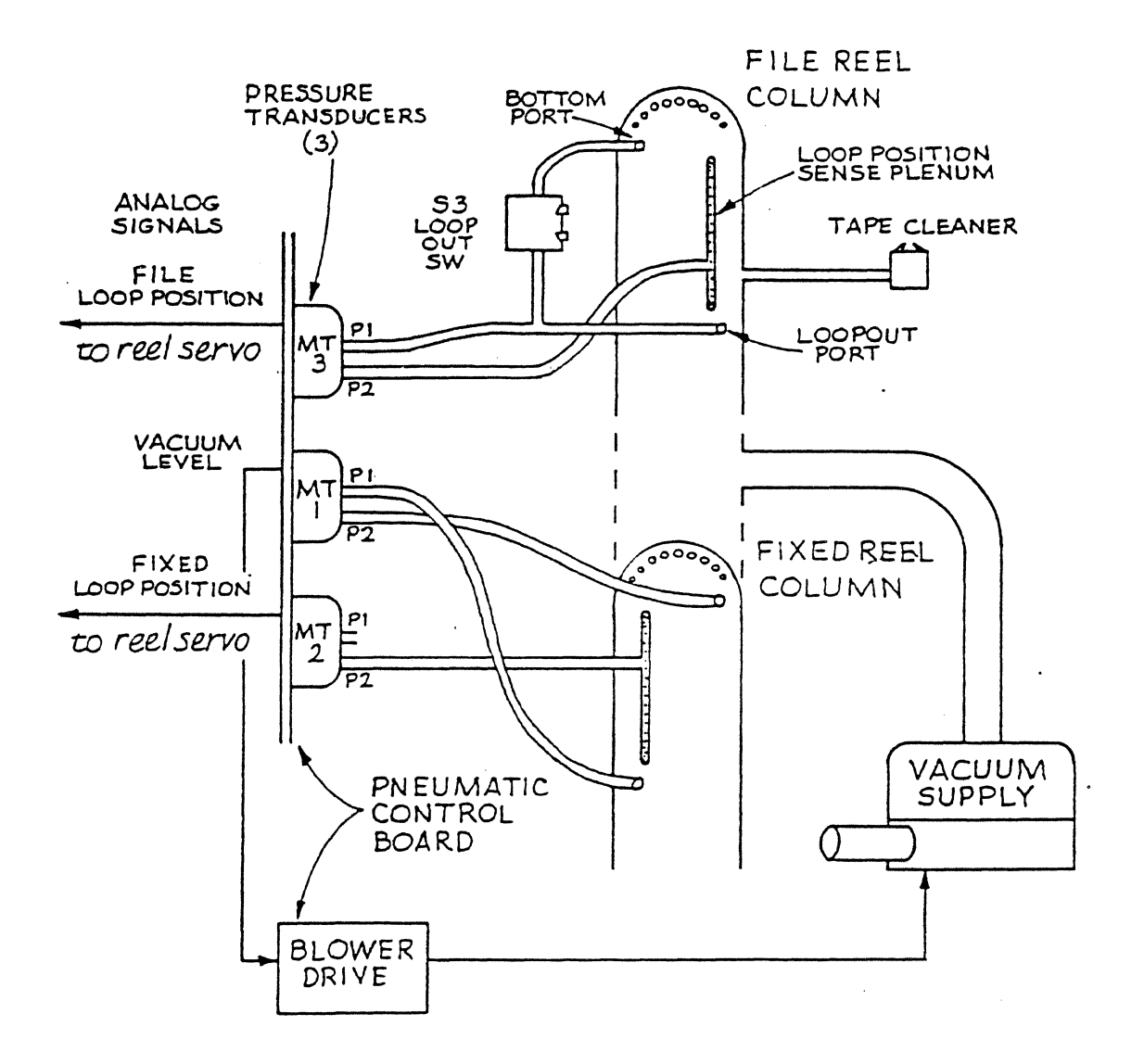

## VACUUM SUPPLY Functional Diagram Telex Shamrock

 $P.T. 3.85$